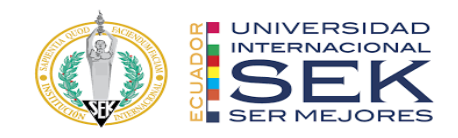

## **UNIVERSIDAD INTERNACIONAL SEK**

## **FACULTAD DE ARQUITECTURA E INGENIERIA CIVIL**

**Trabajo de Titulación Previo a la Obtención del Título de**

**Magister en Gerencia de Proyectos BIM**

**Título del Trabajo de Titulación**

Gestión BIM Edificio de Oficinas empresa Dicohierro. Rol BIM Manager

**Autor:**

Eddy Mauricio Jurado Rivera

Quito, octubre de 2022

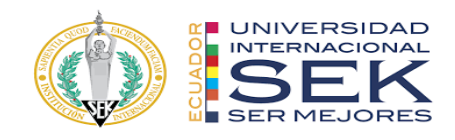

# **DECLARACIÓN JURAMENTADA**

Yo, Eddy Mauricio Jurado Rivera, con cédula de identidad # 171726728-8, declaro bajo juramento que el trabajo aquí desarrollado es de mi autoría, que no ha sido previamente presentado para ningún grado a calificación profesional; y, que he consultado las referencias bibliográficas que se incluyen en este documento.

A través de la presente declaración, cedo mis derechos de propiedad intelectual que correspondan relacionados a este trabajo, a la UNIVERSIDAD INTERNACIONAL SEK, según lo establecido por la Ley de Propiedad Intelectual, por su reglamento y por la normativa institucional vigente.

D.M. Quito, octubre de 2022

Ing. Eddy Mauricio Jurado Rivera Correo electrónico: [eddy.jurado@uisek.edu.ec](mailto:eddy.jurado@uisek.edu.ec)

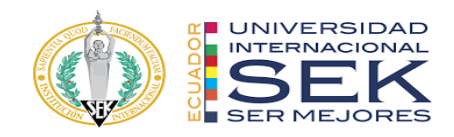

# **DECLARATORIA**

El presente trabajo de investigación titulado:

## **"Gestión BIM Edificio de Oficinas empresa Dicohierro. Rol BIM Manager"**

Realizado por:

Ing. Eddy Mauricio Jurado Rivera

como Requisito para la Obtención del Título de:

MAGISTER EN GERENCIA DE PROYECTOS BIM

ha sido dirigido por el profesor:

## **ING. LUIS ALBERTO SORIA NÚÑEZ**

quien considera que constituye un trabajo original de su autor

FIRMA

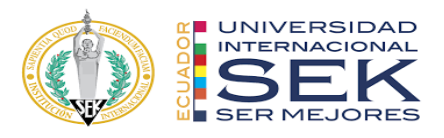

### **"**Gestión BIM Edificio de Oficinas empresa Dicohierro. Rol BIM Manager**"**

Por

Ing. Eddy Mauricio Jurado Rivera

Octubre de 2022

Aprobado:

Luis, A, Soria, N, Tutor

Primer Nombre, Inicial, Primer Apellido, Inicial, Presidente del Tribunal

Primer Nombre, Inicial, Primer Apellido, Inicial, Miembro del Tribunal

Primer Nombre, Inicial, Primer Apellido, Inicial, Miembro del Tribunal

Aceptado y Firmado: entre el estado y firmado: entre el estado y día, mes, año Primer Nombre, Inicial, Primer Apellido, Inicial.

Aceptado y Firmado: <br>
día, mes, año Primer Nombre, Inicial, Primer Apellido, Inicial.

Aceptado y Firmado: <br>
día, mes, año

Primer Nombre, Inicial, Primer Apellido, Inicial.

\_\_\_\_\_\_\_\_\_\_\_\_\_\_\_\_\_\_\_\_\_\_\_\_\_\_\_\_\_ día, mes, año

Primer Nombre, Inicial, Primer Apellido, Inicial. Presidente(a) del Tribunal Universidad Internacional SEK

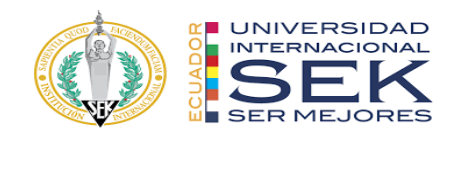

# **Dedicatoria**

Dkfj adsf asd;dlfkja dkfa dkfj d;lfjasldk foadlf asdkjasd kdjfh kd kasjdfk kjf

kahfdkf kjdf kajdhfa kjff

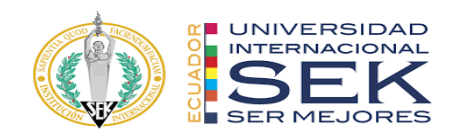

# **Agradecimiento**

Dkjfhakjsdf akdf dkfadkf a asldskf kdfasdkfhdkhasdsdiufoasuf a asdoifasd oa

adiofu asodadoiias dfoiasfio ad

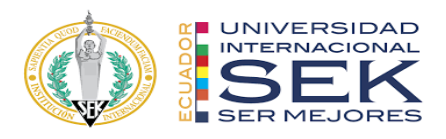

#### **Resumen**

En los años 70 aparecería la primera definición de BIM, con Charles Eastman pionero del Edificio Virtual, siendo estas las bases de lo que hoy conocemos como BIM sus siglas en inglés (Building Information Modeling), que para nosotros viene siendo Modelado de información para la construcción. En este nuevo panorama de diseño y modelado permitieron el desarrollo de geometrías constructivas sólidas, notables, combinables y cada vez más complejas.

Es así como DICOHIERRO empresa dedicada a la venta de materiales de construcción ubicado en la ciudad de Machala, en el crecimiento de sus labores ha decidido rediseñar sus instalaciones, esta nueva infraestructura dotará de nuevos ambientes que permitirán darle valor a la propiedad como durabilidad en el tiempo; así también a las labores que se realizan estén contenidas en ambientes confortables y ergonómicos para sus usuarios, la empresa entre sus estrategias de crecimiento ha optado por la implementación de BIM en su proyecto por lo cual el grupo de trabajo G4 BIM SOLUTION toma el reto en toda esta implementación. Para que BIM prolifere como la nueva herramienta de proyectar y gestionar proyectos de construcción centralizando toda la información en un modelo digital colaborativo con todos los agentes involucrados en el ciclo de vida del proyecto se requiere un grupo de trabajo sólidos y con roles definidos.

**Palabras clave:** BIM, Proyecto, Modelos, Información, Interoperabilidad.

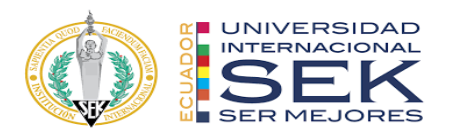

#### **Abstract**

In the 70s the first definition of BIM would appear, with Charles Eastman, pioneer of the Virtual Building, these being the bases of what we know today as BIM, its acronym in English (Building Information Modeling), which for us has been Information Modeling for building. In this new panorama of design and modeling, they allowed the development of solid, remarkable, combinable and increasingly complex construction geometries.

This is how DICOHIERRO, a company dedicated to the sale of construction materials located in the city of Machala, in the growth of its work has decided to redesign its facilities, this new infrastructure will provide new environments that will give value to the property as durability in the time; as well as the tasks that are carried out are contained in comfortable and ergonomic environments for its users, the company among its growth strategies has opted for the implementation of BIM in its project for which the G4 BIM SOLUTION work group takes the challenge in all this implementation. For BIM to proliferate as the new tool for projecting and managing construction projects by centralizing all the information in a collaborative digital model with all the agents involved in the project life cycle, a solid working group with defined roles is required.

**Keywords:** BIM, Project, Model, Information, Interoperability.

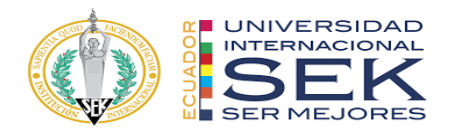

i

1

7

8

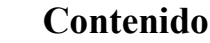

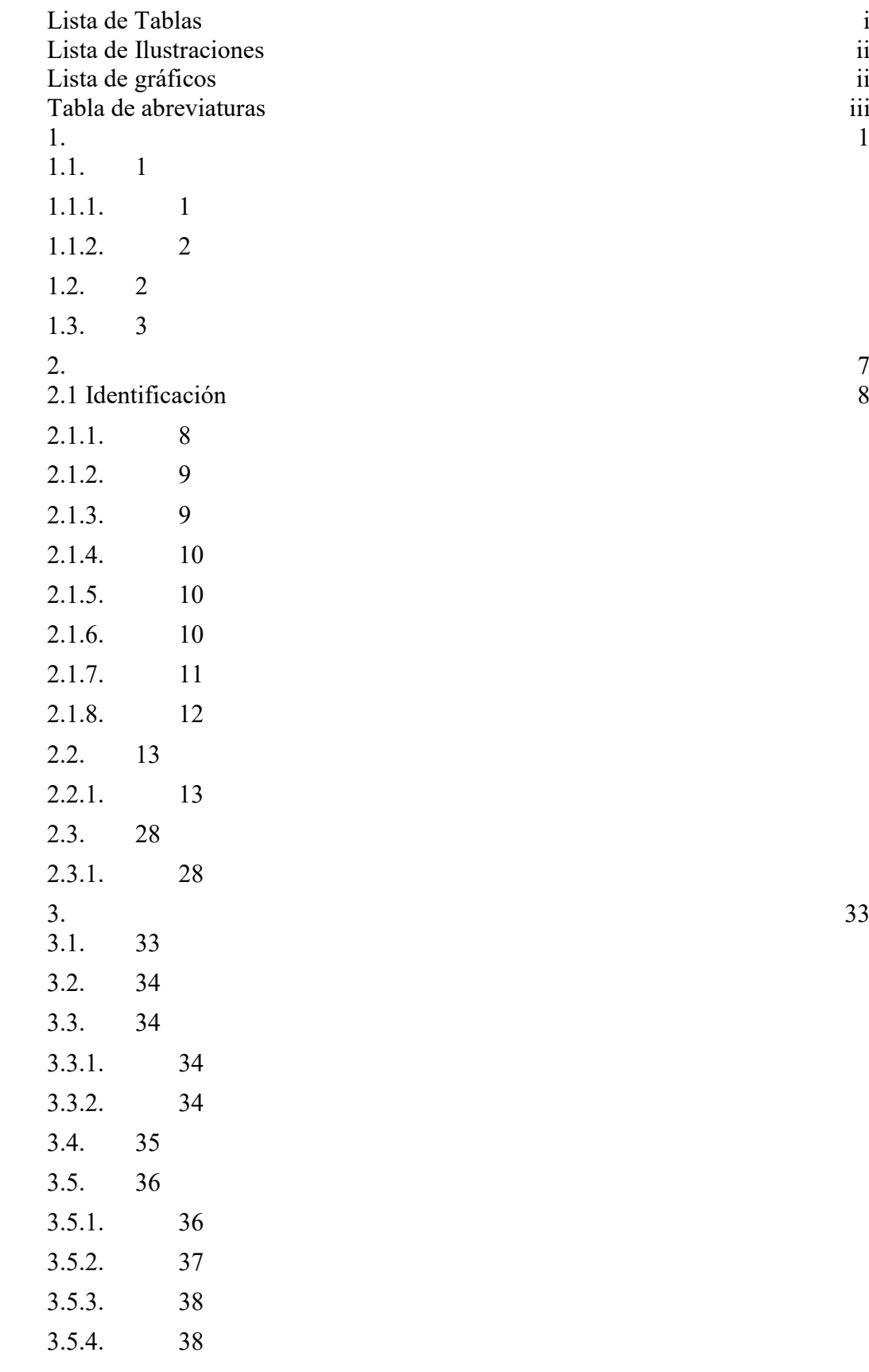

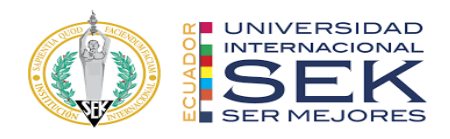

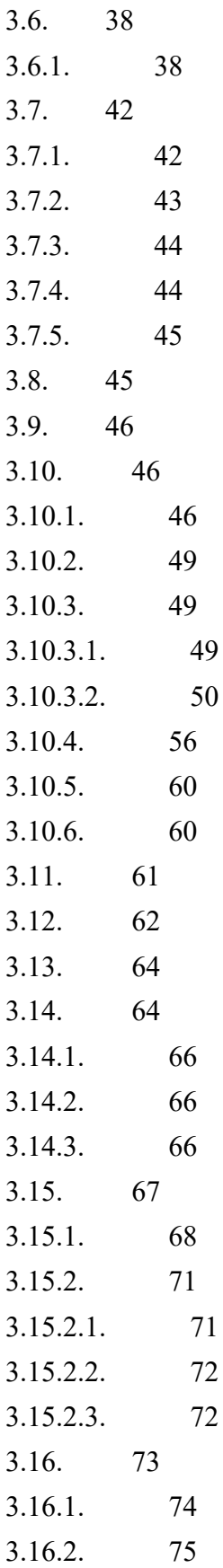

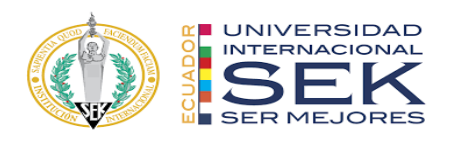

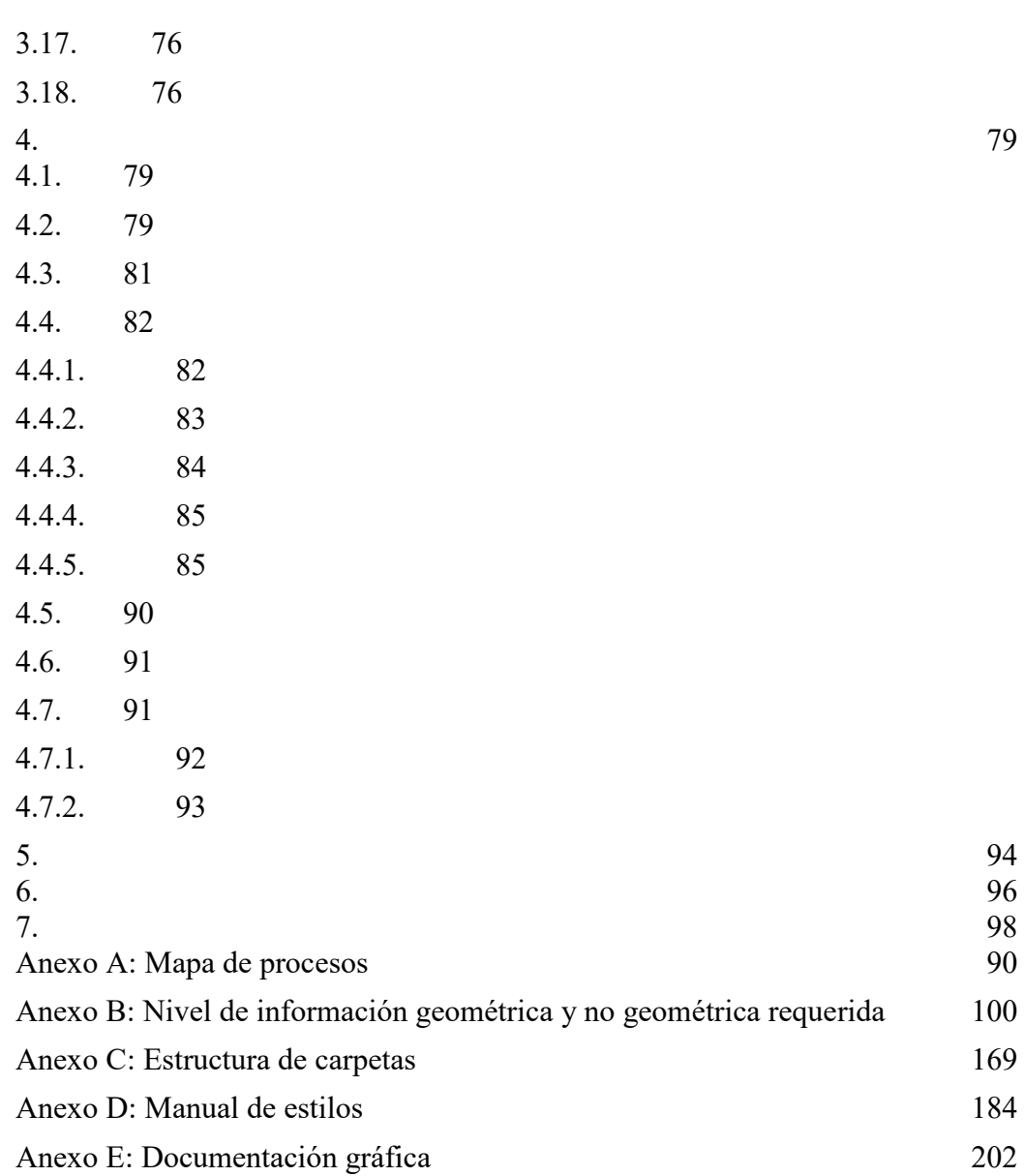

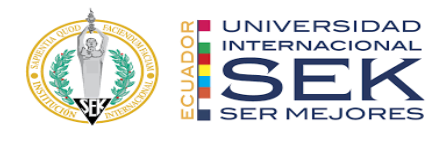

# <span id="page-11-0"></span>**Lista de Tablas**

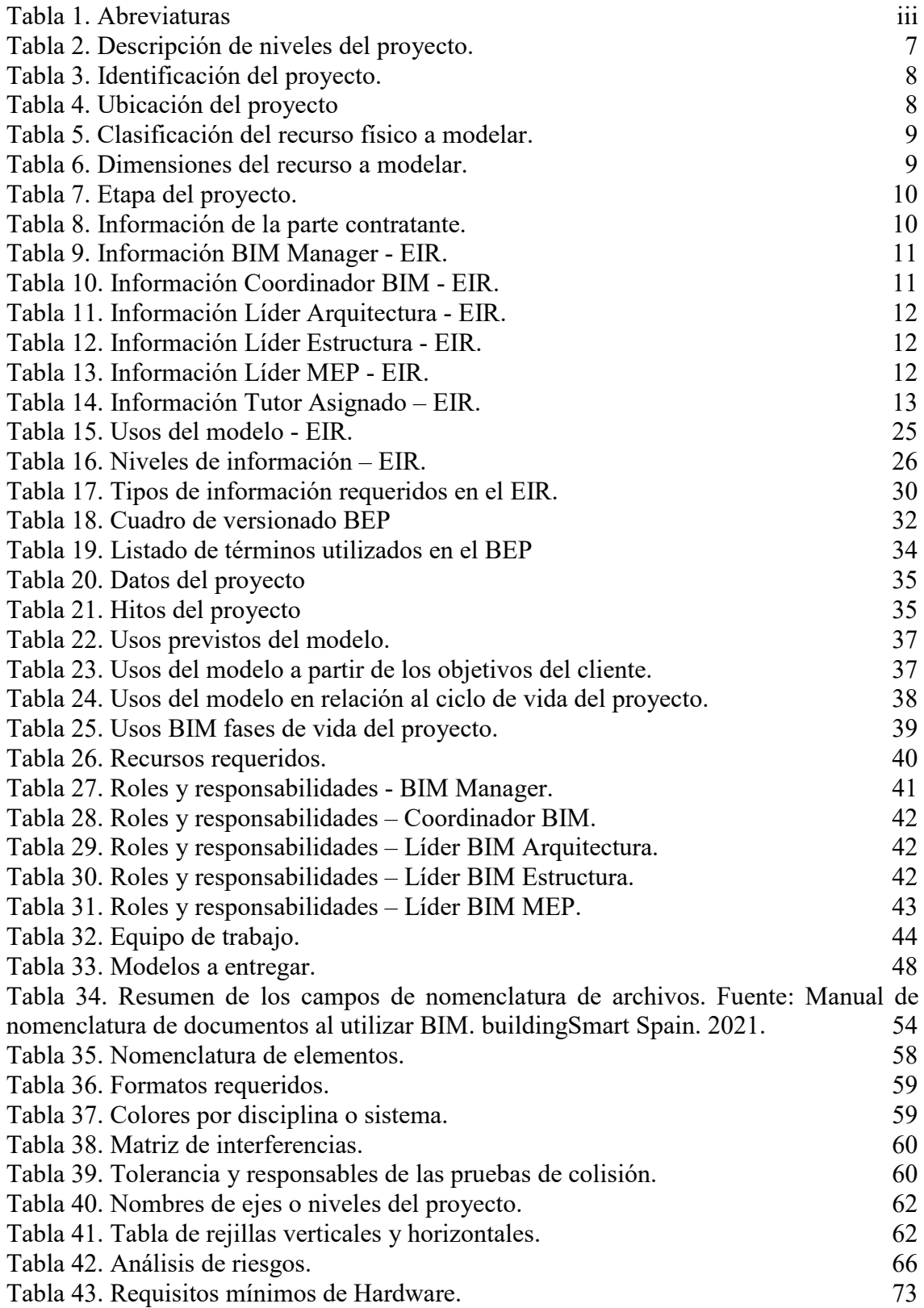

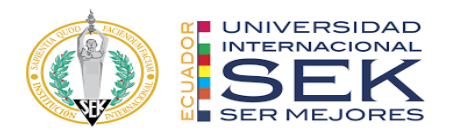

[Tabla 44. Plantilla de TIDP.](#page-105-1) 87

# <span id="page-12-0"></span>**Lista de Ilustraciones**

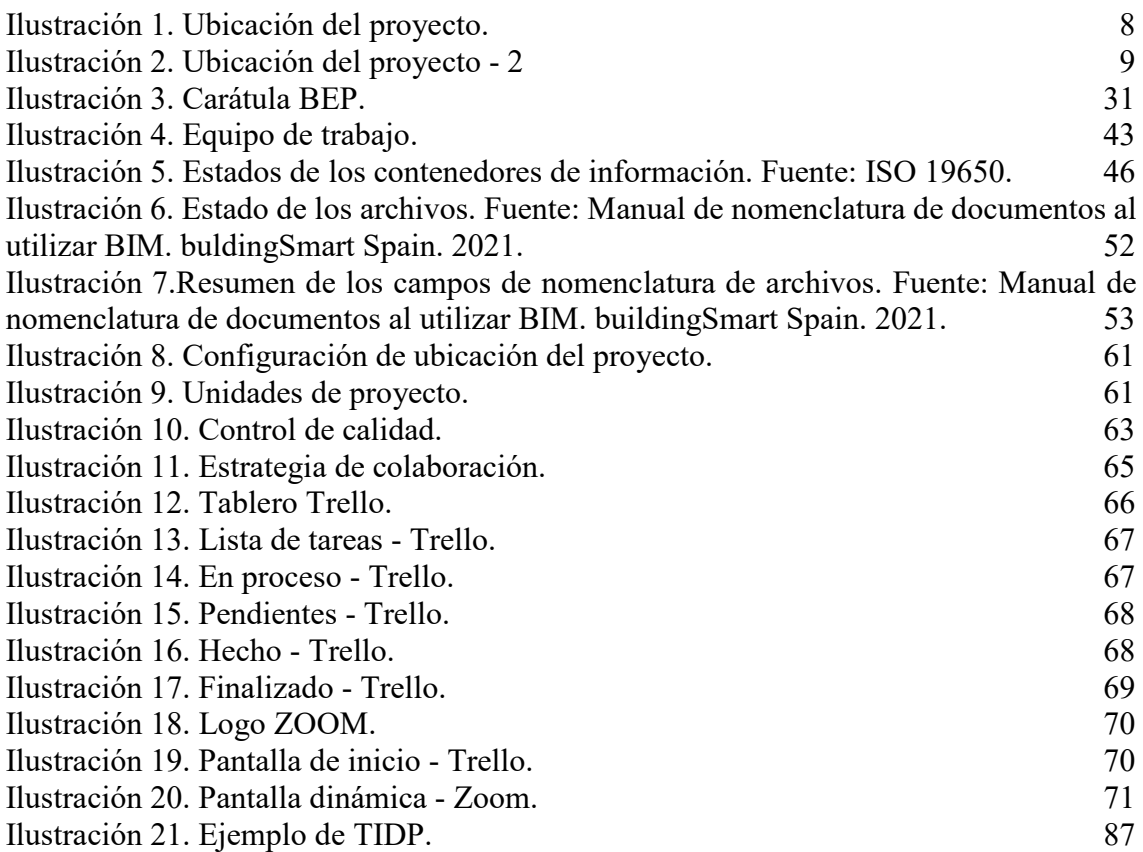

# <span id="page-12-1"></span>**Lista de gráficos**

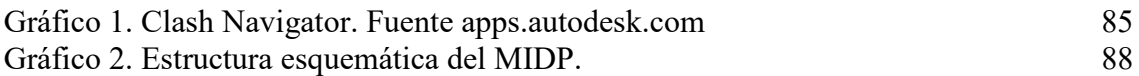

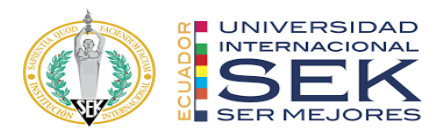

## **Tabla de abreviaturas**

<span id="page-13-0"></span>Buscando la mejor forma de trabajar en equipo es necesario homogeneizar los elementos, este lenguaje permitirá el reconocimiento de los diferentes extractos de información, esta abreviatura funcionará como un diccionario útil y de rápido acceso durante todo el desarrollo del proyecto de tesis.

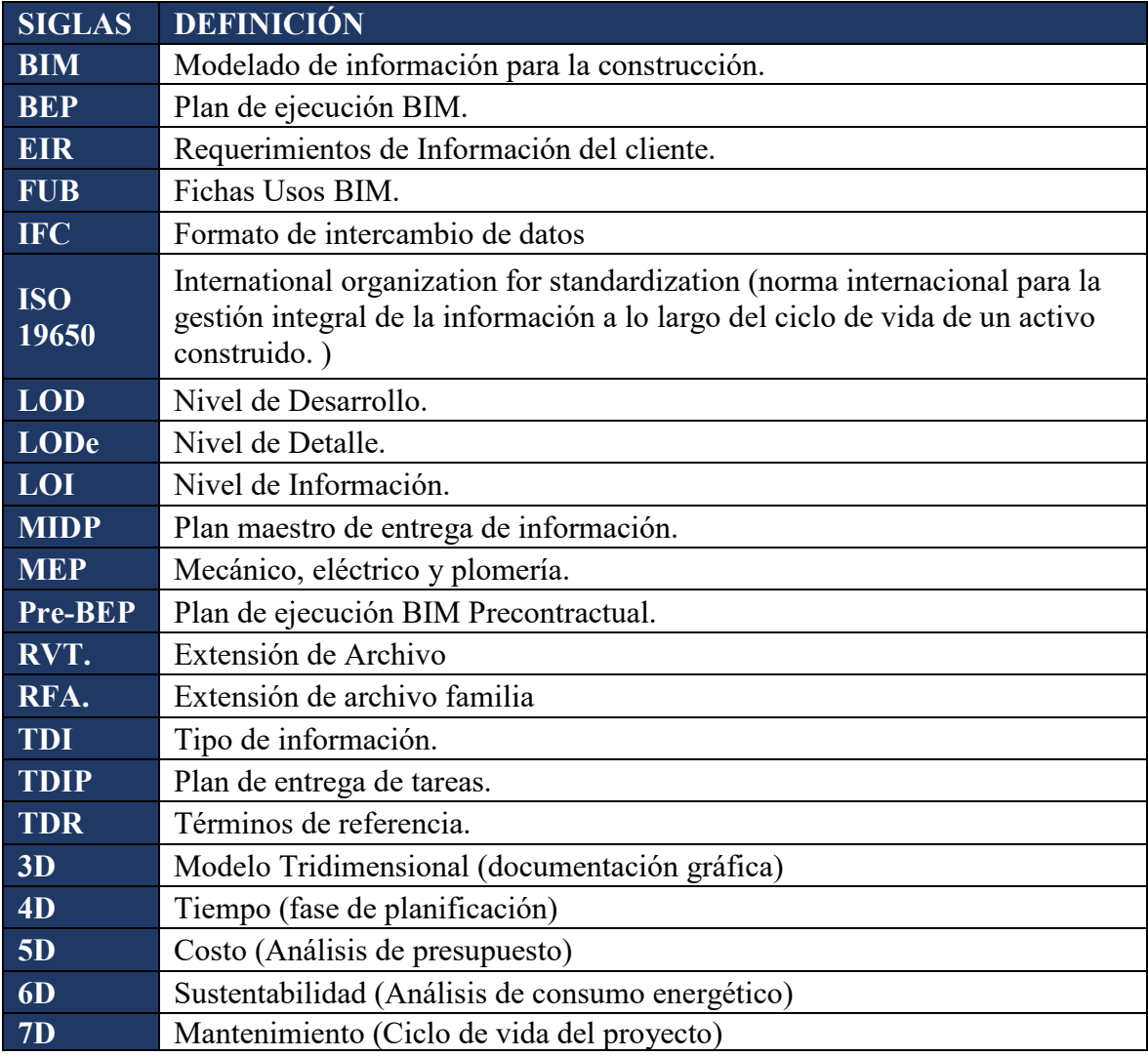

<span id="page-13-1"></span>*Tabla 1. Abreviaturas*

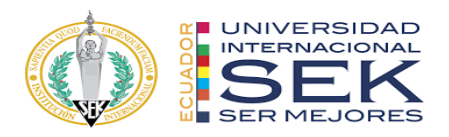

# <span id="page-14-0"></span>**1. INTRODUCCIÓN**

En el mundo que se vive en la actualidad, en el que se exige resultados inmediatos y eficientes en procesos o desarrollo de proyectos en los campos de diseño y construcción se ve la necesidad de adaptarse a nuevas metodologías de trabajo con un enfoque colaborativo que promueva la eficacia de recursos como el humano, de tiempo, y monetario, en todo el ciclo de vida del proyecto, por eso la finalidad de G4 BIM SOLUTION es la aplicación de la metodología BIM en el Proyecto EDIFICIO DICOHIERRO, con el objetivo de obtener resultados de manera virtual previo a la ejecución, con la intensión de evidenciar y subsanar en esta etapa una interferencia, error, o problema que generen los modelos, y así evitar los típicos problemas que se dan durante la ejecución, como costos no considerados en cantidades o materiales y que a consecuencia de estos se detenga la obra y se genere un retraso en el cronograma.

Además, que con el planteamiento de la metodología BIM se pretende entrar a competir al duro mercado nacional del diseño y construcción con una herramienta innovadora y que ofrece a los clientes una experiencia fresca sobre el manejo de su inversión, y porque no, hablar sobre competir o colaborar a nivel internacional con las grandes constructoras que ya vienen manejando BIM hace varios años.

### <span id="page-14-2"></span><span id="page-14-1"></span>**1.1. Objetivos**

#### **1.1.1. Objetivo general**

Implementar la metodología BIM para el diseño y gestión del proyecto EDIFICIO DICOHIERRO.

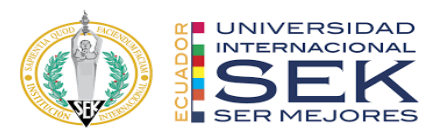

#### <span id="page-15-0"></span>**1.1.2. Objetivos específicos**

Implementar un plan de ejecución BIM que contenga especificaciones, protocolos y normativas para gestionar la información del proyecto EDIFICIO DICOHIERRO.

Generar modelos 3D de las diferentes disciplinas: Arquitectura, Estructura y MEP, para obtener toda la información física, técnica y funcional del proyecto.

Evidenciar las funciones y responsabilidades del equipo mediante los roles que se desempeñan, la generación y gestión de información de manera colaborativa e interoperabilidad en tiempo real.

### <span id="page-15-1"></span>**1.2. Interés personal y objetivos**

Sin duda los intereses que se tienen dentro del marco profesional es evolucionar con el medio y la tecnología, es decir preocuparnos por desarrollar proyectos que sean eficientes no solo en tiempo y costos, sino también con el medio ambiente y el aprovechamiento energético.

Ofrecer un producto atractivo para los clientes, BIM empuja al uso de programas para la interacción y visualización de los proyectos de manera virtual.

Ser parte del mercado competitivo y liderar con nuevas herramientas y propuestas, en base a obtención, edición o actualización de información en tiempo real.

Adicionalmente, dentro de lo que comprende el trabajo interno se requiere la optimización de recursos, la interoperabilidad, y la disminución de errores o solución de problemas de manera inmediata y eficiente durante todo el ciclo de vida de un proyecto.

Por lo tanto, el interés o el objetivo principal es la aplicación de las herramientas y habilidades adquiridas en la maestría Gerencia de Proyectos BIM para todo proyecto

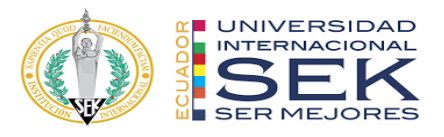

que se desarrolle el resto de nuestra carrera profesional, y esto impulse a nuevos conocimientos y destrezas del mundo BIM.

## <span id="page-16-0"></span>**1.3. Descripción de la estructura de la entrega, contenido**

Se detalla a continuación los documentos a ser entregados para el trabajo de titulación ¨Implementación de la Metodología BIM en un Proyecto de Edificación, edificio DICOHIERRO¨.

- TESIS: ¨Implementación de la Metodología BIM en un Proyecto de Edificación, EDIFICIO DICOHIERRO¨.
- ANEXOS:
	- o ANEXO A Mapa de Procesos
	- o ANEXO B Nivel de información geométrica y no geométrica requerida
	- o ANEXO C Entorno Común de Datos Estructura de Carpetas
	- o ANEXO D Manual de Estilos
- EIR REQUISITOS DE INFORMACION DEL CLIENTE
- **BEP BIN EXECUTION PLAN**
- MODELOS 3D<sup>.</sup>
	- o Arquitectura
	- o Estructural
	- o MEP
- DOCUMENTACION GRAFICA, según formato señalado, impreso y doblado.
	- o Arquitectura
		- Relevamiento Plan altimétrico, Escala: 1:100
		- Planta General, Escala: 1:100

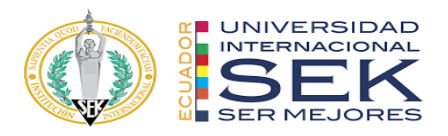

- Planta Subsuelo, Escala: 1:50
- Planta Baja, Escala: 1:50
- Planta Tipo P1, P2, y P3, Escala: 1:50
- Planta Azotea, Escala: 1:50
- Corte Longitudinal, Escala: 1:50
- Corte Transversal, Escala: 1:50
- Vistas, Escala: 1:50
- Planta de Cielorrasos con ubicación de Luminarias, Escala: 1:50
- Planilla de locales, Escala: 1:50
- Planilla de Carpinterías (Puertas, Ventanas, Muros y Paneles), Escala: 1:20
- Detalles Baños, Escala: 1:20
- Detalle Office (Planta, Cortes y Vistas), Escala: 1:20
- **Tablas**
- o Estructura
	- Planta de Fundaciones, Escala: 1:50
	- Planta de Subsuelos, Escala: 1:50
	- Planta Baja, Escala: 1:50
	- Planta Tipo P1, P2, y P3, Escala: 1:50
	- Planta Azotea, Escala: 1:50
	- Cortes, Escala: 1:50
	- Detalle necesario, Escala: 1:20/1:10
	- **Tablas**
- o Instalación sanitaria agua fría y pluvial

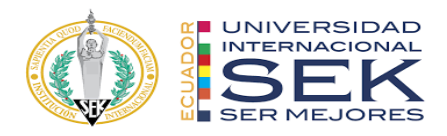

- Planta Baja, Escala: 1:50
- Planta Tipo P1, P2, y P3, Escala: 1:50
- Planta Azotea, Escala: 1:50
- Cortes, Escala: 1:50
- Tablas
- o Instalación cloacal
	- Planta Baja, Escala: 1:50
	- Planta Tipo P1, P2, y P3, Escala: 1:50
	- Cortes, Escala: 1:50
	- Tablas
- o Instalación eléctrica
	- Planta Subsuelo, Escala: 1:50
	- Planta Baja, Escala: 1:50
	- Planta Tipo P1, P2, y P3, Escala: 1:50
	- Planta Azotea, Escala: 1:50
	- Cortes, Escala: 1:50
	- **Tablas**
- o Sistema contra incendio
	- Planta Subsuelo, Escala: 1:50
	- Planta Baja, Escala: 1:50
	- Planta Tipo P1, P2, y P3, Escala: 1:50
	- Planta Azotea, Escala: 1:50
	- Cortes, Escala: 1:50
	- **Tablas**

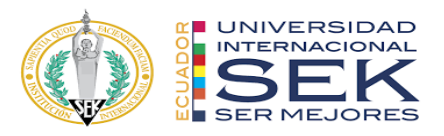

- o Instalación aire acondicionado
	- Planta Baja, Escala: 1:50
	- Planta Tipo P1, P2, y P3, Escala: 1:50
	- Planta Azotea, Escala: 1:50
	- Cortes, Escala: 1:50
	- Tablas

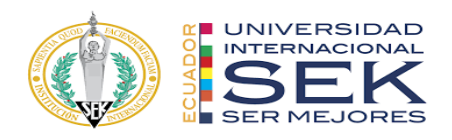

# <span id="page-20-0"></span>**2. EIR – REQUISITOS DE INFORMACIÓN DEL CLIENTE**

El objetivo principal es el diseño del edificio matriz de la empresa DICOHIERRO, implementando la metodología BIM, este edificio funciona como centro de distribución de materiales para la construcción. El edificio está constituido:

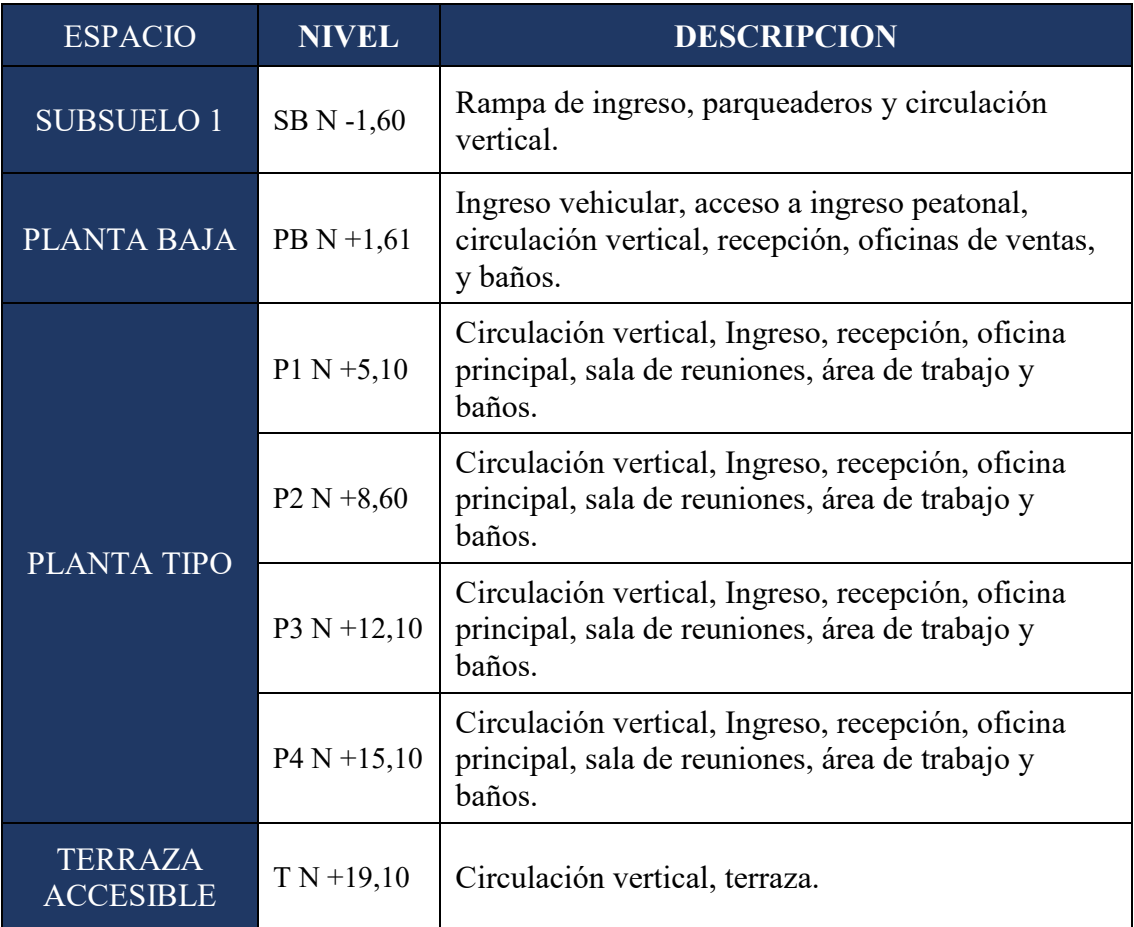

*Tabla 2. Descripción de niveles del proyecto.*

<span id="page-20-1"></span>Se trata de una estructura mixta de hormigón armado en la cimentación y estructura metálica a partir de la planta baja en adelante.

Todos los diseños que se realizarán en este proyecto cumplirán con las especificaciones técnicas de la Norma Ecuatoriana de la Construcción (NEC).

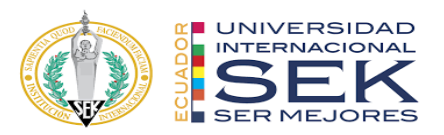

## **2.1 Identificación**

En reuniones estratégicas el grupo de trabajo G4 BIM SOLUTION y la empresa DICOHIERRO se ha logrado la obtención de la información necesaria y oportuna para el desarrollo del proyecto.

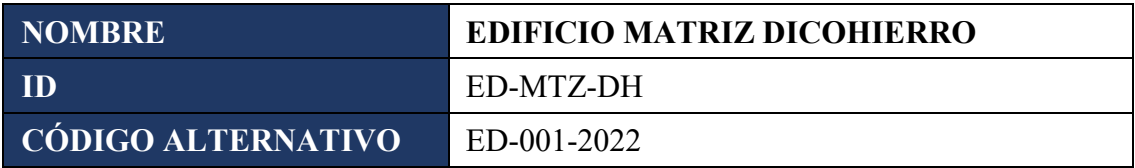

*Tabla 3. Identificación del proyecto.*

## <span id="page-21-2"></span>**2.1.1. Ubicación**

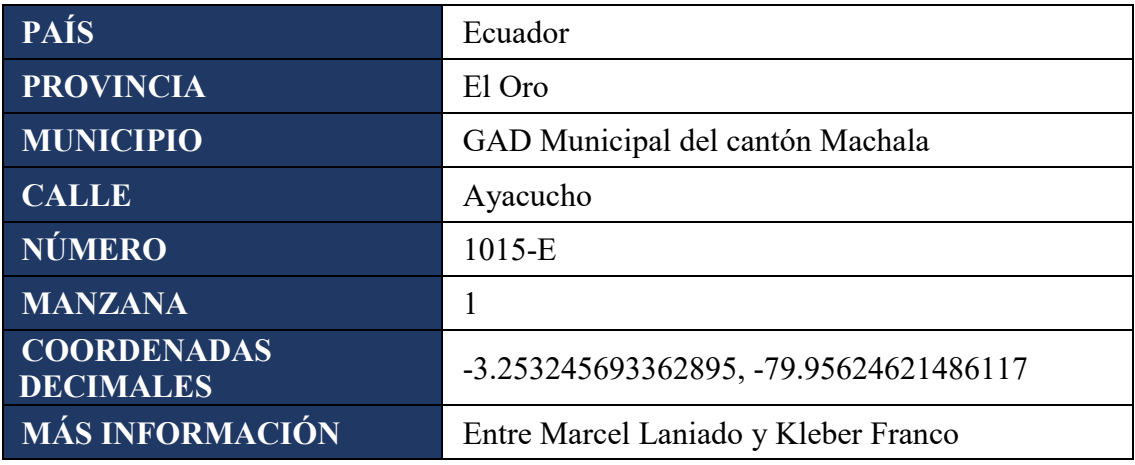

*Tabla 4. Ubicación del proyecto*

<span id="page-21-1"></span><span id="page-21-0"></span>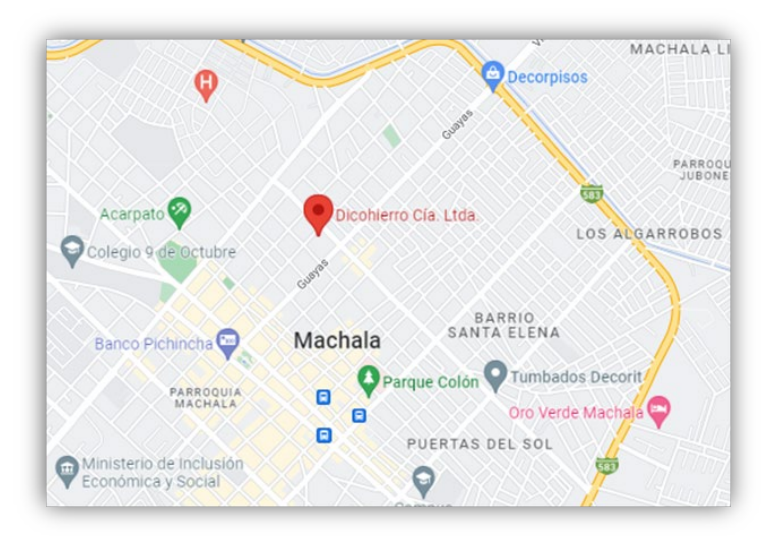

*Ilustración 1. Ubicación del proyecto.*

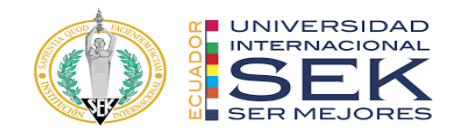

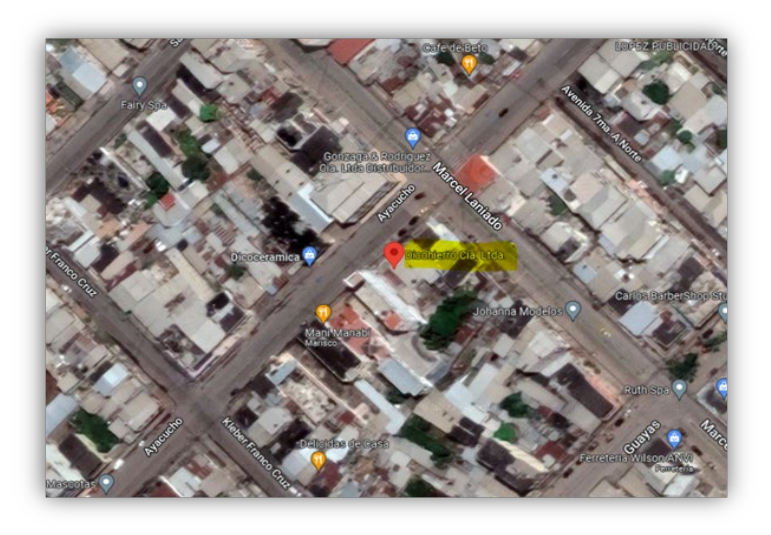

*Ilustración 2. Ubicación del proyecto - 2*

### <span id="page-22-4"></span><span id="page-22-0"></span>**2.1.2. Clasificación del recurso físico a modelar**

Son todos los criterios de agrupamiento para identificar modelos de similares características. Esto nos permitirá actuar de manera óptima sobre la edificación entendiendo los requerimientos del cliente, las necesidades y los alcances como los entregables que el grupo de trabajo llevará a cabo durante la elaboración del proyecto.

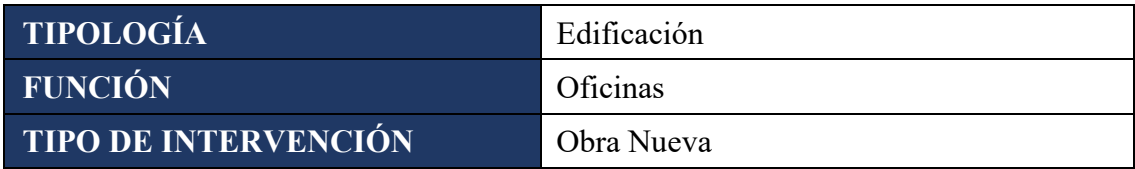

*Tabla 5. Clasificación del recurso físico a modelar.*

#### <span id="page-22-2"></span><span id="page-22-1"></span>**2.1.3. Dimensiones del recurso a modelar**

Una vez reconocido el objeto de estudio se realizó una lectura rápida y consistente de los limitantes y las oportunidades del mismo en otras palabras tendremos 1750m2 para modelar.

<span id="page-22-3"></span>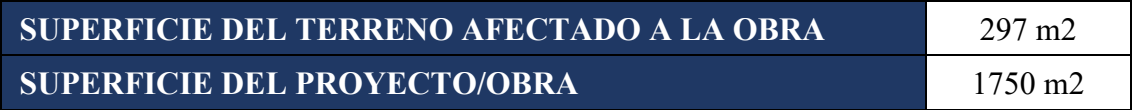

*Tabla 6. Dimensiones del recurso a modelar.*

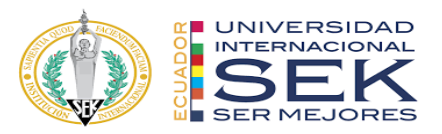

## **2.1.4. Etapa**

<span id="page-23-0"></span>En BIM se habla de un modelo vivo porque en todas sus etapas va creciendo con información, en este ciclo de vida de modelado encontramos fases de avance de información. Las sub etapas están vinculadas directamente con las etapas jerárquicamente.

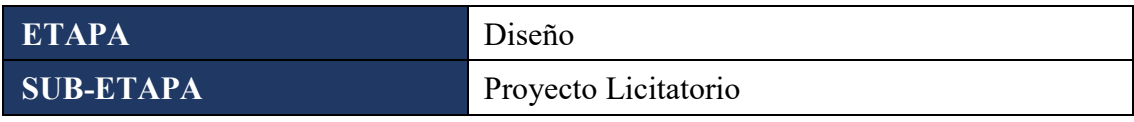

*Tabla 7. Etapa del proyecto.*

### <span id="page-23-3"></span><span id="page-23-1"></span>**2.1.5. Información de responsables**

El grupo de interdisciplinario asume las responsabilidades del desarrollo de este

proyecto siendo así sus integrantes:

*G4 BIM SOLUTION: James Flores, Eddy Jurado, David Muñoz, Paulina Ureña, Juan Yagchirema.*

### <span id="page-23-2"></span>**2.1.6. Información de la parte contratante**

Se recibe toda la información relacionada con la entrega de obras, bienes y servicios

de la parte contratada, esta permitirá entender de mejor manera los requerimientos.

<span id="page-23-4"></span>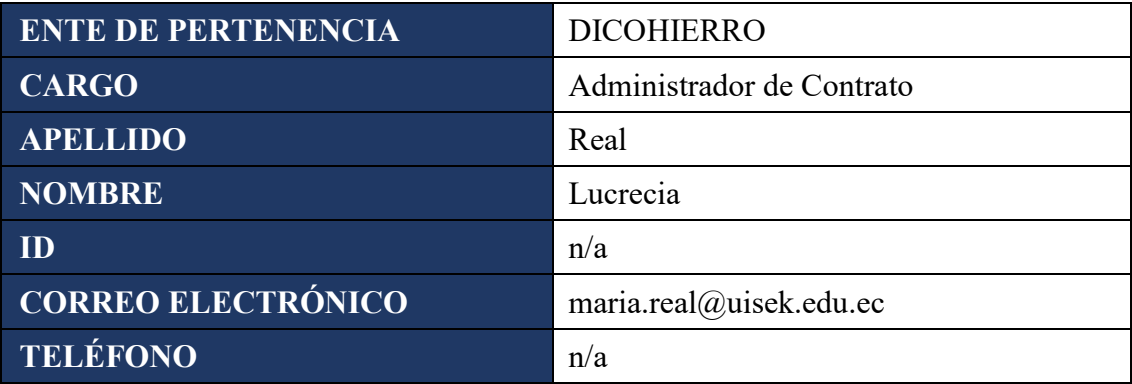

*Tabla 8. Información de la parte contratante.*

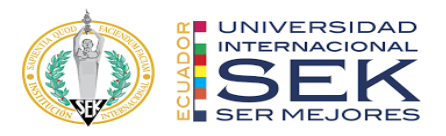

## <span id="page-24-0"></span>**2.1.7. Contacto de la parte contratada**

El grupo G4 BIM SOLUTION Quien provee la información relacionada con la

entrega de obras, bienes y servicios.

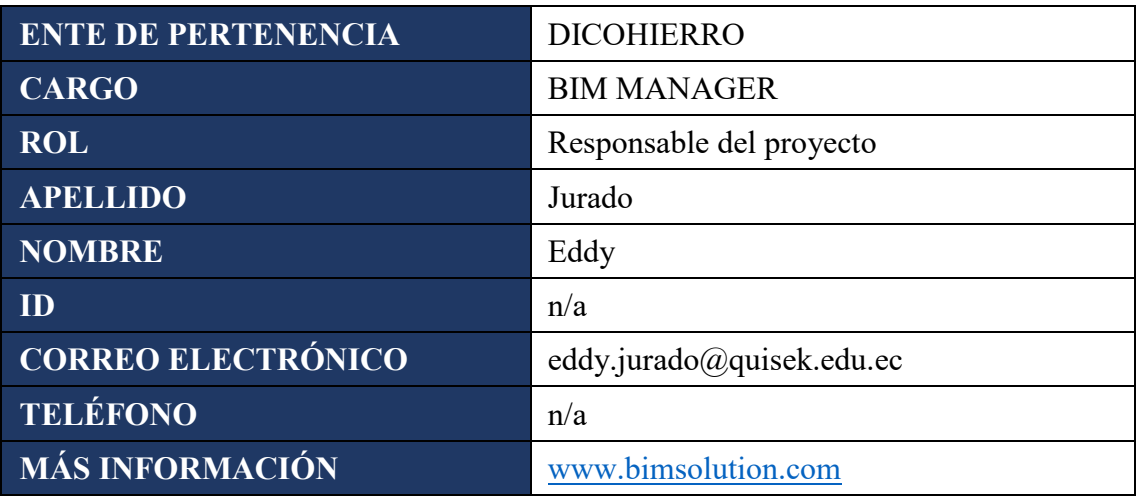

*Tabla 9. Información BIM Manager - EIR.*

<span id="page-24-1"></span>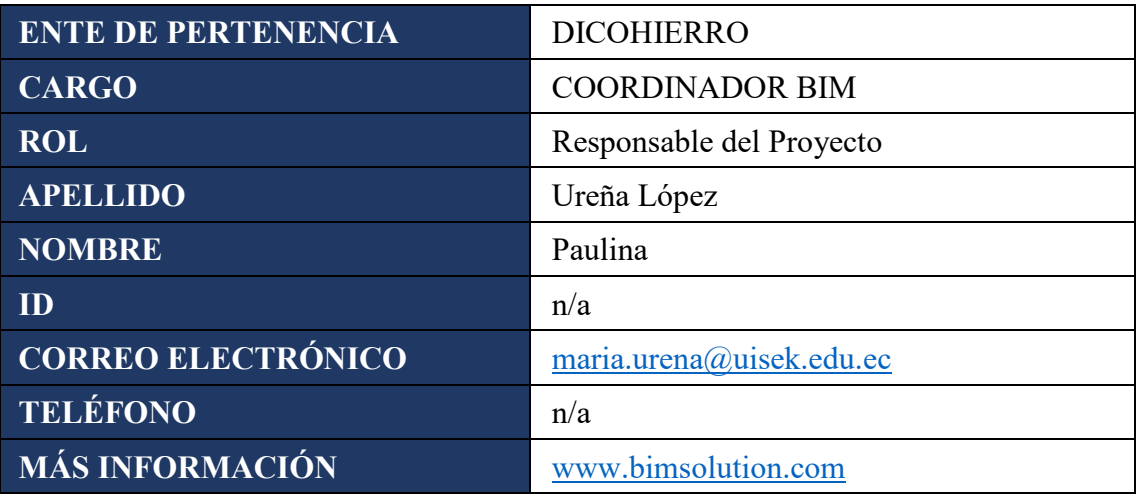

*Tabla 10. Información Coordinador BIM - EIR.*

<span id="page-24-2"></span>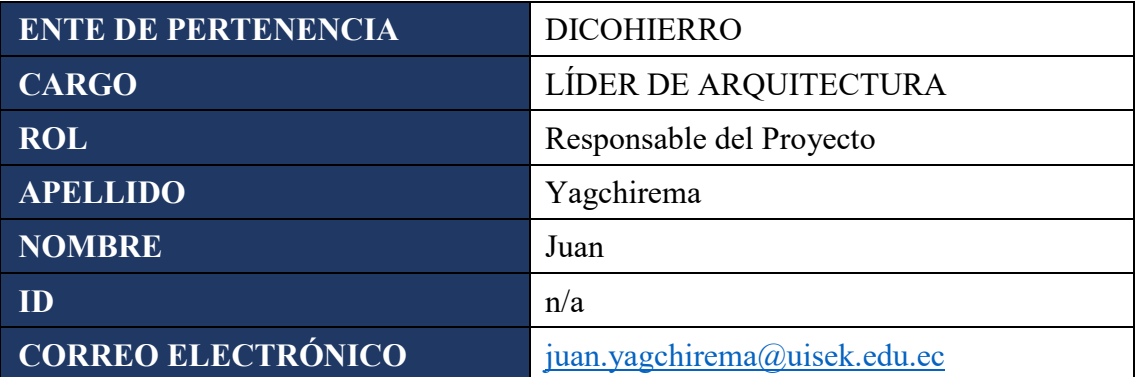

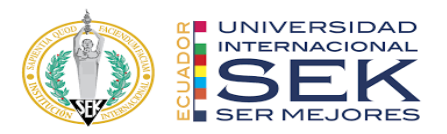

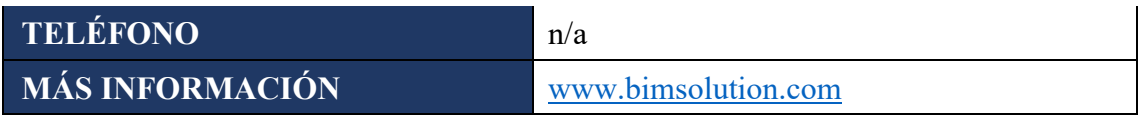

*Tabla 11. Información Líder Arquitectura - EIR.*

<span id="page-25-1"></span>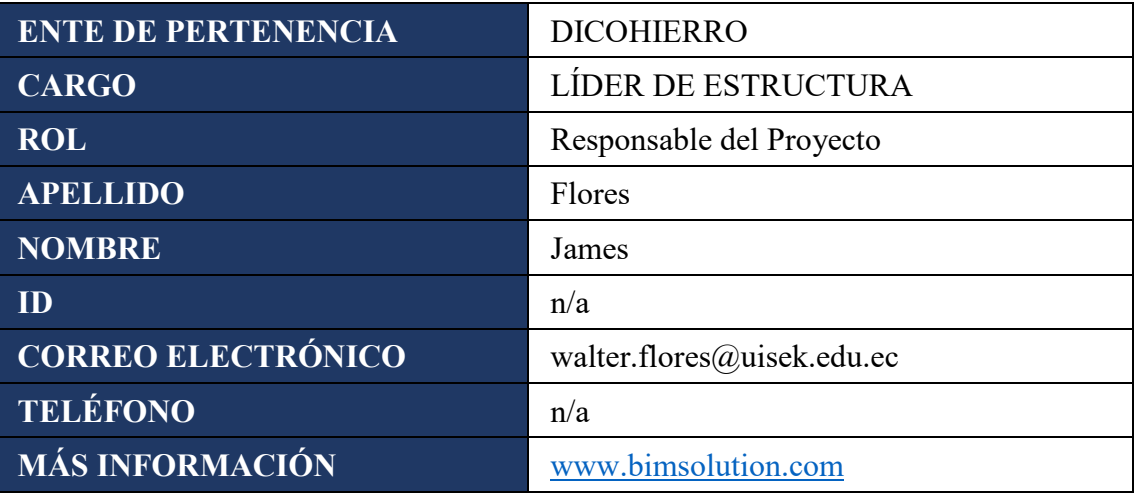

*Tabla 12. Información Líder Estructura - EIR.*

<span id="page-25-2"></span>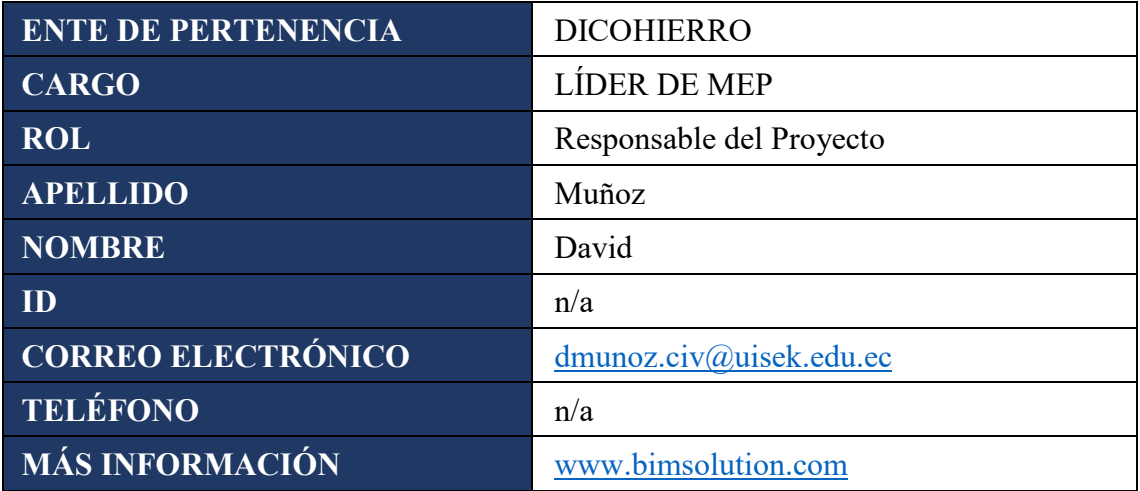

*Tabla 13. Información Líder MEP - EIR.*

## <span id="page-25-3"></span>**2.1.8. Otros Contactos**

<span id="page-25-0"></span>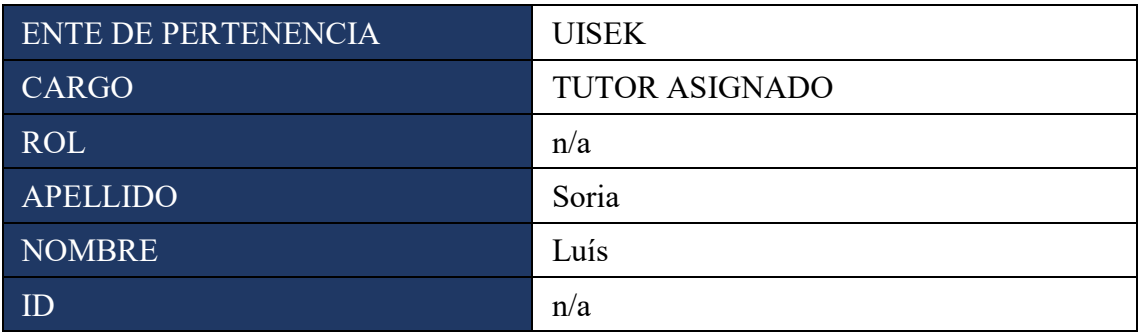

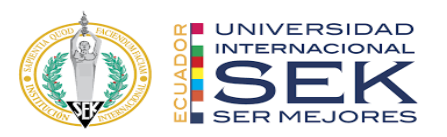

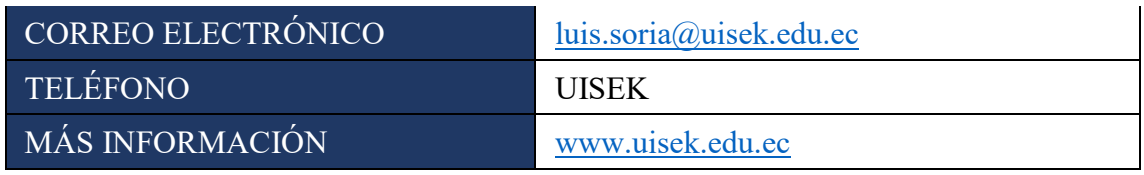

*Tabla 14. Información Tutor Asignado – EIR.*

### <span id="page-26-2"></span><span id="page-26-0"></span>**2.2. Objetivos**

Los objetivos que se plantea en esta implementación BIM, responde directamente a las necesidades del cliente que se recopilan en esta etapa del EIR, aquí se ordena todos los requerimientos para plantear los entregables.

## <span id="page-26-1"></span>**2.2.1. Usos del Modelo**

Como objetivo principal es conocer hasta qué nivel de desarrollo llegarán los modelos, con este alcance no se modelará de más ni de menos.

Los usos se especifican a partir de los objetivos aplicados a una etapa, a una o más disciplinas y a uno o más elementos del recurso físico a modelar. La especificación de los usos permitirá identificar el tipo de información necesaria para realizar el modelo.

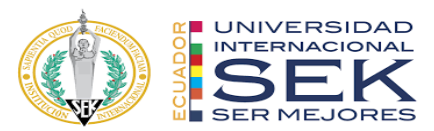

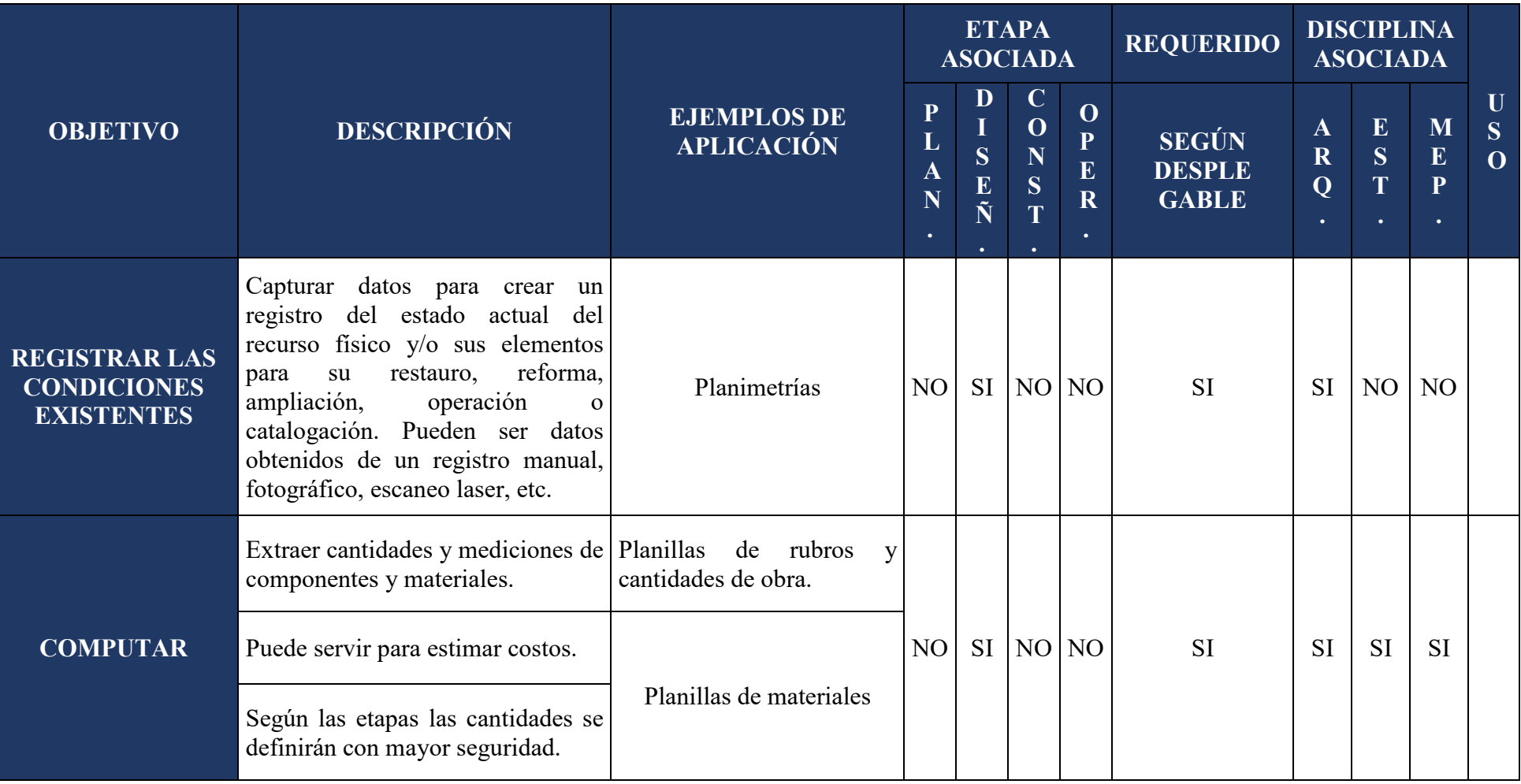

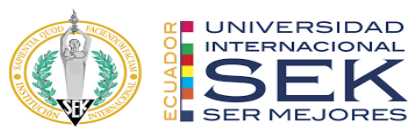

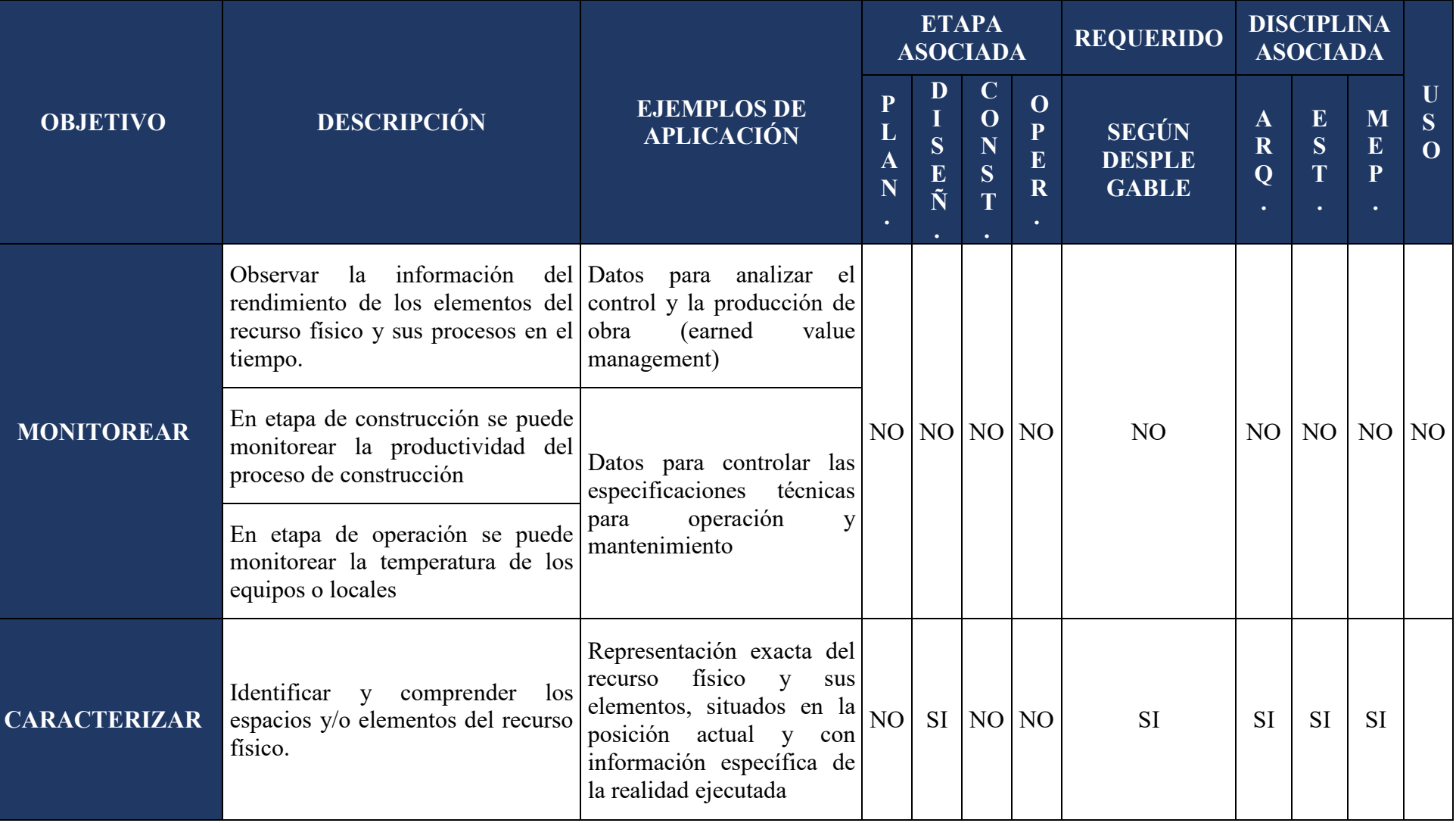

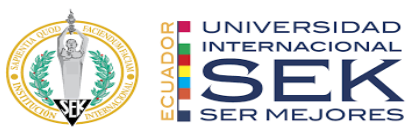

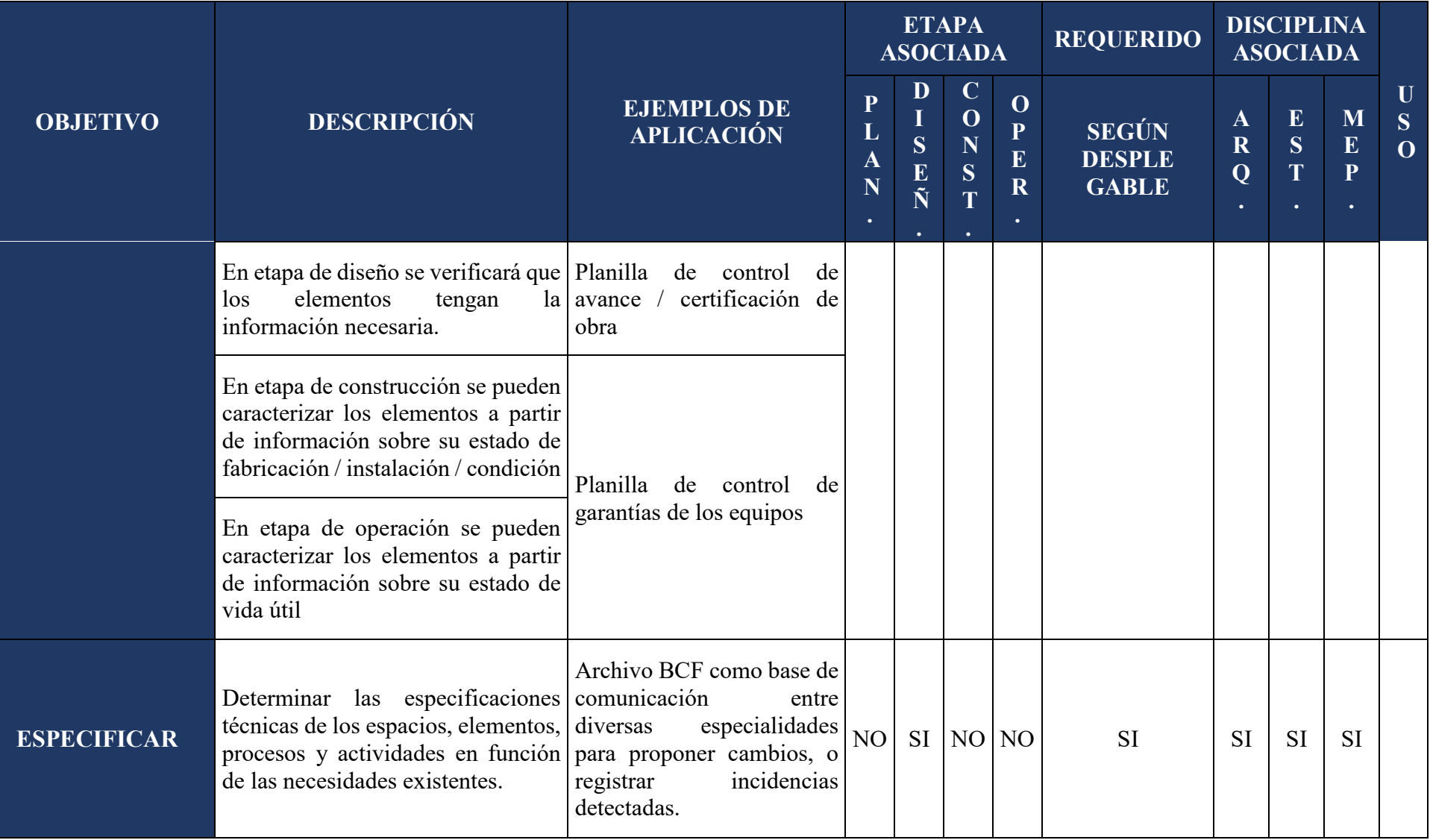

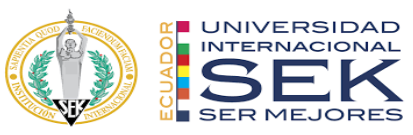

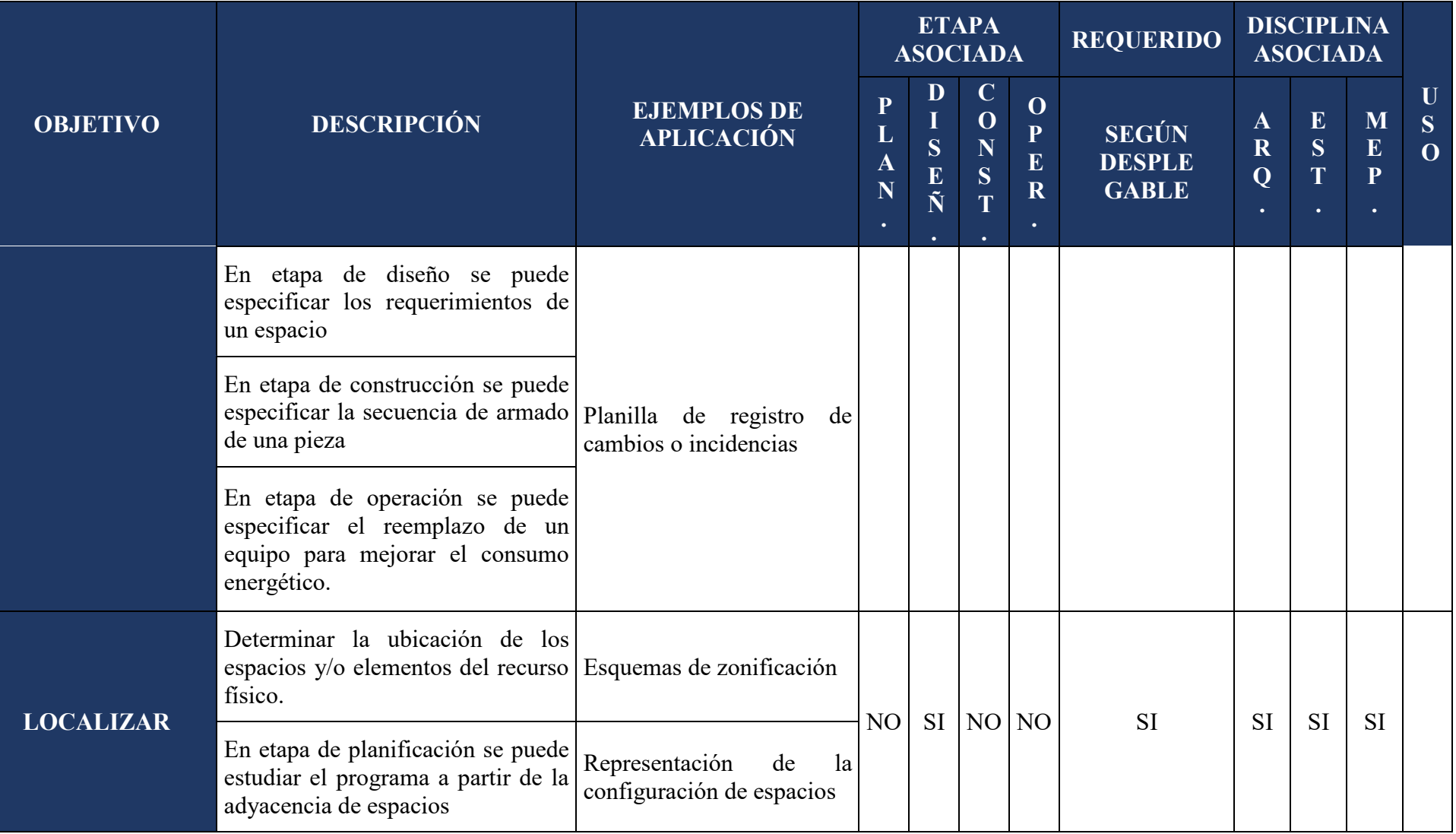

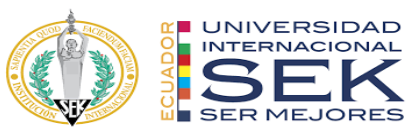

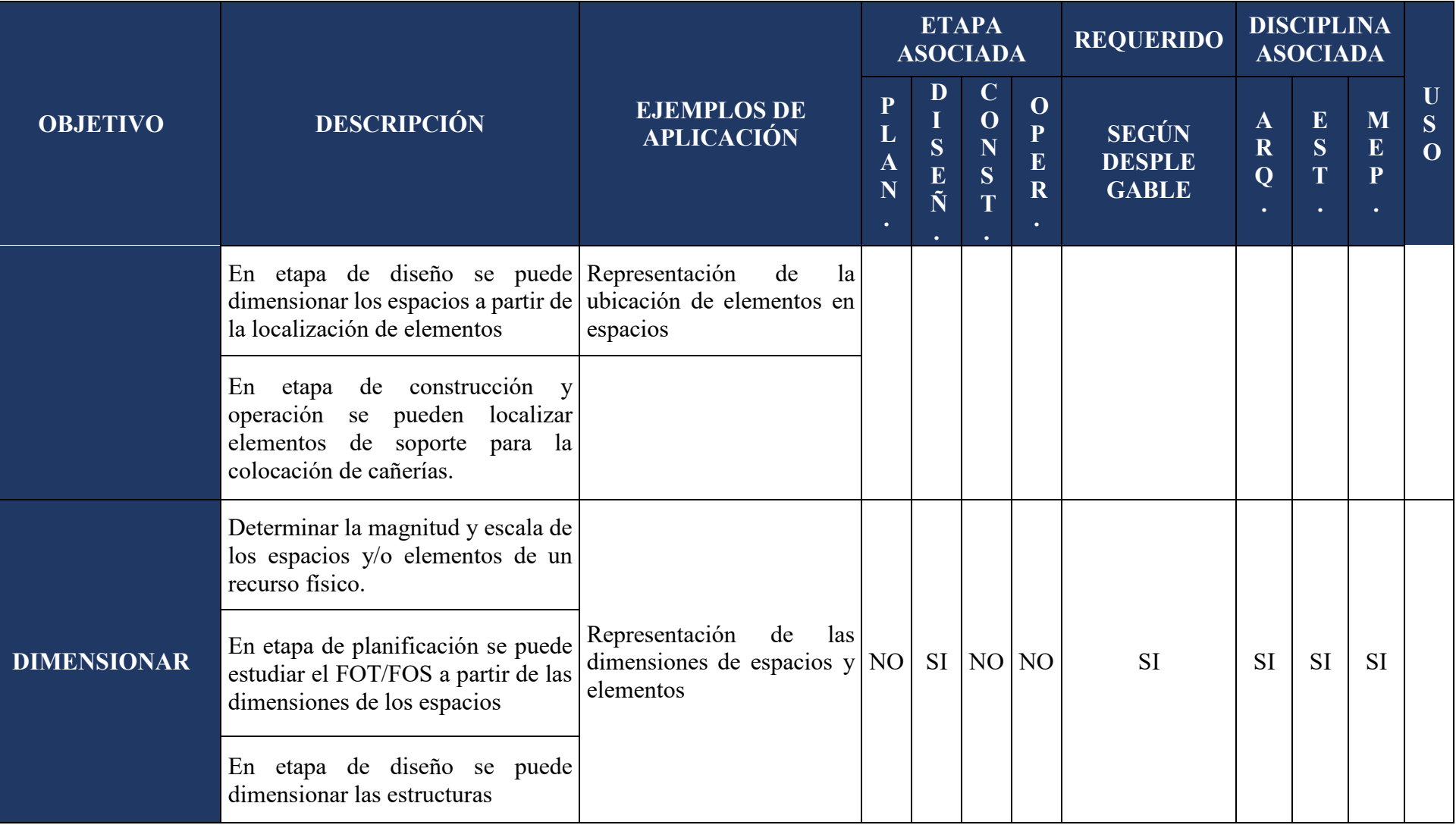

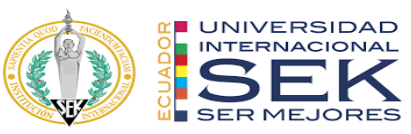

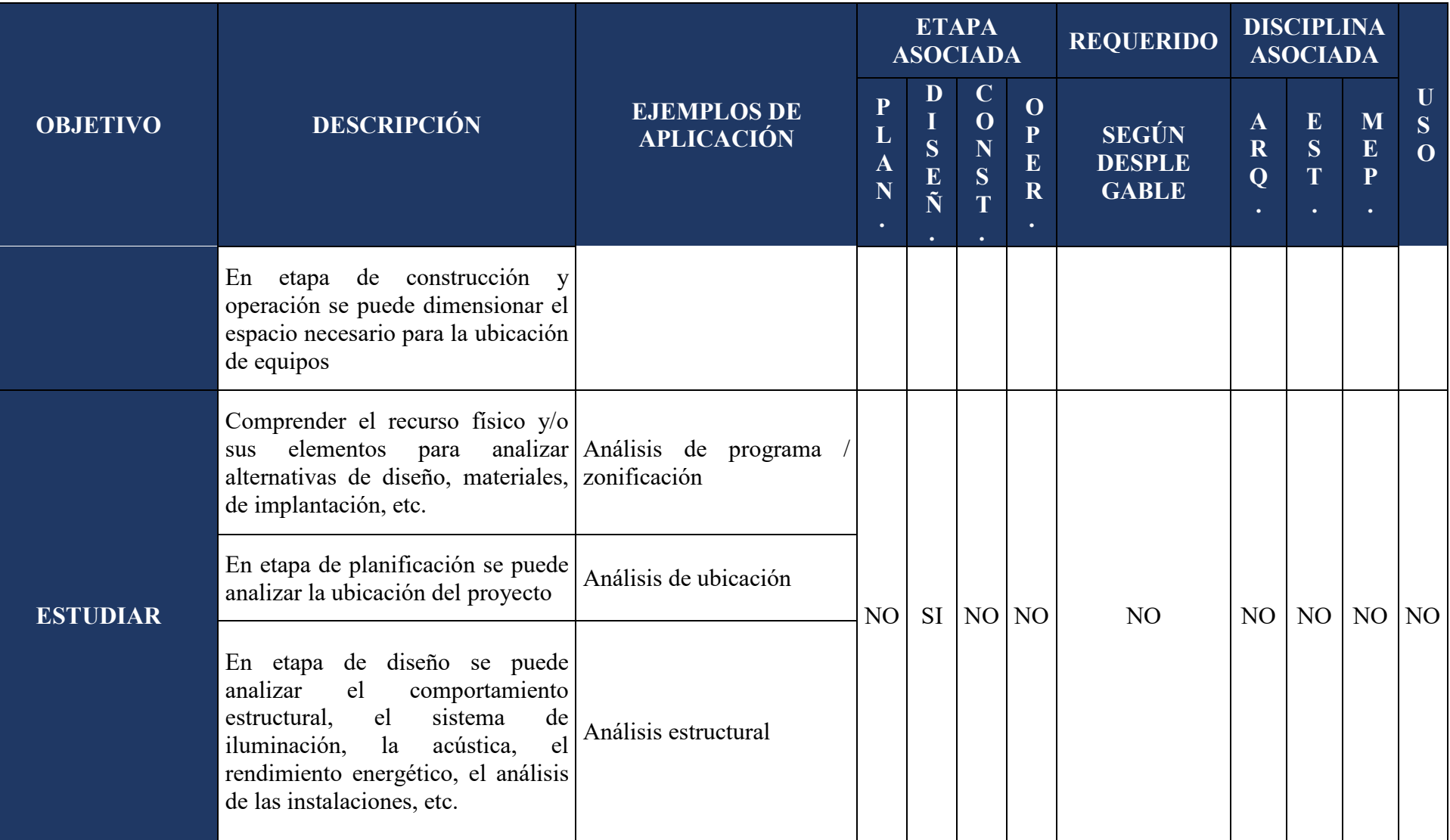

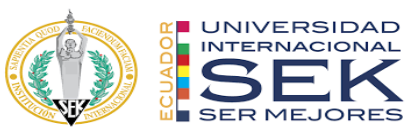

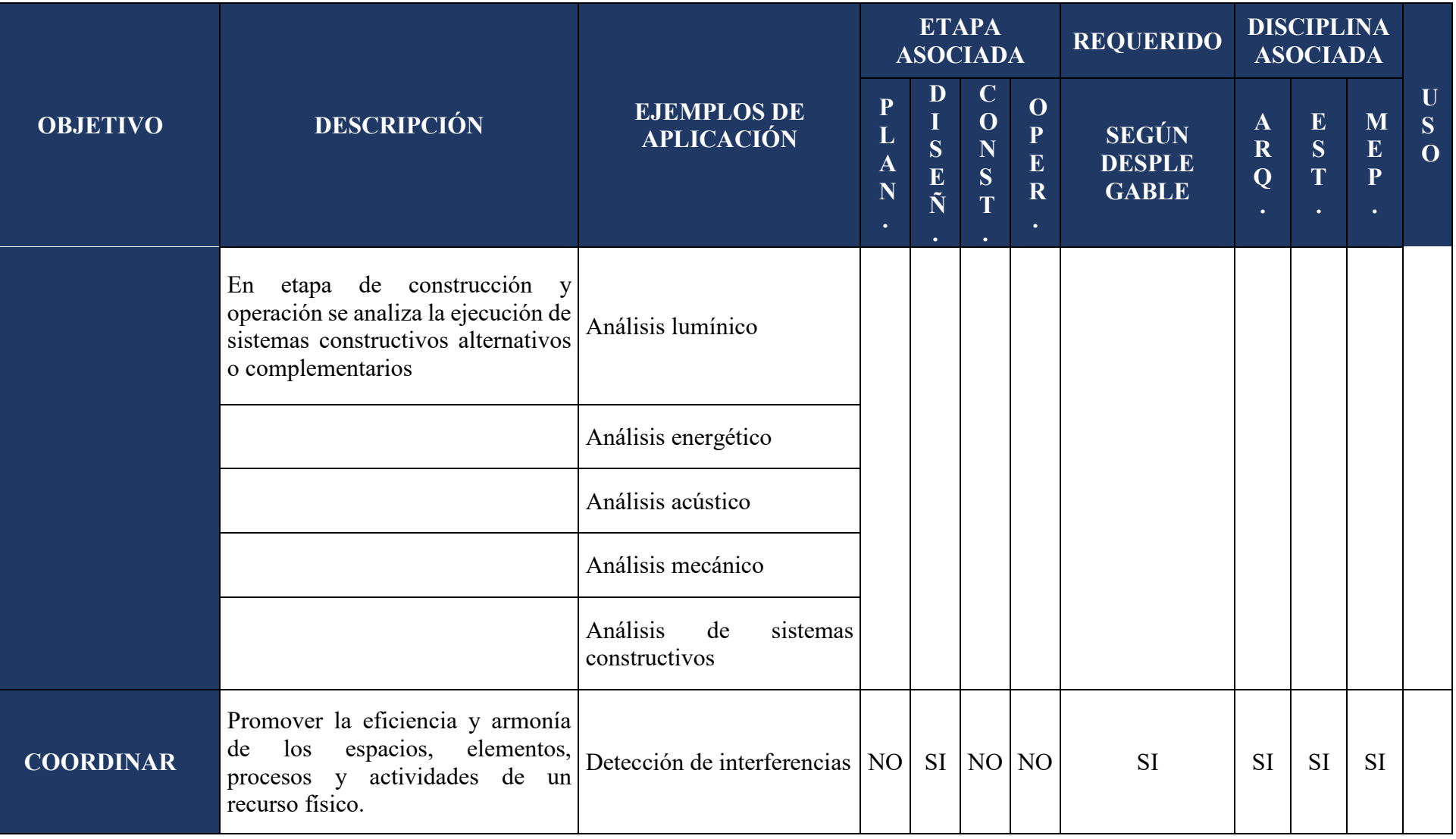

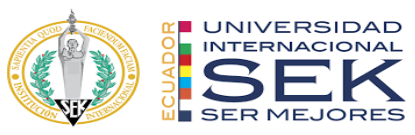

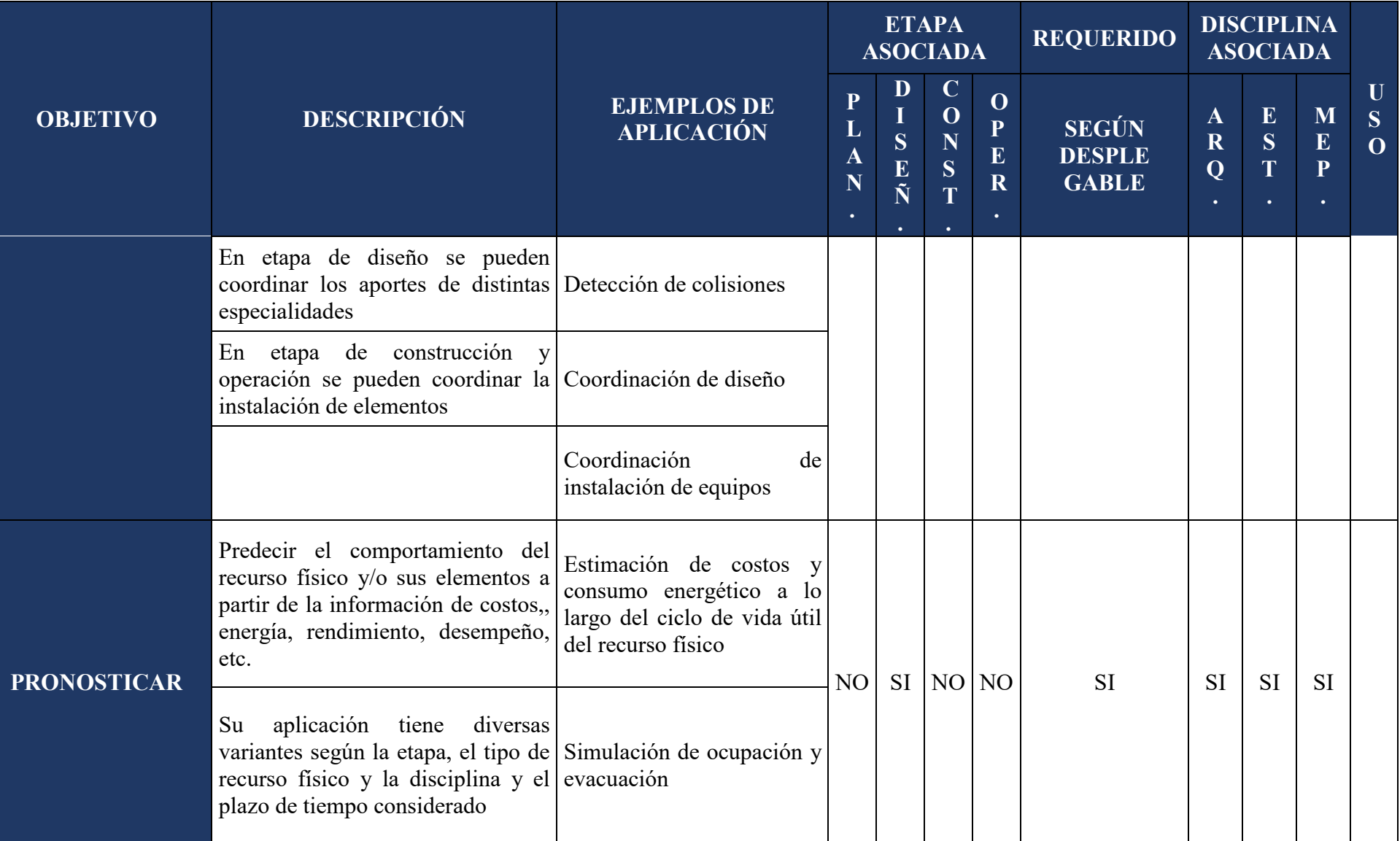

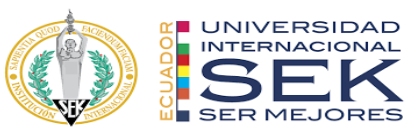

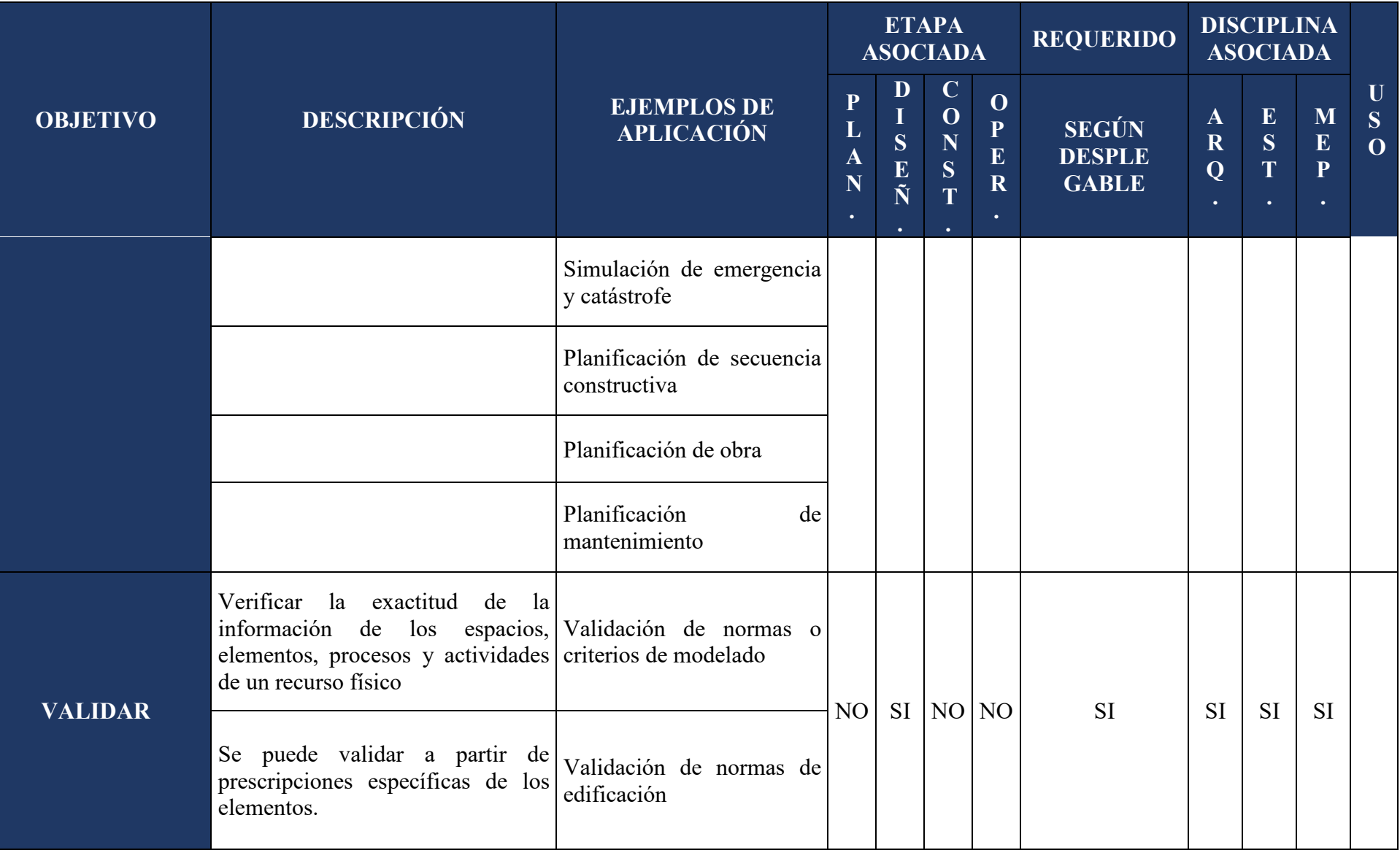
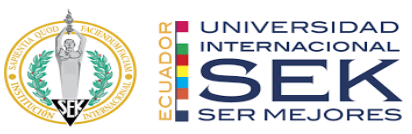

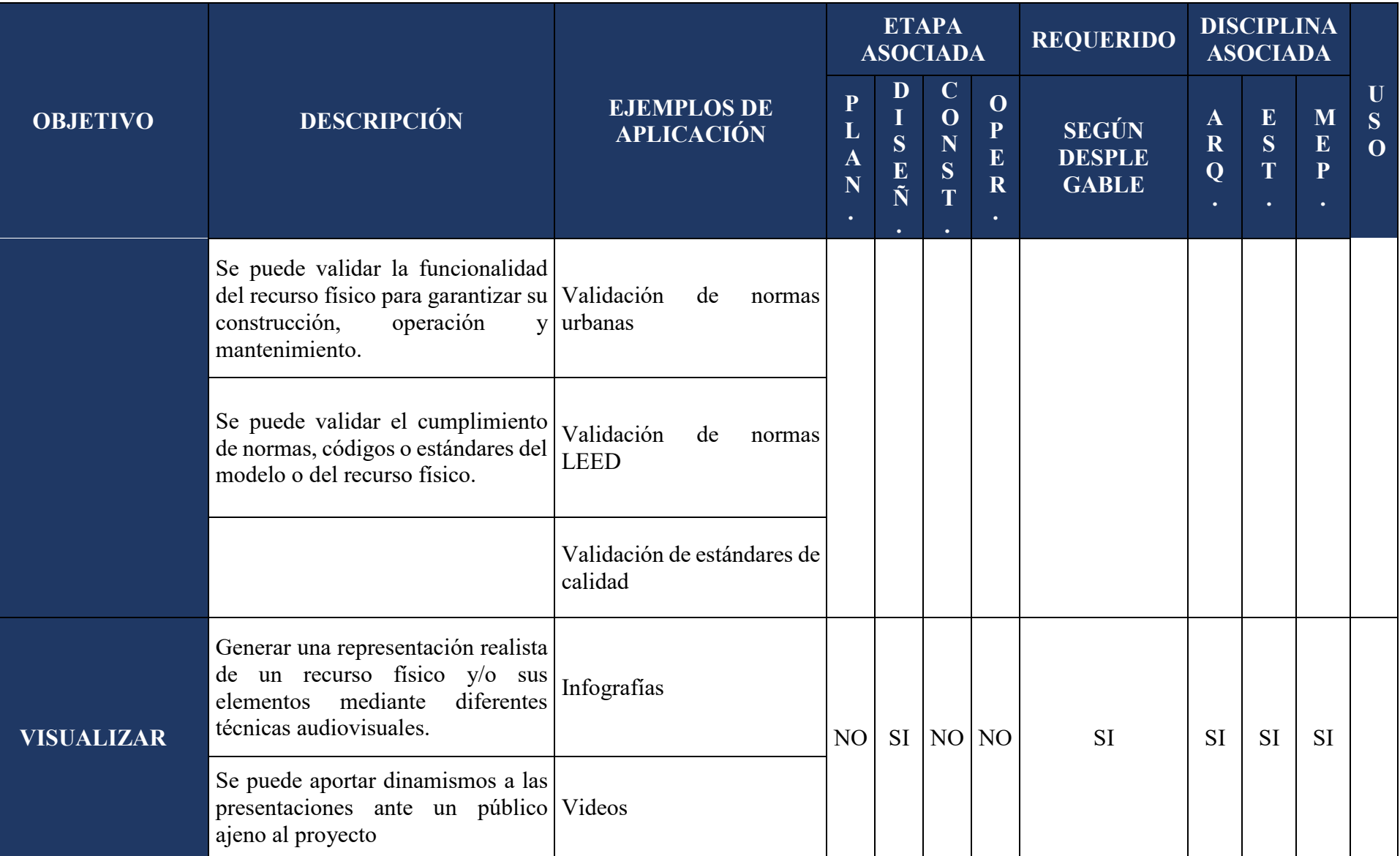

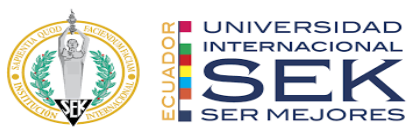

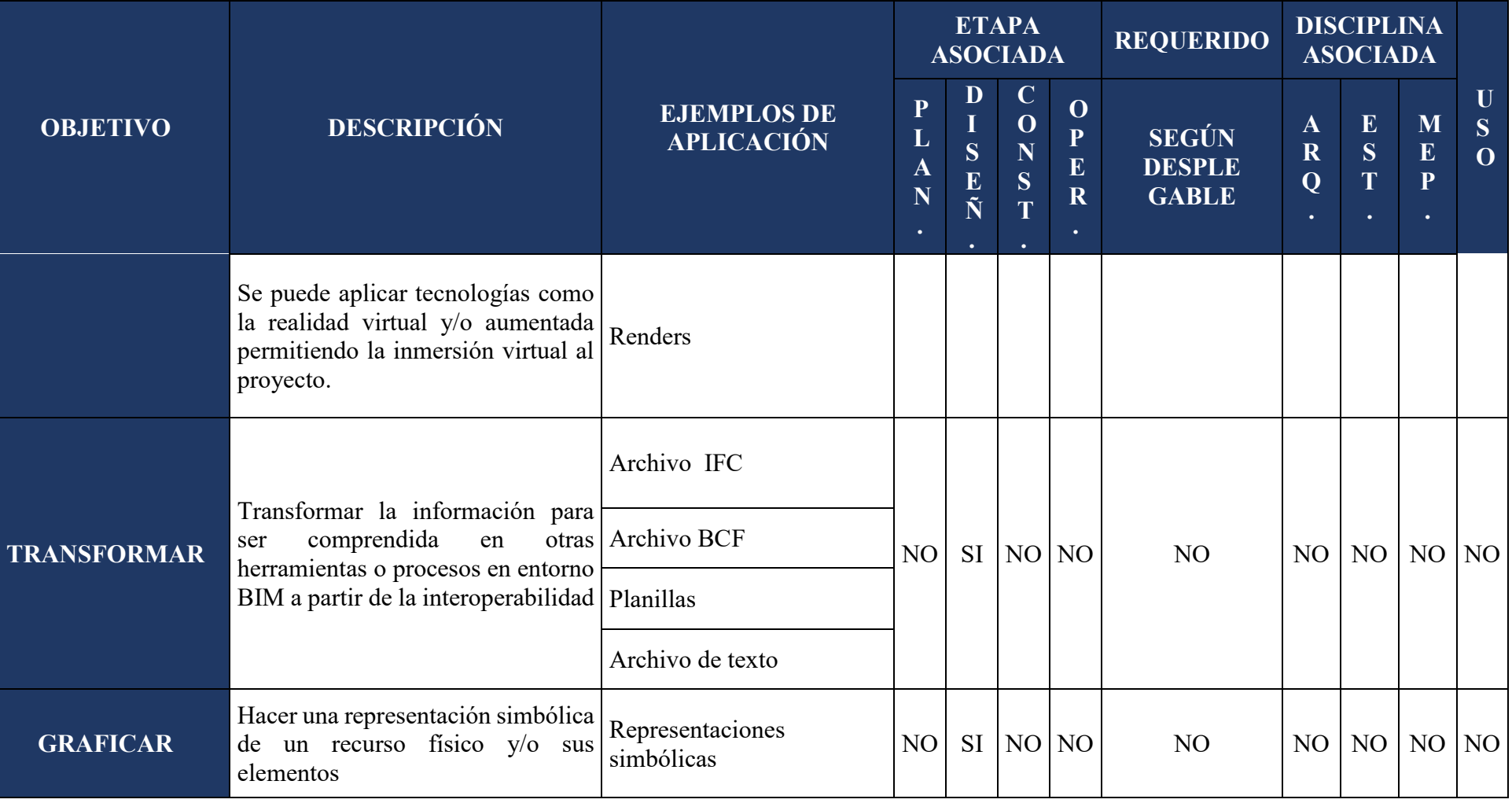

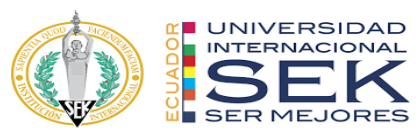

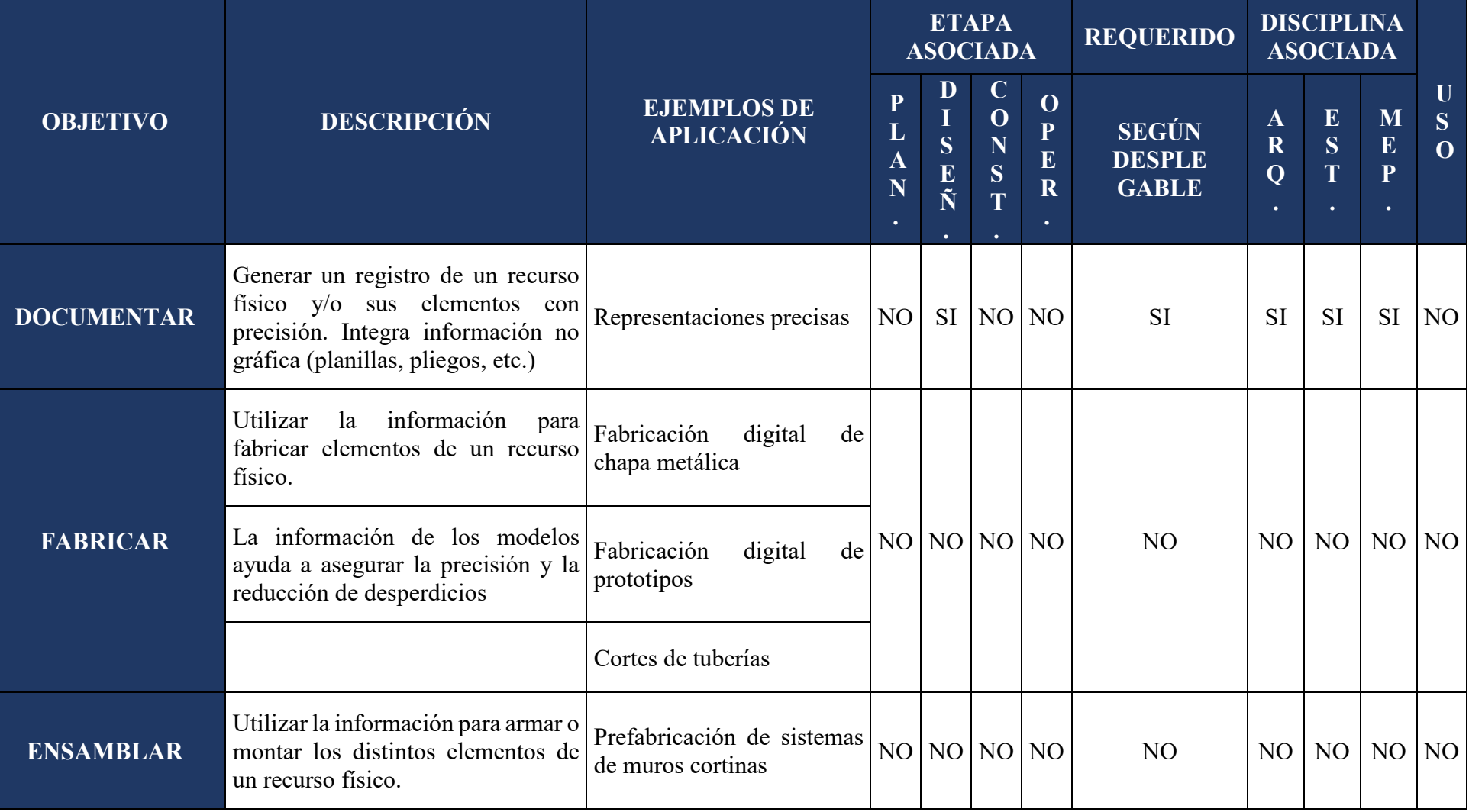

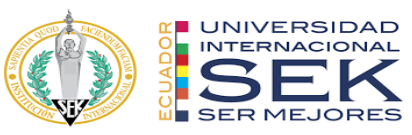

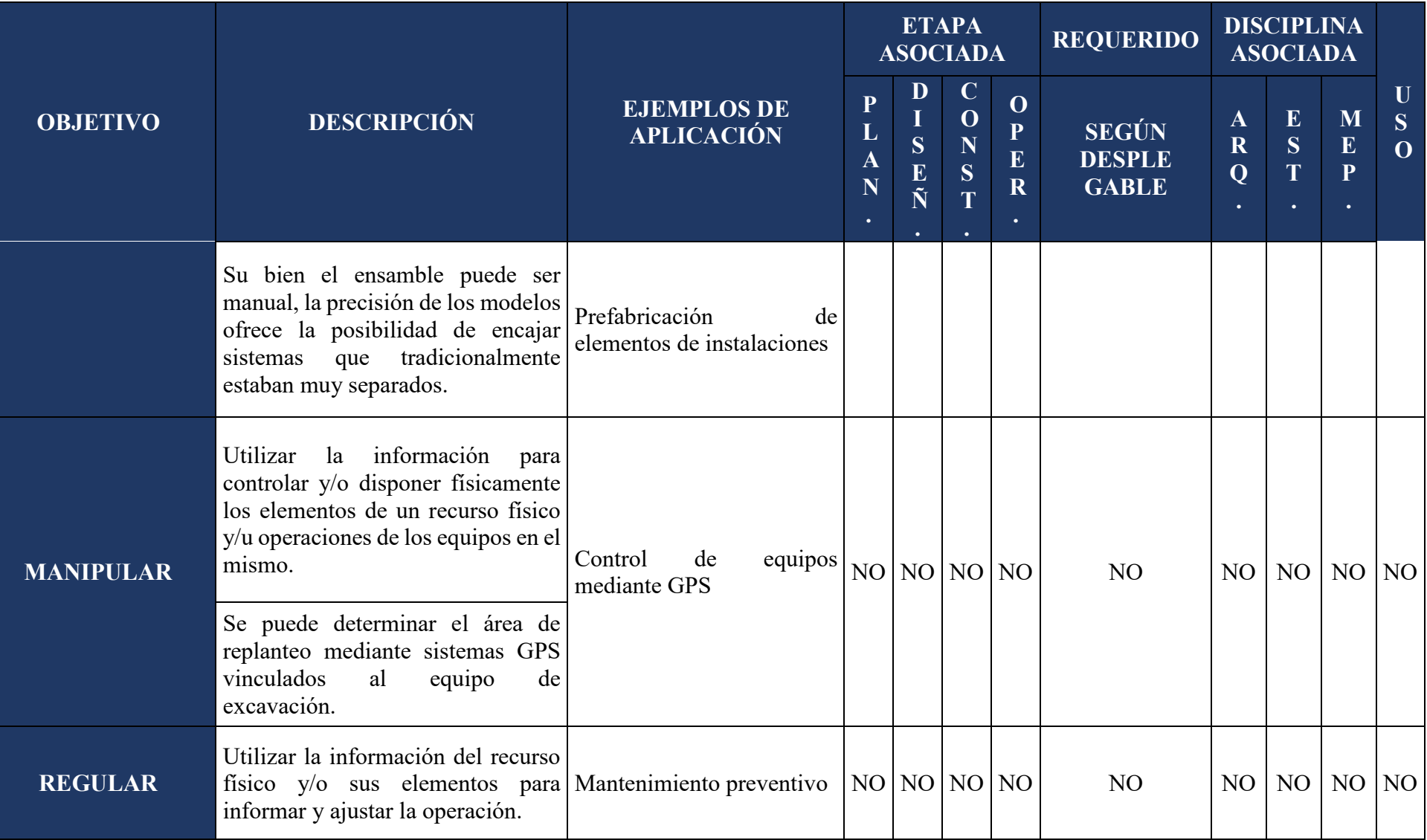

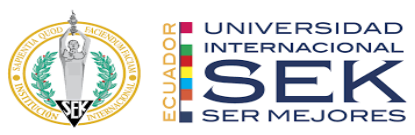

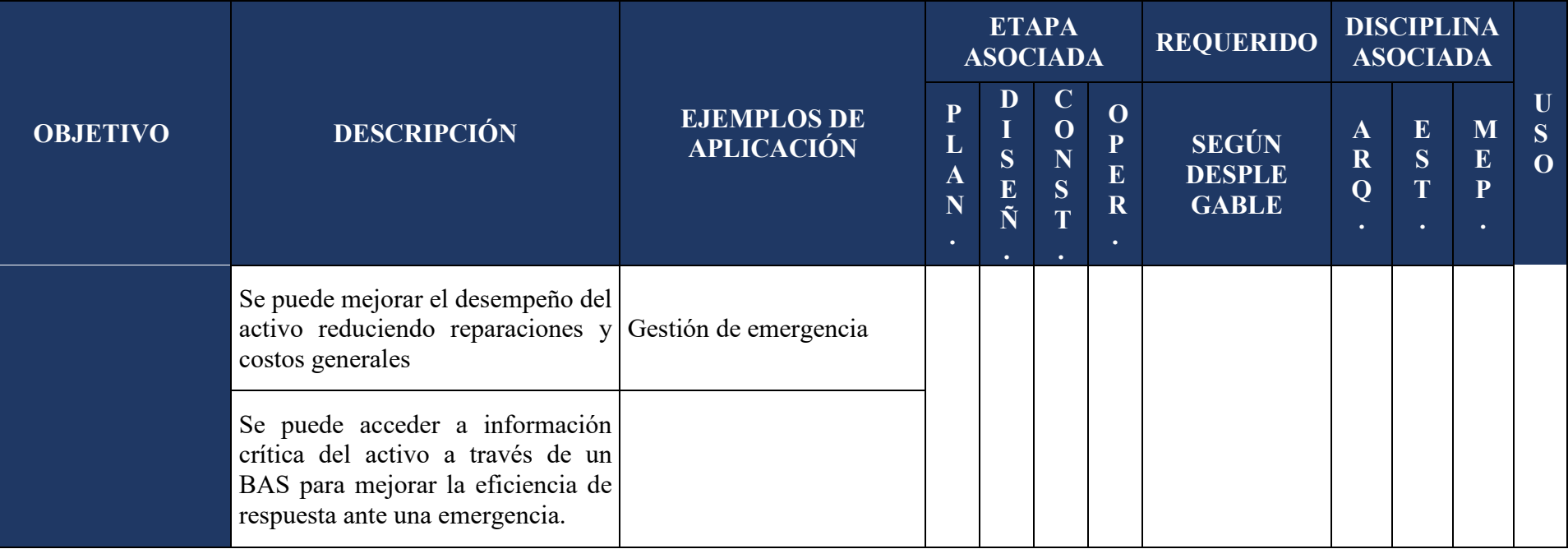

*Tabla 15. Usos del modelo - EIR.*

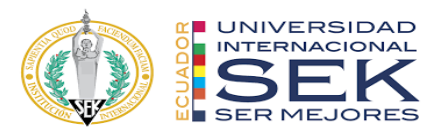

## **2.3. Desarrollo**

#### **2.3.1. Tipos y Niveles de Información**

Los tipos de información son los datos que pueden estar contenidos en los elementos que conforman los modelos. Se agrupan según el uso durante el ciclo de vida de los proyectos.

El nivel de información de cada tipo indica la profundidad, tanto de la información geométrica como no geométrica de los elementos. En general, los niveles de información aumentan a medida que el proyecto avanza.

|    | <b>ETAPA</b><br><b>ASOCIADAS</b>                                                                                                    |               |
|----|----------------------------------------------------------------------------------------------------|---------------|
| 11 | Información inicial estimativa, no hay una clara<br>definición de los elementos, componentes o sistemas.                                           | Planificación |
| 22 | Información básica aproximada, los elementos se<br>modelan<br>tamaño, forma,<br>ubicación,<br>con<br>un<br>orientación, etc. de manera conceptual. | <b>DISEÑO</b> |
| 33 | Información detallada de los datos relevantes de los<br>elementos para su construcción/ensamblaje.                                                 | <b>DISEÑO</b> |
| 44 | Información detallada y coordinada de los elementos<br>para un montaje específico, especificación de marcas,<br>ubicación precisa, etc.            | Construcción  |
| 55 | Información detallada para fabricación y montaje de<br>componentes o sistemas.                                                                     | Construcción  |
| 66 | Información detallada de lo construido y su puesta en<br>marcha.                                                                                   | Operación     |

*Tabla 16. Niveles de información – EIR.*

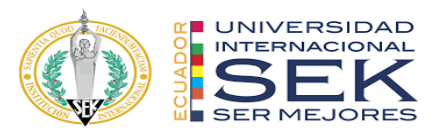

Es importante aclarar que tanto los tipos de información, como los niveles de información, se aplican a los elementos no a los modelos, es decir, un modelo puede tener distintos niveles de información por cada elemento que contiene. Por eso, el contenido de esta matriz es orientativo, ya que se recomienda usar la matriz de elementos propuesta para definir detalladamente la información solicitada por elemento.

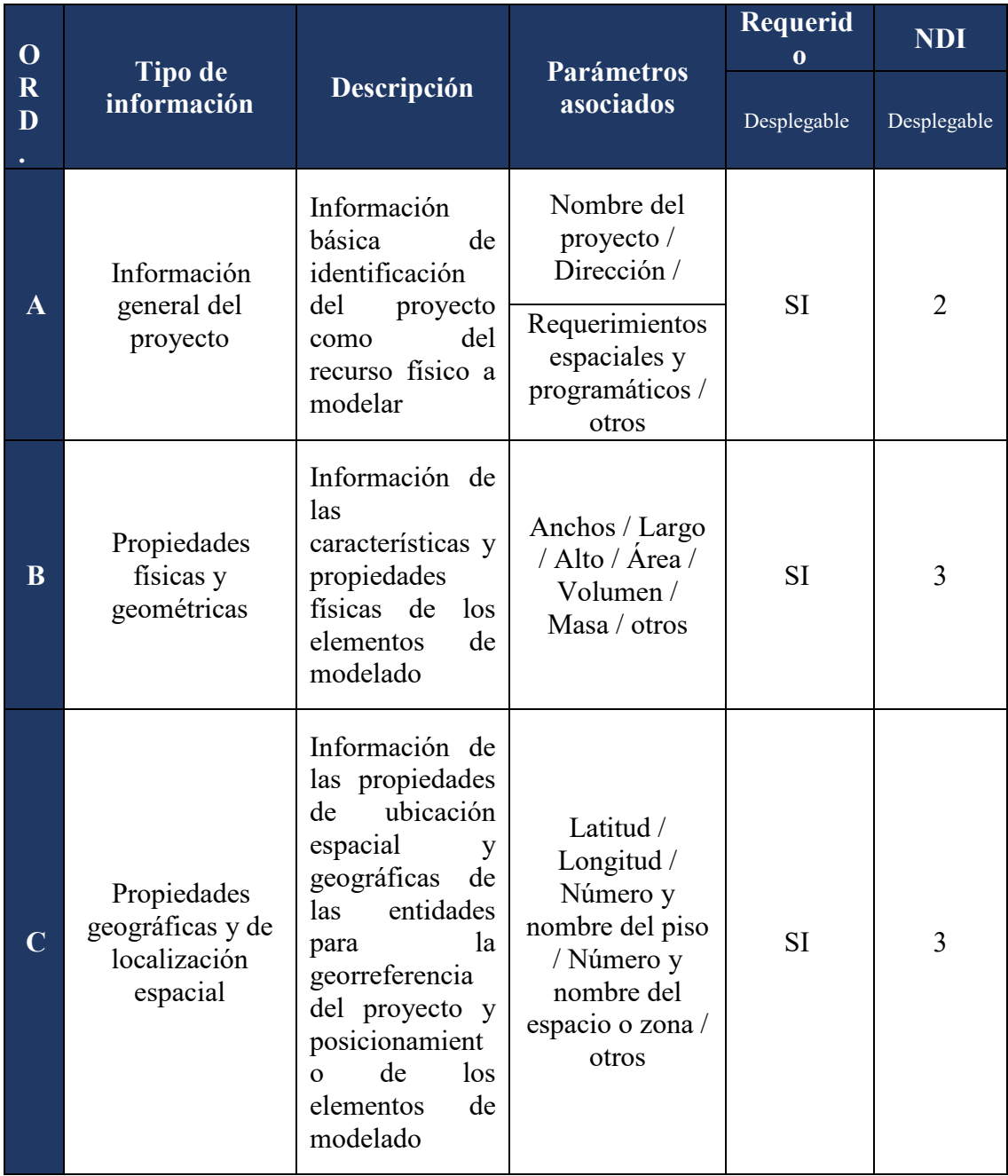

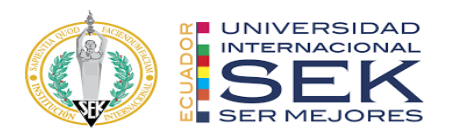

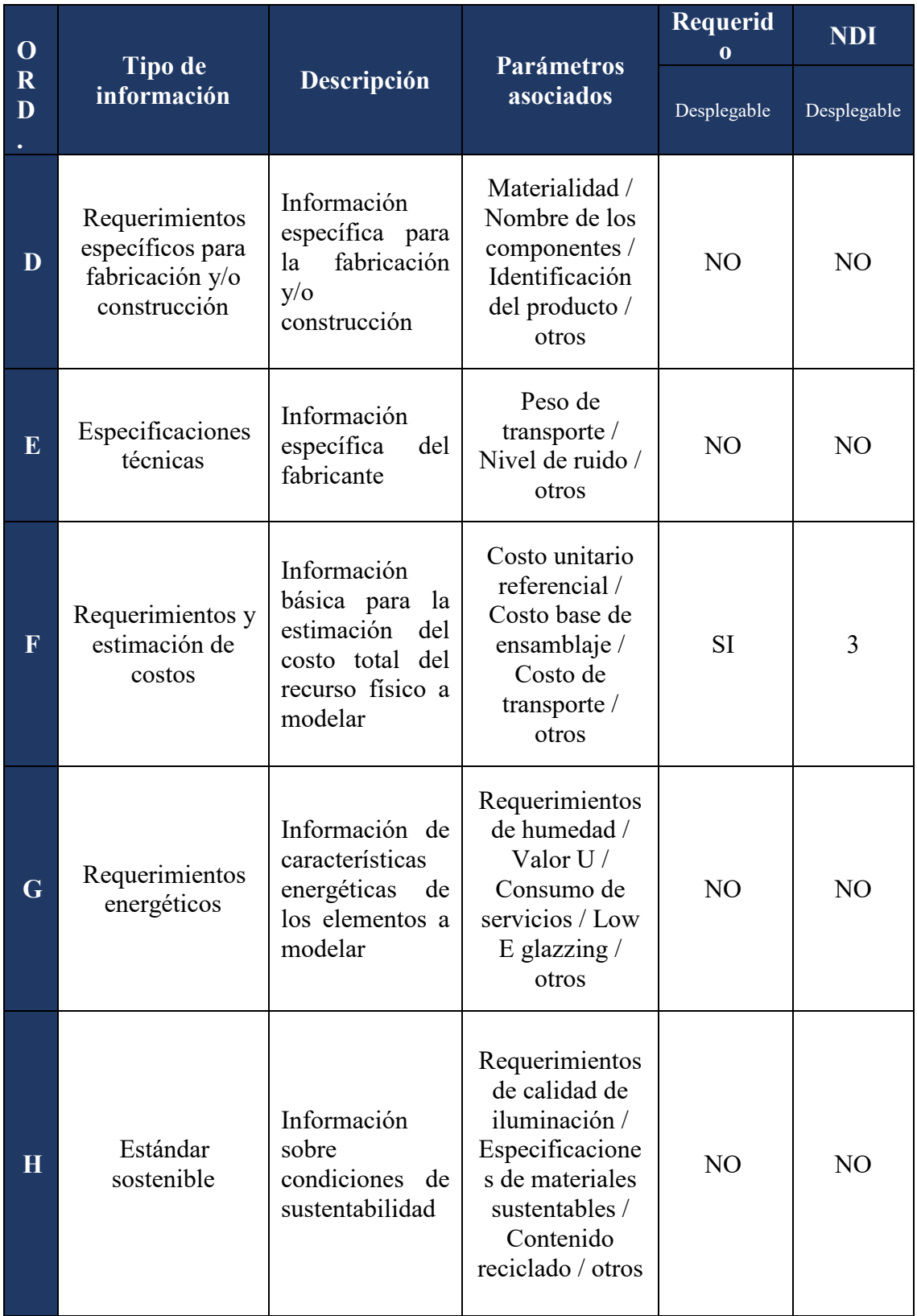

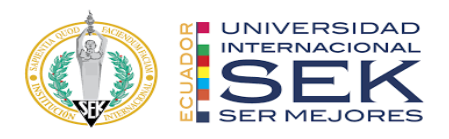

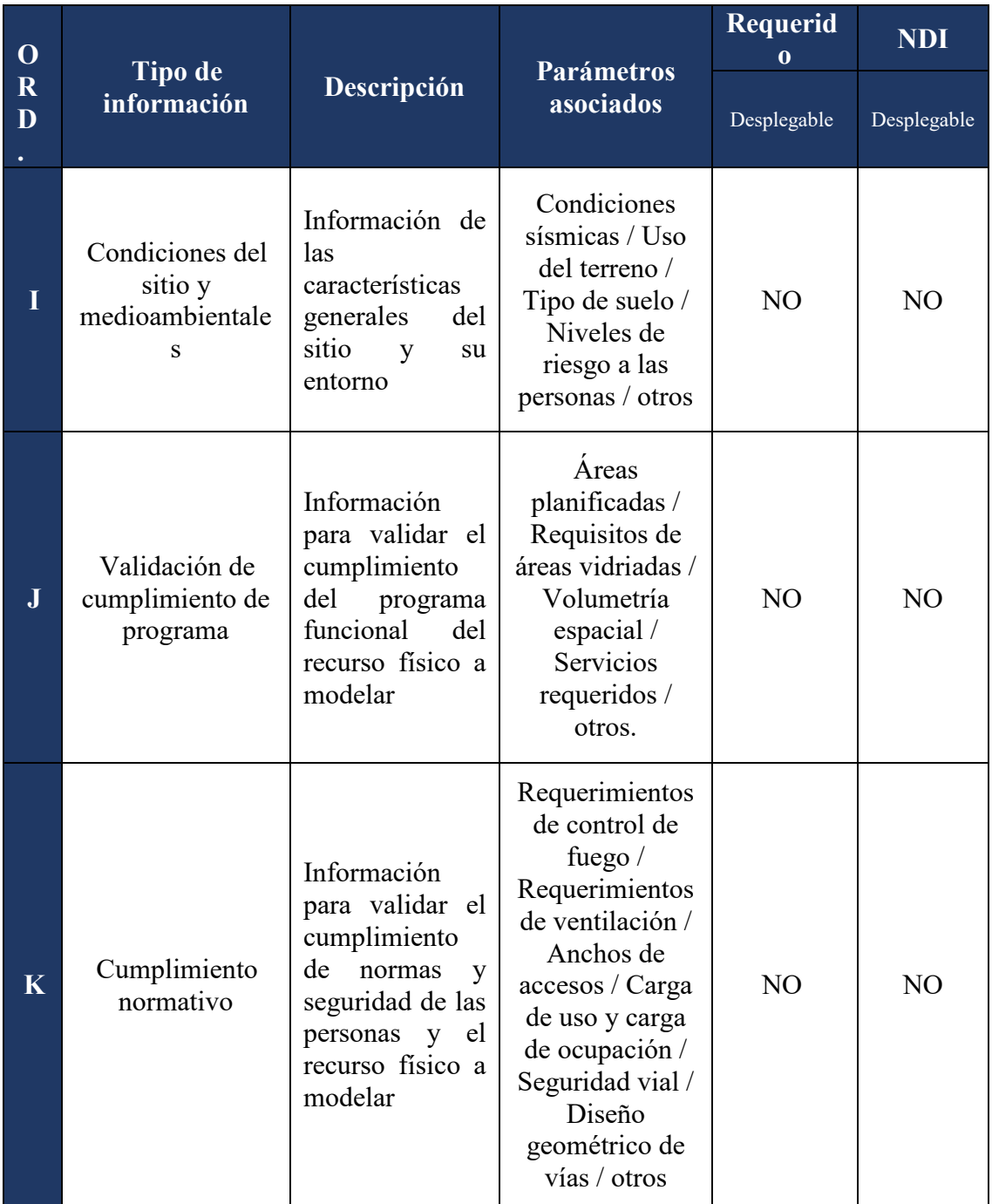

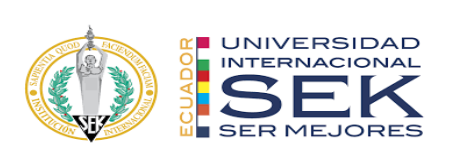

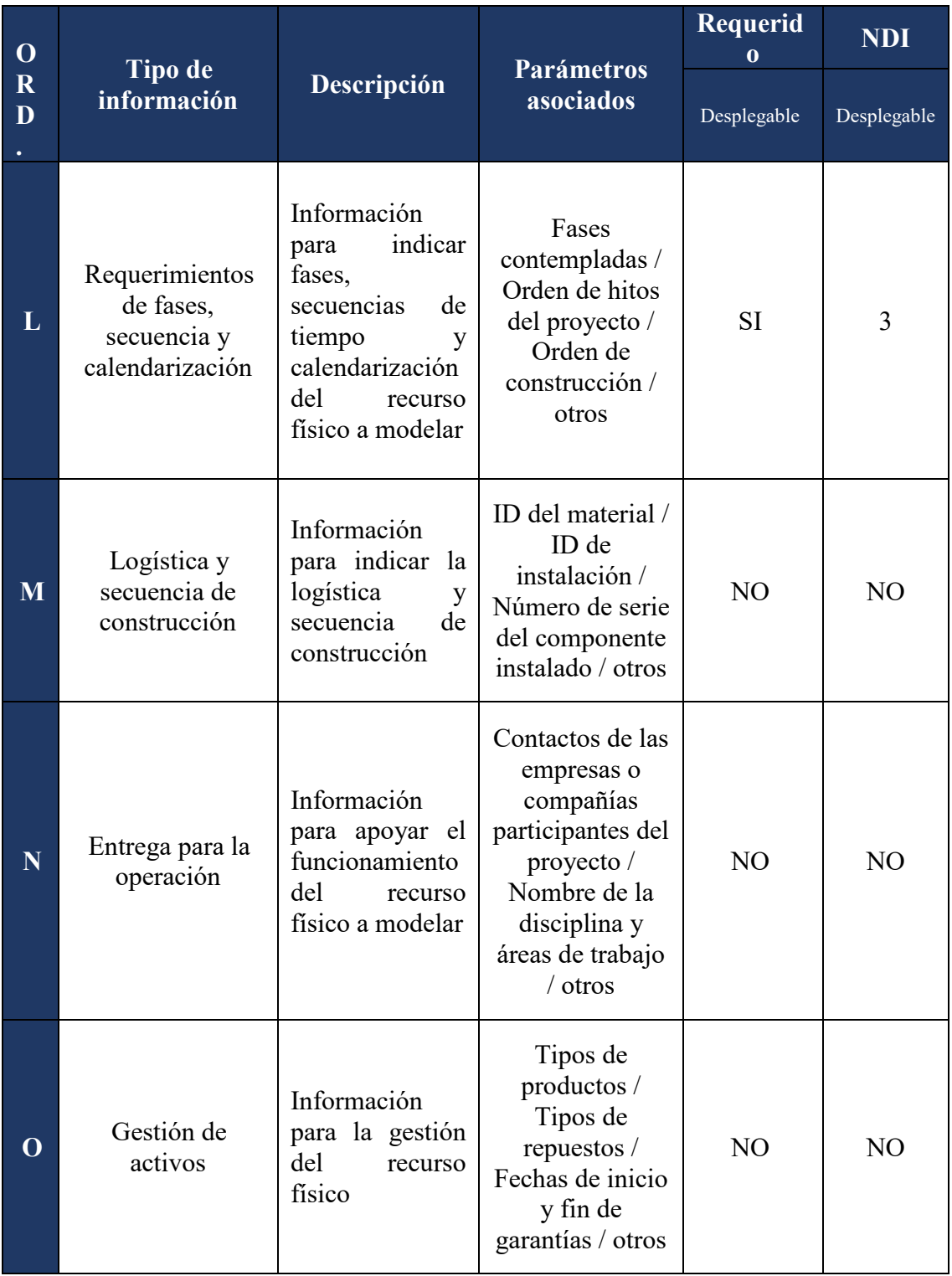

*Tabla 17. Tipos de información requeridos en el EIR.*

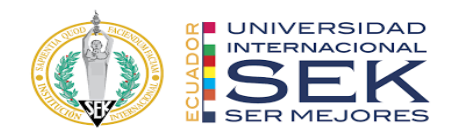

# **3. BEP – BIM EXECUTION PLAN**

## **3.1. Carátula**

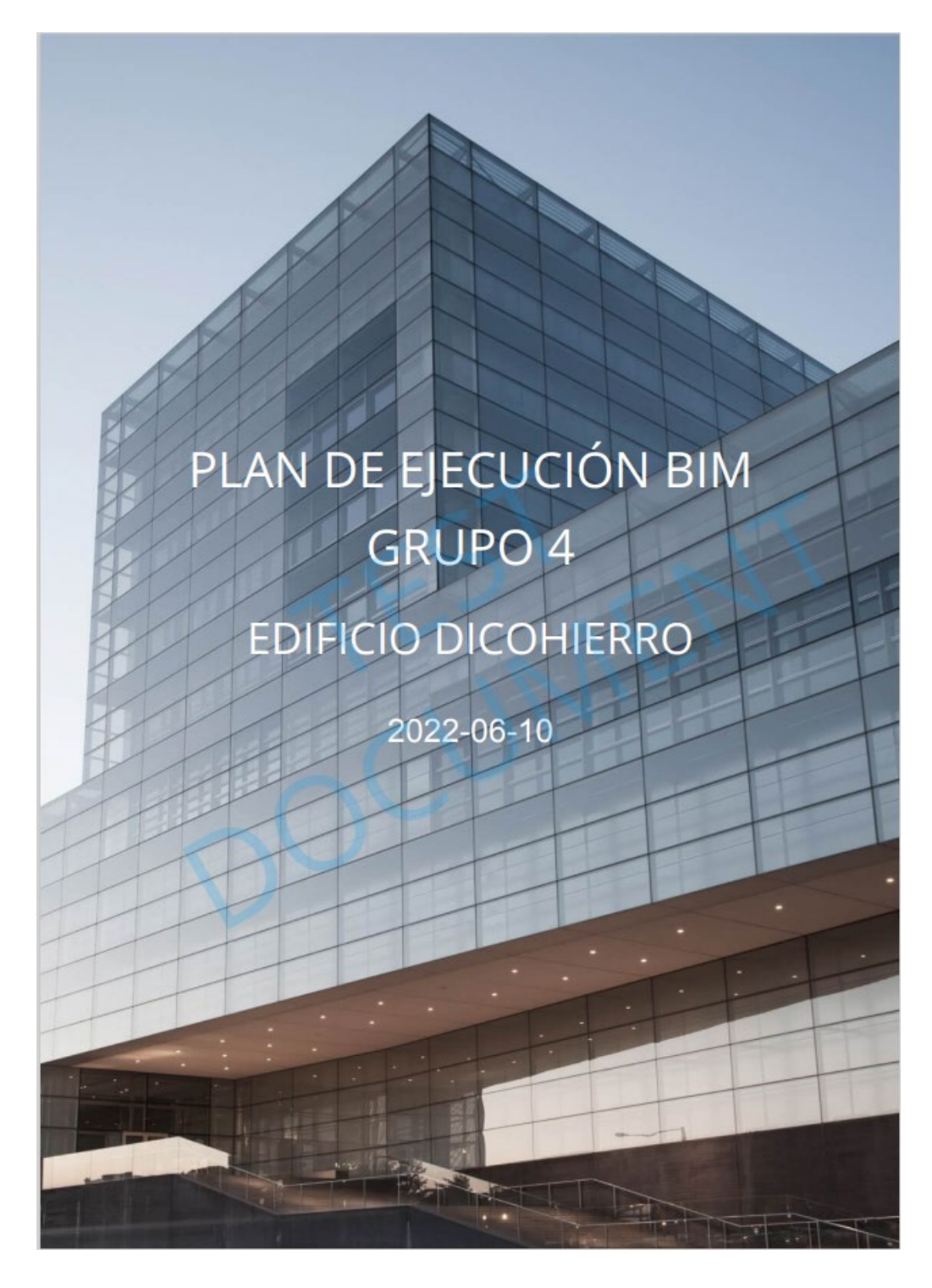

*Ilustración 3. Carátula BEP.*

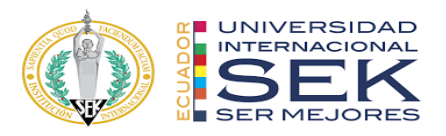

### **3.2. Cuadro de versionado**

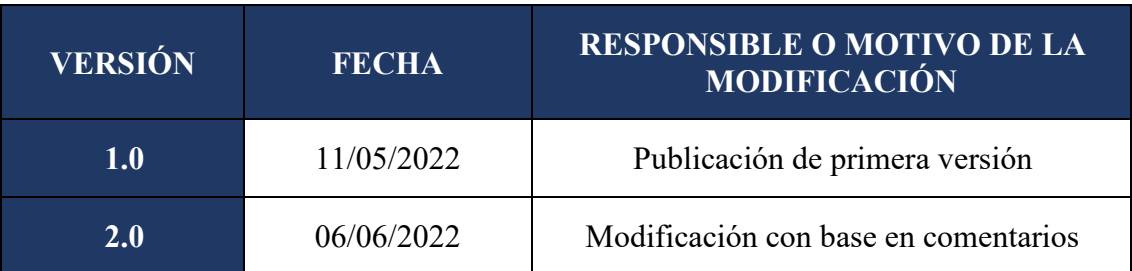

*Tabla 18. Cuadro de versionado BEP*

#### **3.3. Objetivos de un plan de Ejecución BIM**

#### **3.3.1. Objetivo general**

Coordinar el flujo de trabajo de un proyecto para satisfacer las necesidades del cliente de una manera dinámica, llevando a otro nivel la calidad de información en las distintas disciplinas con la mejora de procesos y cumplimientos de tareas, para obtener la información requerida y seguir a las siguientes fases de implementación de la metodología BIM.

#### **3.3.2. Objetivos específicos**

Precisión durante los procesos de diseño, coordinación entre modelos, planificación y ejecución del proyecto.

Elaboración y coordinación de los modelos de las diferentes disciplinas, brindando confiablidad en la información en tiempo real al momento de integrar un cambio al proyecto, o en la solución de un problema.

Pensar en el después del proyecto, en que toda esta información sigue generando procesos valiosos como el del mantenimiento del proyecto en este caso del EDIFICIO DICOHIERRO.

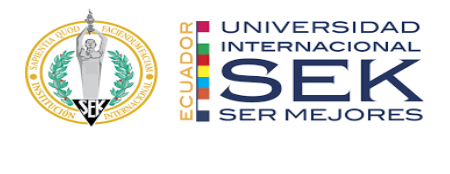

# **3.4. Definiciones (Listado de términos utilizados en el BEP)**

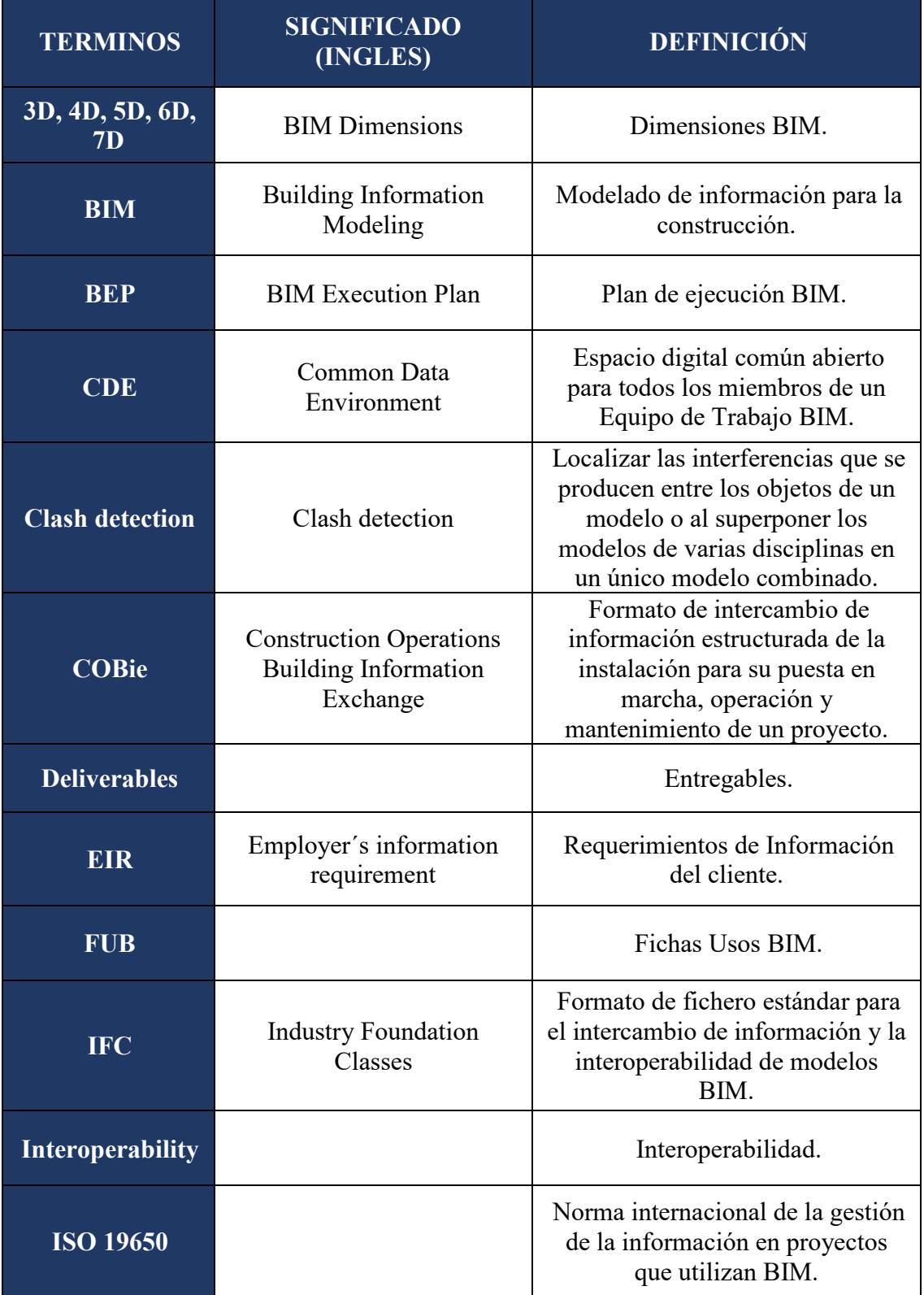

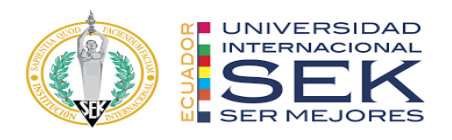

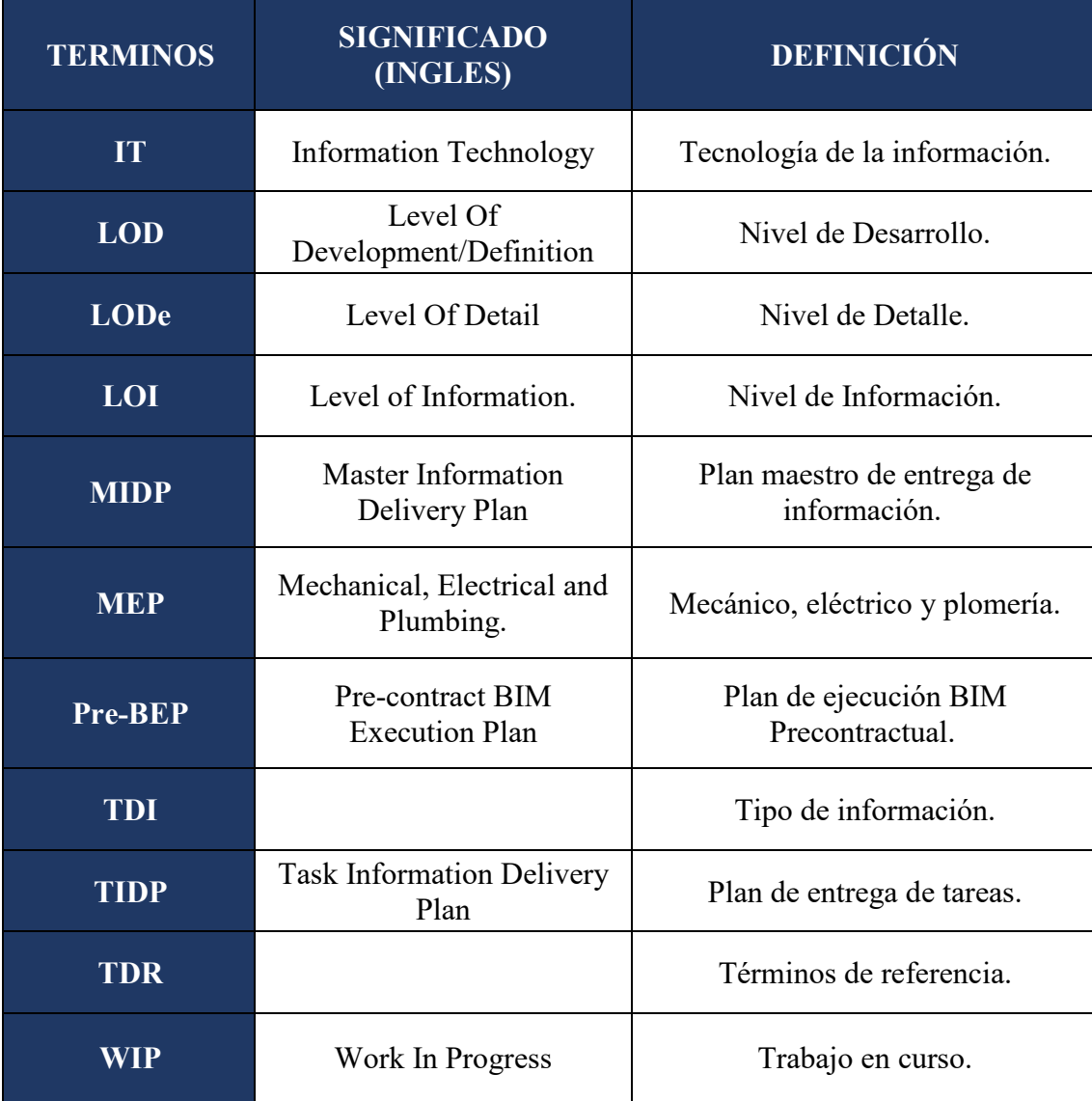

*Tabla 19. Listado de términos utilizados en el BEP*

# **3.5. Información del Proyecto**

# **3.5.1. Datos del proyecto**

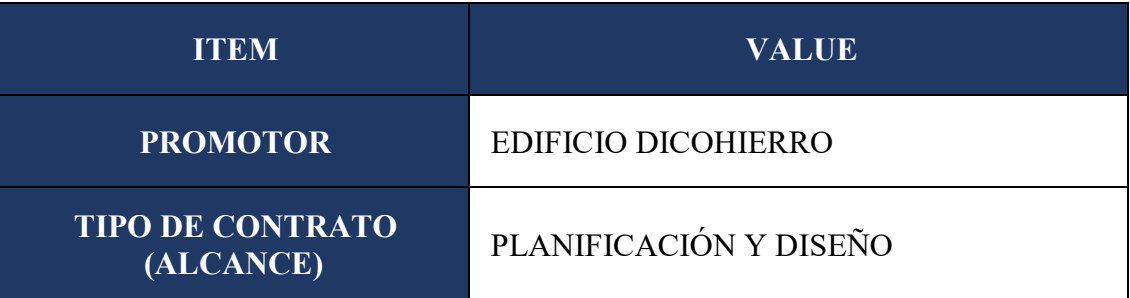

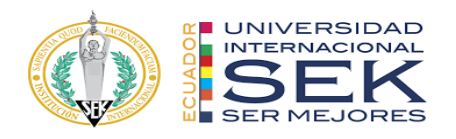

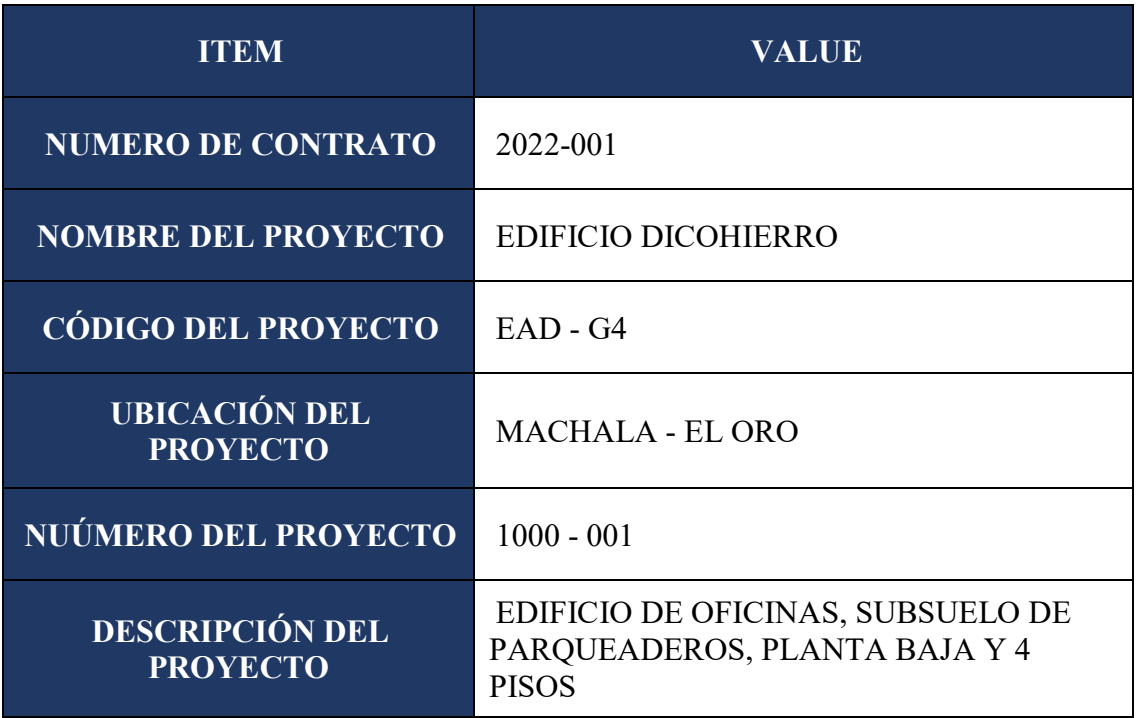

*Tabla 20. Datos del proyecto*

# **3.5.2. Hitos del proyecto**

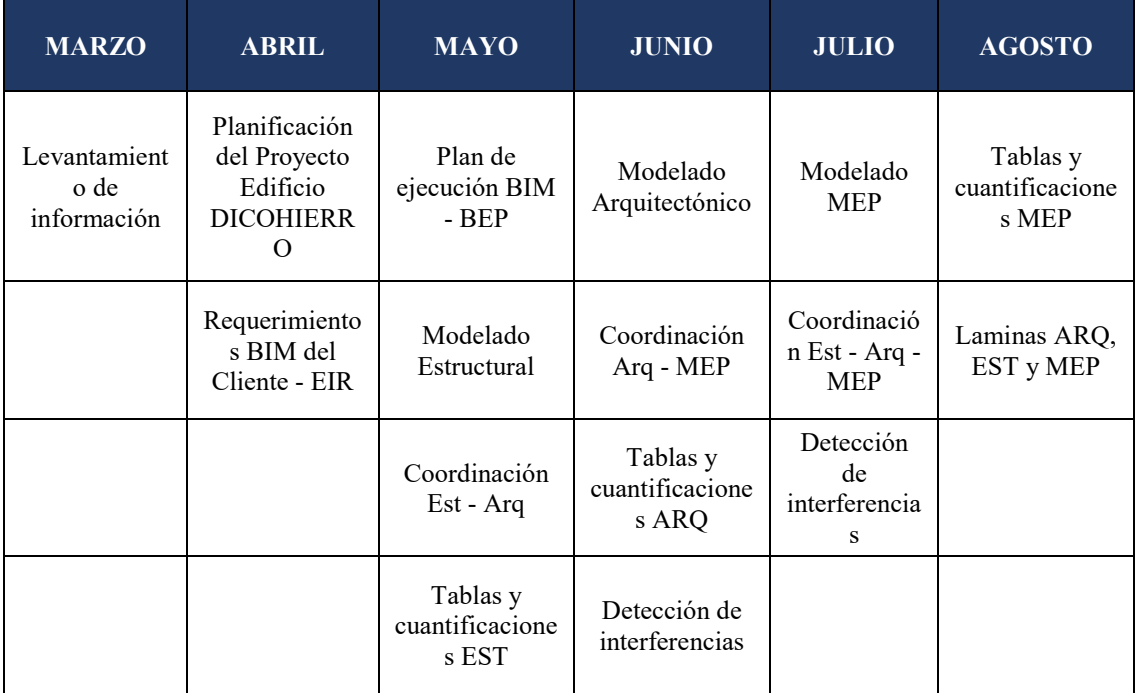

*Tabla 21. Hitos del proyecto*

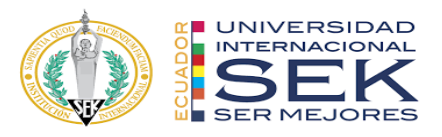

#### **3.5.3. Objetivos BIM del cliente**

El cliente ha solicitado que el proyecto se realice bajo metodología BIM a fin de obtener información precisa respecto a las cantidades de obra, documentación técnica, evitar interferencia entre elementos del proyecto, una planificación y simulación constructiva, por lo que es necesario recopilar toda la información posible que el cliente ofrezca.

Es importante que el desarrollo de trabajo sea multidisciplinar y coordinado con la utilización de herramientas BIM para obtener información actualizada y en tiempo real.

Que no haya re procesos, es decir que no se desperdicie tiempo en la ejecución de las mismas actividades, ya que esto representa pérdidas.

Que toda la información que se proporcione sea accesible, manejable, y entienda el cliente.

#### **3.5.4. Estándares a utilizar**

Se aplicará la ISO 19650 para regular la gestión de la información durante todo el ciclo de vida del proyecto, lo que garantiza que exista un intercambio de información coherente, cumpliendo con estándares de calidad, entregables y fechas publicadas.

#### **3.6. Usos del modelo**

#### **3.6.1. Usos previstos**

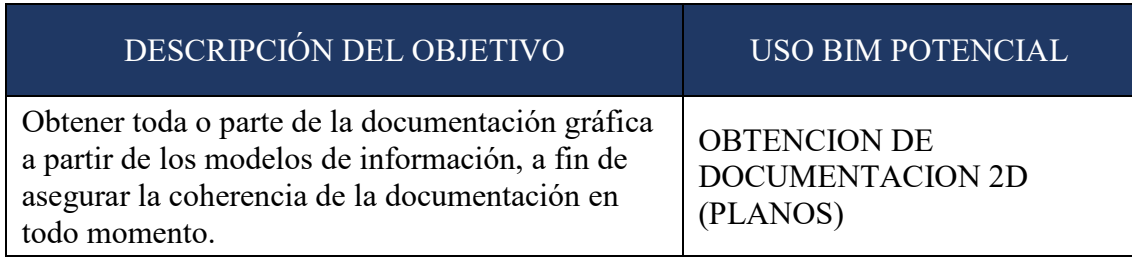

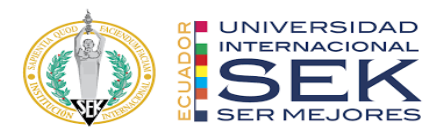

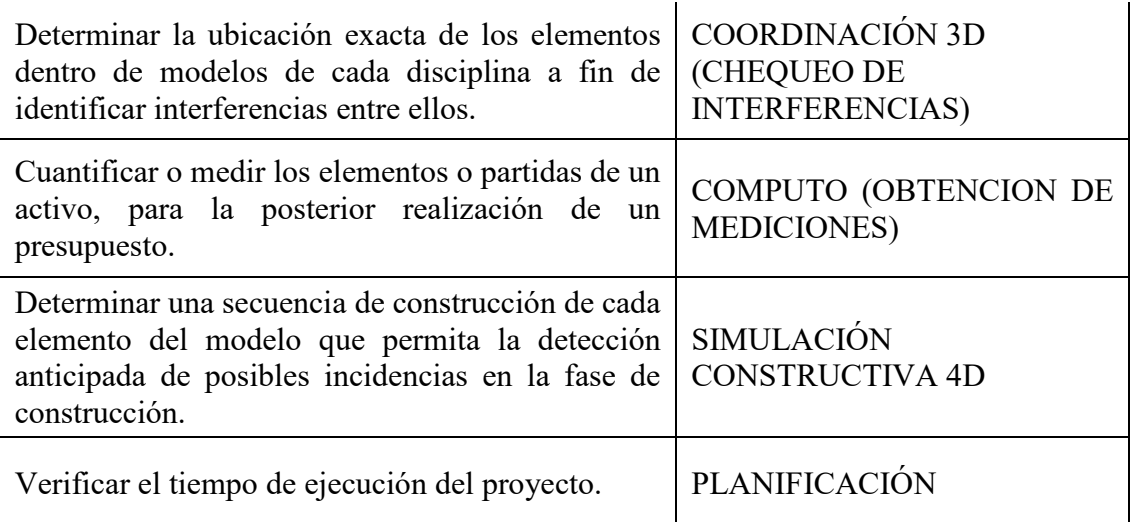

*Tabla 22. Usos previstos del modelo.*

## *3.6.1.1. A partir de los objetivos del cliente, determinar usos previstos con*

## *sus prioridades*

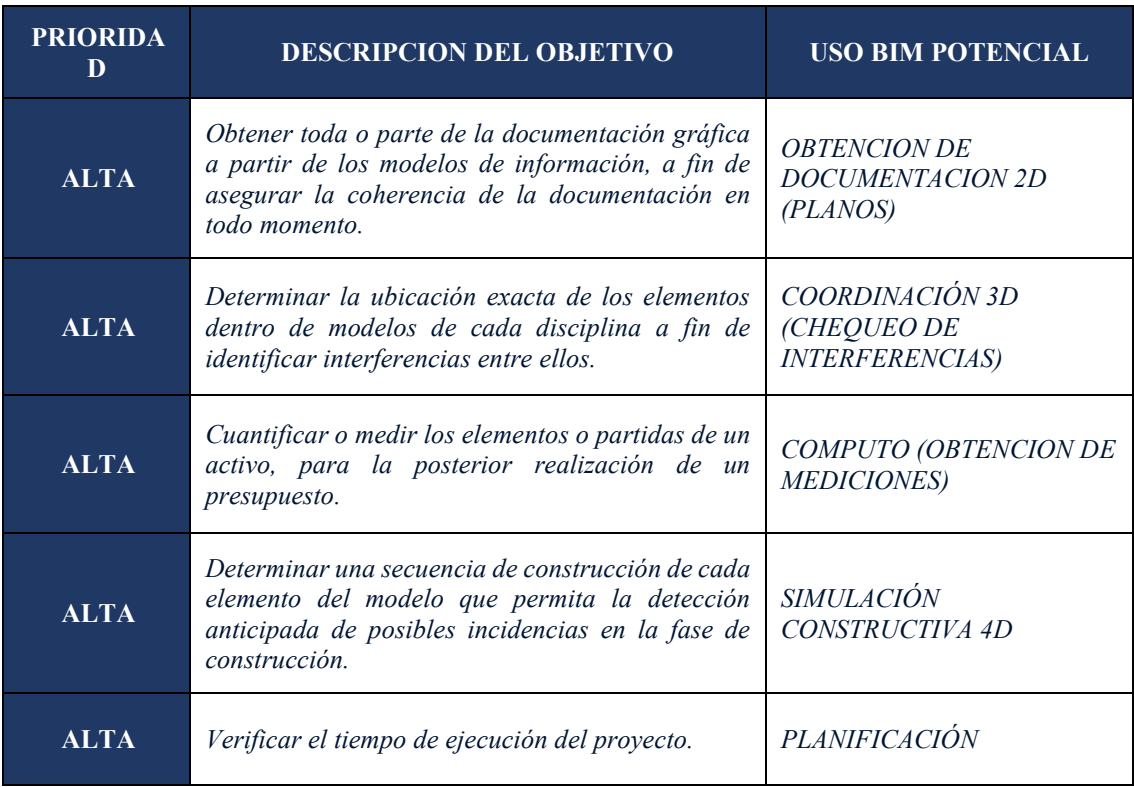

*Tabla 23. Usos del modelo a partir de los objetivos del cliente.*

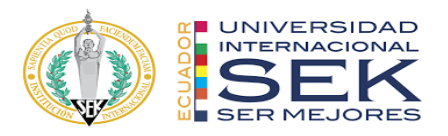

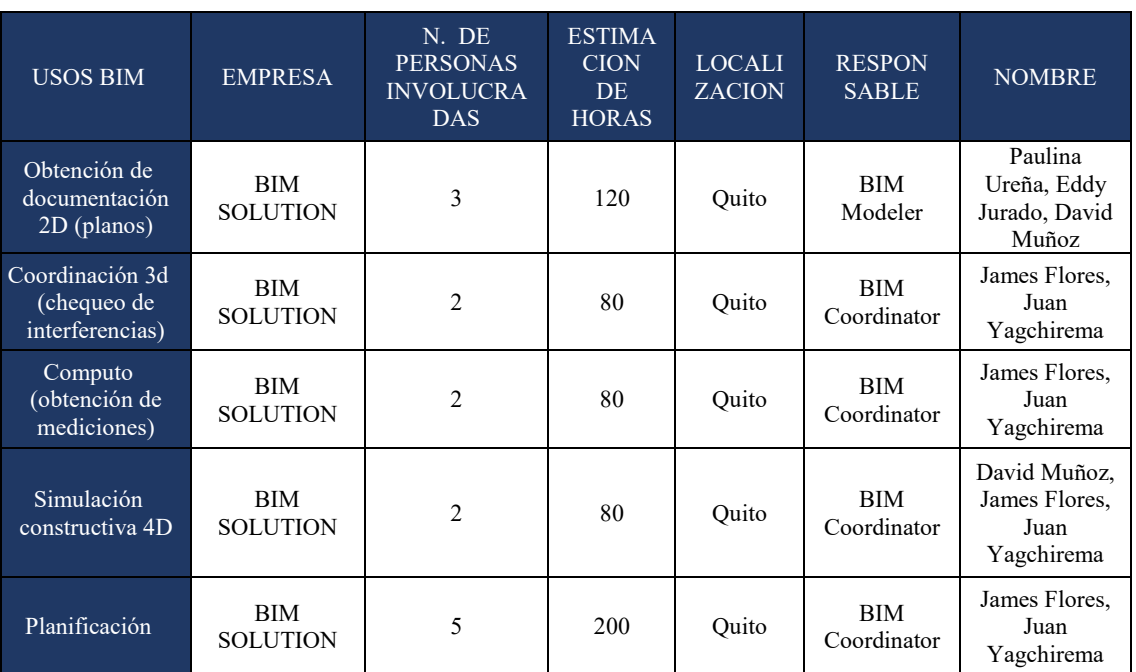

### *3.6.1.2. Listado de usos en relación con el ciclo de vida del proyecto*

*Tabla 24. Usos del modelo en relación al ciclo de vida del proyecto.*

### *3.6.1.3. Definición de cada Uso*

- **Obtención de documentación 2D (Planos):** Proceso en el cual se extrae información en 2D a partir de modelos en 3D, mediante la creación de planos vinculados a los modelos a fin de que se mantengan actualizados ante cualquier cambio que pueda surgir.
- **Coordinación 3D (Chequeo de Interferencias):** Proceso en el cual se determina la ubicación exacta de cada elemento del modelo a fin de determinar la existencia de interferencia entre especialidades y realizar las correcciones necesarias.
- **Cómputo (Obtención de mediciones):** Proceso en el cual se determina las cantidades de obra de cada uno de los elementos creados en el modelo y que pertenecen a una partida a fin de elaborar un presupuesto.

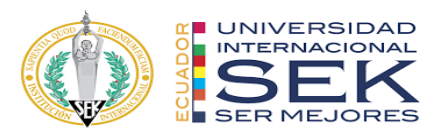

- **Simulación constructiva 4D:** Proceso en el cual a un modelo 3D se le asigna un cronograma, el mismo que define en qué momento se van a crear cada uno de los elementos que lo definen, creando una simulación del proceso constructivo a fin de anticiparse a posibles incidencias en la fase de construcción.
- **Planificación:** Proceso en el cual se puede determinar el tiempo de ejecución de cada uno de los elementos del proyecto.

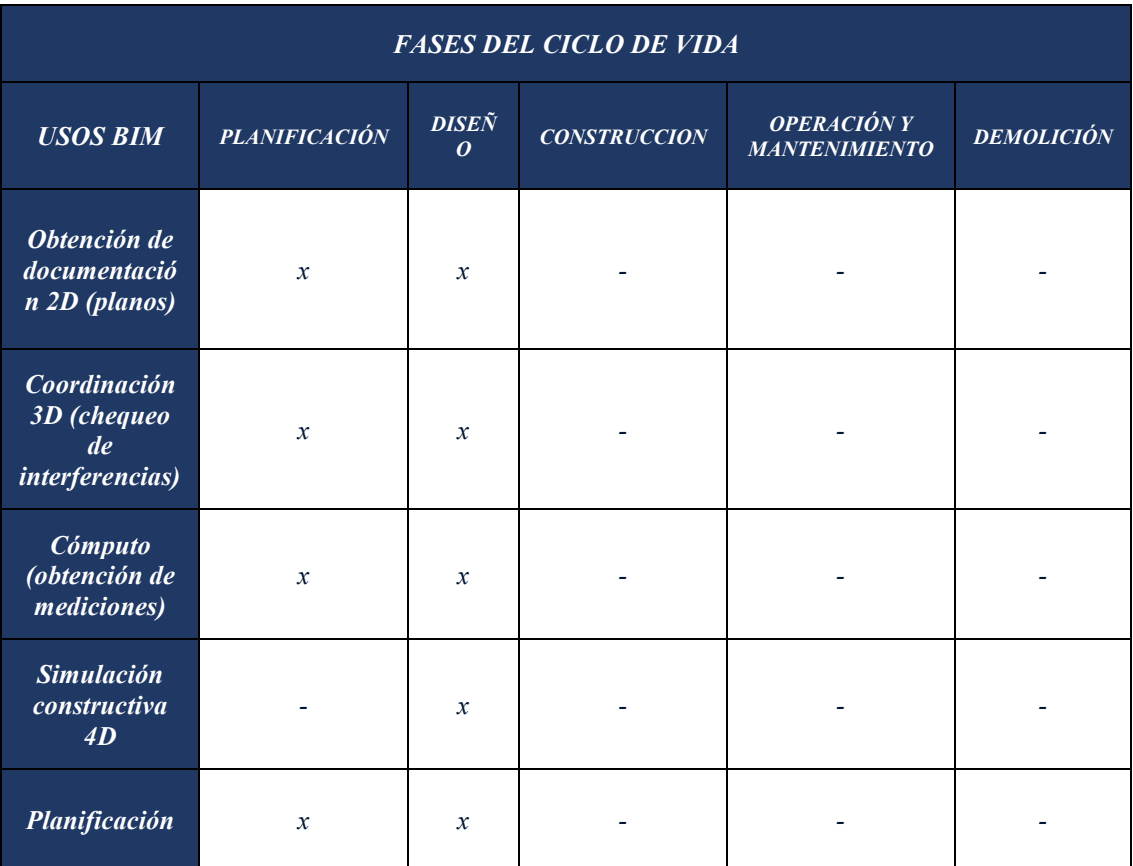

*Tabla 25. Usos BIM fases de vida del proyecto.*

### *3.6.1.4. Recursos requeridos*

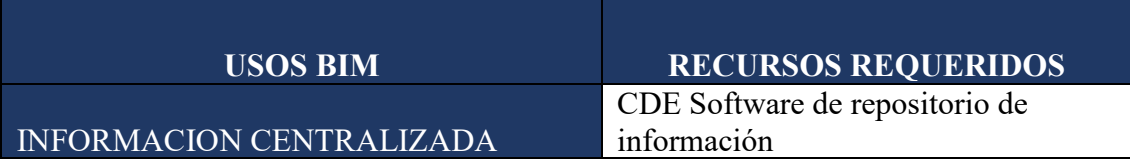

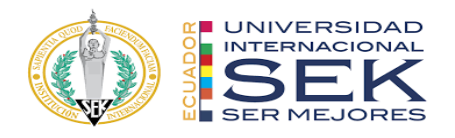

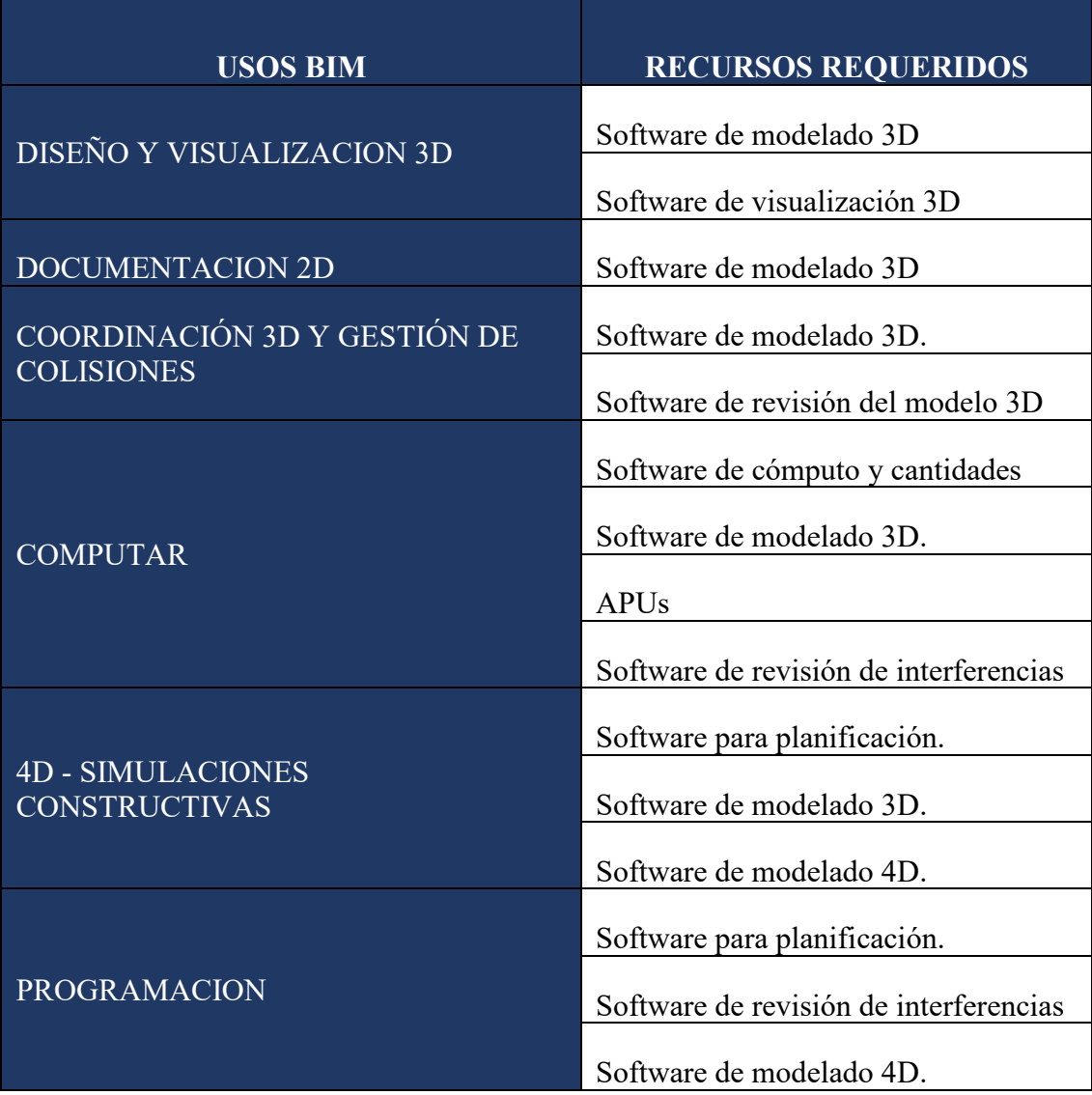

*Tabla 26. Recursos requeridos.*

*3.6.1.5. Mapa de procesos – VER ANEXO A.*

# **3.7. Roles y responsabilidades**

## **3.7.1. BIM MANAGER**

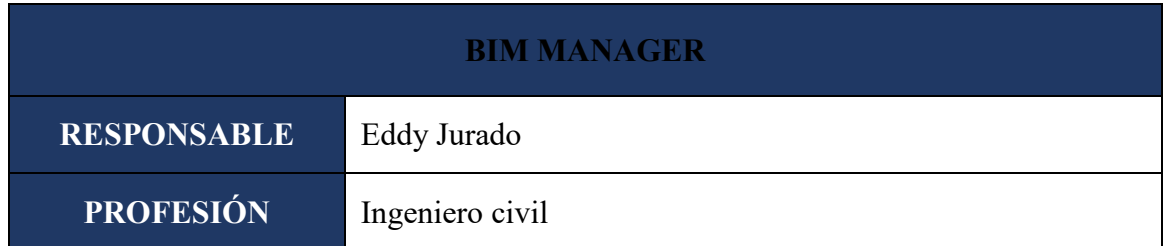

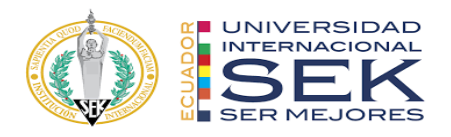

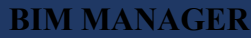

|                       | Mantener una comunicación constante y directa con el<br>cliente.            |
|-----------------------|-----------------------------------------------------------------------------|
|                       | Analizar los requerimientos BIM del EIR.                                    |
|                       | Desarrollar el BEP.                                                         |
|                       | Recomendar las herramientas adecuadas para la ejecución                     |
|                       | del proyecto, tanto en software como en hardware.                           |
|                       | Poner en marcha la movilización de los recursos para el                     |
|                       | inicio del proyecto.                                                        |
| <b>RESPONSABILIDA</b> | Define el nivel de información necesaria (LOIN) de cada                     |
| D                     | etapa.                                                                      |
|                       | Determina el punto de georreferencia X, Y, Z del proyecto y                 |
|                       | asegura la coordinación con todos los modelos de diferentes<br>disciplinas. |
|                       | Asegura la correcta realización, clasificación y envío de                   |
|                       | archivos.                                                                   |
|                       | Además, es responsable del desarrollo, coordinación,                        |
|                       | publicación y verificación de todas las configuraciones                     |
|                       | necesarias para la correcta integración de los diseños y la                 |
|                       | información del modelo de construcción.                                     |

*Tabla 27. Roles y responsabilidades - BIM Manager.*

## **3.7.2. Coordinador BIM**

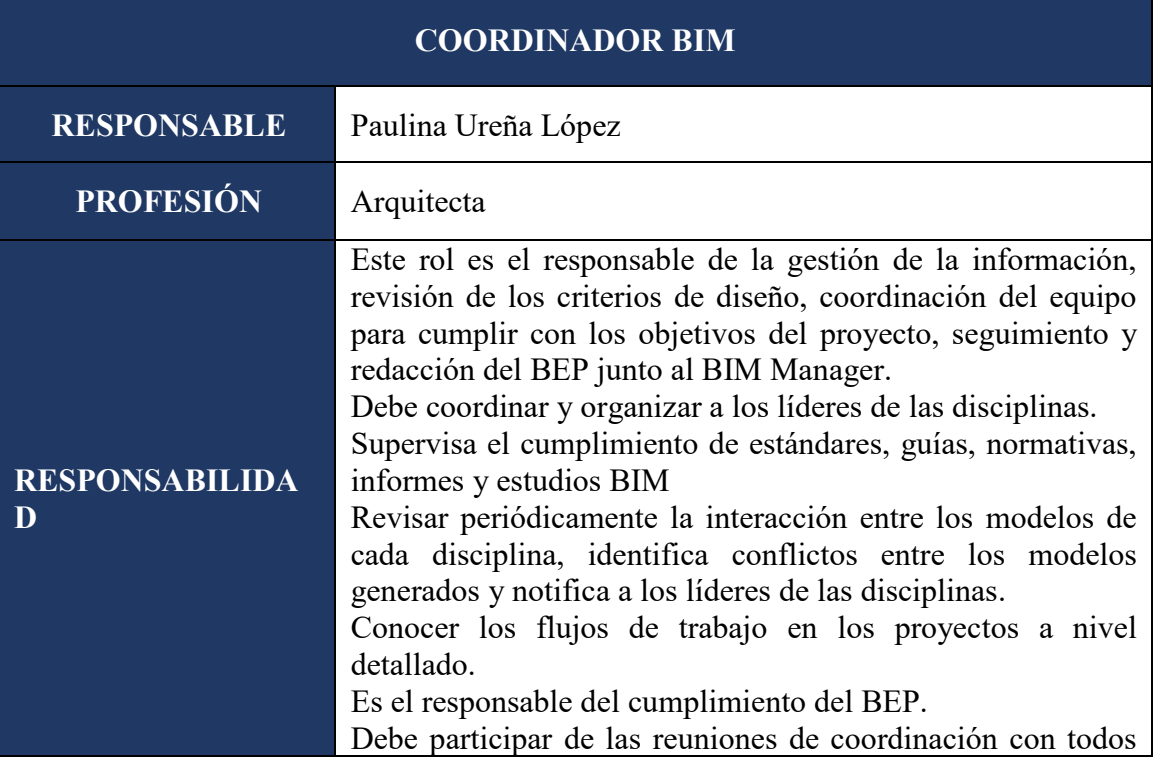

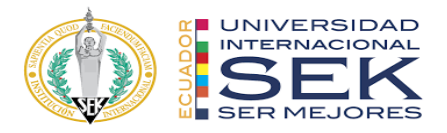

los agentes BIM.

*Tabla 28. Roles y responsabilidades – Coordinador BIM.*

## **3.7.3. Líder BIM Arquitectura**

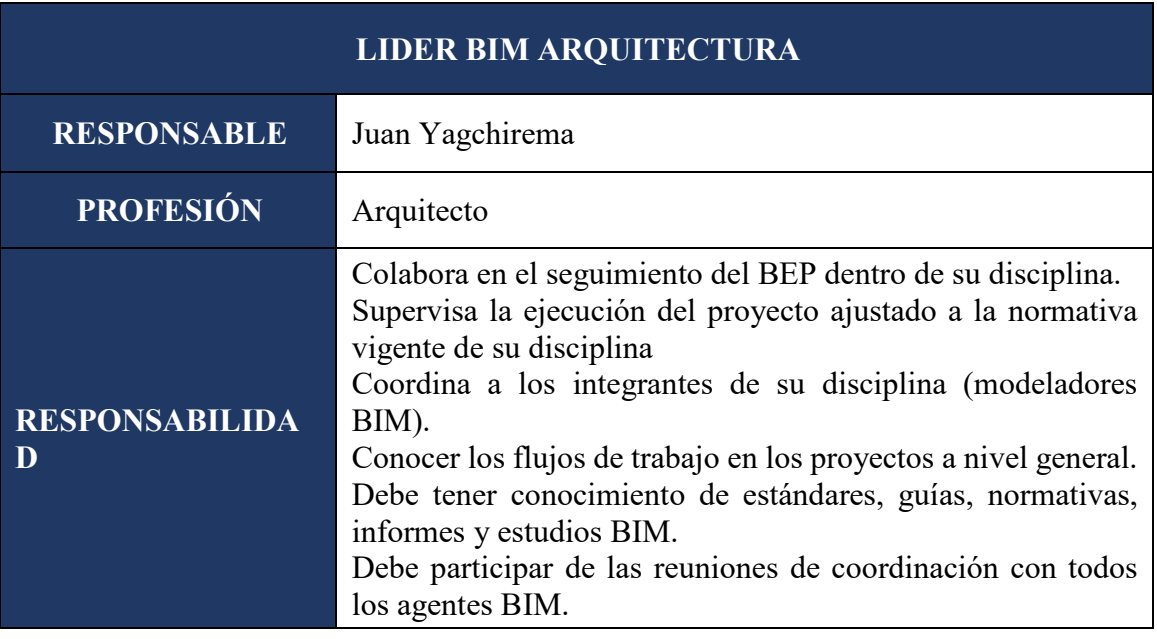

*Tabla 29. Roles y responsabilidades – Líder BIM Arquitectura.*

## **3.7.4. Líder BIM Estructura**

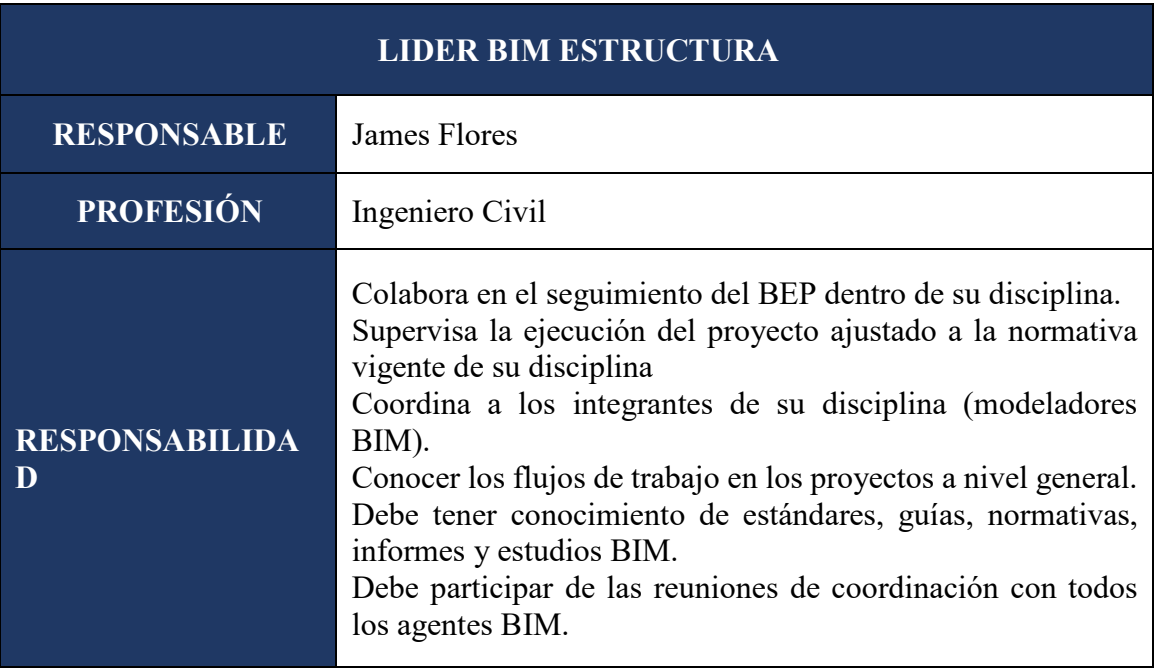

*Tabla 30. Roles y responsabilidades – Líder BIM Estructura.*

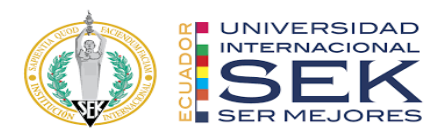

# **3.7.5. Líder BIM MEP**

| <b>LIDER BIM MEP</b>       |                                                                                                    |  |  |  |  |
|----------------------------|----------------------------------------------------------------------------------------------------|--|--|--|--|
| <b>RESPONSABLE</b>         | David Muñoz                                                                                                    |  |  |  |  |
| <b>PROFESIÓN</b>           | Ingeniero Civil                                                                                                    |  |  |  |  |
| <b>RESPONSABILIDA</b><br>D | Colabora en el seguimiento del BEP dentro de su disciplina.<br>Supervisa la ejecución del proyecto ajustado a la normativa<br>vigente de su disciplina<br>Coordina a los integrantes de su disciplina (modeladores<br>BIM).<br>Conocer los flujos de trabajo en los proyectos a nivel general.<br>Debe tener conocimiento de estándares, guías, normativas,<br>informes y estudios BIM.<br>Debe participar de las reuniones de coordinación con todos<br>los agentes BIM. |  |  |  |  |

*Tabla 31. Roles y responsabilidades – Líder BIM MEP.*

# **3.8. Equipo de trabajo**

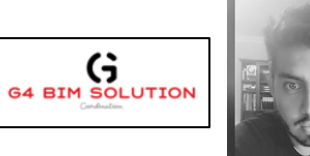

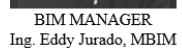

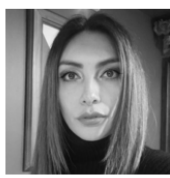

COORDINADOR BIM Mgs. Arq. Paulina Ureña

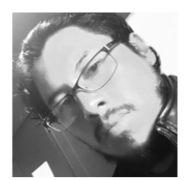

LIDER ARQUITECTURA<br>Arq. Juan Yagchirema

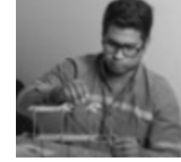

LIDER ESTRUCTURAS<br>Ing. James Flores

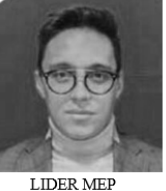

LIDER MEP<br>Ing. David Muñoz

*Ilustración 4. Equipo de trabajo.*

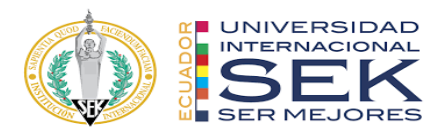

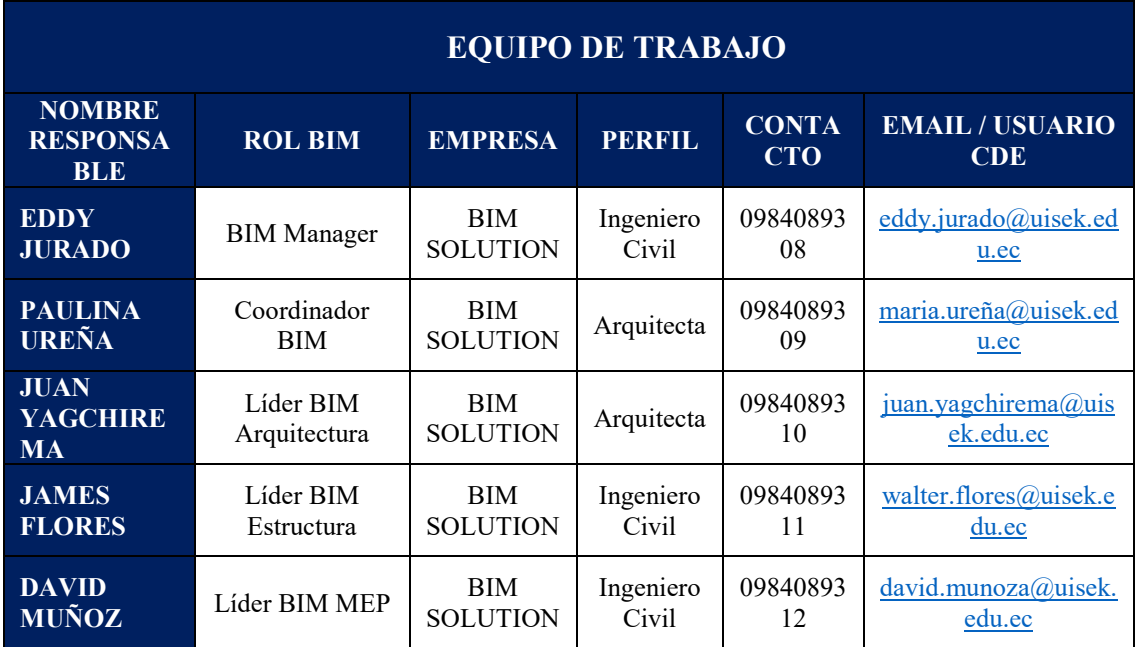

*Tabla 32. Equipo de trabajo.*

#### **3.9. Nivel de información geométrica y no geométrica – Ver anexo B**

Está planteado que el nivel de desarrollo sea LOD 350 en el modelo estructural por el detalle y definición que se tiene, mientras que en las disciplinas de arquitectura y MEP sea LOD 300.

#### **3.10. Gestión de la información**

#### **3.10.1.Entorno común de datos – Herramientas a utilizar y Beneficios**

O también conocido como Common Data Environment (CDE), se trata de una herramienta tecnológica que servirá como única fuente de información durante la ejecución del proyecto, y a la cual todos los intervinientes tendrán un grado de acceso, dependiendo de los roles que cumplan en el equipo de trabajo.

Esta herramienta normalmente se ubica en la nube, y debe cumplir con características que le permitan mantenerse alineado a la normativa internacional.

Dentro de sus características más importantes se encuentran las siguientes:

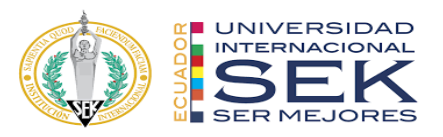

- Permite gestionar el control de las diferentes versiones del proyecto.
- Compartir, consultar y obtener información del proyecto a través de archivos, ordenes de cambio, tareas, etc.
- Permite gestionar el nivel de acceso a la documentación del proyecto.
- Permite compartir información mediante enlaces.
- Permite el flujo de trabajo integrado en la gestión de la documentación.
- Brinda facilidad en la búsqueda de información mediante filtros y etiquetas.
- Permitir retocar las imágenes del render en un entorno CAD.
- Permite la visualización y anotación de archivos y modelos.

En un entorno común de datos CDE la información pertenece a quién la genera, pero esto no impide que se pueda compartir con otros usuarios y servir como referencia para modelar otras disciplinas.

Otros beneficios que se obtienen al trabajar con un CDE, es que la información no se duplica, es decir se crea una sola vez, y esta misma puede ser compartida y reutilizada por todo aquel que la necesite, además, en cuanto al control de cambios o actualización de la información, el CDE permite realizar un proceso de revisión y aprobación, previo a compartir nuevamente esta información con el resto del equipo, de esta manera se garantiza que se trabaje con la última versión de cada uno de los modelos.

El BIM Manager será el encargado de crear la estructura de las carpetas dentro de los contenedores, a fin de que toda la información esté clasificada.

De acuerdo a la Norma ISO 19650, se recomienda generar por lo menos los siguientes contenedores de información en el CDE:

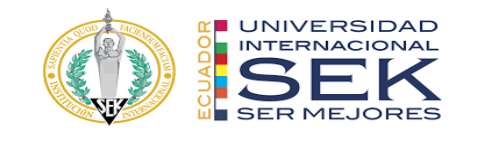

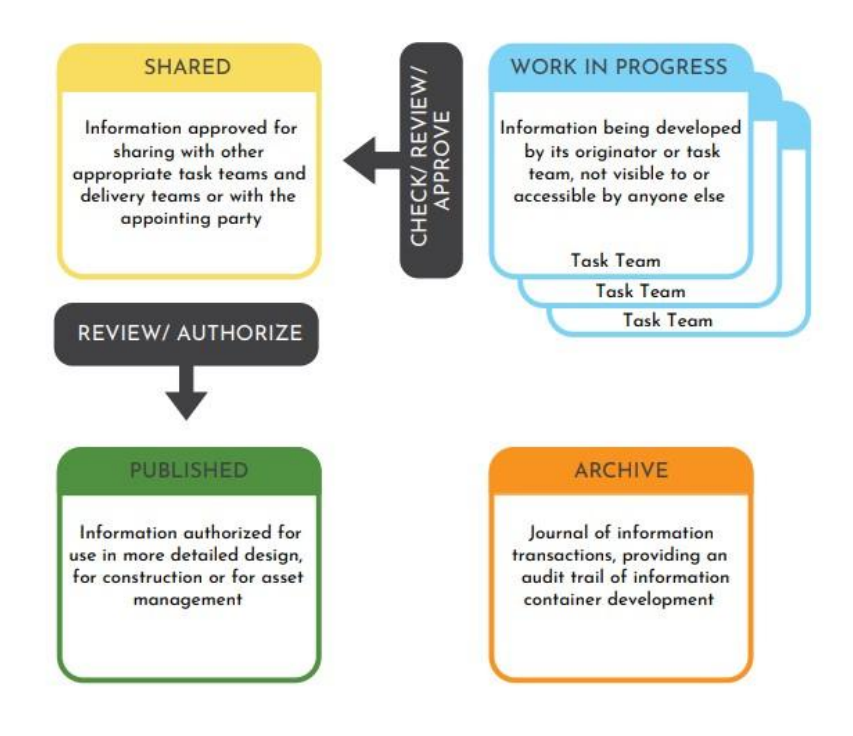

*Ilustración 5. Estados de los contenedores de información. Fuente: ISO 19650.*

- WORK IN PROGRESS (WIP): en este contenedor la información se encuentra en desarrollo por cada técnico o equipo de cada disciplina, no se encuentra compartida con otras disciplinas.
- SHARED: Una vez que la información es revisada pasa a este contenedor para ser compartida con otros equipos dentro del proyecto o con la parte interesada.
- PUBLISHED: La información en este contenedor es aquella que ya está autorizada para ser utilizada en un diseño más detallado, para construcción o para la gestión de activos.
- ARCHIVE: Este contenedor se utiliza para llevar un control de toda la información que fue aprobada y compartida en el proyecto, con el fin de poder desarrollar una auditoría del desarrollo del modelo de ser necesario.

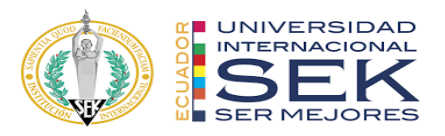

Los contenedores de información deben tener una identificación única, y la información contenida en ellos debe utilizar una nomenclatura definida en el BEP, a fin de poder identificar cada tipo de archivo y su contenido. El CDE también debe registrar la persona que realice cambios en los archivos y la fecha del cambio.

Cabe recalcar que el CDE es capaz de almacenar y gestionar todo tipo de información, como archivos CAD, modelos 3D, documentos Office, imágenes, videos, memorias de cálculo, etc.

### **3.10.2.Estructura de carpetas – Ver anexo C**

#### **3.10.3.Modelos BIM**

#### **3.10.3.1. Modelos a entregar**

El Proyecto del Edificio DICO Hierro, requirió la creación de los siguientes modelos:

| <b>DISCIPLINA DEL MODELO</b>           | <b>FORMATO DE ENTREGA</b> |  |
|----------------------------------------|---------------------------|--|
| Arquitectura                           | .rvt                      |  |
| Estructura                             | .rvt                      |  |
| Sistema Hidrosanitario                 | .rvt                      |  |
| Sistema Eléctrico                      | .rvt                      |  |
| Sistema Contra Incendios               | .rvt                      |  |
| Sistema HVAC                           | .rvt                      |  |
| Coordinación / Simulación Constructiva | .nwd                      |  |

*Tabla 33. Modelos a entregar.*

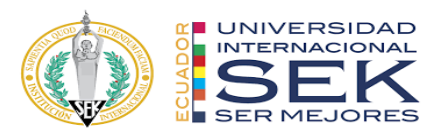

#### **3.10.3.2. Nomenclatura**

Se adoptó la nomenclatura propuesta en el "Manual de Nomenclatura de Documentos al utilizar BIM" de la buildingSMART Spain, para codificar los diferentes archivos se toman en cuenta diferentes campos que indican características propias del archivo, entre las cuales están:

> ● **Proyecto:** es un campo requerido, conformado por 2 a 6 caracteres, que identifiquen el nombre del contrato o proyecto.

El valor de este campo para este proyecto específico queda definido con las siglas: DICO

● **Creador:** es un campo requerido, conformado por 3 a 6 caracteres, el cual identifica a la organización que genera el archivo.

El valor de este campo para este proyecto específico queda definido con las siglas: G4BS

● **Volumen o sistema:** es un campo requerido, conformado por 2 a 3 caracteres, el mismo que identifica diferentes áreas o los tramos en los que se puede dividir el proyecto.

Los valores para este campo en este proyecto específico pueden ser:

- o CN: construcción nueva.
- o CE: construcción existente.
- o XX: no aplica
- o YY: cuando se refiera a varios volúmenes o sistemas
- o ZZ: cuando el archivo incluya información respecto a todos los volúmenes o sistemas existentes.

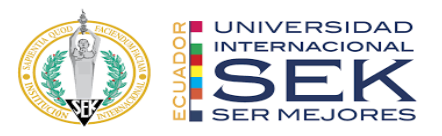

● **Nivel o localización:** es un campo requerido conformado por 3 caracteres, el cual indica el nivel que se encuentra detallado en el archivo.

Los valores para este campo en este proyecto específico pueden ser:

o CB: cubierta

- o TA: terraza accesible
- o P4: cuarto piso
- o P3: tercer piso
- o P2: segundo piso
- o P1: primer piso
- o PB: planta baja
- o N\_0: nivel cero
- o SUB 1: Subsuelo 1
- o CIM: Cimentación
- o PT: Planta tipo
- o XXX: n/a o no se han definido los diferentes niveles.
- o YYY: cuando el archivo incluye información de más de un nivel.
- o ZZZ: cuando se han considerado todos los niveles.
- **Tipo de documento:** es un campo requerido, conformado por 3 caracteres, el cual identifica la naturaleza del archivo.

Los valores para este campo en este proyecto específico pueden ser:

- o ACT: Acta
- o M3D: Modelo 3D
- o M2D: Modelo 2D
- o MFD: Modelo federado

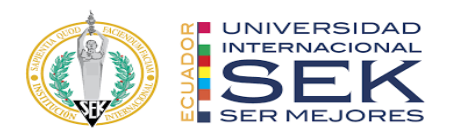

- o NPU: Nube de puntos
- o OBM: Objeto BIM
- o BEP: Plan de ejecución BIM
- o EIR: Requisitos de intercambio de información
- o MID: Plan maestro de entrega de información
- o TID: Plan de entrega de tareas o actividades
- o APY: Documento de apoyo
- o NOT: Nota técnica
- o FOM: Formato
- o PLL: Plantilla
- o GUI: Guía
- o MAN: Manual
- o NOR: Norma
- o DRO: Diagrama de proceso
- o OBR: Documento de obra
- o CRO: Cronograma de actividades Gantt
- o GES: Gestión
- o INC: Información contractual
- o CON: Contrato
- o INF: Informe
- o ITE: Informe técnico
- o MEM: Memoria
- o PLN: Plan
- o PLA: Plano

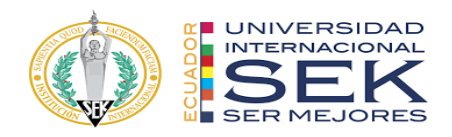

- o PRE: Presupuesto
- o SIM: Simulación
- o VID: Video
- o XX: Sin clasificar
- o YY: Varios tipos de documento
- o ZZ: Otro tipo de documento
- **Disciplina:** es un campo requerido, conformado por 2 a 3 caracteres, el cual identifica la especialidad a la que pertenece el archivo.

Los valores para este campo en este proyecto específico pueden ser:

- o ARQ: Arquitectura
- o EST: Estructura
- o INE: Instalaciones eléctricas
- o INF: Instalaciones de fontanería
- o INP: Instalaciones contra incendios
- o INV: Instalación de ventilación
- o XX: Sin clasificar
- o YY: Múltiples disciplinas
- o ZZ: Sin disciplina
- **Número:** es un campo requerido, conformado por 3 caracteres, el cual sirve para identificar las partes en las que se ha dividido un archivo debido a su tamaño.

Los valores para este campo en este proyecto específico pueden ser:

 $\circ$  001, 002, 003, etc.

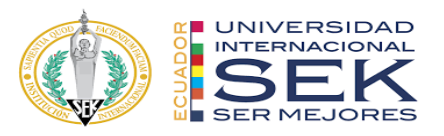

- **Descripción:** es un campo opcional, sin límite de caracteres, el cual ayuda a identificar el contenido del archivo, debe ser lo más claro y corto posible.
- **Estado:** es un campo opcional, conformado por dos caracteres, el cual

define la ubicación del archivo dentro de los contenedores del CDE.

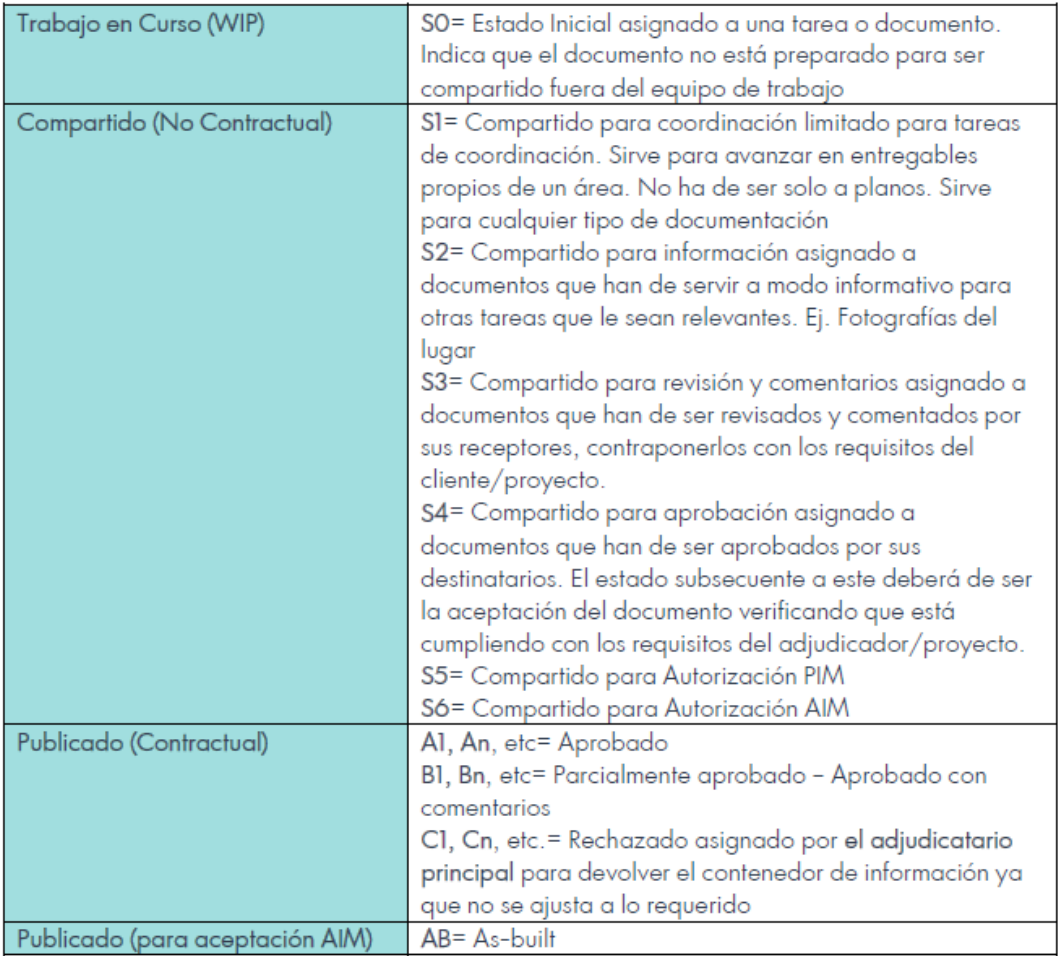

*Ilustración 6. Estado de los archivos. Fuente: Manual de nomenclatura de documentos al utilizar BIM. buildingSmart Spain. 2021.*

● **Revisión:** es un campo opcional, conformado por 4 caracteres, que sirven

para definir la versión y el número de revisiones que ha tenido el archivo.

Los dos primeros números corresponden a la versión y los dos siguientes

a la revisión.

Los valores para este campo en este proyecto específico pueden ser:

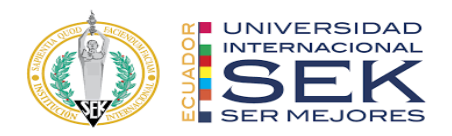

- o 0100: Primera versión
- o 0101: Primera versión, primera revisión
- o 0202: Segunda versión, segunda revisión, etc.

Es importante mencionar que los campos estarán separados por guion (-), y escritos en mayúsculas a excepción de la descripción que puede combinar con letras minúsculas sin espacios, ni tildes.

| Campo                   | Definición                                                                             | Requerimiento     | Longitud       |
|-------------------------|----------------------------------------------------------------------------------------|-------------------|----------------|
| Proyecto                | Identificador del expediente,<br>contrato o proyecto                                   | Requerido         | $2 - 6$        |
| Creador                 | Organización creadora del<br>documento                                                 | Requerido         | $3-6$          |
| Volumen o<br>Sistema    | Agrupaciones, áreas o tramos<br>representativos en los que se<br>fragmenta el proyecto | Requerido         | $2 - 3$        |
| Nivel o<br>Localización | Localización dentro de un<br>Volumen o Sistema                                         | Requerido         | 3              |
| Tipo de<br>Documento    | Tipología de documento,<br>entregable o auxiliar                                       | Requerido         | 3              |
| Disciplina              | Ambito al que se corresponde el<br>documento                                           | Requerido         | $2 - 3$        |
| Número                  | Enumerador de partes                                                                   | Requerido         | 3              |
| Descripción             | Texto que describe el documento<br>y su contenido                                      | Opcional          | Sin límite     |
| Estado                  | Situación, temporal o definitiva,<br>del documento                                     | Opcional/Metadato | $\overline{2}$ |
| Revisión                | Versión del documento                                                                  | Opcional/Metadato | 4              |

*Ilustración 7.Resumen de los campos de nomenclatura de archivos. Fuente: Manual de nomenclatura de documentos al utilizar BIM. buildingSmart Spain. 2021.*

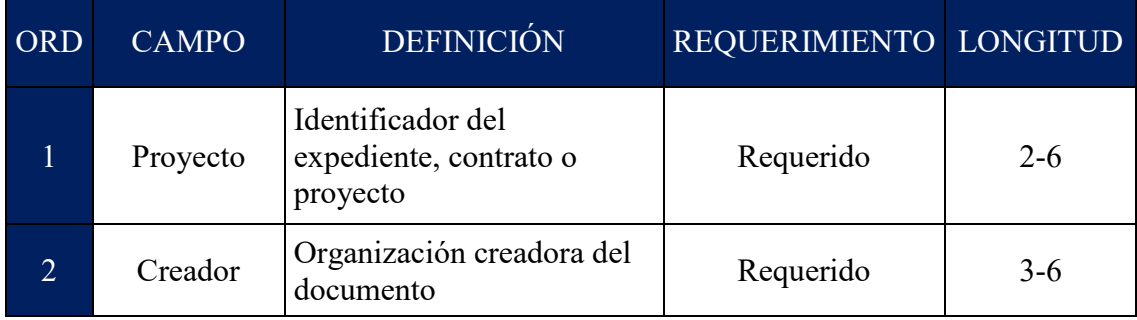

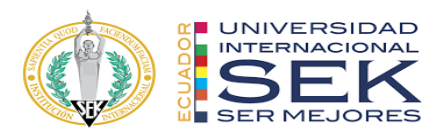

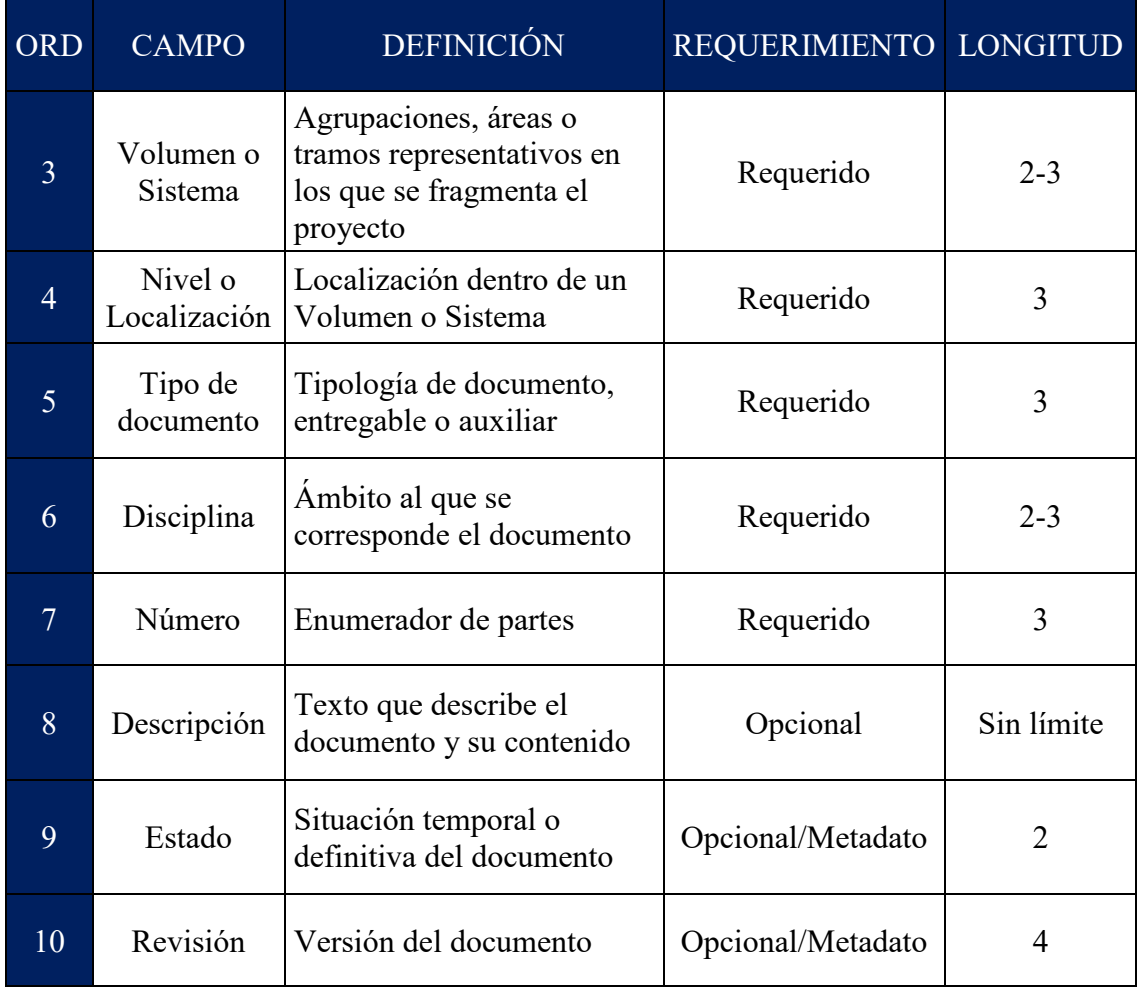

*Tabla 34. Resumen de los campos de nomenclatura de archivos. Fuente: Manual de nomenclatura de documentos al utilizar BIM. buildingSmart Spain. 2021.*

#### **3.10.4.Nomenclatura de elementos**

El sistema de clasificación de elementos permite una correcta forma en el uso de prefijos para designar a los elementos de las disciplinas como arquitectura, estructura y MEP, con esto se consigue una correcta lectura e interpretación de los elementos y sus clasificaciones que BIM solicita en su apartado BEP. Con esto detallaremos elementos del modelado como columnas, vigas, ventanas, puertas es decir la familia del elemento renombrada para una mejor interpretación de su composición en el modelado.

 $C$ ódigo + descripción + Índice de gravedad + Nivel (código + descripción)

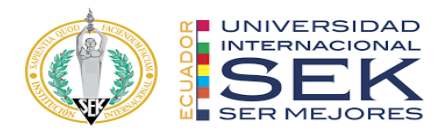

Ejemplo:

## ELV= Estructuras. Ligeras. Vigas

- $\bullet$  E= Estructura
- $\bullet$  L= Ligeras
- $\bullet$  V= Vigas

Los entregables son el resultado de toda la aplicación de toda esta metodología y es así que la nomenclatura permitirá gestionar la información generada en todas las fases del proyecto, estos elementos codificados resultan de mayor interpretación en las diferentes láminas de presentación de las disciplinas.

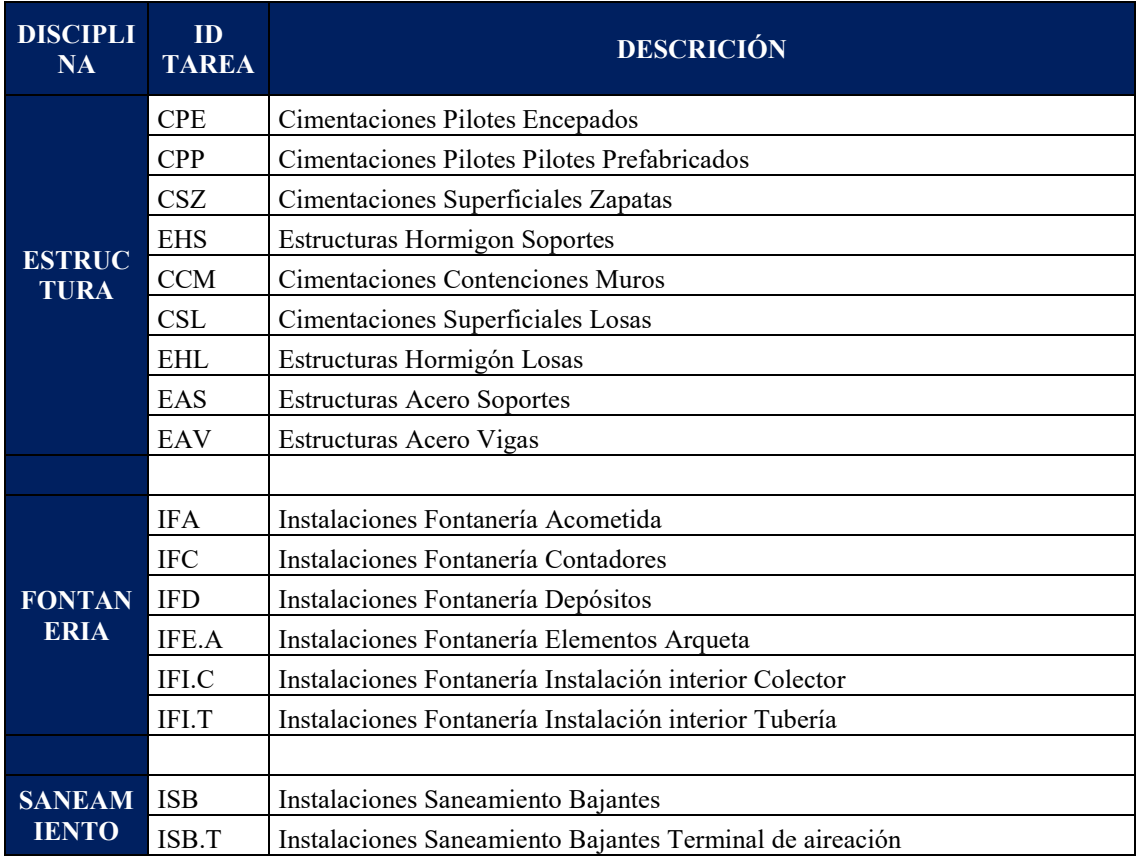

Se tomó como referencia la nomenclatura propuesta en la esBIM.

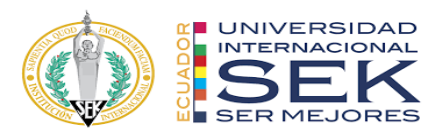

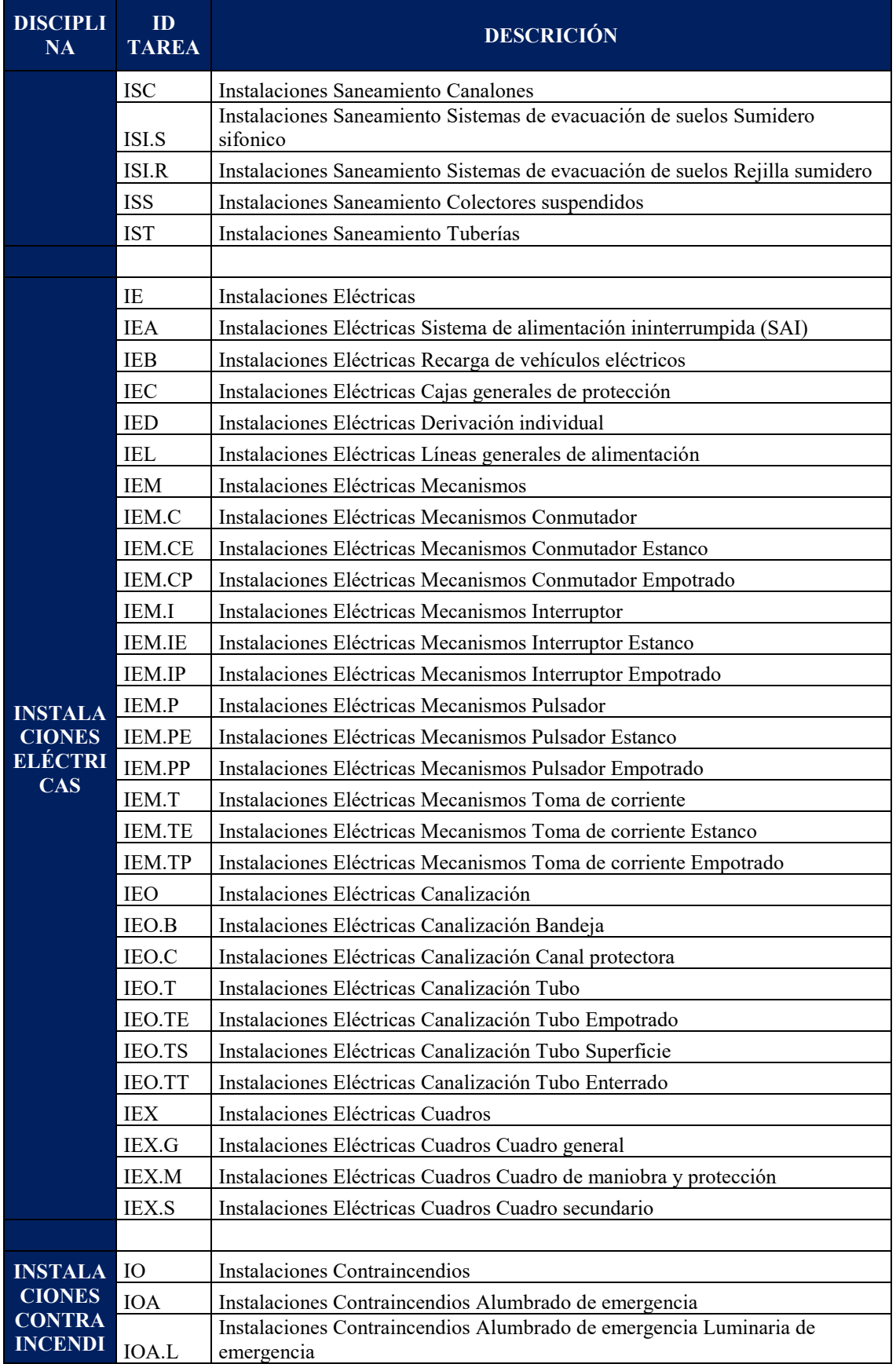
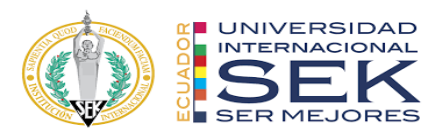

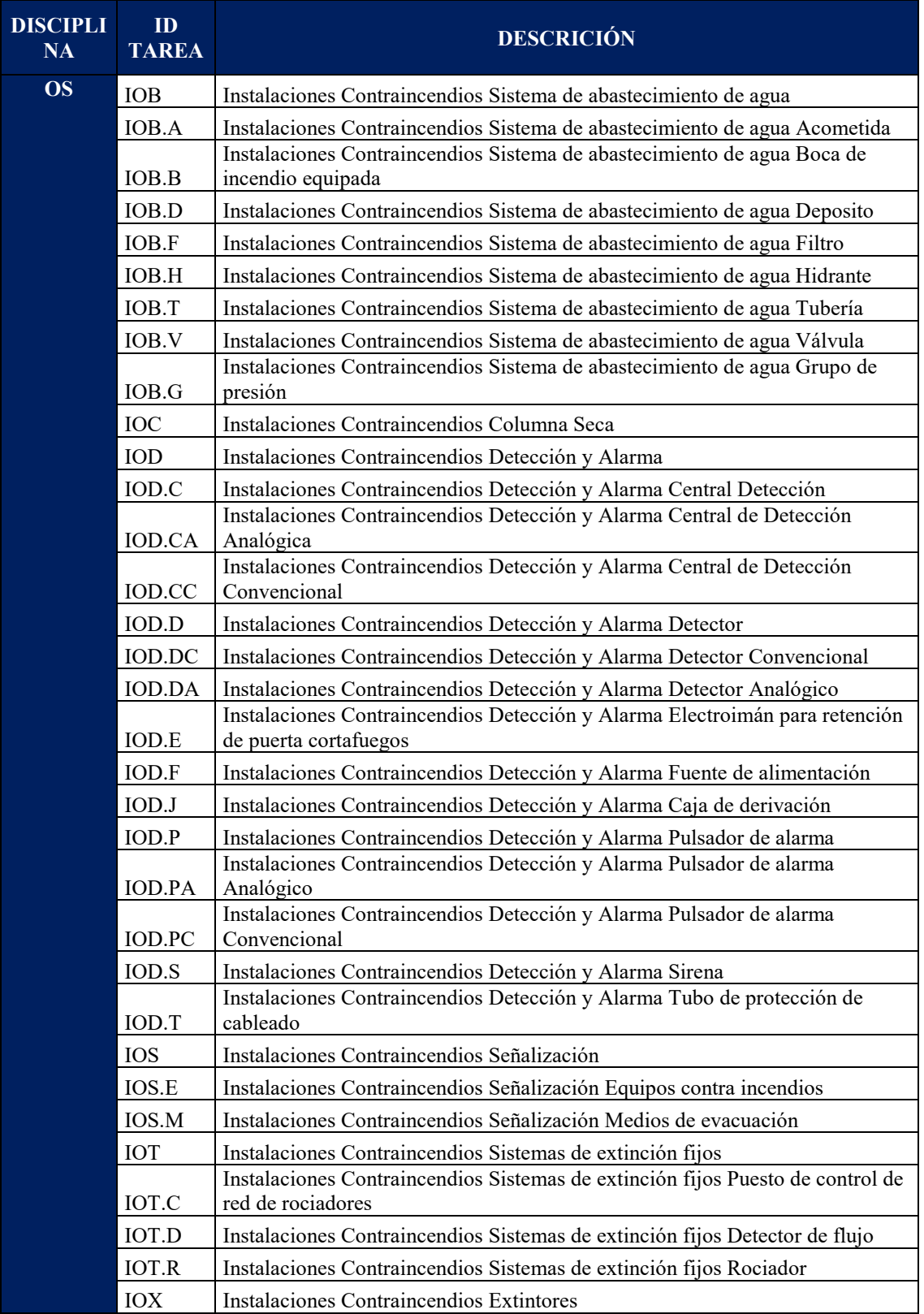

*Tabla 35. Nomenclatura de elementos.*

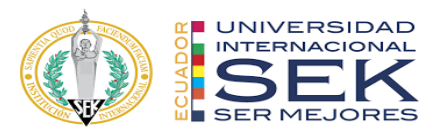

## **3.10.5.Formatos requeridos**

Es necesario definir la extensión que tendrá cada archivo según la disciplina o la actividad que se requiera ejecutar. A continuación, se detalla los formatos requeridos dependiendo cada caso:

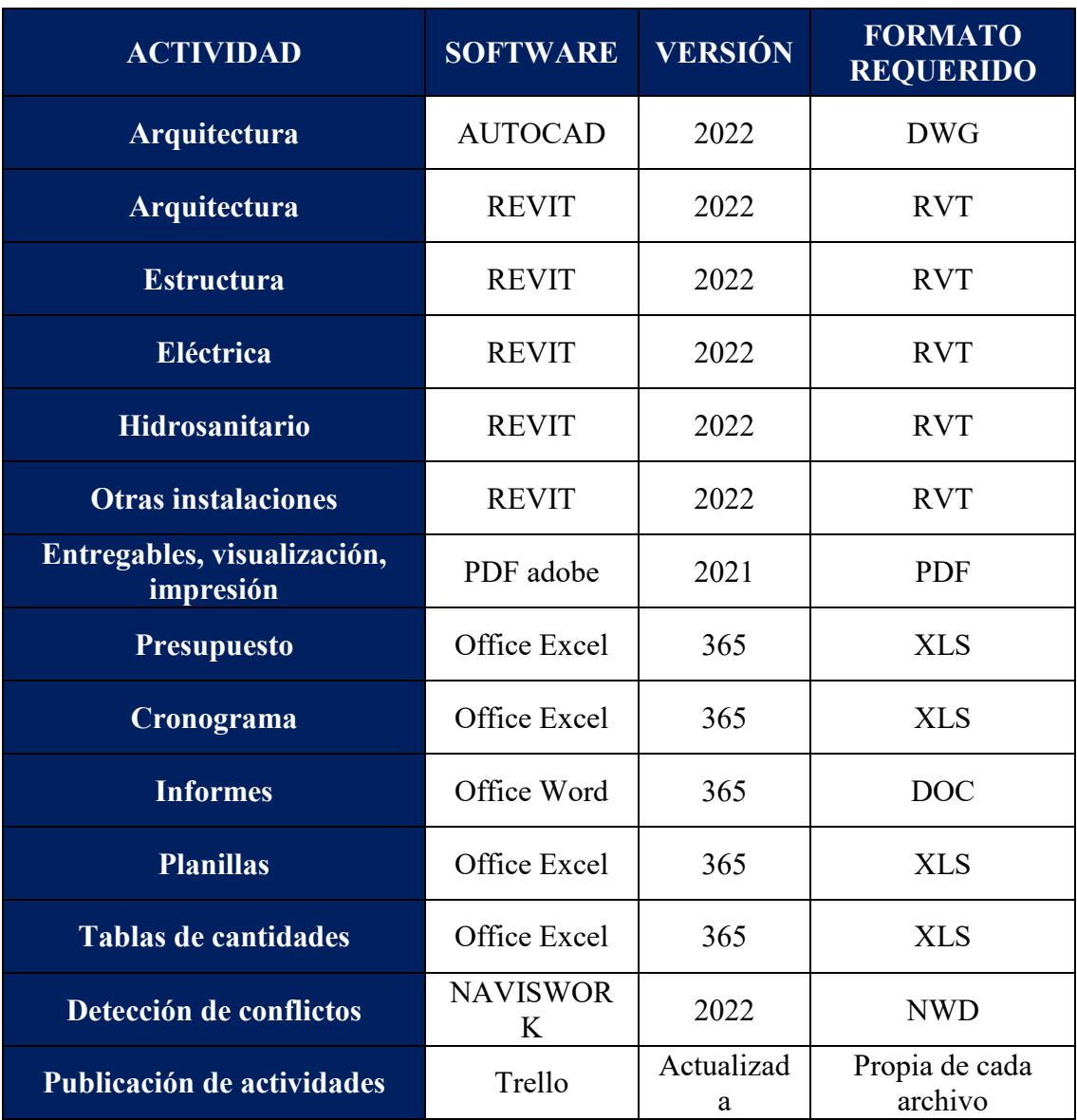

*Tabla 36. Formatos requeridos.*

## **3.10.6.Código y colores por disciplina o sistema**

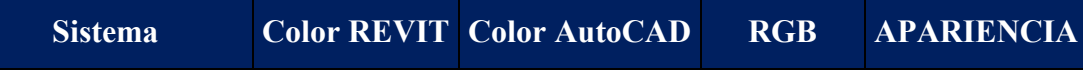

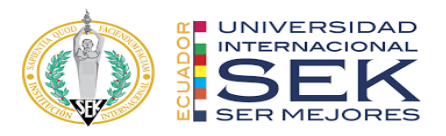

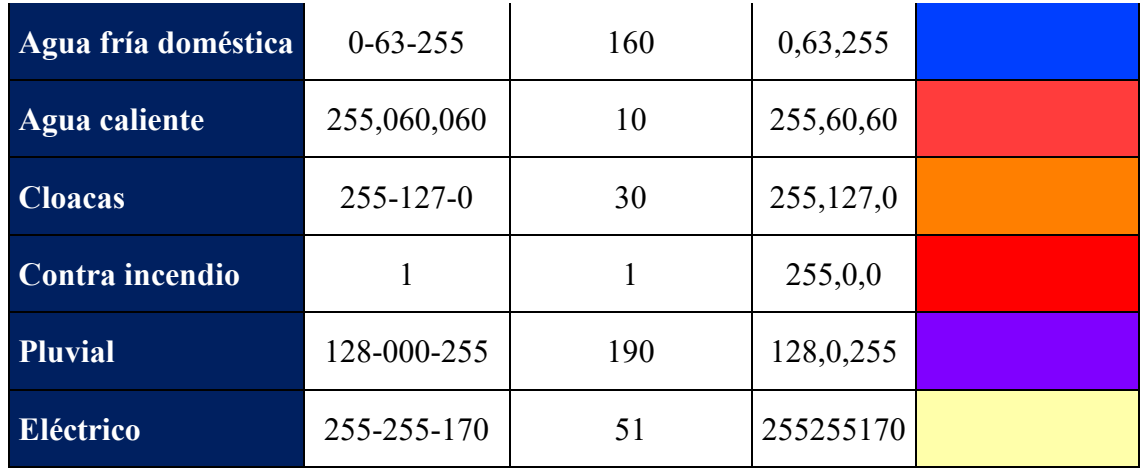

*Tabla 37. Colores por disciplina o sistema.*

## **3.11. Matriz de interferencias**

La matriz de interferencias consiste en una herramienta que nos permite organizar los modelos o elementos que serán sometidos a pruebas de colisión, a fin de detectar las interferencias que existan entre estos.

En este caso, se estableció una matriz de interferencias que considera todos los modelos que se crearon en el proyecto, es decir se tomaran en cuenta para estas pruebas, todos los elementos pertenecientes a cada modelo de cada disciplina.

Se consideró también crear pruebas de colisión entre modelos de las mismas disciplinas a fin de detectar elementos duplicados dentro de cada modelo.

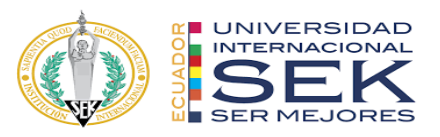

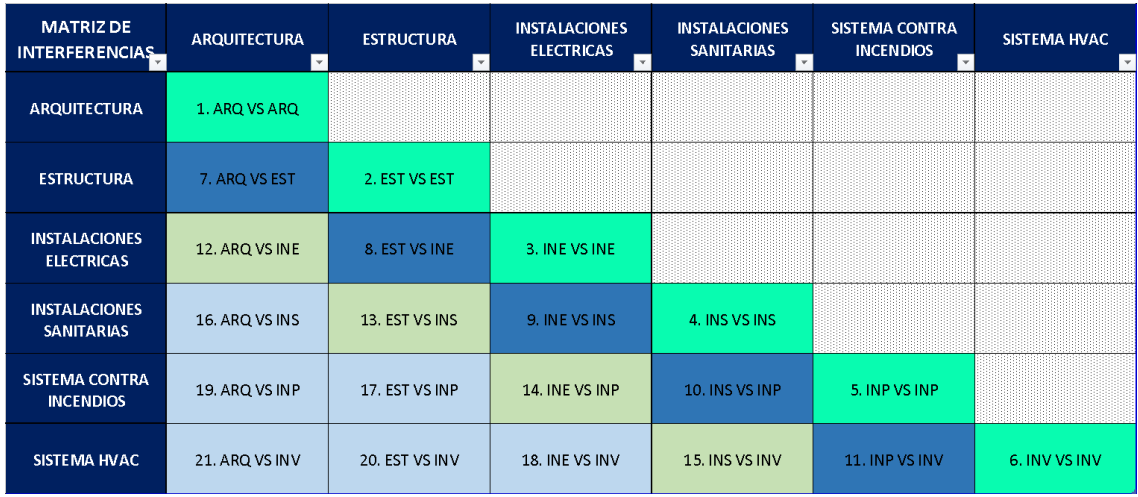

#### *Tabla 38. Matriz de interferencias.*

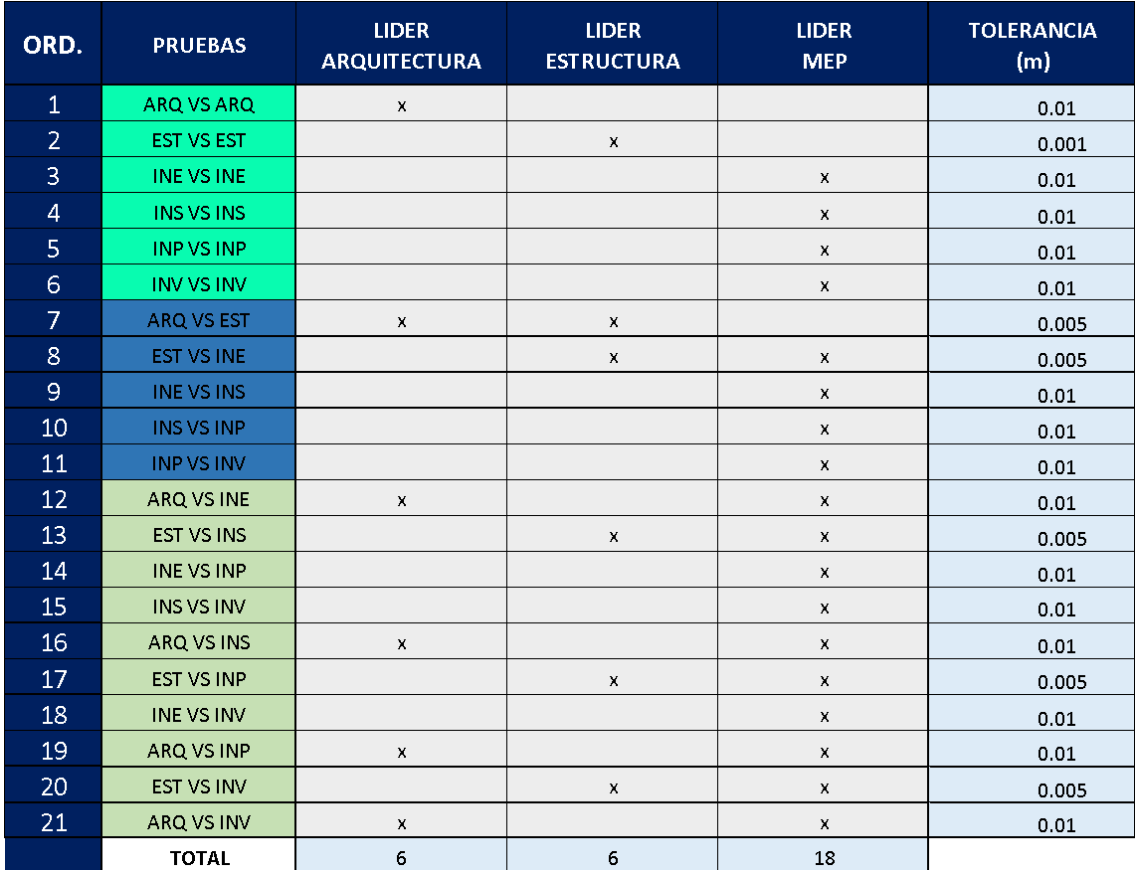

*Tabla 39. Tolerancia y responsables de las pruebas de colisión.*

# **3.12. Sistema de coordenadas y unidades a utilizar**

Debido a la ubicación del proyecto se utilizó el sistema de coordenadas:

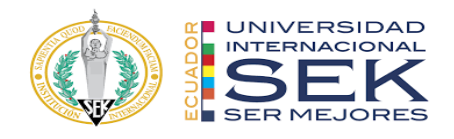

# **UTM-WGS 1984 datum, Zona 17 Sur, Meridiano 81d W.**

Las unidades para la ubicación del modelo será el metro.

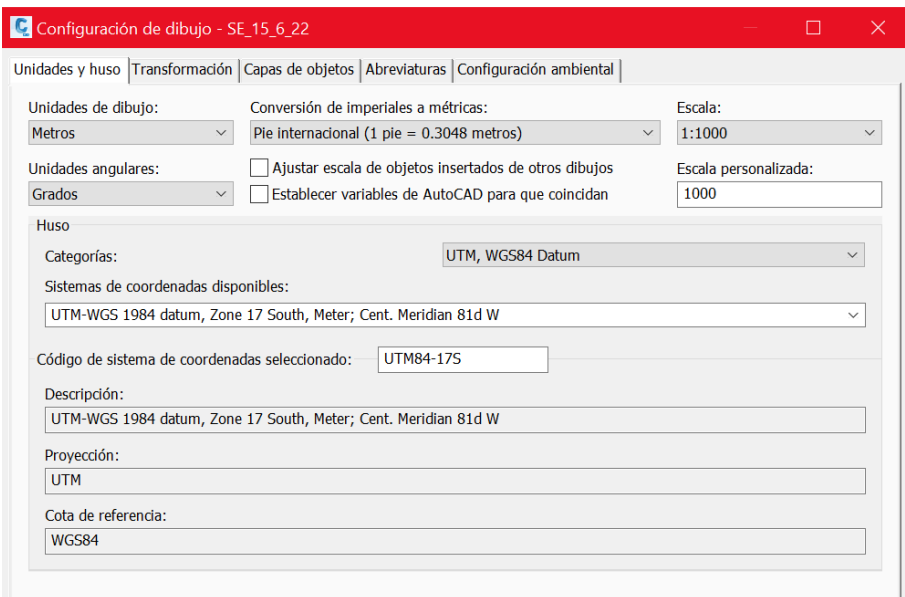

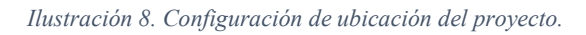

# **UNIDADES MODELO ARQ, EST, MEP Y COORDINACIÓN.**

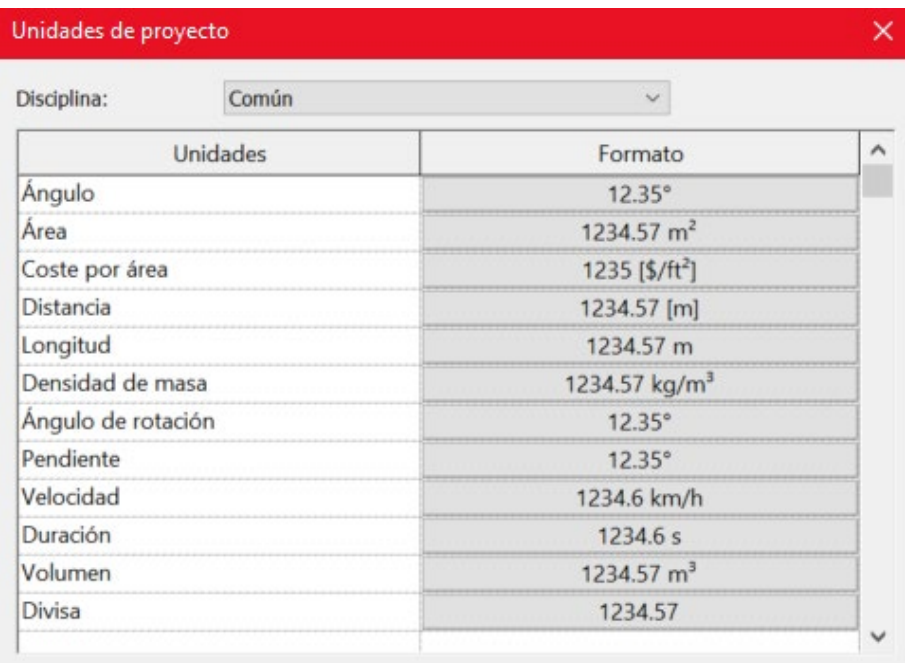

*Ilustración 9. Unidades de proyecto.*

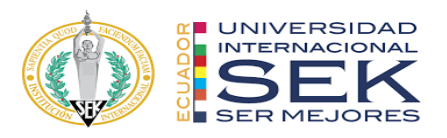

# **3.13. Niveles y ejes de referencia**

Es importante definir desde un inicio el nombre de los ejes y niveles de referencia para cada disciplina, a fin de que se tenga una concordancia en los nombres asignados a cada nivel.

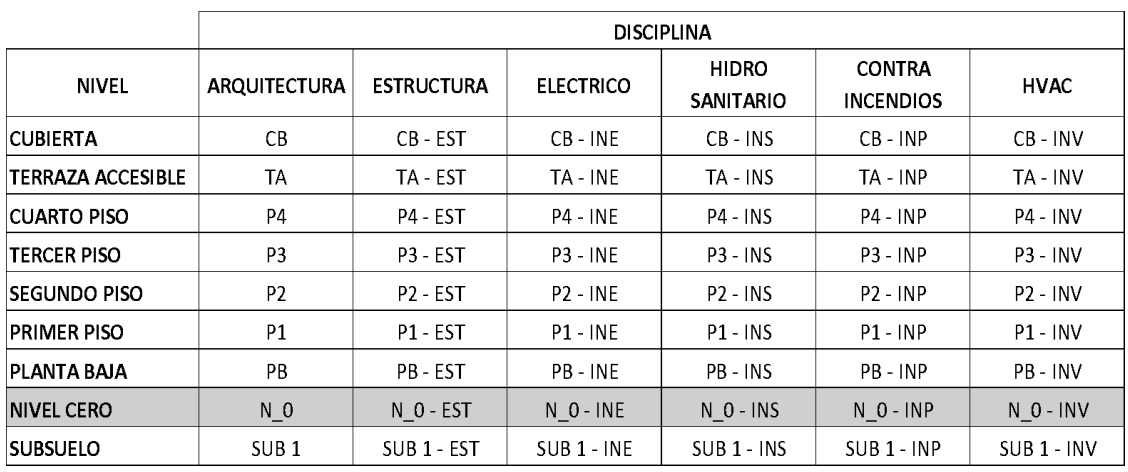

*Tabla 40. Nombres de ejes o niveles del proyecto.*

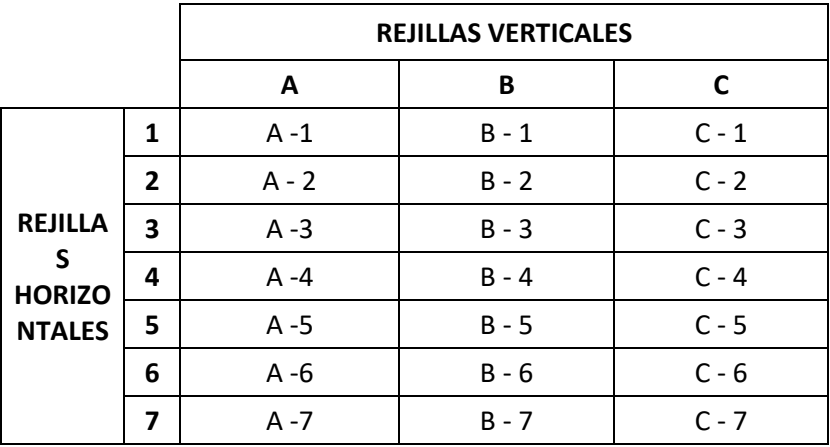

*Tabla 41. Tabla de rejillas verticales y horizontales.*

## **3.14. Estrategias de control de calidad**

La norma ISO 19650 conocida como la (Organización de la información de la construcción – gestión de la información en el uso de BIM) Norma internacional encargada de regular la gestión de la información a lo largo de todo el ciclo de vida el proyecto. (Organización Internacional de Normalización [ISO], 2019)

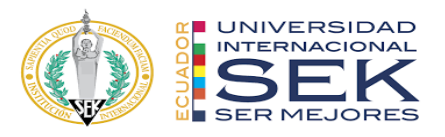

Dicha norma (ISO 19650), que he mencionado, misma en la que nos basamos como equipo de trabajo para generar un criterio y una recomendación sobre el control de calidad al instante de generar la documentación solicitada por el cliente y ofertada por la empresa contratada, se describen los mínimos parámetros a cumplir sobre los siguientes temas:

- Archivos, modelados y documentos.
- Procesos.
- Normas y Estilos.

Gracias a que la NORMA ISO 19650 fue creada con el objetivo de fomentar un lenguaje común para ser utilizado en BIM, se ha podido crear ciertos estándares al generar una estrategia de control de calidad como se puede apreciar en la tabla descrita a continuación:

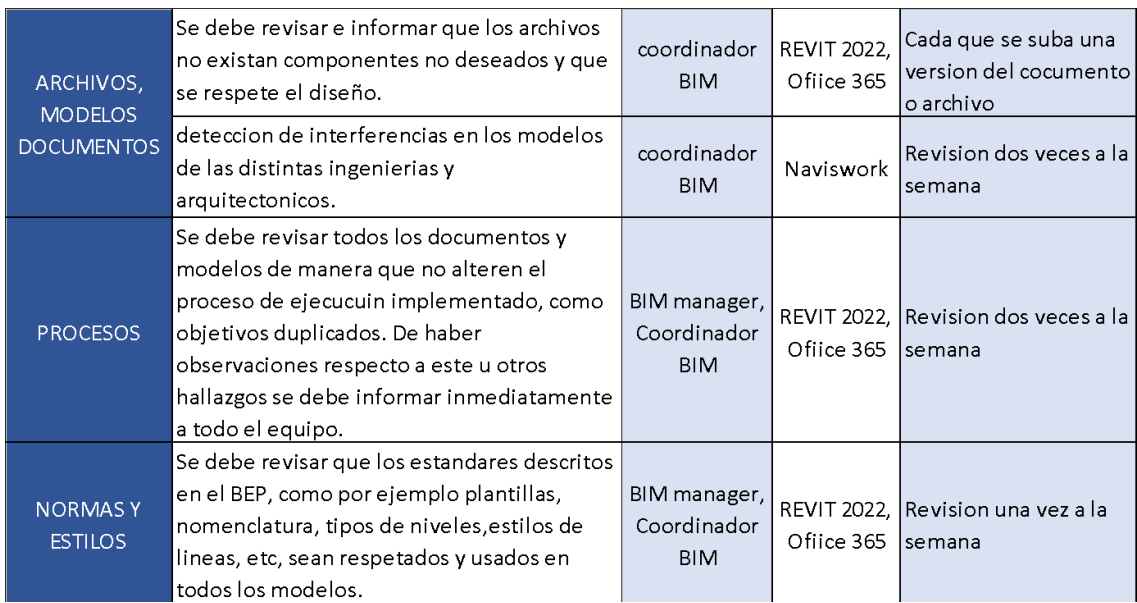

*Ilustración 10. Control de calidad.*

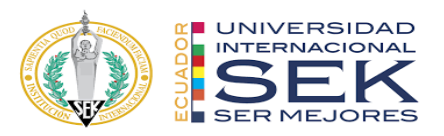

## **3.14.1.Archivos, modelos y documentos**

Este apartado hace referencia a toda la documentación a intervenir y descrita en el Plan de Ejecución BIM tales como son:

- Archivos en diferentes formatos (RVT, NWS, DWG, PDF)
- Modelados en diferentes disciplinas (ingenierías y arquitectura)
- Documentos (este apartado hace referencia a todo entregable descrito en

el BEP)

## **3.14.2.Procesos**

Este apartado hace referencia a la gestión de la información que se genera en el transcurso de la creación del ante proyecto.

## **3.14.3.Normas y estilos**

Este apartado hace referencia a los estándares definidos por la empresa contratada y el contratante, dentro de esto podemos encontrar:

- Tipo de plantilla
- Nomenclatura
- Tipos de niveles
- Estilos de líneas

Mismos que deberán ser respetados y aplicados en todos los modelados, dicha información será controlada por un coordinador encargado o a su vez por un manager encargado del proyecto.

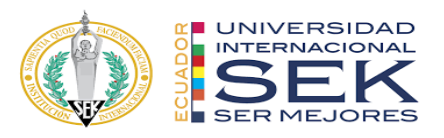

## **3.15. Estrategia de colaboración**

Estrategias de colaboración del grupo G4 BIM SOLUTION, el BIM Manager y el Coordinador BIM serán los ejes fundamentales para todos los procesos de colaboración, es decir planificaran estrategias, recursos y procedimientos con el fin que todos los involucrados en el desarrollo del proyecto estén inmersos en el flujo de este, siendo así una colaboración en todo momento, cada rol no es un punto fijo sino más bien dinámico que interactúa con los demás participantes del grupo.

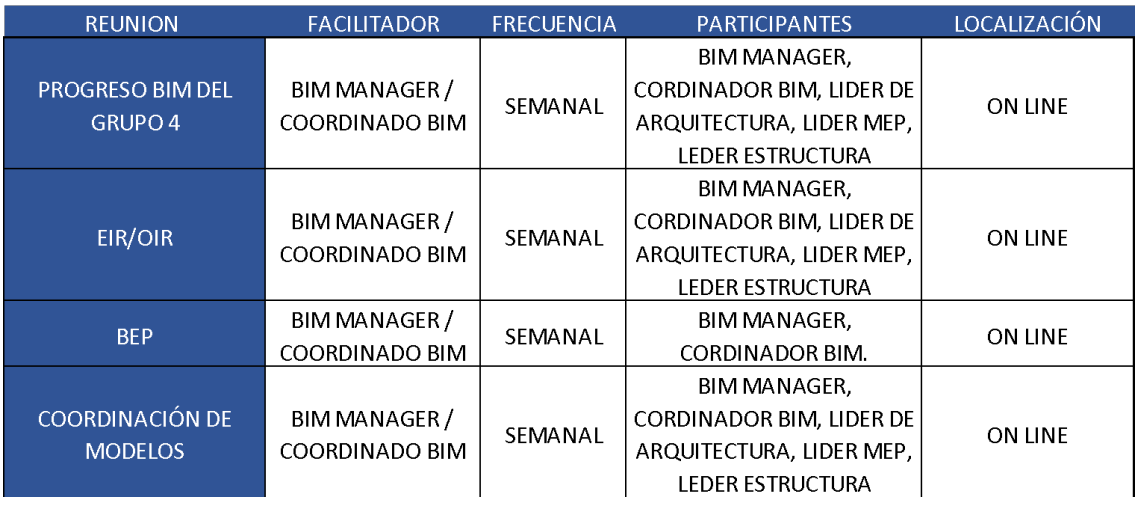

#### *Ilustración 11. Estrategia de colaboración.*

Tabla de análisis de riesgos, es probable que durante los procedimientos de colaboración existan diferentes contratiempos, estos pueden ser de alto impacto, medio impacto y de bajo impacto requiriendo por parte del grupo de trabajo que se analice cada uno de ellos.

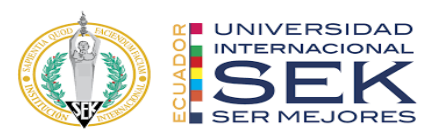

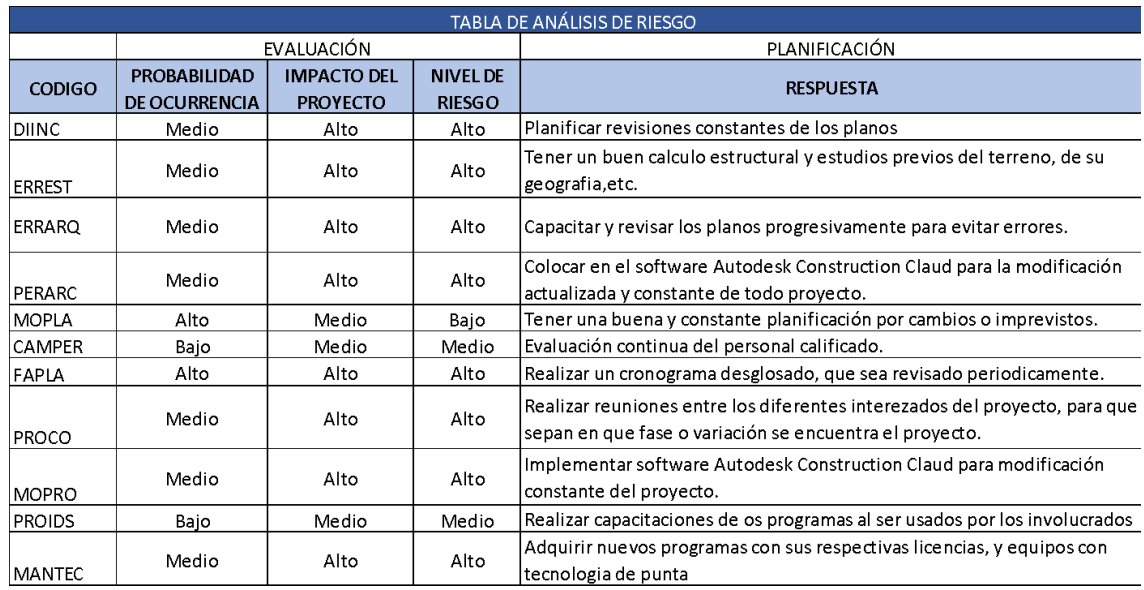

*Tabla 42. Análisis de riesgos.*

#### **3.15.1.Plataforma de comunicación**

**Trello. -** Como herramienta en la gestión y administración de tareas, esta aplicación es un apoyo a las tareas diarias por parte del grupo de trabajo, designando autores, coordinadores, revisores y responsabilidades a cumplir en beneficio del avance progresivo del proyecto DICOHIERRO.

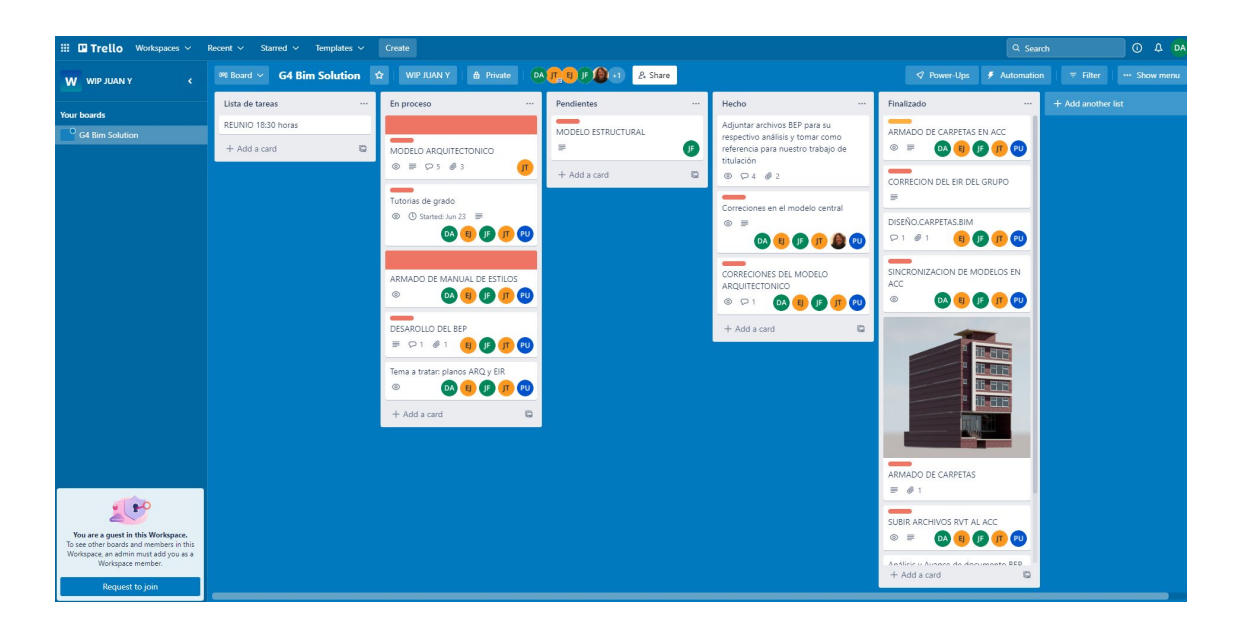

*Ilustración 12. Tablero Trello.*

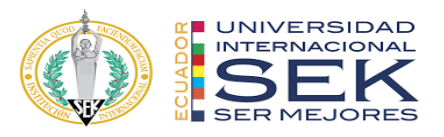

Trello permite crear pestañas personalizadas dinámicas para un mejor desarrollo del flujo de trabajo. Esta plataforma permitirá interactuar al equipo de trabajo y al cliente en tiempo real, mantendrá una comunicación continua y dinámica.

#### **Lista de tareas**

Esta pestaña fue creada con el objetivo de planificar un listado de tareas por realizar, informando todos los detalles técnicos y fechas de entrega, así mismo el tema de reuniones del equipo del trabajo.

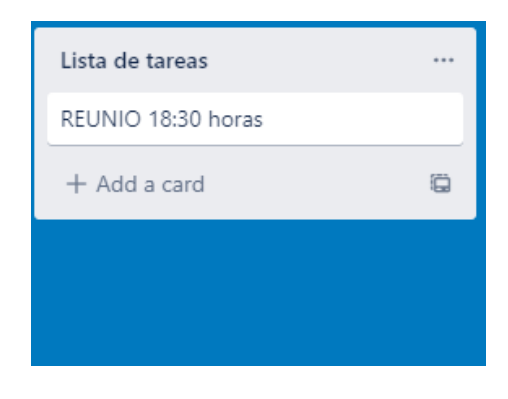

*Ilustración 13. Lista de tareas - Trello.*

#### **En Proceso**

Esta pestaña fue creada con el objetivo de informar al equipo de trabajo y al cliente, pone en alerta a los participantes para que determinen que proceso del proyecto se está ejecutando.

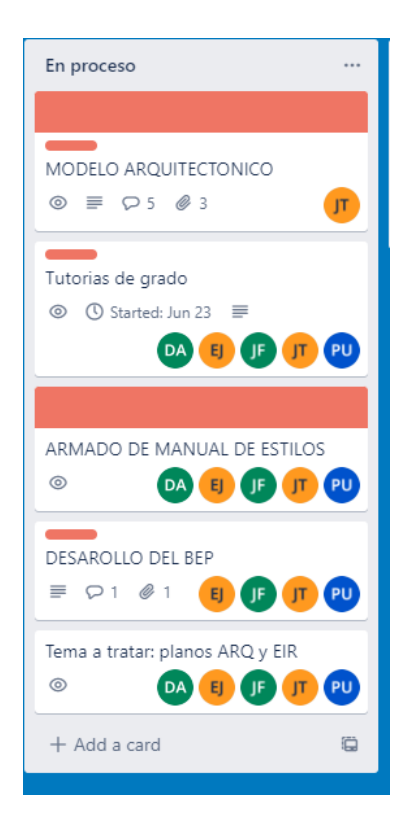

*Ilustración 14. En proceso - Trello.*

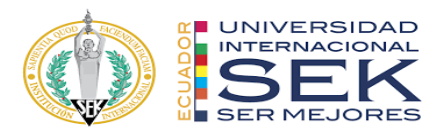

#### **Pendientes**

Esta pestaña fue creada con el objetivo de planificar procesos de ejecución en actividades que aún no están determinadas por el cliente o por el equipo de trabajo.

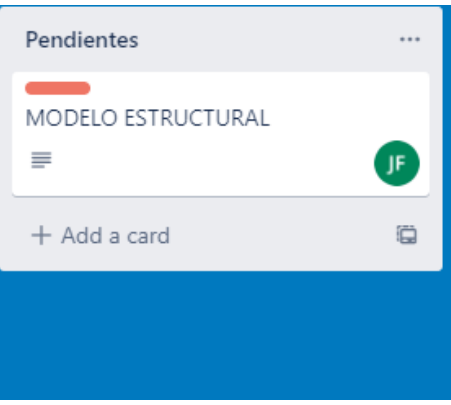

*Ilustración 15. Pendientes - Trello.*

## **Hecho**

Esta pestaña fue creada con el objetivo de dar aviso a los participantes de que la actividad ha sido realizada y que entre a revisión por parte del cliente y el BIM mánager.

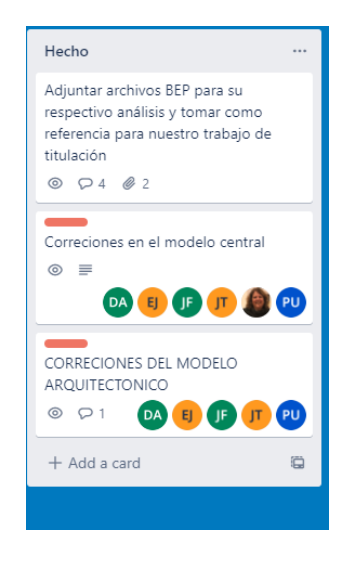

*Ilustración 16. Hecho - Trello.*

#### **Finalizado**

Esta pestaña fue creada con el objetivo de informar a los participantes que dicha actividad fue aprobada por el cliente y el BIM mánager y puede ser aprobada como correcta y de plena conformidad de las partes a intervenir.

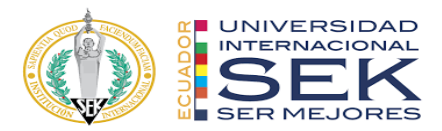

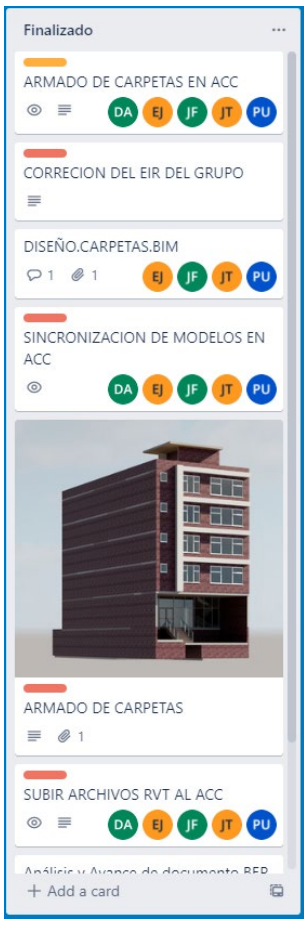

*Ilustración 17. Finalizado - Trello.*

#### **3.15.2.Estrategia de reuniones**

#### **3.15.2.1. Reuniones internas con el cliente**

Las reuniones internas del grupo de trabajo se realizarán de forma online por medio de la plataforma (Zoom Video Communications) que es una plataforma creada por Eric Yuan, que es conocida principalmente por su sistema de video llamadas y reuniones virtuales Zoom.

Al existir una herramienta de trabajo como lo es la plataforma zoom, G4 BIM SOLUTION ha optado por esta opción, misma que permitirá mantener reuniones en cualquier momento del día y en cualquier lugar que se encuentren los participantes.

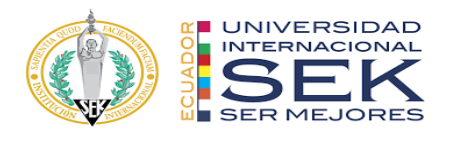

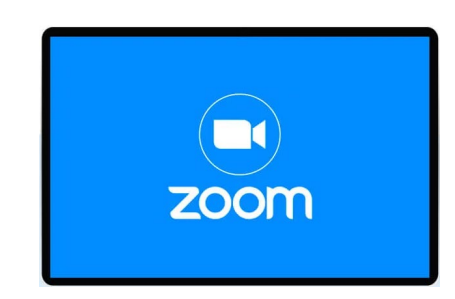

*Ilustración 18. Logo ZOOM.*

## **3.15.2.2. Interfaz**

Como se puede apreciar esta plataforma nos permite generar reuniones o unirnos a una ya existente, a más de esto nos permite programar las reuniones.

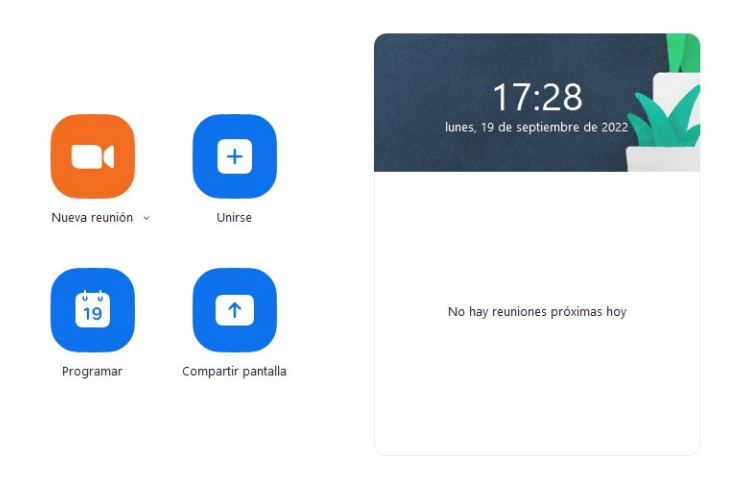

*Ilustración 19. Pantalla de inicio - Trello.*

## **3.15.2.3. Pantalla dinámica una vez iniciada la reunión**

Como se puede apreciar en la (Ilustración 4 pantalla dinámica ZOOM) los iconos que se presentan en la parte inferior de la ventada son: dinámicos, intuitivos y de gran versatilidad al instante de interactuar con los participantes.

A más de esto la plataforma permite la opción de video llamada misma que nos permitirá comprobar la participación de los participantes.

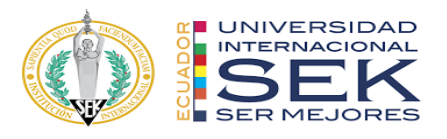

Permite grabar las reuniones para seguridad de los participantes y generar respaldos que permitan beneficios para quienes están usando esta herramienta.

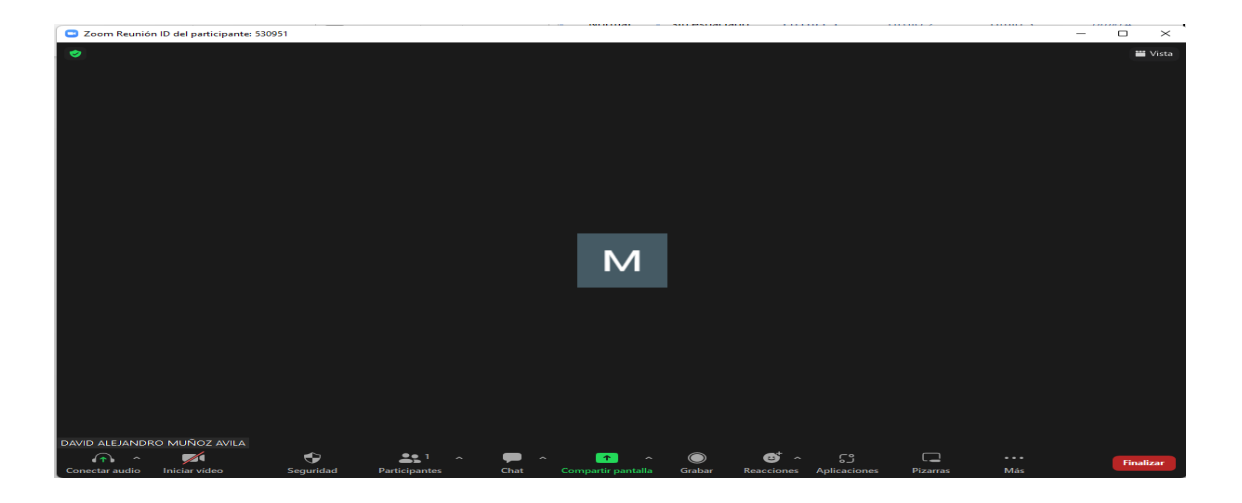

*Ilustración 20. Pantalla dinámica - Zoom.*

Estas han sido las razones por las cuales se ha optado por elegir esta plataforma como herramienta de trabajo al instante de planificar reuniones internas del equipo de trabajo y externas con el cliente.

# **3.16. Recursos requeridos**

Para los recursos requeridos se optado por un equipo de trabajo que contenga los siguientes integrantes:

- BIM Manager
- Coordinador BIM
- Líder Arquitectura
- Líder Estructura
- Líder MEP

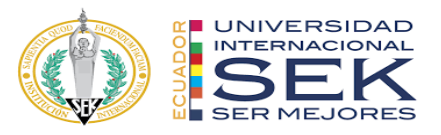

A mas del equipo de trabajo como recurso intelectual es importante mencionar los recursos materiales como los son Hardware, software y documentación preliminar que se tenga del proyecto.

● Hardware que cumpla con los requerimientos mínimos de los softwares a

usar.

- Software necesario para aplicar la metodología BIM
- Documentación preliminar del proyecto a tratar (formatos: PDF, DWG,

JPG, Etc.)

#### **3.16.1.Hardware**

El hardware a usar ha ido variando según cada participante del equipo de G4 BIM SOLUTION, pero los requerimientos mínimos con los que se procedió a trabajar fueron los recomendados por los softwares de modelado y diseño, nuestros participantes equipos superan fácilmente los requerimientos mínimos que solicita Autodesk que son:

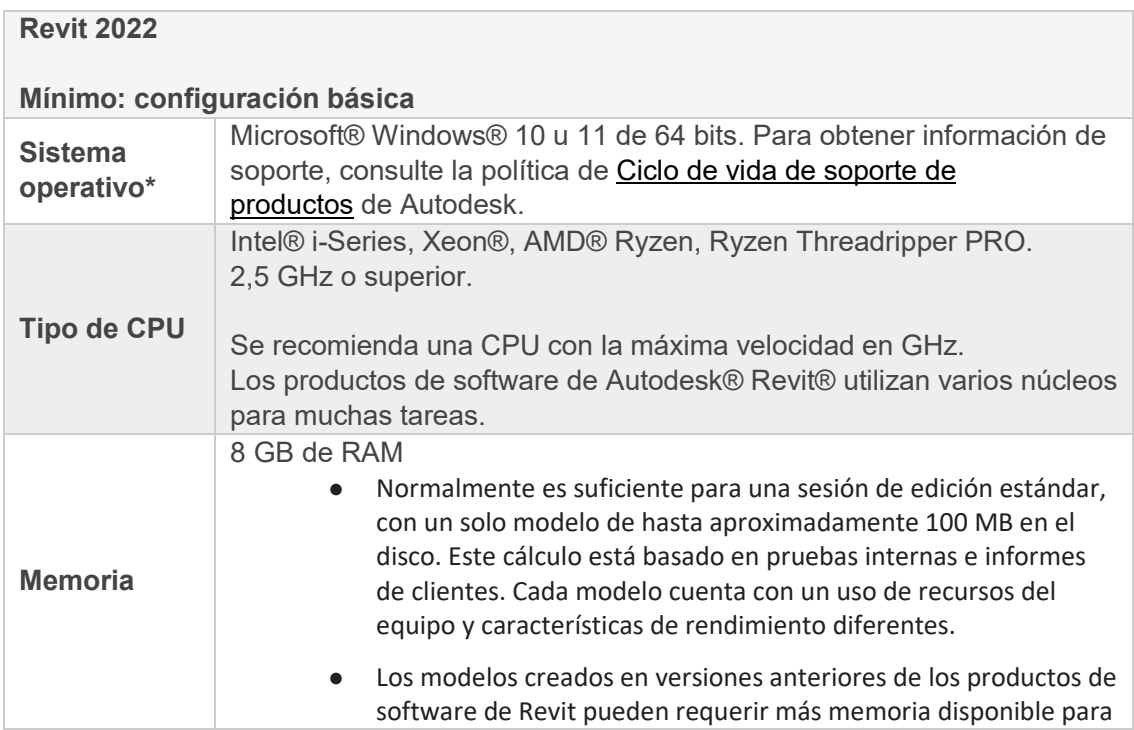

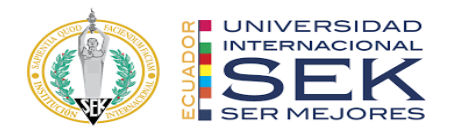

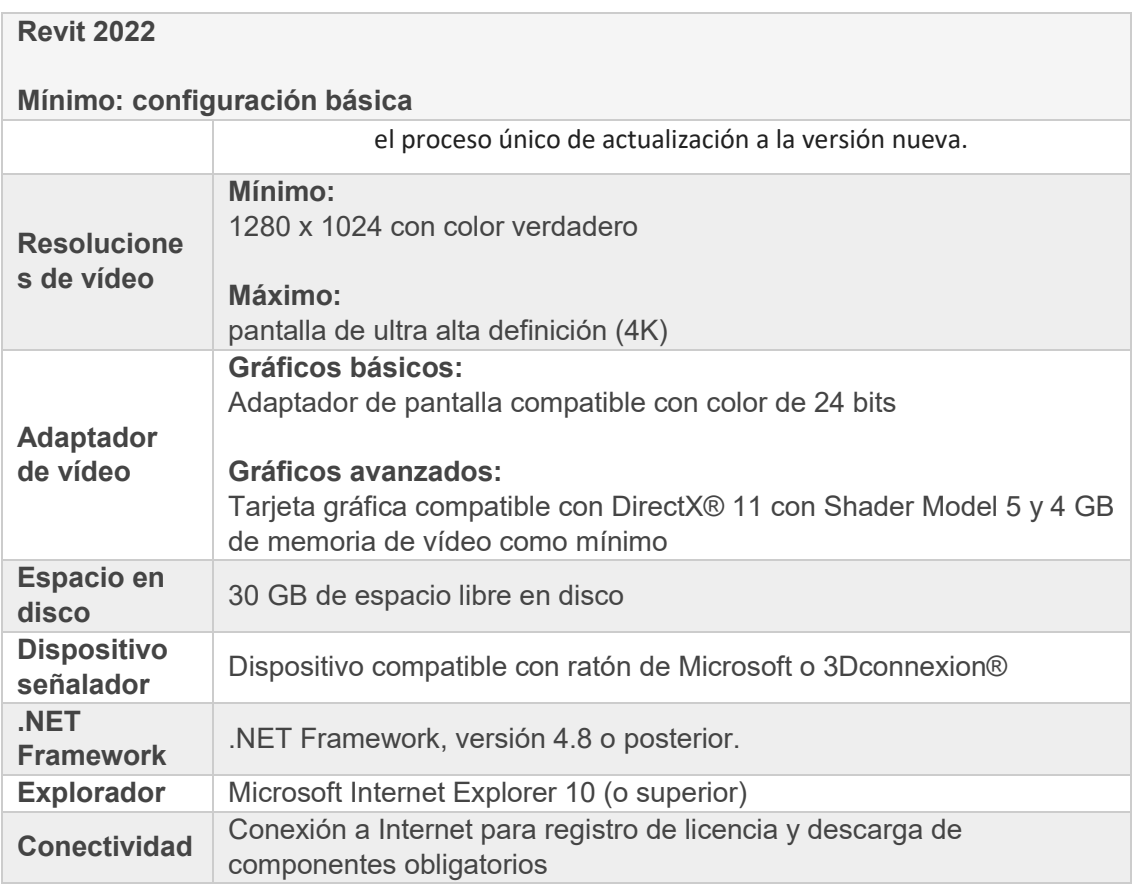

*Tabla 43. Requisitos mínimos de Hardware.*

## **3.16.2.Software**

Los softwares para utilizar en este proyecto serán los siguientes:

- $\bullet$  REVIT 2022
- NAVISWORK 2022
- AUTOCAD 2022
- Office 365

Mismos que están con licencias autorizadas y certificadas que permiten garantizar

un trabajo de calidad

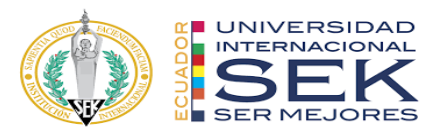

## **3.17. Manual de estilos**

El manual de estilos está creado en las primeras etapas de esta metodología y corresponde al desarrollo inicial, como el EIR el BEP y el armado de carpetas. Esta guía permitirá trabajar con directrices establecidas para el modelado en todas las disciplinas generando homogeneidad y coherencia en el proyecto.

## **3.18. Documentación gráfica – Listado de entregables con su**

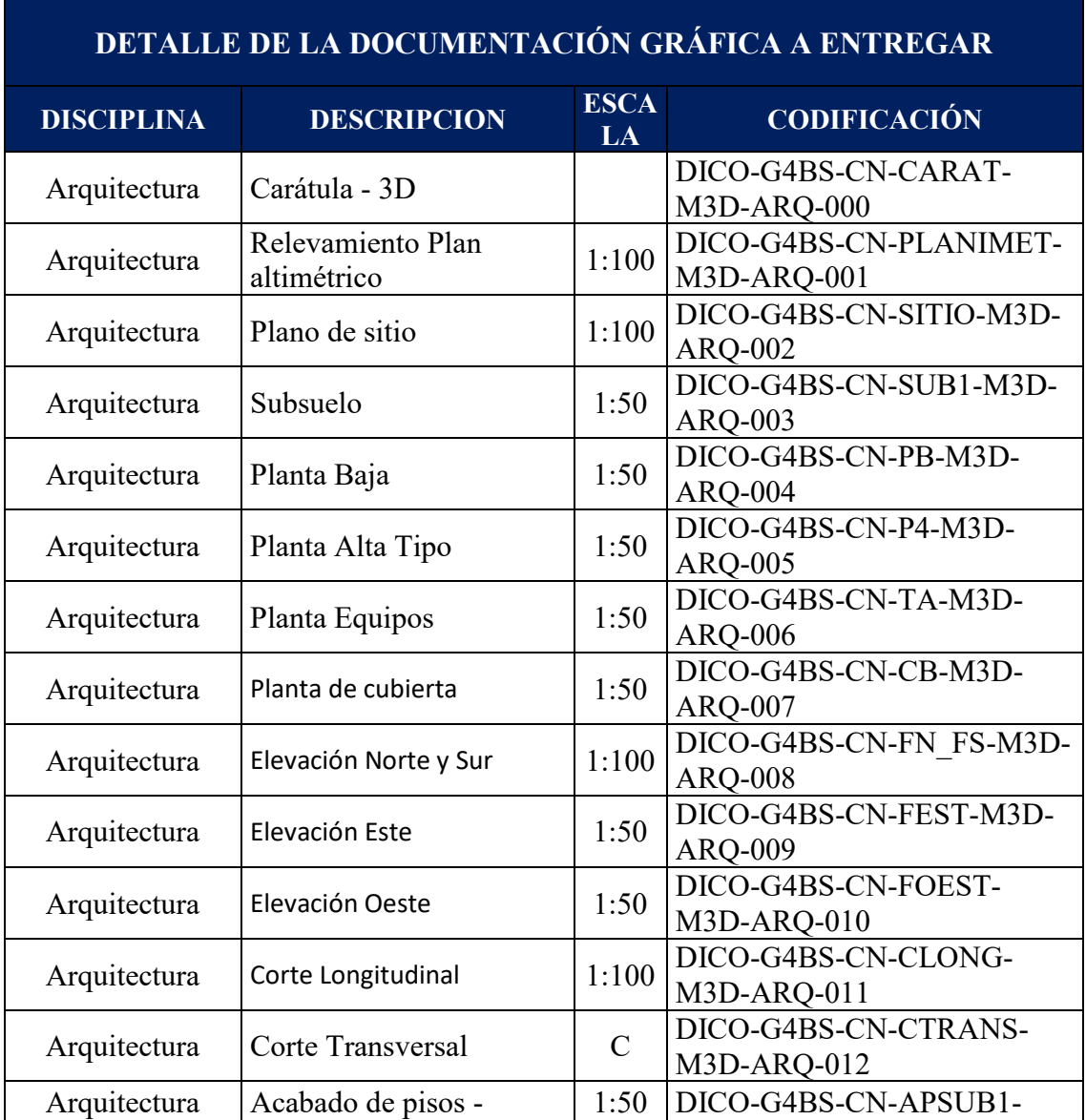

# **codificación correspondiente**

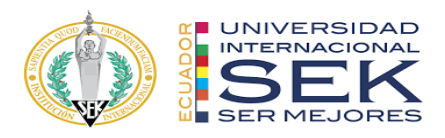

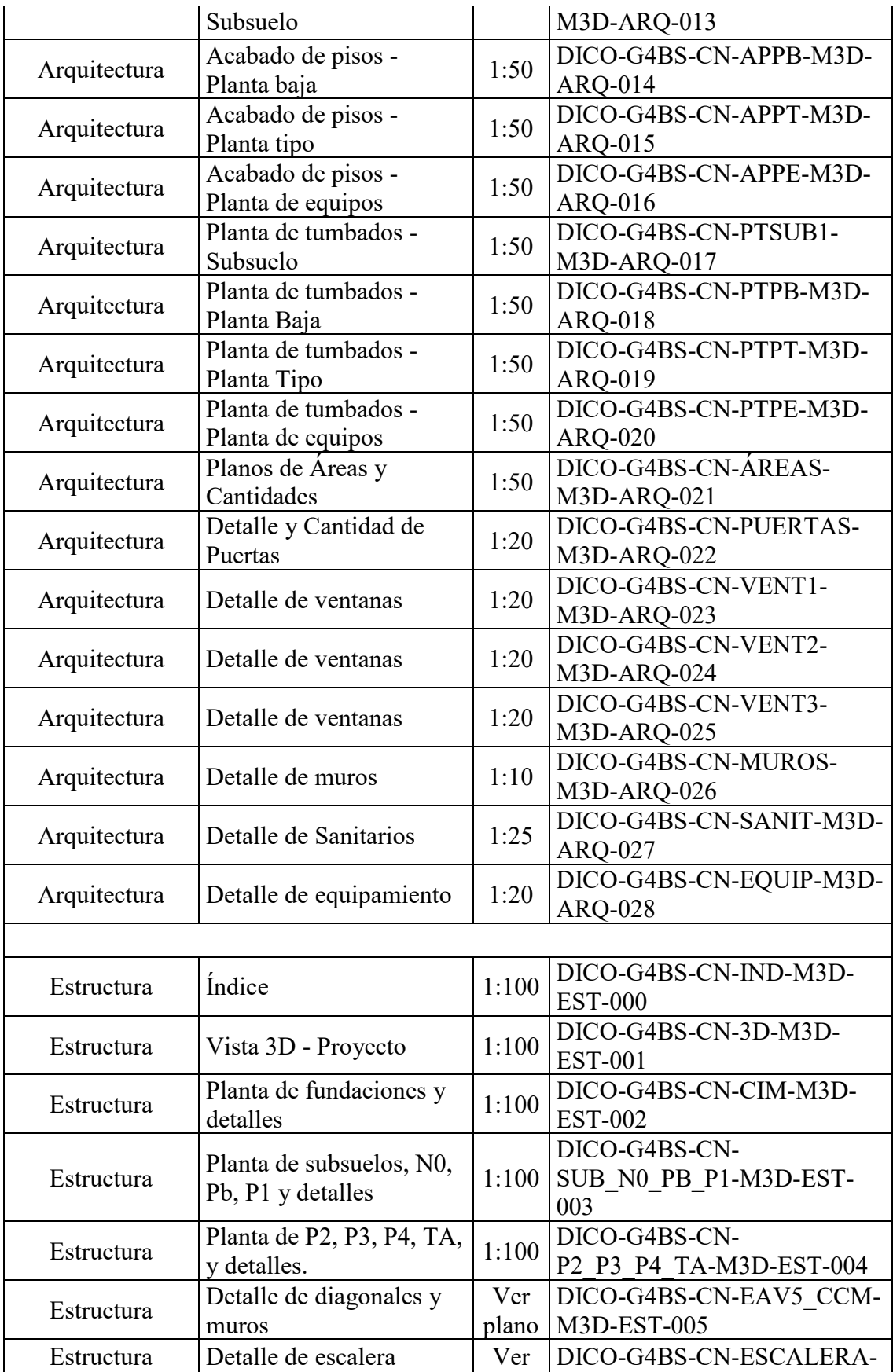

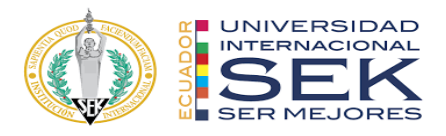

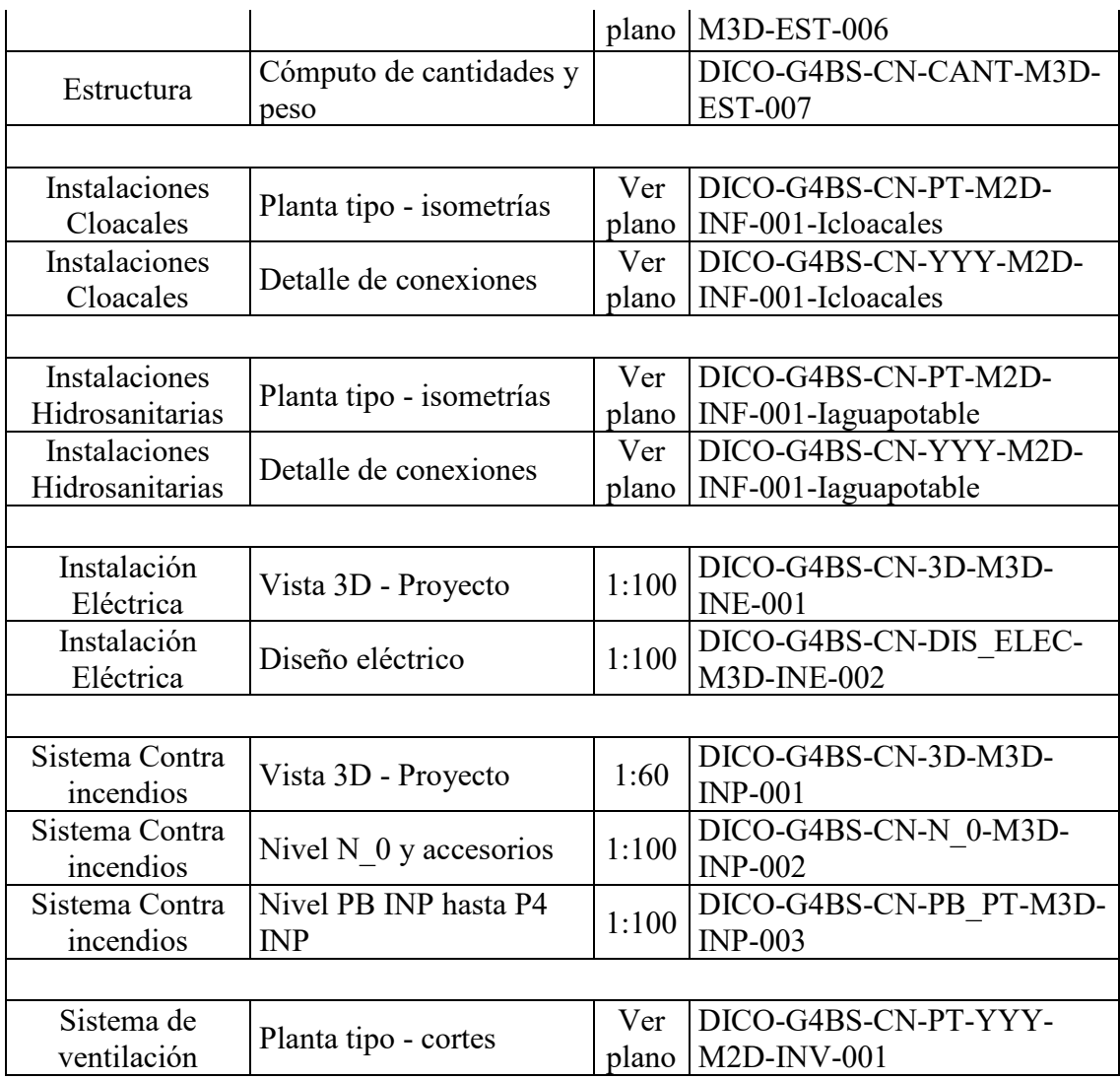

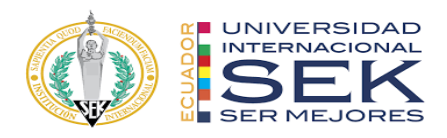

# **4. DETALLE DEL ROL**

#### **4.1. Descripción del Rol**

#### BIM Manager

Es un perfil que se encarga de implementar y gestionar la metodología BIM durante el desarrollo de un proyecto, para lo cual, reúne todas las capacidades necesarias para la creación, ejecución y supervisión de estándares, procesos y procedimientos que se requieran en el mismo.

El BIM Manager se encarga de estructurar un equipo técnico que este en capacidad de responder y satisfacer todos los requerimientos que hayan sido establecidos por el cliente o la organización.

Dependiendo de sus habilidades y experiencia el BIM Manager puede participar en varios proyectos al mismo tiempo, y se mantiene constantemente en coordinación con diferentes departamentos o áreas dentro de una organización como lo son: recursos humanos, logística, infraestructura tecnológica, contabilidad, administrativas y organizacionales, a fin de incorporar y optimizar los diferentes recursos que se requieren para el correcto desarrollo de la metodología BIM.

#### **4.2. Funciones**

La principal función del BIM Manager en un proyecto es la elaboración de un documento que define a detalle el alcance que tendrá la metodología BIM en el mismo, conocido como el Plan de Ejecución BIM o BEP por sus siglas en inglés, documento que estará alineado a los requerimientos de información establecidos por el cliente.

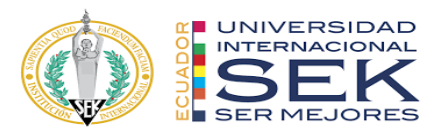

Una vez desarrollado el BEP, el BIM Manager se encargará de gestionar, supervisar y controlar que todo lo establecido en el mismo, sea desarrollado por su equipo BIM, para lo cual participará activamente y se encargará de:

- Revisar todas las configuraciones iniciales para garantizar el correcto flujo de la información entre todos los agentes intervinientes.
	- o Definir el sistema de coordenadas del proyecto.
	- o Fijar el punto de georreferencia del proyecto, el mismo que debe estar definido por coordenadas XYZ.
	- o Verificar que todos los modelos estén georreferenciados.
	- o Verificar la creación de niveles, zonas y fases.
- Supervisar la correcta coordinación entre disciplinas.
	- o Verificar que los modelos de las diferentes disciplinas estén vinculados entre sí.
- Asignar el nivel de acceso a la información de cada uno de los intervinientes del proyecto, en cuanto a la capacidad de crear, eliminar, editar, descargar, o visualizar información en los diferentes contenedores.
- Poner en conocimiento a su equipo BIM acerca de los estándares, manuales, guías, normativas, y todo documento que sirva de referencia para el correcto desarrollo del proyecto bajo metodología BIM.
- Definir y asignar los roles BIM necesarios para la correcta ejecución del proyecto.
- Definir los protocolos de modelado de la información.

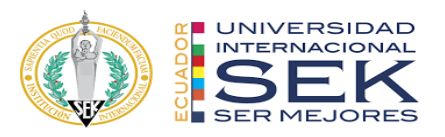

- Definir la nomenclatura que se aplicará en los diferentes archivos generados en el proyecto y verificar la correcta aplicación de la misma.
- Definir y verificar la correcta aplicación de nomenclatura de elementos generados en los modelos.
- Generar un Plan de Entrega de las Tareas / Actividades (TIDP), con sus respectivos hitos
- Colaborar en el desarrollo del Plan Maestro de Entrega de Información (MIDP) en base a los diferentes TIDPs.

# **4.3. Capacidades**

Para el correcto desarrollo de sus funciones, el BIM Manager debe tener conocimientos sólidos en cuanto a:

- Identificar las habilidades de su equipo técnico BIM, a fin de asignar los roles adecuados a cada uno de los integrantes.
	- o Además, debe tener la capacidad de formar nuevos equipos,
	- o Elegir los programas de capacitación de acuerdo a cada rol,
- Las características que debe tener la infraestructura tecnológica, para garantizar el correcto flujo de la información.
- La capacidad de los diferentes softwares BIM, a fin de seleccionar aquellos que permitan cumplir con los requerimientos del cliente.
- La capacidad de comunicar todos los beneficios acerca de la implementación de la metodología BIM dentro de una organización.
- Coordinar con diferentes áreas o departamentos dentro de la organización a fin de optimizar los recursos asignados a un proyecto.

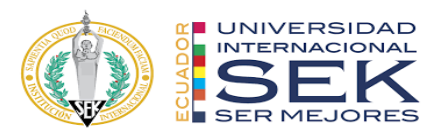

## **4.4. Procesos en los que participa – Diagrama y descripción del mismo**

#### **4.4.1. Determinar el equipo técnico BIM – ver ANEXO A**

Como el BIM Manager es el encargado de la ejecución del Plan de Ejecución BIM (BEP), una de las tareas es conformar un equipo que esté en capacidad de ejecutar todos los requerimientos que han sido solicitados por el cliente y que han sido plasmados previamente en el documento Requisitos de Información del Cliente (EIR).

Para lo cual, el BIM Manager debe evaluar e identificar los USOS BIM solicitados y de estos, identificar las disciplinas técnicas que estén involucradas y las dimensiones BIM, y con base en estos requerimientos, definir un equipo técnico.

Dependiendo de los requerimientos, definirá un número determinado de coordinadores BIM o líderes de disciplina y modeladores BIM, como los roles más comunes en esta metodología.

Lo siguiente, es verificar si el equipo propuesto cubre todos los requerimientos solicitados, es decir si se han designado perfiles BIM para cada una de las disciplinas y dimensiones BIM requeridos en el proyecto, este paso de verificación se debe realizar hasta que queden cubiertos todos los requerimientos del cliente, es decir, quede definido un perfil o los necesarios para dar respuesta a todos los USOS BIM definidos en el EIR.

Una vez identificado los perfiles necesarios, se procede a la asignación de roles, el BIM Manager, dependiendo de las capacidades de su equipo, puede asignar más de un rol a cada técnico, pero lo ideal, es no sobrecargar de responsabilidades, a fin de que cada uno se desempeñe de mejor manera.

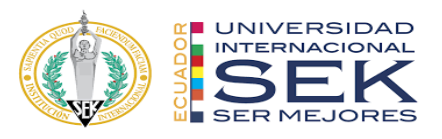

Esta propuesta queda definida en un apartado del documento BEP, que será entregado finalmente al cliente para su revisión y posterior aprobación.

#### **4.4.2. Definir las herramientas tecnológicas para afrontar el proyecto.**

Una vez que el BIM Manager esta en conocimiento de los requisitos del cliente, debe establecer las herramientas tecnológicas que se utilizarán para el desarrollo del proyecto dentro de la metodología BIM.

Lo primero, es definir un gestor documental que sea apropiado, es decir que el mismo, tenga todas las características para garantizar el correcto flujo de la información, permita un control de versionamiento de archivos, gestione el nivel de acceso de los usuarios, también es importante que permita comparar información gráfica y documental y hacer comentarios sobre estos, permita el envió de notificaciones a los usuarios, entre lo más importante. Este gestor documental es conocido como el entorno común de datos o CDE.

Una vez definido el CDE, el BIM Manager también debe definir los programas que serán usados para el desarrollo de cada disciplina. En este punto se recomienda que los programas manejen un lenguaje común, es decir que sean de la misma casa desarrolladora, debido a que esto agilita el intercambio de información, además no se pierden características de los elementos del modelo, y se evita el tener que realizar una clasificación de los mismos, en el caso de que se usen programas de diferentes casas desarrolladoras de software, el BIM Manager también debe definir el sistema de clasificación de elementos BIM, esto permite que diferentes programas sean capaces de identificar las características de los elementos que se han compartido.

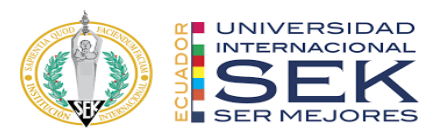

# **4.4.3. Estructurar los procesos para la generación y correcto flujo de información dentro del equipo BIM – ver ANEXO A**

Para que un proyecto se desarrolle dentro de la metodología BIM, es necesario establecer procedimientos en los cuales se determine las actividades y entregables que debe realizar cada miembro del equipo técnico.

El BIM manager junto a él o los coordinadores BIM, se encargan de estructurar estos procesos, a fin de que sean tomadas en cuenta todas las acciones necesarias para garantizar la calidad de un entregable.

Una vez estructurados los diferentes procesos, es necesario difundir esta información con todo el equipo técnico involucrado en cada uno de ellos, a fin de que conozcan el orden en la creación, edición o verificación de archivos, las responsabilidades en cada una de las actividades descritas, y durante la ejecución del proceso puedan identificar el estado de la información y los pasos a seguir.

En el Anexo A, quedan definidos los procesos que han sido generados para la ejecución de este proyecto, los cuales incluyen:

- Proceso de coordinación 3D
- Proceso de simulación constructiva.
- Proceso de documentación.
- Proceso de computo.
- Proceso de Planificación.
- Procesos en los que participa el BIM Manager
- Procesos en los que participa el Coordinador BIM.

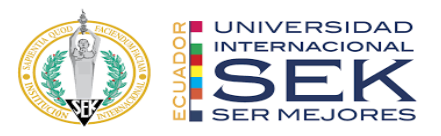

● Procesos en los que participan los coordinadores BIM o líderes de cada disciplina.

#### **4.4.4. Control de calidad**

Durante la ejecución del proyecto el BIM Manager se encarga de supervisar que el equipo técnico aplique de forma correcta todos los estándares definidos previamente en el BEP, al igual que se alineen a los procesos definidos en el mismo.

Para lograr esto, trabaja conjuntamente con el Coordinador BIM, en la elaboración de guías y manuales de usuario de los diferentes programas.

También es primordial planificar reuniones con los técnicos de cada disciplina para revisar el estado de los modelos y solventar cualquier duda respecto al alcance de los mismos.

#### **4.4.5. Supervisión en el control de interferencias**

Para esta actividad, el BIM Manager debe establecer la matriz de interferencias, en la cual se detallan los modelos y elementos sobre los cuales se hará la comprobación de colisiones.

En nuestro caso, se generaron modelos independientes de cada disciplina como son:

- Modelo de Arquitectura
- Modelo de Estructura
- Modelo de Instalaciones Sanitarias
- Modelo de Instalaciones Eléctricas
- Modelo de Sistema contra Incendios
- Modelo de Instalaciones de Ventilación (HVAC).

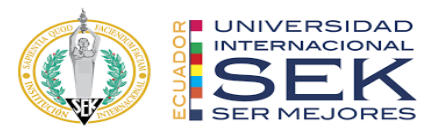

La matriz se generó de tal manera que los modelos colisionen entre sí mismo y con los demás modelos, sin dejar ningún elemento fuera, para encontrar todas las interferencias existentes, y poder dar solución a las mismas.

Como producto de esta matriz se identificaron 21 pruebas de colisión, sobre las cuales se estableció una tolerancia dependiendo de la exactitud que se requiere en cada disciplina.

En el caso del modelo estructural, se requiere una tolerancia más precisa por lo cual en este único caso la exactitud del modelo se ajustó a máximo 0.001 m, y en las pruebas de colisión que involucran al modelo estructural la tolerancia se estableció en un valor máximo de 0.005 m. Para los demás casos, en los cuales no se involucra el modelo estructural la tolerancia fue de 0.01 m.

|                |                  |                |                |                |                 | Conflictos: Total: 0 (abiertos: 0 cerrados: 0) | Última ejecución: < Ninguno> |
|----------------|------------------|----------------|----------------|----------------|-----------------|------------------------------------------------|------------------------------|
|                |                  |                |                |                |                 |                                                |                              |
| Nombre         | Estado           | Confli         | Nuevo          | Activo         | Revisado        | Aprobado                                       | Resuelto                     |
| 01. ARQ VS ARQ | Nuevo            | $\mathbf{0}$   | $\mathbf{0}$   | $\overline{0}$ | $\overline{0}$  | $\overline{0}$                                 | $\theta$                     |
| 02. EST VS EST | Nuevo            | $\mathbf{0}$   | $\mathbf{0}$   | $\overline{0}$ | $\mathbf{0}$    | $\mathbf{0}$                                   | $\overline{0}$               |
| 03. INE VS INE | Nuevo            | $\mathbf{0}$   | $\Omega$       | $\Omega$       | $\Omega$        | $\Omega$                                       | $\overline{0}$               |
| 04. INS VS INS | Nuevo            | $\bf o$        | $\Omega$       | $\Omega$       | $\mathbf 0$     | $\Omega$                                       | 0                            |
| 05. INP VS INP | Nuevo            | $\mathbf{0}$   | $\Omega$       | $\Omega$       | $\theta$        | $\Omega$                                       | $\Omega$                     |
| 06. INV VS INV | Nuevo            | $\mathbf{0}$   | $\overline{0}$ | $\mathbf{0}$   | $\theta$        | $\overline{0}$                                 | $\Omega$                     |
| 07. ARQ VS EST | Nuevo            | $\mathbf{0}$   | $\mathbf{0}$   | $\mathbf{0}$   | $\theta$        | $\overline{0}$                                 | $\theta$                     |
| 08. EST VS INE | Nuevo            | $\mathbf{0}$   | $\mathbf{0}$   | $\mathbf{0}$   | $\mathbf 0$     | $\mathbf{0}$                                   | $\mathbf{0}$                 |
| 09. INE VS INS | Nuevo            | $\mathbf{0}$   | $\mathbf{0}$   | $\mathbf{0}$   | $\mathbf{0}$    | $\bf{0}$                                       | $\mathbf{0}$                 |
| 10. INS VS INP | Nuevo            | $\Omega$       | $\theta$       | $\theta$       | $\Omega$        | $\theta$                                       | $\alpha$                     |
| 11. INP VS INV | Nuevo            | $\bf{0}$       | $\bf{0}$       | $\bf{0}$       | $\mathbf{0}$    | $\bf{0}$                                       | $\mathbf{0}$                 |
| 12. ARQ VS INE | Nuevo            | $\mathbf{0}$   | $\mathbf{0}$   | $\overline{0}$ | $\theta$        | $\mathbf{0}$                                   | $\mathbf{0}$                 |
| 13. EST VS INS | Nuevo            | $\mathbf 0$    | $\mathbf{0}$   | $\mathbf{0}$   | $\mathbf{0}$    | $\bf{0}$                                       | $\mathbf{0}$                 |
| 14. INE VS INP | Nuevo            | $\mathbf 0$    | $\mathbf{0}$   | $\mathbf{0}$   | $\mathbf{0}$    | $\overline{0}$                                 | $\theta$                     |
| 15. INS VS INV | Nuevo            | $\mathbf{0}$   | $\Omega$       | $\mathbf{0}$   | $\mathbf{0}$    | $\mathbf{0}$                                   | $\mathbf{0}$                 |
| 16. ARQ VS INS | Nuevo            | $\mathbf 0$    | $\bf{0}$       | $\mathbf{0}$   | $\theta$        | $\bf{0}$                                       | $\bf{0}$                     |
| 17. EST VS INP | Nuevo            | $\bf{0}$       | $\Omega$       | $\Omega$       | $\theta$        | $\bf{0}$                                       | $\mathbf{0}$                 |
| 18. INE VS INV | Nuevo            | $\mathbf{0}$   | $\mathbf{0}$   | $\mathbf{0}$   | 0               | $\bf{0}$                                       | 0                            |
| 19. ARQ VS INP | Nuevo            | $\mathbf{0}$   | $\Omega$       | $\overline{0}$ | $\overline{0}$  | $\overline{0}$                                 | $\mathbf{0}$                 |
| 20. EST VS INV | Nuevo            | $\mathbf{0}$   | $\mathbf{0}$   | $\mathbf{0}$   | $\overline{0}$  | $\mathbf{0}$                                   | $\mathbf 0$                  |
| 21. ARQ VS INV | Nuevo            | $\mathbf{0}$   | $\mathbf{0}$   | $\overline{0}$ | $\overline{0}$  | $\overline{0}$                                 | $\mathbf{0}$                 |
|                |                  |                |                |                |                 |                                                |                              |
| Añadir prueba  | Restablecer todo | Compactar todo |                | Suprimir todo  | Actualizar todo |                                                | ₽.                           |

*Gráfico 1. Supervisión de configuración de pruebas de colisión.*

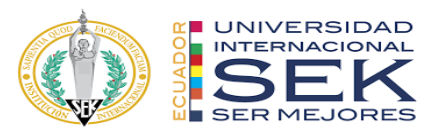

El BIM manager supervisa que las pruebas estén configuradas de acuerdo a la planificación y proporciona herramientas tecnológicas para que la colisión de interferencias sea resuelta de mejor manera.

Se utilizó un complemento en el Software Autodesk Revit, conocido como Clash Navigator, el cual a partir de un informe en formato XML, exportado desde el software Autodesk Naviswork, ayuda a los modeladores BIM en la identificación de los conflictos directamente en los modelos de cada disciplina.

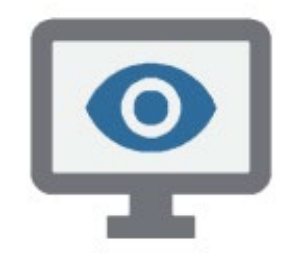

*Gráfico 2. Clash Navigator. Fuente [www.apps.autodesk.com](http://www.apps.autodesk.com/)*

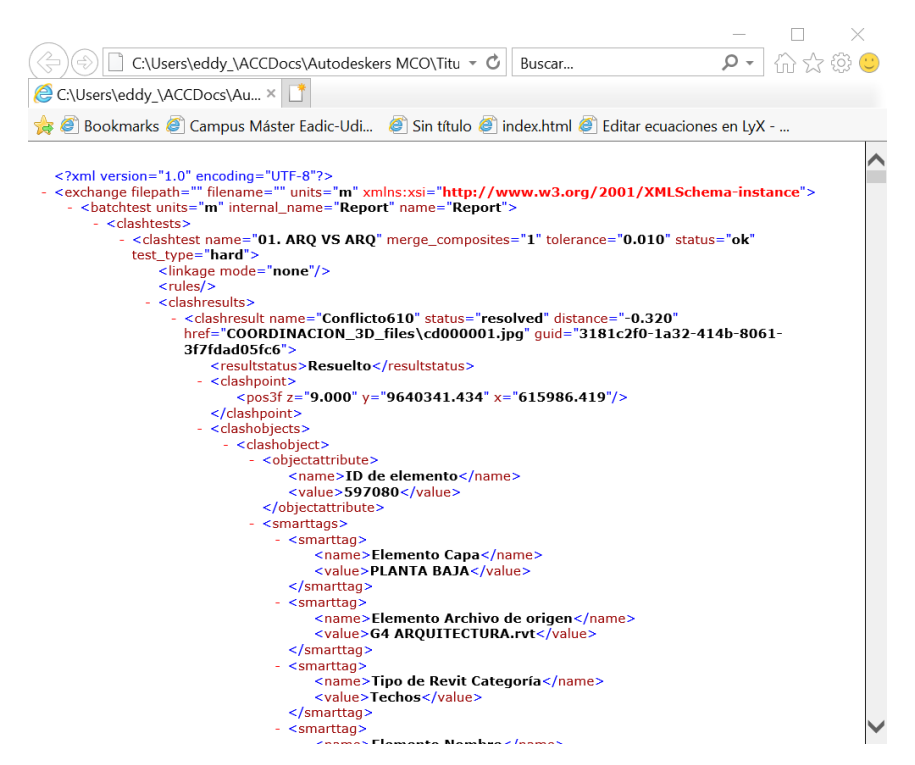

*Gráfico 3. Informes XML exportados desde Autodesk Navisworks.*

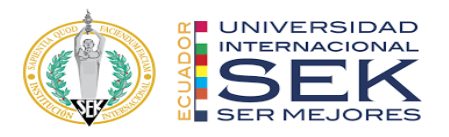

EL BIM Manager verifica que la exportación de los informes XML sea de acuerdo a los requerimientos del componente Clash Navigator, el mismo que requiere lo siguiente:

- El informe de interferencias debe ser exportado combinando todas las pruebas existentes en el modelo.
- Los parámetros de exportación deben incluir: Punto de choque, ID del producto, el estado de la prueba, distancia, también se incluyen las propiedades gráficas y finalmente la imagen de la colisión.

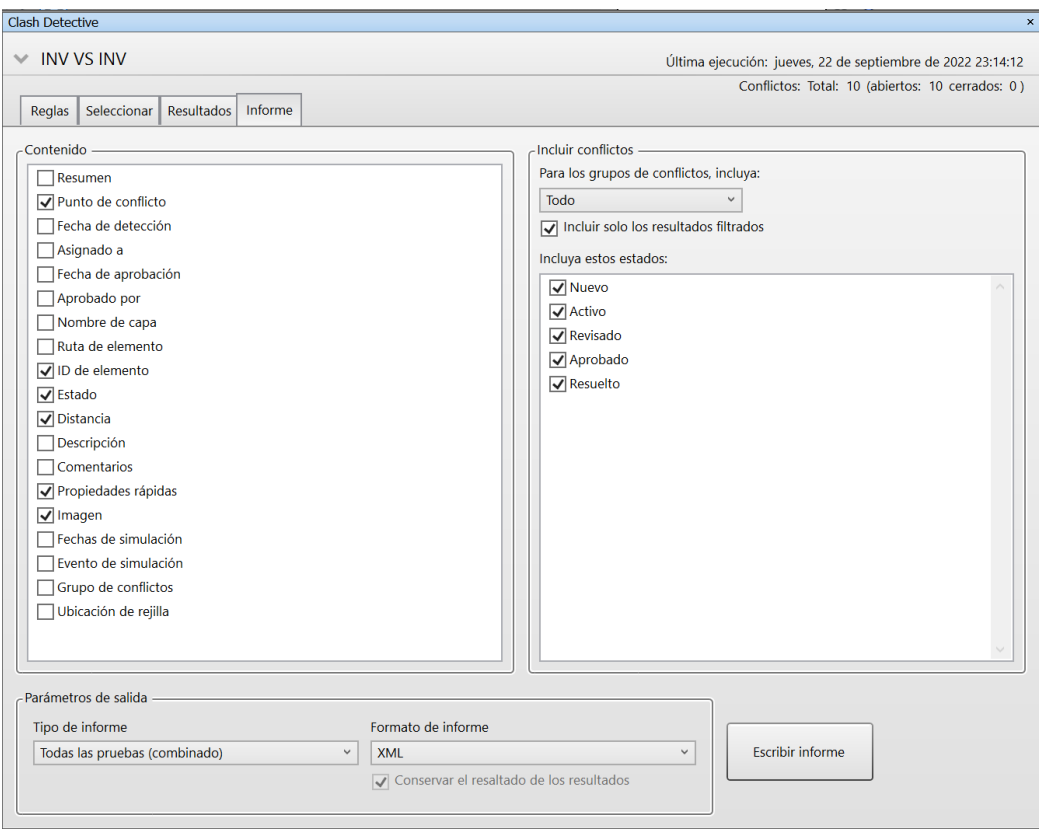

*Gráfico 4. Configuración de informes XML.*

Los informes de colisión XML, deben ser almacenados en una carpeta específica dentro del CDE, y que sea accesible para los editores de los modelos de cada disciplina.

Una vez importado el informe XML en Autodesk Revit, los modeladores BIM pueden ubicar los elementos de forma automática y realizar las correcciones al modelo.

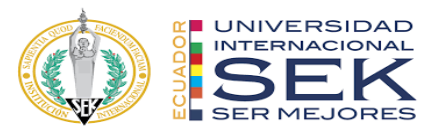

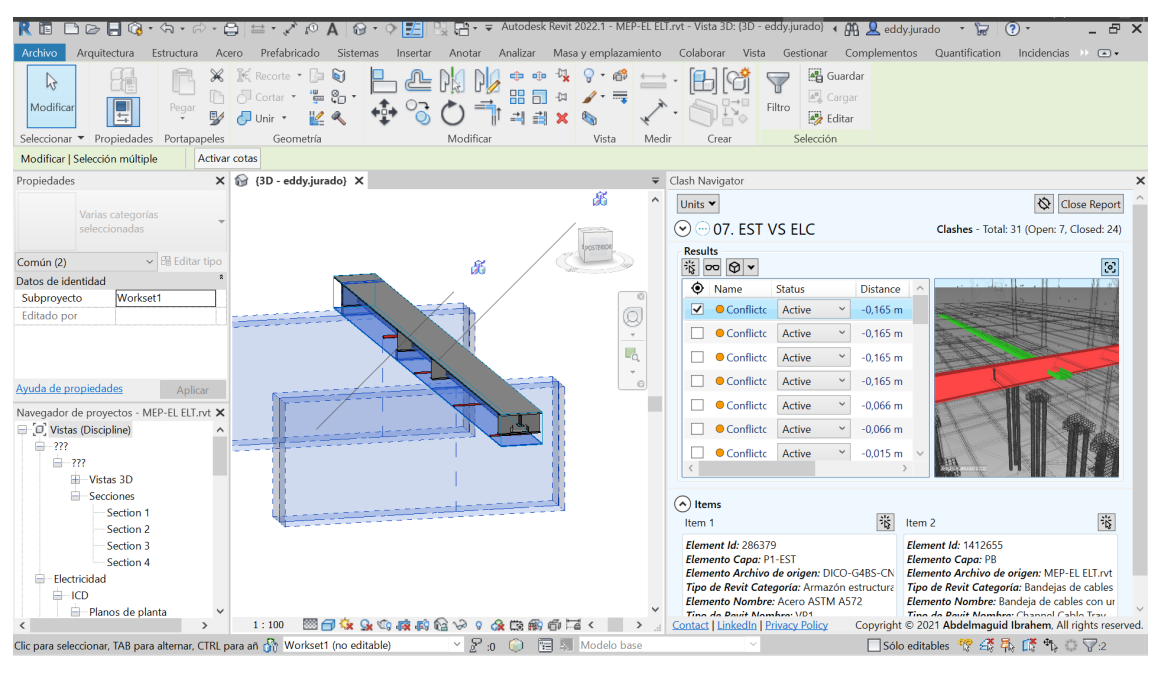

*Gráfico 5. Clash Navigator en Autodesk Revit.*

El BIM Manager debe llevar un control del avance en la resolución de interferencias, para verificar el progreso del trabajo, y que los coordinadores puedan identificar las disciplinas que tengan mayor dificultad en esta actividad a fin de brindar apoyo y toma de decisiones respecto a los modelos.

| ORD.           | <b>PRUEBAS</b>    | <b>CONTROL</b><br>$\mathbf{1}$ | <b>CONTROL</b><br>$\overline{2}$ | <b>CONTROL</b><br>$\overline{\mathbf{3}}$ | <b>CONTROL</b><br>4 | <b>CONTROL</b><br>5 | <b>CONTROL</b><br>6 | <b>CONTROL</b><br>$\overline{7}$ | <b>CONTROL</b><br>8 | <b>CONTROL</b><br>9 | <b>CONTROL</b><br>10 | <b>CONTROL</b><br>11 | <b>CONTROL</b><br>12 |
|----------------|-------------------|--------------------------------|----------------------------------|-------------------------------------------|---------------------|---------------------|---------------------|----------------------------------|---------------------|---------------------|----------------------|----------------------|----------------------|
| $\mathbf{1}$   | <b>ARQ VS ARQ</b> | 598                            | 593                              | 616                                       | 616                 | 616                 | 633                 | 652                              | 705                 | 752                 | 258                  | 129                  | $\mathbf{0}$         |
| $\overline{2}$ | <b>EST VS EST</b> | 188                            | 188                              | 188                                       | 188                 | 188                 | 188                 | 242                              | 242                 | 266                 | 266                  | 133                  | $\mathbf{0}$         |
| 3              | <b>INEVS INE</b>  | 6                              | 6                                | 6                                         | 6                   | $\Omega$            | $\Omega$            | $\mathbf{0}$                     | $\mathbf{O}$        | $\Omega$            | $\Omega$             | $\Omega$             | $\mathbf{0}$         |
| 4              | <b>INS VS INS</b> | 693                            | 693                              | 693                                       | 693                 | 16                  | 16                  | 16                               | 16                  | 16                  | 16                   | 8                    | $\mathbf{0}$         |
| 5              | <b>INP VS INP</b> | $\mathbf{0}$                   |                                  | $\Omega$                                  | 772                 | 6                   | 9                   | 9                                | 9                   | 9                   | 9                    | 5                    | $\mathbf{0}$         |
| 6              | <b>ARQ VS EST</b> | 623                            | 620                              | 620                                       | 627                 | 523                 | 433                 | 652                              | 664                 | 676                 | 679                  | 340                  | $\mathbf{0}$         |
| $\overline{7}$ | <b>EST VS INE</b> | 31                             | 31                               | 31                                        | 31                  | 31                  | 31                  | 31                               | 31                  | 31                  | 31                   | 16                   | $\mathbf{0}$         |
| 8              | <b>INEVSINS</b>   | 35                             | 35                               | 35                                        | 35                  | 33                  | 33                  | 33                               | 33                  | 33                  | 33                   | 17                   | $\mathbf{0}$         |
| 9              | <b>INS VS INP</b> | $\mathbf{O}$                   | $\Omega$                         | $\Omega$                                  | $\Omega$            | $\Omega$            | $\Omega$            | $\Omega$                         | $\Omega$            | $\Omega$            | $\Omega$             | $\Omega$             | $\mathbf 0$          |
| 10             | ARQ VS INE        | 45                             | 45                               | 45                                        | 45                  | 17                  | 16                  | 16                               | 16                  | 13                  | 15                   | 8                    | $\mathbf{0}$         |
| 11             | <b>EST VS INS</b> | 110                            | 110                              | 110                                       | 110                 | 65                  | 65                  | 66                               | 66                  | 66                  | 66                   | 33                   | $\mathbf{0}$         |
| 12             | <b>INEVS INP</b>  | $\mathbf{0}$                   | $\mathbf{0}$                     | $\Omega$                                  | 75                  | $\mathbf{q}$        | 9                   | 9                                | 9                   | 9                   | $\mathbf{q}$         | 5                    | $\Omega$             |
| 13             | <b>ARQ VS INS</b> | 305                            | 305                              | 334                                       | 334                 | 268                 | 258                 | 258                              | 258                 | 254                 | 258                  | 129                  | $\mathbf{0}$         |
| 14             | <b>EST VS INP</b> | $\mathbf{1}$                   | $\mathbf{1}$                     | 61                                        | 61                  | 72                  | 68                  | 68                               | 68                  | 69                  | 69                   | 35                   | $\mathbf{0}$         |
| 15             | <b>ARQ VS INP</b> | $\overline{7}$                 | $7\overline{ }$                  | 348                                       | 348                 | 126                 | 124                 | 124                              | 124                 | 125                 | 125                  | 63                   | $\mathbf{0}$         |
|                | <b>TOTAL</b>      | 2642                           | 2634                             | 3087                                      | 3941                | 1970                | 1883                | 2176                             | 2241                | 2319                | 1834                 | 917                  | $\Omega$             |

*Gráfico 6. Cuadro de control de interferencias.*

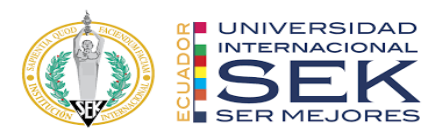

#### **4.5. Metodología de comunicación con su equipo**

La comunicación dentro del equipo técnico es un factor primordial para que el proyecto se desarrolle de acuerdo a una planificación y cumpliendo los estándares de calidad, es por esto que es necesario el uso de herramientas tecnológicas que nos permitan el trabajo colaborativo para gestionar de forma oportuna la actividades o tareas que se presenten en el día a día.

Esta herramienta debe permitir crear y supervisar una secuencia de tareas, que se puedan asignar a cada rol para su resolución, a la vez de compartir con el resto del equipo el avance que se tiene en cada una de ellas.

Otra cualidad importante para las comunicaciones, es el envío de notificaciones ya sea por medio de un correo electrónico o directamente a un dispositivo móvil, y si la herramienta tecnológica que utilicemos puede generar estas notificaciones de forma automática, sería ideal.

En nuestro proyecto utilizamos una herramienta tecnológica conocida como Trello, la cual permite integrar un sin límite de usuarios, y crear carpetas o contenedores que agrupen el estado de las tareas o actividades que requiera el proyecto, se recomienda crear contenedores para las tareas "por hacer", "en ejecución", y "ejecutadas", a fin de tener una mejor organización de la información, los contenedores se pueden crear tantos como sea necesario según los requerimientos del proyecto.

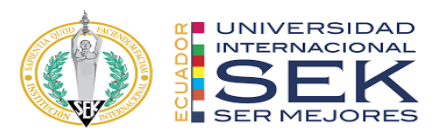

# **4.6. ¿De qué manera se comunicará si su asesor de disciplina no maneja la metodología BIM?**

Este es un escenario muy probable cuando se intente implementar BIM en una organización que ya cuenta con un equipo técnico que desarrolla proyectos de forma tradicional (CAD – 2D).

Obligatoriamente para desarrollar proyectos que se ejecuten bajo la metodología BIM, se requieren perfiles que tengan conocimiento acerca de los procesos, procedimientos, estándares, etc. que estén de acuerdo a esta metodología.

Al no contar con un equipo que tenga pleno conocimiento sobre BIM, es importante que el BIM Manager, desarrolle un plan de implementación de la metodología BIM en la organización, en el cual se definan los roles y el conocimiento que debe tener cada uno de ellos, para lo cual es necesaria la creación de guías de usuario para cada uno de los programas, junto a capacitaciones que deben ser tomadas en equipo, de esta manera, el equipo se prepara en procesos, procedimientos, flujos de información, codificación de elementos, modelos, archivos en general, etc. a fin de que el equipo técnico este en sintonía a la metodología BIM

Es importante que todos los involucrados tengan acceso a esta información y puedan desarrollar las responsabilidades que su rol conlleva.

#### **4.7. Sistema de revisión de los entregables del equipo.**

Dentro de la documentación BIM, se han establecido documentos en los cuales se registra cómo se va a llevar a cabo la entrega de la información técnica, esto incluye y no está limitado únicamente a los modelos en 3D, sino también, especificaciones técnicas,

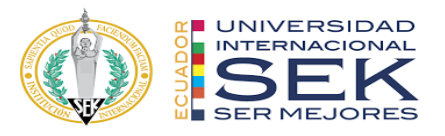

planos, reportes de incidencias, simulaciones constructivas, presupuestos, tablas de planificación, entre otros. A fin de disponer de la información de cada disciplina que será sometida a una revisión y posteriormente aprobada para compartirse con los demás miembros del equipo y con el cliente.

## **4.7.1. Task Information Delivery Plan**

El BIM Manager en trabajo conjunto con los coordinadores de cada disciplina desarrollan los Planes de entrega de actividades / tareas (TIDPs), estos documentos registran a los responsables de generar y entregar la información técnica al equipo de trabajo de acuerdo a una planificación, en la cual se definen las fechas y formatos de entrega.

Los TIDPs deben utilizar un formato que sea consistente al utilizado en el Plan Maestro de Entrega de Información (MIDP).

| <b>File identifier</b> |            |        |            |      |                   |               | Model /<br>drawing<br>title | <b>Delivery dates</b> |  |  |                                                           |  |
|------------------------|------------|--------|------------|------|-------------------|---------------|-----------------------------|-----------------------|--|--|-----------------------------------------------------------|--|
| Project                | Originator | Volume | Level File | type | <b>Discipline</b> | <b>Number</b> |                             |                       |  |  | Milestone   Milestone   Milestone   Milestone   Etc.<br>4 |  |
|                        |            |        |            |      |                   |               |                             |                       |  |  |                                                           |  |
|                        |            |        |            |      |                   |               |                             |                       |  |  |                                                           |  |

Table 13 - Template for task information delivery plans

TIDD, ARCHITECT

#### *Tabla 44. Plantilla de TIDP.*

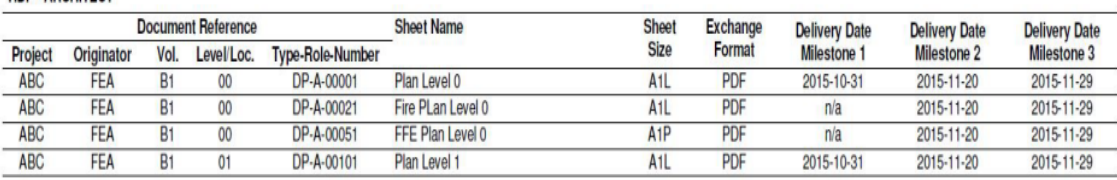

*Ilustración 21. Ejemplo de TIDP.*

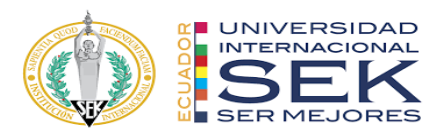

## **4.7.2. Master Information Delivery Plan**

El Plan Maestro de Entrega de Información es la consolidación de los diferentes TIDPs de cada disciplina involucrada en el proyecto. Este documento es utilizado por el BIM Manager para planificar la entrega de información dentro del equipo BIM y al cliente.

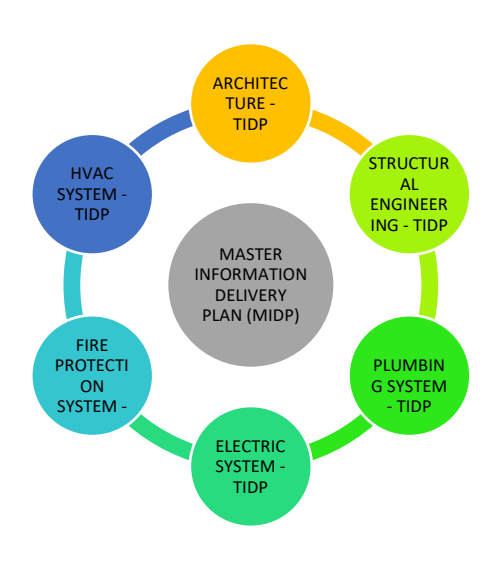

*Gráfico 7. Estructura esquemática del MIDP.*

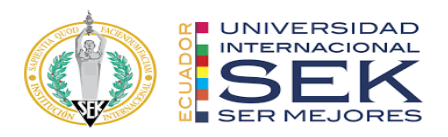

# **5. CONCLUSIONES**

- La implementación de la metodología BIM en la realización de proyectos constituye una gran ventaja respecto al método tradicional, debido a que está definida por normas, estándares y protocolos que ayudan a todo un equipo técnico a entender de forma más clara los procesos que se llevan a cabo en cada una de las etapas del ciclo de vida de un proyecto.
- Para que la implementación de la metodología BIM sea exitosa dentro de una organización se requiere tener un amplio conocimiento acerca de la normativa internacional, el alcance del software BIM disponible en el mercado y la capacidad del equipo técnico que forma parte de la misma.
- La metodología BIM busca representar el proceso real de la construcción a partir de un modelo multidimensional que abarca todas las fases del ciclo de vida del proyecto.
- La llegaba de BIM a nuestro entorno supone un gran reto para los profesionales del sector de la construcción, debido a que deja atrás la forma tradicional de desarrollar proyectos, y nos enfoca en buscar la mejora continua, la capacitación permanente en el uso de software BIM y el trabajo colaborativo.
- Al implementar la metodología BIM en este proyecto, se logró centralizar toda la información en una única fuente, lo cual representa una gran ventaja debido a que la información no se duplica al compartirse entre usuarios, sino por el contrario todo el equipo trabaja con la última versión que se haya generado y aprobado.
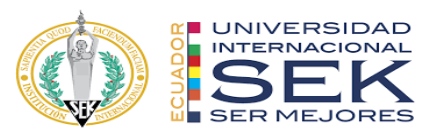

● La mayor ventaja de la metodología BIM en el desarrollo de este proyecto, es la relación directa que existe entre los elementos de los modelos y las bases de datos que se generan automáticamente al crearlos, es decir, los elementos BIM no son solo representaciones geométricas en un espacio 3D, sino que contienen una gran cantidad de información paramétrica, que puede ser compartida y utilizada para generar diversos entregables que se caracterizan por una mayor calidad, exactitud y detalle.

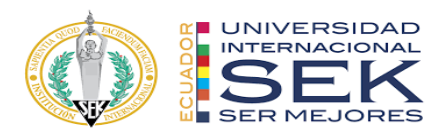

# **6. REFERENCIAS**

- *Clash Navigator*. (s/f). Autodesk.com. Recuperado el 24 de septiembre de 2022, de https://apps.autodesk.com/RVT/en/Detail/Index?id=547057685107 5511122&appLang=en&os=Win64
- *Manual de Nomenclatura de Documentos al utilizar BIM*. (s/f). BuildingSMART Spanish Chapter. Recuperado el 24 de septiembre de 2022, de https://www.buildingsmart.es/recursos/nomenclaturadocumentos-bim/
- Autodesk. (2022). *Autodesk*. Obtenido de Autodesk: https://latinoamerica.autodesk.com/?mktvar002=afc\_latam\_deeplink&AID= 13955714&PID=8299320&SID=jkp\_CjwKCAjwyaWZBhBGEiwACslQo-Ui1fkFVg6-

bCW3pZCRuIf3C1dNXiGBbRSAw131n\_7abp\_1yzp74xoCTQIQAvD\_Bw E&cjevent=c01ee7f7391f11ed801a269c0a82b82c&affname=8299320\_1395 5714

- Commons, C. I. (2013). *BIM Project Execution Planning Guide – Version 2.2.* USA: UNIVERSITY PARK, PA, USA.
- ES.BIM. (2019). *ESPACIOBIM.* Obtenido de ESPACIOBIM: <https://www.espaciobim.com/roles-bim>
- Perfiles y Roles BIM. (2021), http://blog.entornobim.org/perfiles-roles-bim/
- Guía the Va Bim Guide. (2010), https://www.cfm.va.gov/til/bim/VA-BIM-Guide.pdf

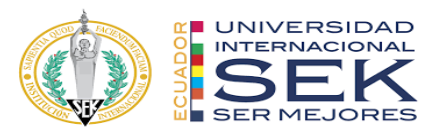

- Construcción BIM fases. (2021), https://construccionlean.com/bibliografiabim año 2021.
- BUILDING SCIENCES. J (2017), National Institute.[Archivo PDF].
- Etapas de BIM (2021), https://www.vivesarquitectura.com/post/etapas-delbim-para-tus-proyectos
- Manual de Nomenclatura Bim con Revit. (2021), BIM learning- Pdf.

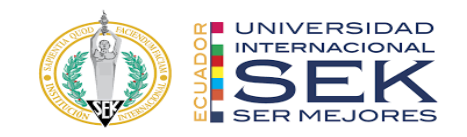

# **7. ANEXOS**

# **Anexo A: Mapa de procesos**

Proceso de documentación

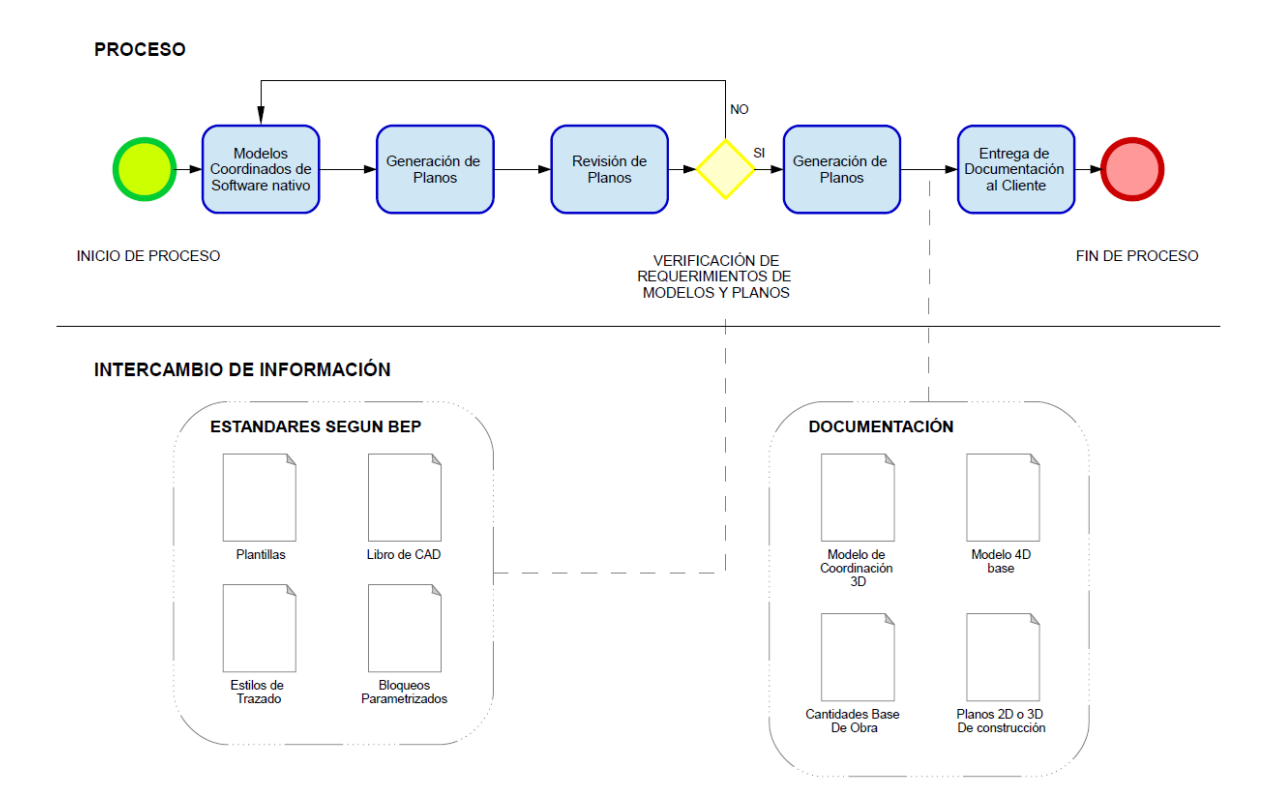

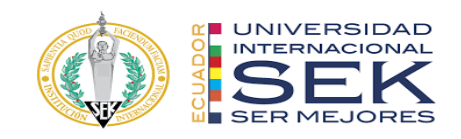

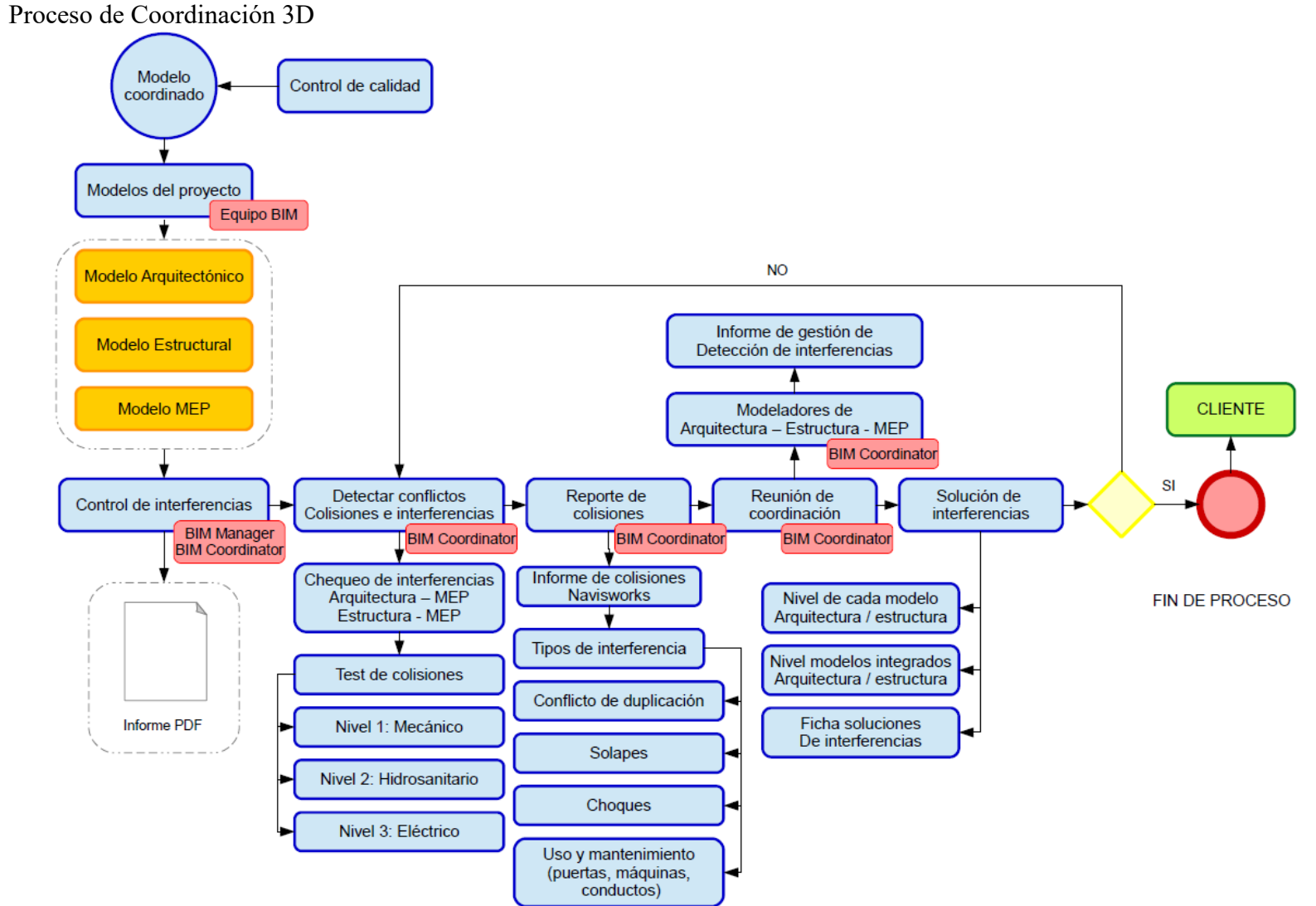

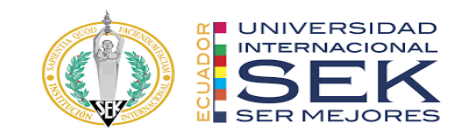

## Proceso de Computo

**PROCESO** 

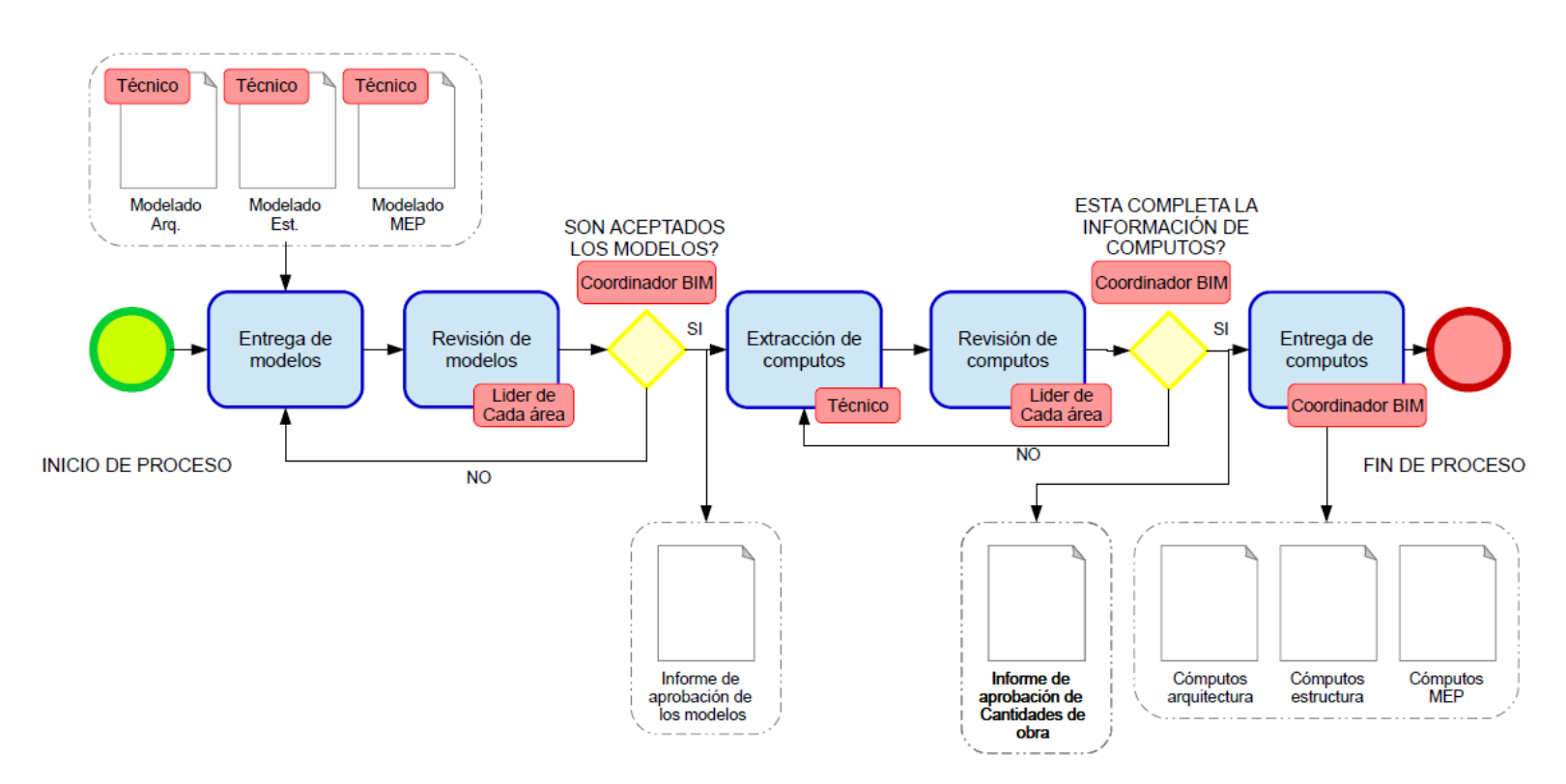

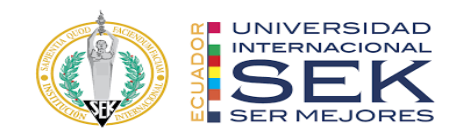

Proceso de Simulación Constructiva

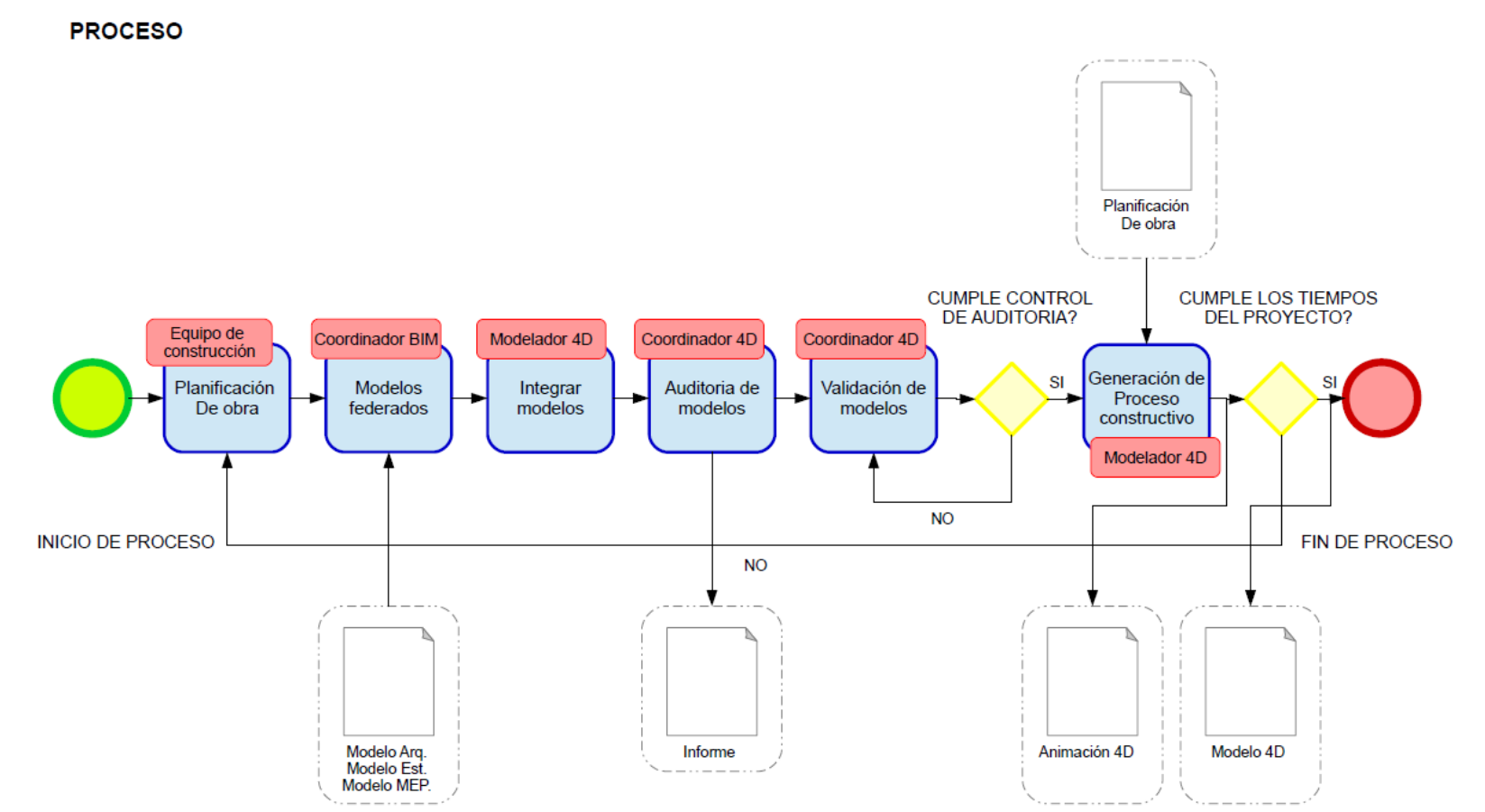

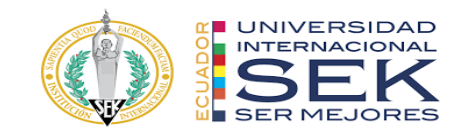

Proceso de Planificación

### **PROCESO**

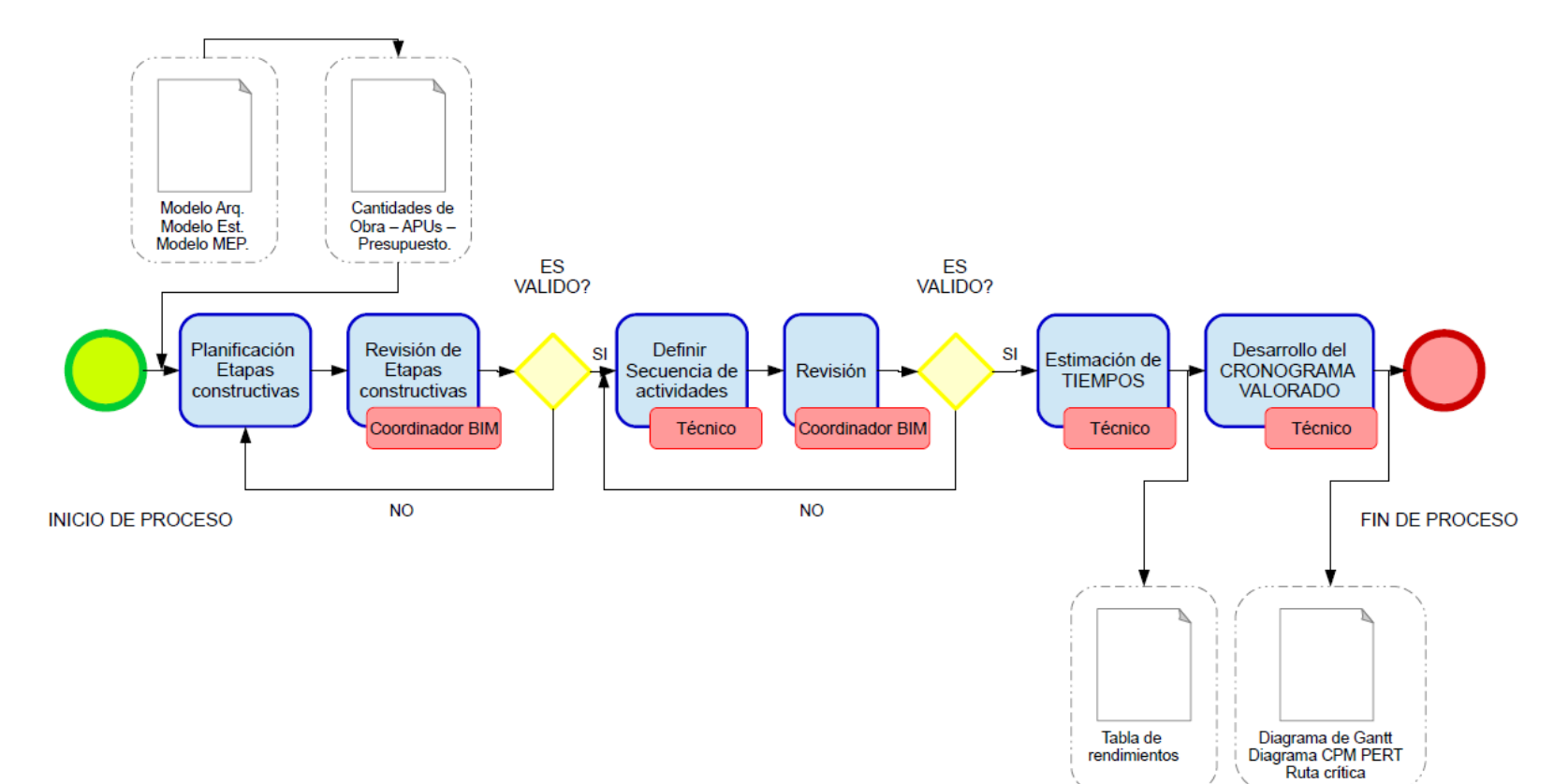

rendimientos

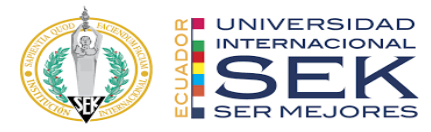

Proceso de conformación de equipo BIM – BIM Manager

## **PROCESO**

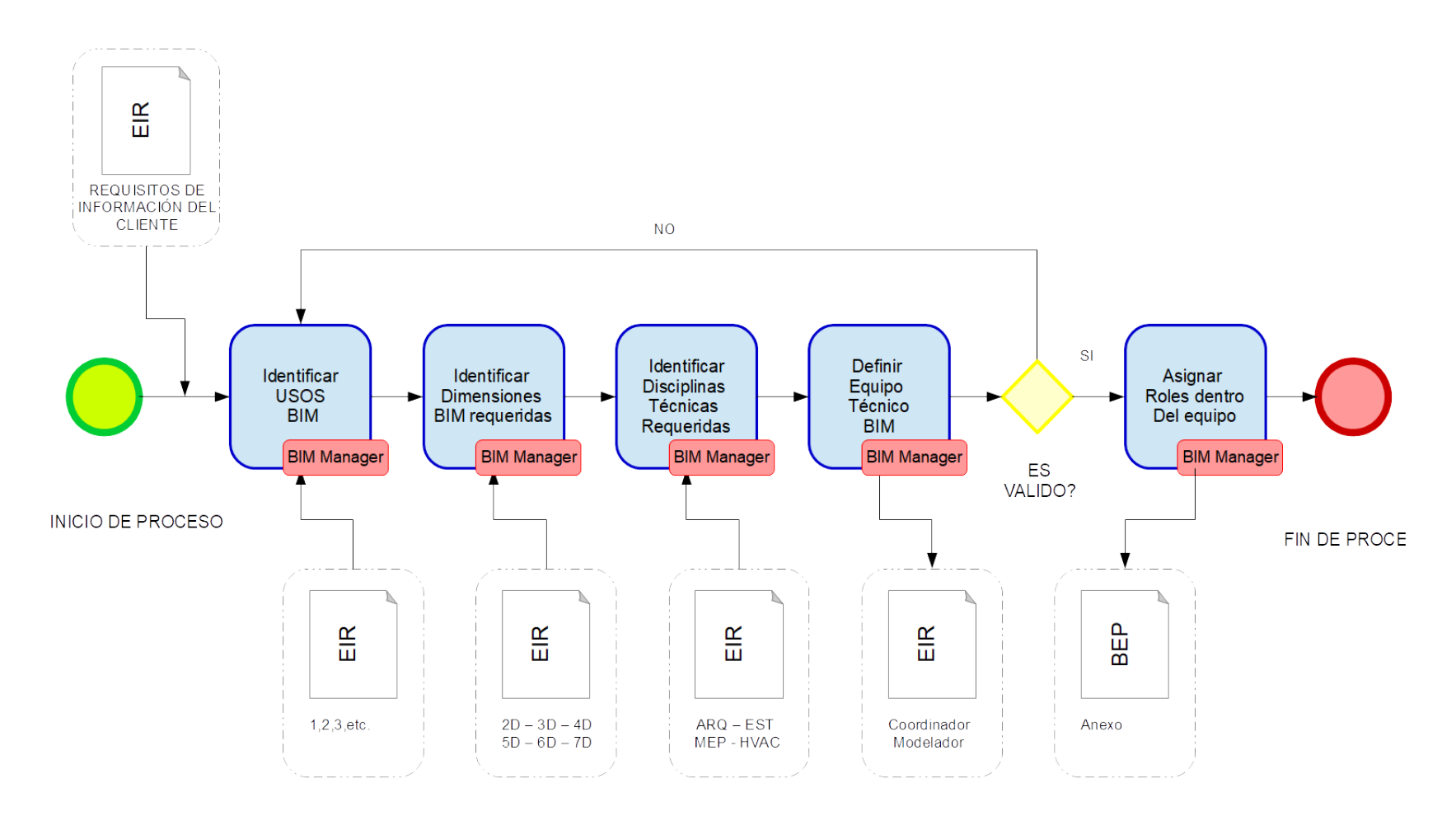

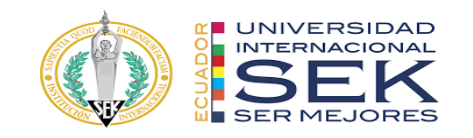

## Proceso Coordinador BIM

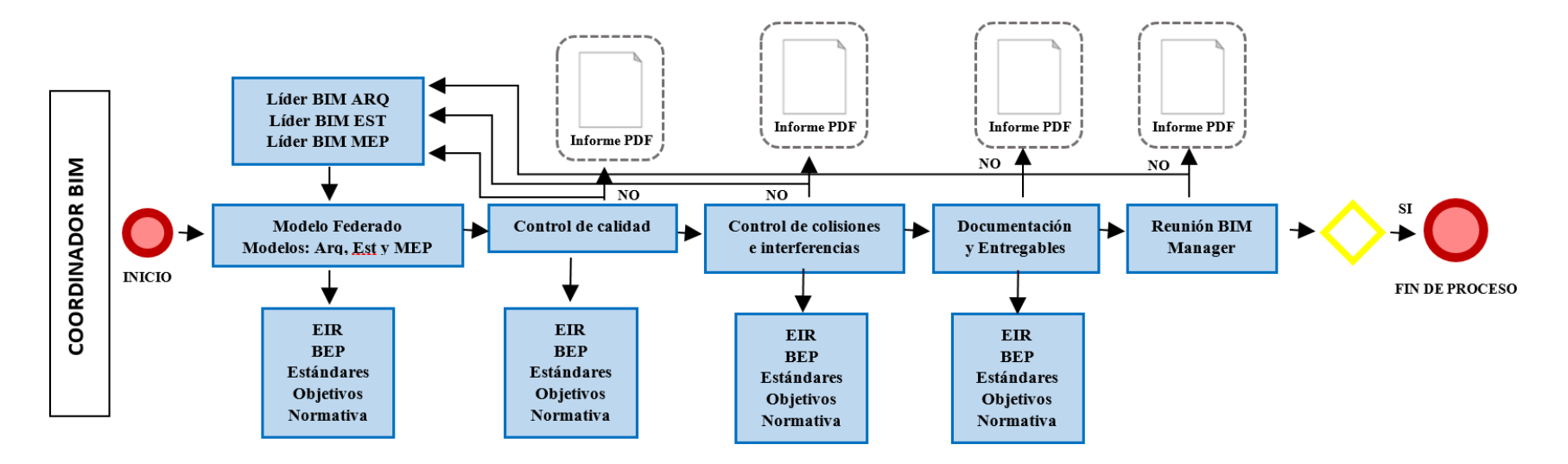

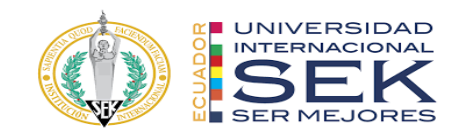

## Proceso Coordinador BIM Estructura

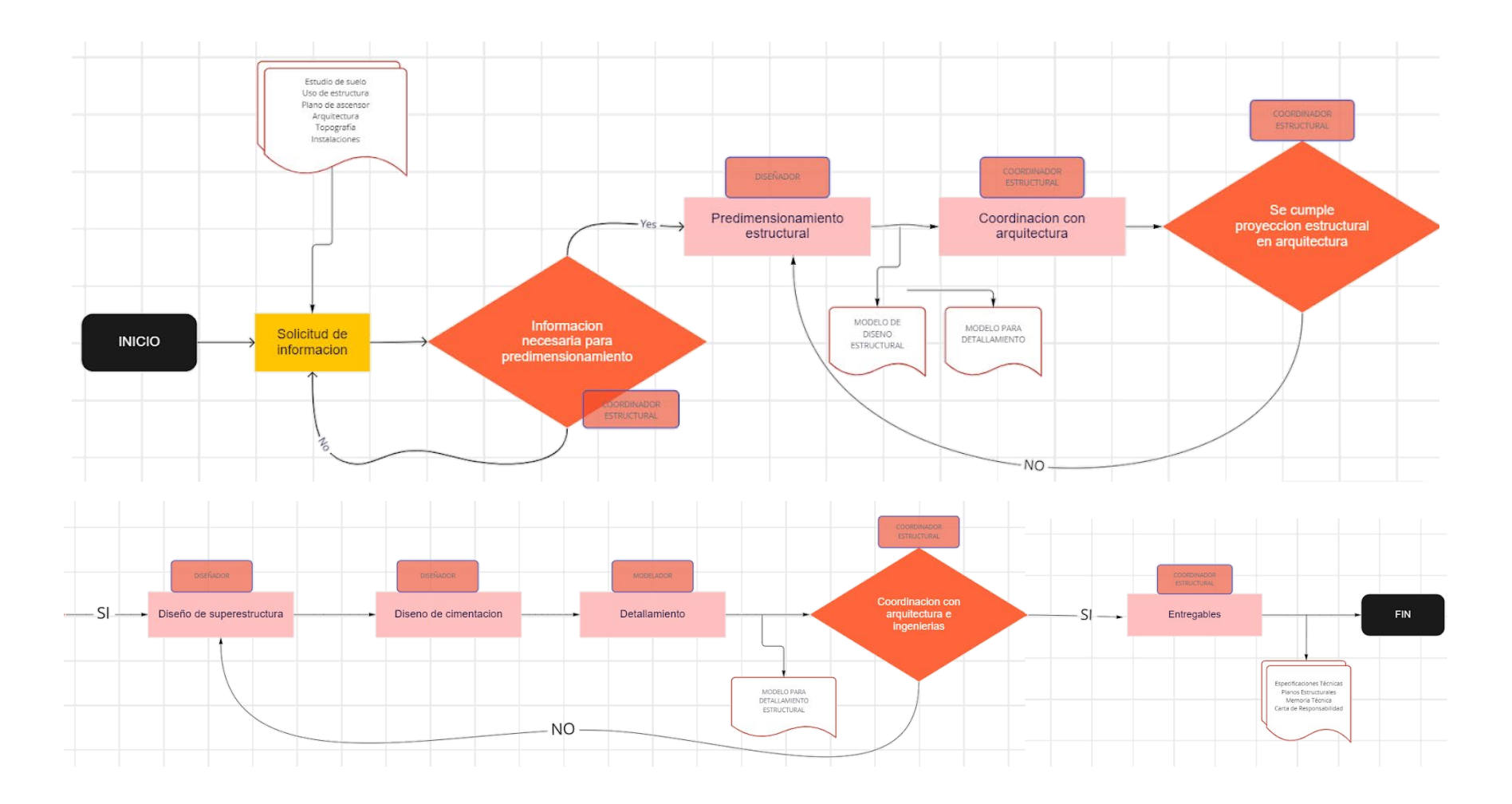

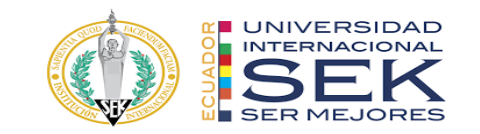

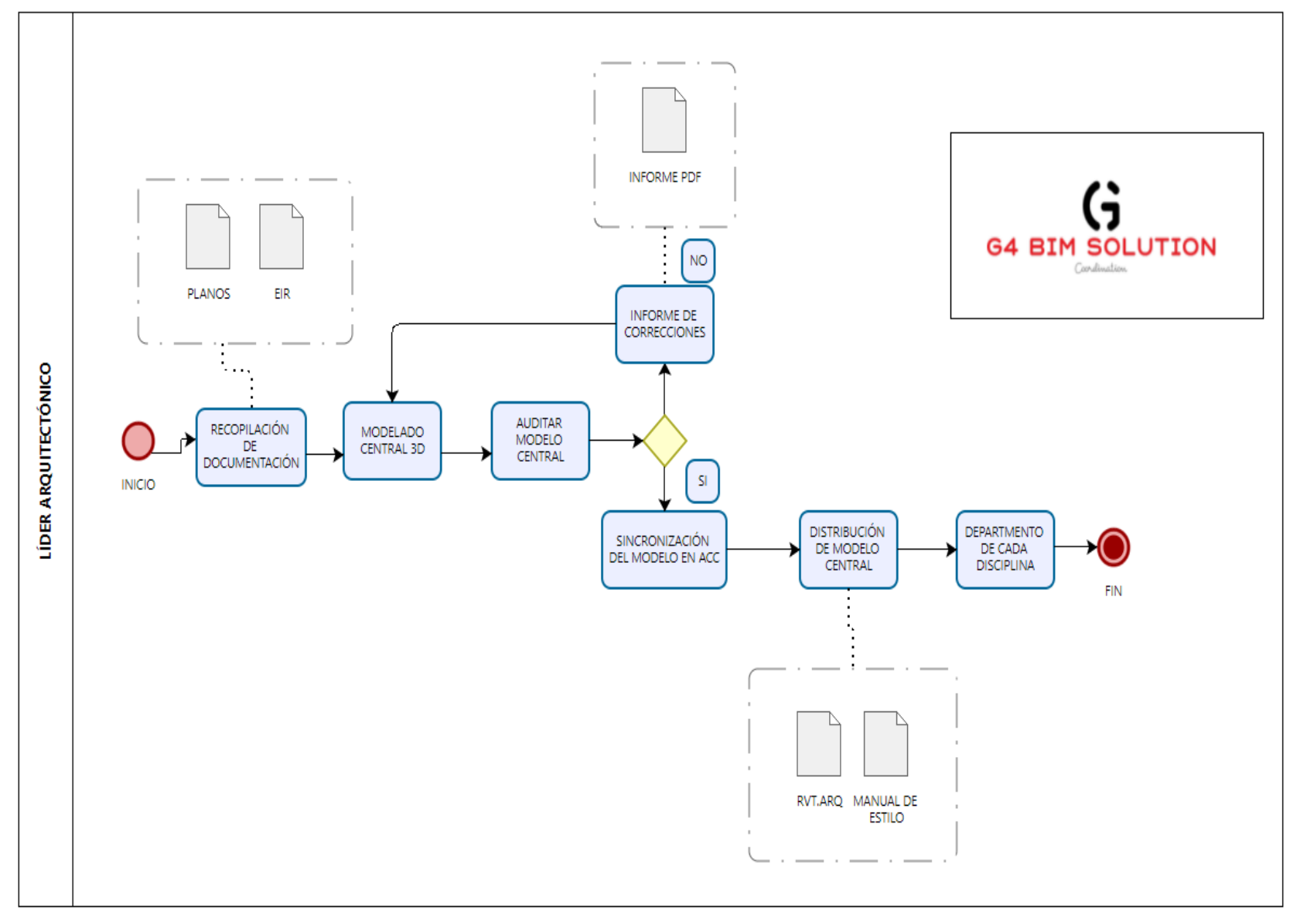

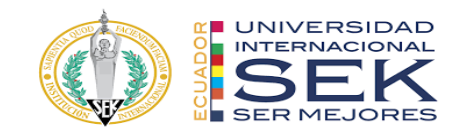

Proceso Coordinador BIM MEP

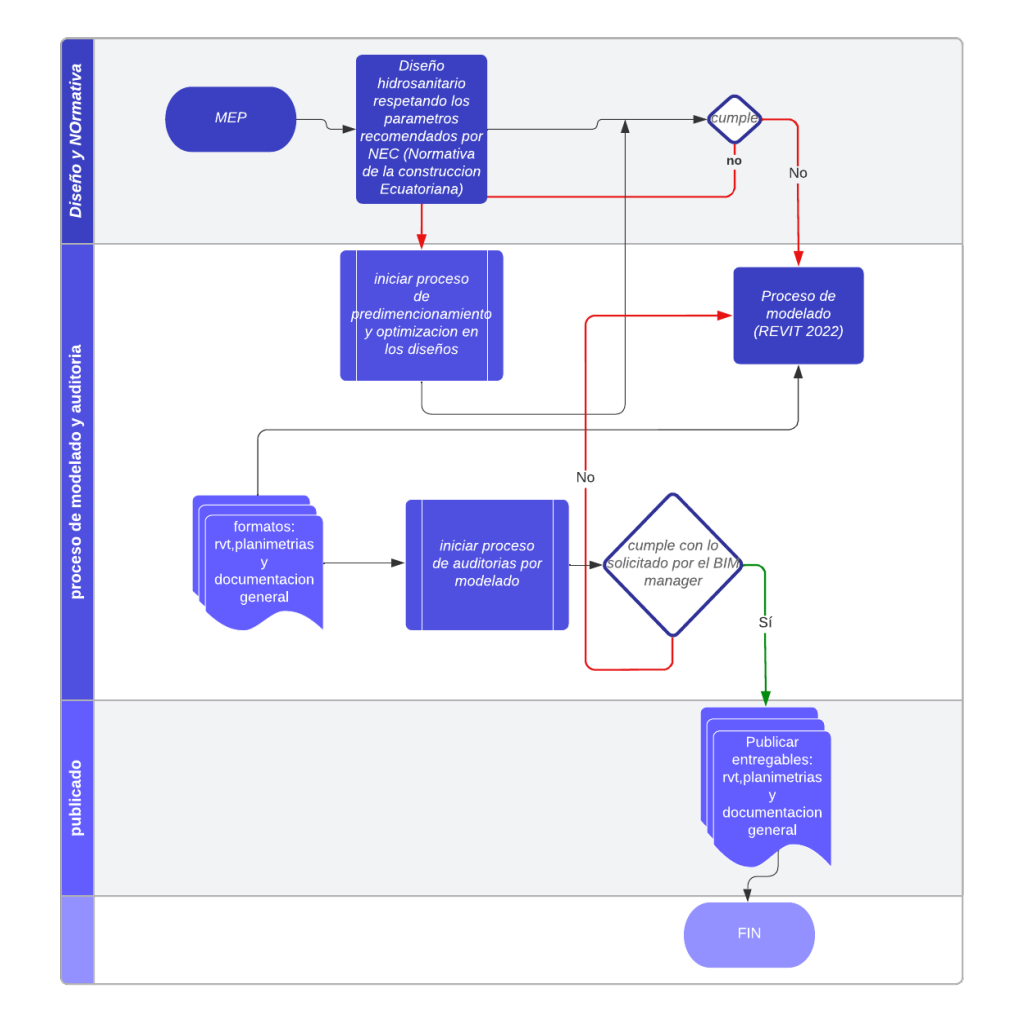

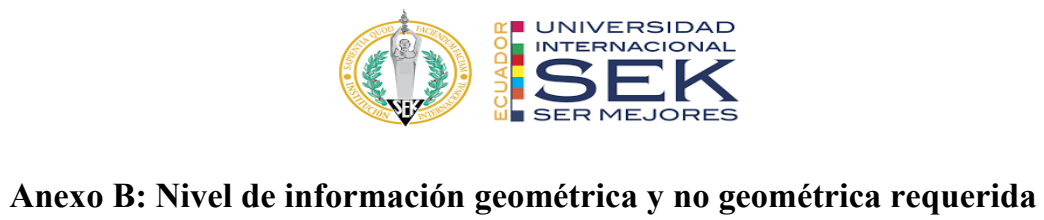

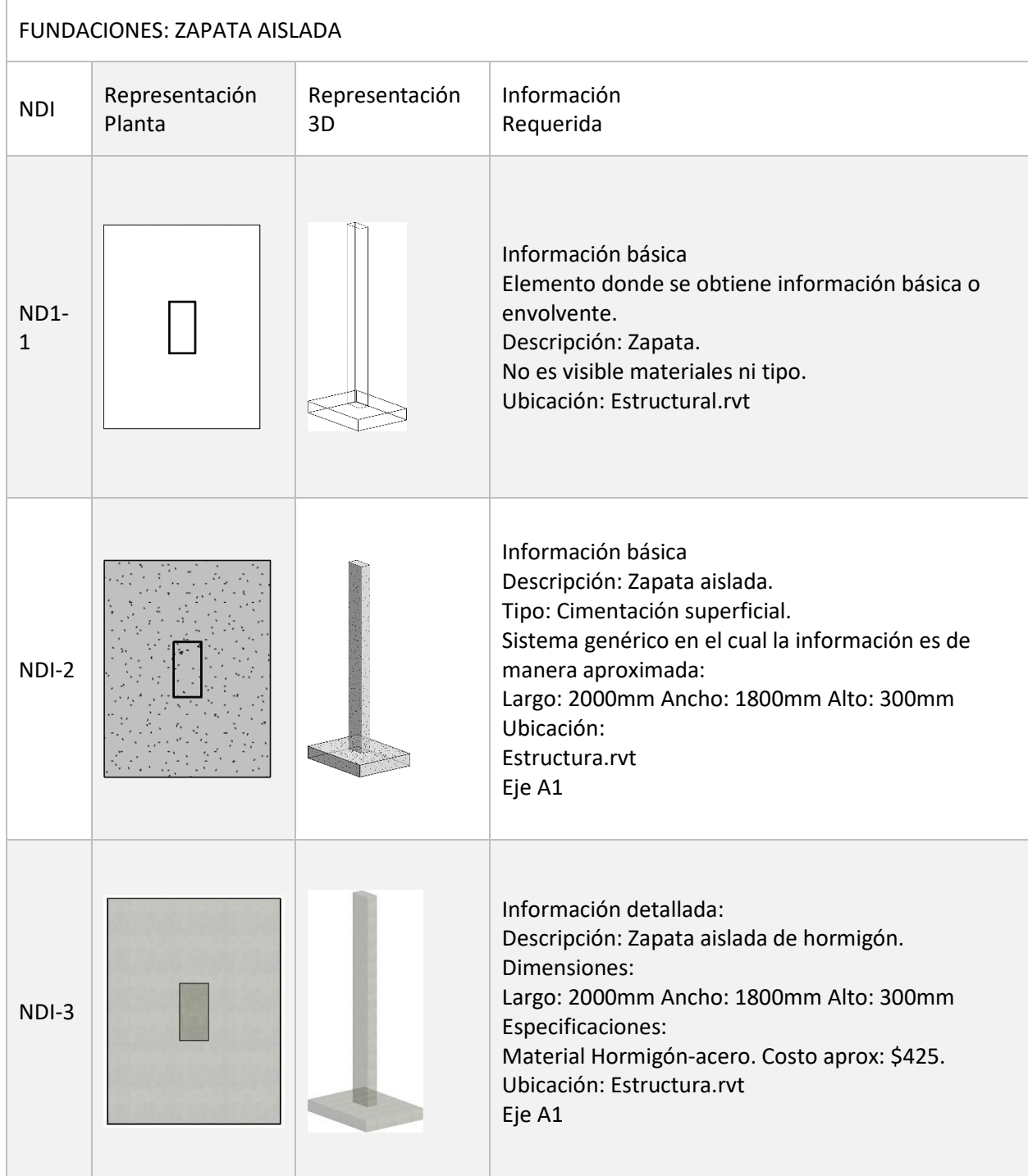

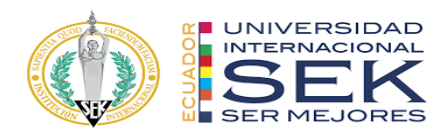

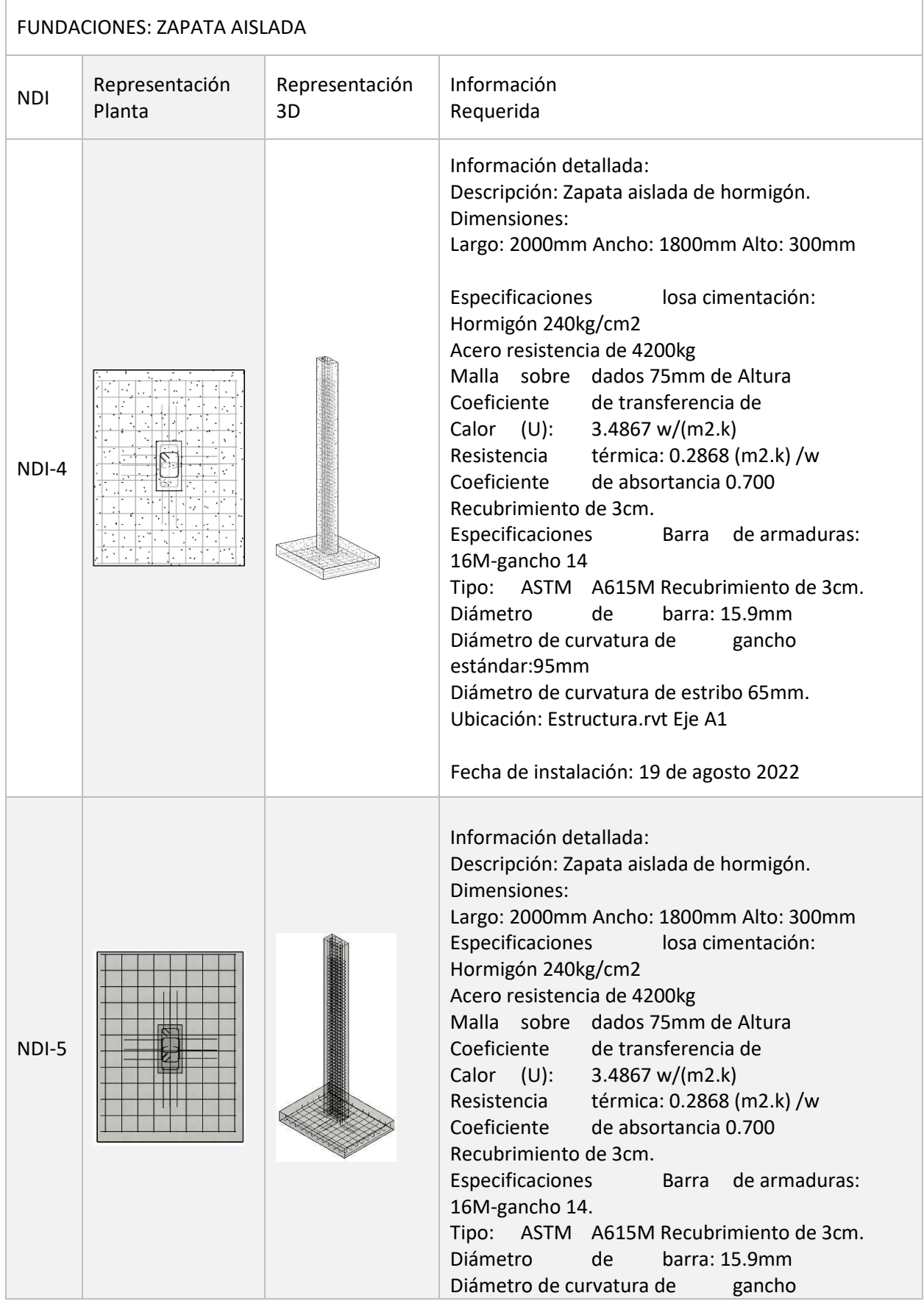

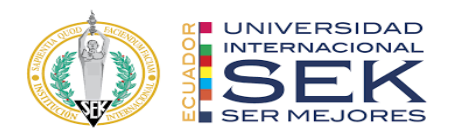

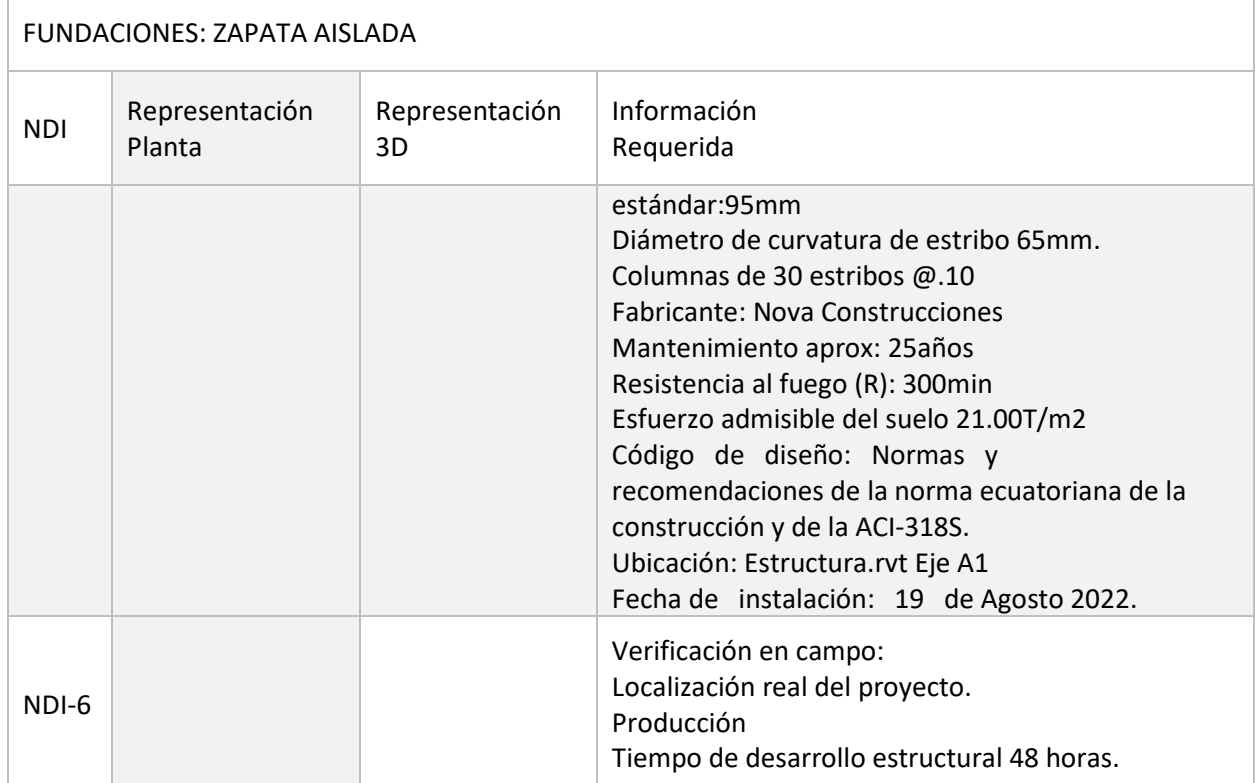

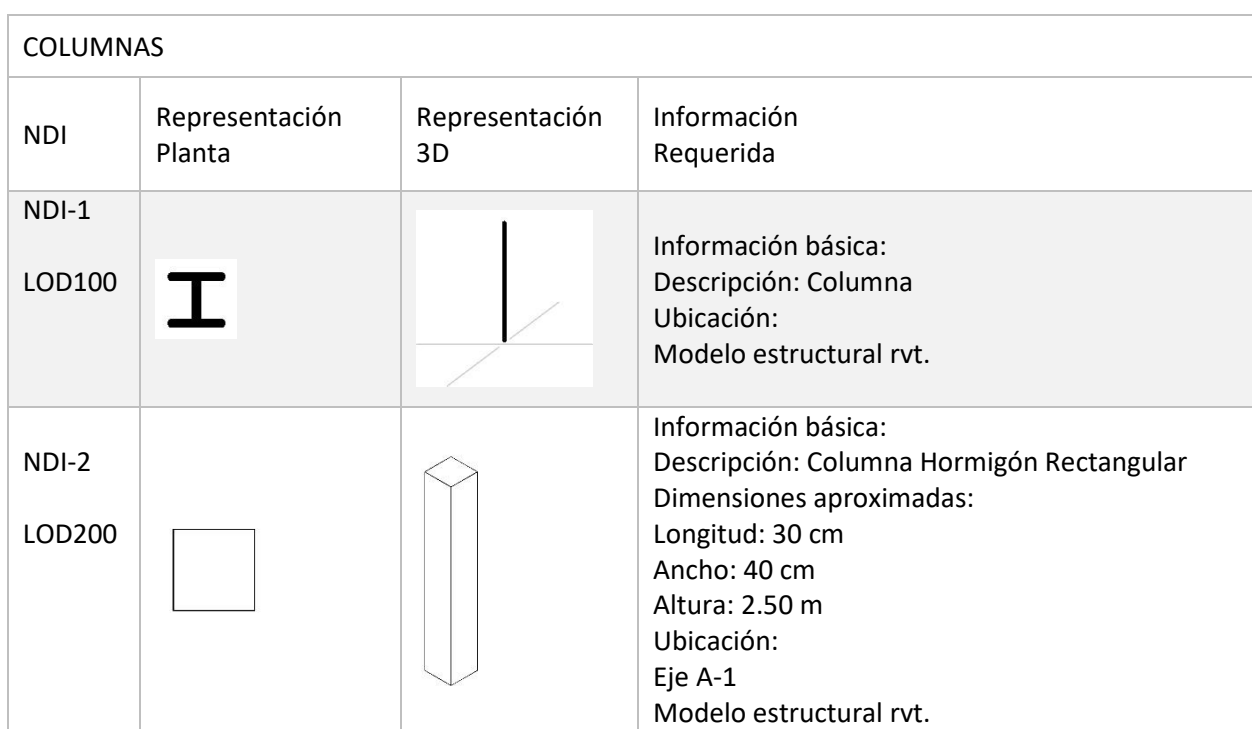

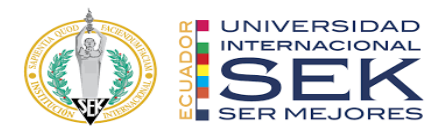

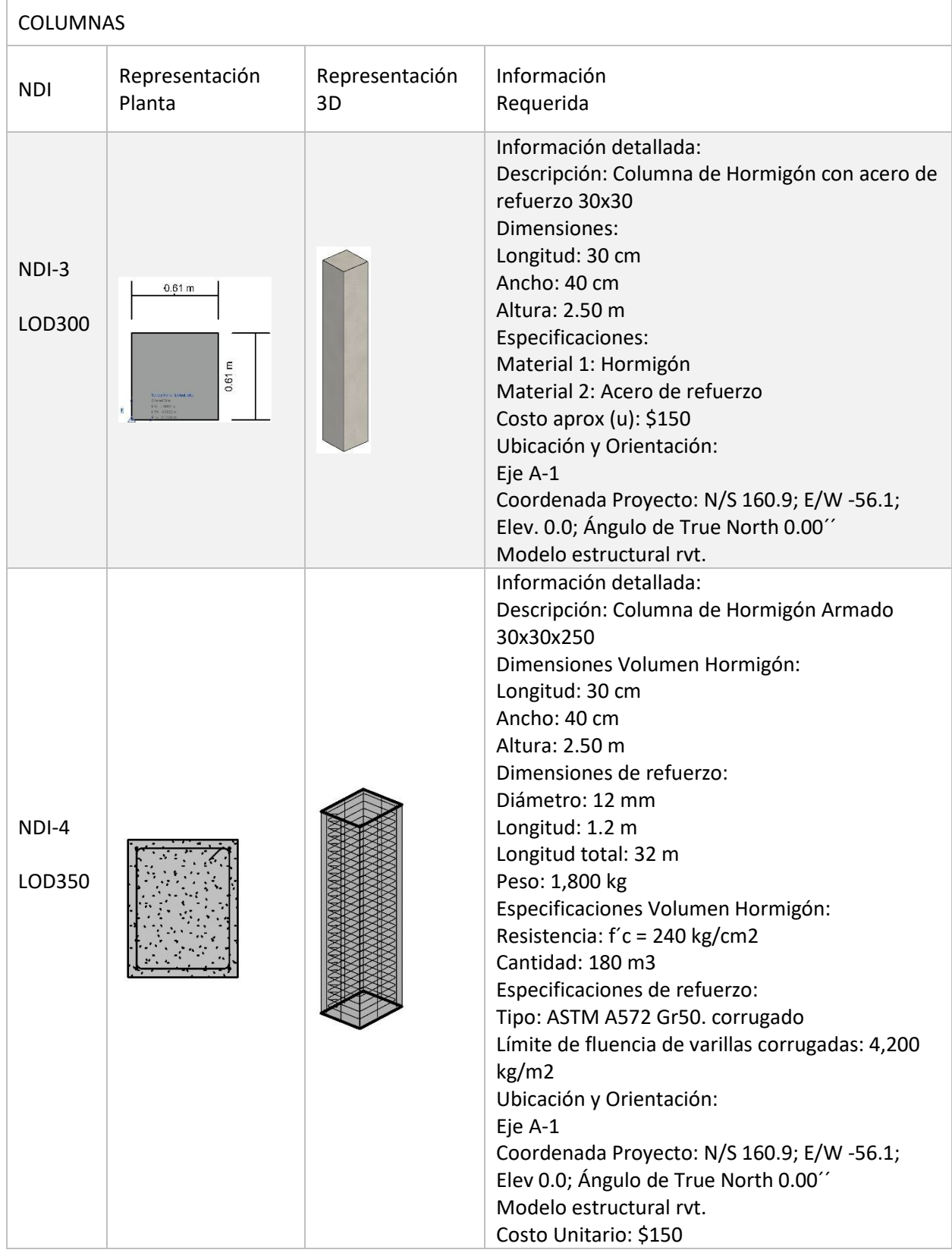

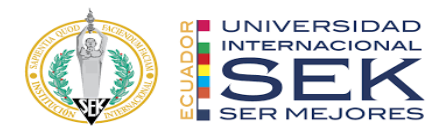

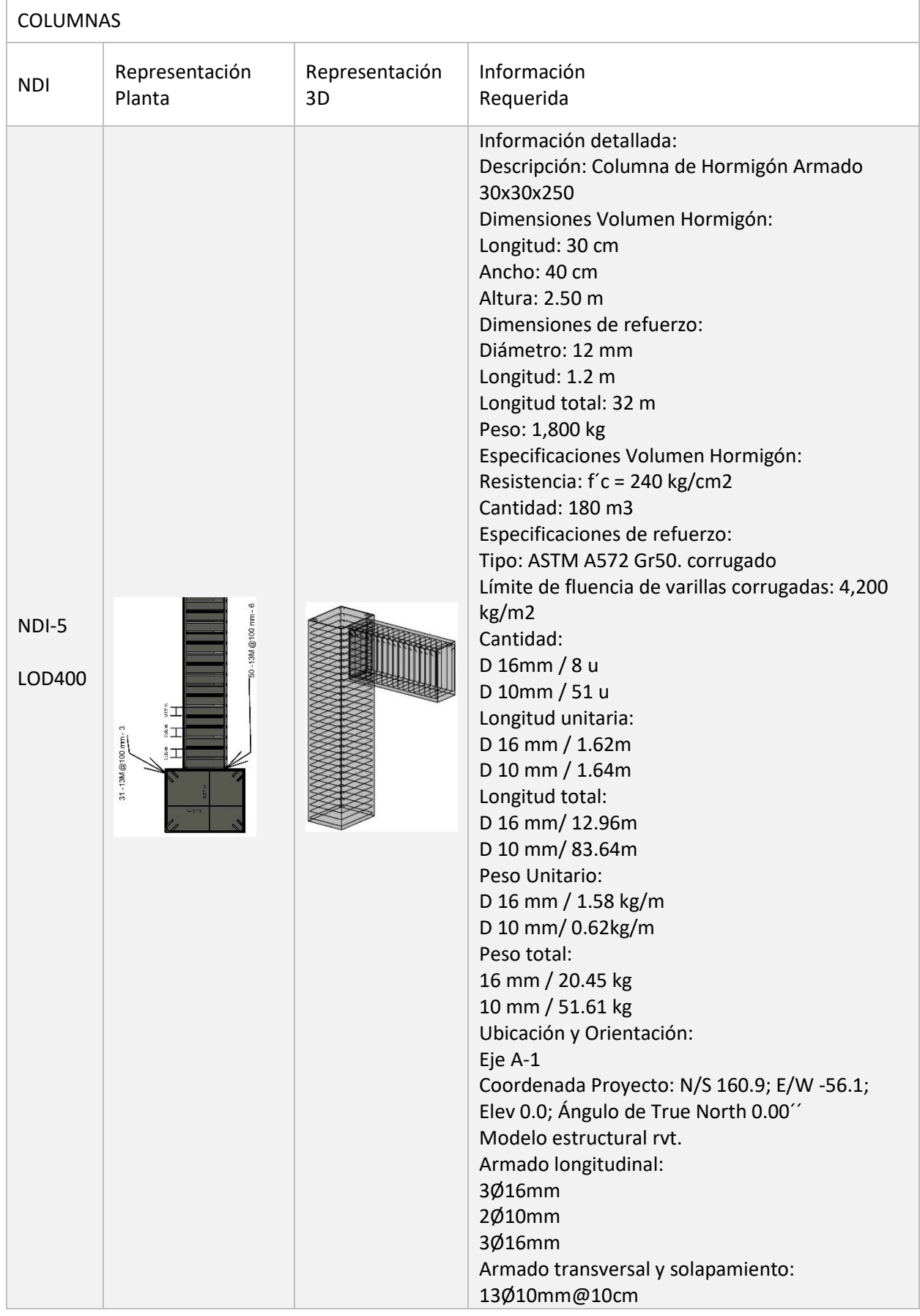

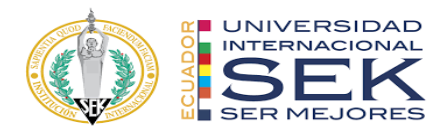

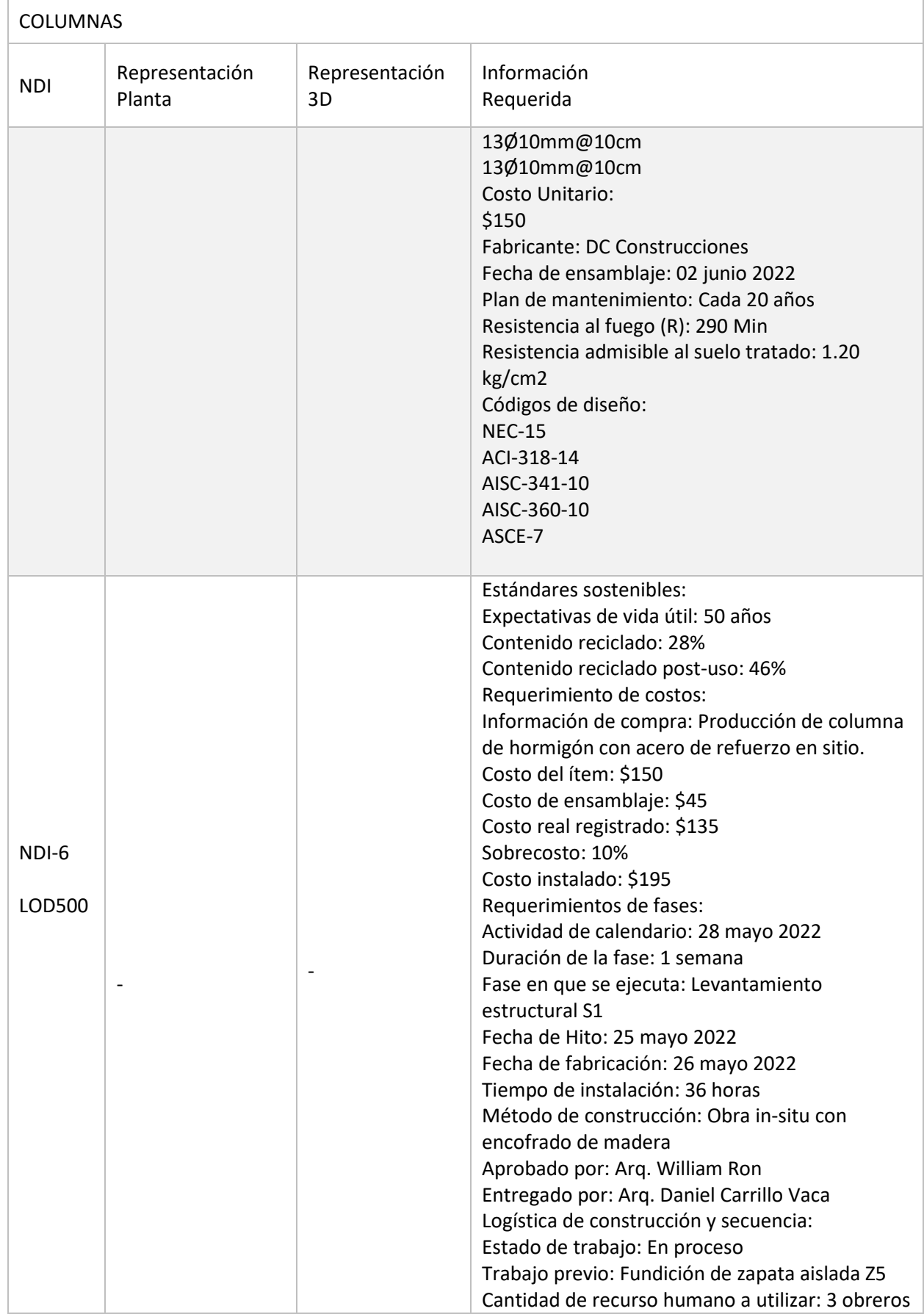

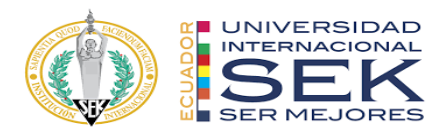

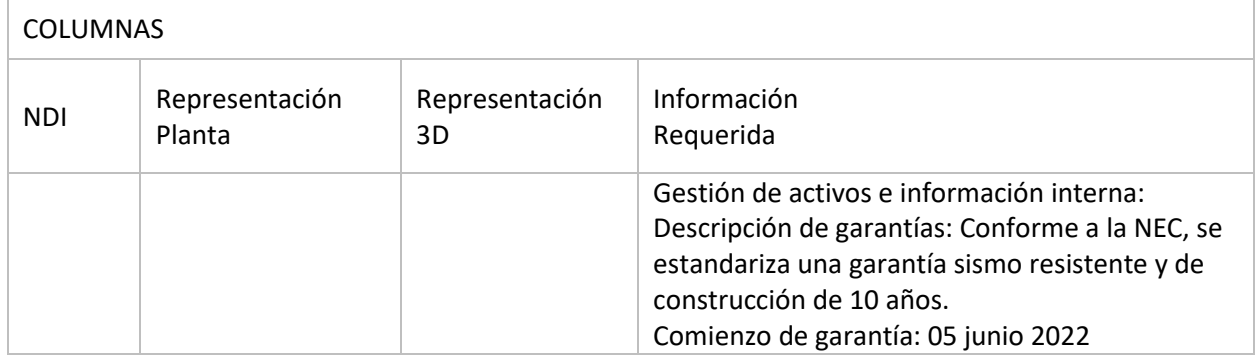

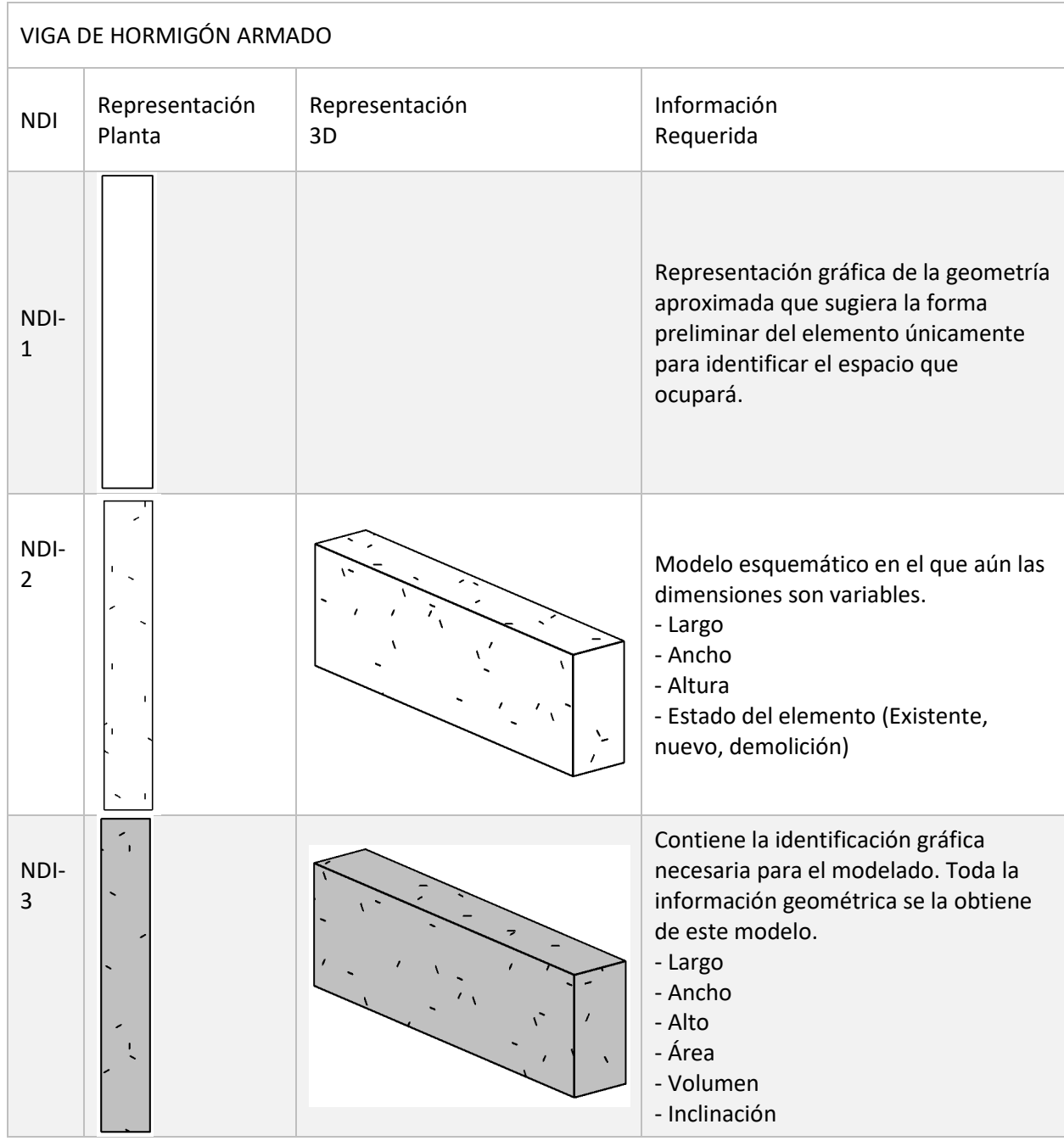

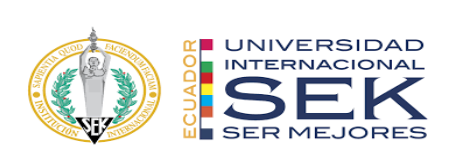

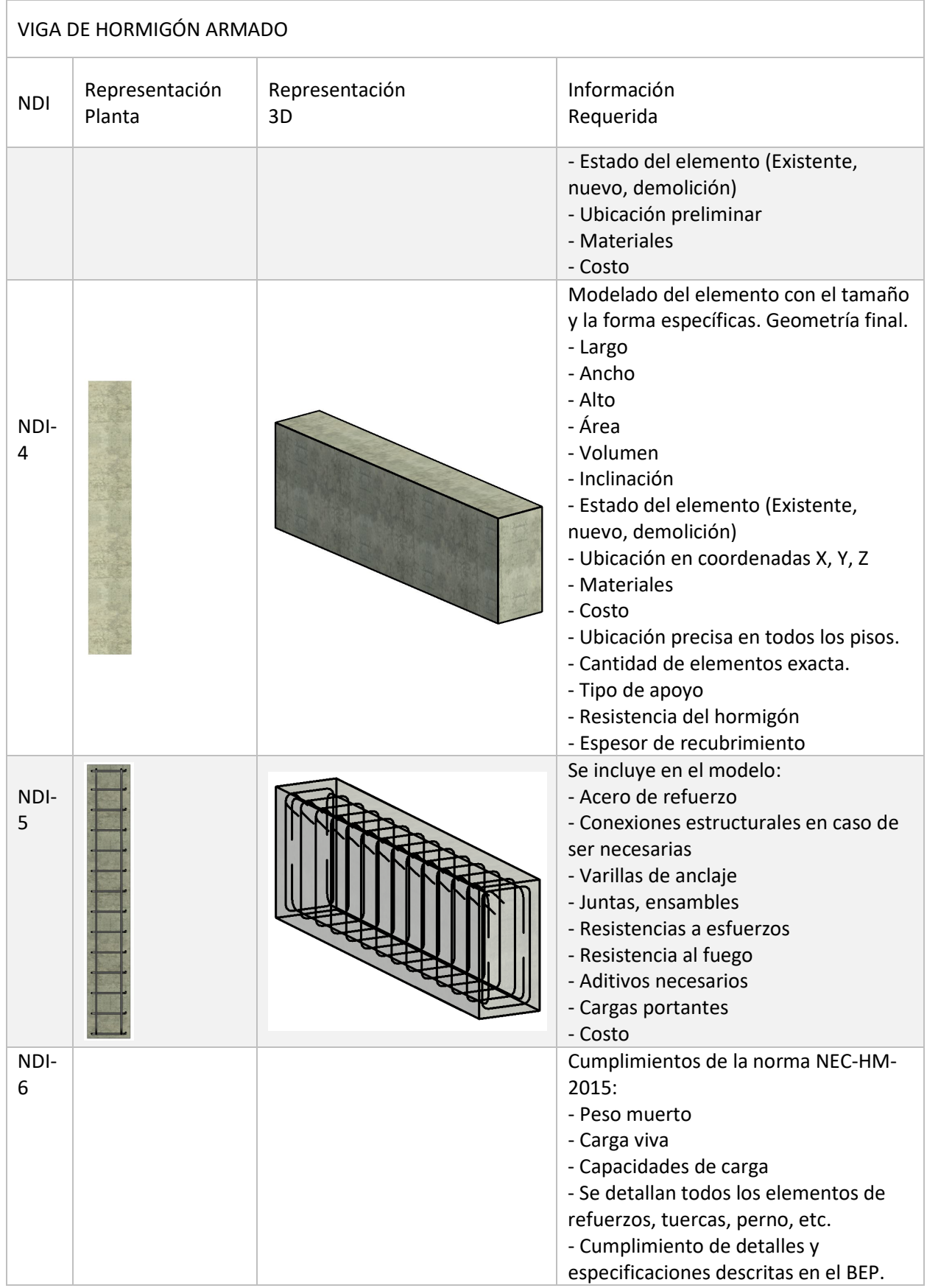

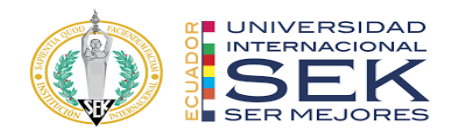

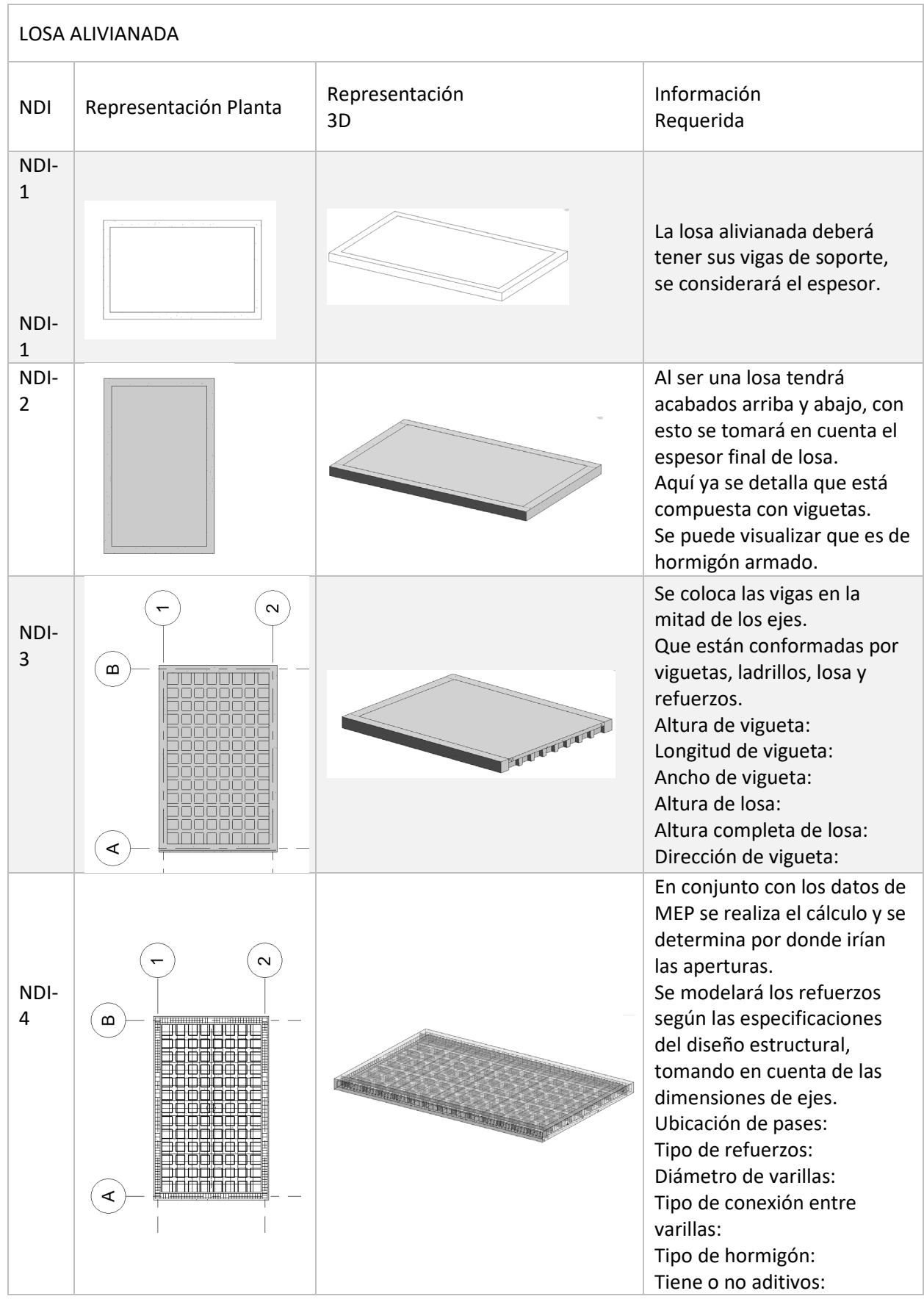

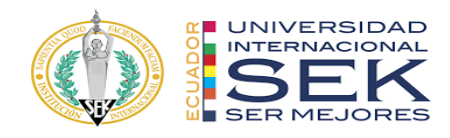

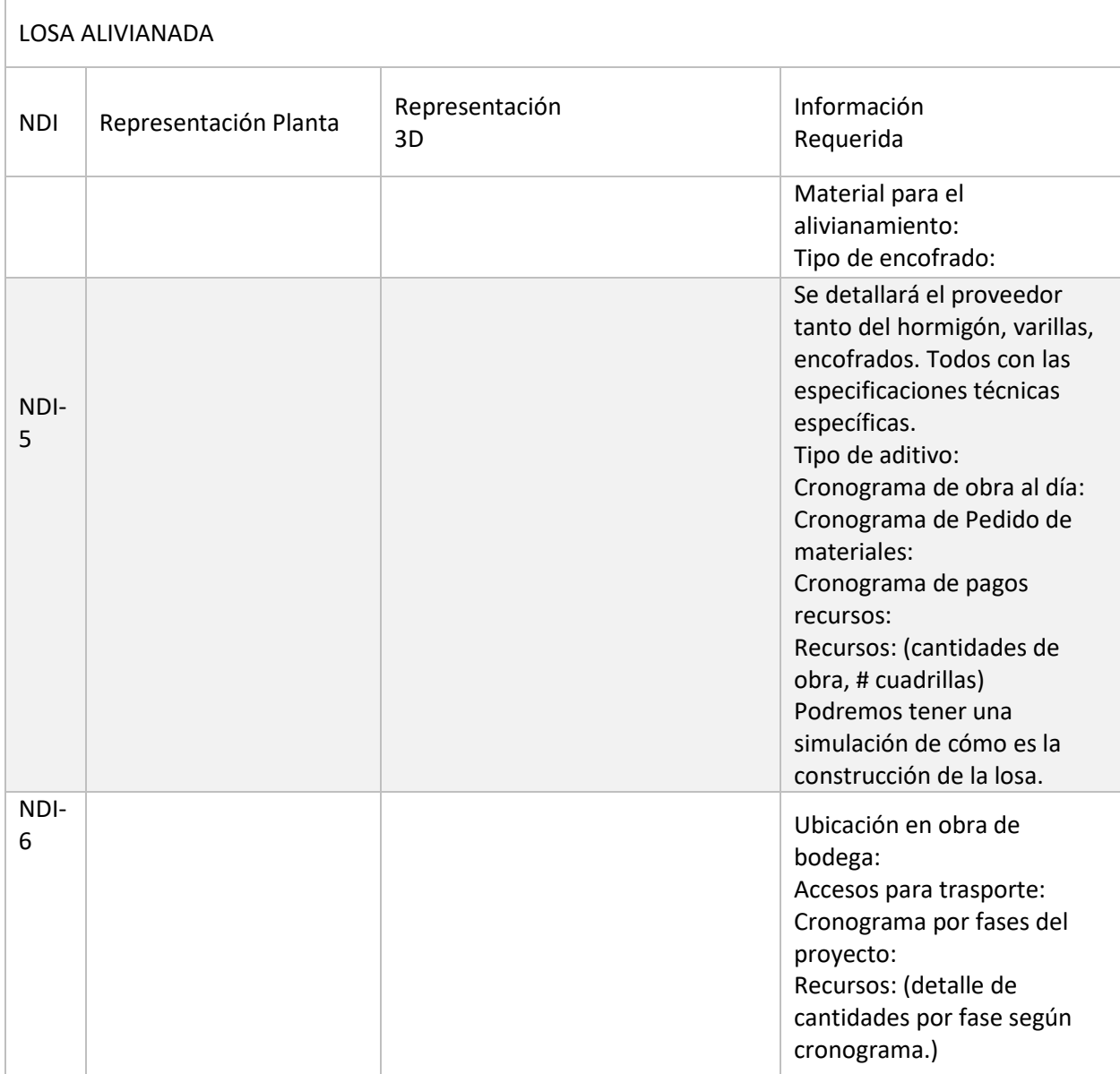

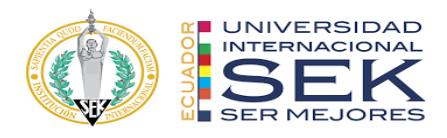

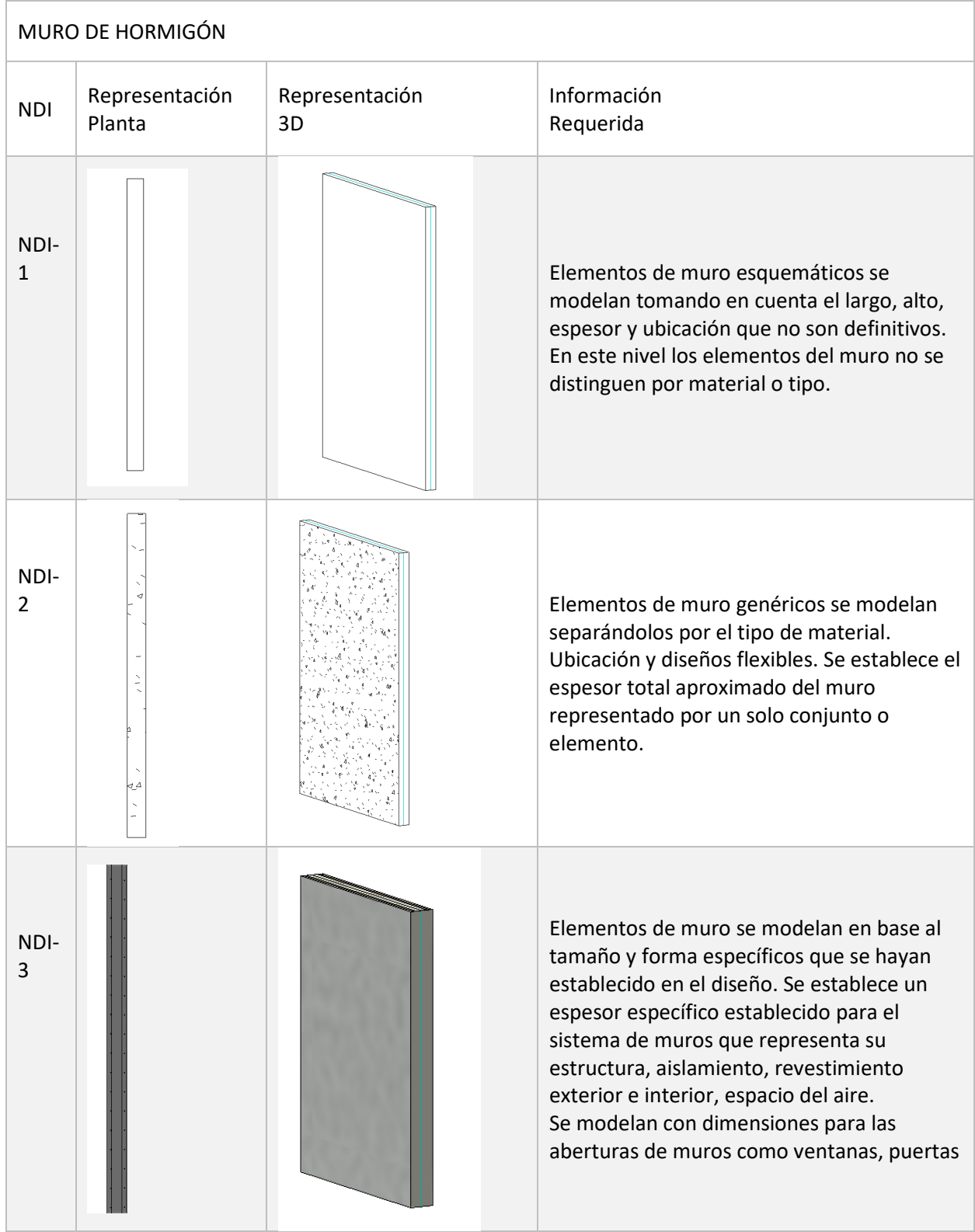

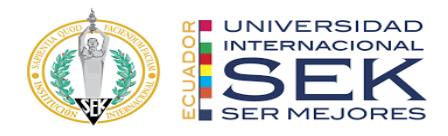

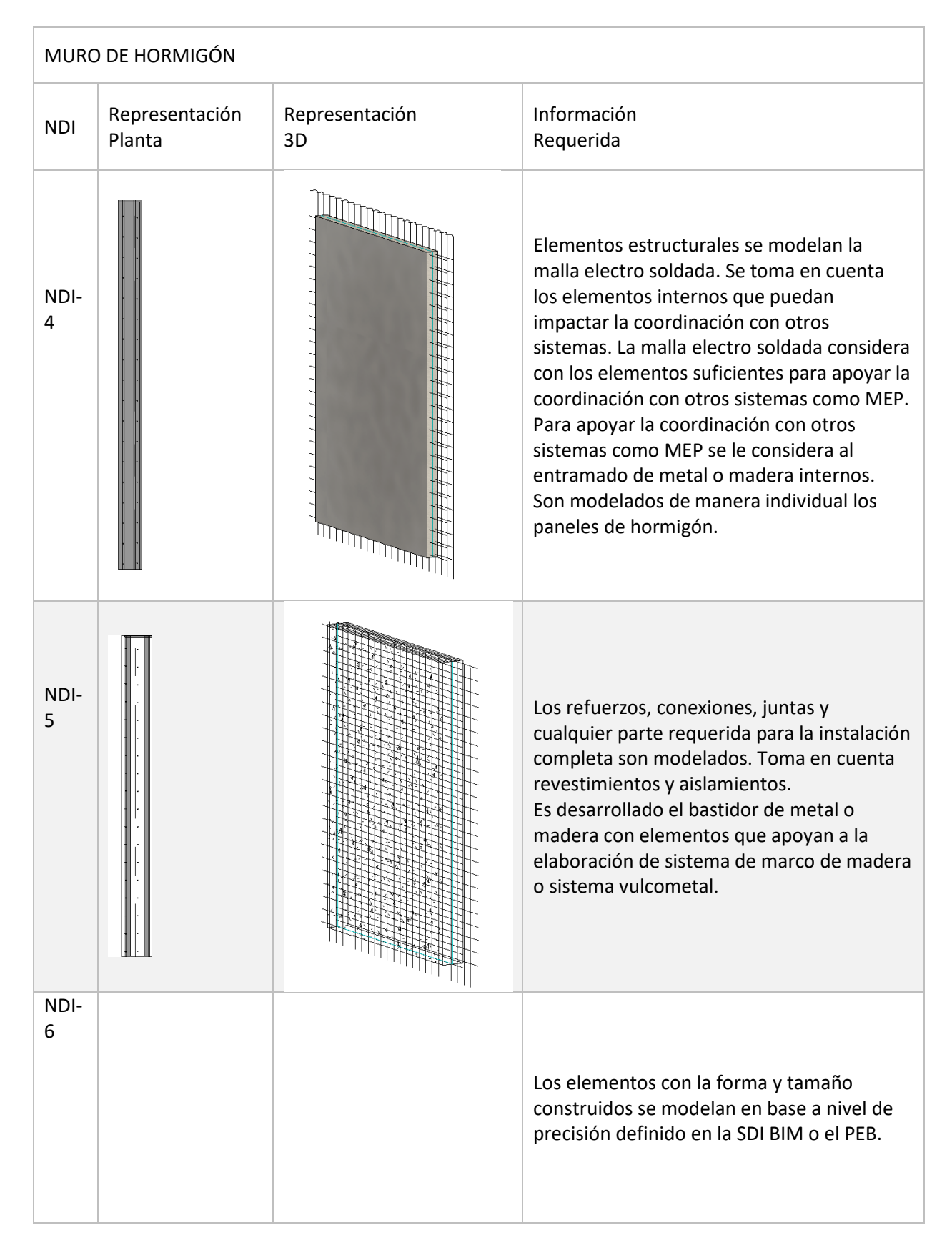

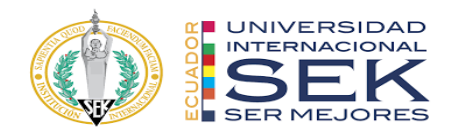

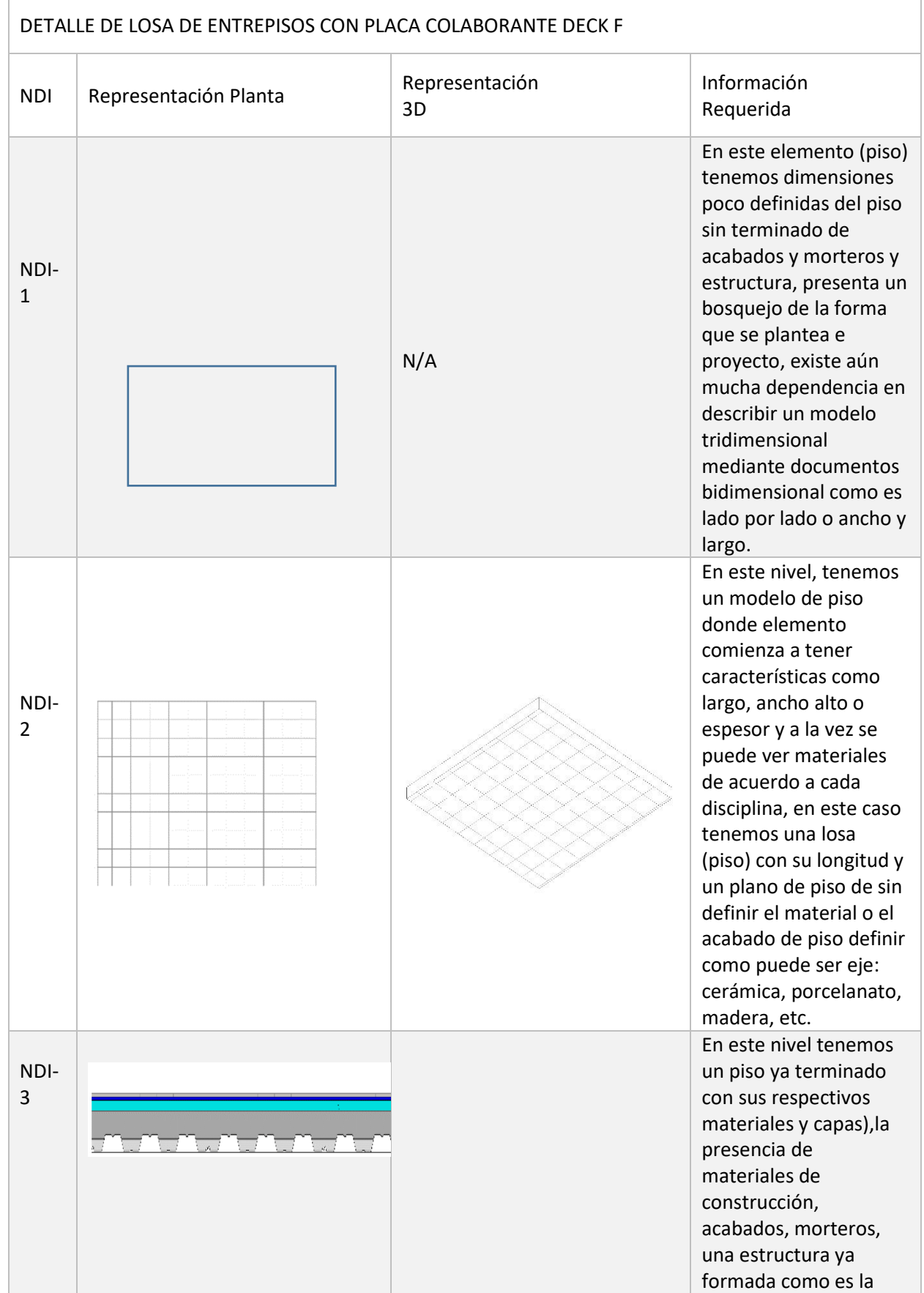

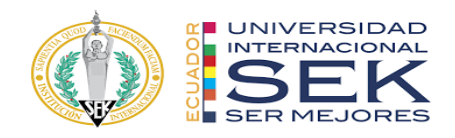

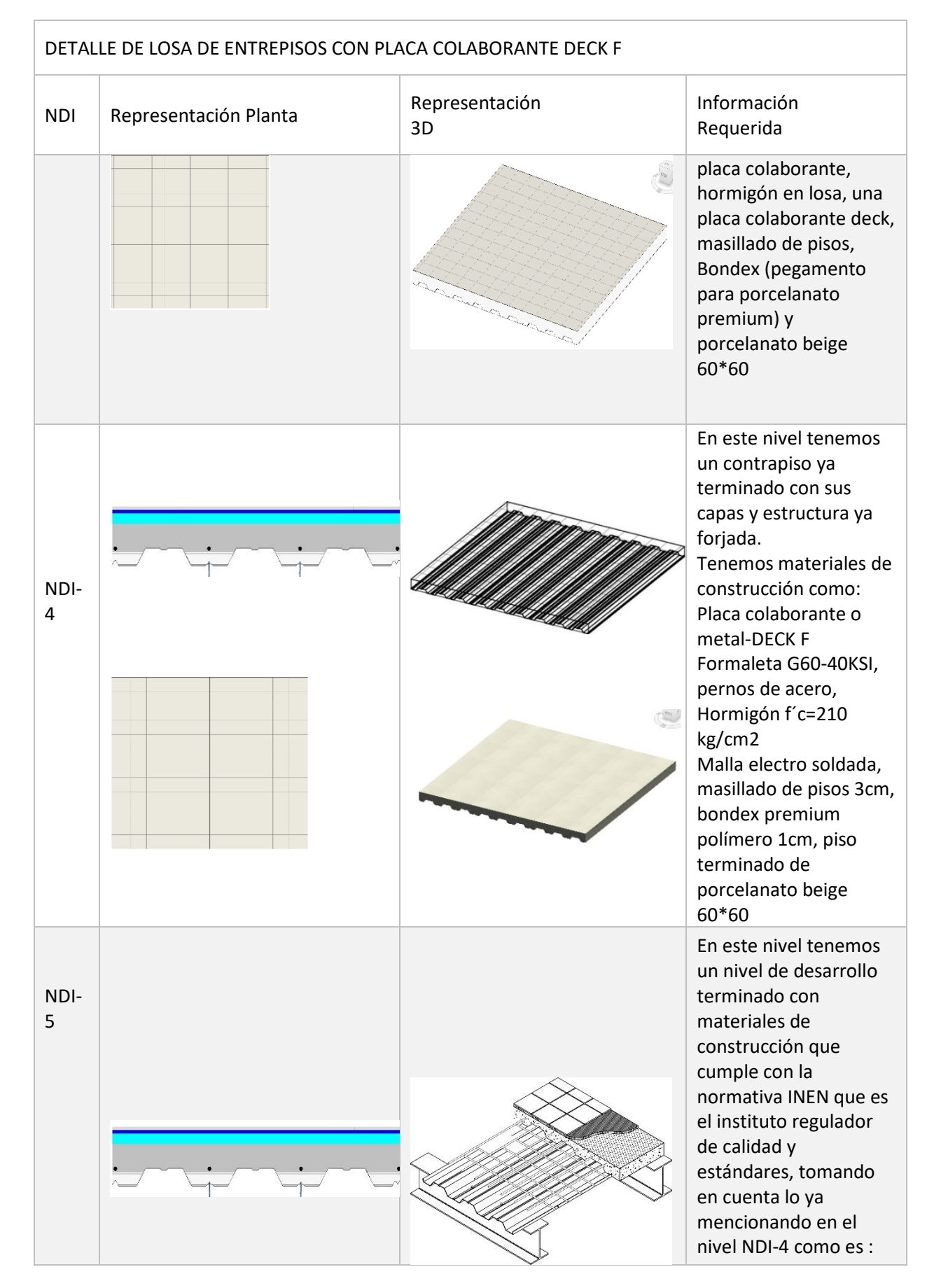

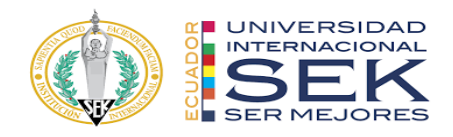

n

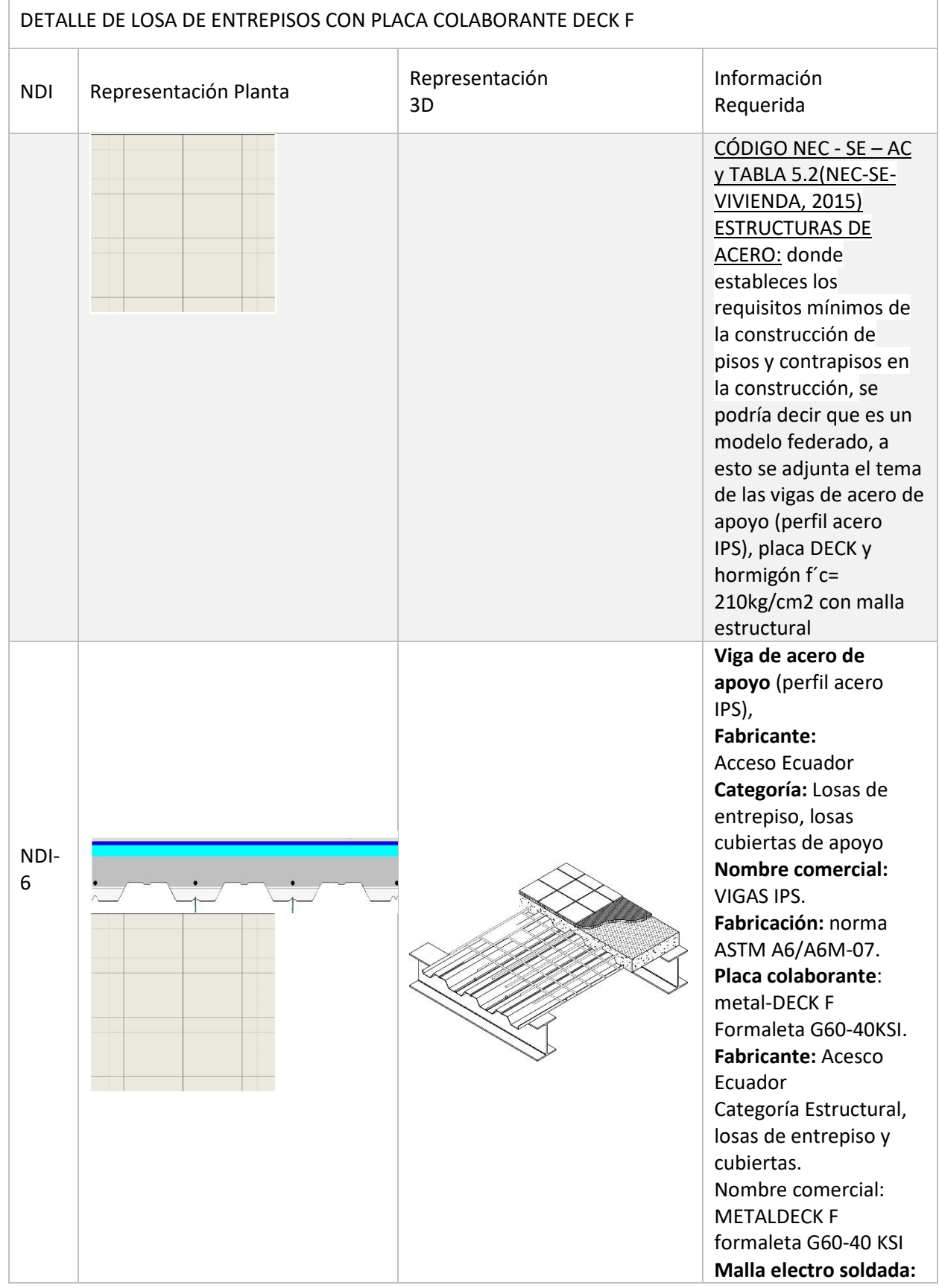

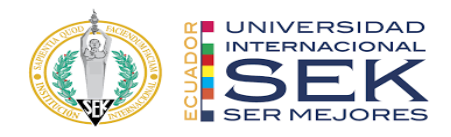

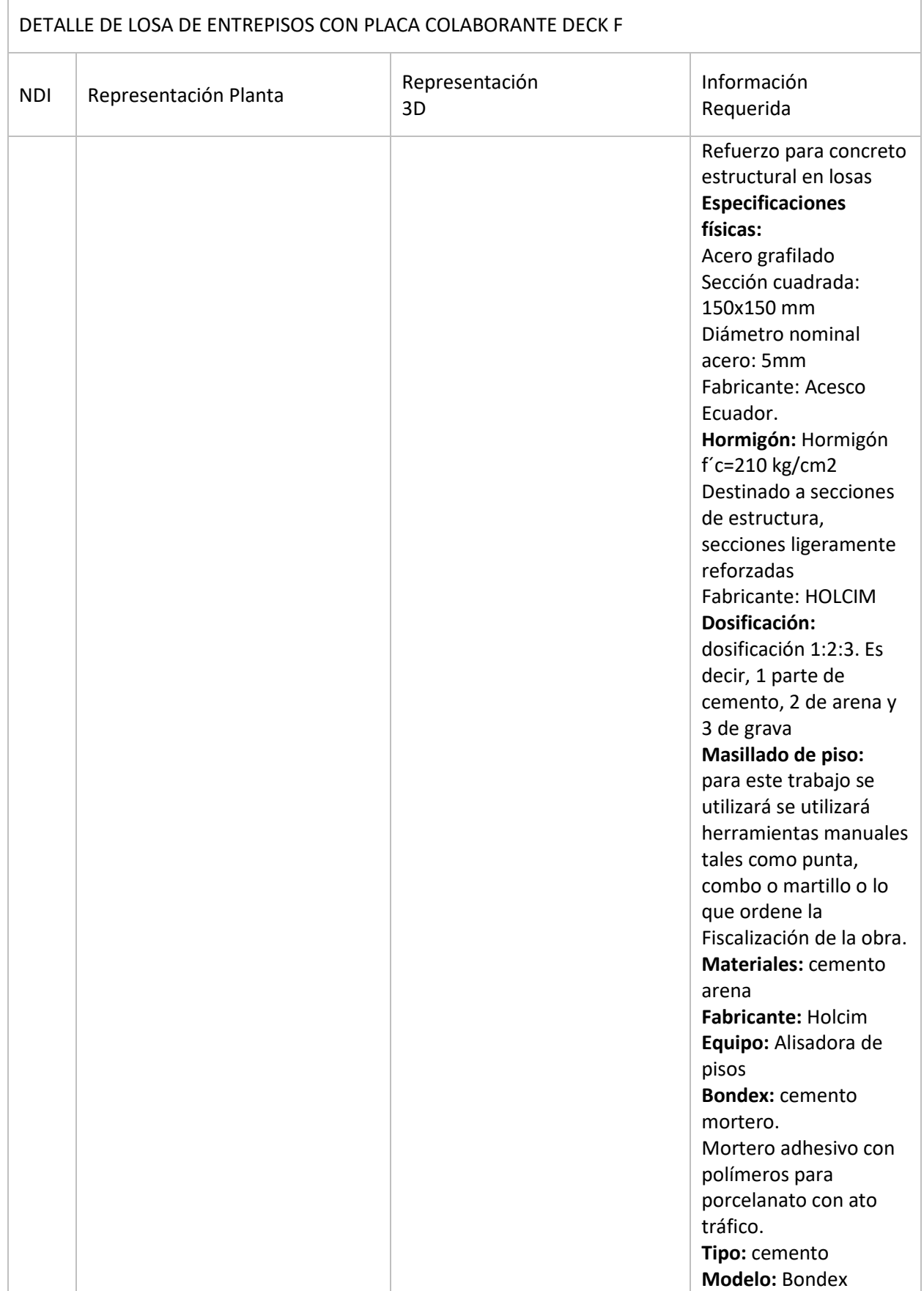

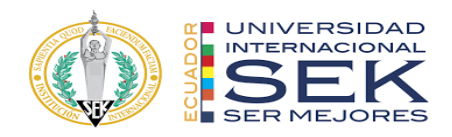

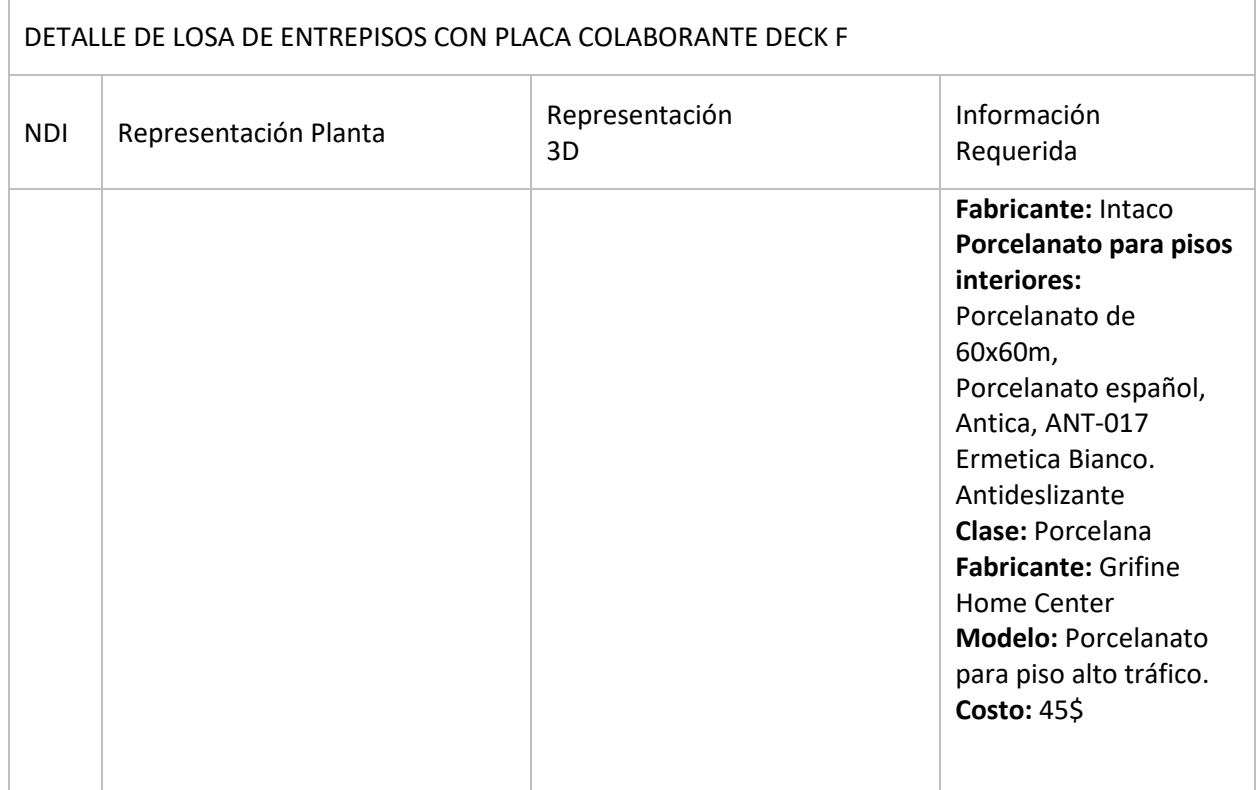

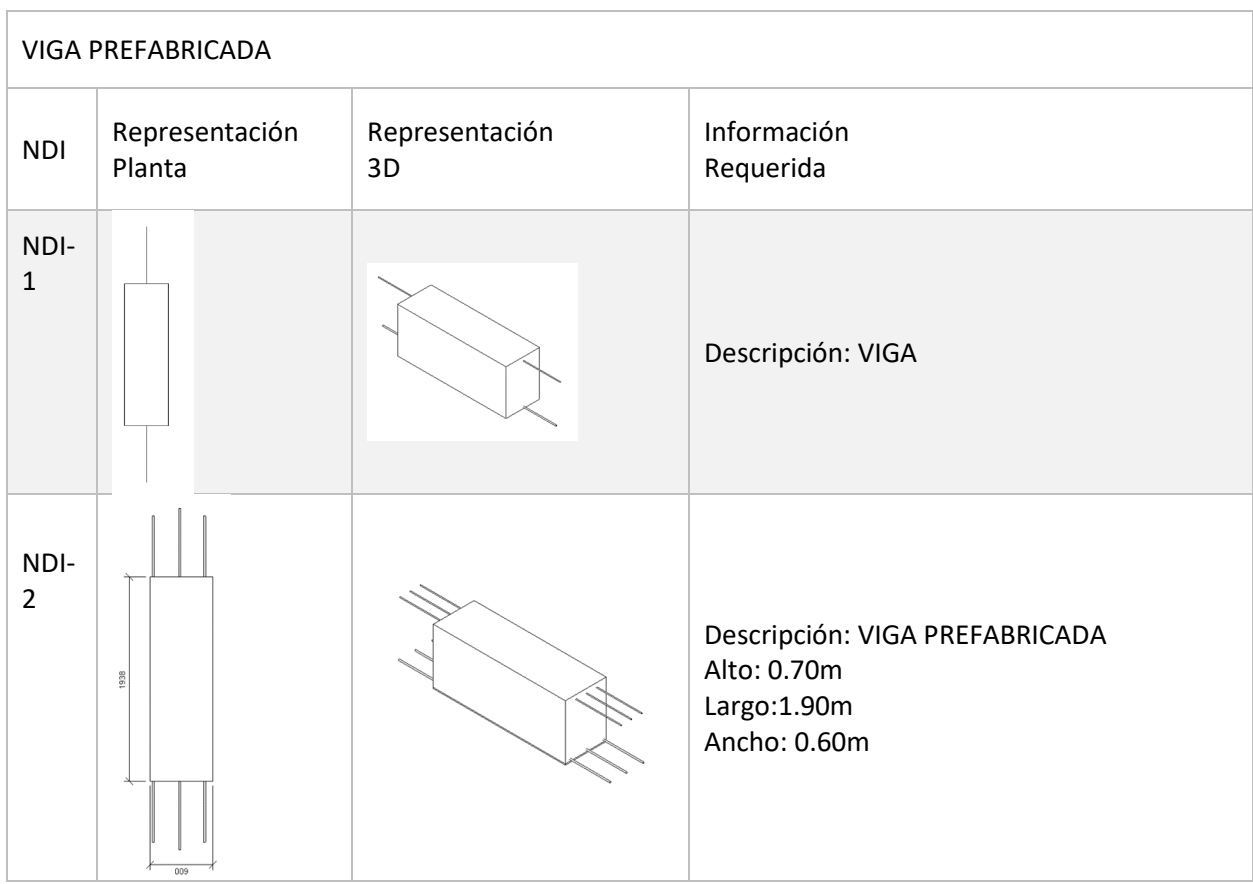

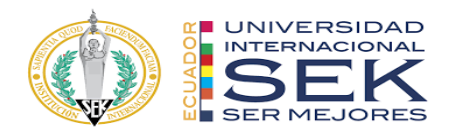

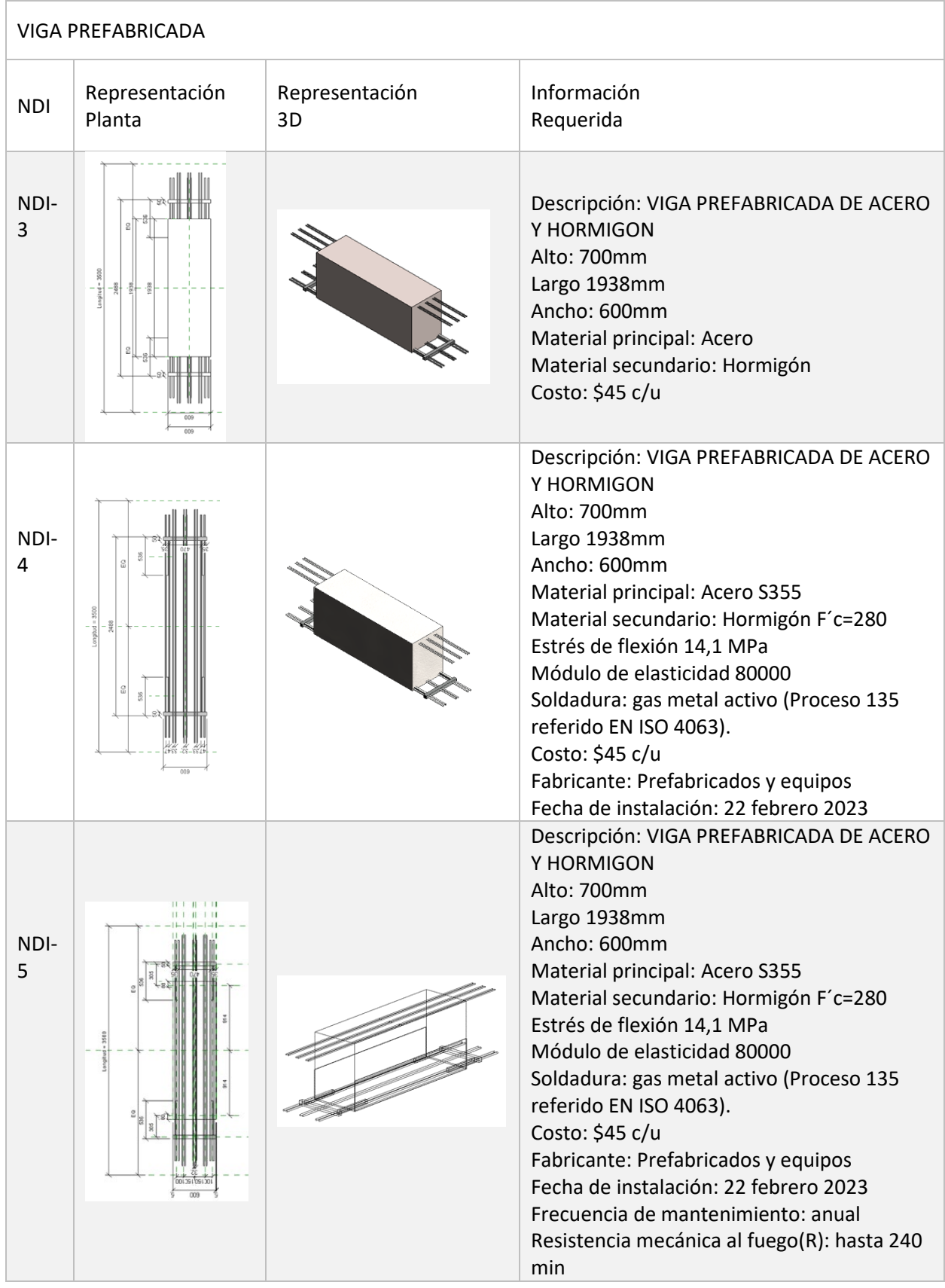

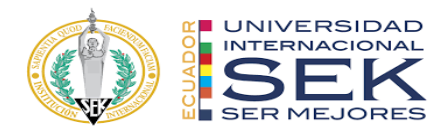

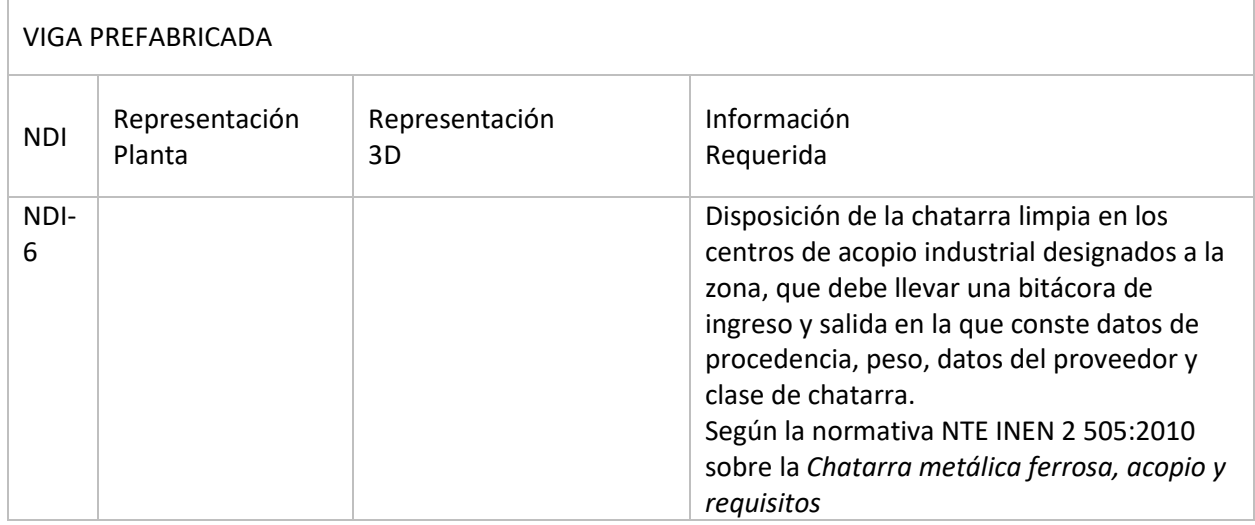

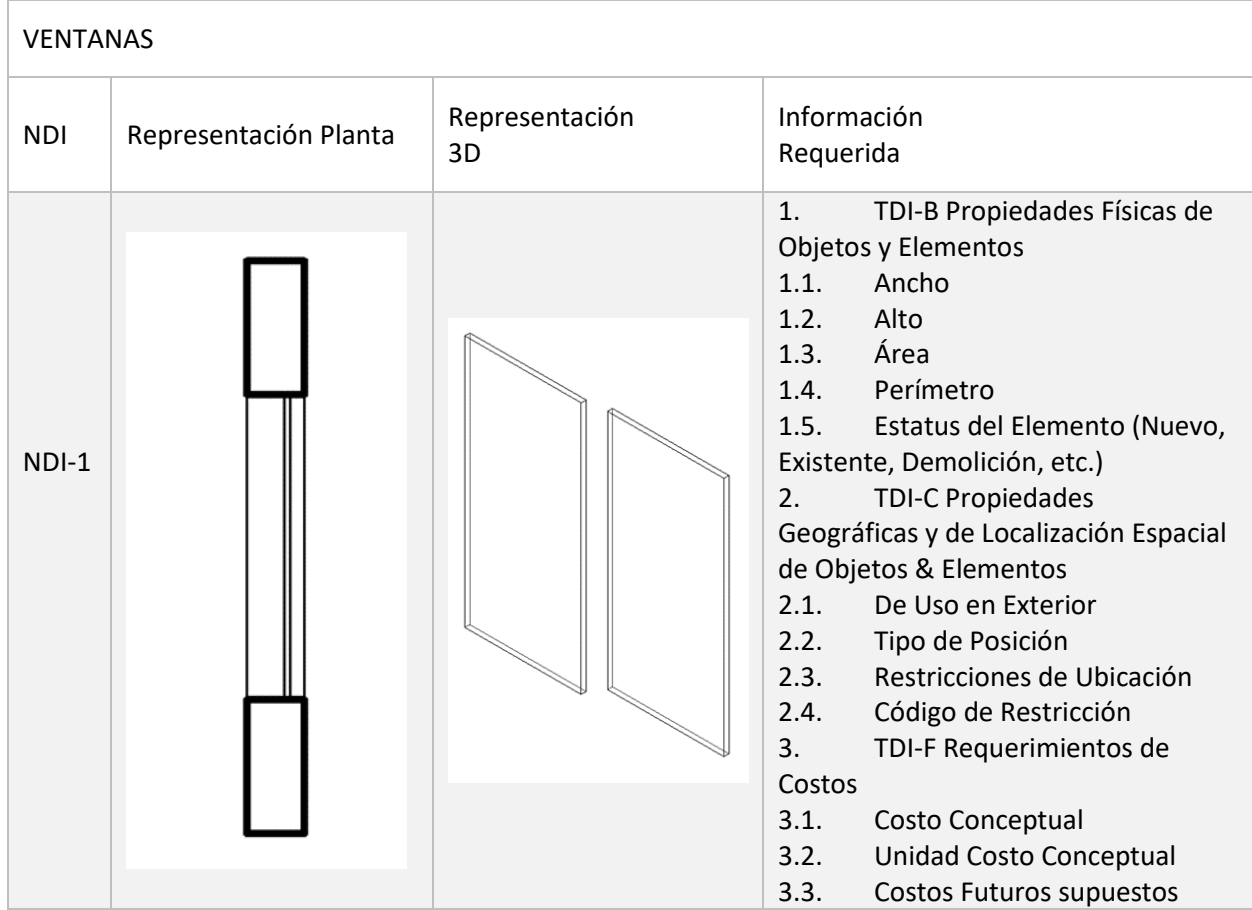

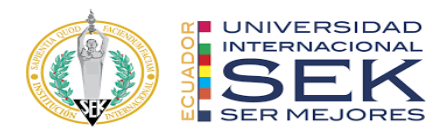

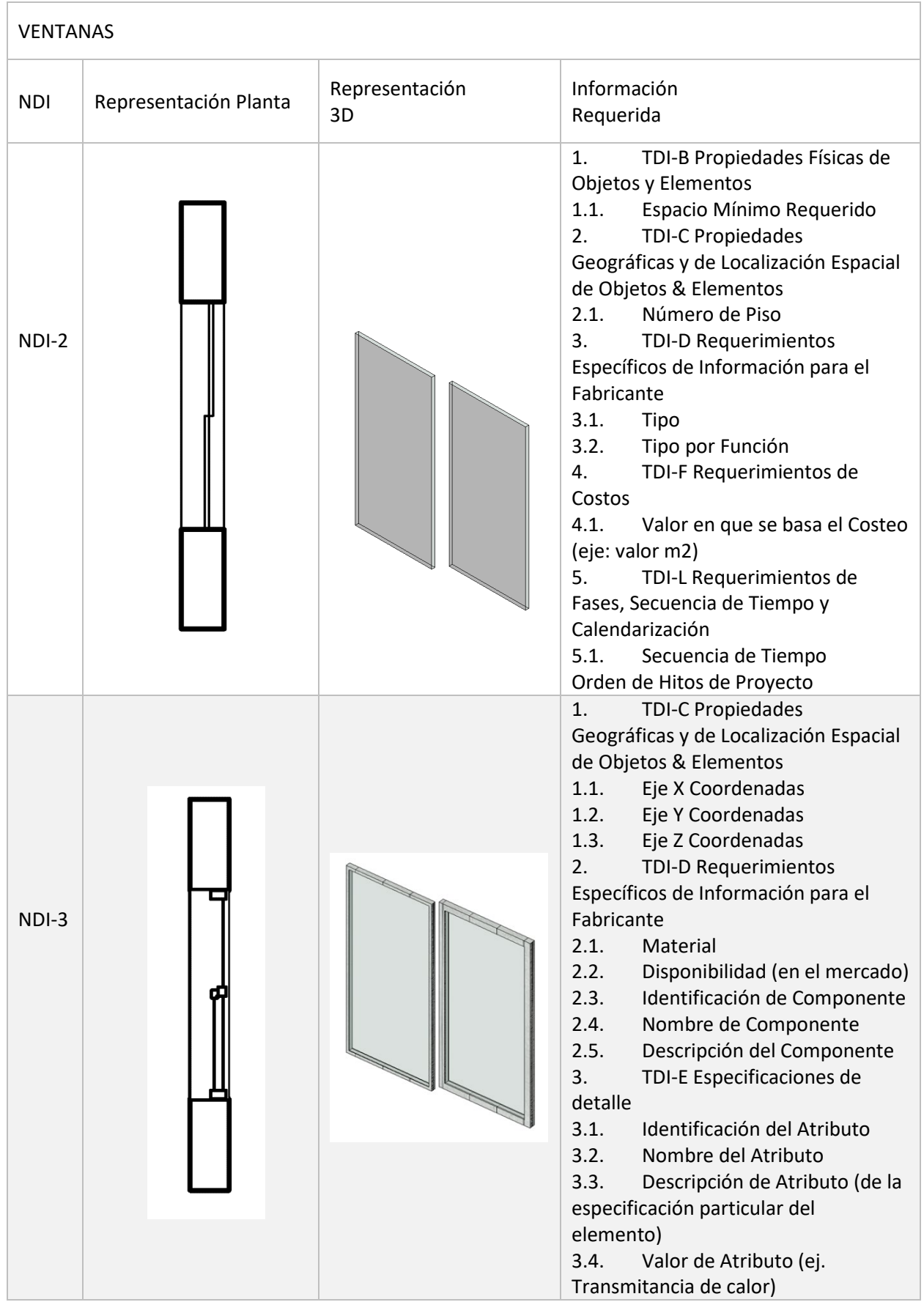

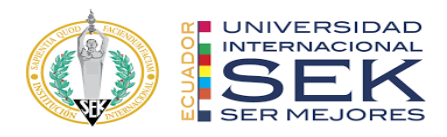

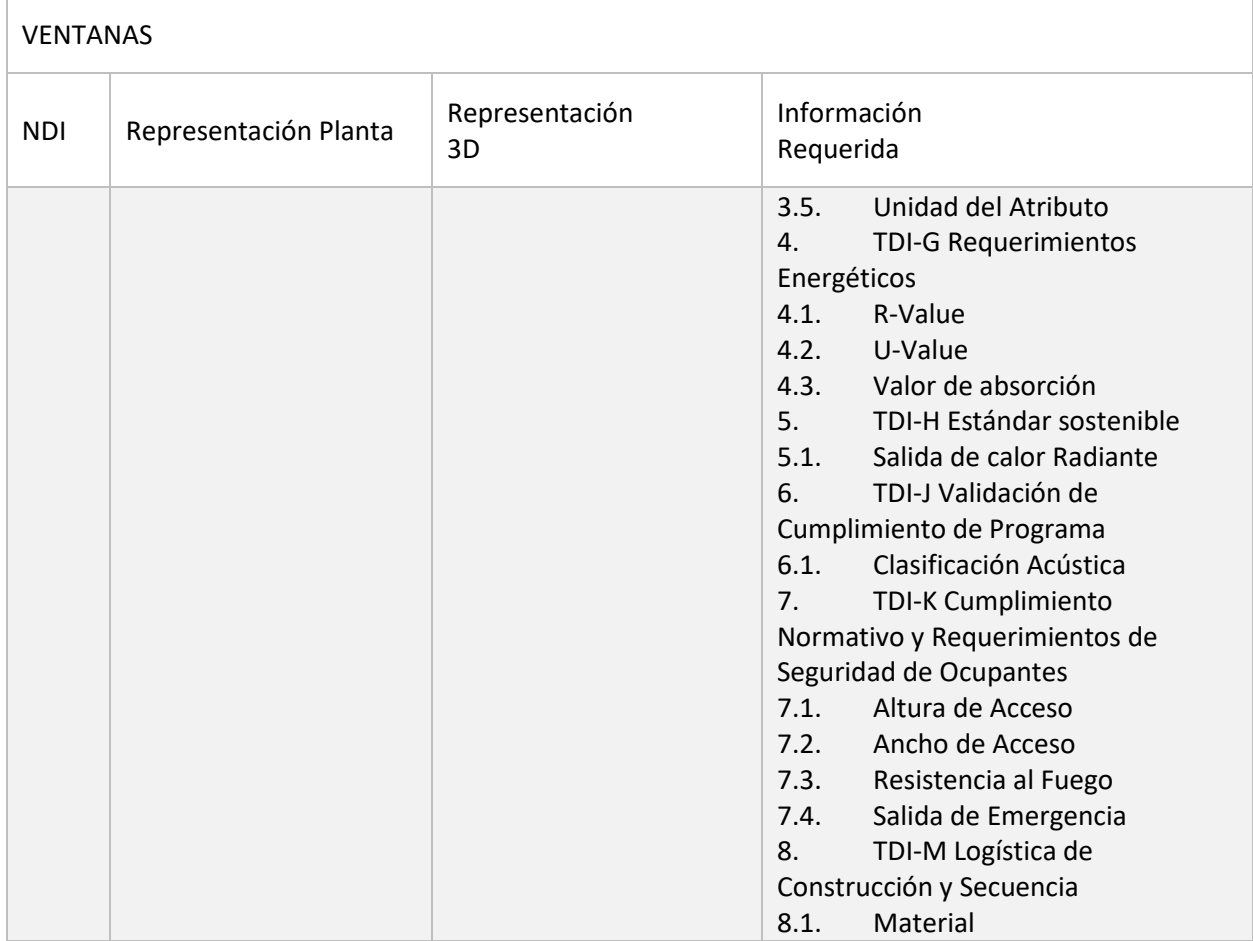

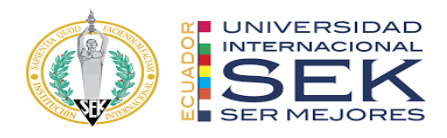

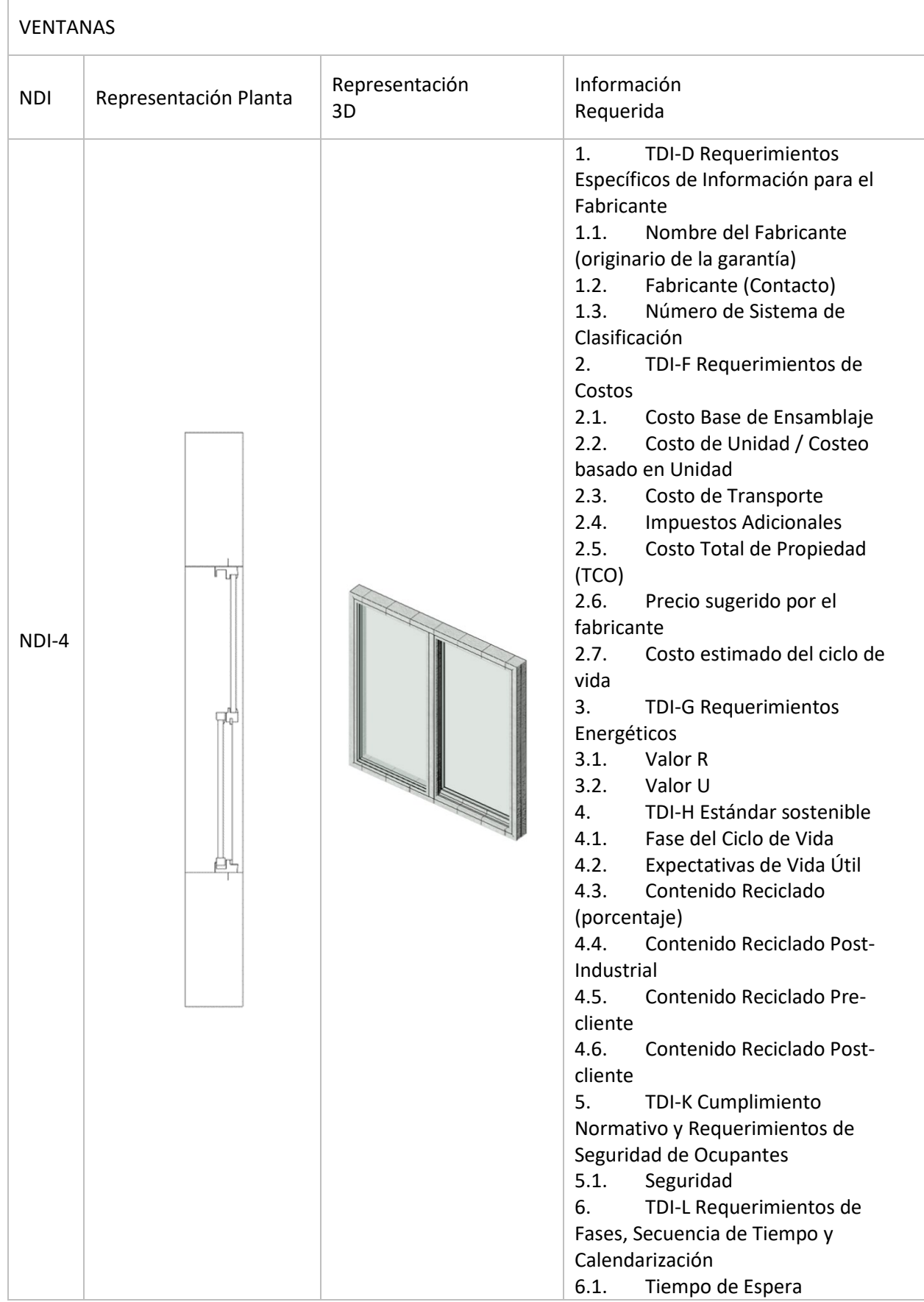

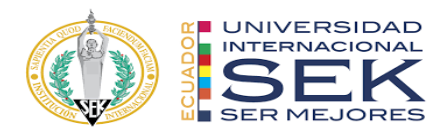

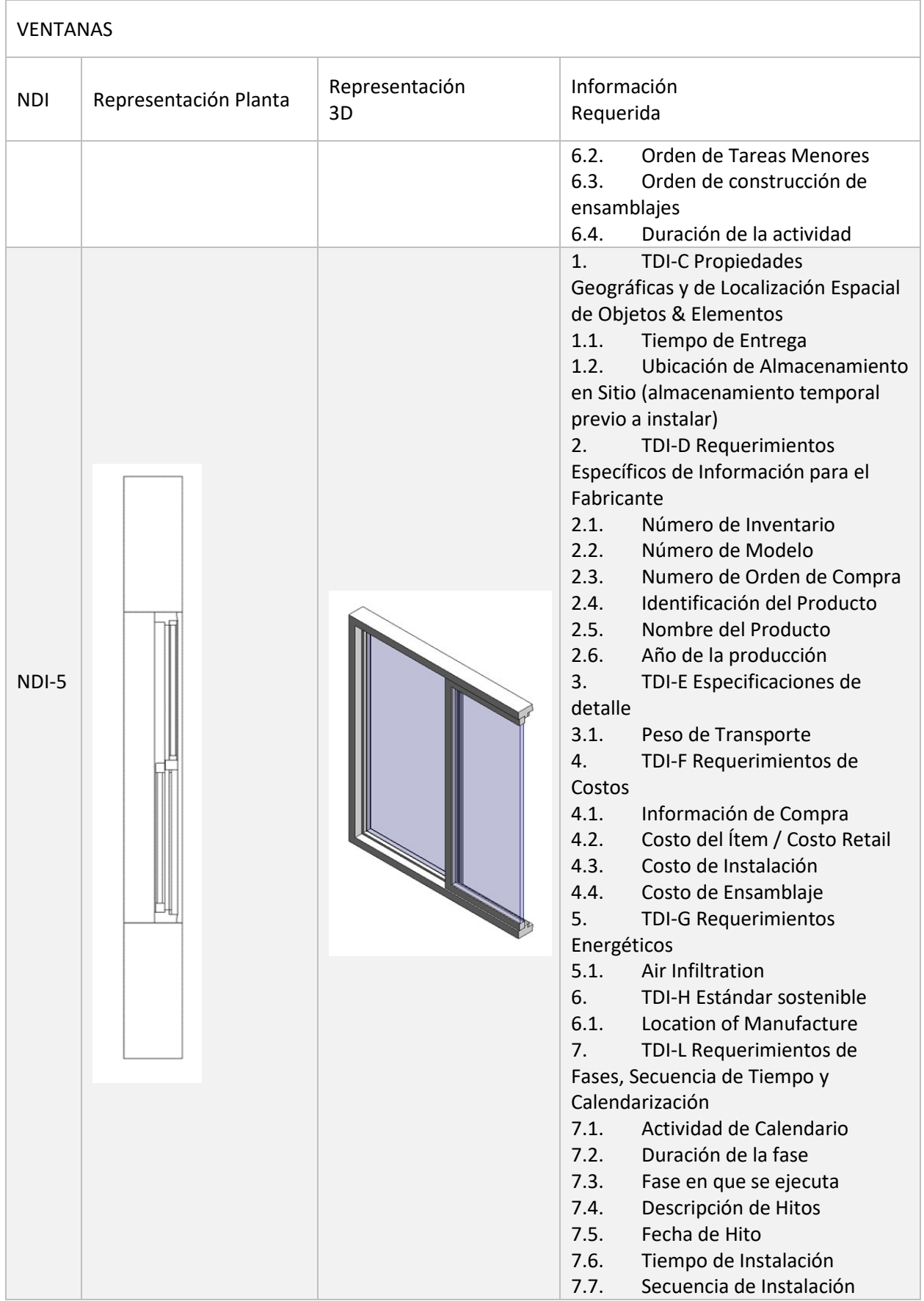
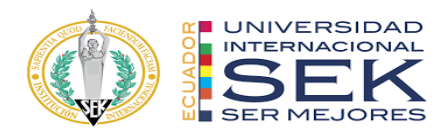

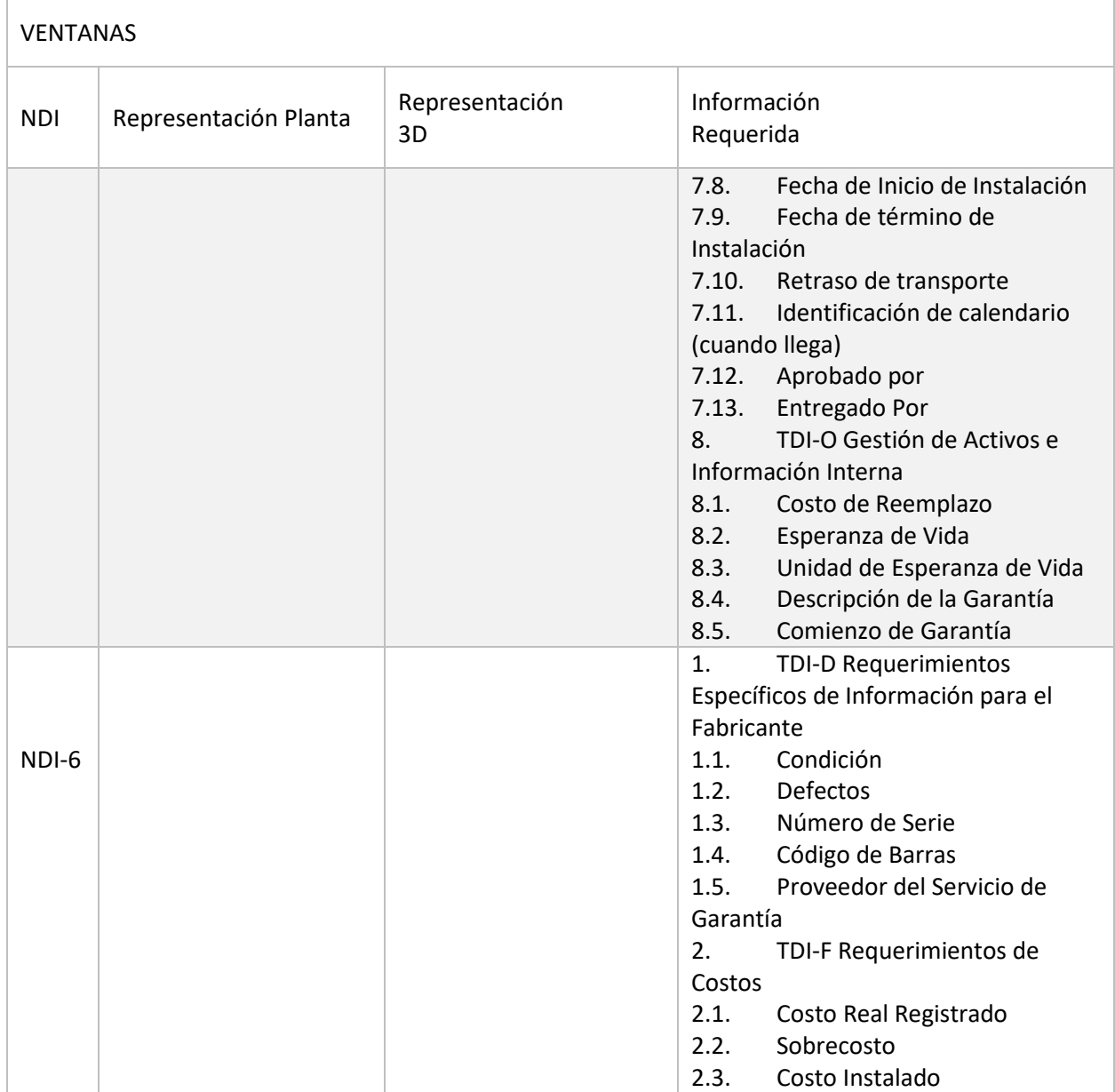

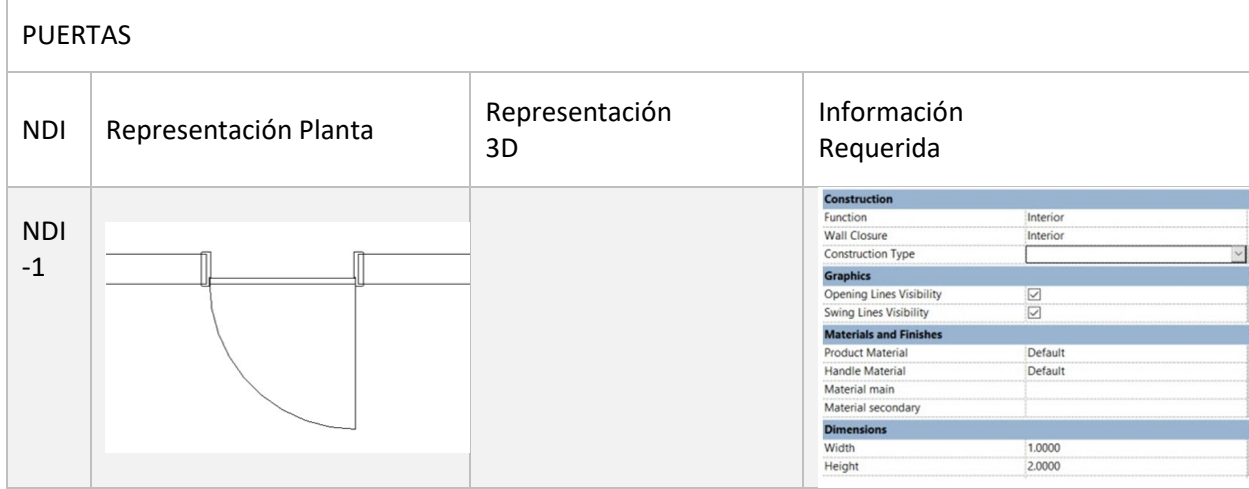

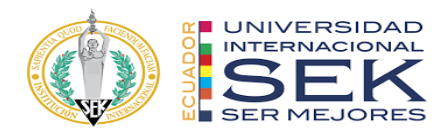

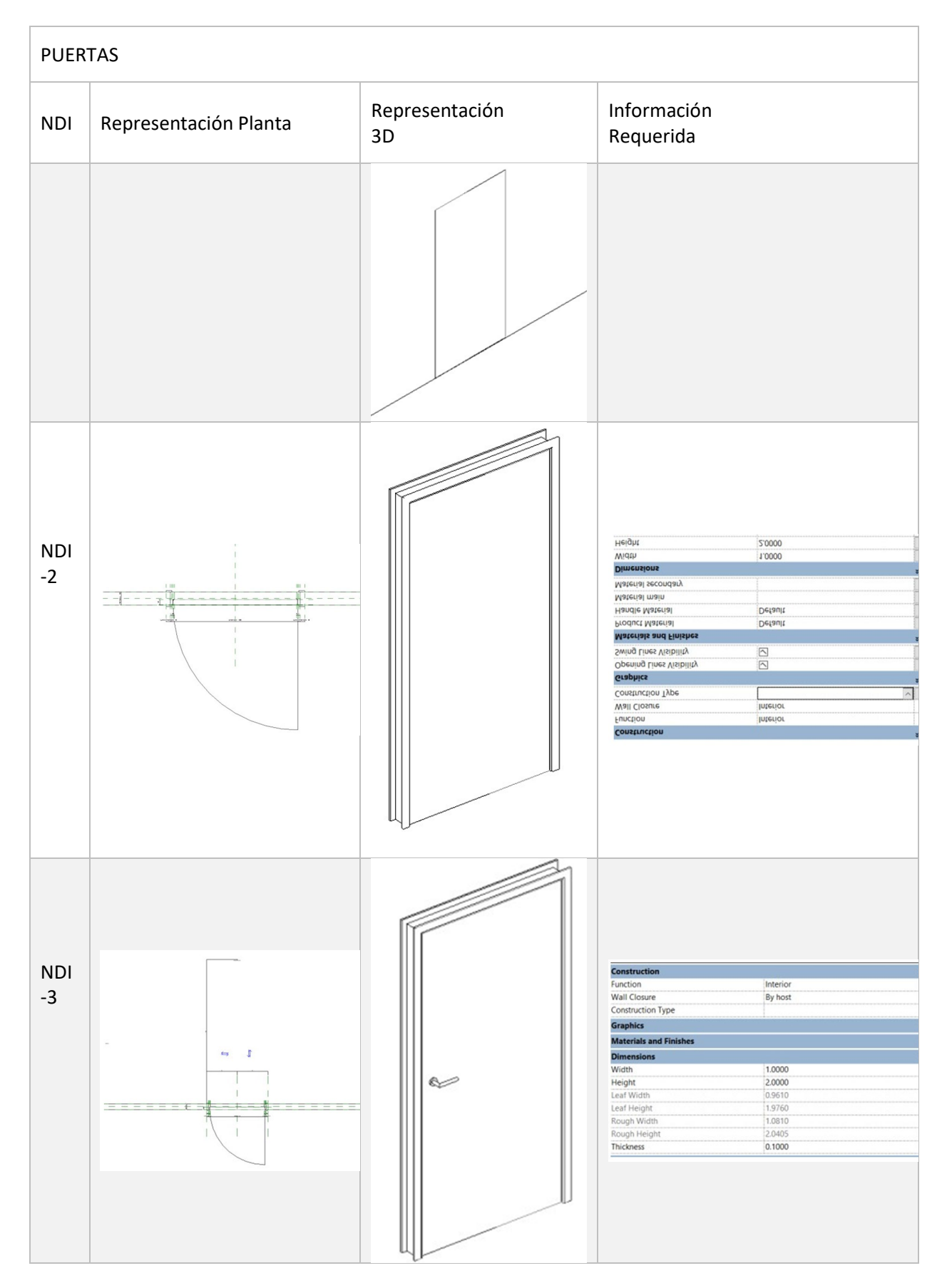

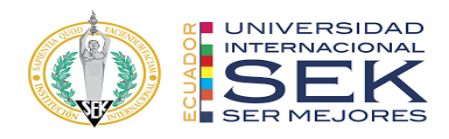

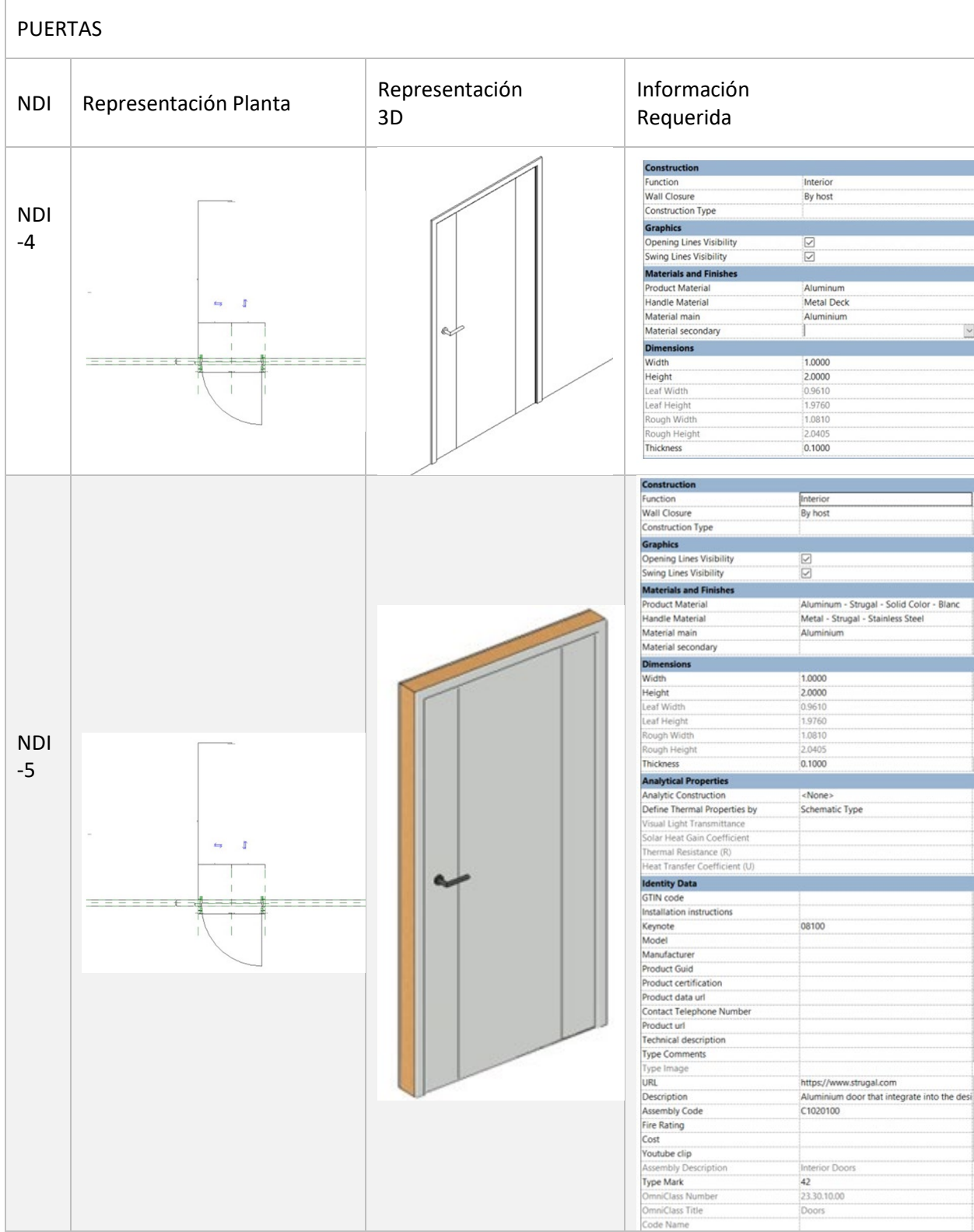

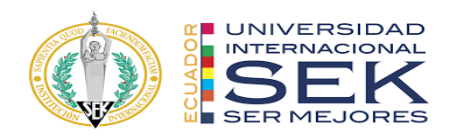

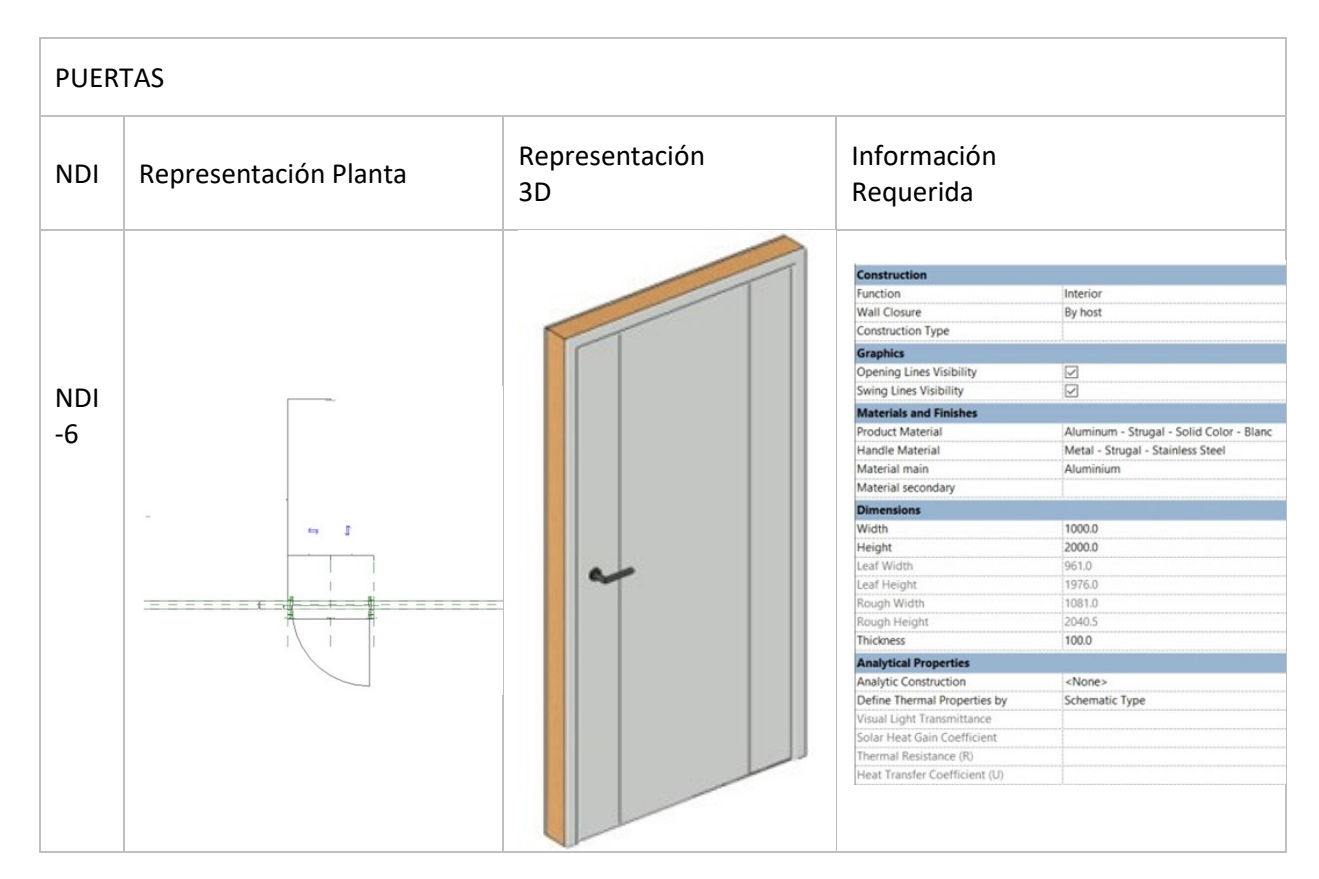

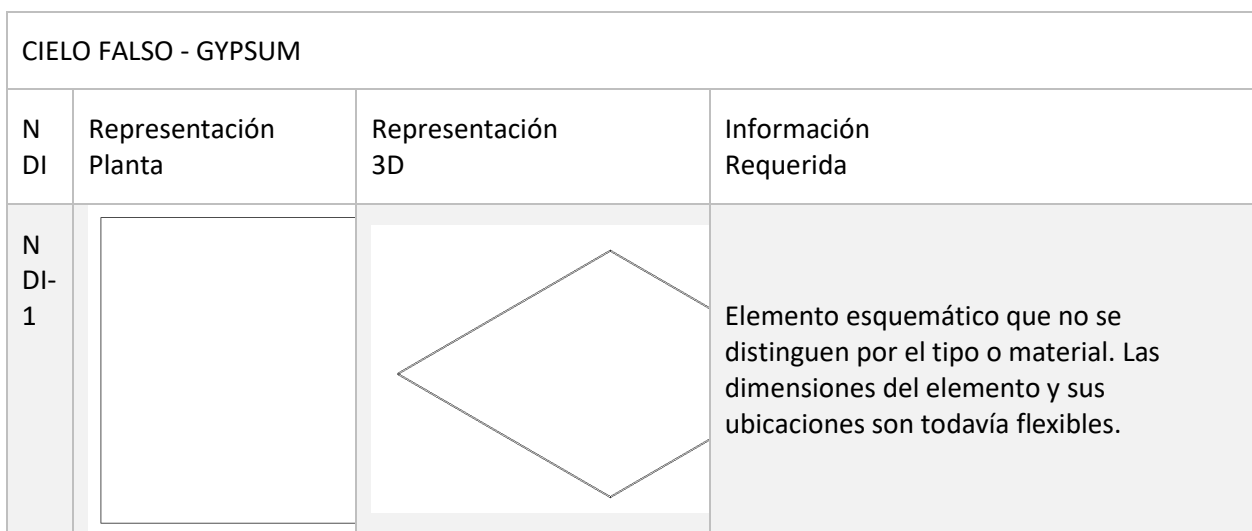

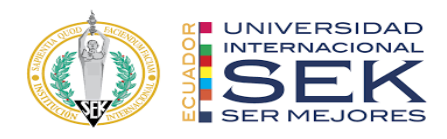

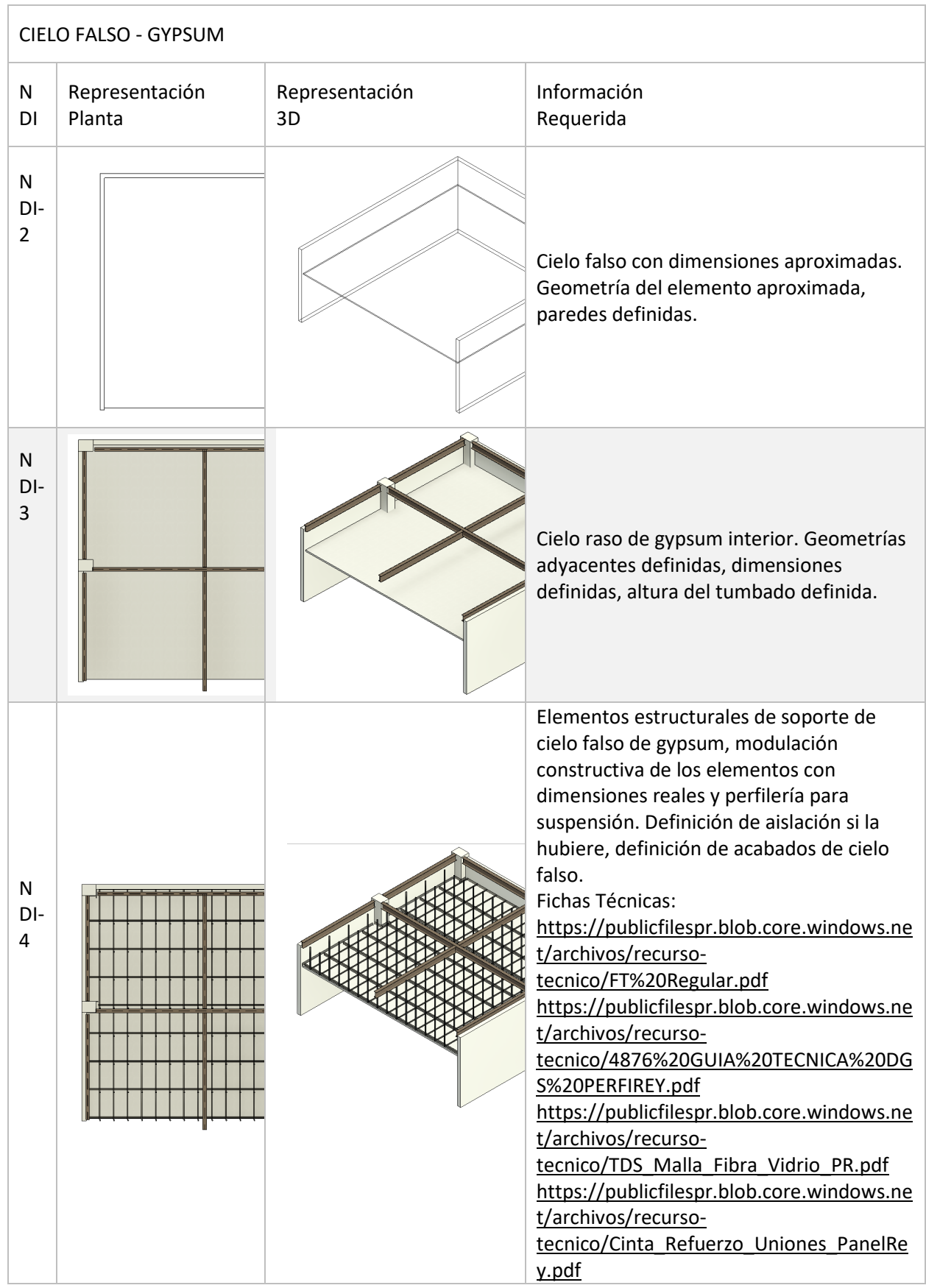

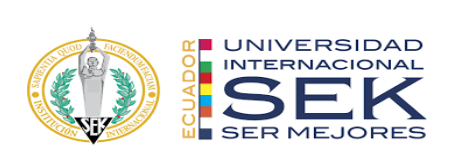

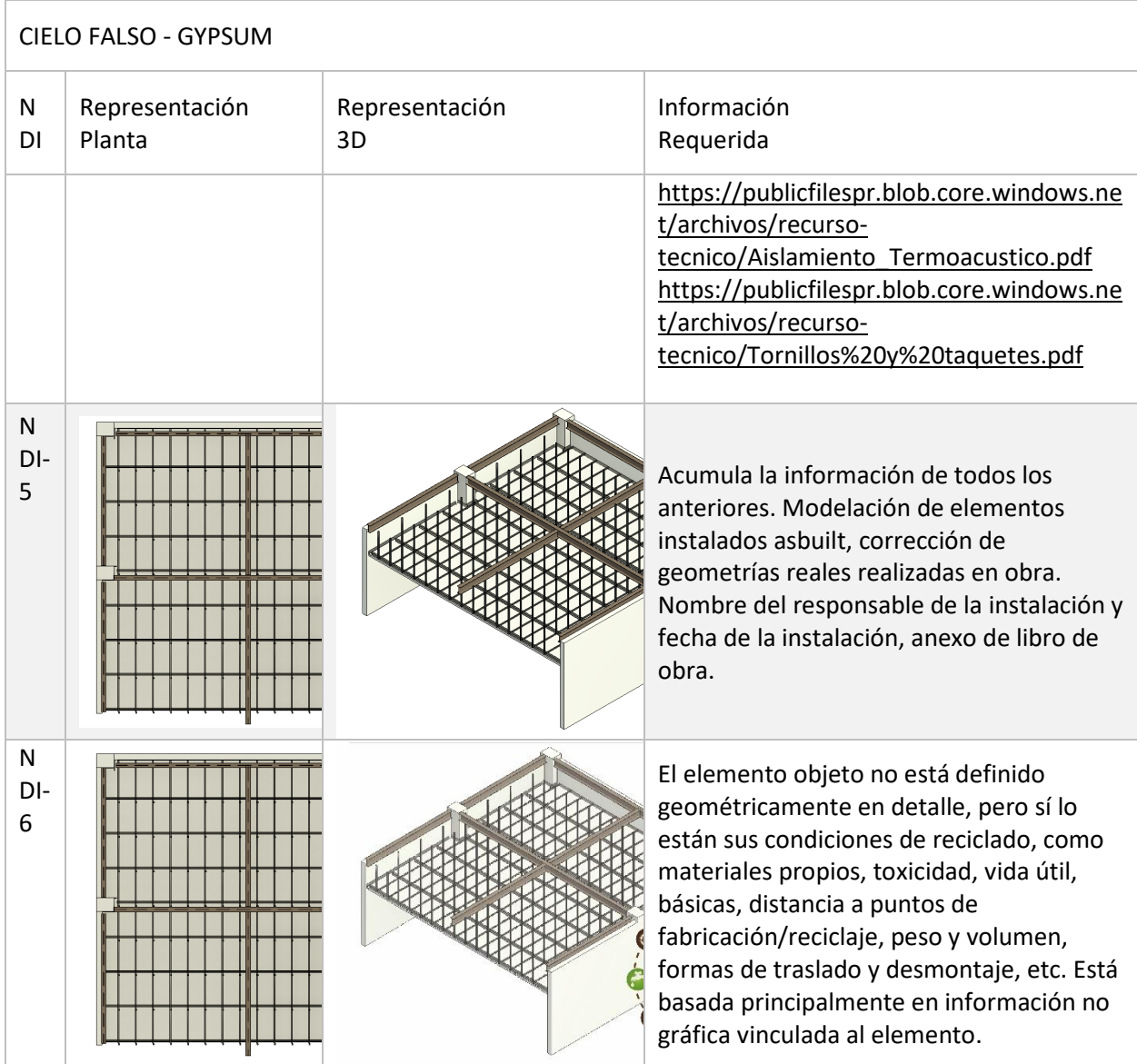

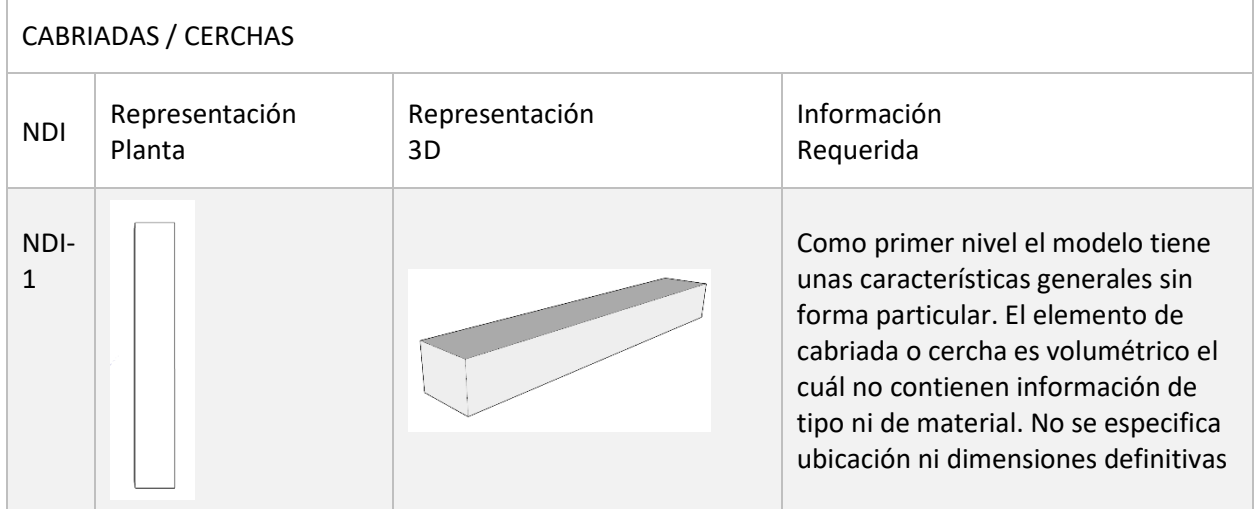

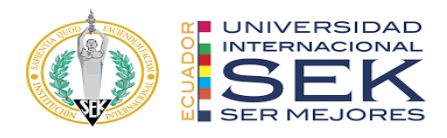

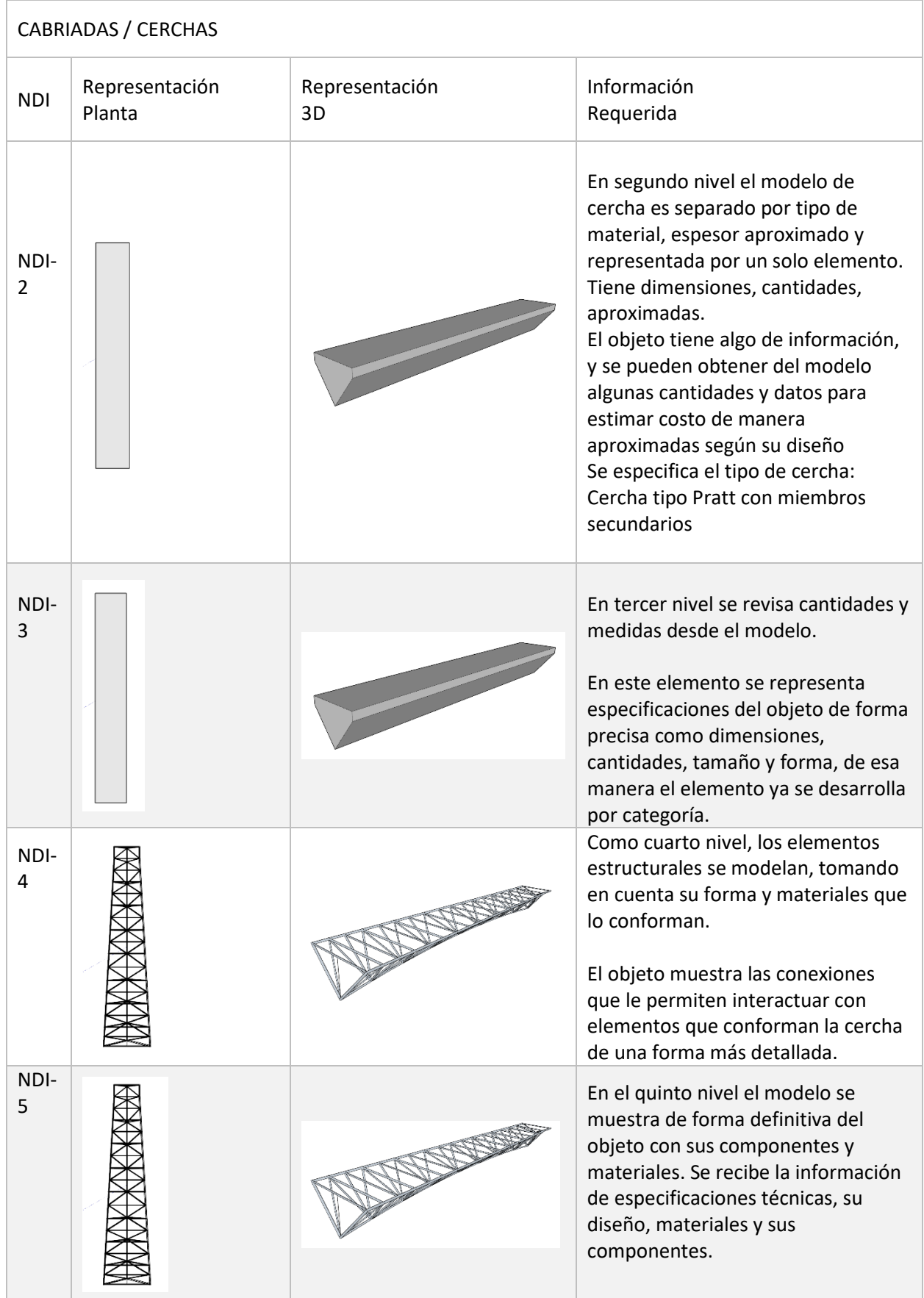

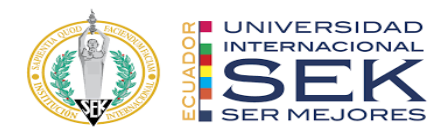

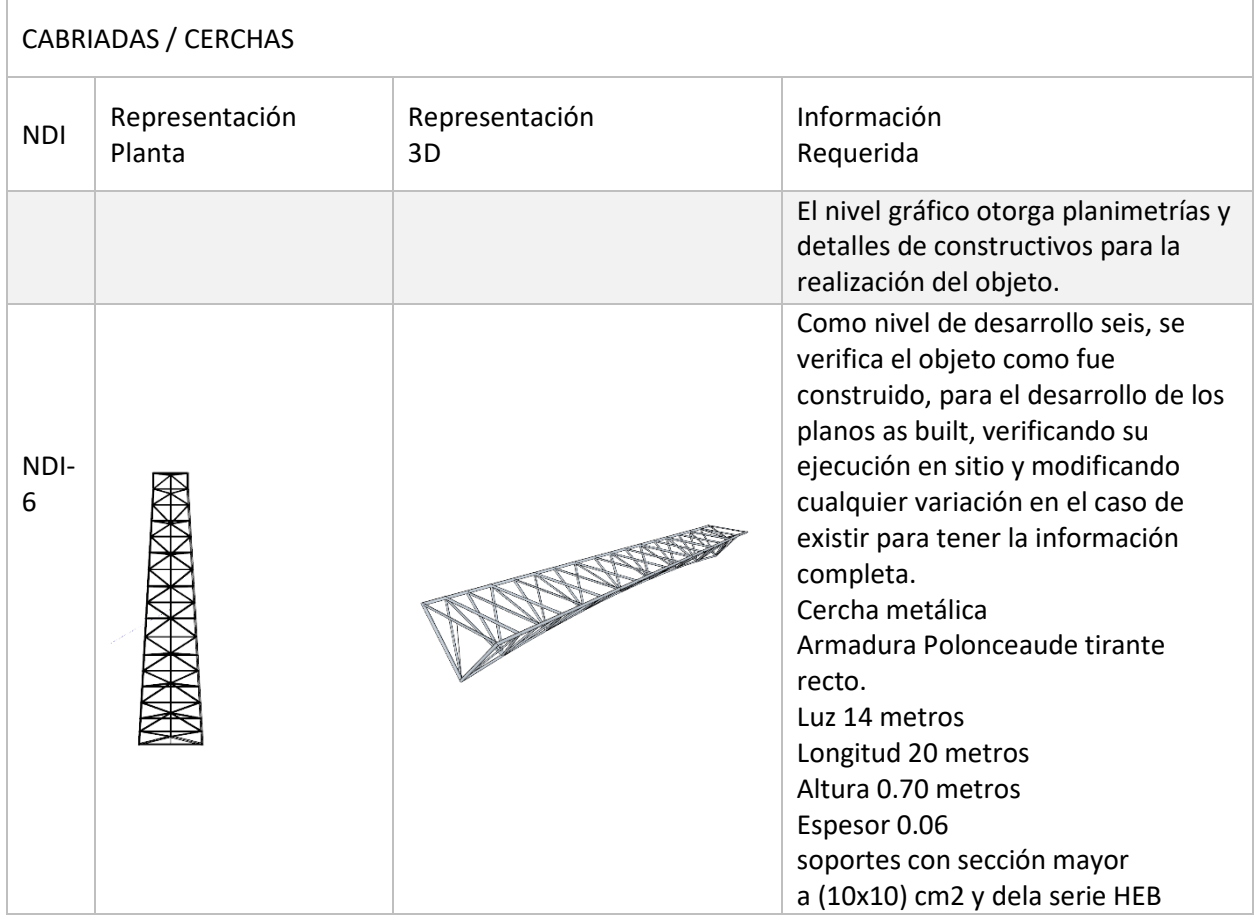

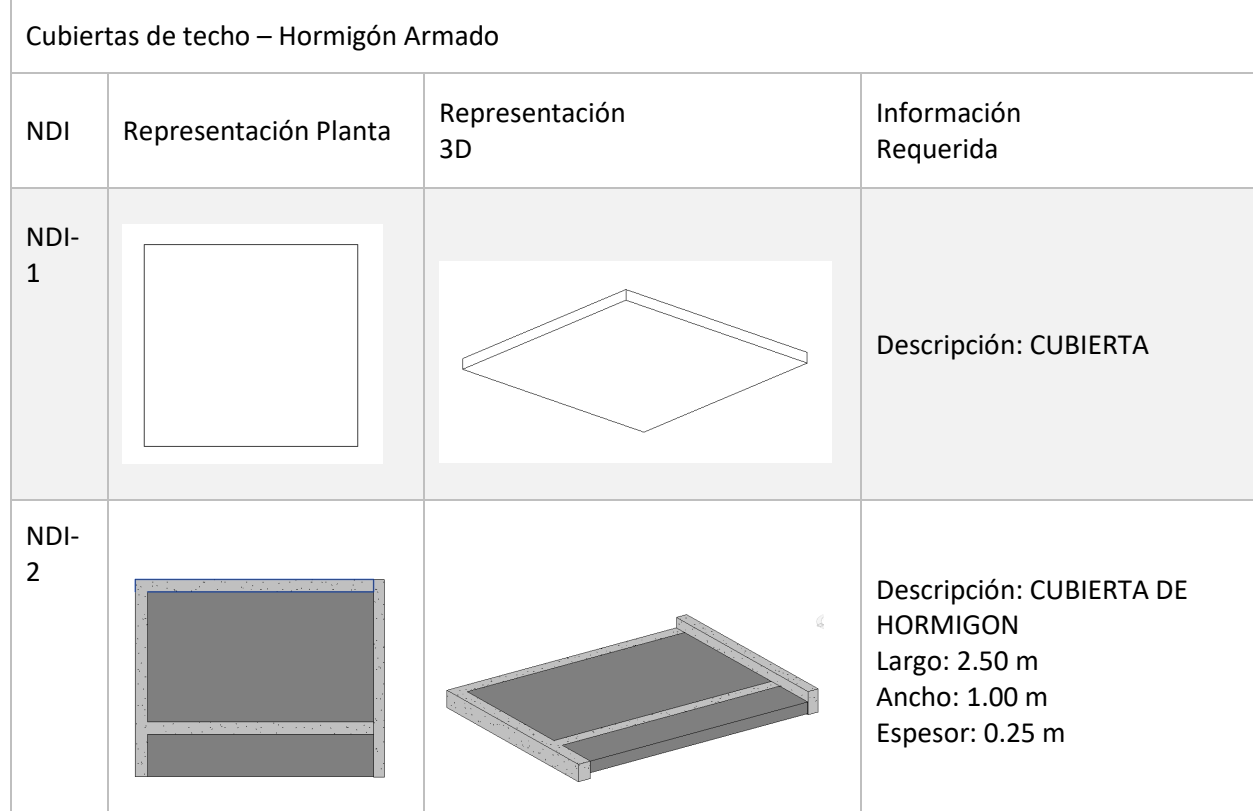

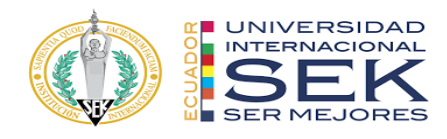

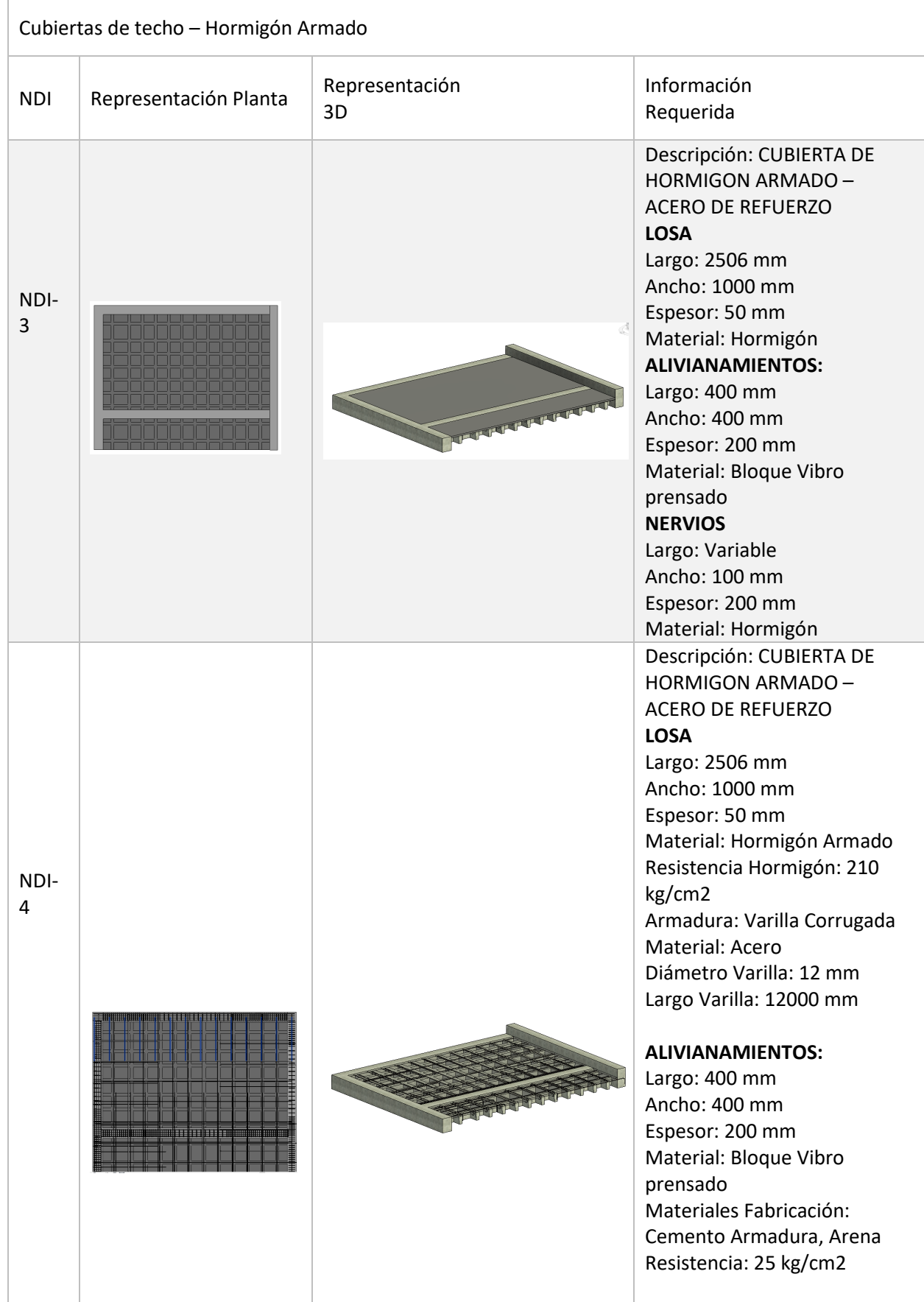

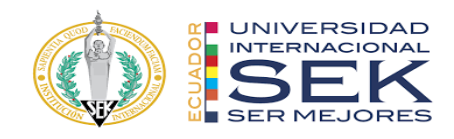

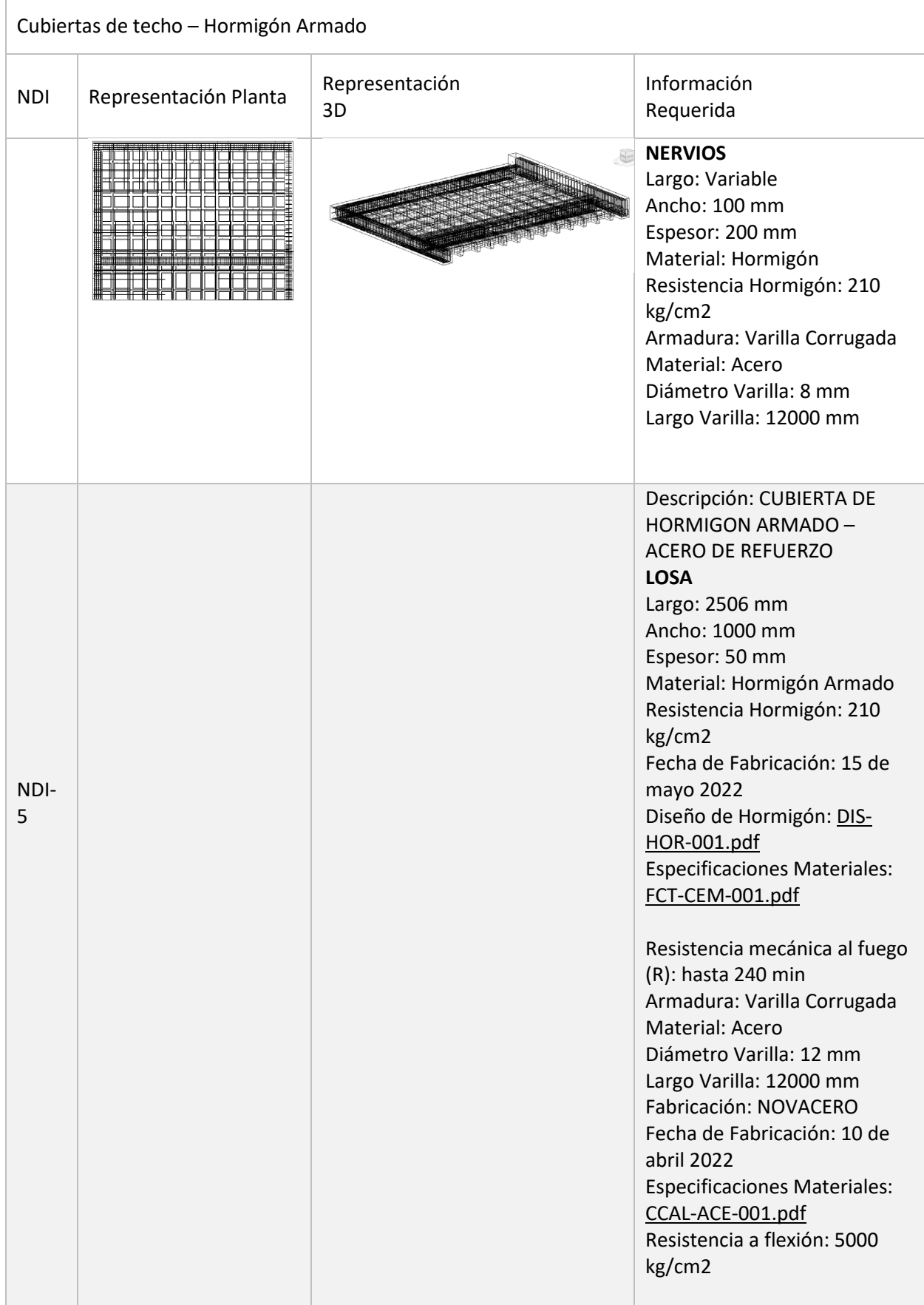

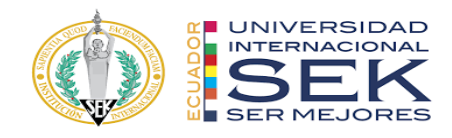

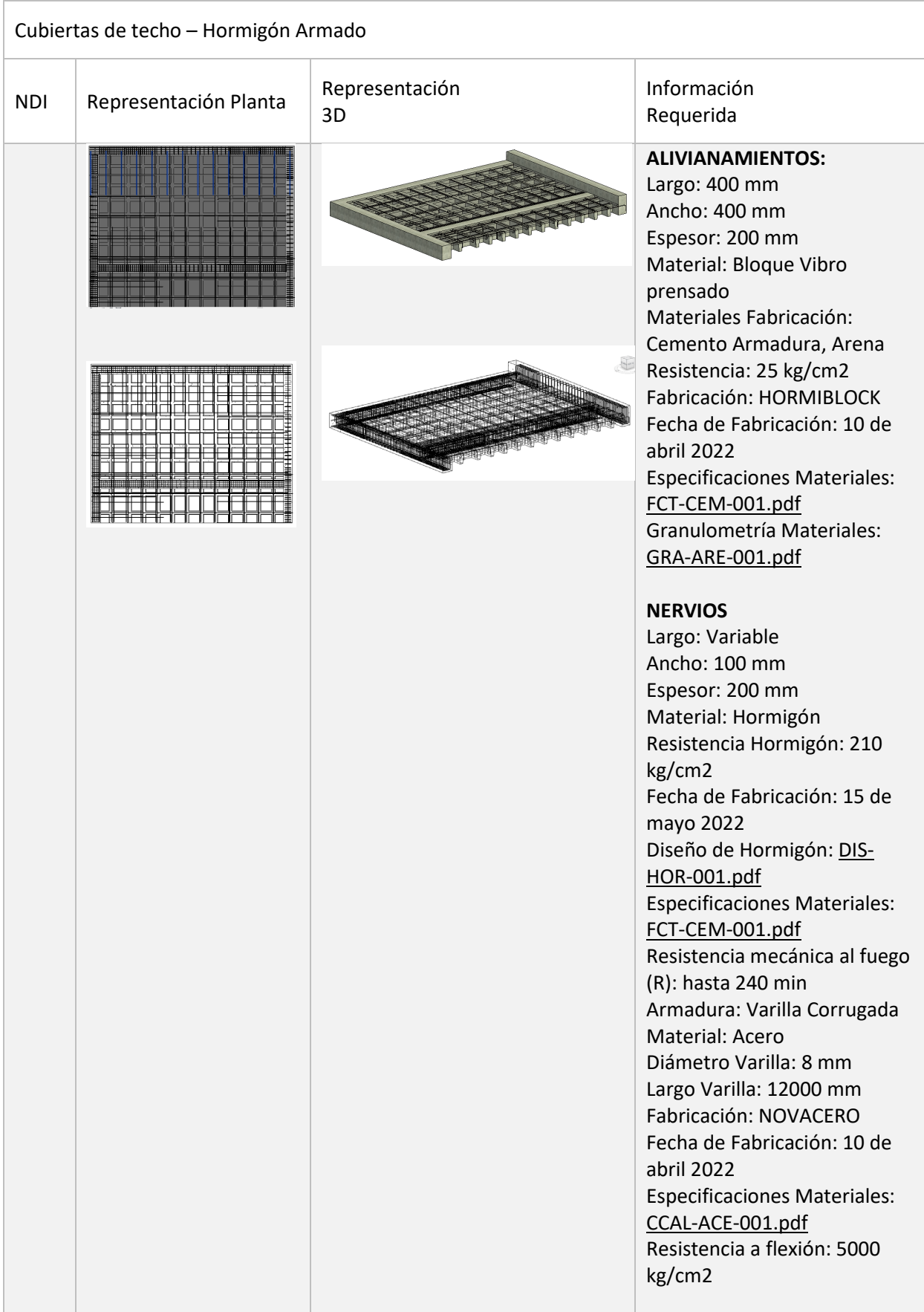

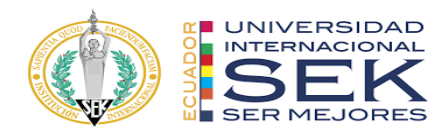

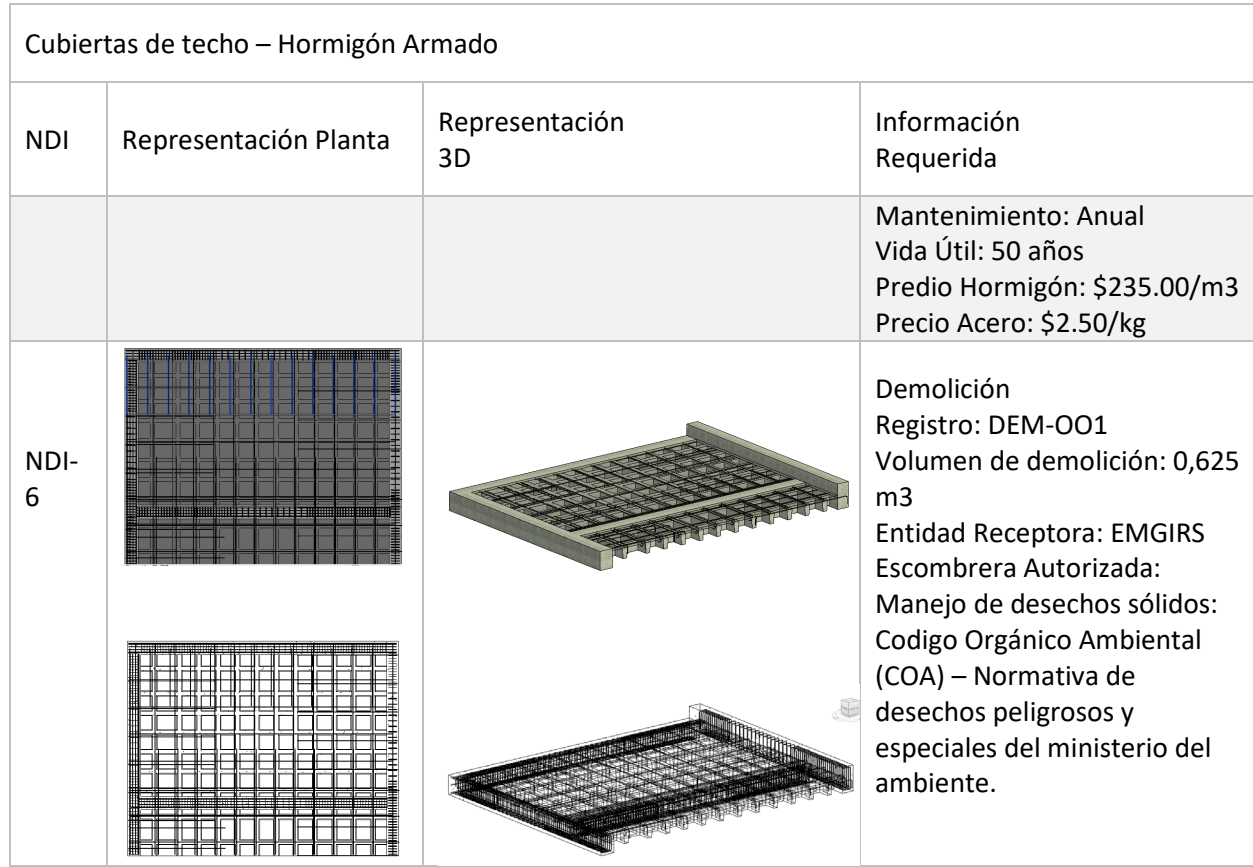

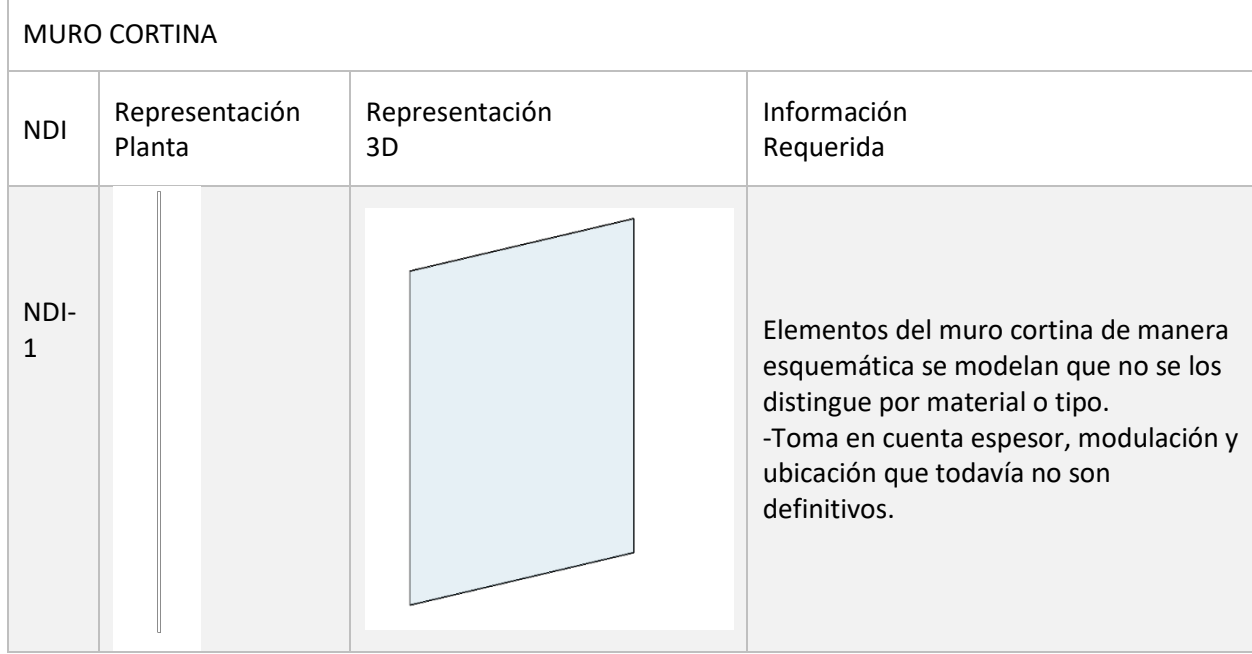

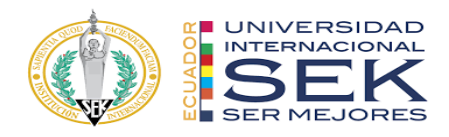

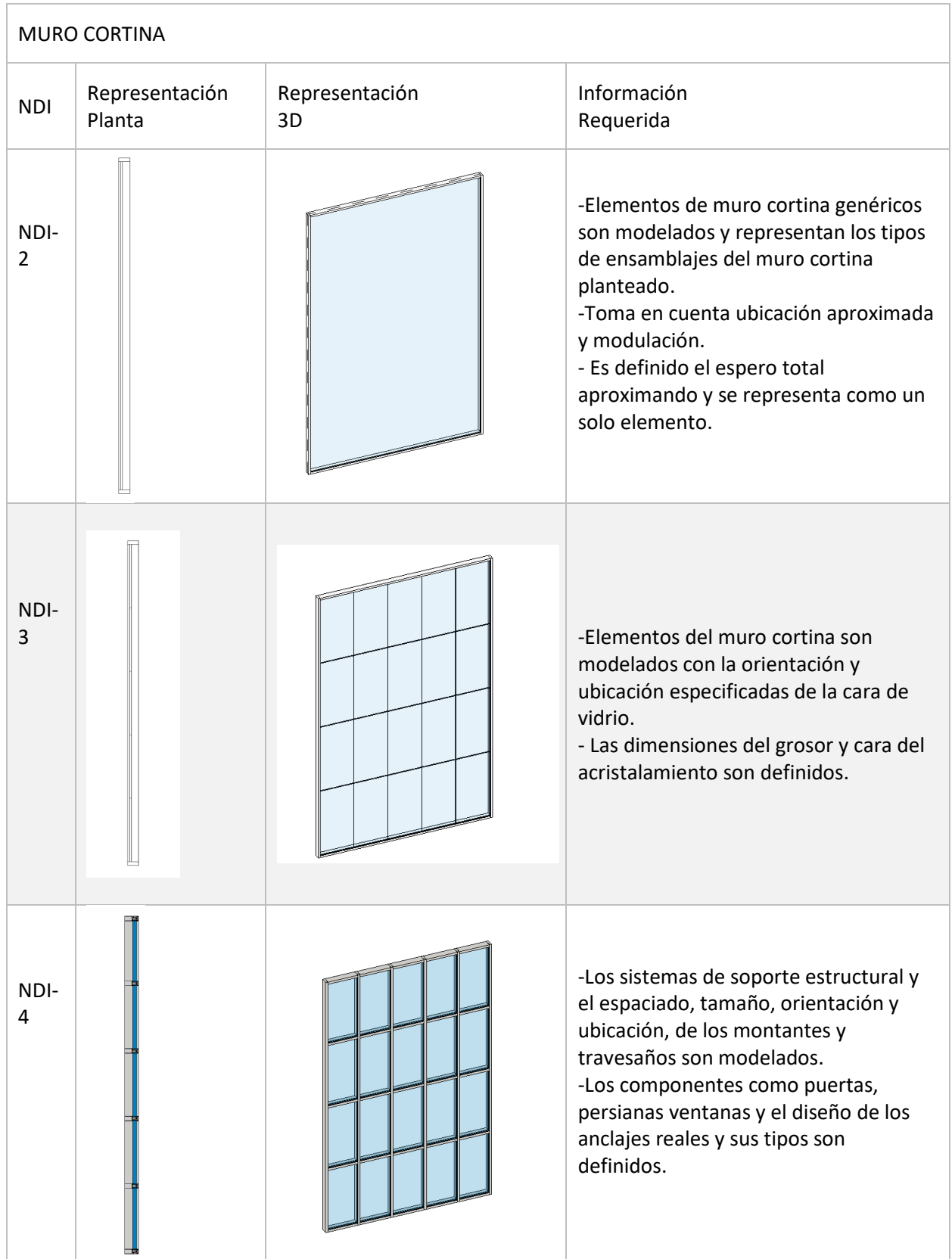

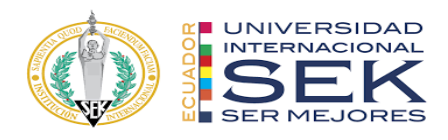

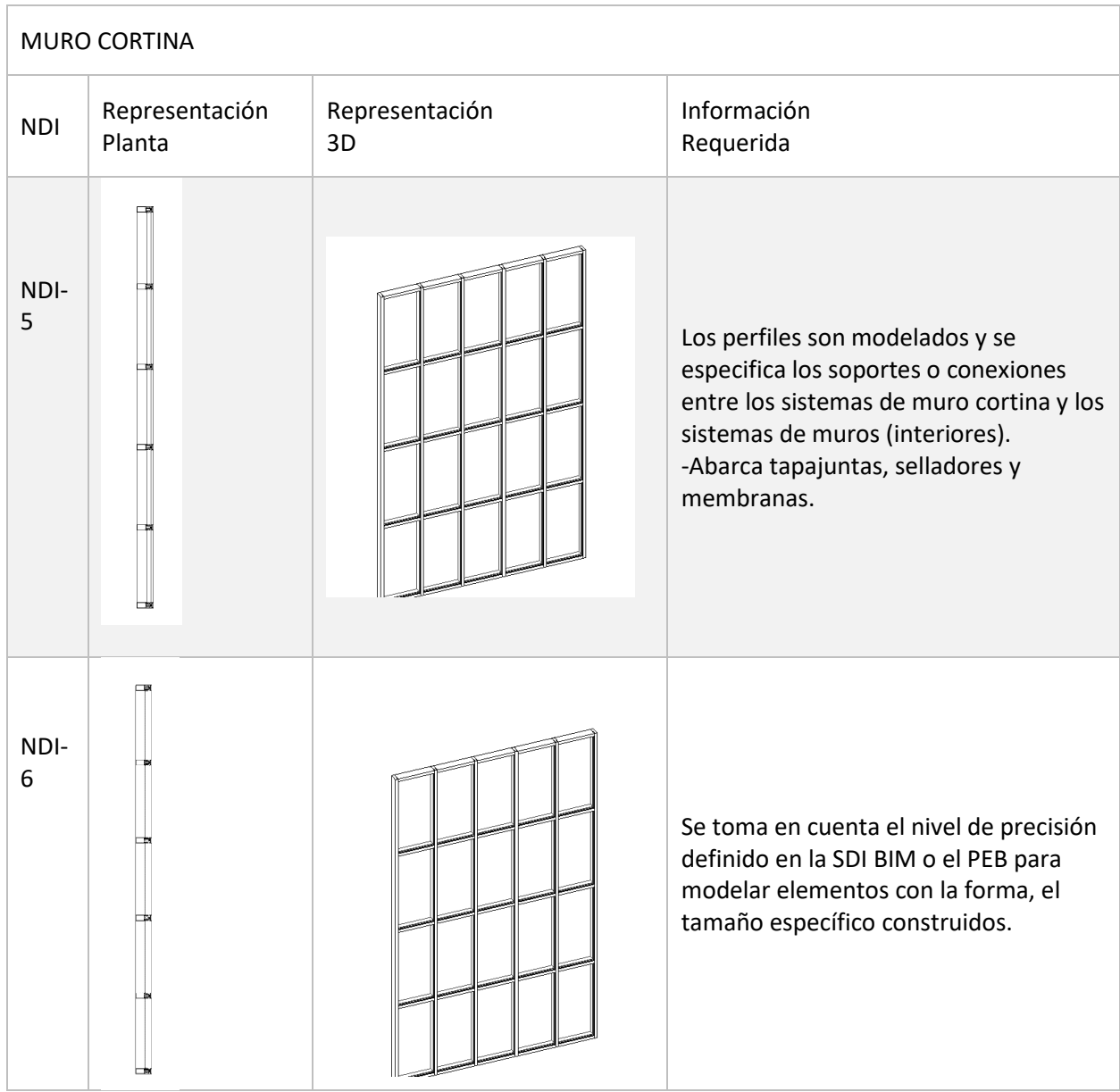

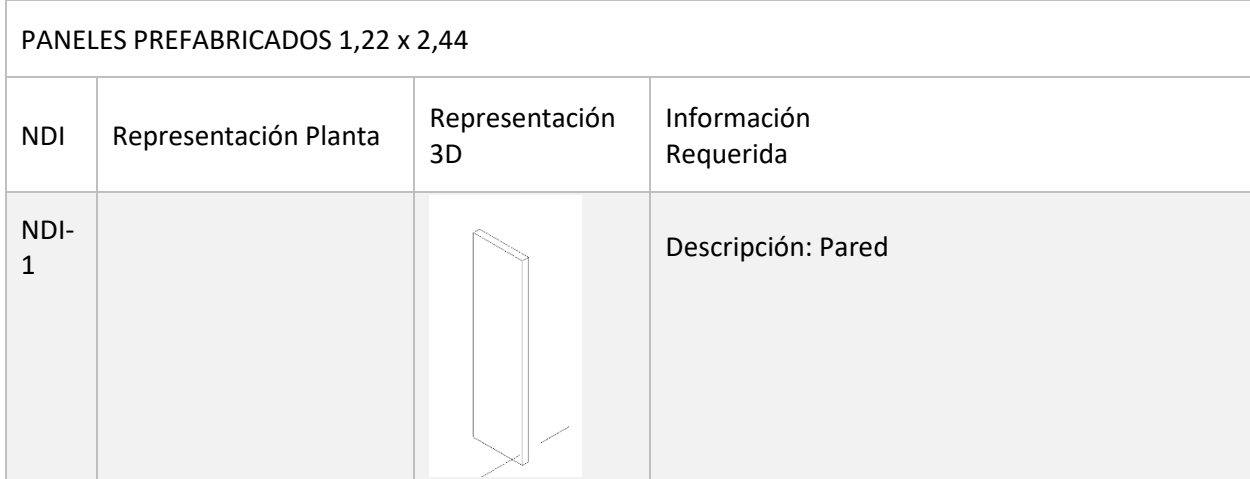

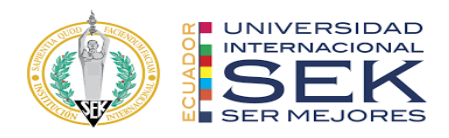

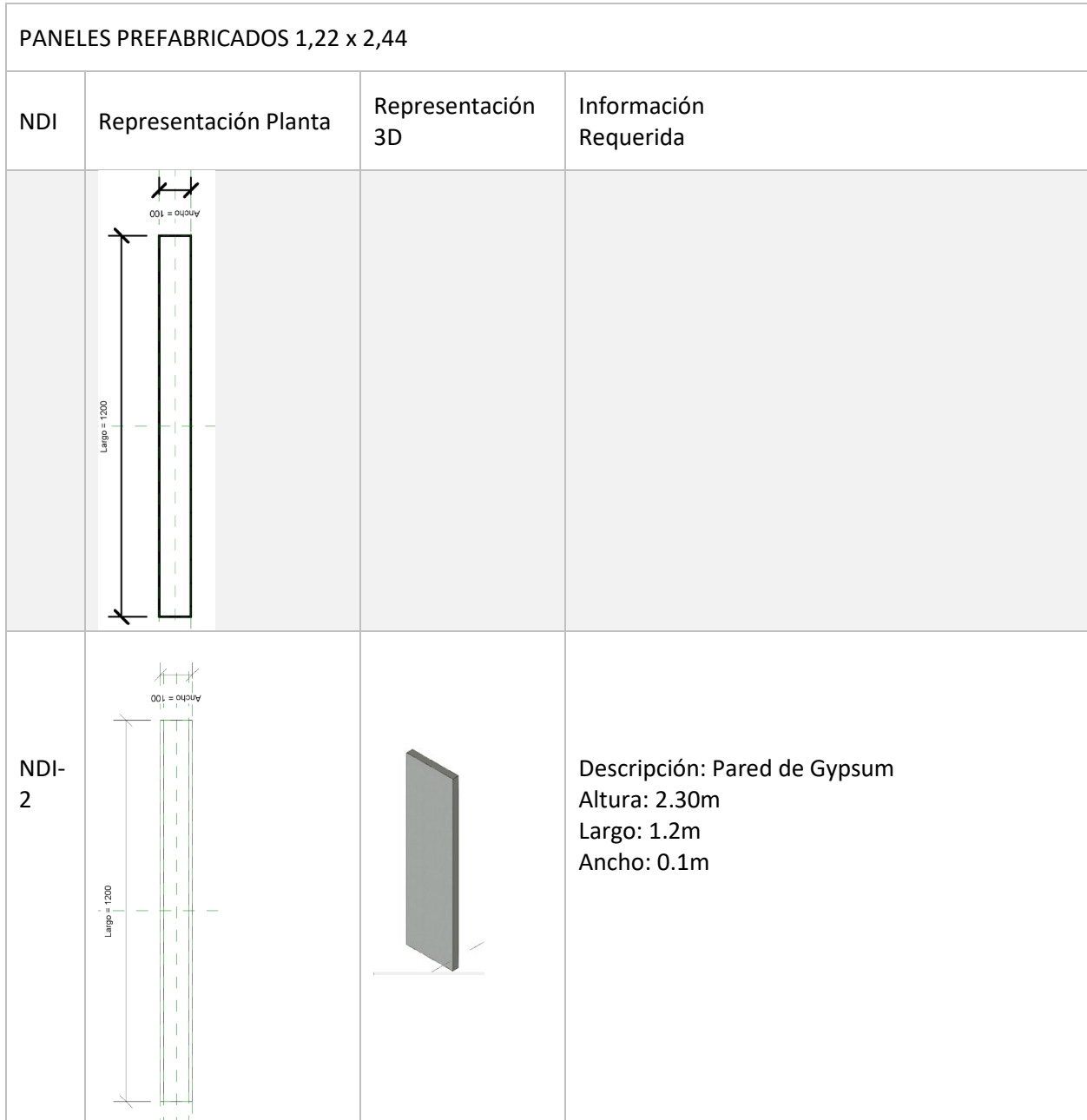

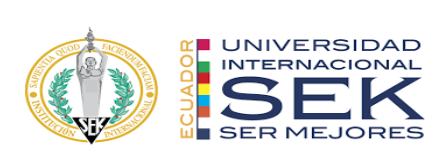

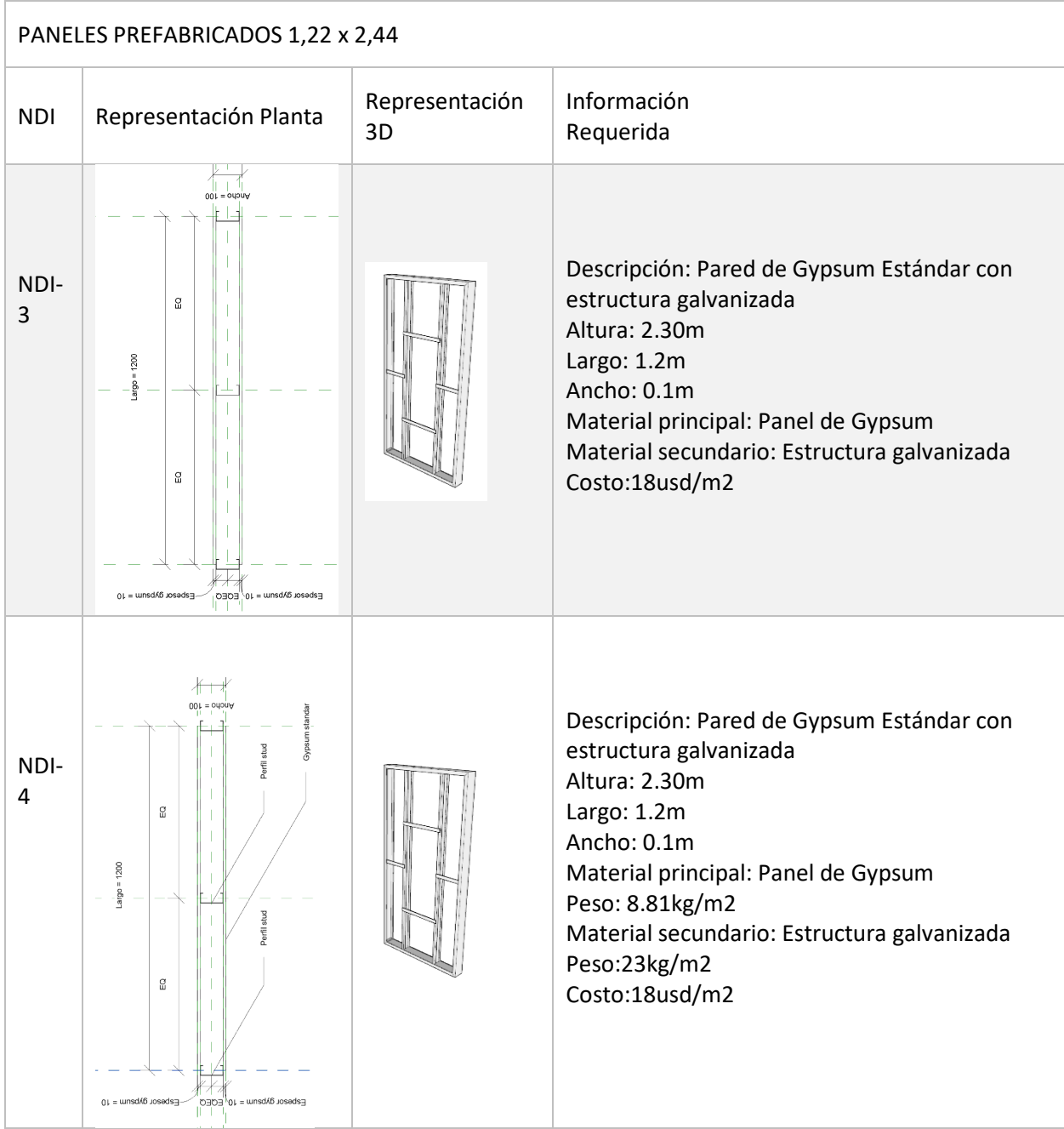

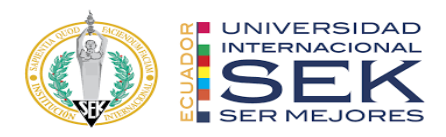

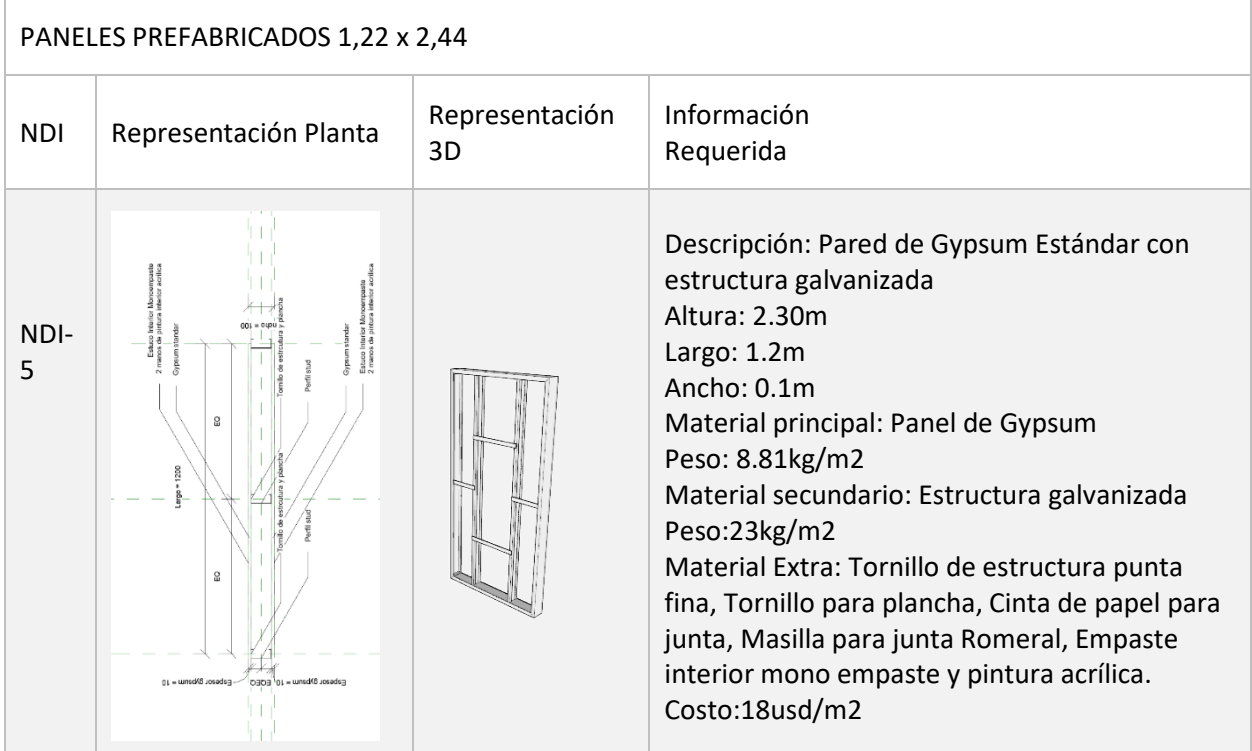

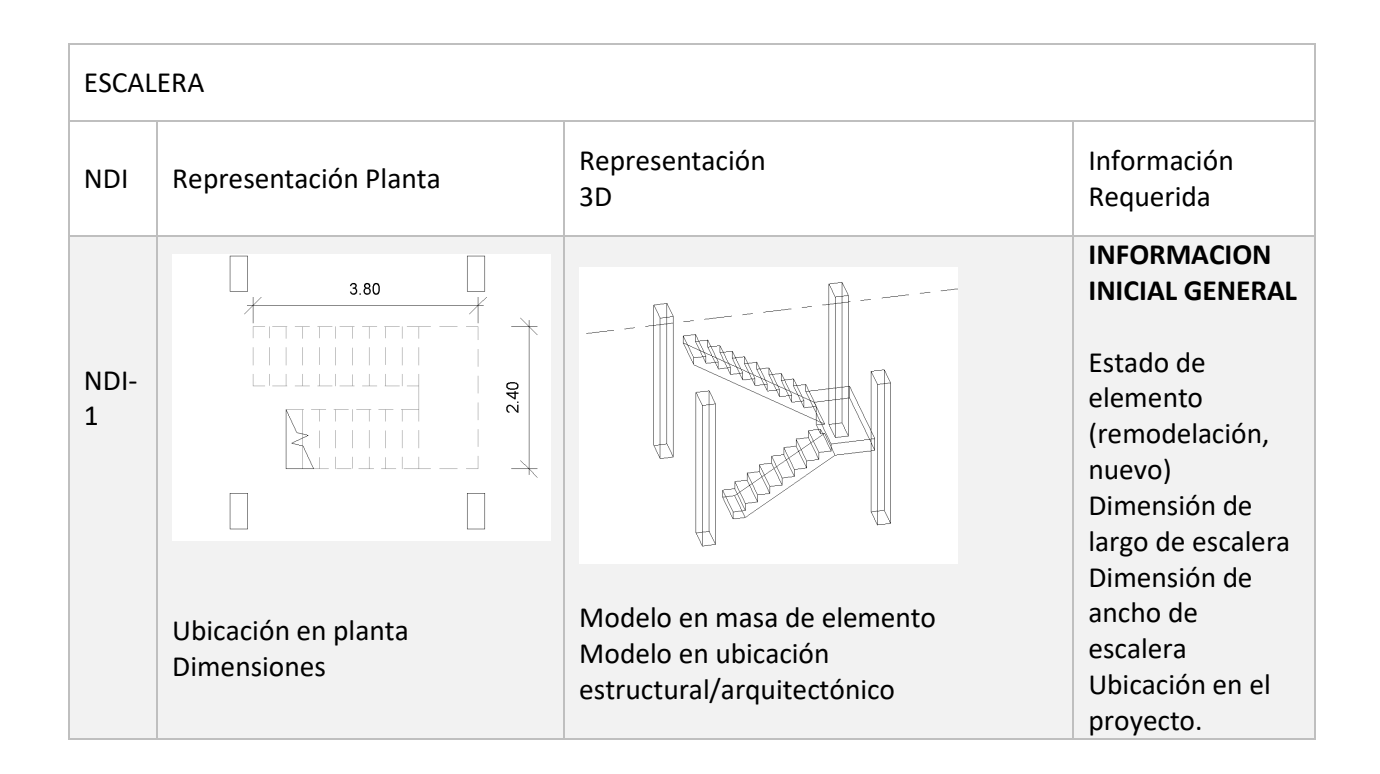

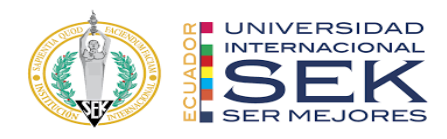

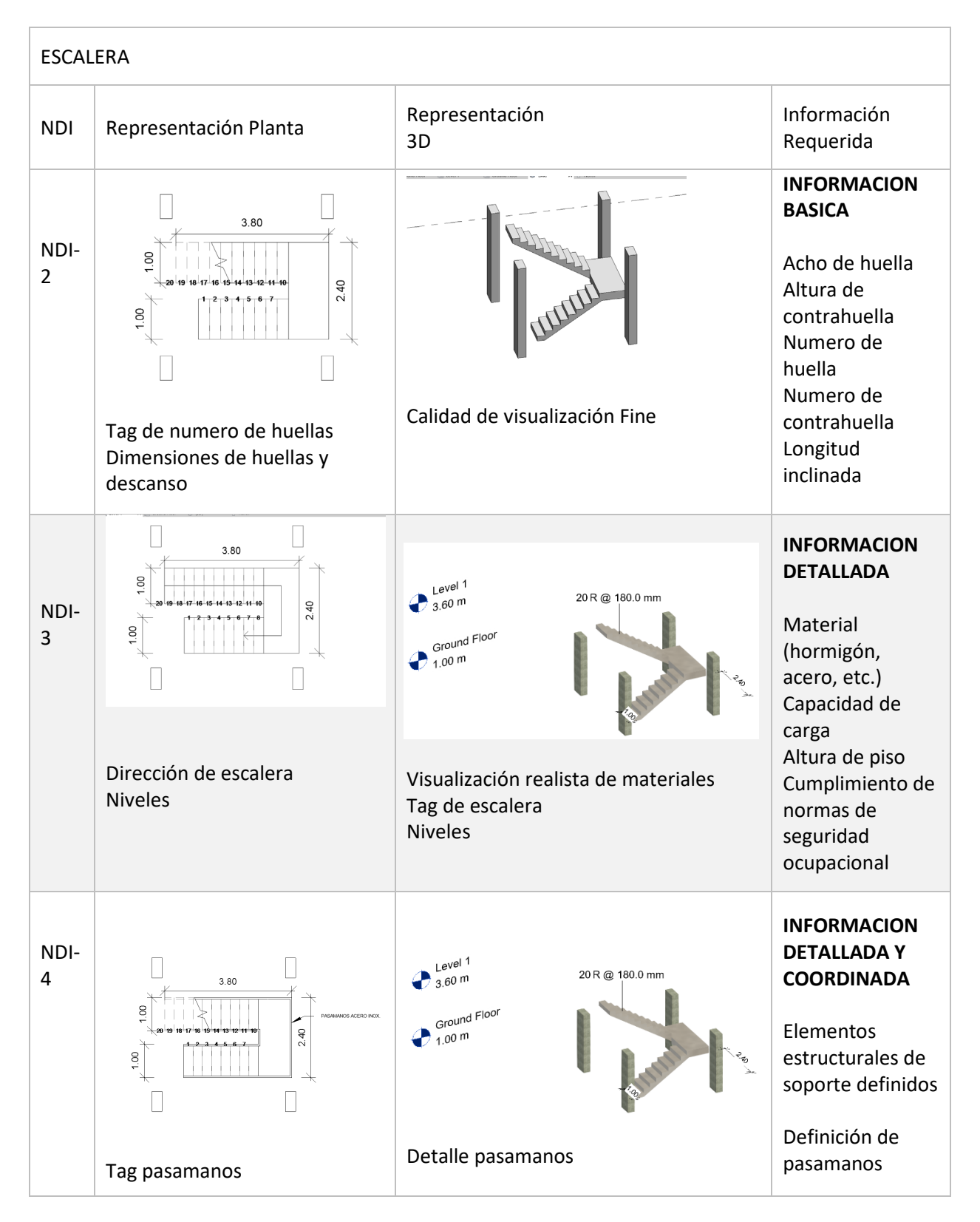

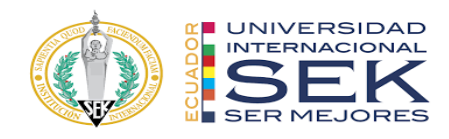

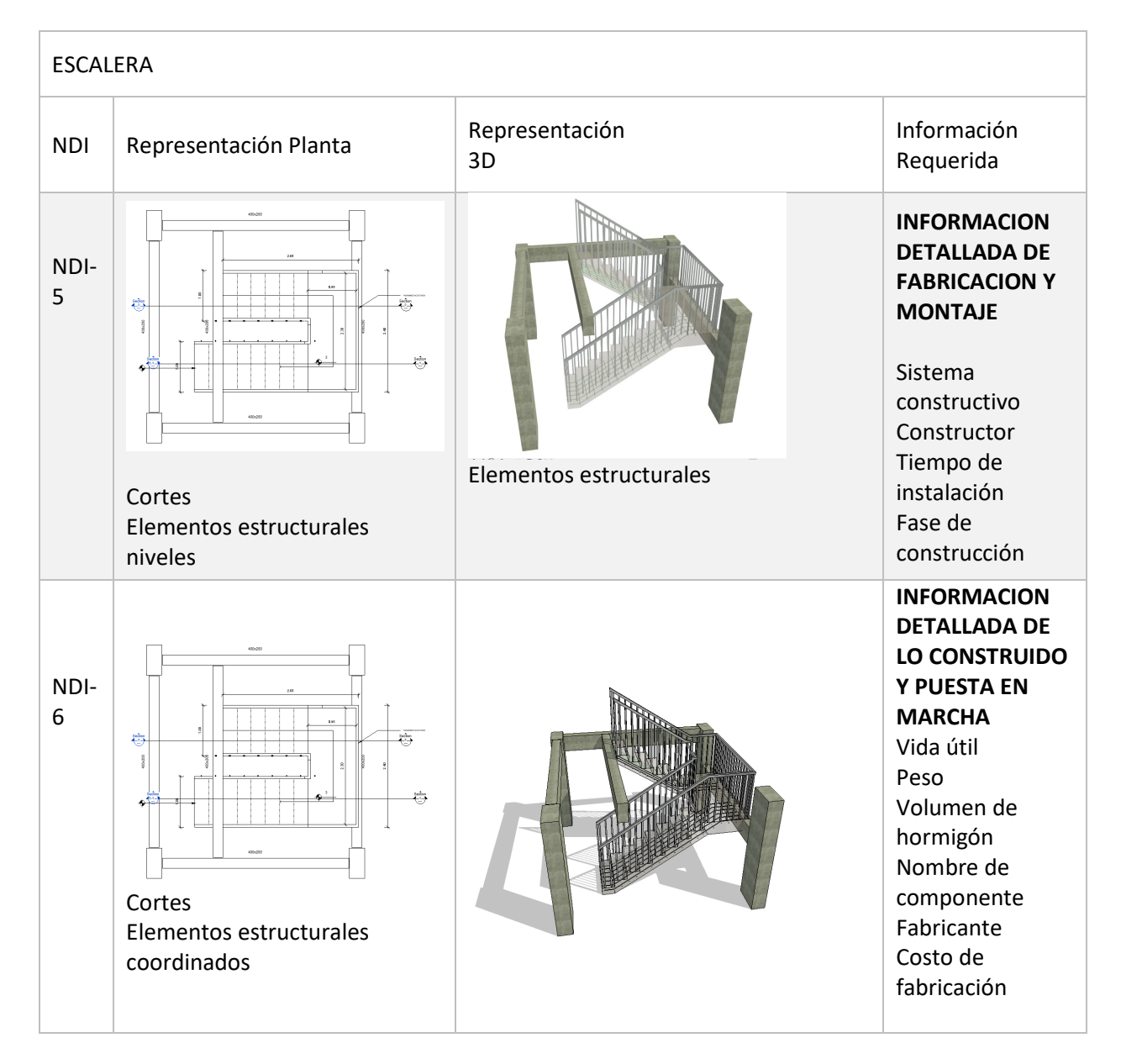

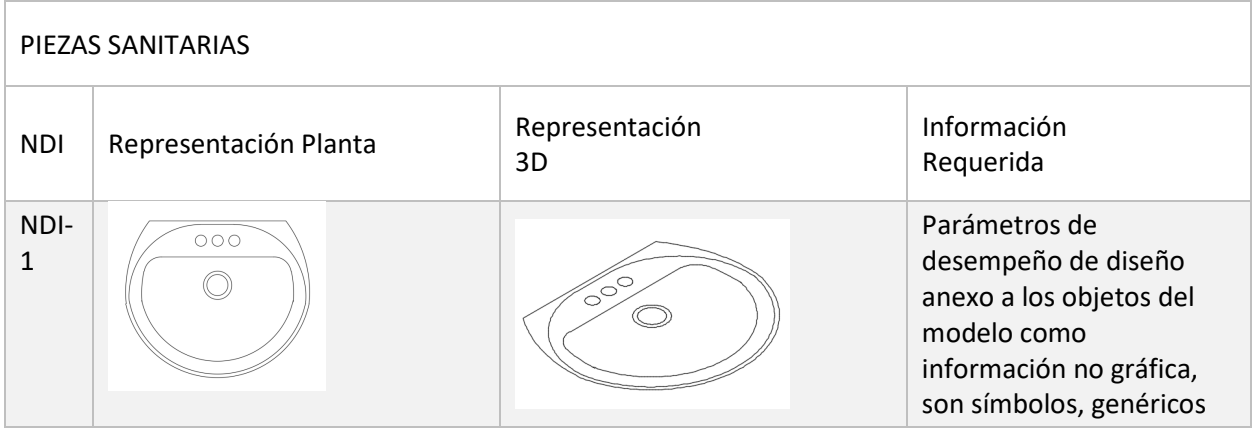

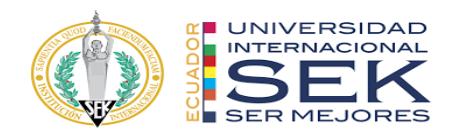

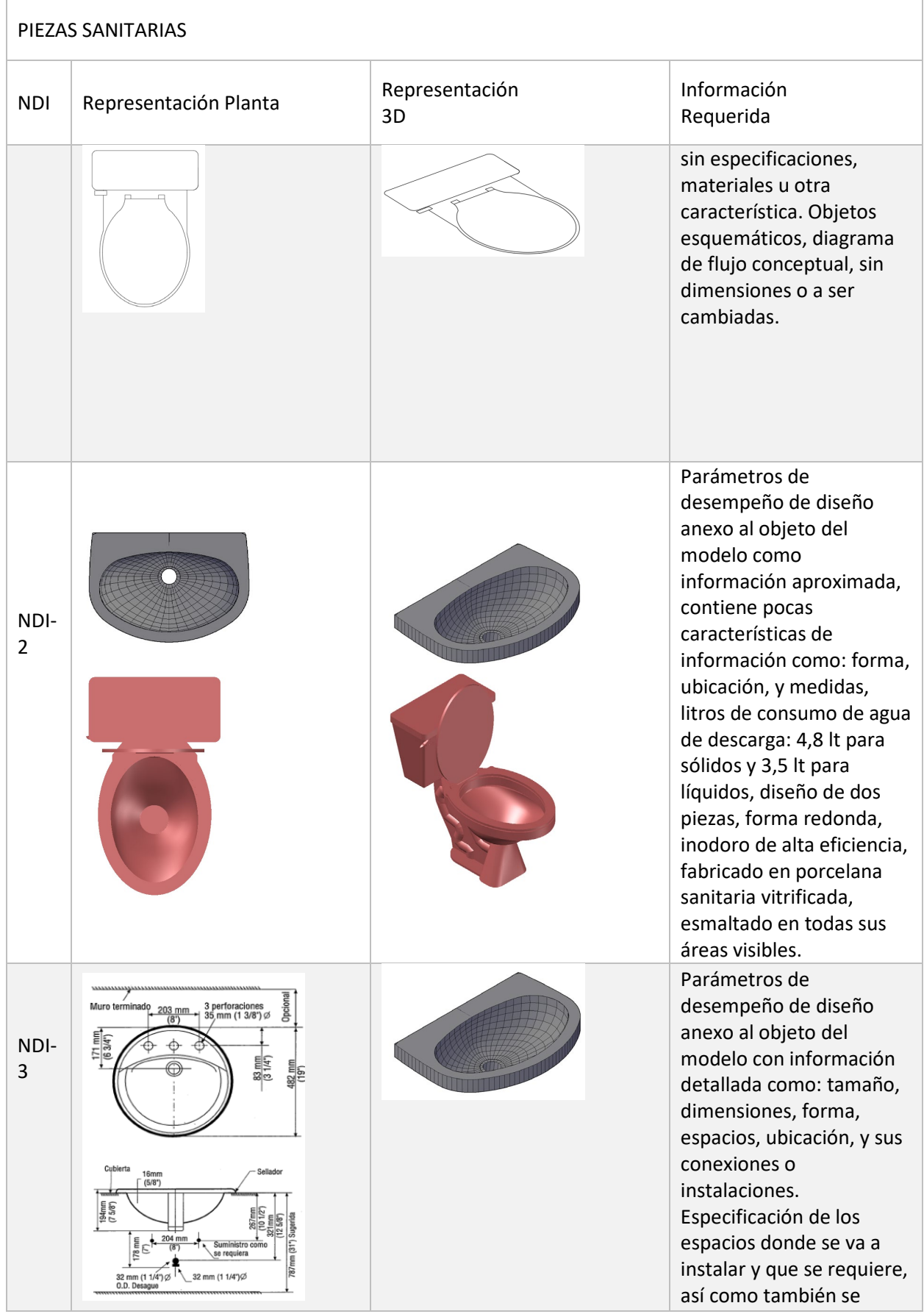

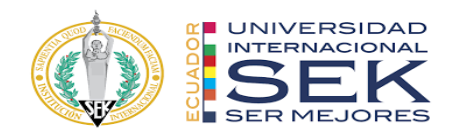

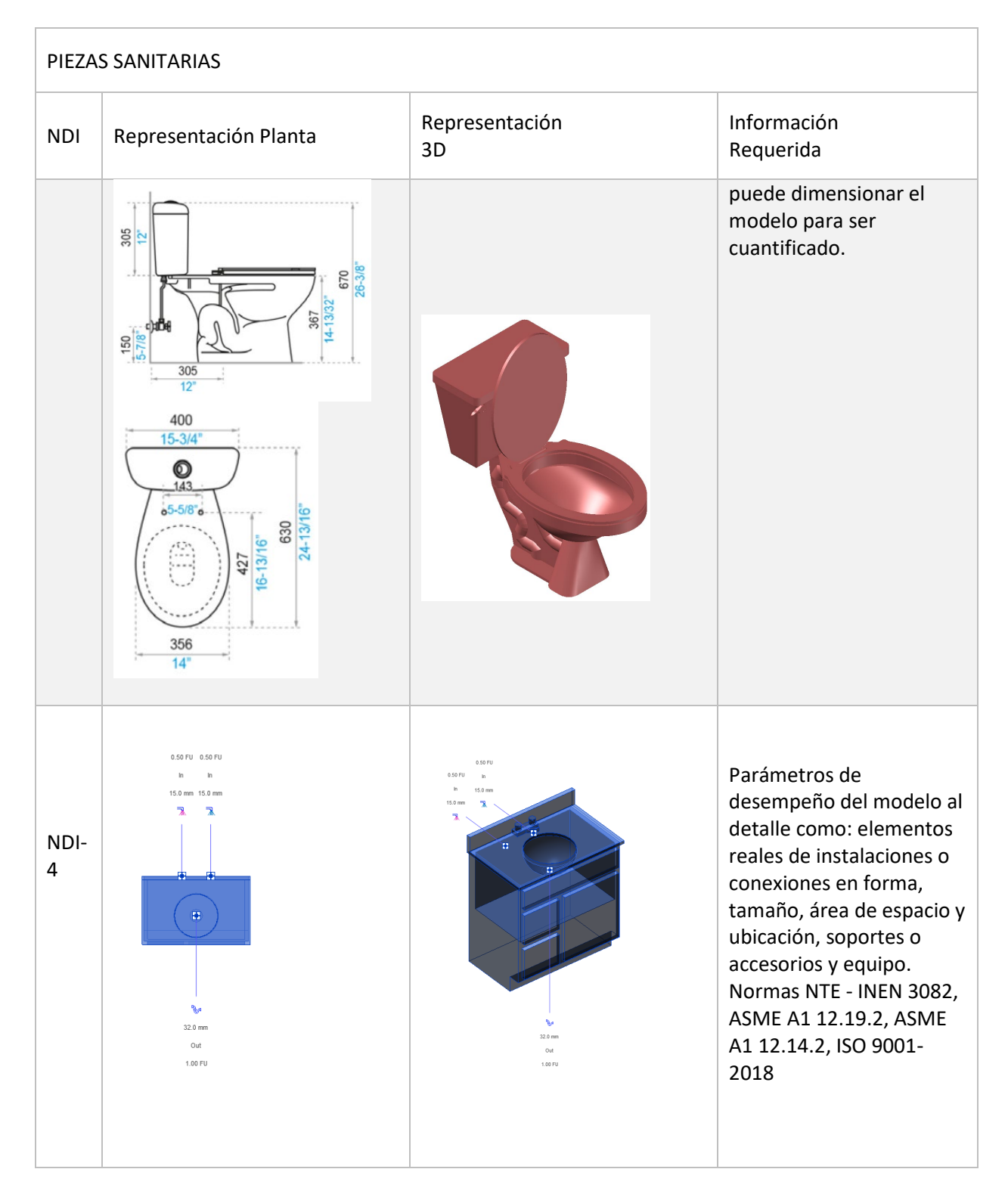

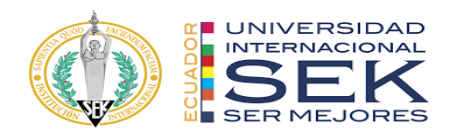

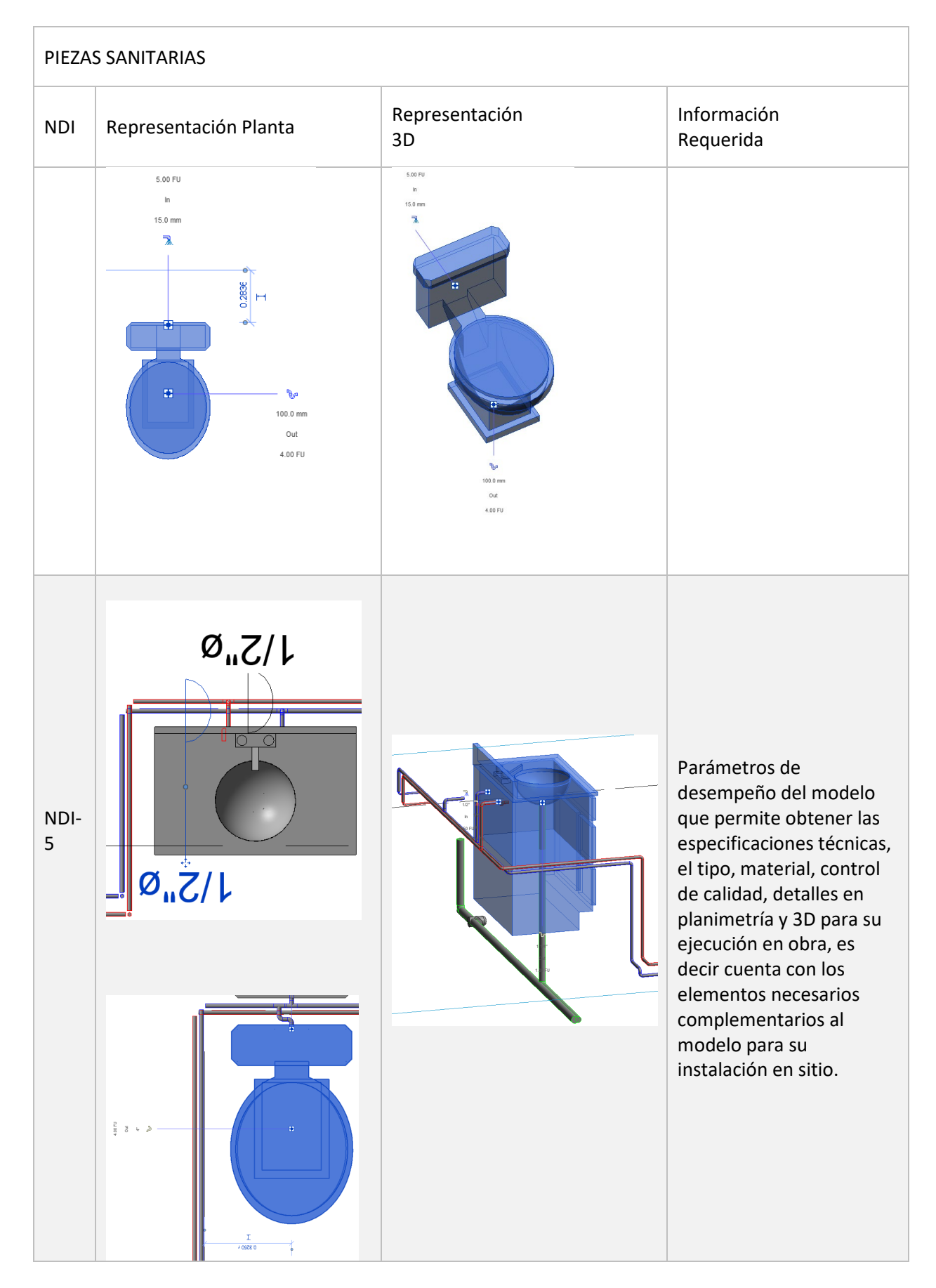

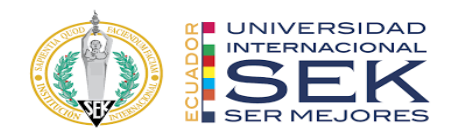

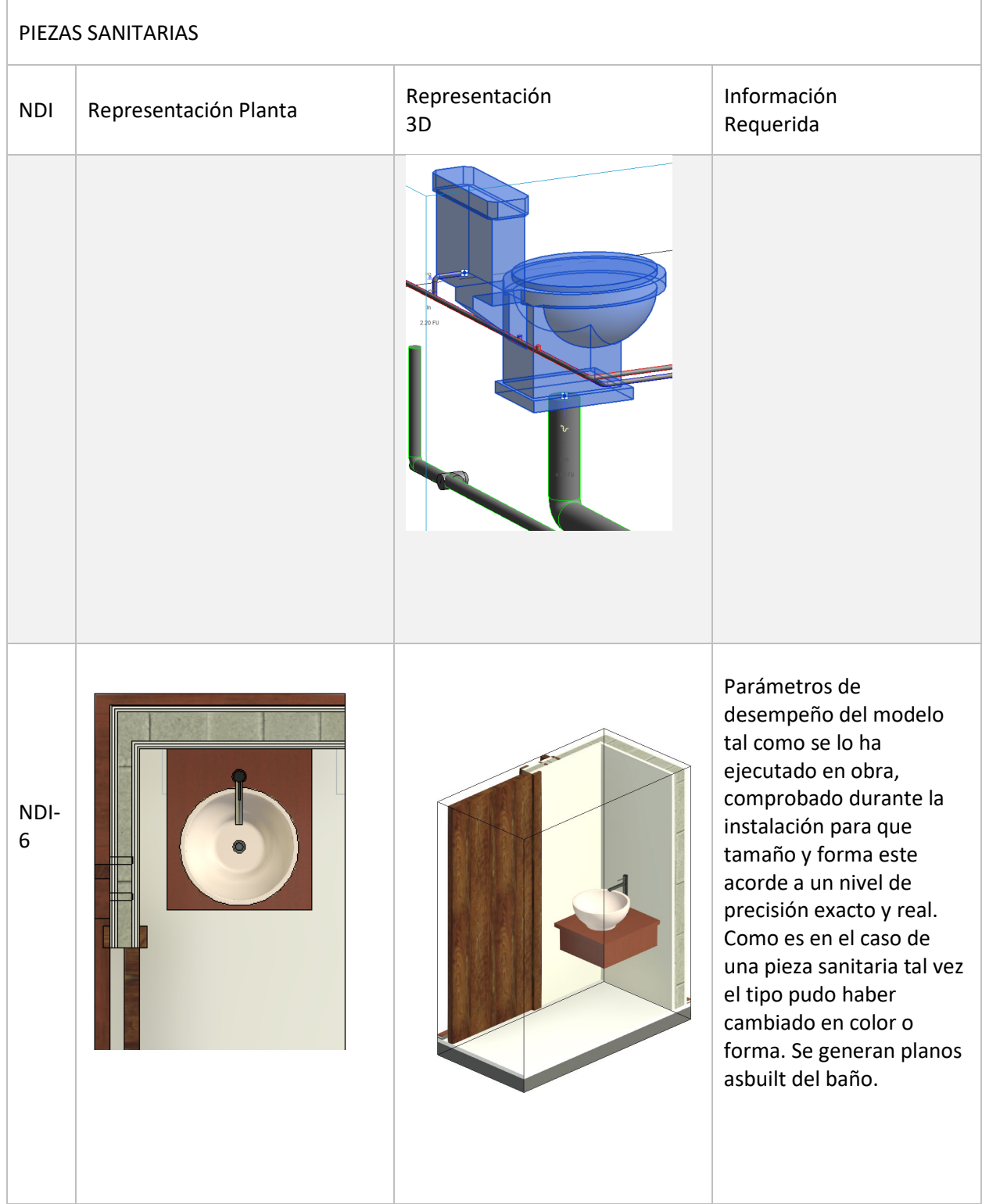

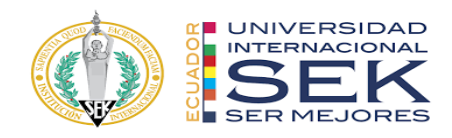

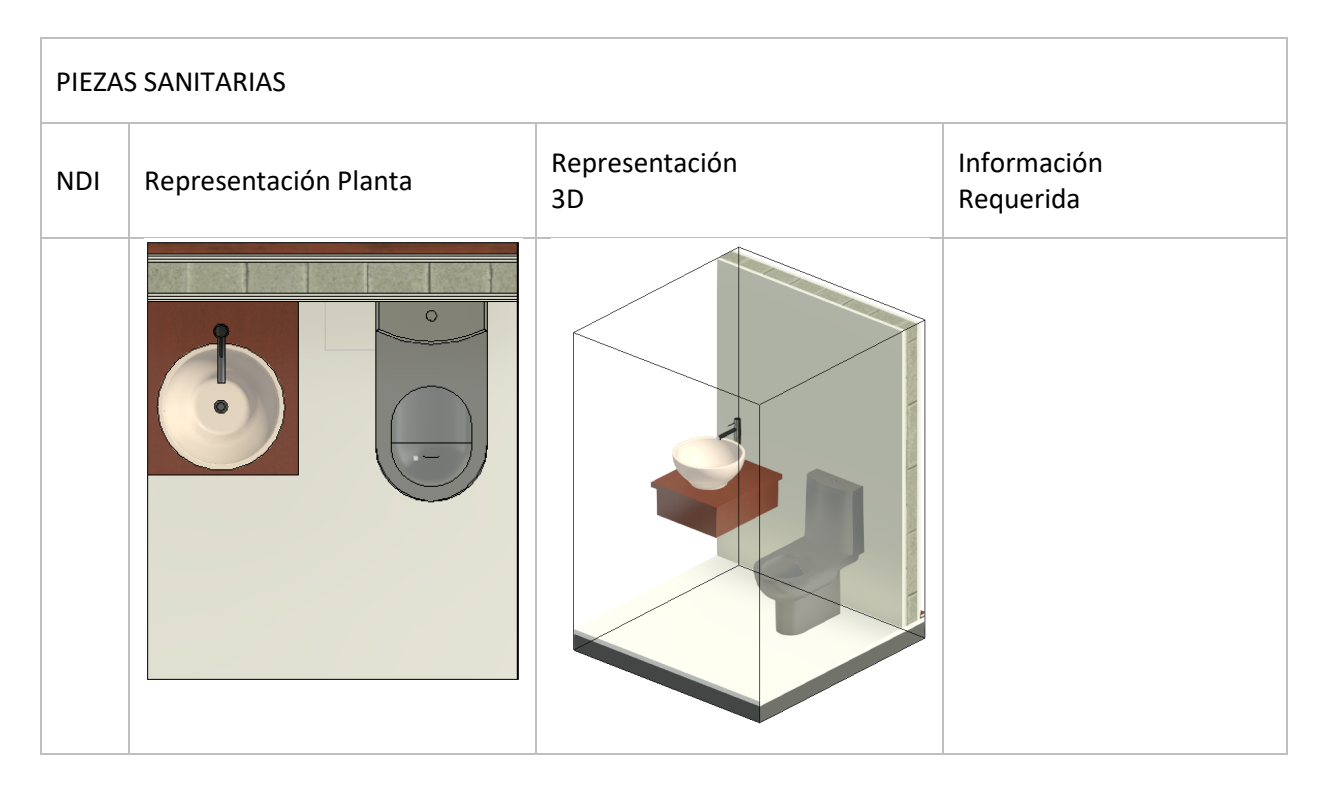

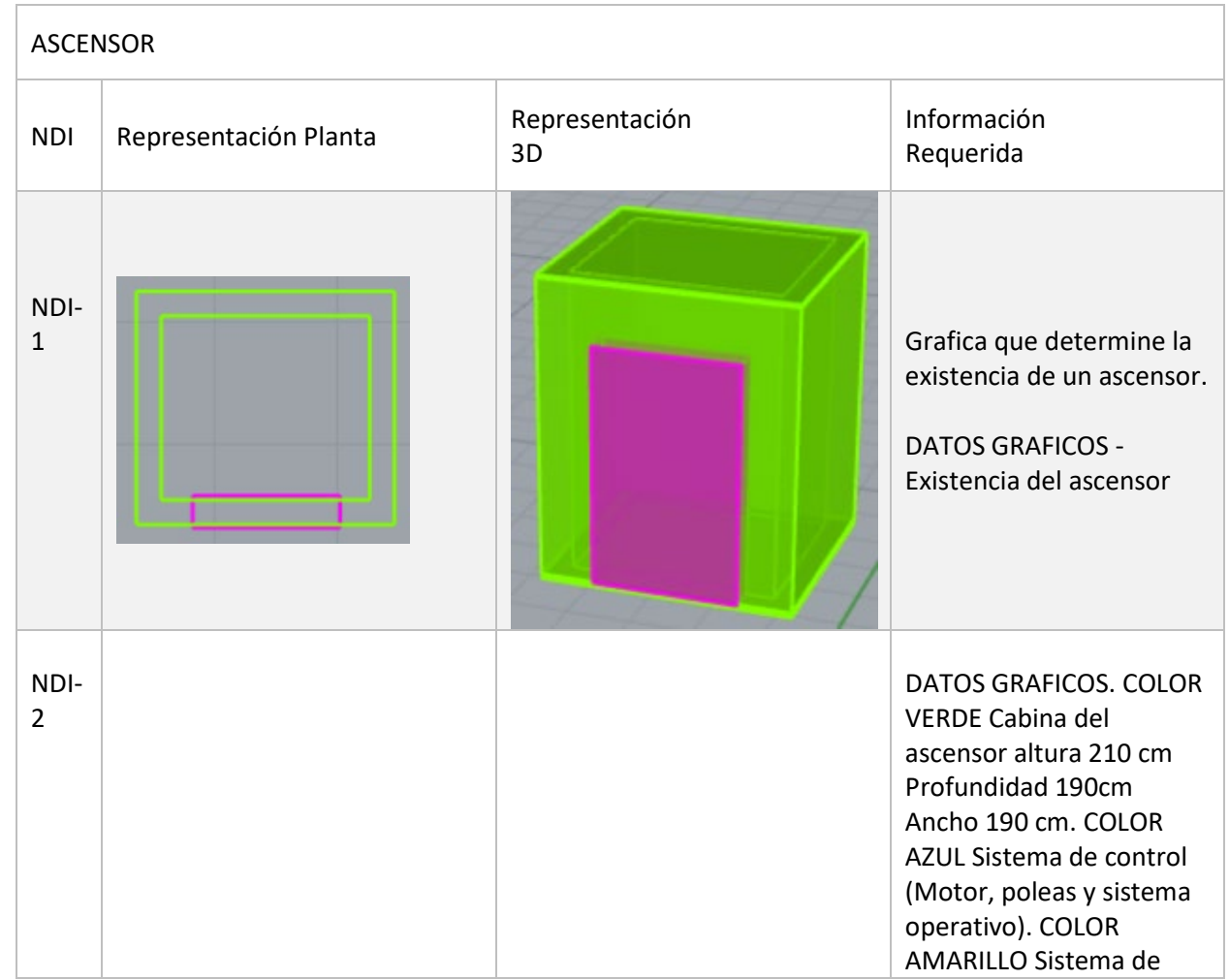

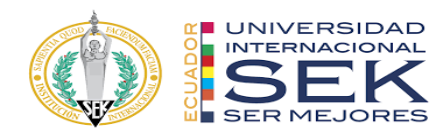

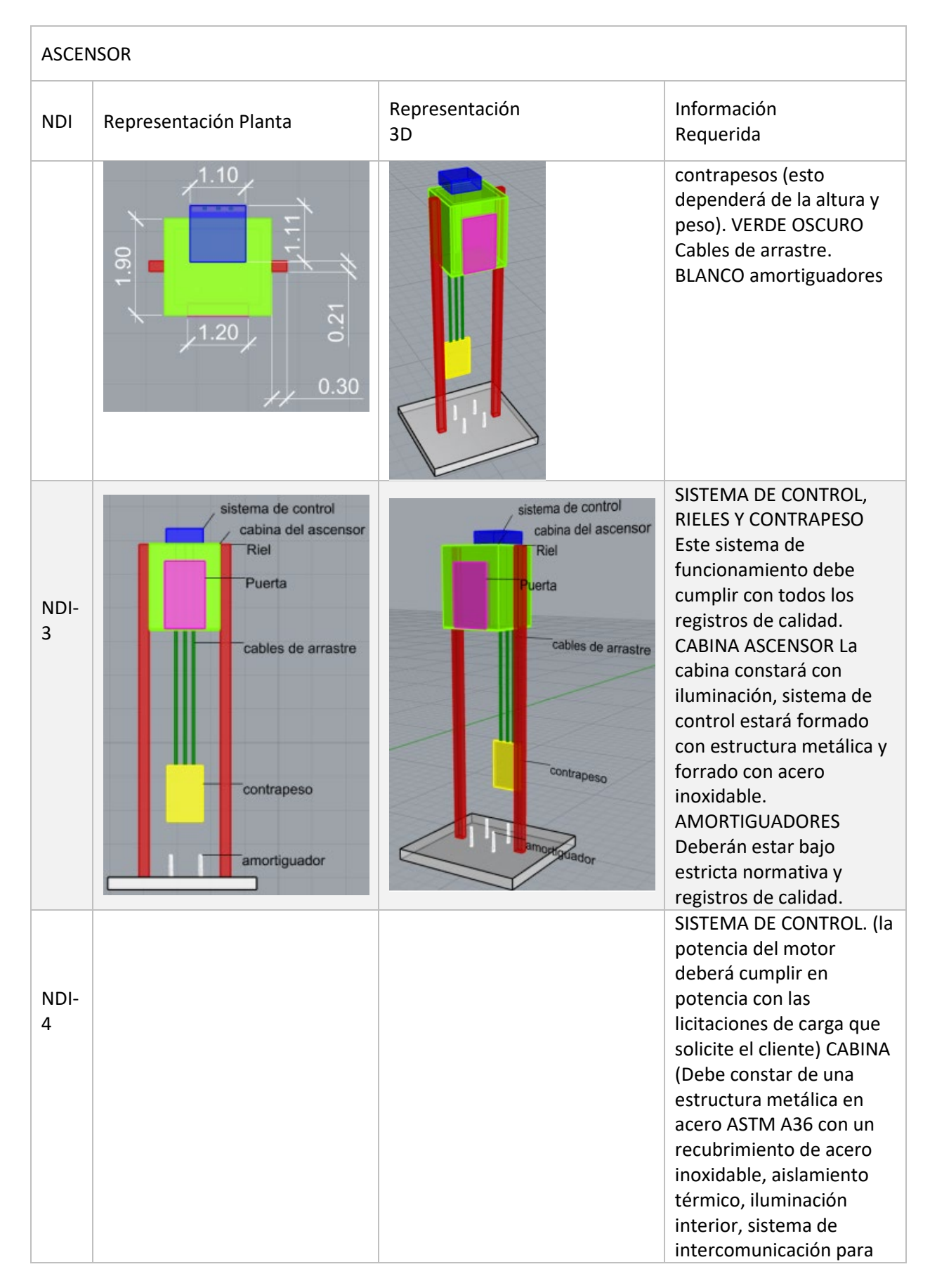

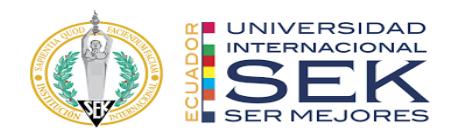

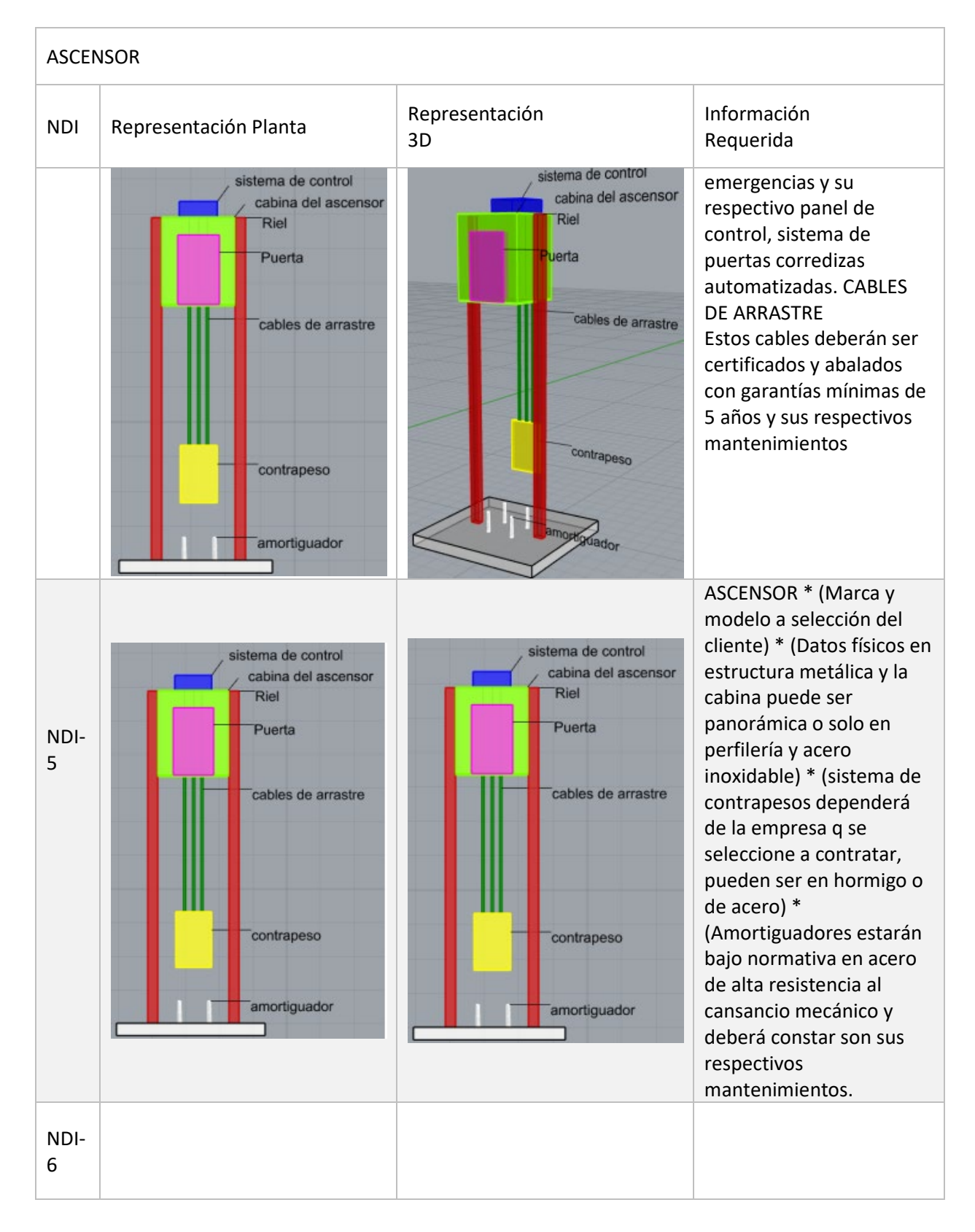

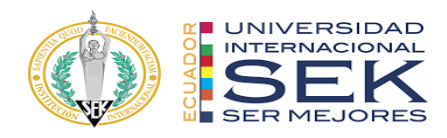

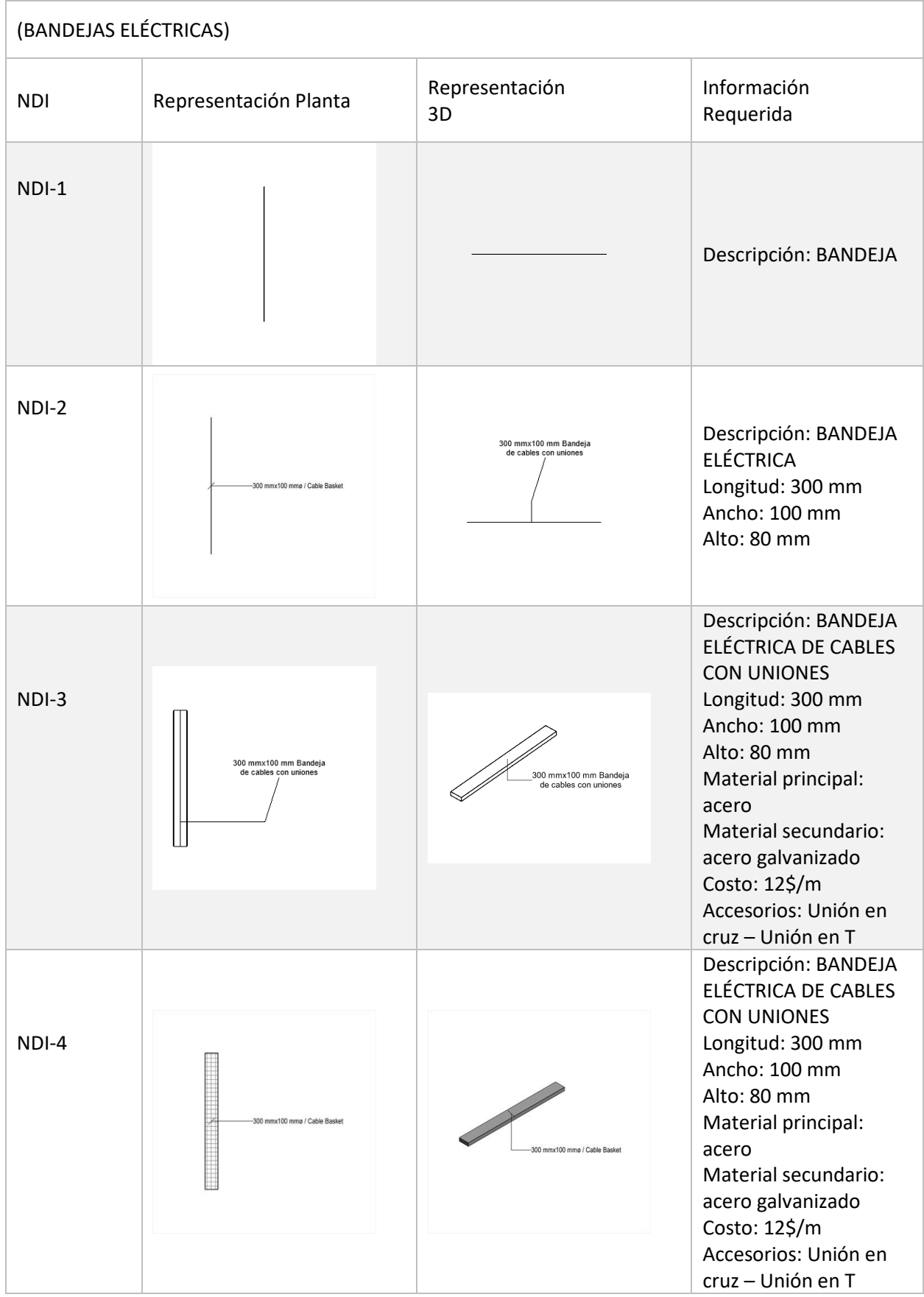

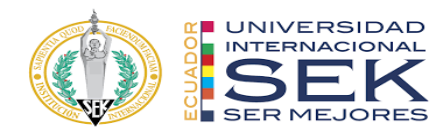

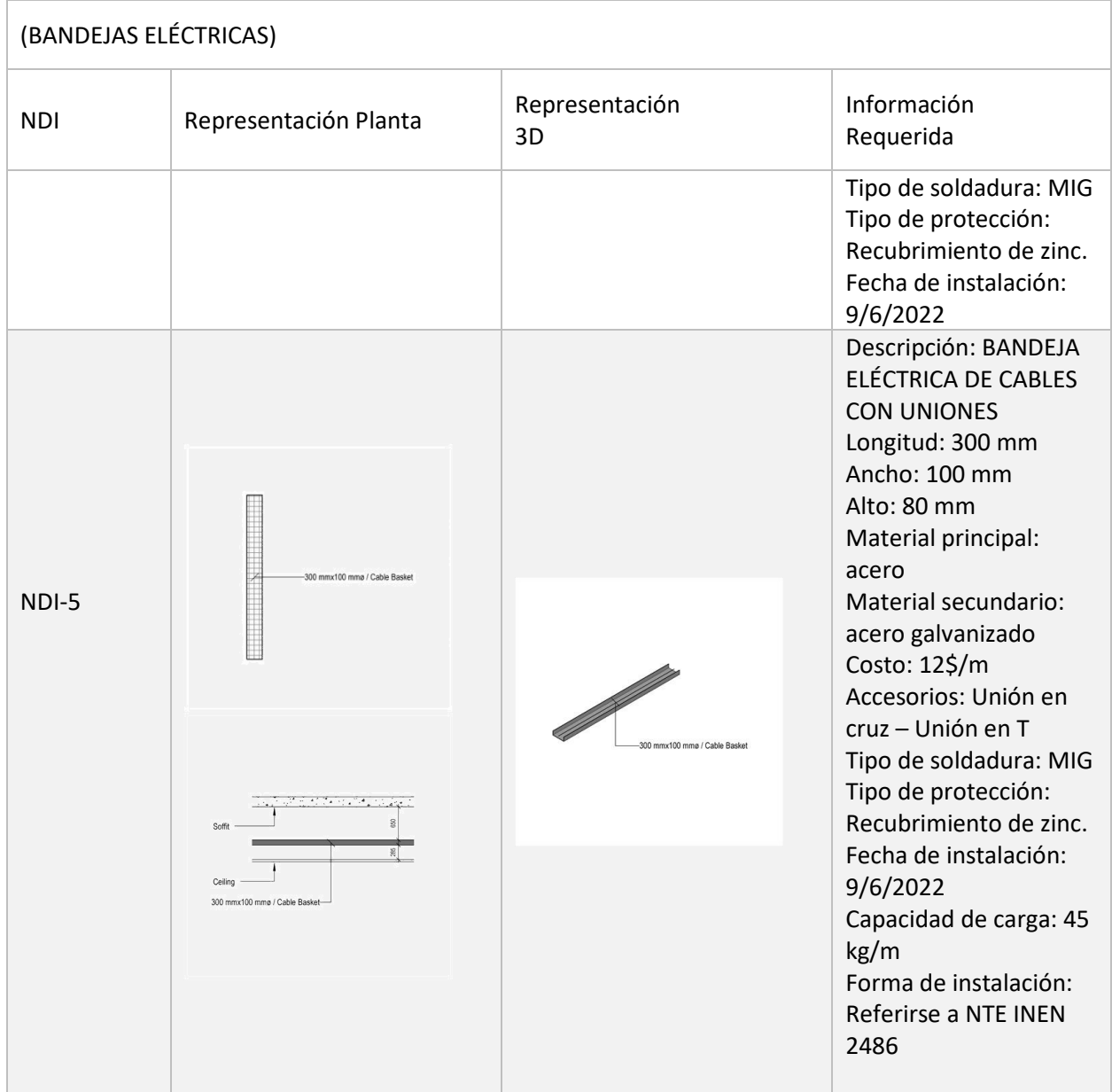

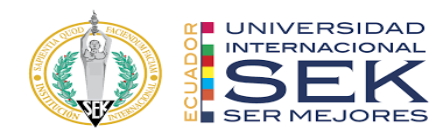

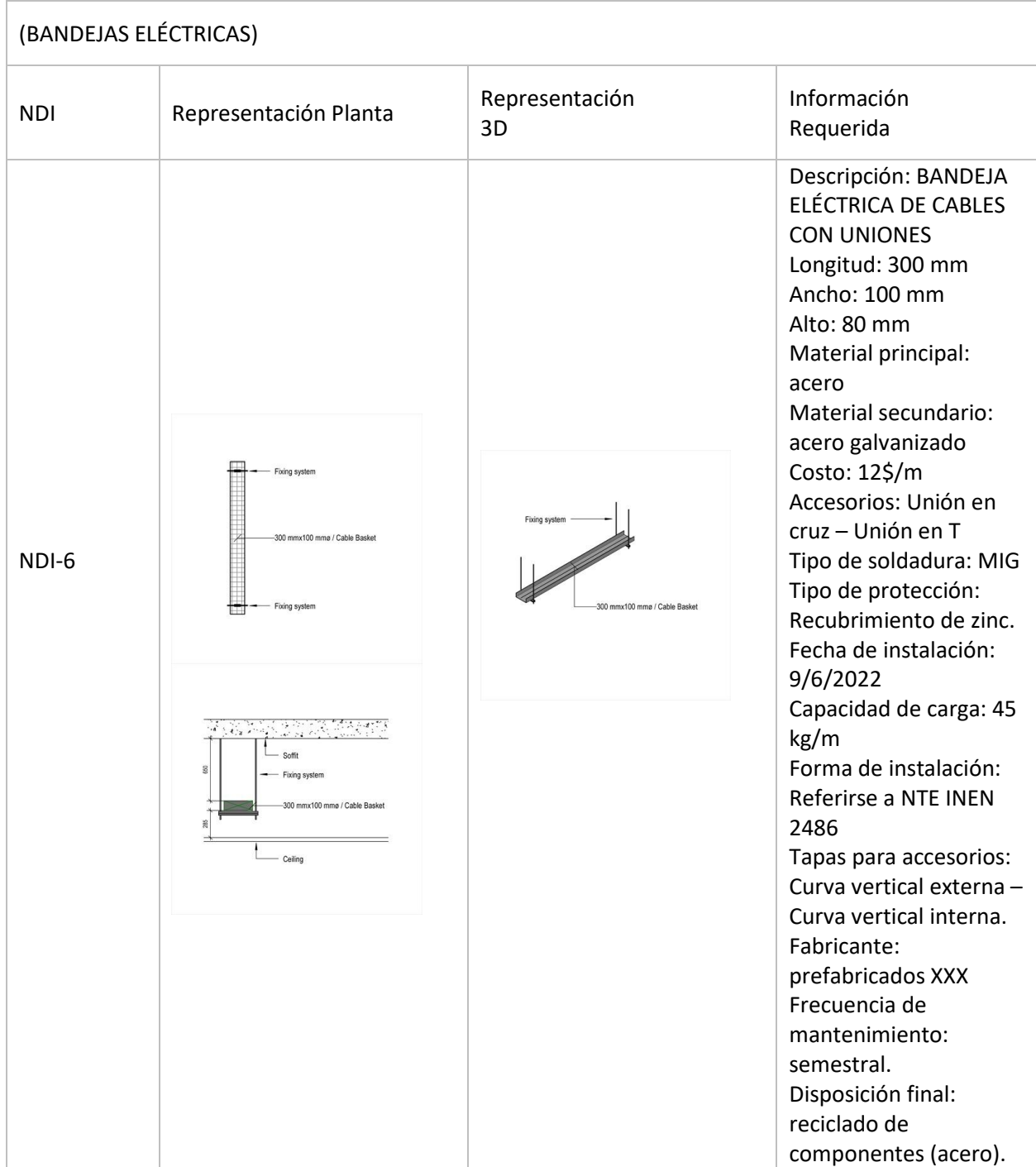

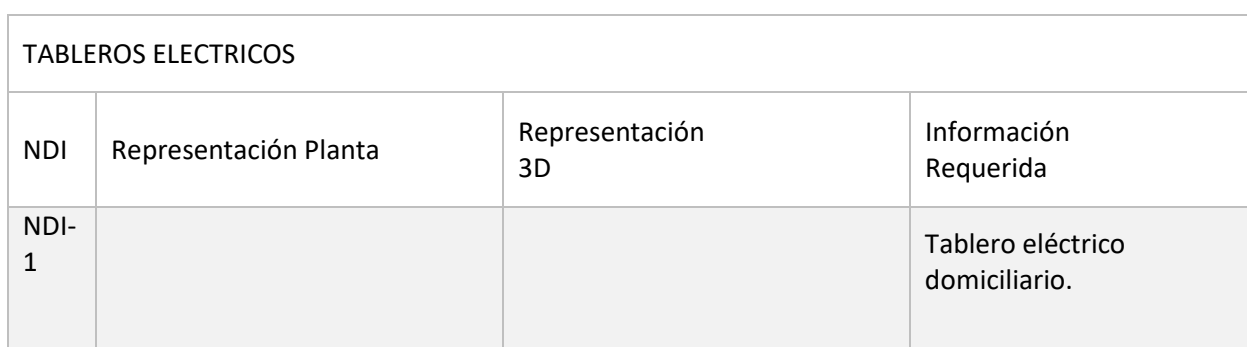

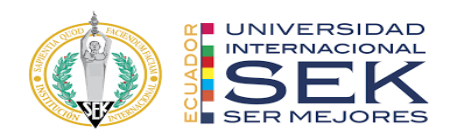

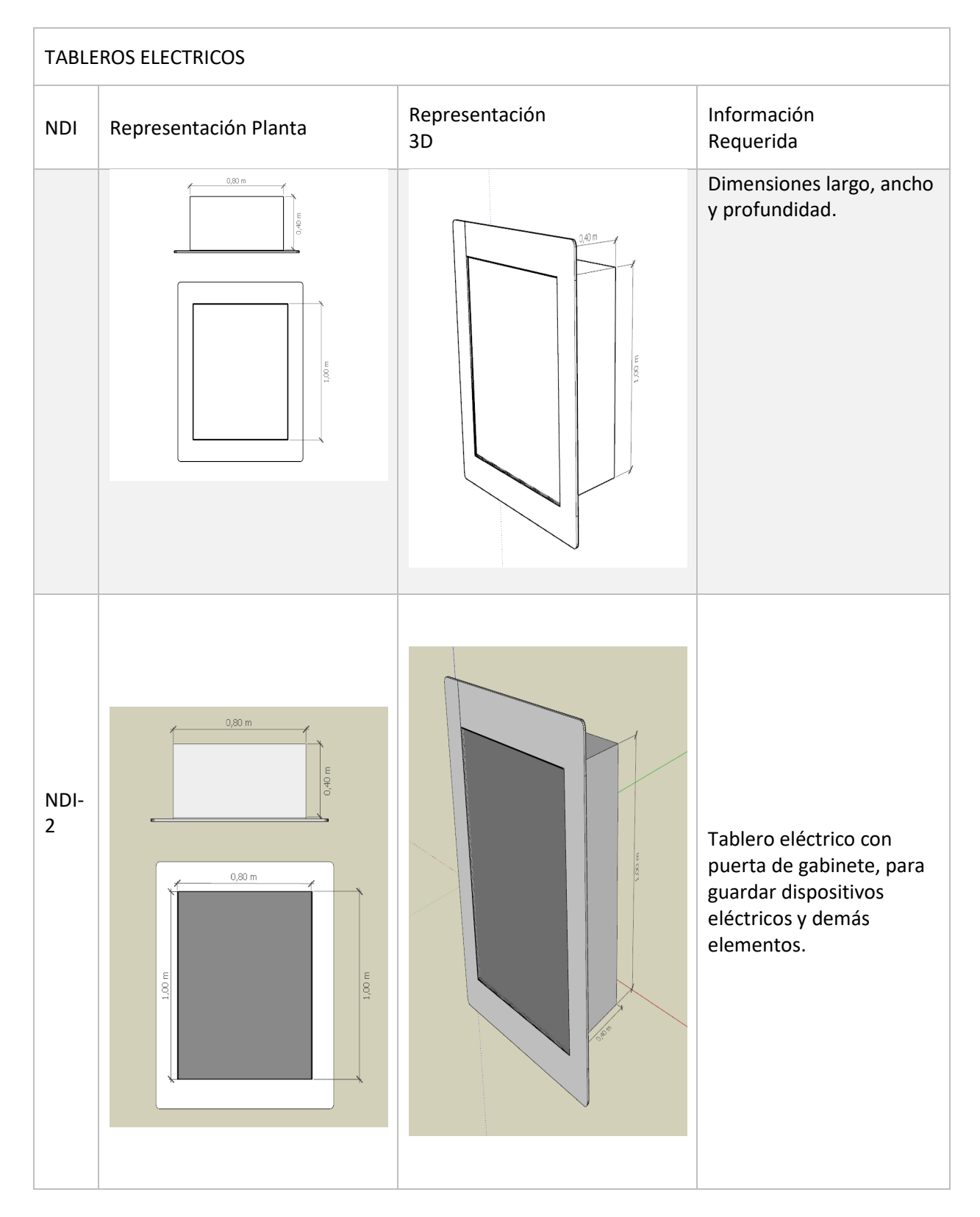

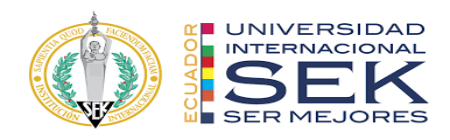

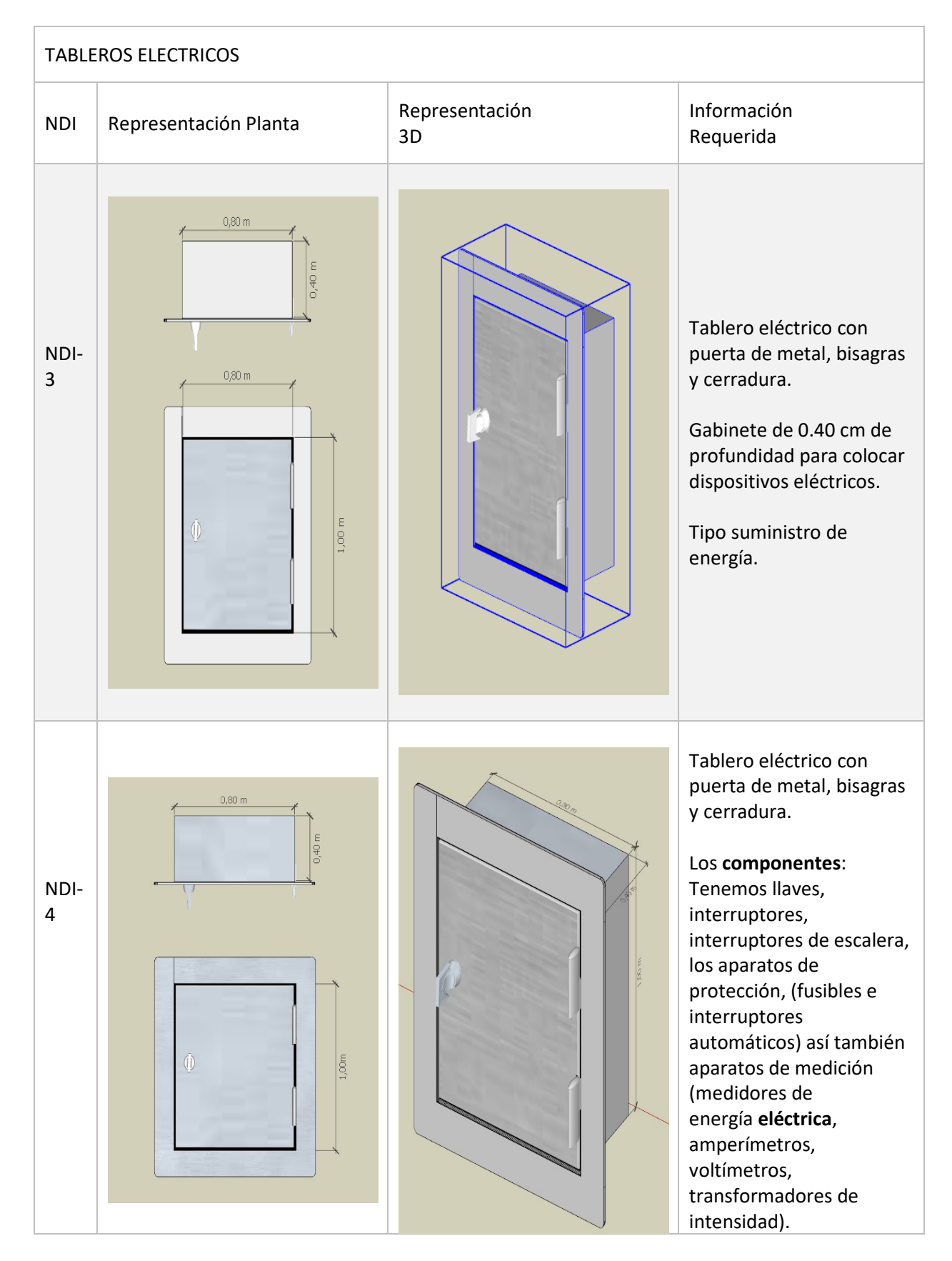

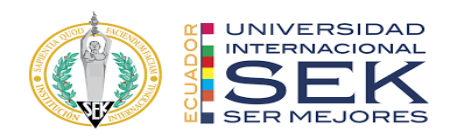

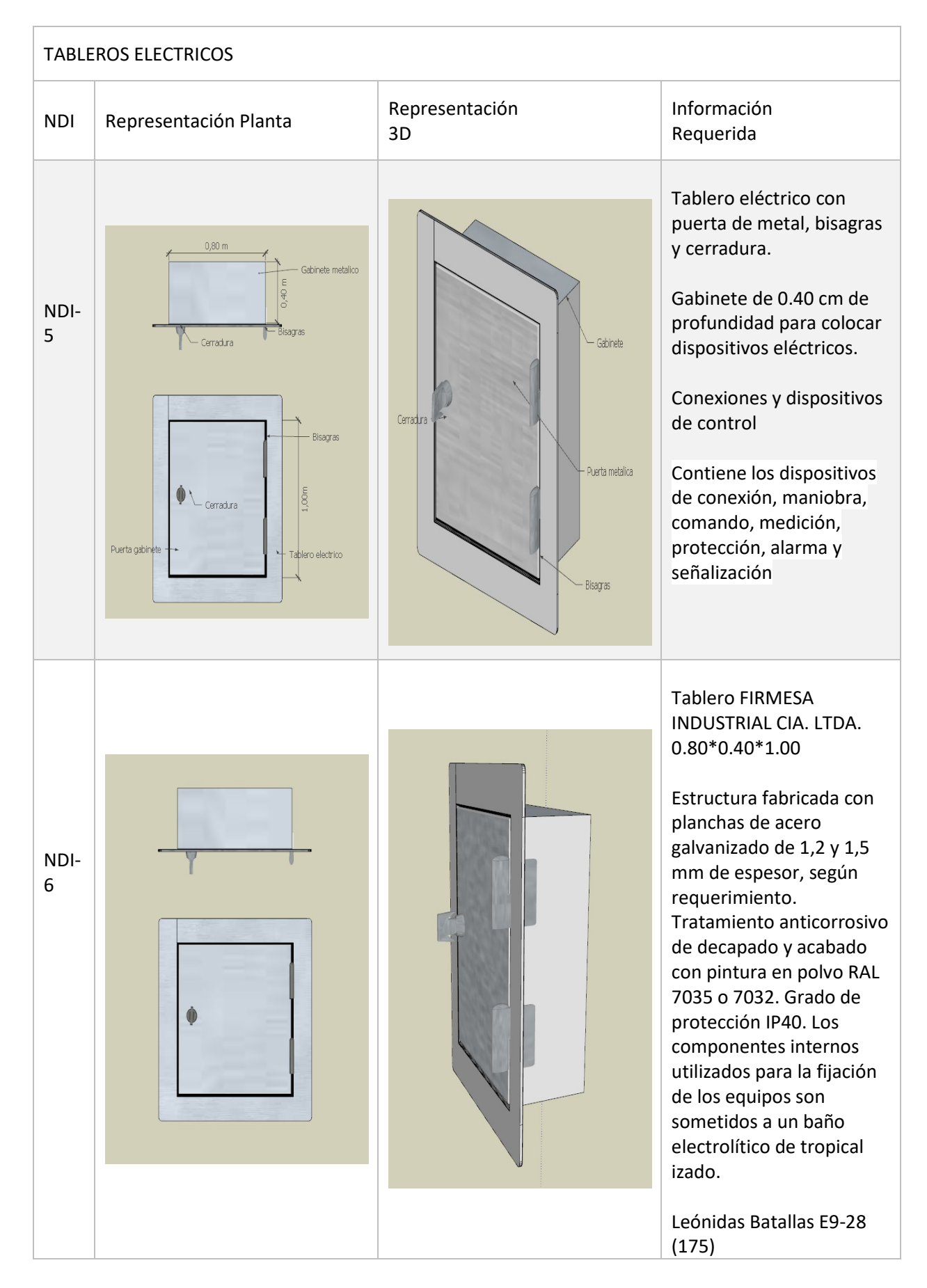

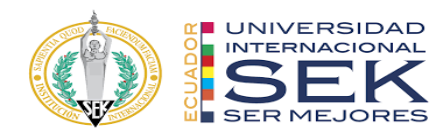

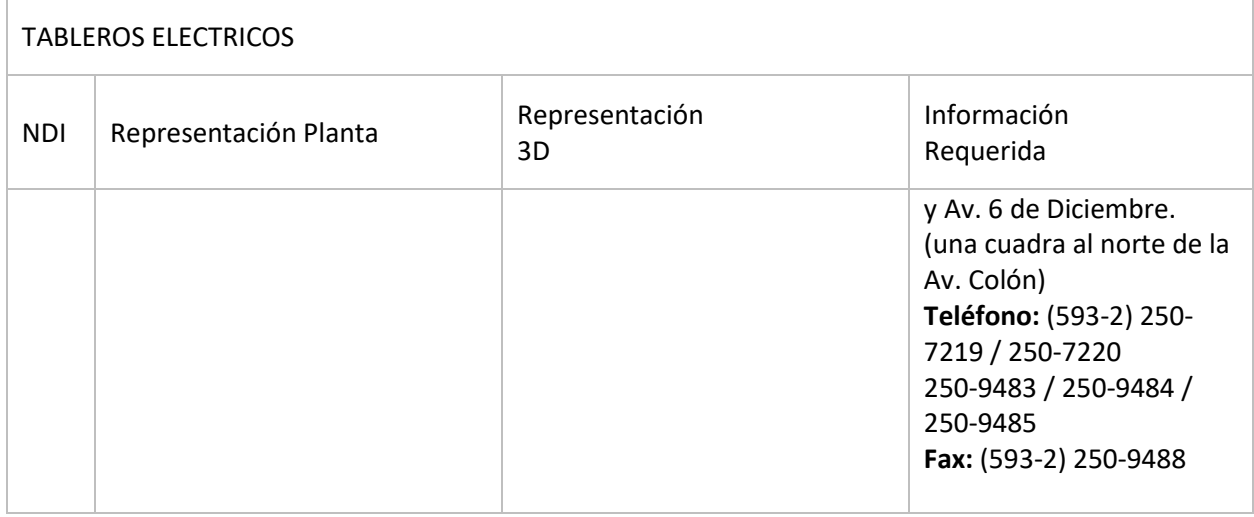

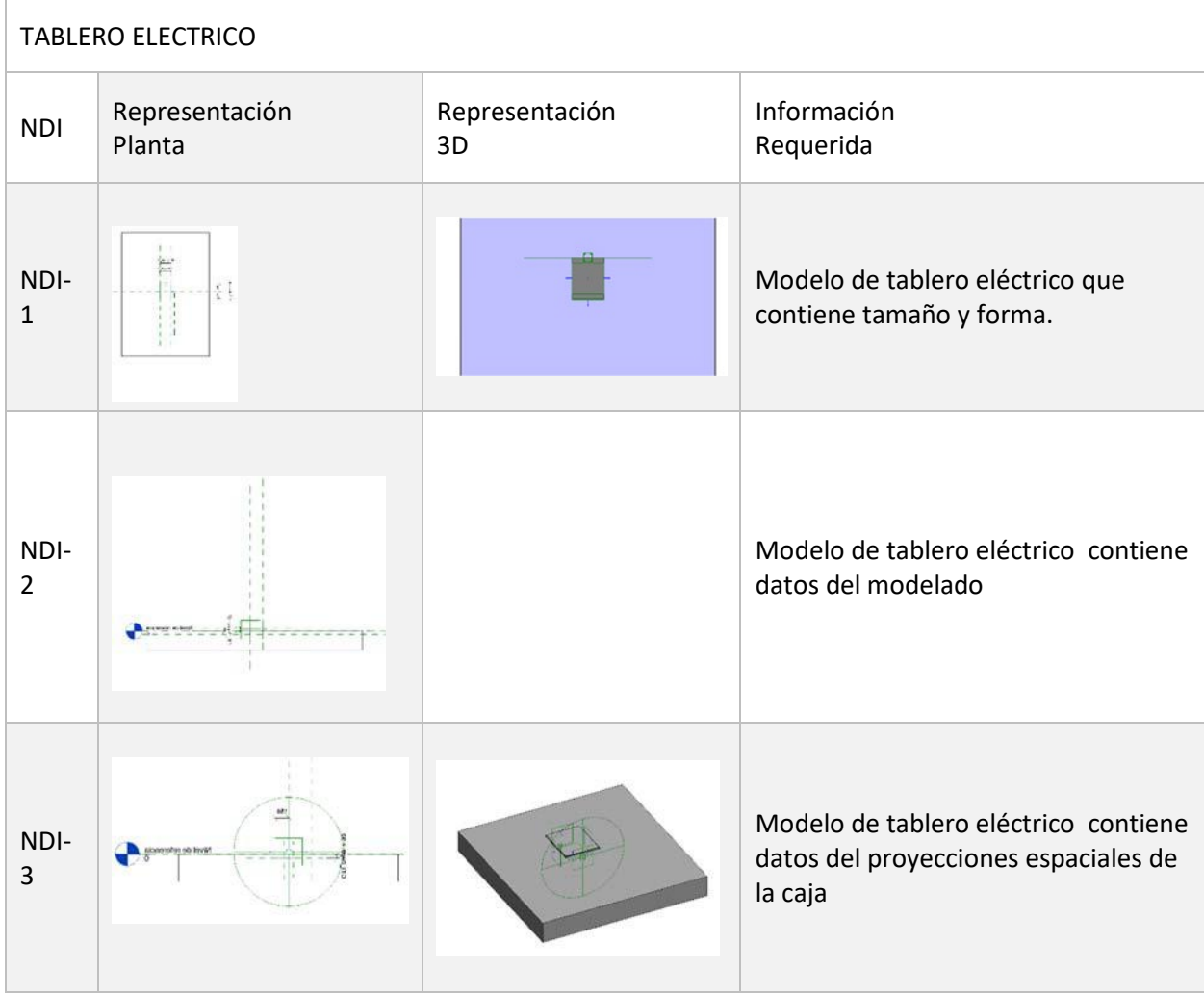

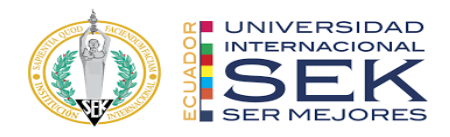

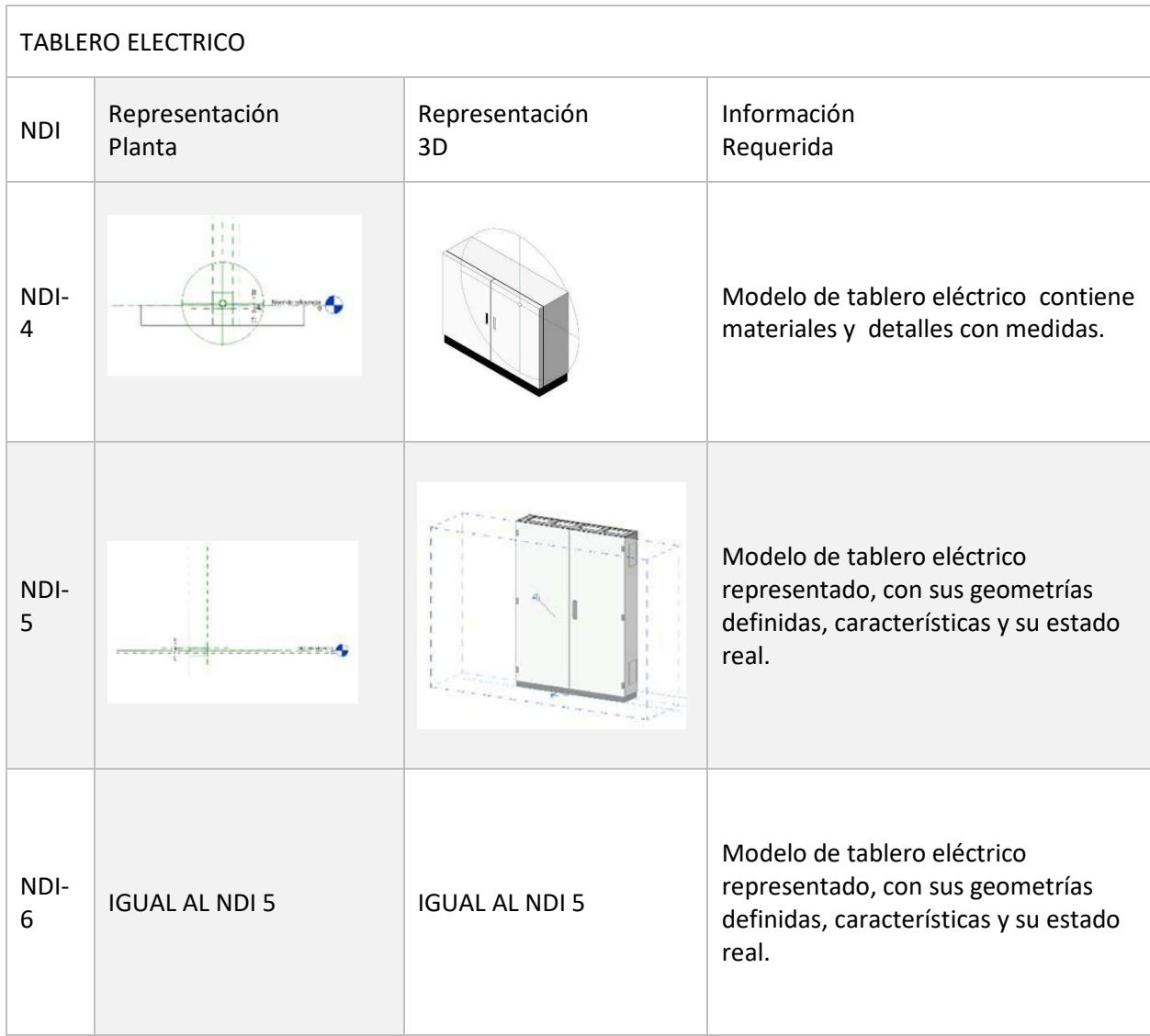

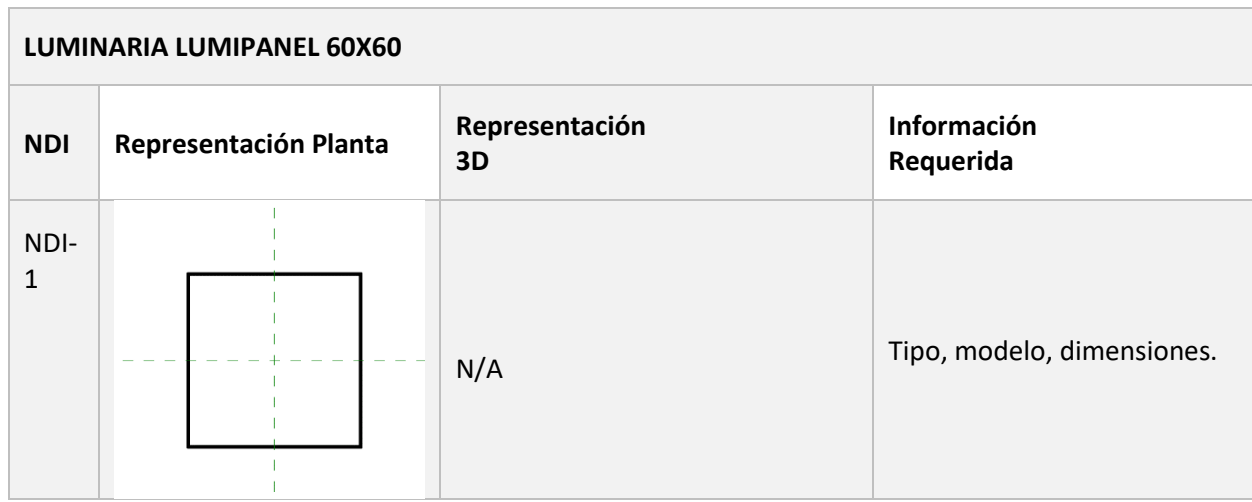

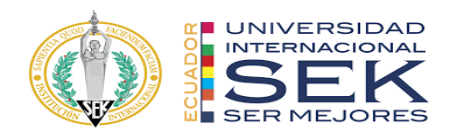

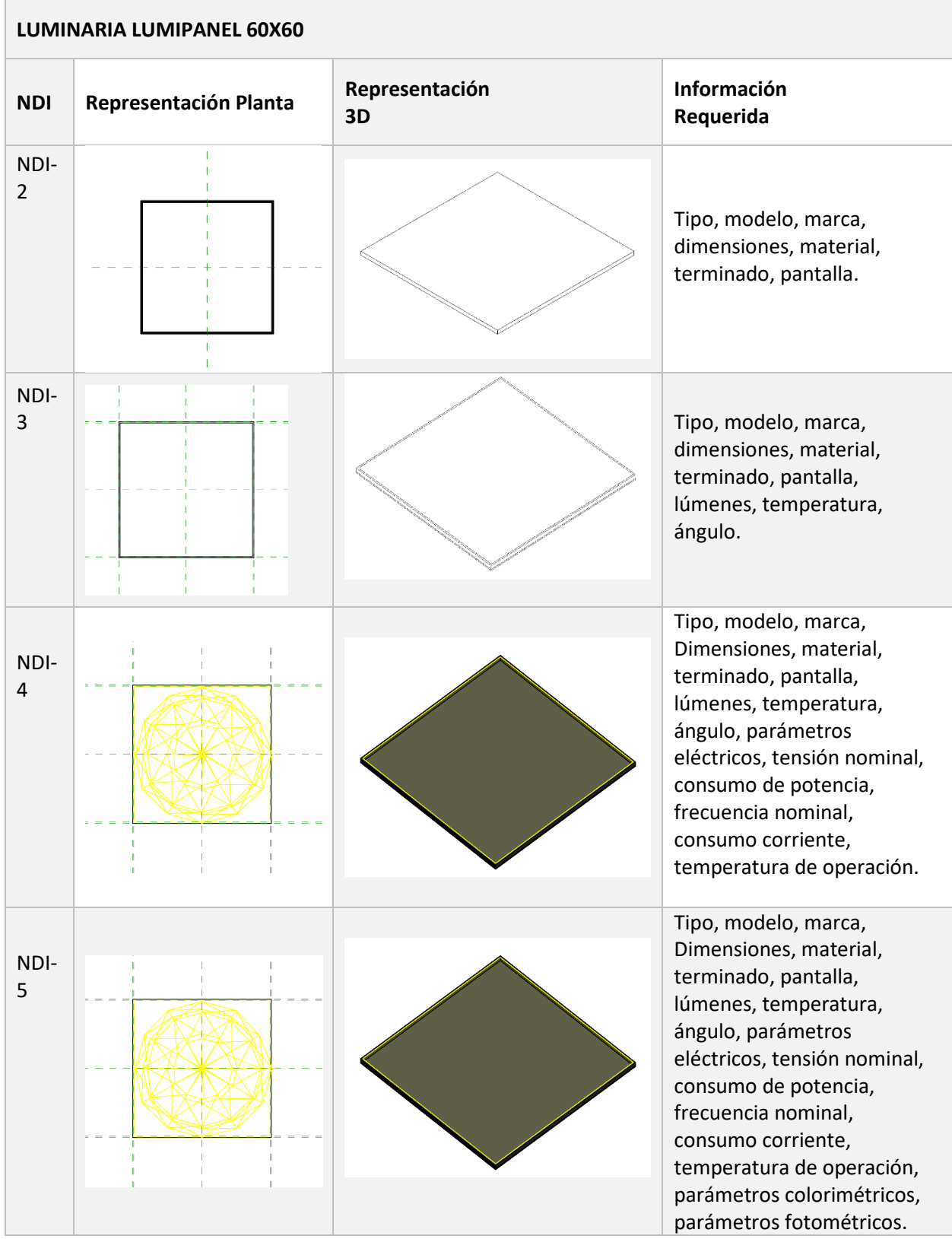

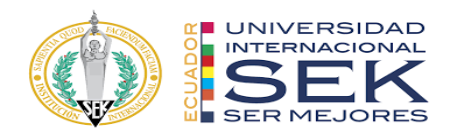

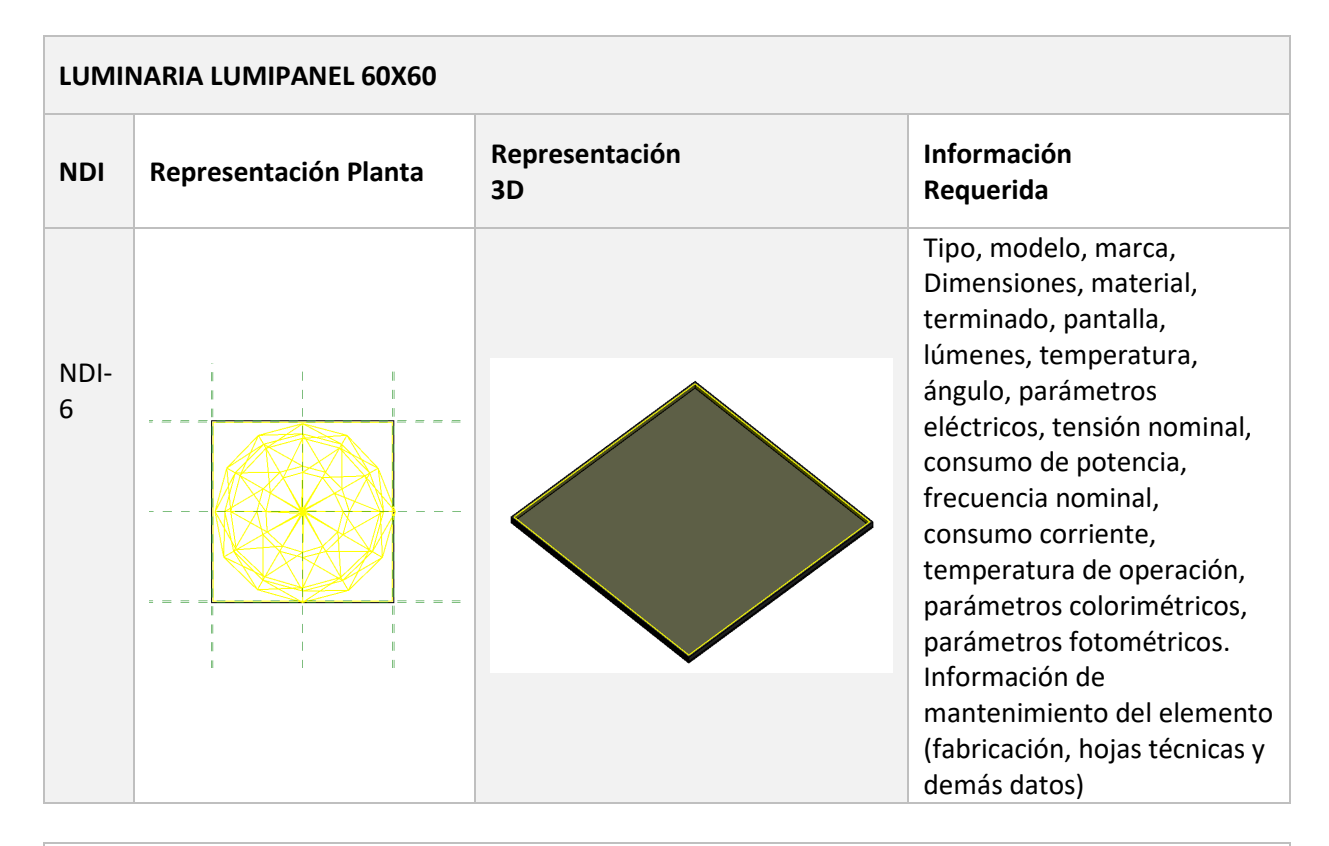

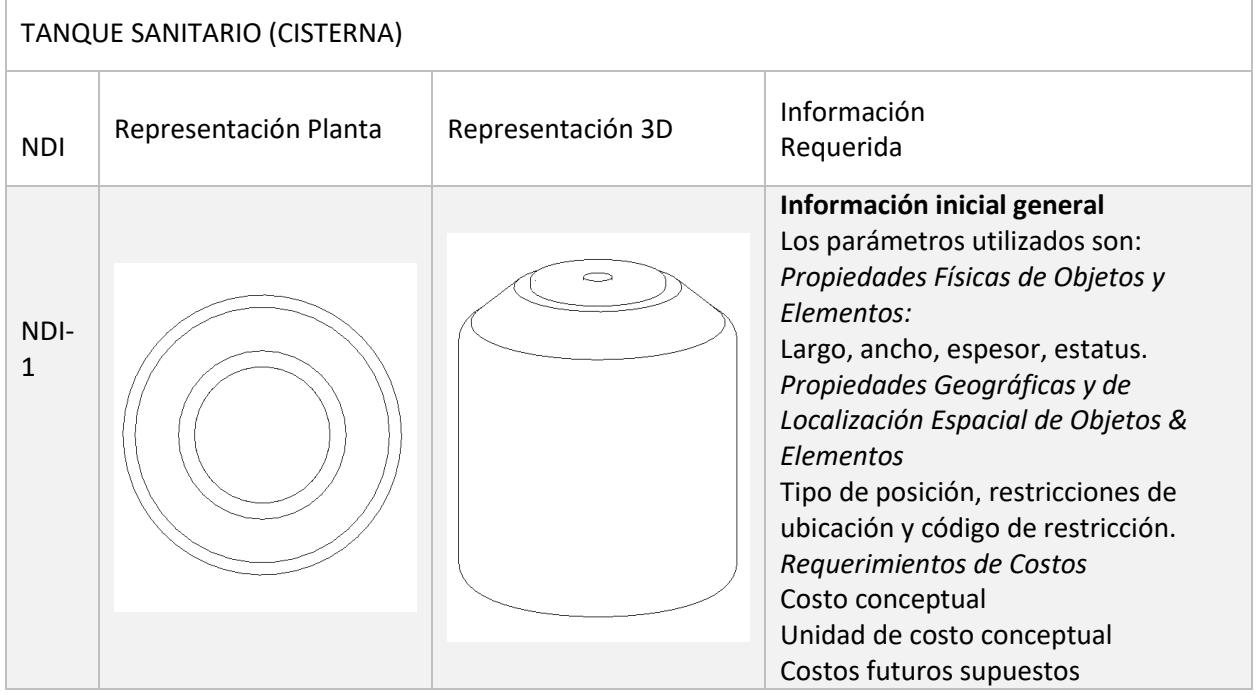
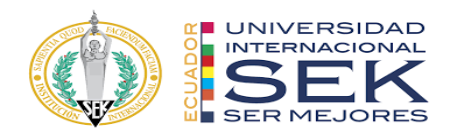

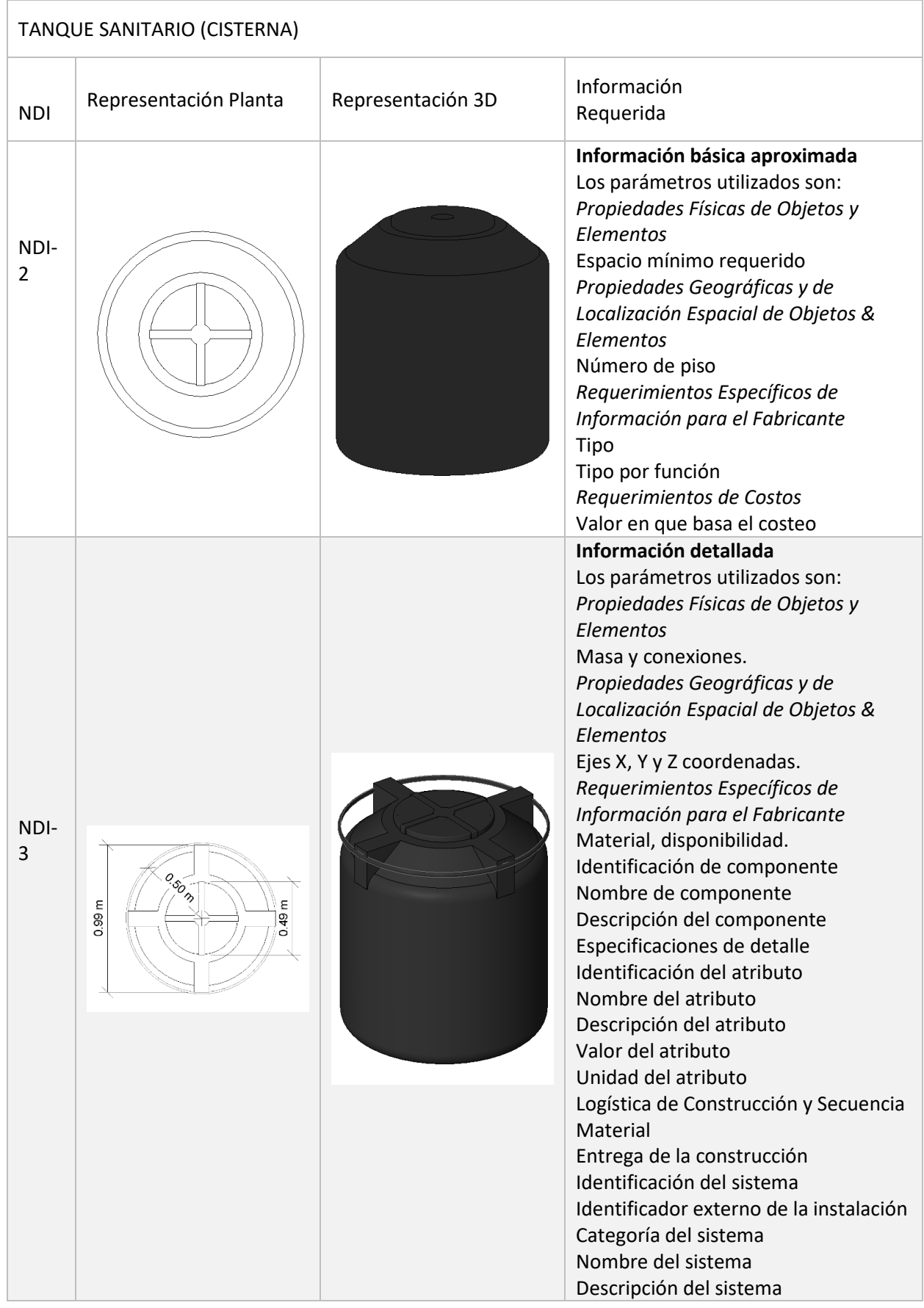

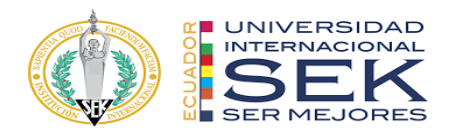

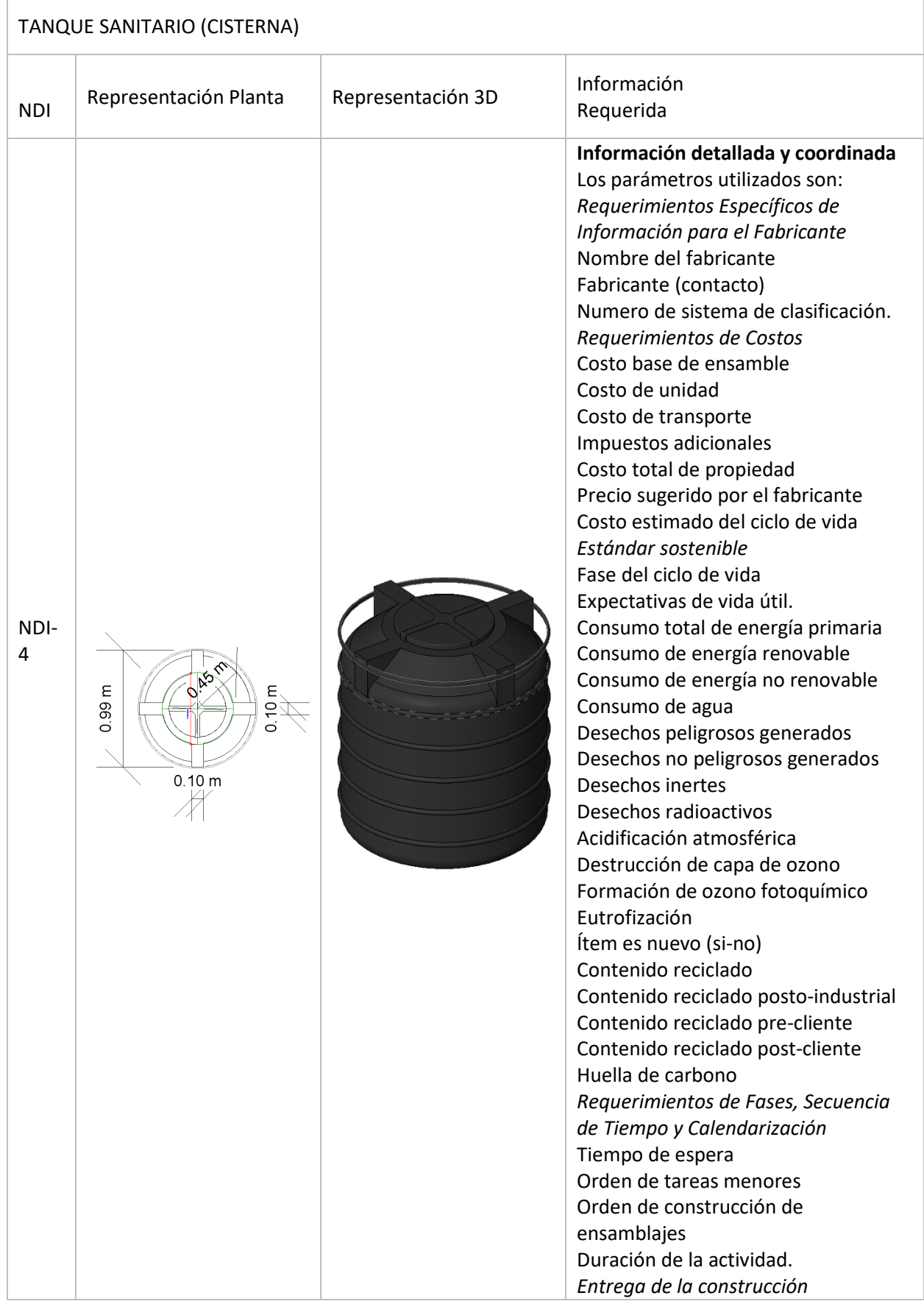

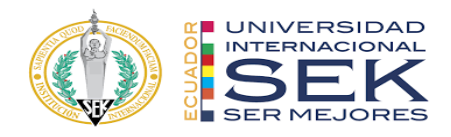

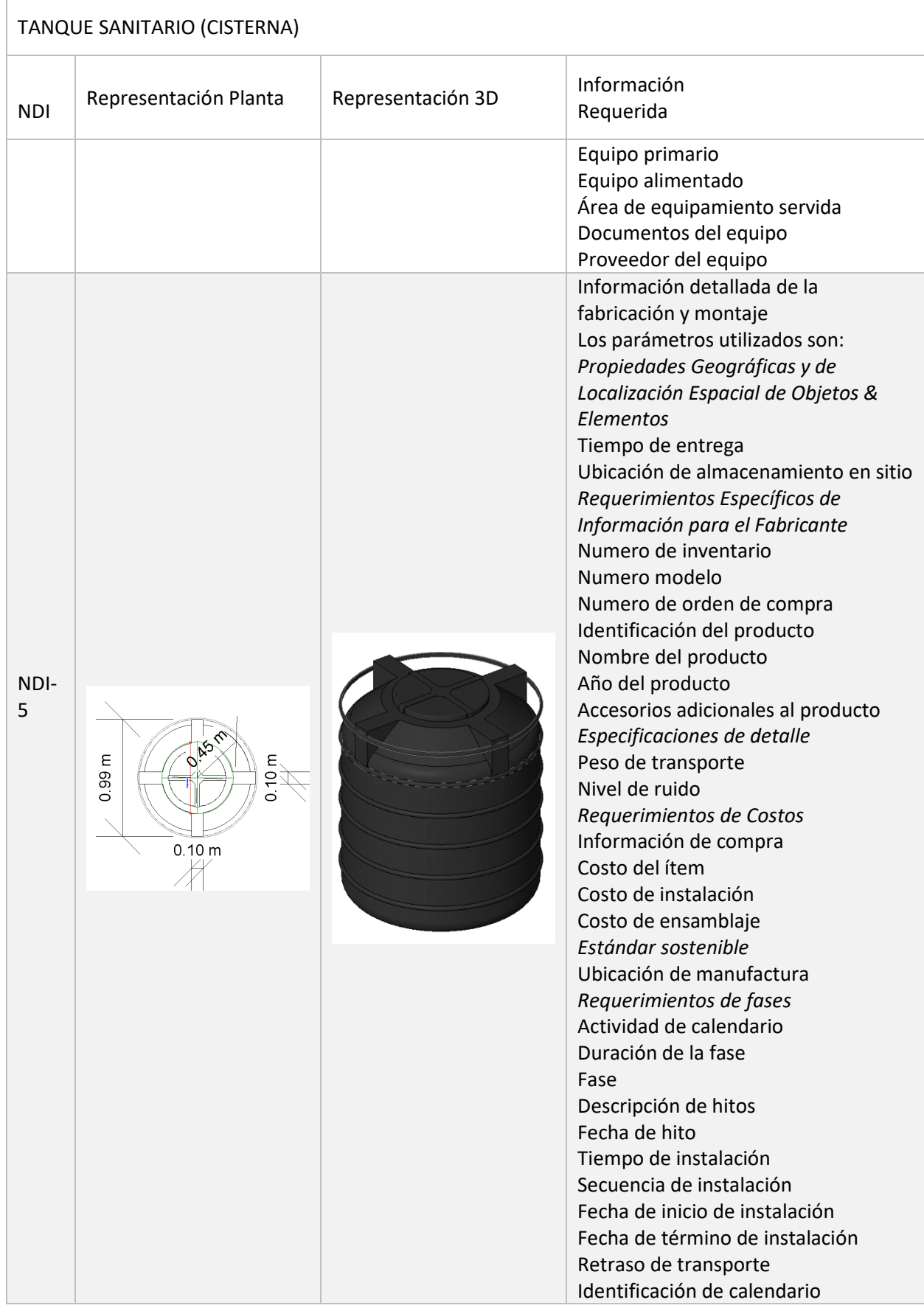

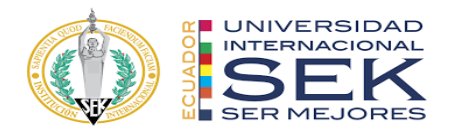

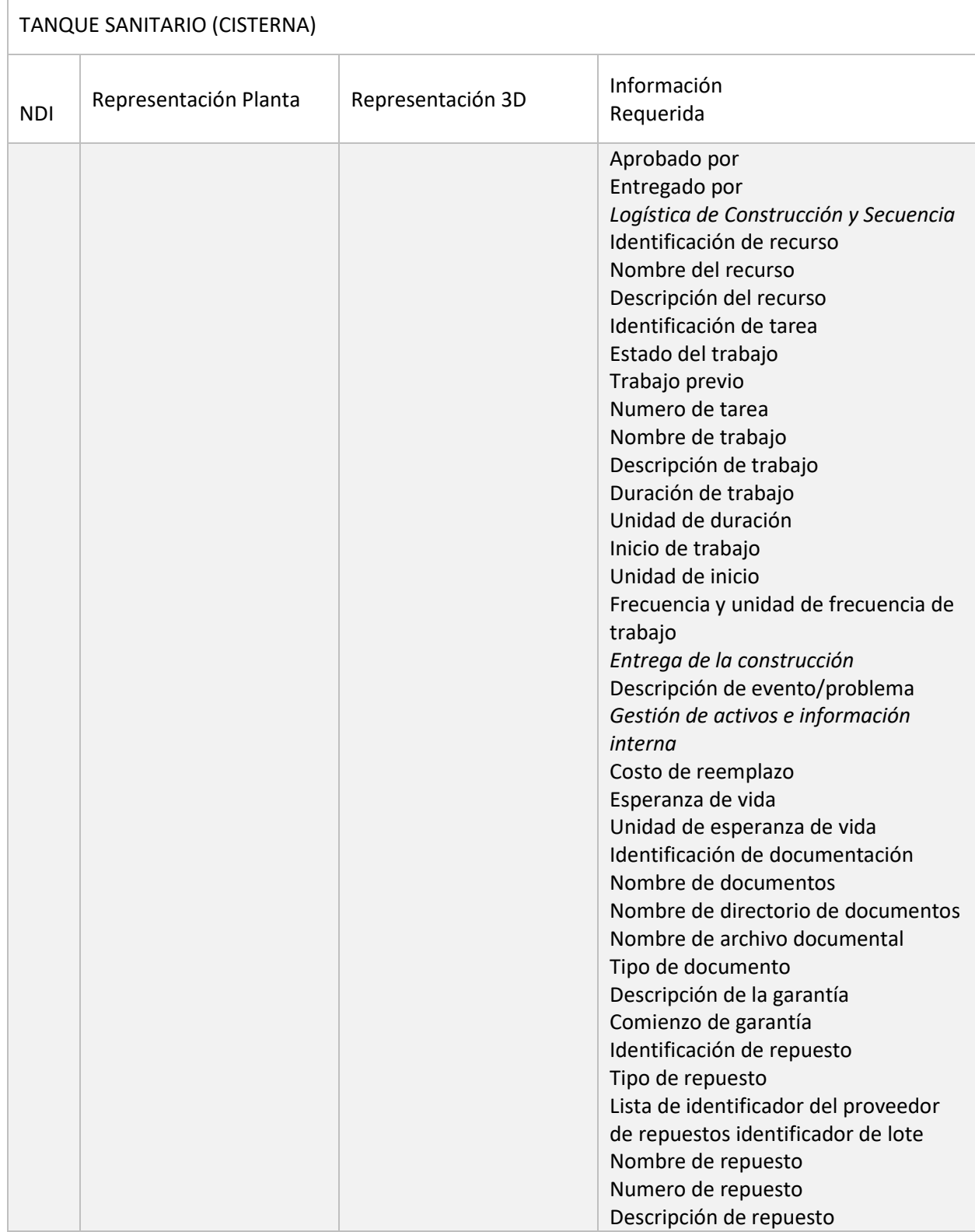

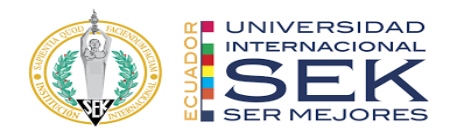

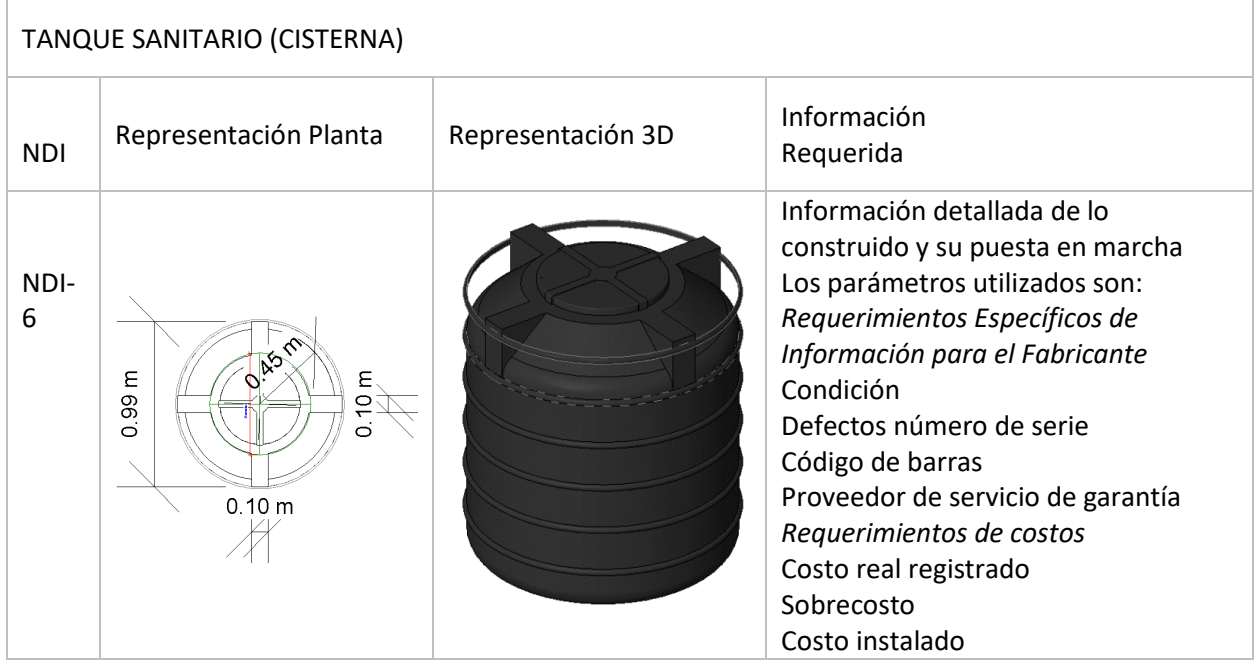

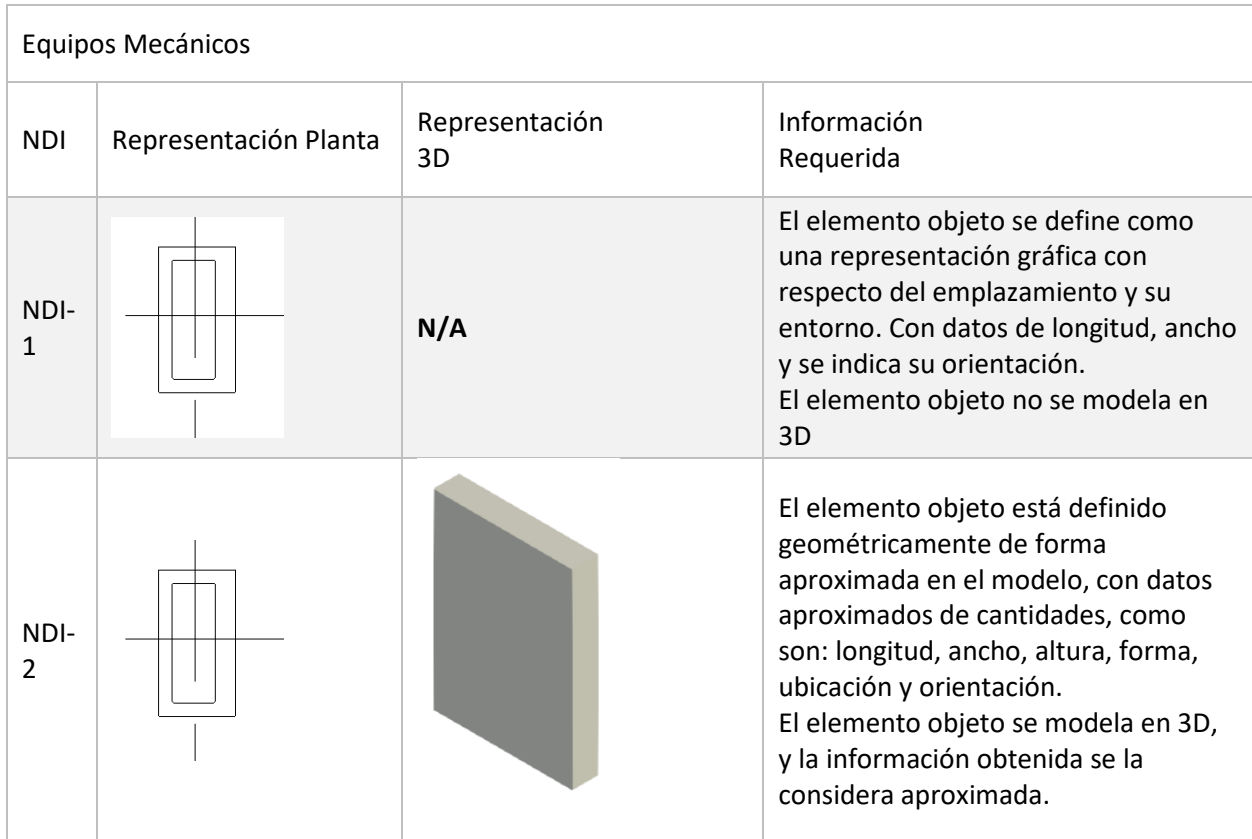

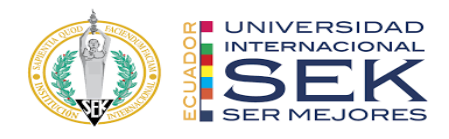

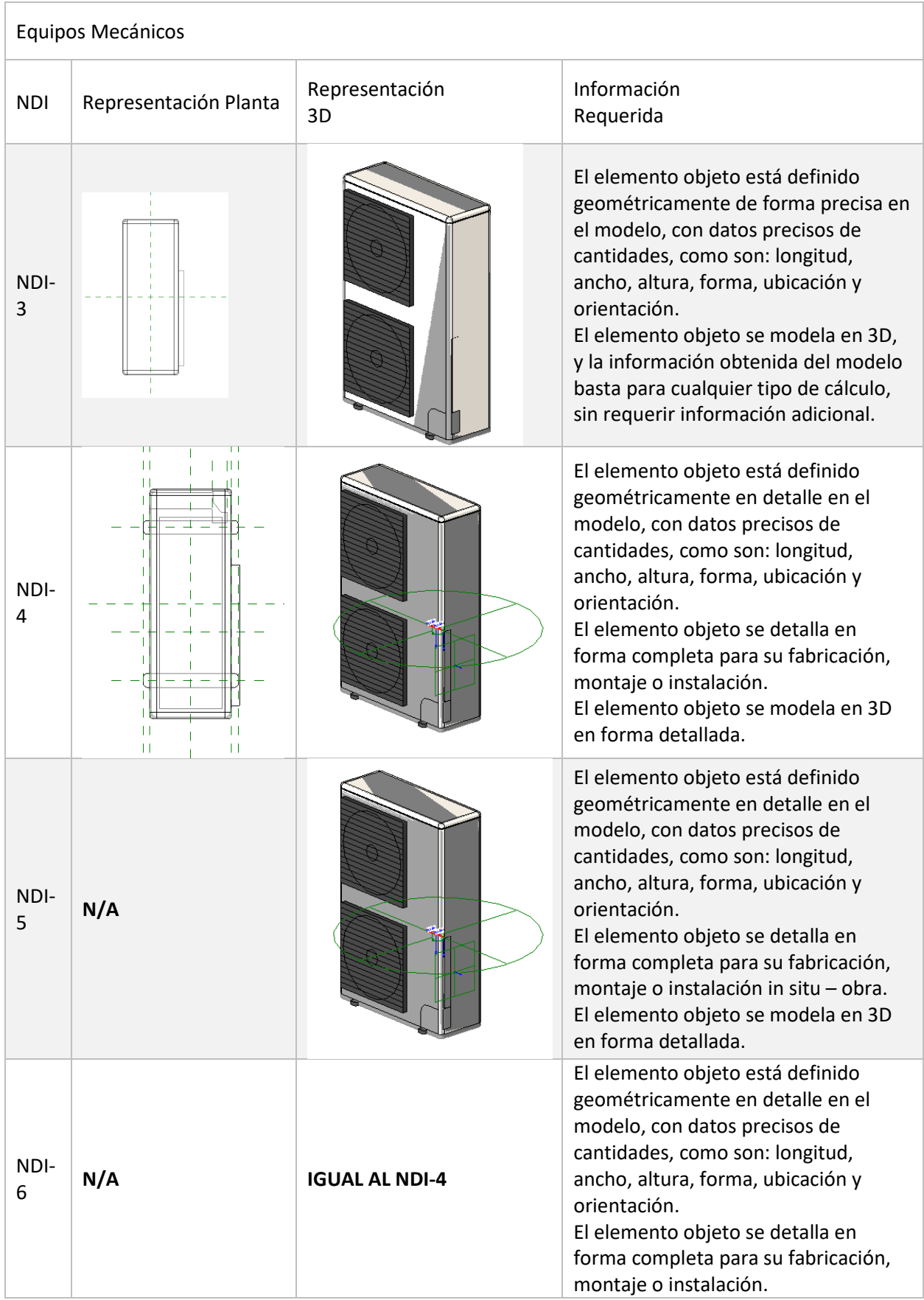

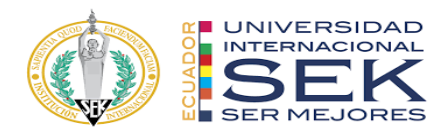

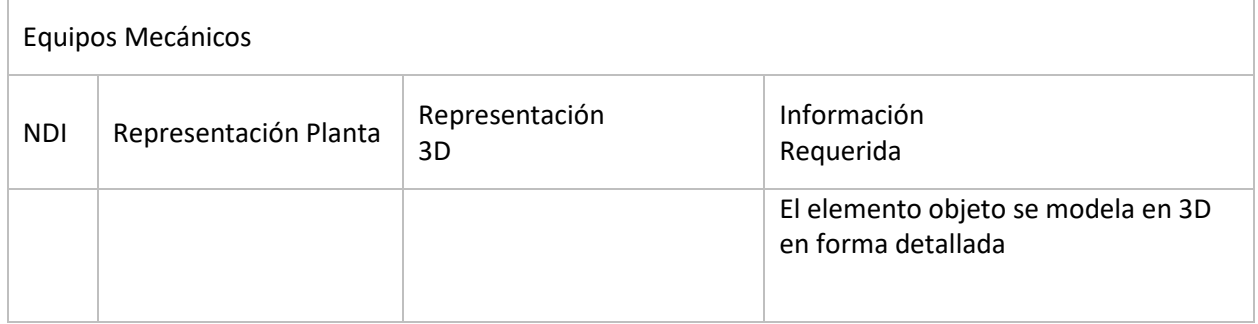

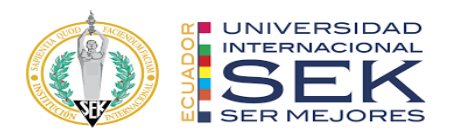

# **Anexo C: Estructura de carpetas**

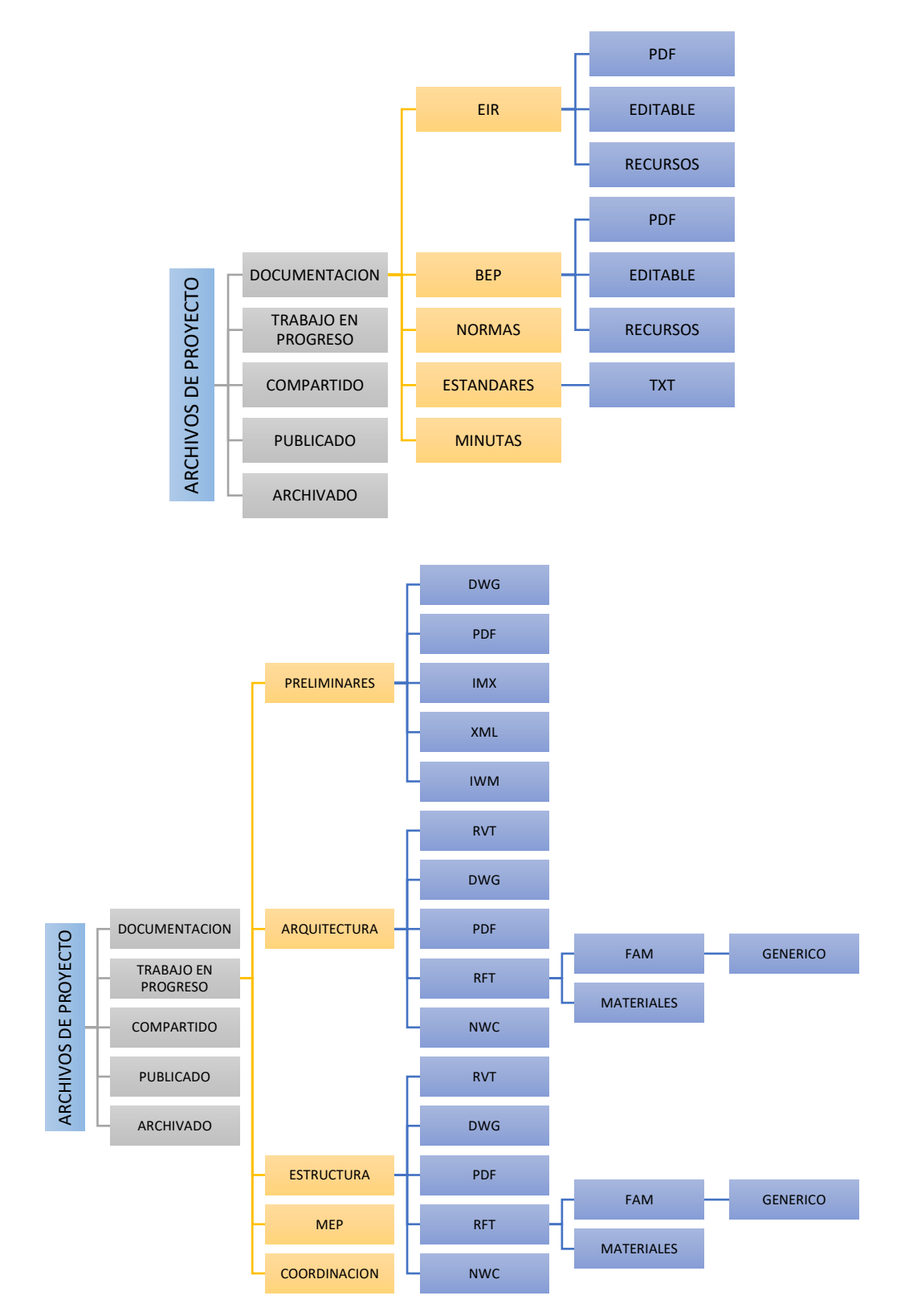

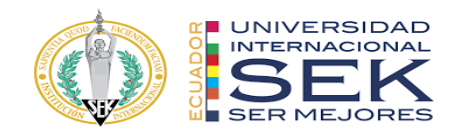

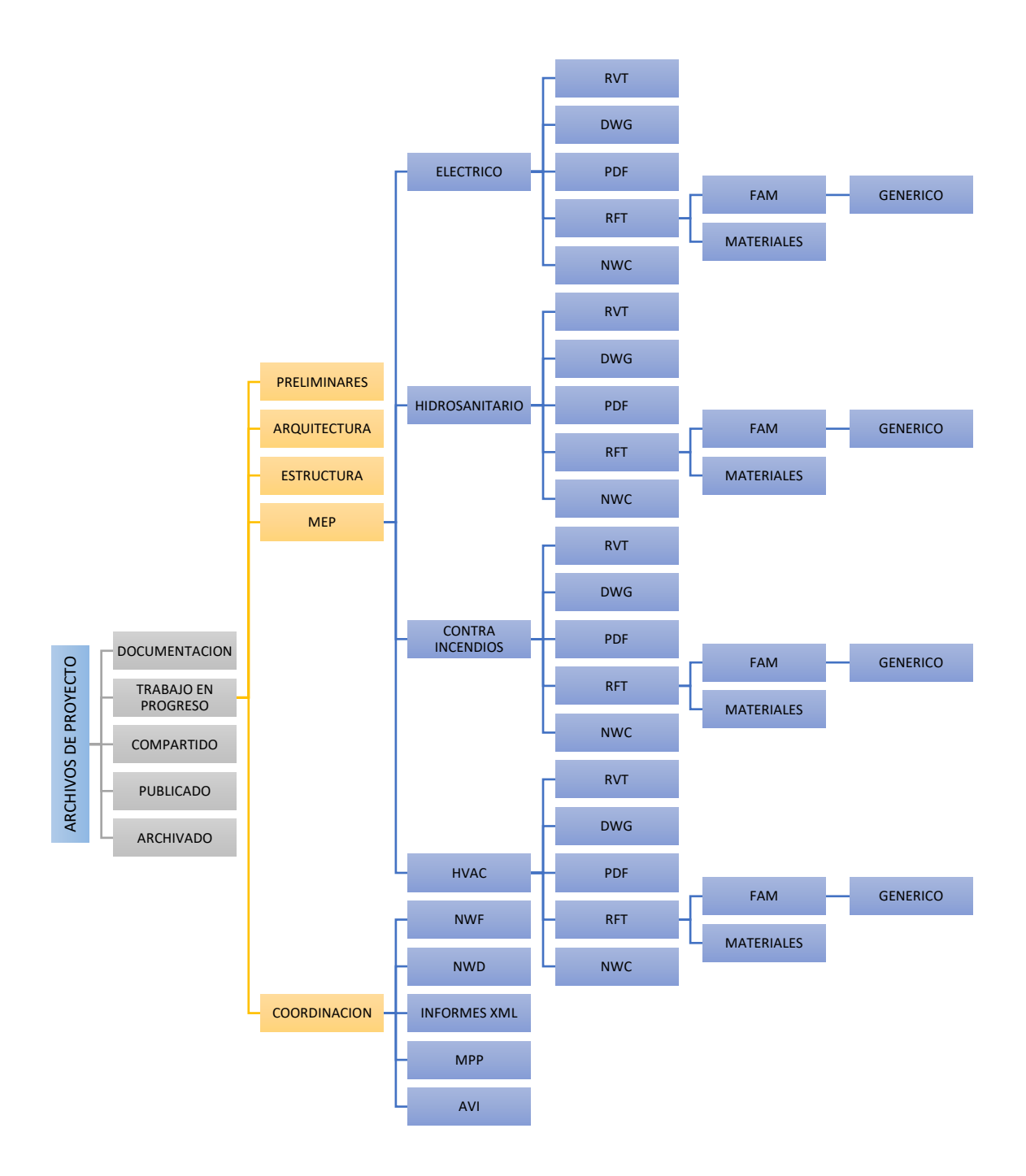

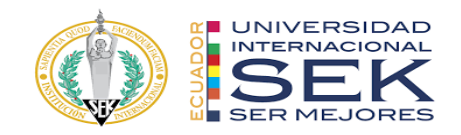

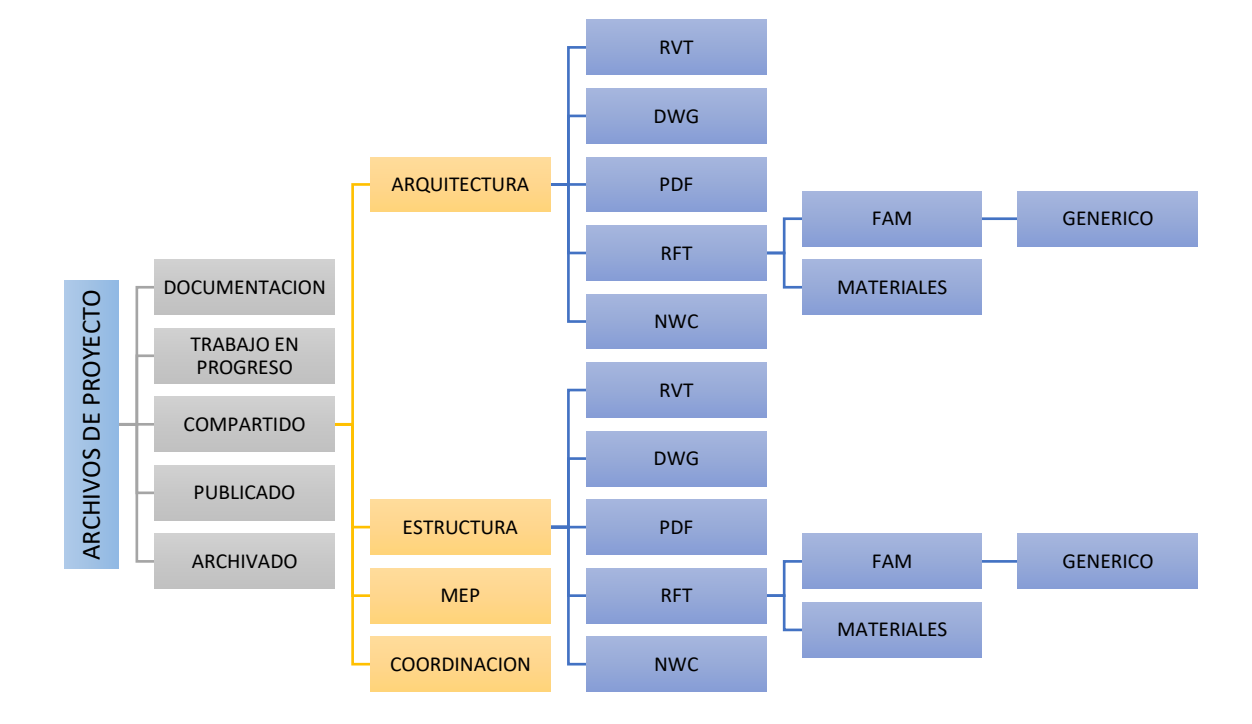

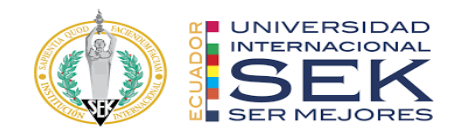

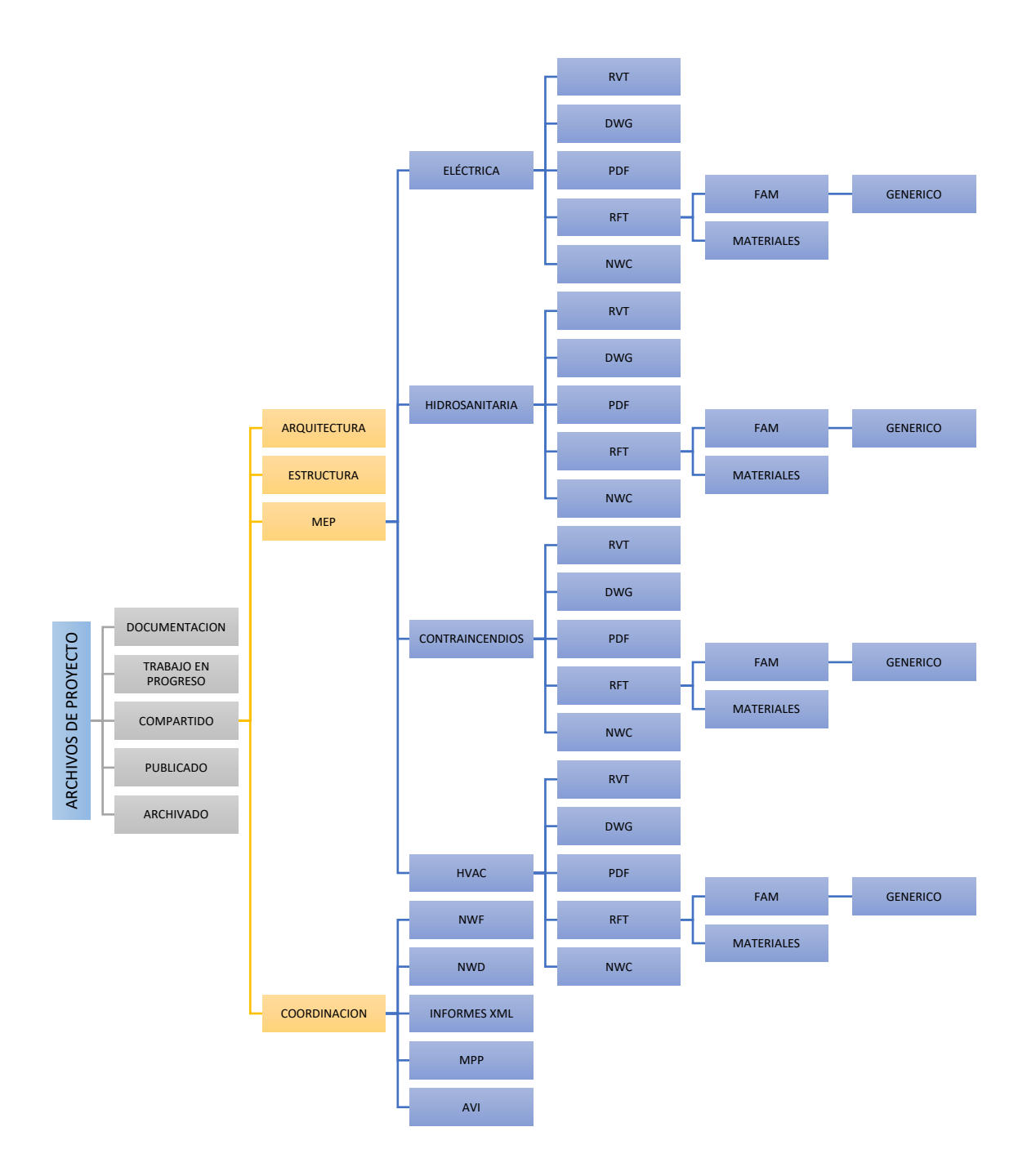

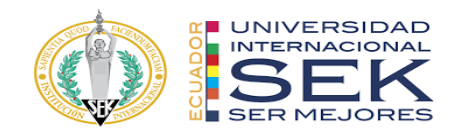

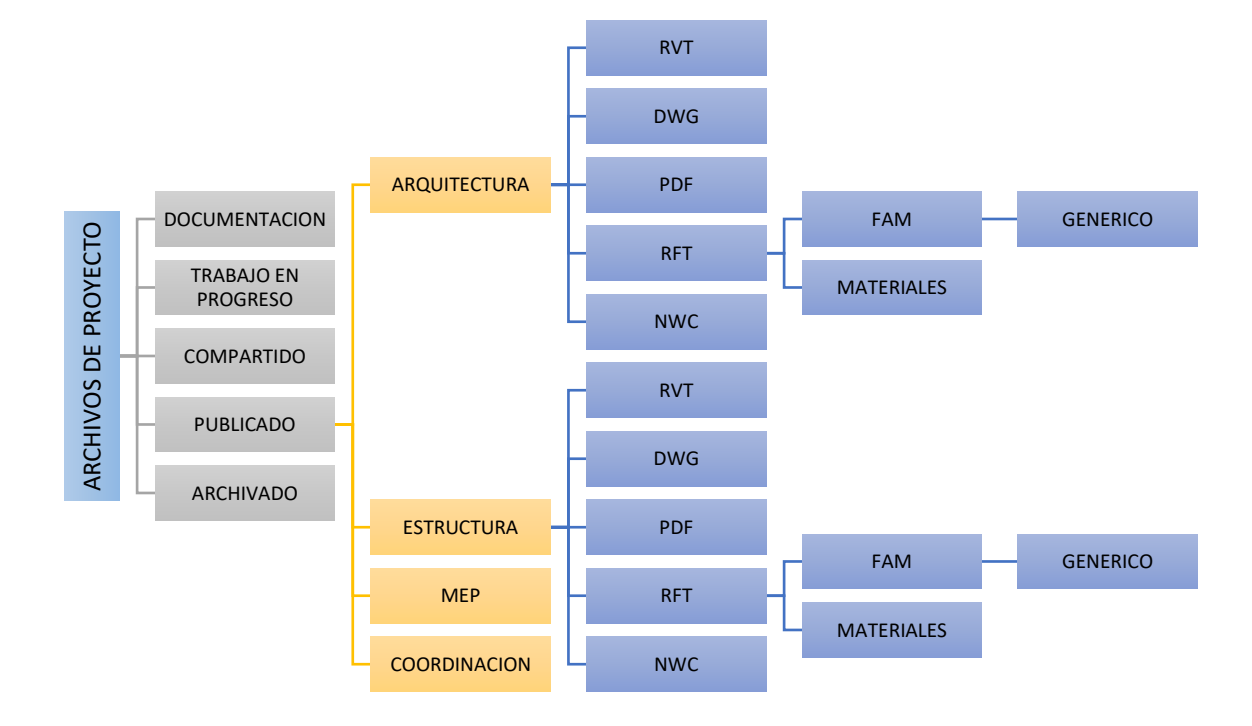

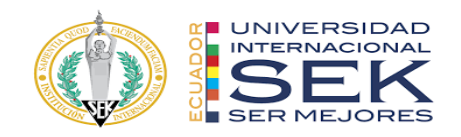

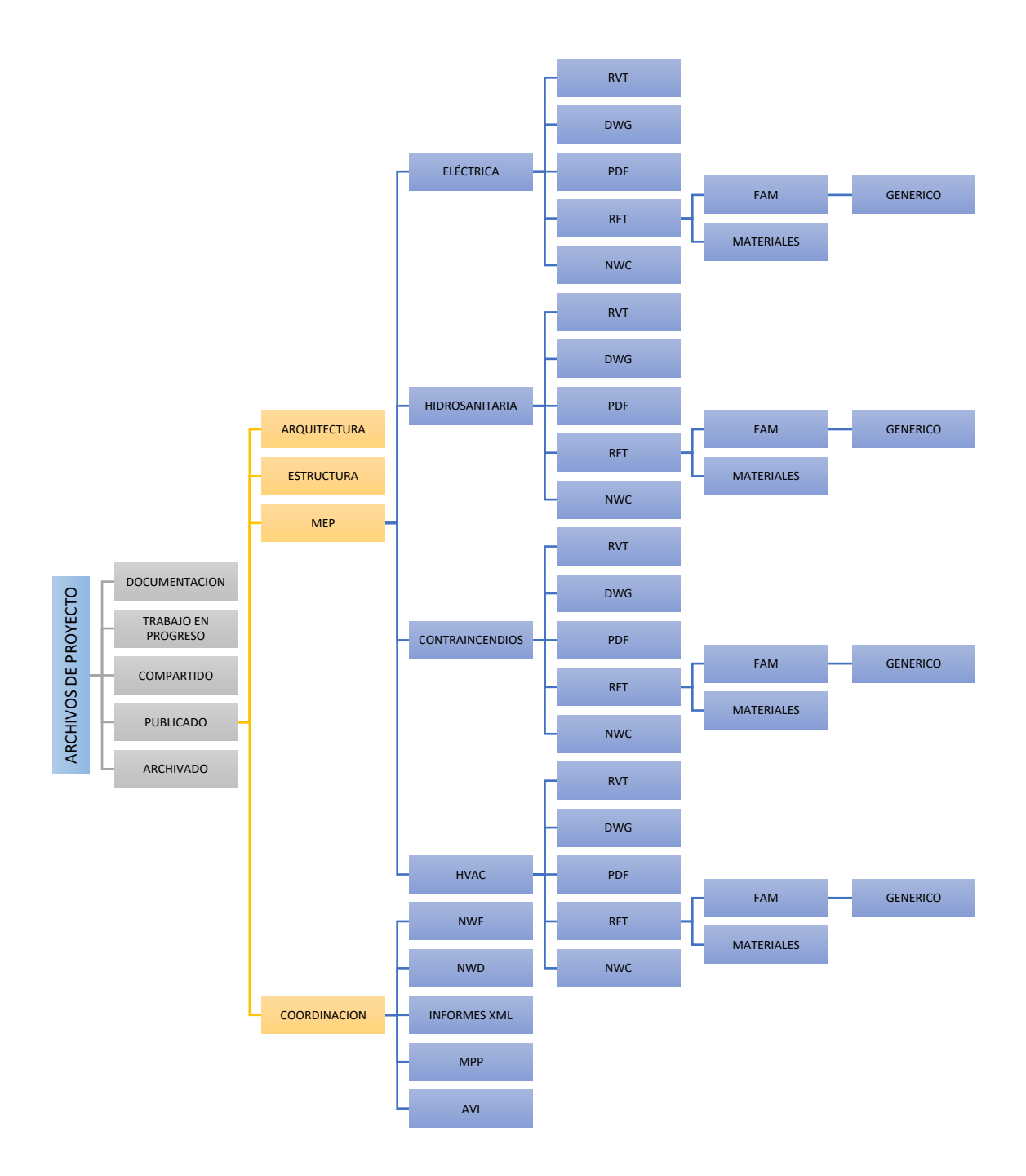

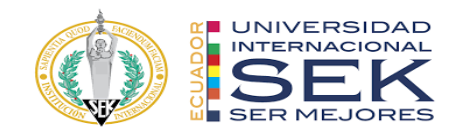

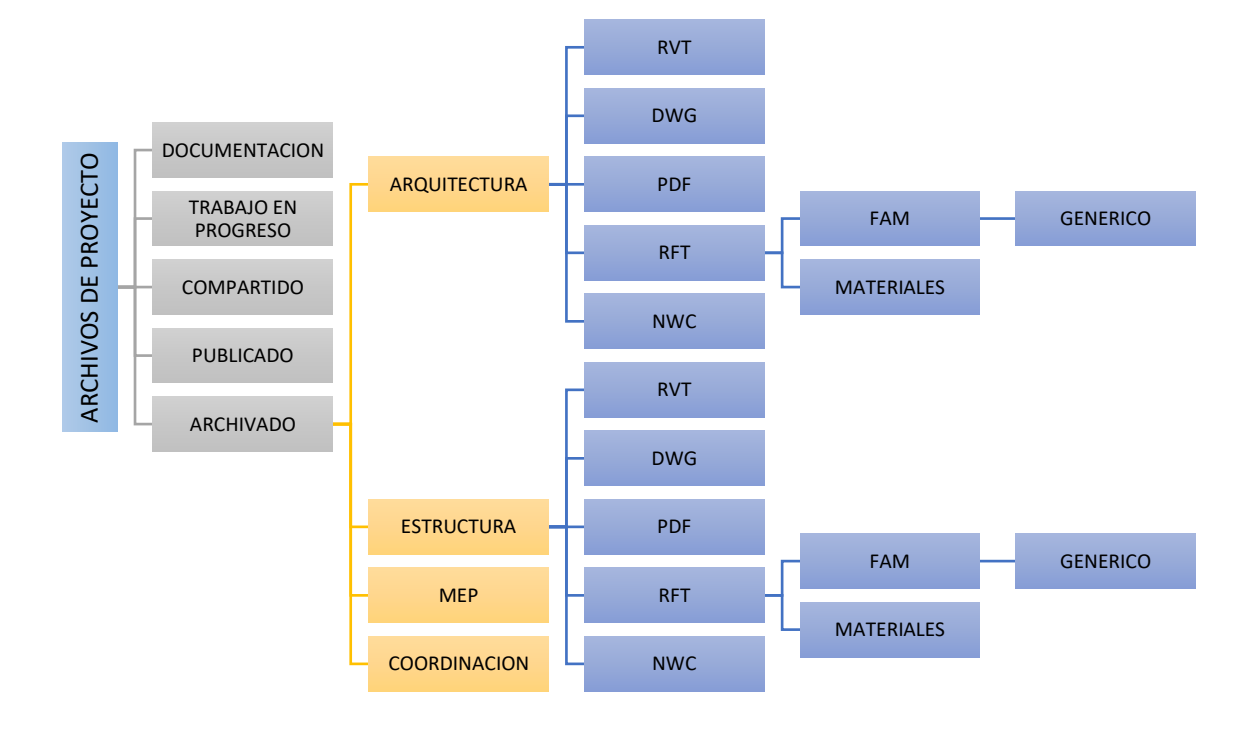

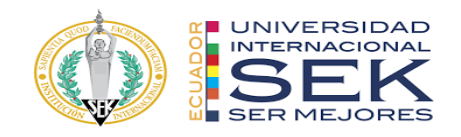

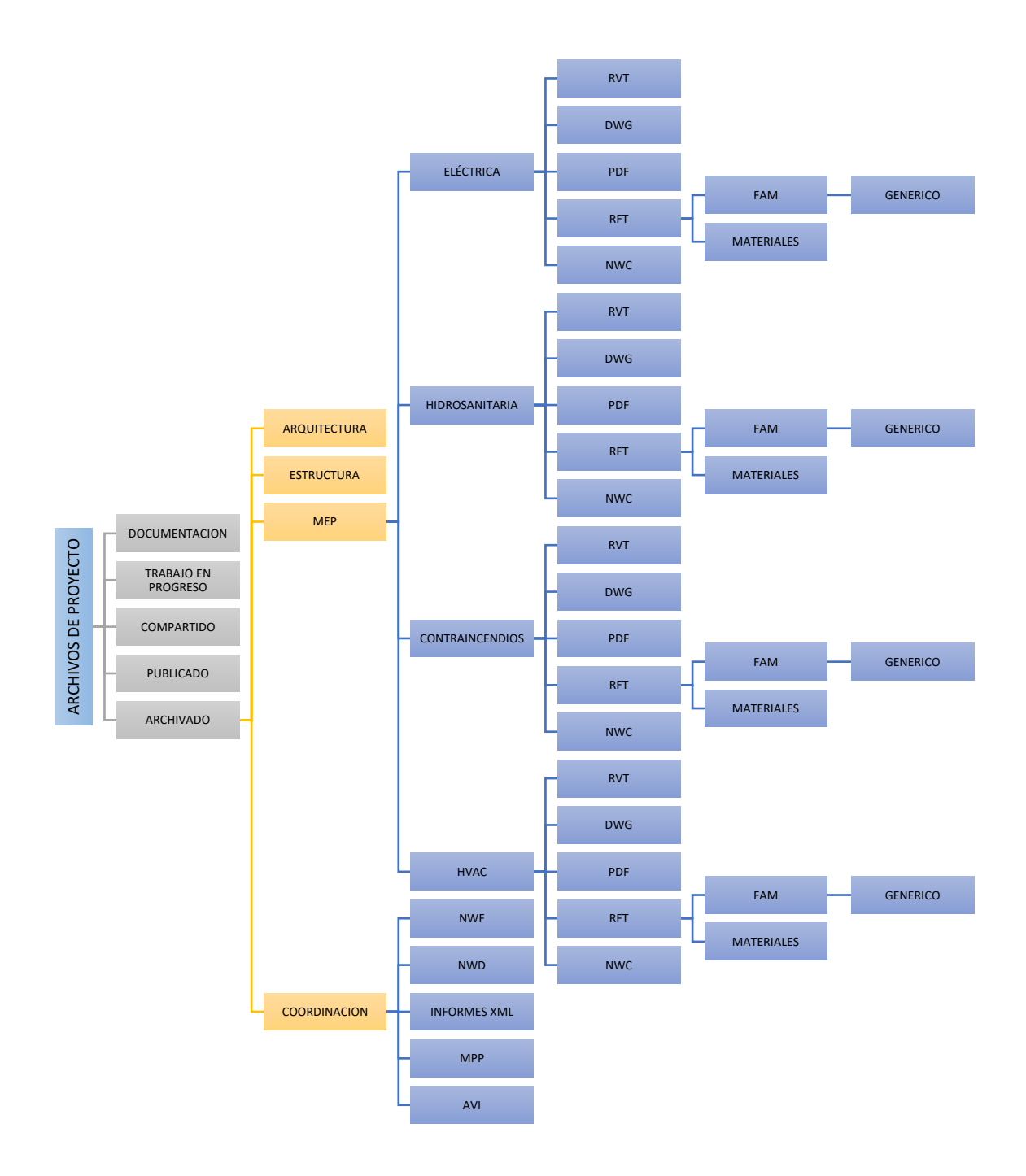

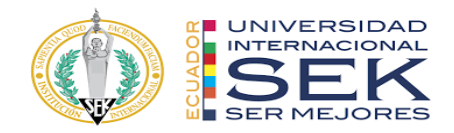

# **ARCHIVOS DE PROYECTO**

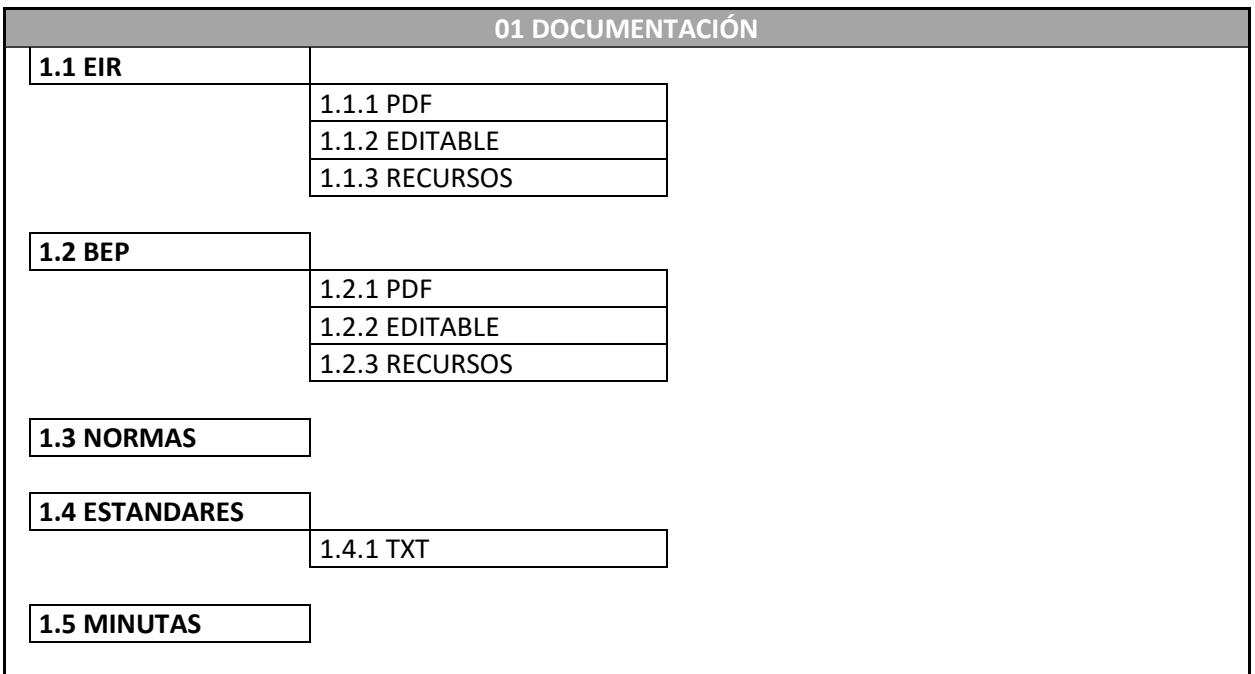

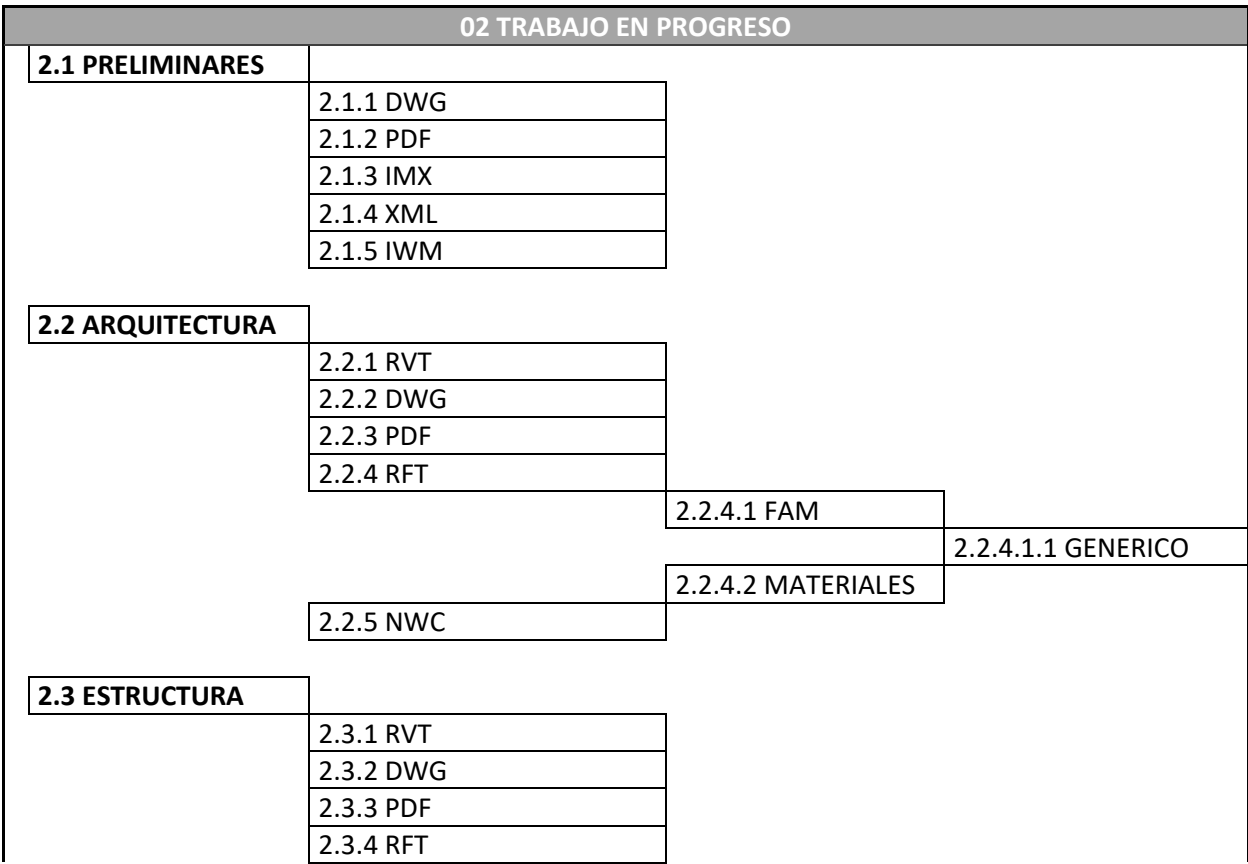

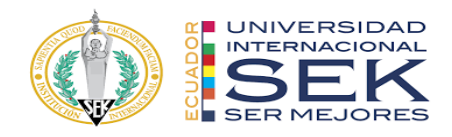

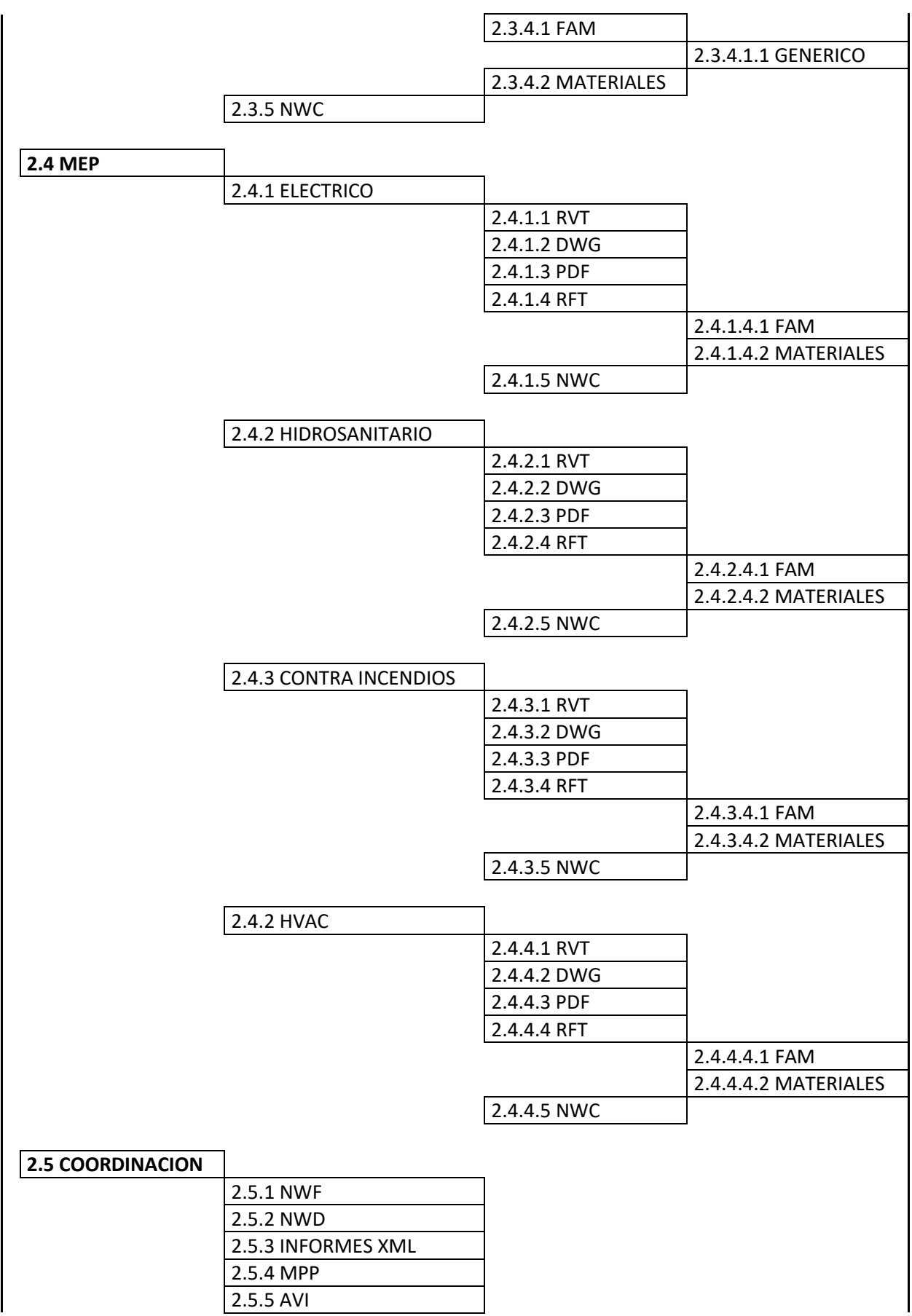

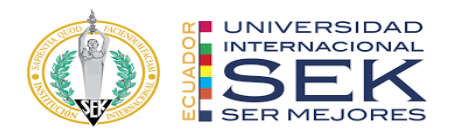

 $\overline{\phantom{a}}$ 

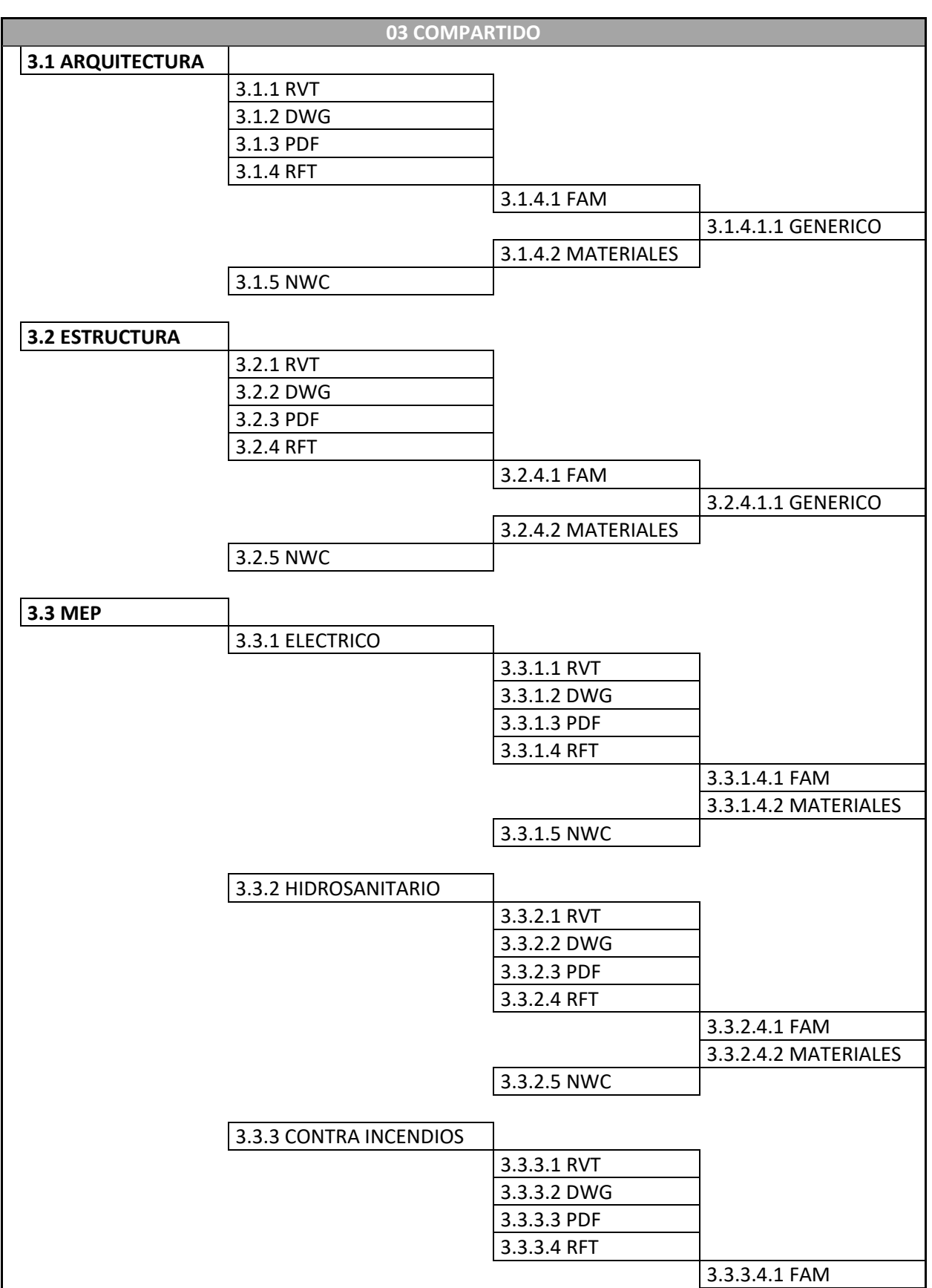

 $\overline{\phantom{a}}$ 

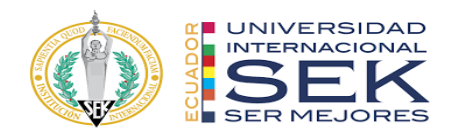

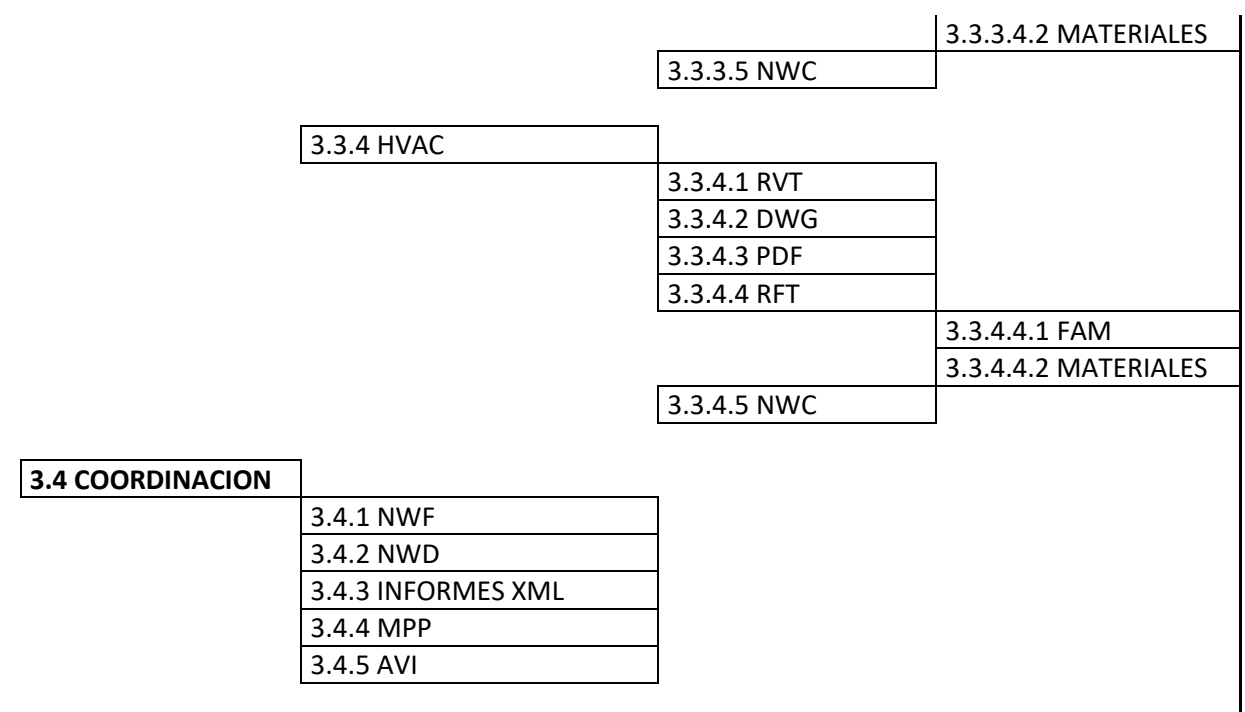

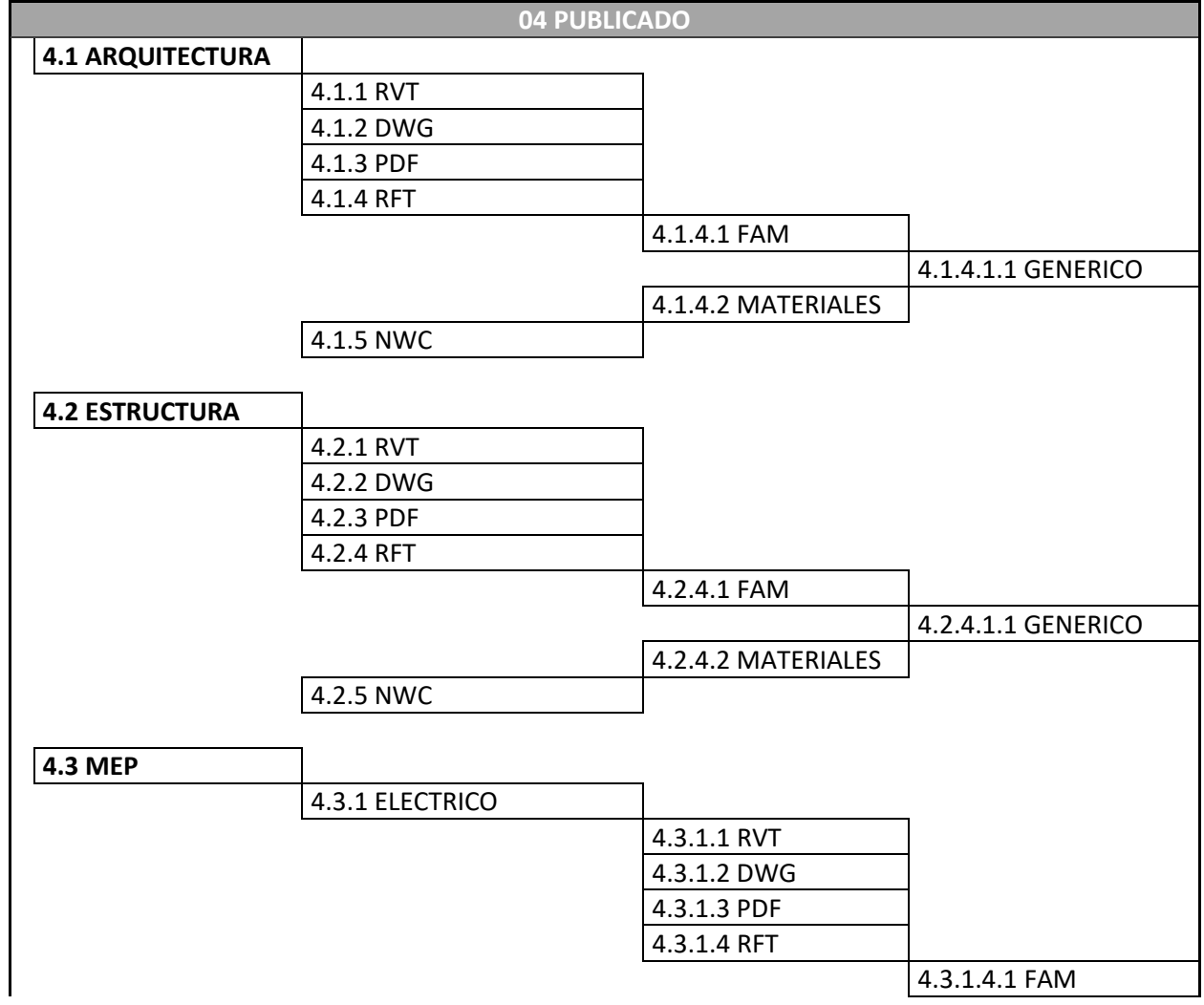

185

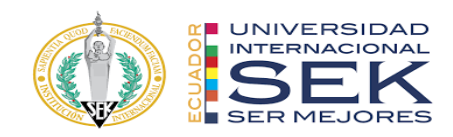

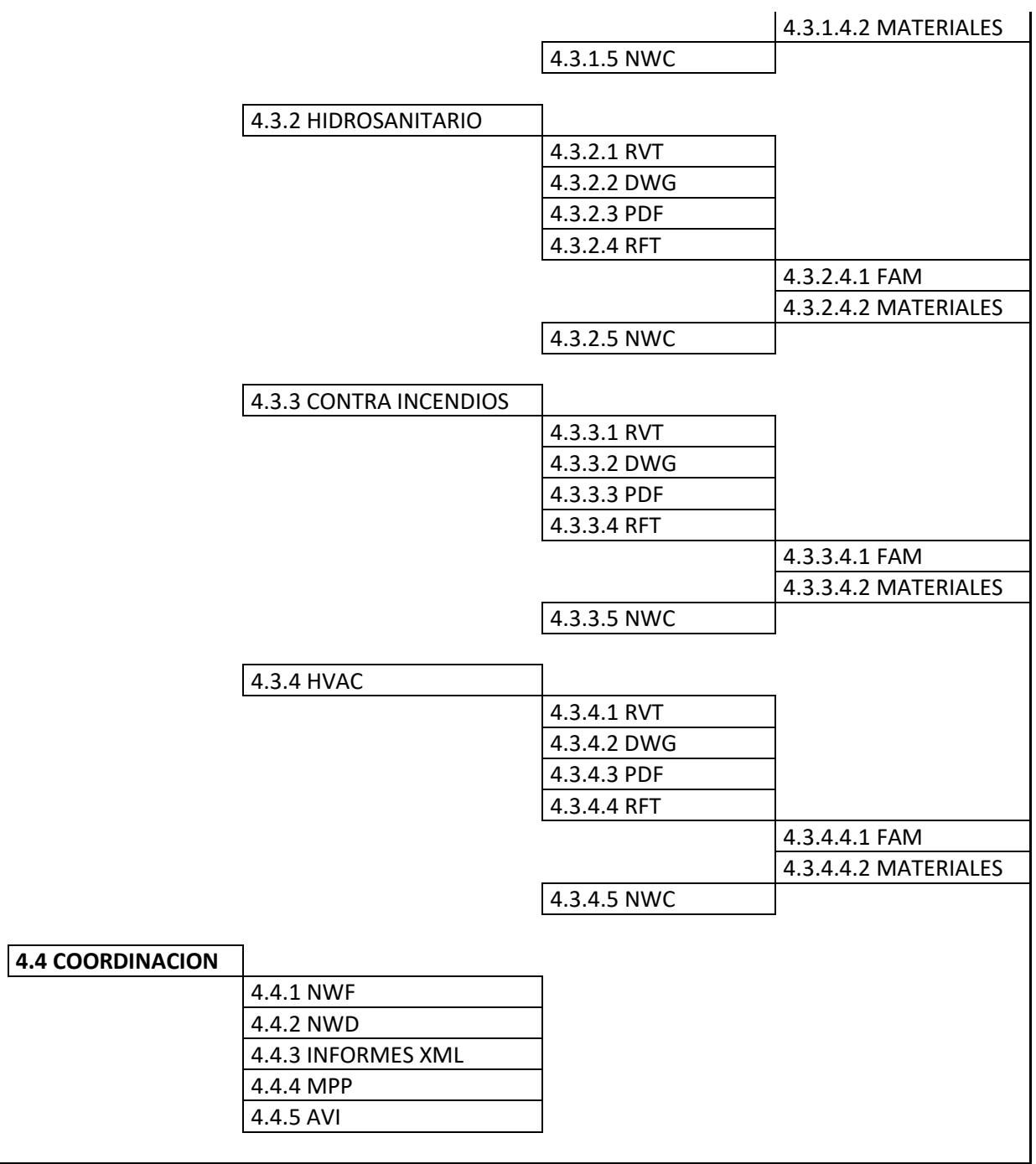

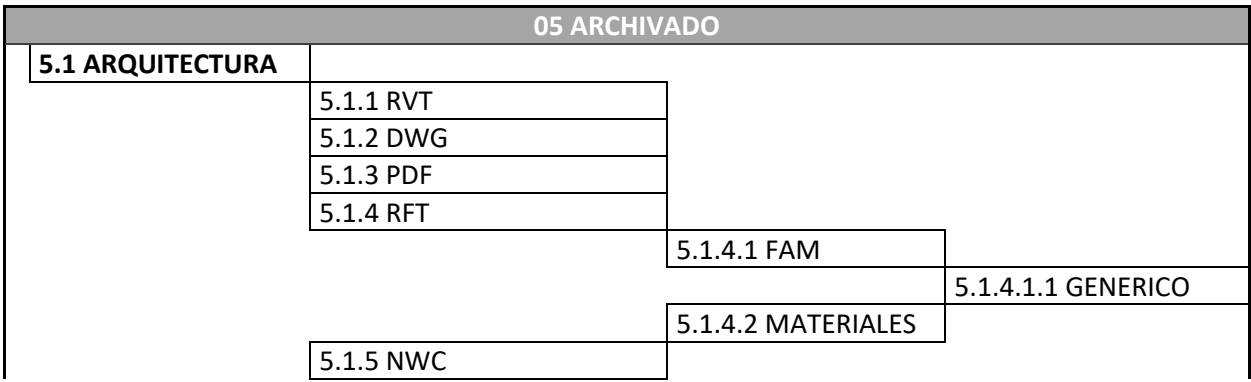

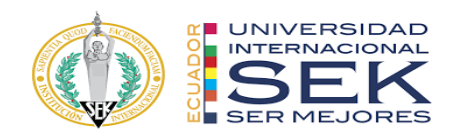

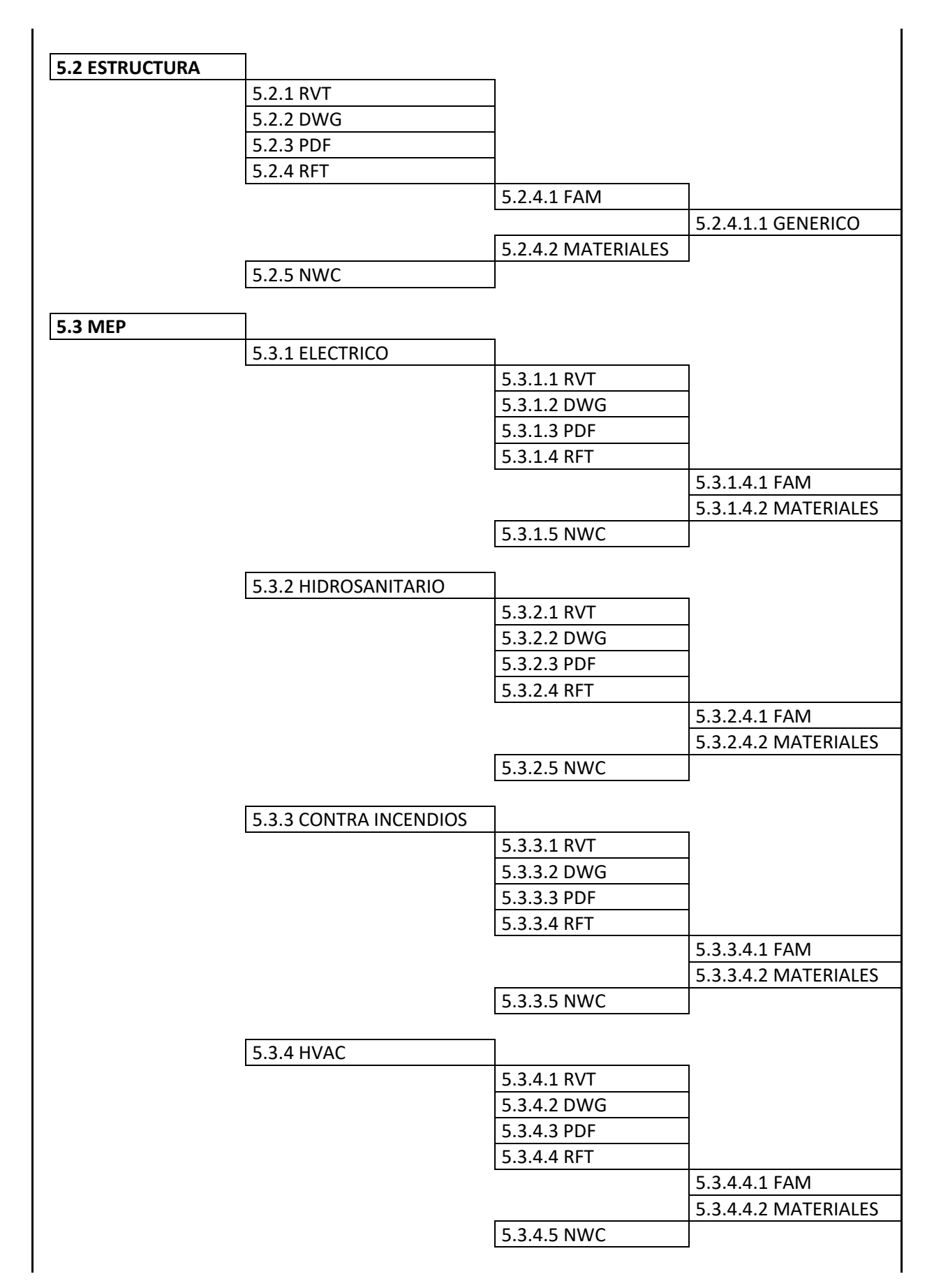

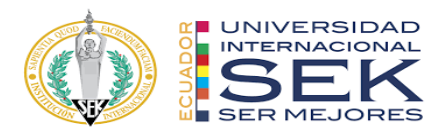

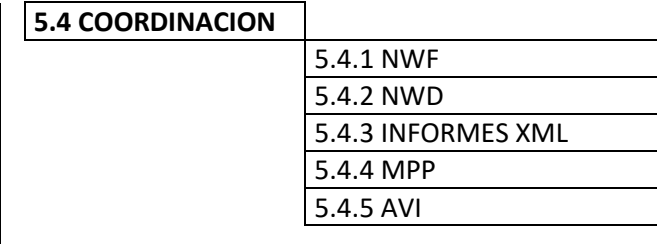

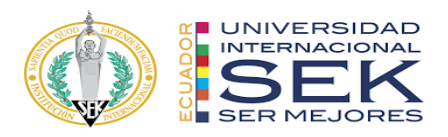

# **Anexo D: Manual de estilos**

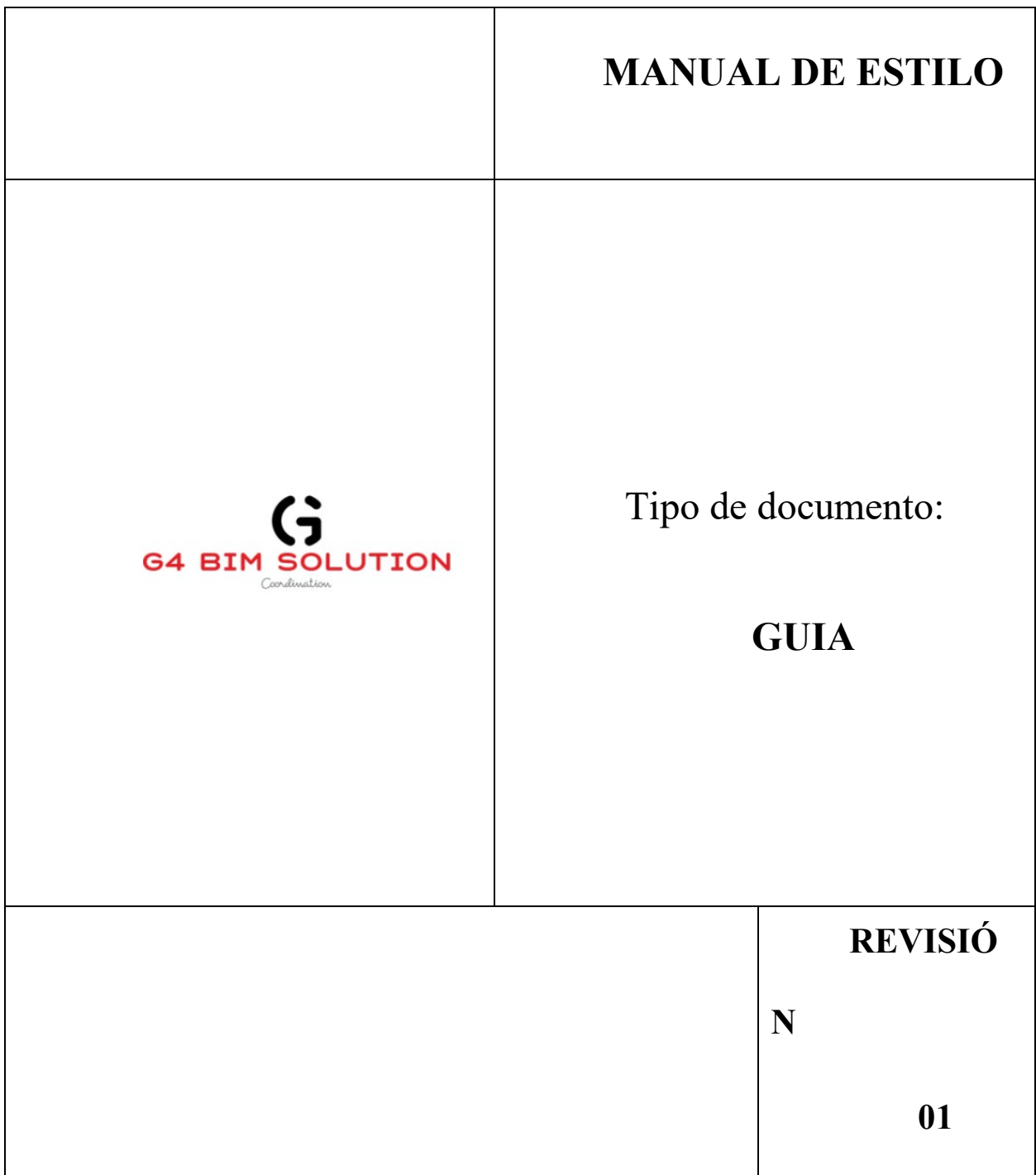

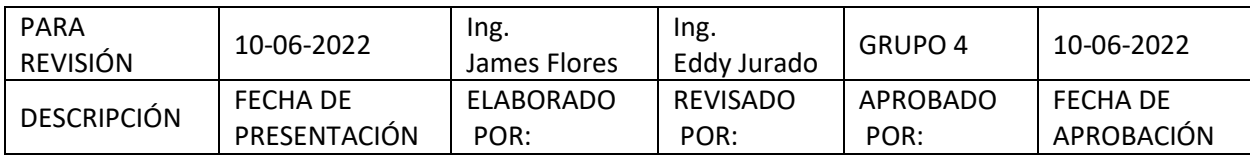

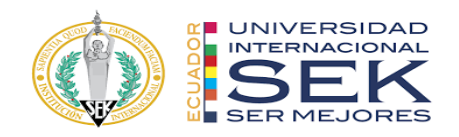

# **ÍNDICE**

**1. OBJETIVO 3 2. CONTROL DE CALIDAD 3 3. ORGANIZACION 3 4. UNIDADES DE DIBUJO 3 5. DESARROLLO DEL MODELO4 6. REPRESENTACION GRÁFICA 4** 6.1.Nomenclatura 4 6.2.Estilo de textos 4 6.3.Abreviaturas 5 **7. ESCALA DE DIBUJO 5 8. DIMENSIONES 6** 8.1.Parámetros 7 **9. SPOT ELEVATION7 10.SPOT COORDINATION 8 11.SIMBOLOGIA 8** 11.1. Secciones 8 11.2. Elevación exterior 9 11.3. Elevación interior 9 11.4. Sección de detalle 9 11.5. Llamada de detalle10 11.6. Referencia de lámina 10 11.7. Tags 11 11.8. Estructuras 12 **12.TABLAS 15** 12.1. Instalaciones 16 **13.BIBLIOGRAFIA 19**

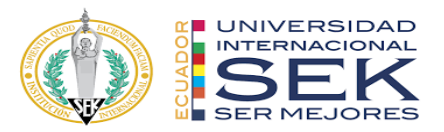

#### **1. OBJETIVO**

Establecer parámetros y estándares CAD para las entregas de los paquetes de diseños siguiendo un lineamiento establecido.

Definir las responsabilidades de todas las disciplinas.

#### **2. CONTROL DE CALIDAD**

Los textos serán iguales en los entregables de acuerdo con las siguientes características:

- Fuente
- Estilo
- Altura
- Ancho
- Espacio
- **Espesor**

Los entregables pasaran por revisiones de dibujo y aprobaciones para su formato final se deberá cumplir los estándares establecidos.

#### **3. ORGANIZACION**

Los modelos de todas las disciplinas deben contar con el Drafting View que muestre la siguiente información.

- Nombre del Proyecto
- Fase
- Responsable del modelo

Proyecto - Fase **Responsables** Nombre - Mail

#### **4. UNIDADES DE DIBUJO**

Unidades de dibujo formato métricas.

● Longitud

Tipo= Decimal, Precisión= 2 decimales

Tipo= Decimal, Precisión= 3 decimales

● Ángulo

Tipo= Decimal, Precisión= 2 decimales

Las diferentes disciplinas podrían usar milímetros, pero se deberá especificar las unidades.

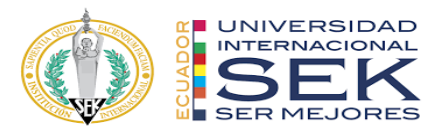

Ejemplo:

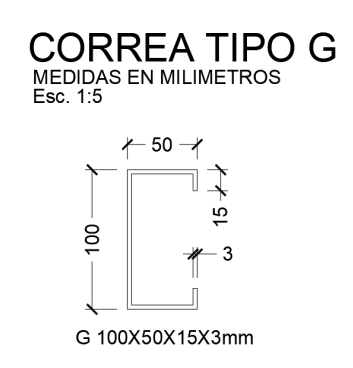

# **5. DESARROLLO DEL MODELO**

- Cada disciplina de proyecto creara vinculado al modelo central
- El modelo central contara con elementos principales del proyecto, su ubicación general, etc.
- Se deberá definir las coordenadas de proyecto y la generación de nuevos modelos 3d partirán del origen establecido.
- Se modelos serán referenciados al modelo central
- El BIM Manager será responsable de estableces y controlar la ubicación de cada disciplina.

### **6. REPRESENTACION GRÁFICA**

- Para ejes Grid Lines
- Para proyección de arquitectura Hidden
- Para proyección de instalaciones Aligning Line
- Para ejes divisorios de terreno Property Lines

#### **6.1. Nomenclatura**

Ejemplo: ES-ARIAL-2.00mm.

#### **6.2. Estilo de textos**

Fuente: Arial – True Type

Arial Narrow – True Type – para vista de inicio

#### **Tamaño:**

2.00mm para notas y dimensiones

2.00mm para textos en símbolos

3.00/ 4.00 mm para sub-títulos

4.00/ 8.00 mm para títulos principales

**Estilo:** Transparentes y opacos

Case:

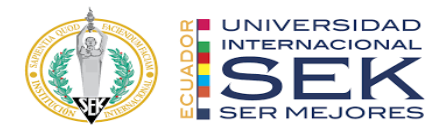

Mayúsculas para textos

#### **6.3. Abreviaturas**

Las abreviaturas serán de acuerdo con cada disciplina, se deberá generar cuadro con significado de cada abreviatura utilizada.

En caso de no incluir cuadro con significados de cada abreviatura se deberá cumplir los estándares NCS, ANSI y ASME

- AF: Agua Fría
- CL: Centro de Cañería
- CF: Fondo de Cañería
- B/L: Bajo Losa
- LLP: Llave de Paso
- PPA: Pileta de Piso Abierta
- BA: Boca Abierta
- E: Unidad Evaporadora
- PM: Persiana de regulación de Caudal Manual
- PA: Persiana Motorizada Modulante
- SD: Controlador Spyder
- TT: Termostato
- RI: Rejilla de Inyección
- RR: Rejilla de Retorno de Aire
- DA: Difusión de alimentación de aire
- DR: Difusión de retorno de aire
- DE: Difusión de extracción de Aire
- P: Montante de Presurización
- C: Unidad Condensadora
- TE: Tablero Eléctrico
- PE: Pleno Eléctrico
- PS: Pleno Sanitario
- PT: Plenos Termo mecánico

#### **7. ESCALA DE DIBUJO**

Cada elemento en los planos deberá especificar la escala gráfica, a menos que todos los dibujos tengan una misma escala y se deberá especificar en la lámina la escala general.

Las escalas de dibujo deberán ser las adecuadas para su visualización en formato A1.

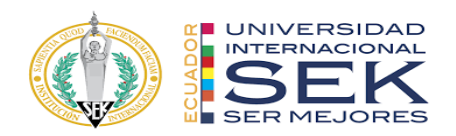

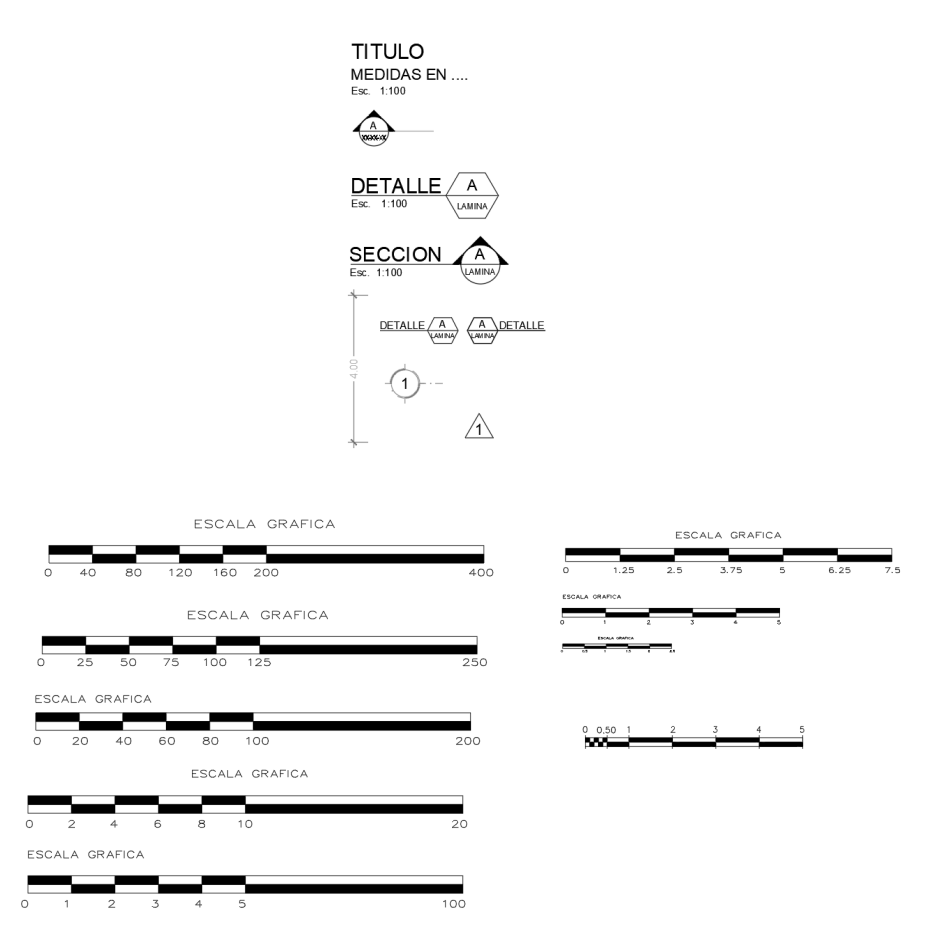

#### **8. DIMENSIONES**

Las plantillas están con dimensiones básicos, la creación de estilos adicionales deberá ser solicitados previamente.

- ES\_Detalle\_Arial\_2.5mm
- ES\_Detalle\_cm\_Arial\_2.0mm
- ES\_Detalle\_mm\_Arial\_2.0mm
- ES\_Detalle\_Arial\_2.0mm
- ES\_Lineal\_Arial\_3.0mm
- ES\_Lineal\_Arial\_2.5mm
- ES\_Lineal\_Arial\_2.0mm
- ES\_Lineal\_Arial\_1.5mm
- ES\_Lineal\_Arial\_1.0mm

Los extremos de flecha con Tick and Line diagonal, para todas las disciplinas.

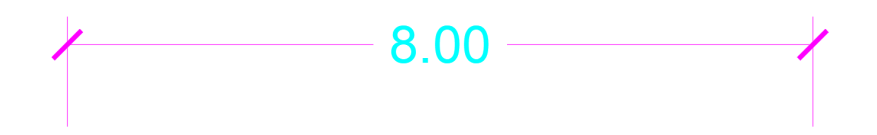

Los extremos de flechas serán - Arrow 15 Degree Filled, para todas las disciplinas.

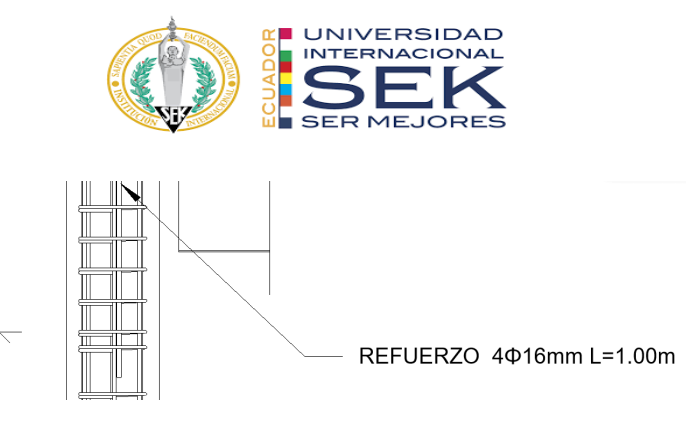

Las dimensiones se leerán de izquierda a derecha horizontalmente

Las dimensiones se leerán de arriba hacia abajo verticalmente

#### **8.1. Parámetros**

Se debe dejar un espacio entre el número y el símbolo de la unidad terminando con puntuación ("40 m. ", no "40m.")

No se debe dejar un espacio entre el símbolo de la unidad y el prefijo ("cm", no "c m")

Usar un cero antes de un decimal para números menores que uno ("0.56 m", no ".56 m").

Acotar siempre con 2 decimales.

Usar un espacio en lugar de una coma cuando proporcione grandes unidades de medida ("45 000", no "45,000").

Usar "punto" como punto decimal (no ",").

Las unidades primarias para dimensionar en métrica serán metros.

No se utilizarán unidades duales.

### **9. SPOT ELEVATION**

ES-NIV-NPT-ELV

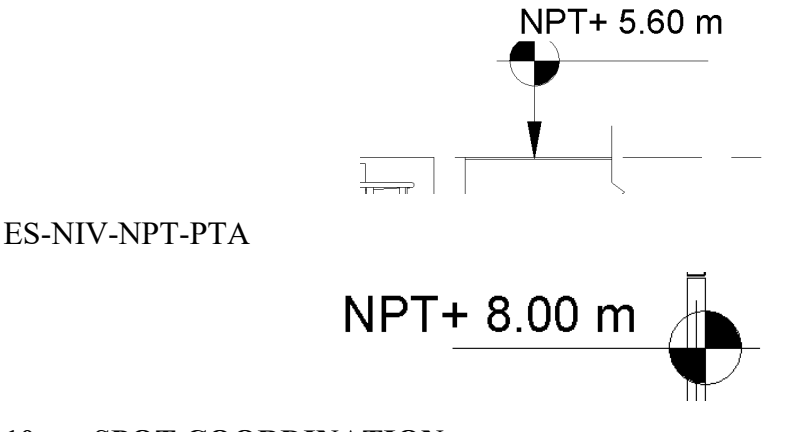

### **10. SPOT COORDINATION**

ES-SURVEY-POINT

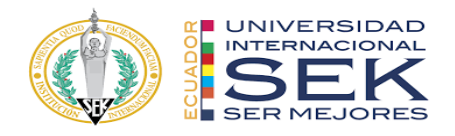

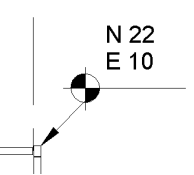

**11. SIMBOLOGIA** ES-GRILLA-CIR GRILLAS DE PROYECTO

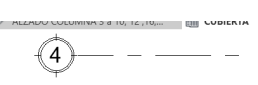

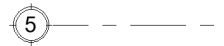

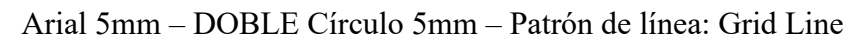

#### **11.1. Secciones**

ES-CORTE-CI

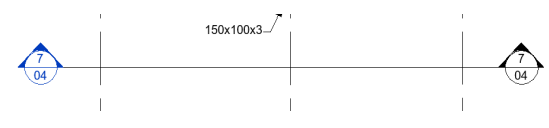

CR\_100\_Cortes – Se definirán con letras

Texto: Nro. de Sección Arial 2.5mm

Referencia Lámina Arial 1.8mm – Fit 0.75

Tamaño Círculo: 6mm

#### **11.2. Elevación exterior**

ES-ELEVACION-EXT

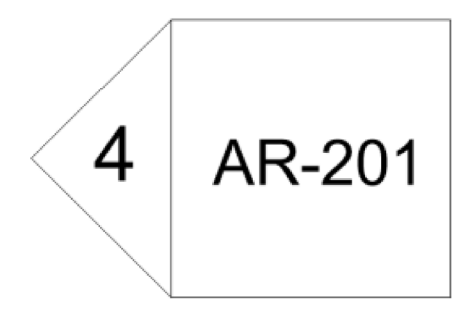

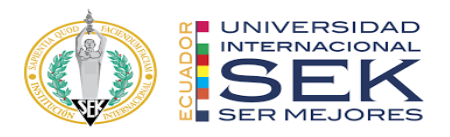

Texto número detalle: 3mm Texto Lámina Ref.: 2mm

# **11.3. Elevación interior**

ES-ELEVACION-INT

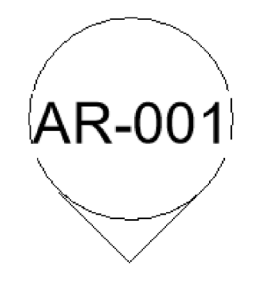

Texto número detalle: 2mm Texto Lámina Ref.: 2.5mm Tamaño círculo: 5mm

**11.4. Sección de detalle**

ES-CORTE-DETALLE

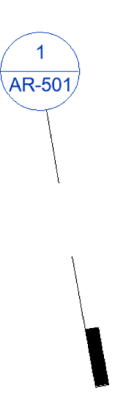

Texto número detalle: 2mm Texto Lámina Ref.: 1.8mm

**11.5. Llamada de detalle**

CR-DETALLE-DE-LUGAR

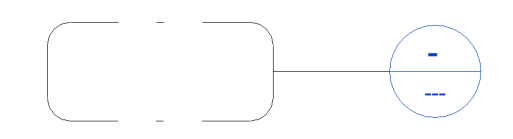

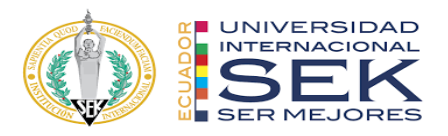

**11.6. Referencia de lamina PLANTA**

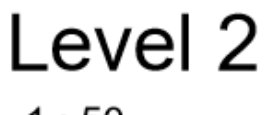

 $1:50$ 

Texto Nivel: 5.0mm Texto "ESCALA": 2.0mm

**CORTE**

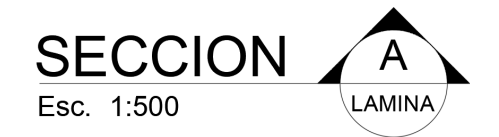

Texto SECCION: 5.0mm Texto "ESCALA": 2.0mm Texto llamado a documento de referencia "REF.:": 2.0mm

**NORTE**

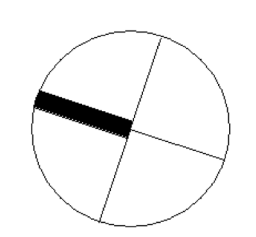

 $AR-105$ 

**LINEA DE COINCIDENCIA**

Texto Referencia a Lámina: 2mm.

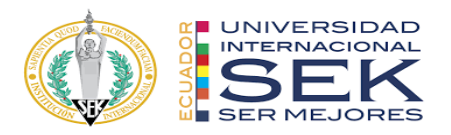

#### **NUBE REVISION**

Se utilizará la nube de revisión definida en Revit con color rojo.

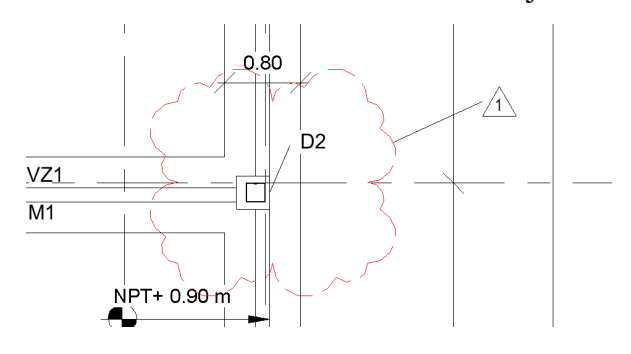

**11.7. Tags**

**PUERTAS**

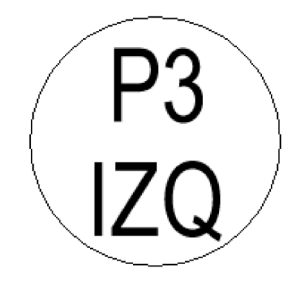

Texto denominación puertas y mano de abrir (en caso de tenerla): 1.5mm

Tamaño circulo: 2.5mm

**LOCALES**

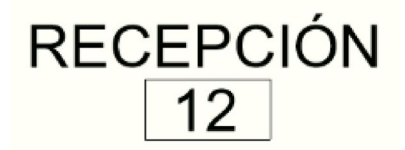

Texto denominación local: 2.0mm

Tamaño rectángulo: 6x3mm

**MUROS**

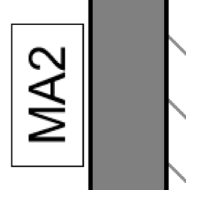

Texto denominación muros: 2.0mm Tamaño rectángulo: 6.6 x 3.4mm

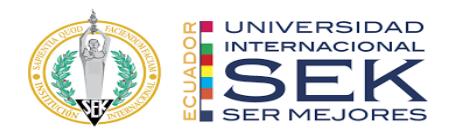

**11.8. Estructuras COLUMNAS**

ES-TAG-COLUMNAS

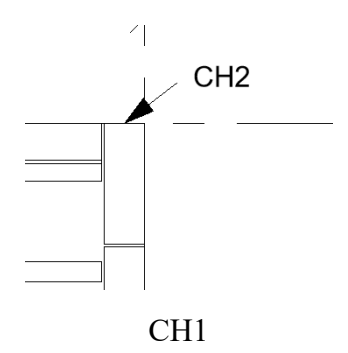

Texto identificación y dimensiones viga: 2.0mm

# **VIGAS**

ES-TAG-VIGAS

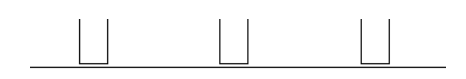

V7 20X40

V1 20X40

Texto identificación y dimensiones viga: 2.0mm

**LOSA**

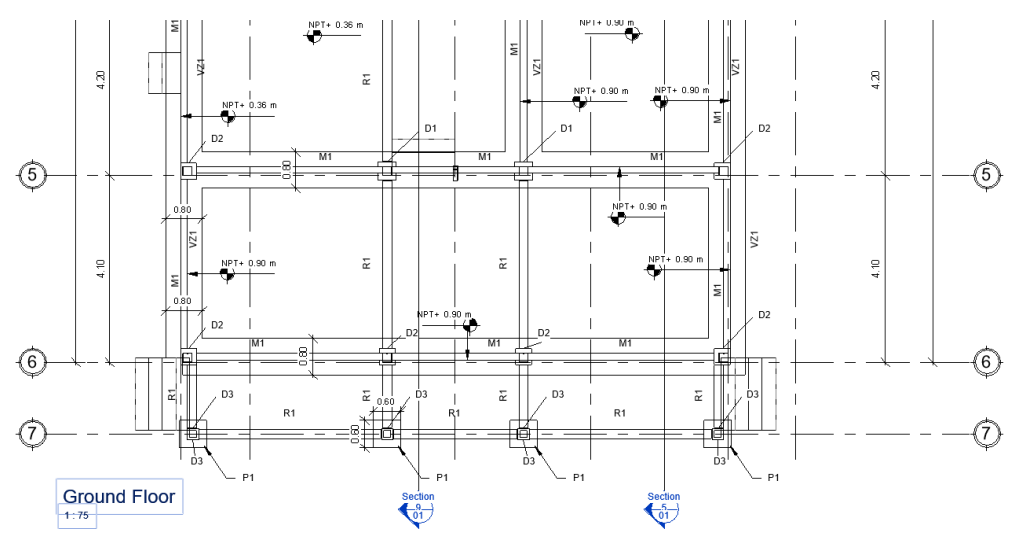

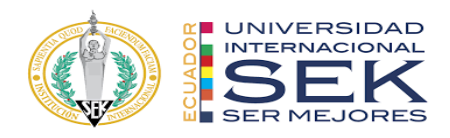

## **ROTULO TAMAÑO A1**

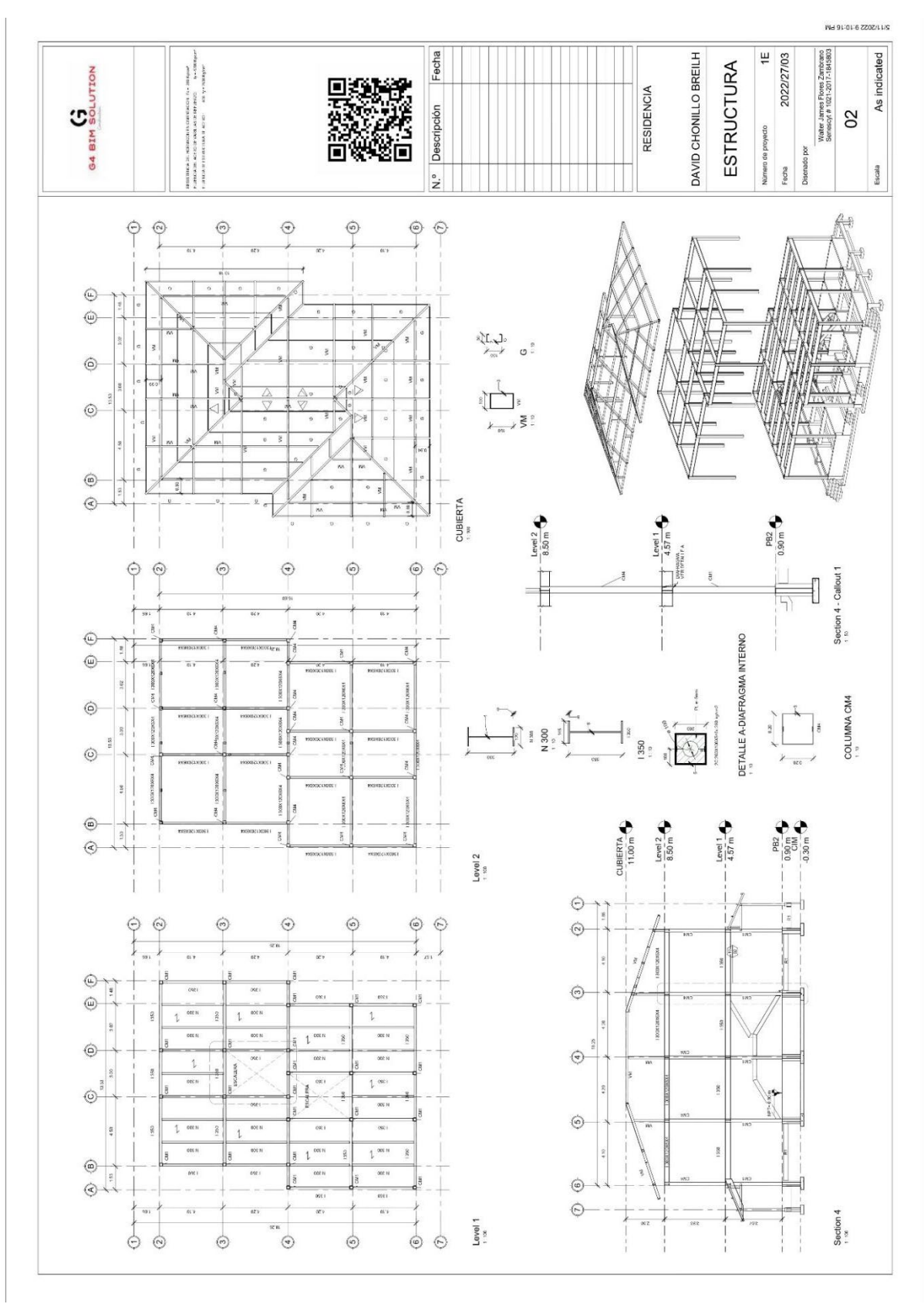

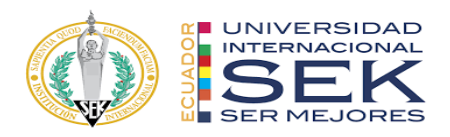

# **12. TABLAS**

- Título de tabla
- Familia y cantidades con totales

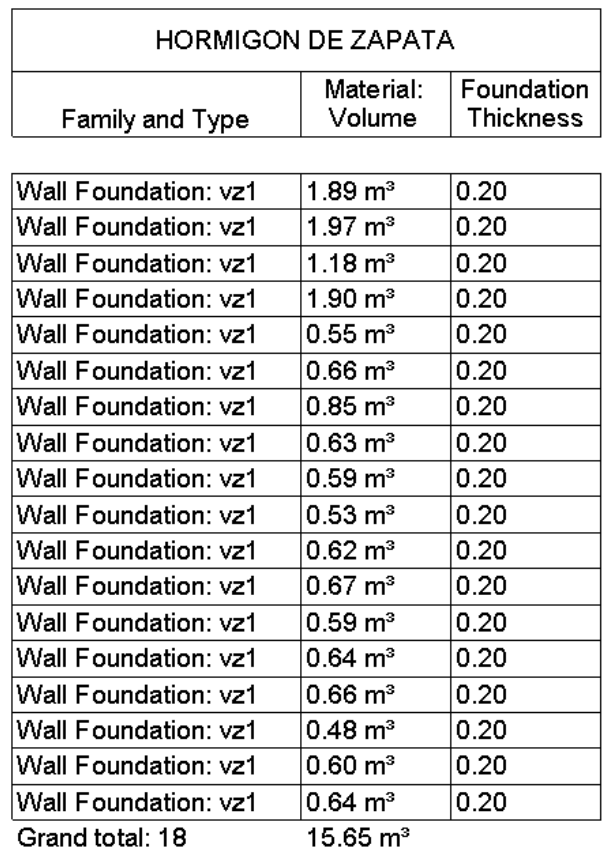
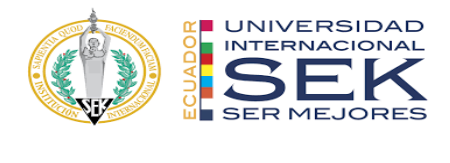

## **12.1. Instalaciones**

## LEYENDA HIDRAULICA

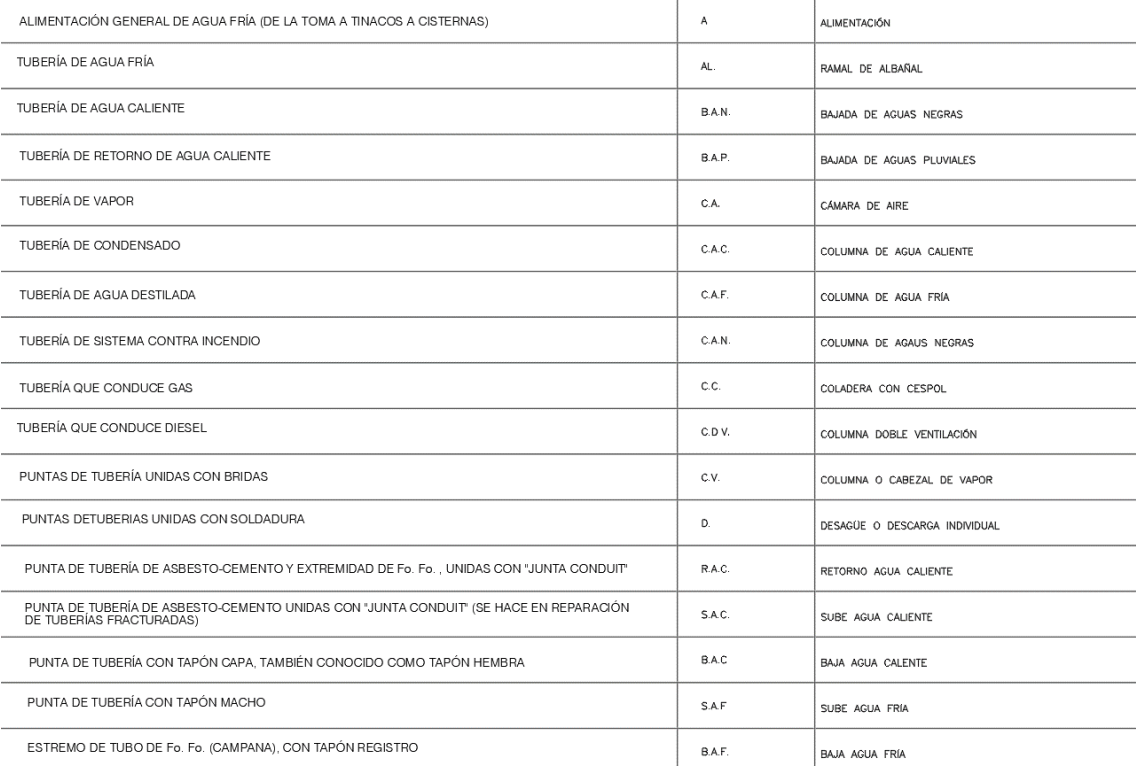

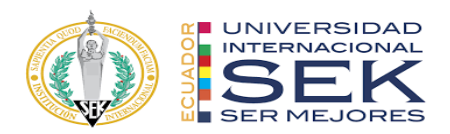

Los sistemas de instalación se realizarán con los siguientes colores especificados

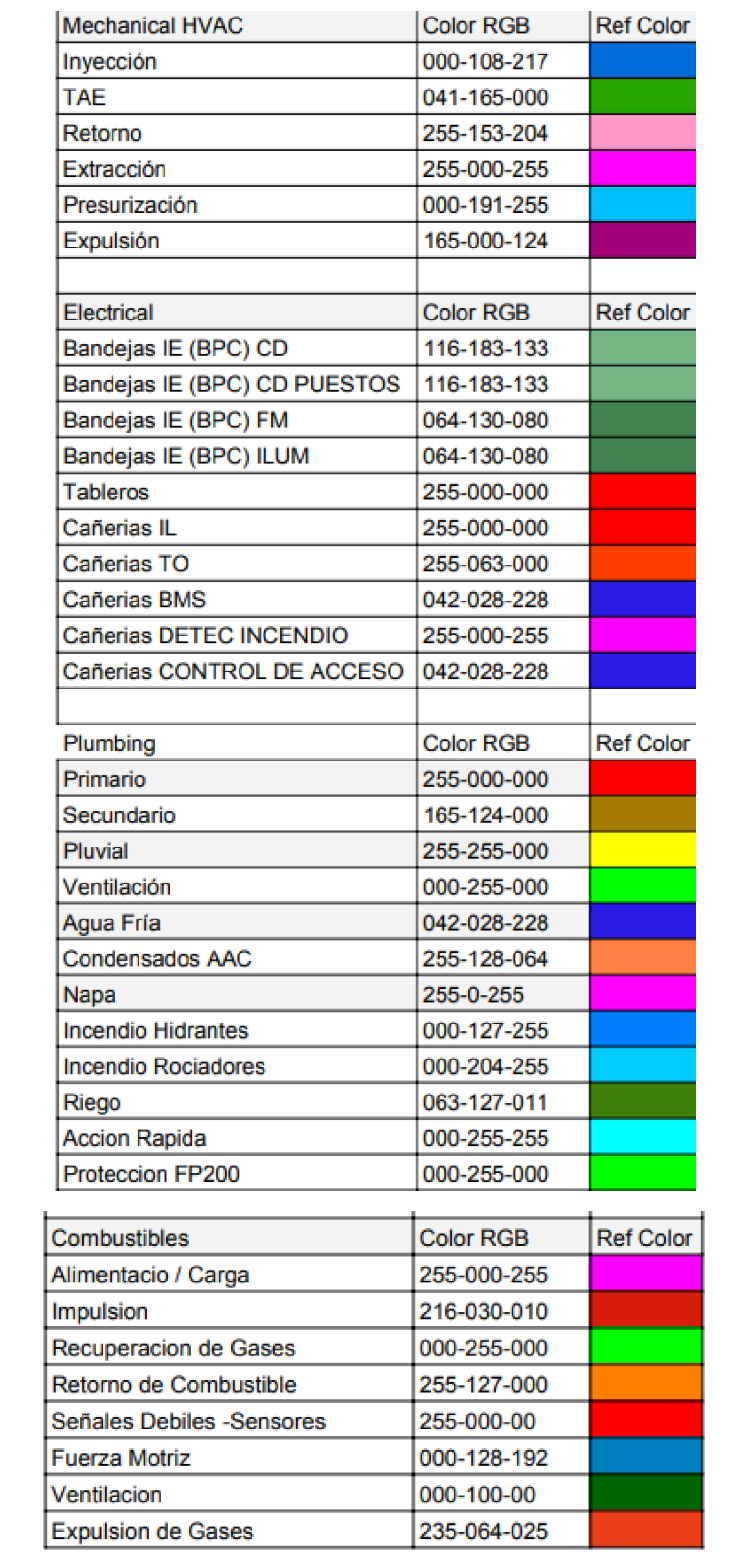

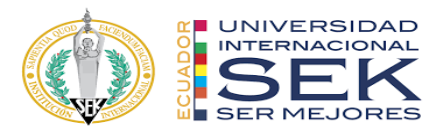

● Cota de elevación

**CR\_Niv\_NFC** (cota de nivel de cañería - de NPT a nivel inferior de cañería NFC) PLANTA

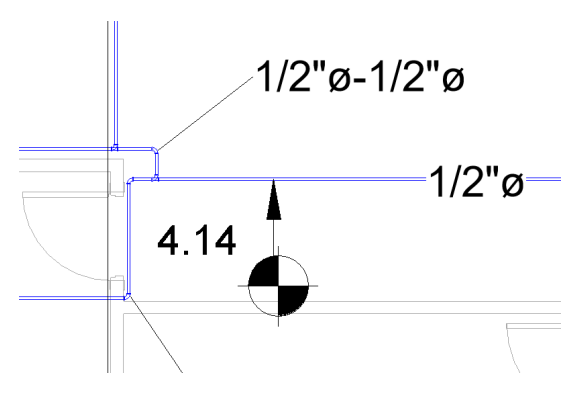

● COTAS DE PENDIENTE

Proporción. 1:100, 1:200, etc.

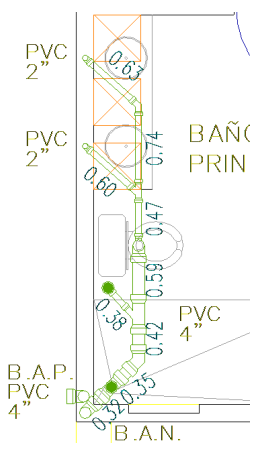

● ETIQUETAS DE BANDEJAS

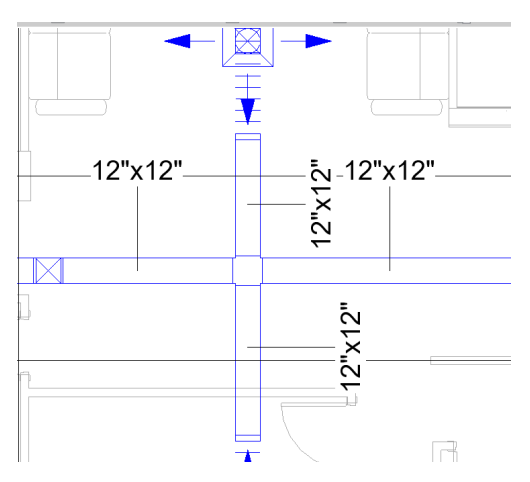

Indicación BPC: bandeja porta conductor

## **13. BIBLIOGRAFIA**

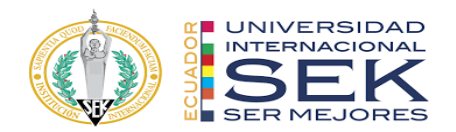

Catalinas Río, (2022). MANUAL DE ESTILO.

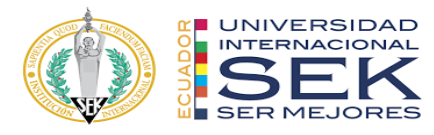

**Anexo E: Documentación gráfica**

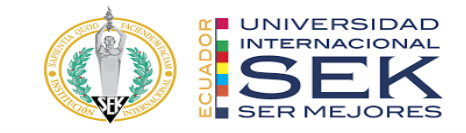

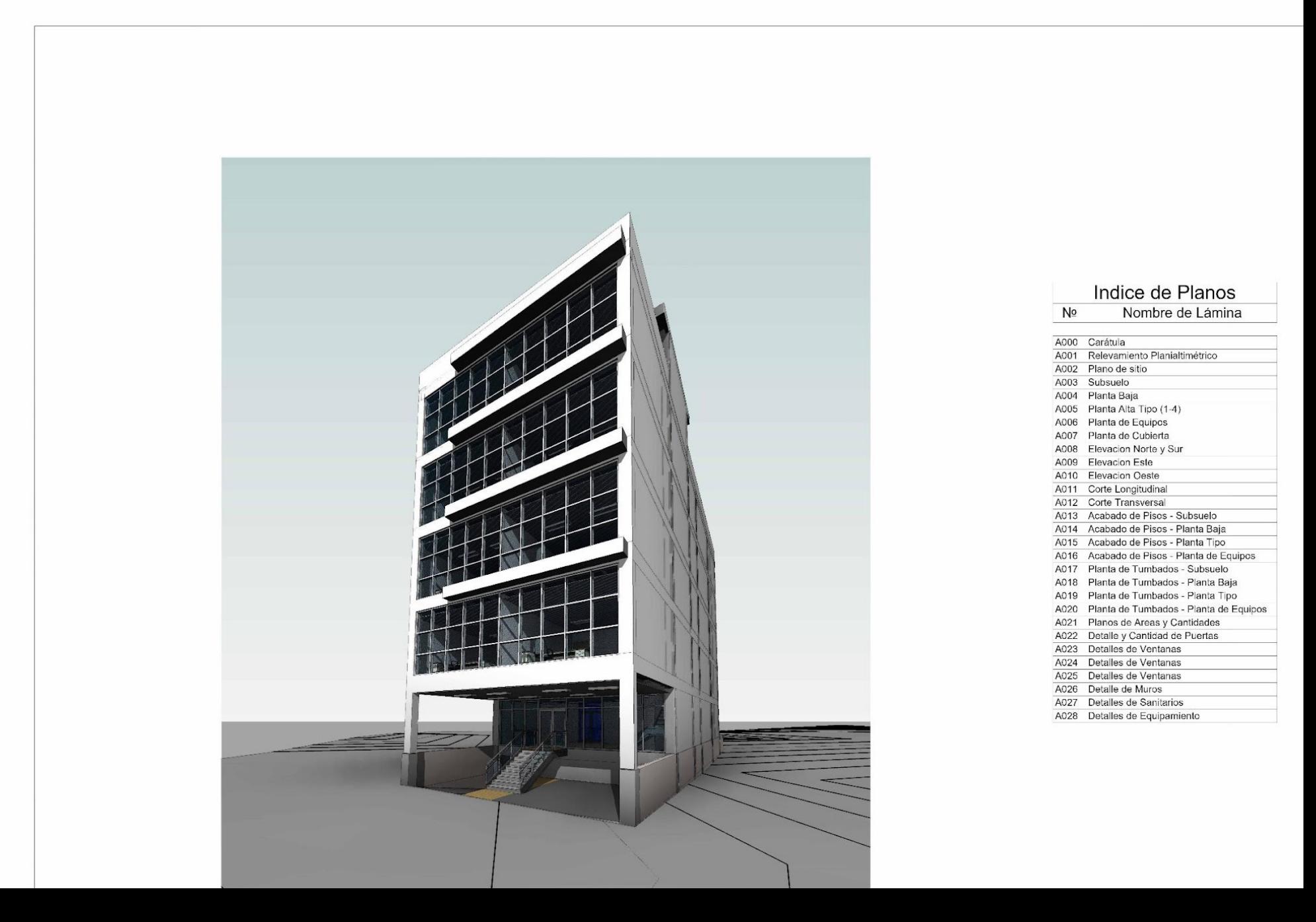

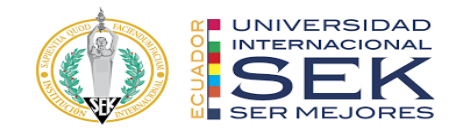

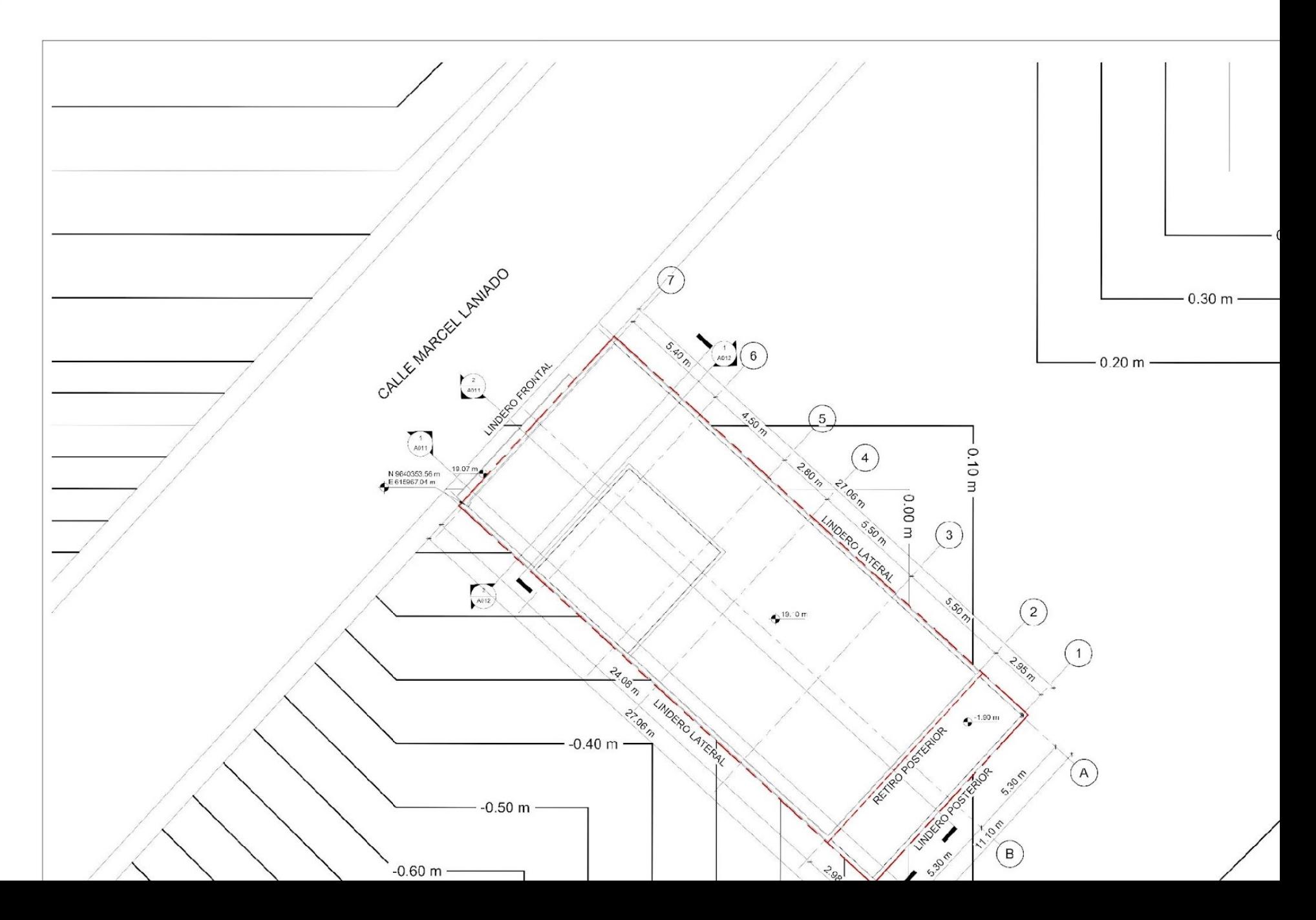

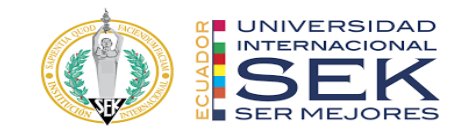

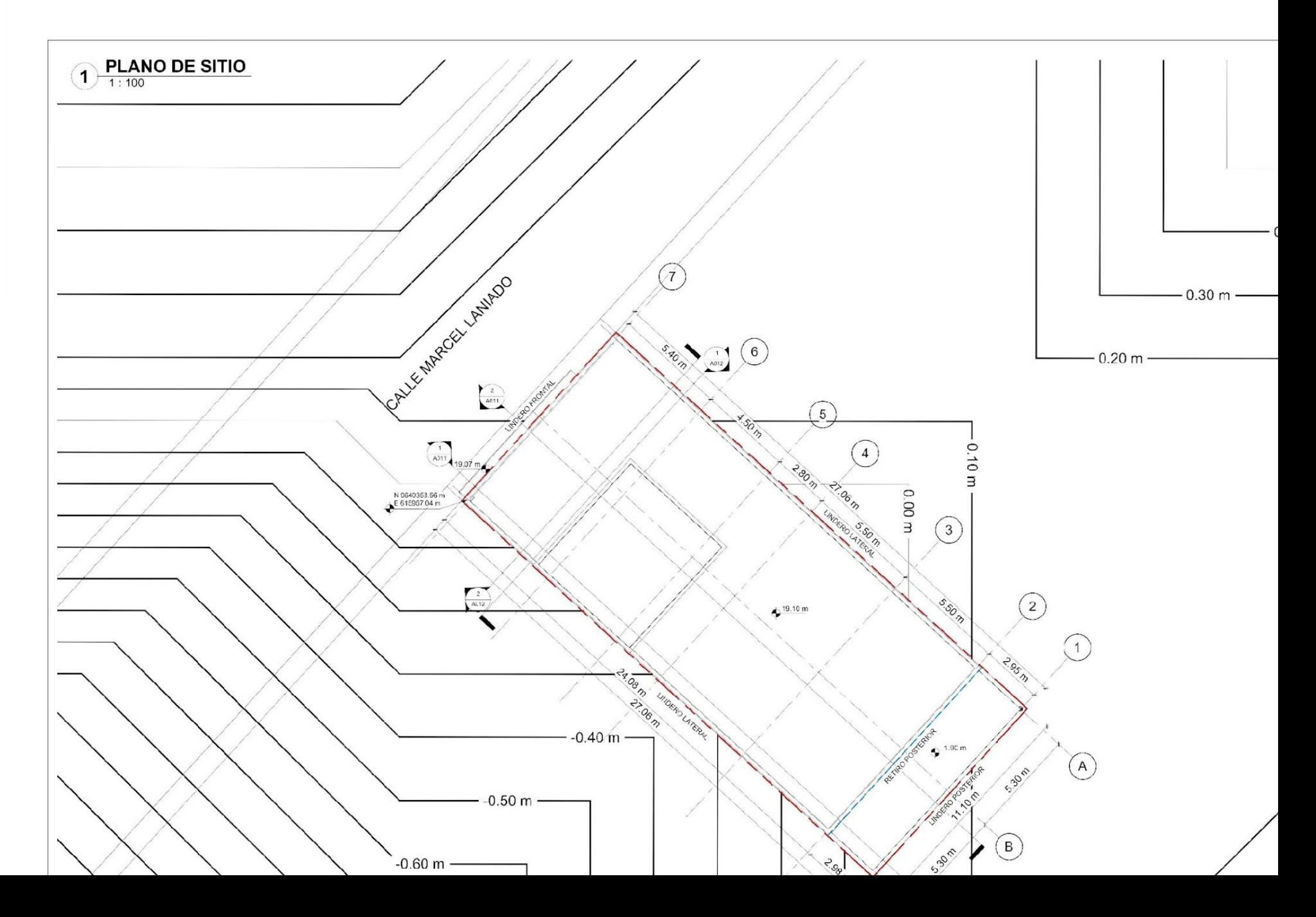

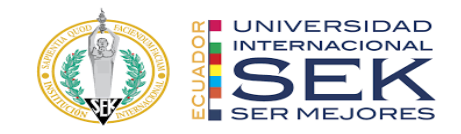

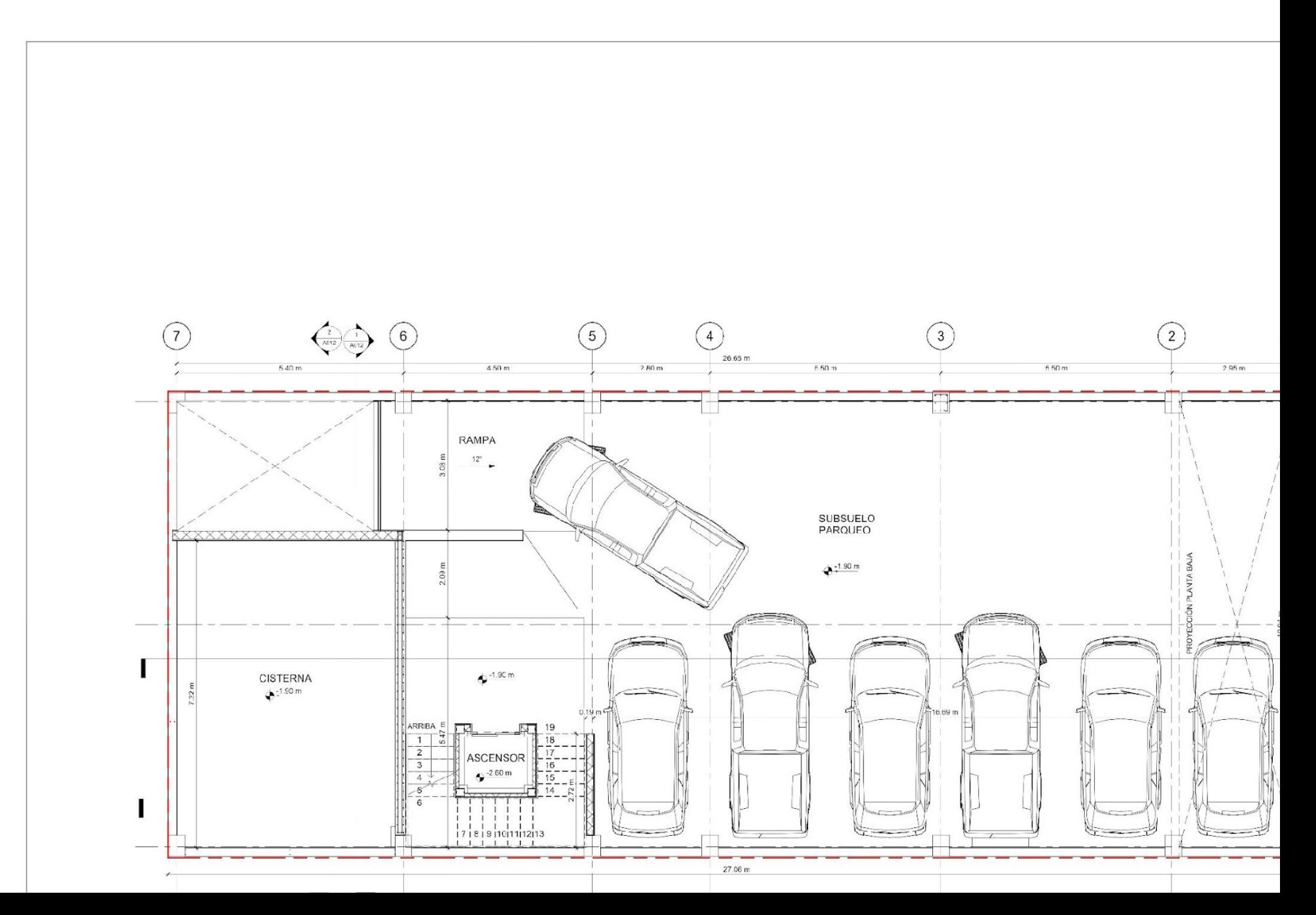

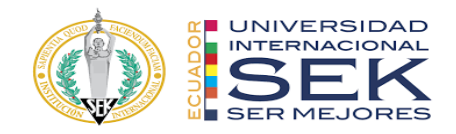

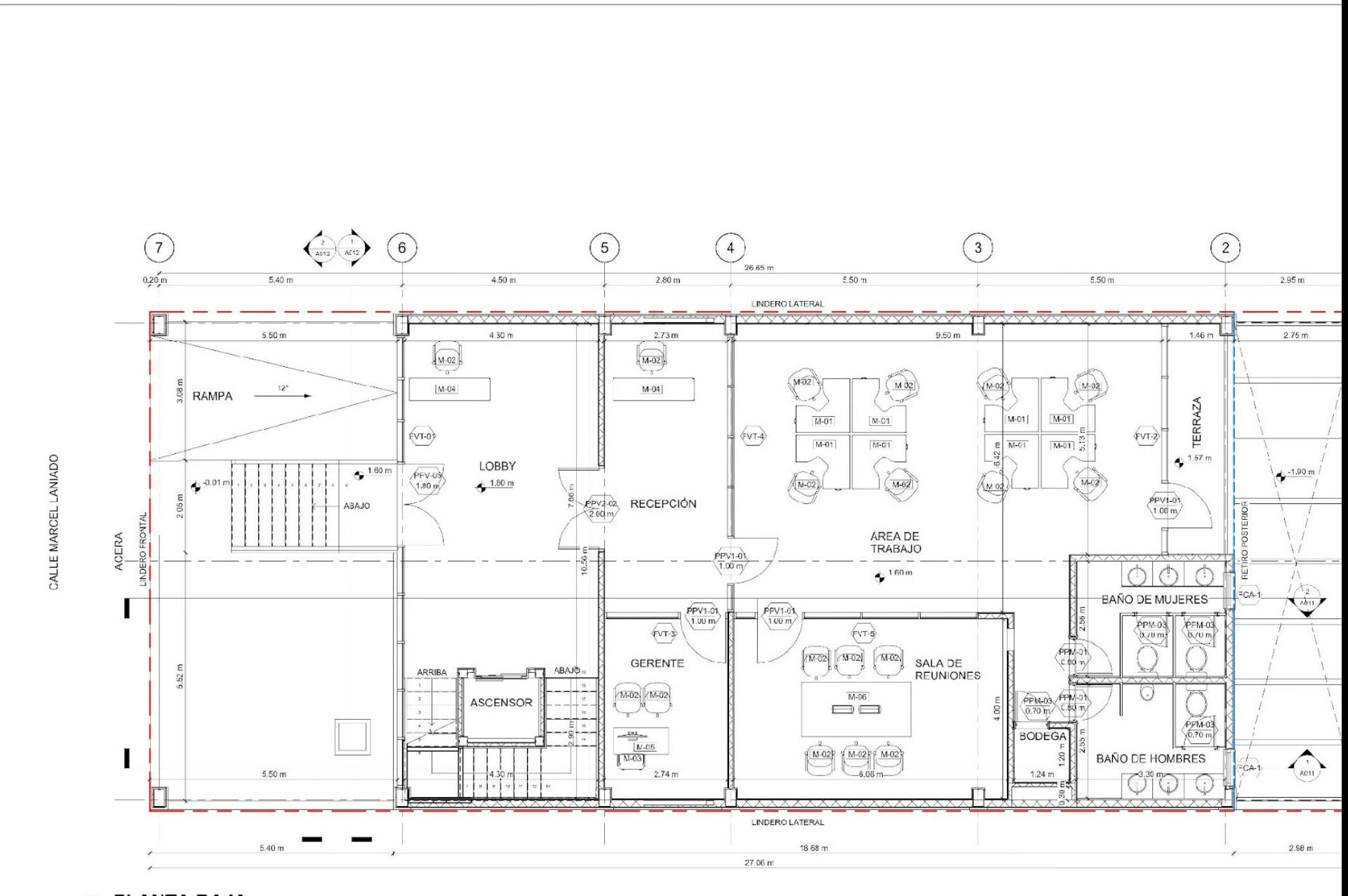

PLANTA BAJA

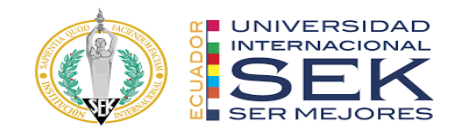

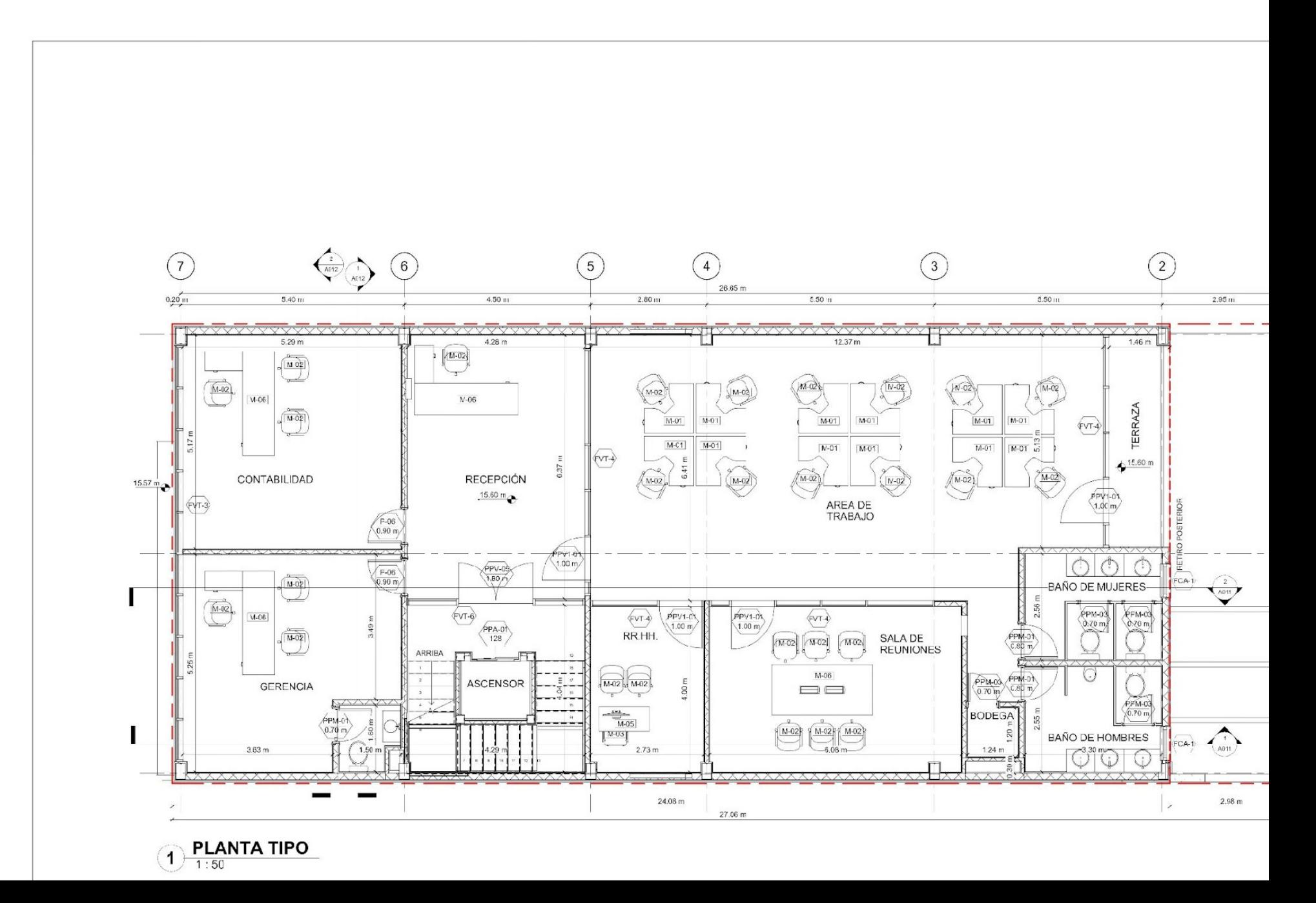

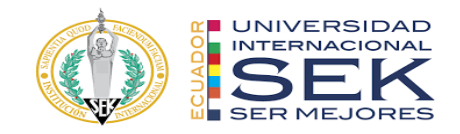

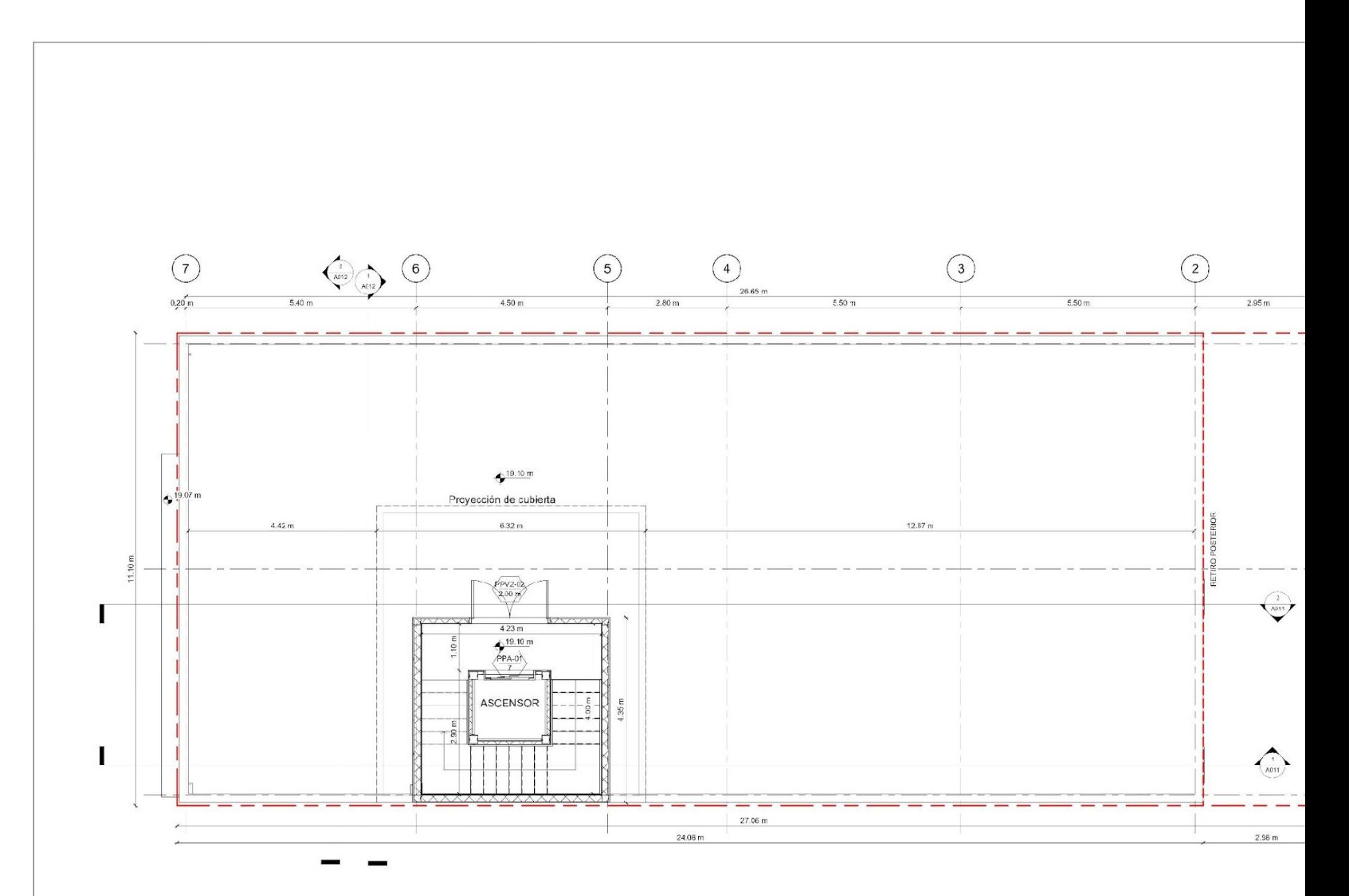

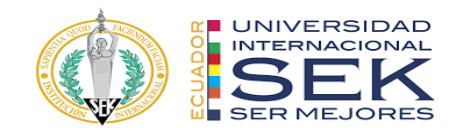

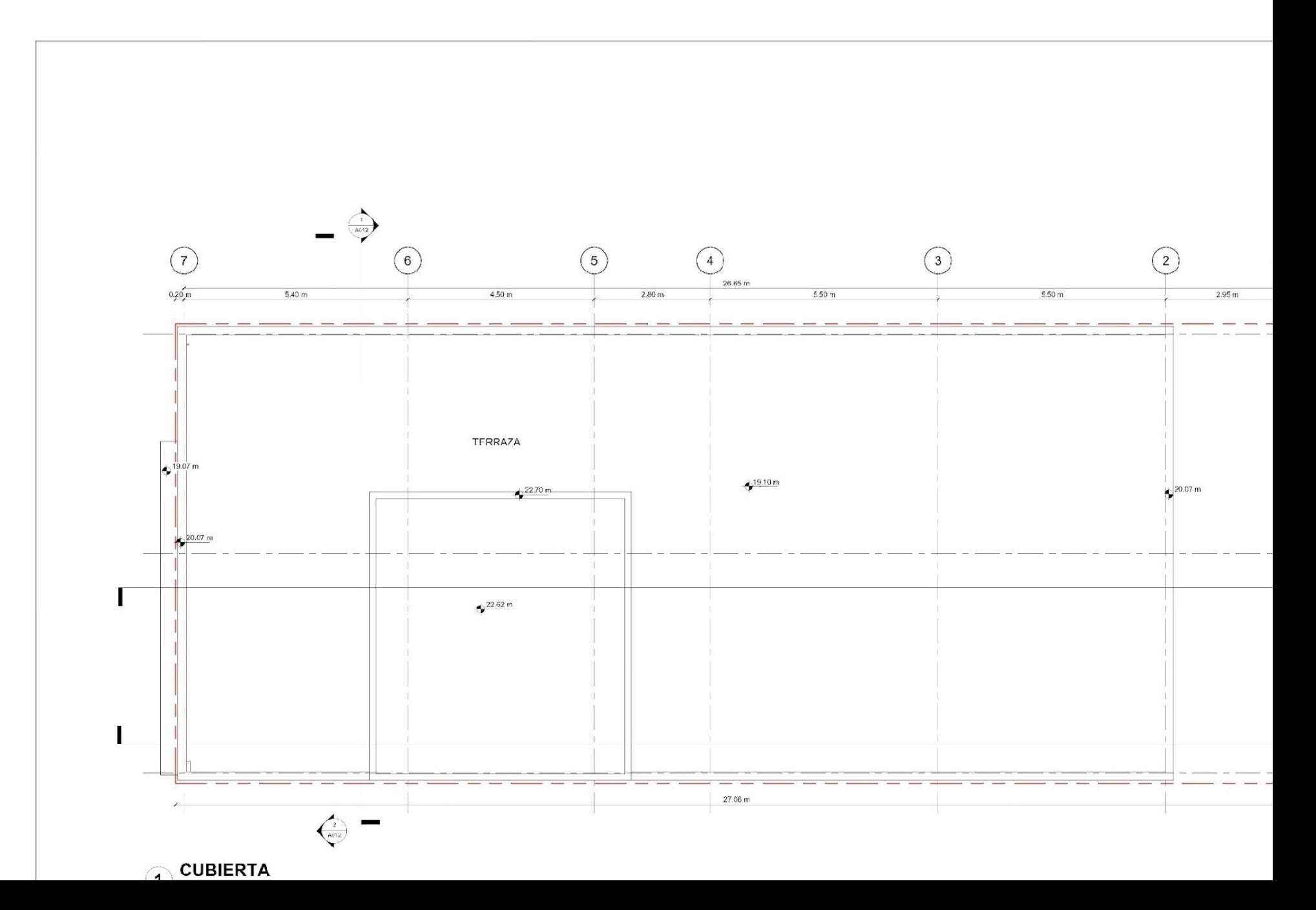

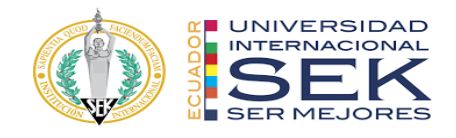

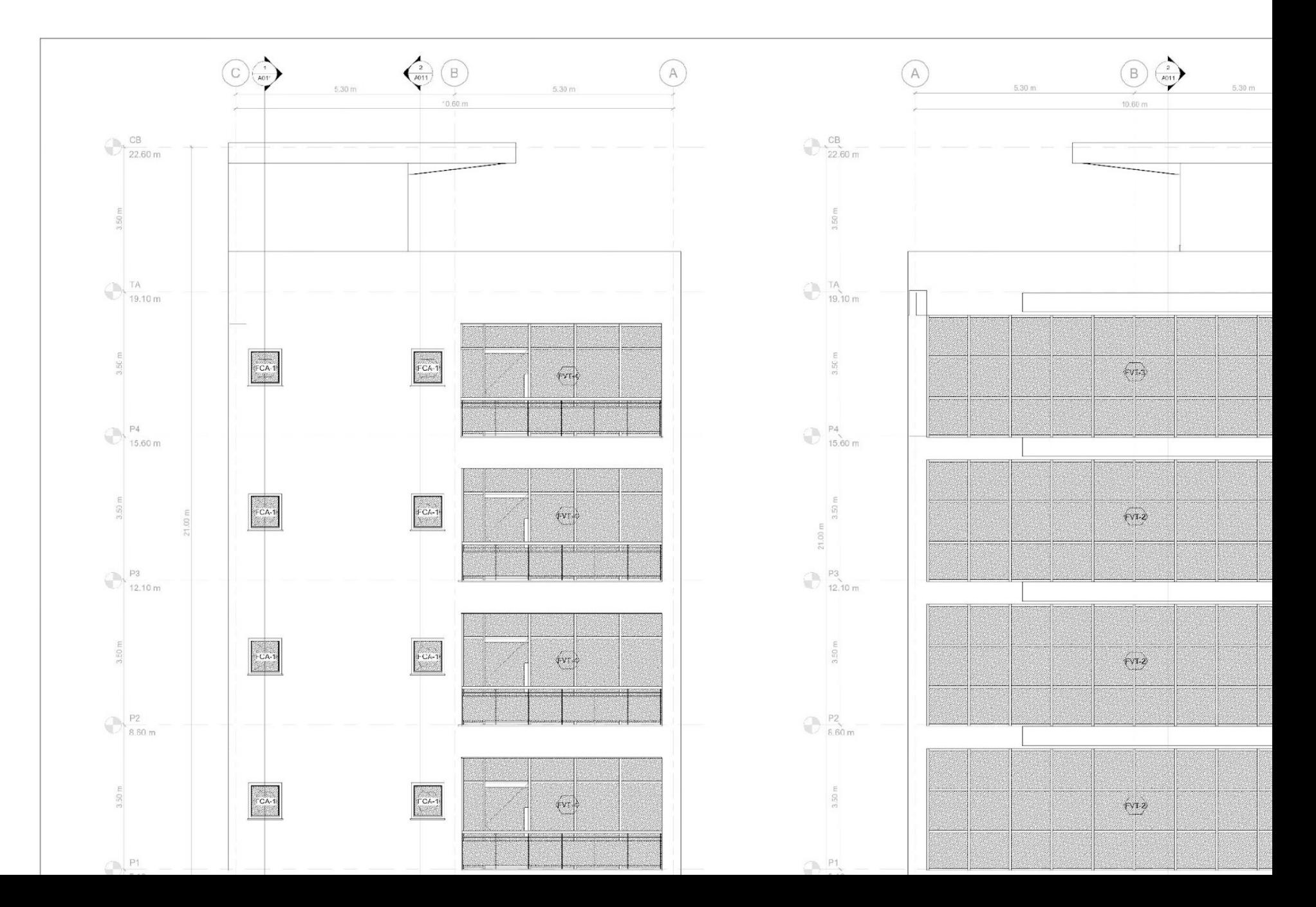

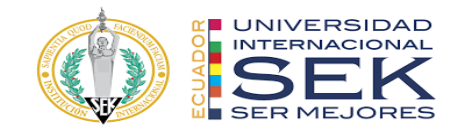

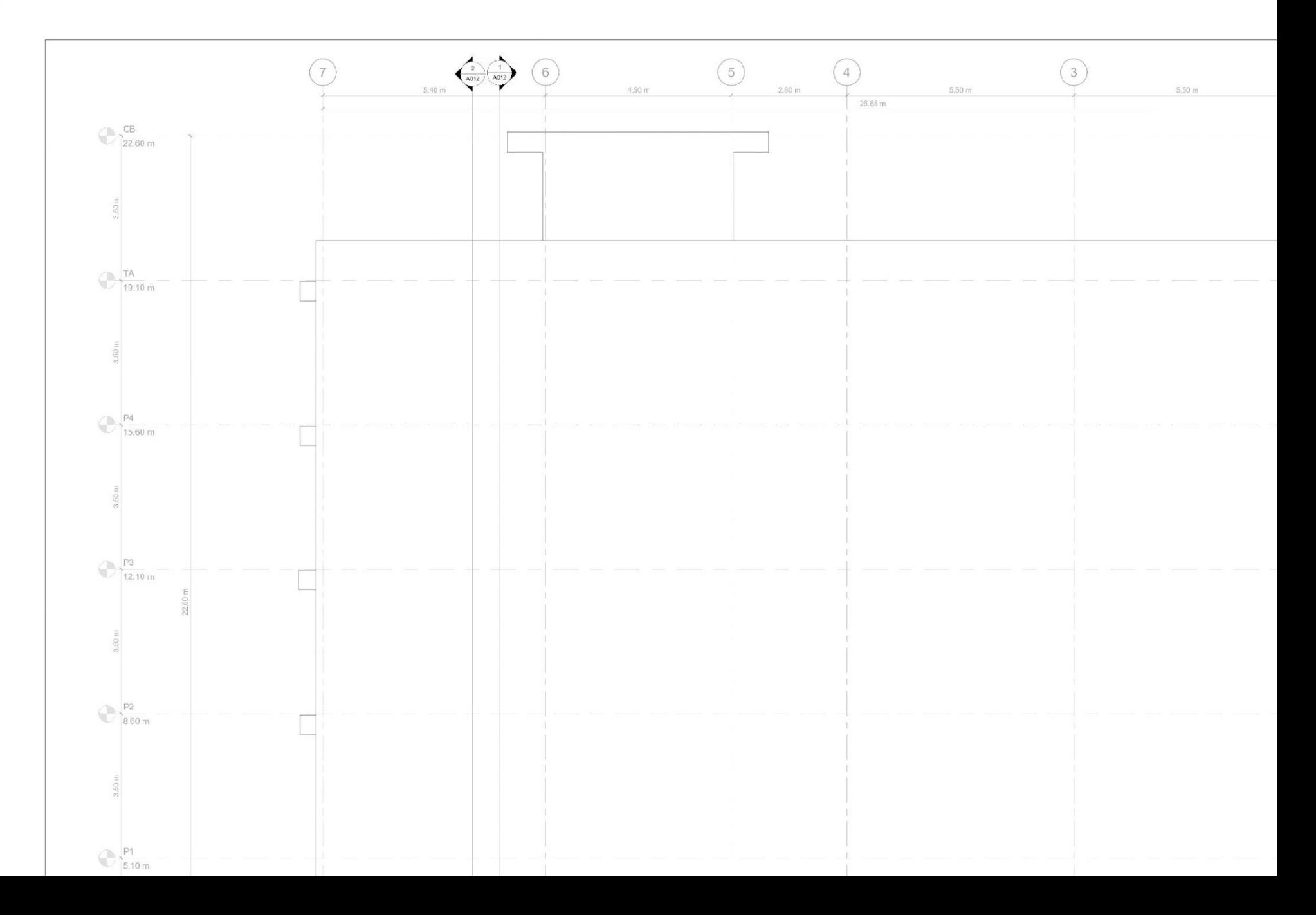

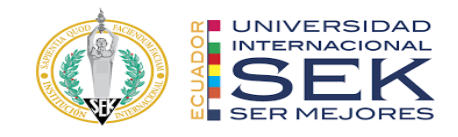

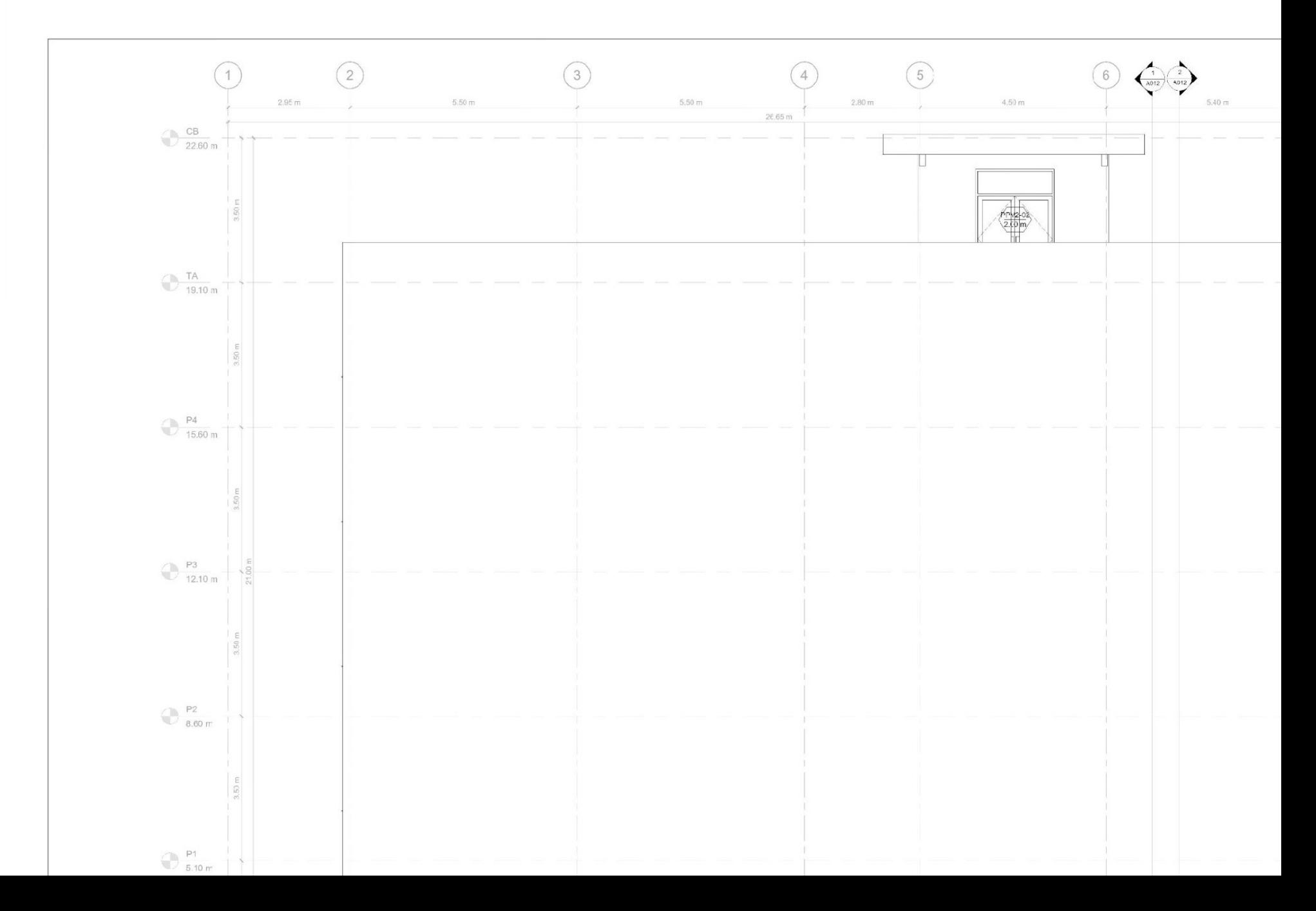

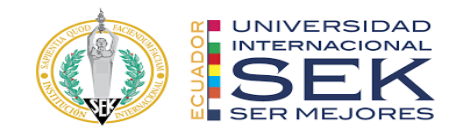

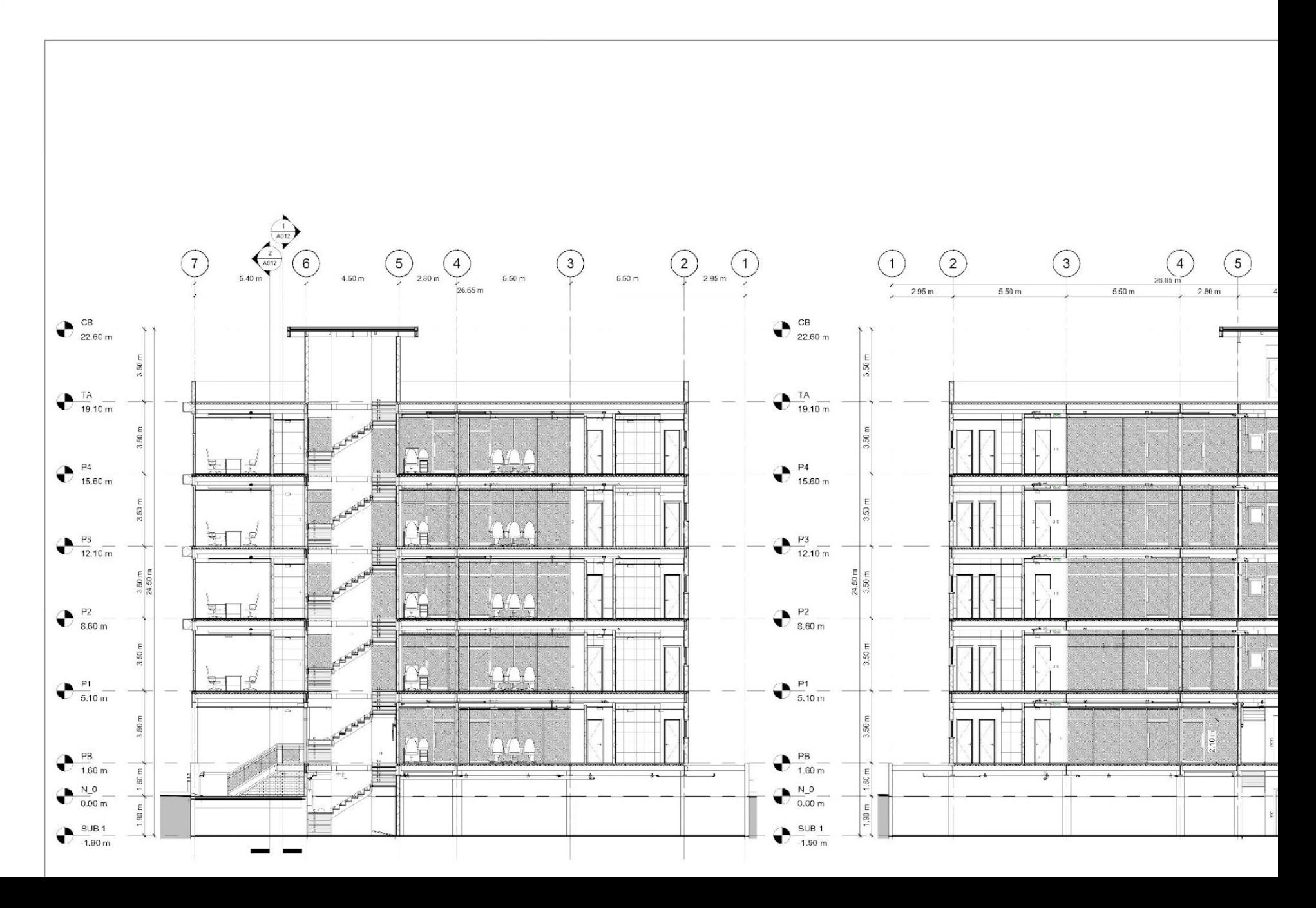

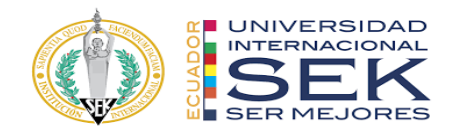

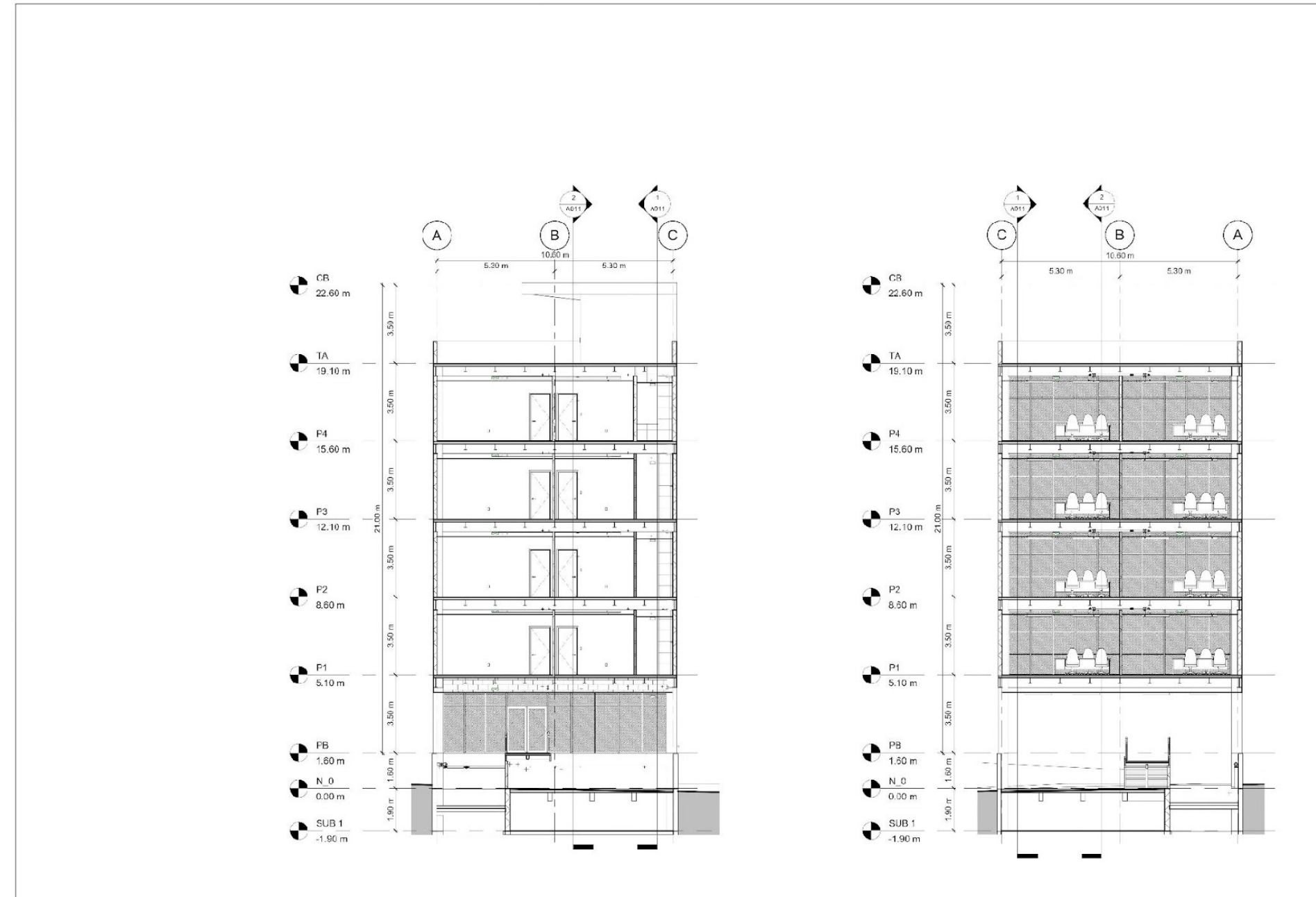

 $0.50010100$ 

 $0.500101000$ 

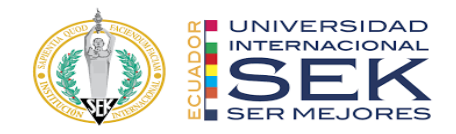

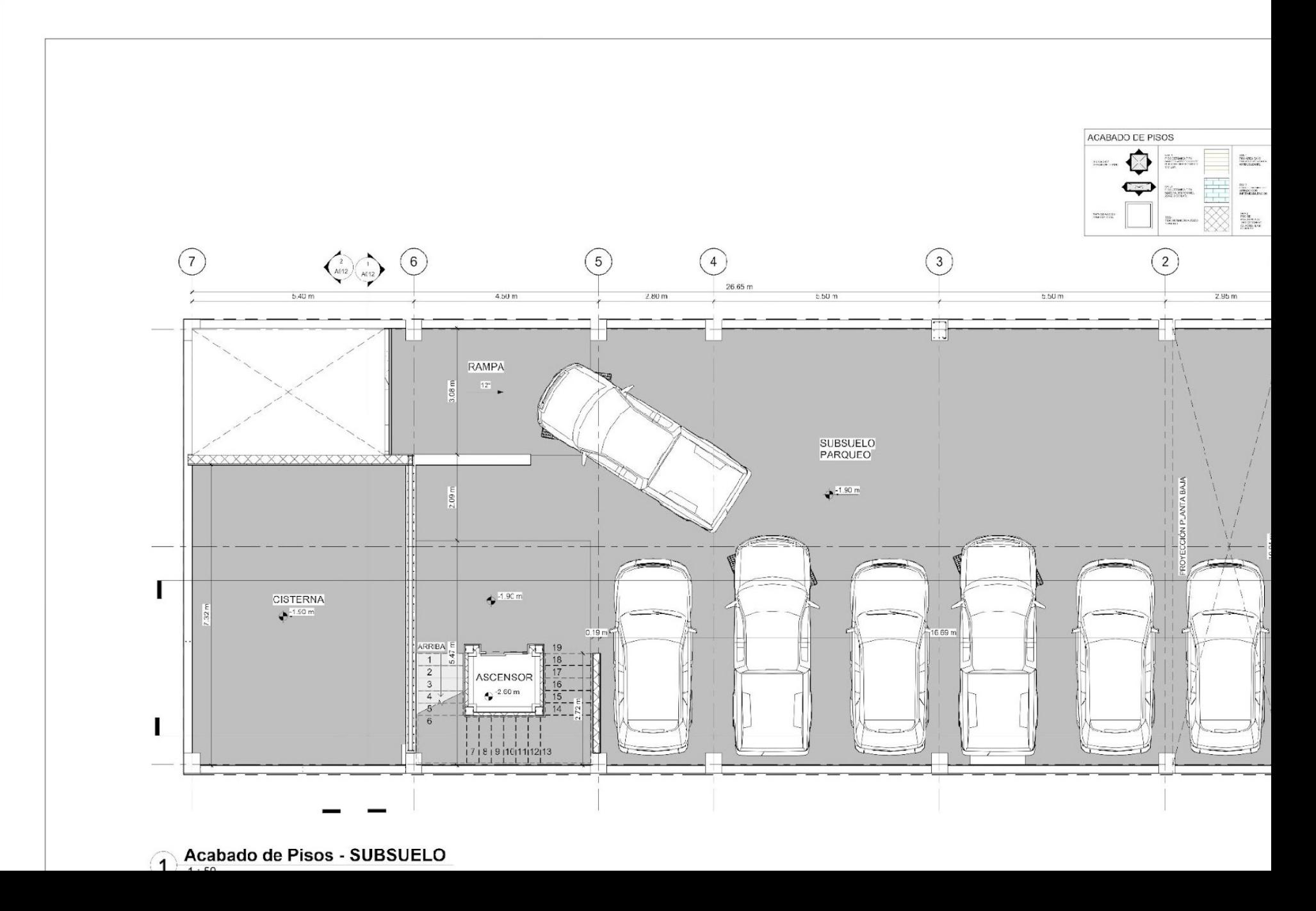

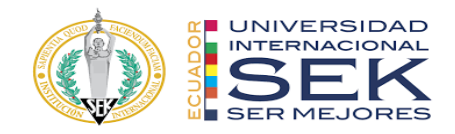

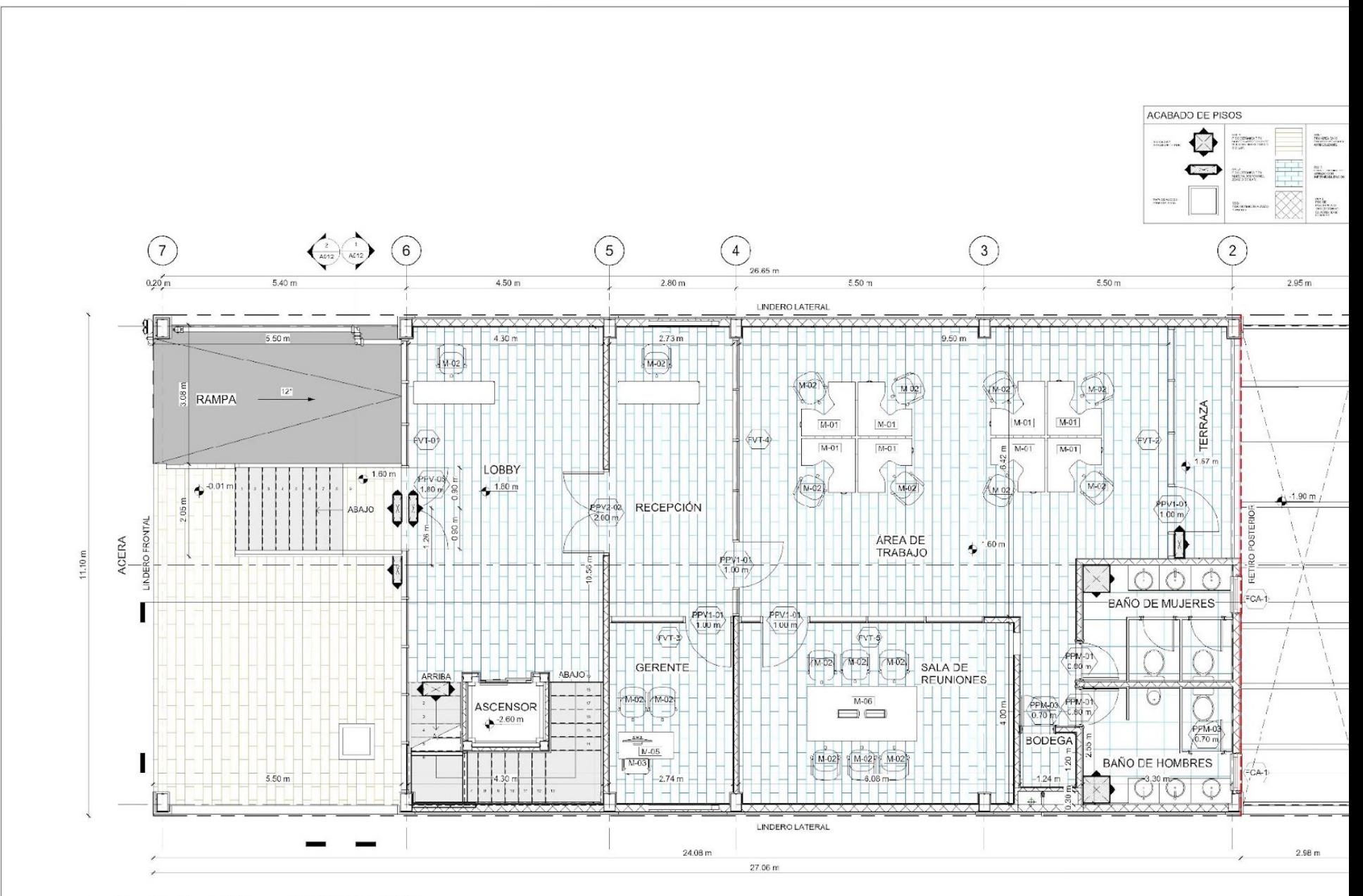

Acabado de Piso - PLANTA BAJA

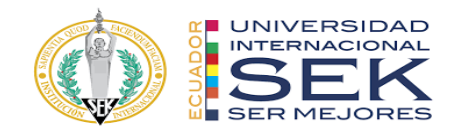

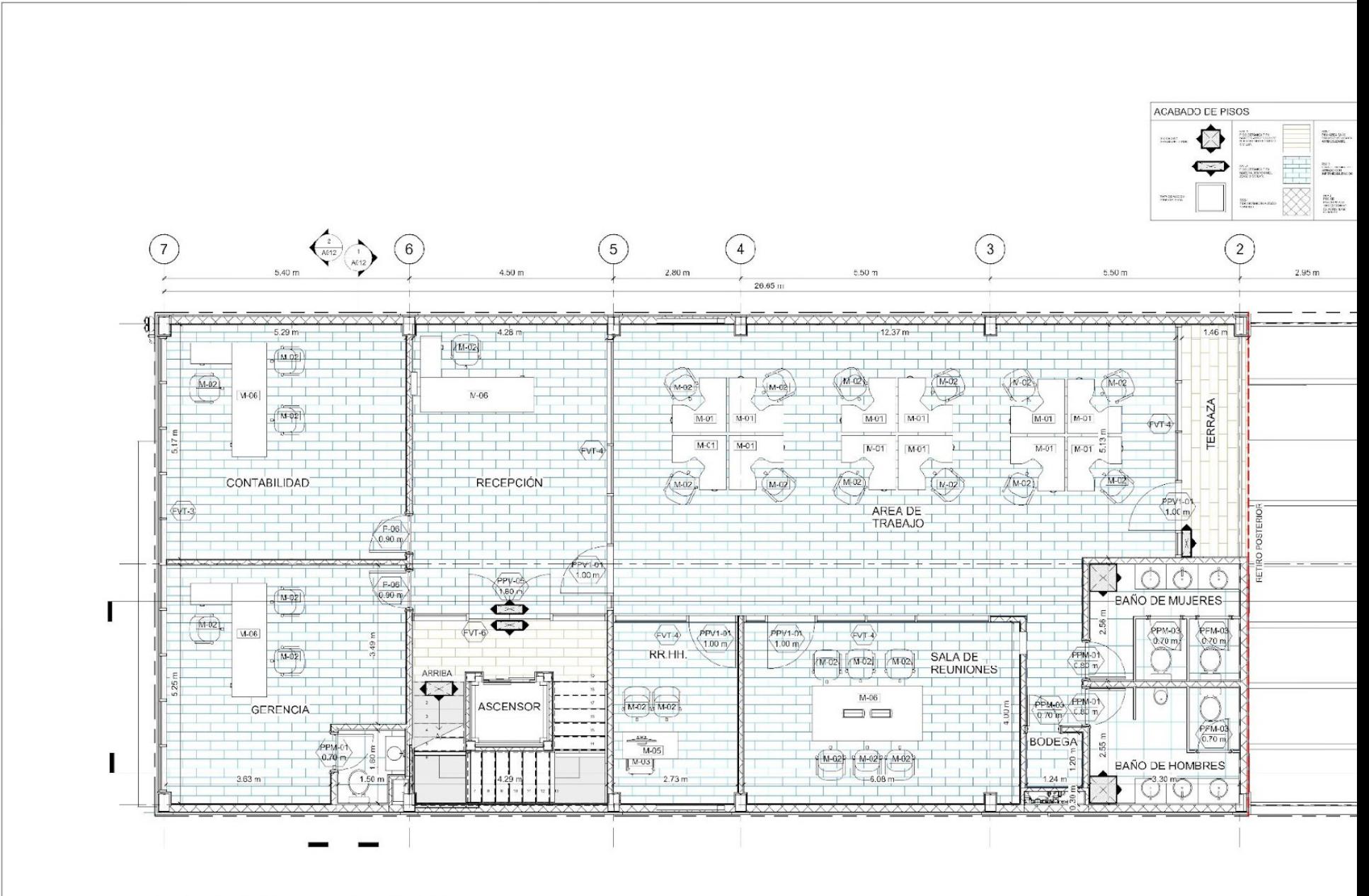

Acabado de Piso - PLANTA TIPO

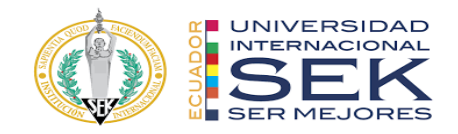

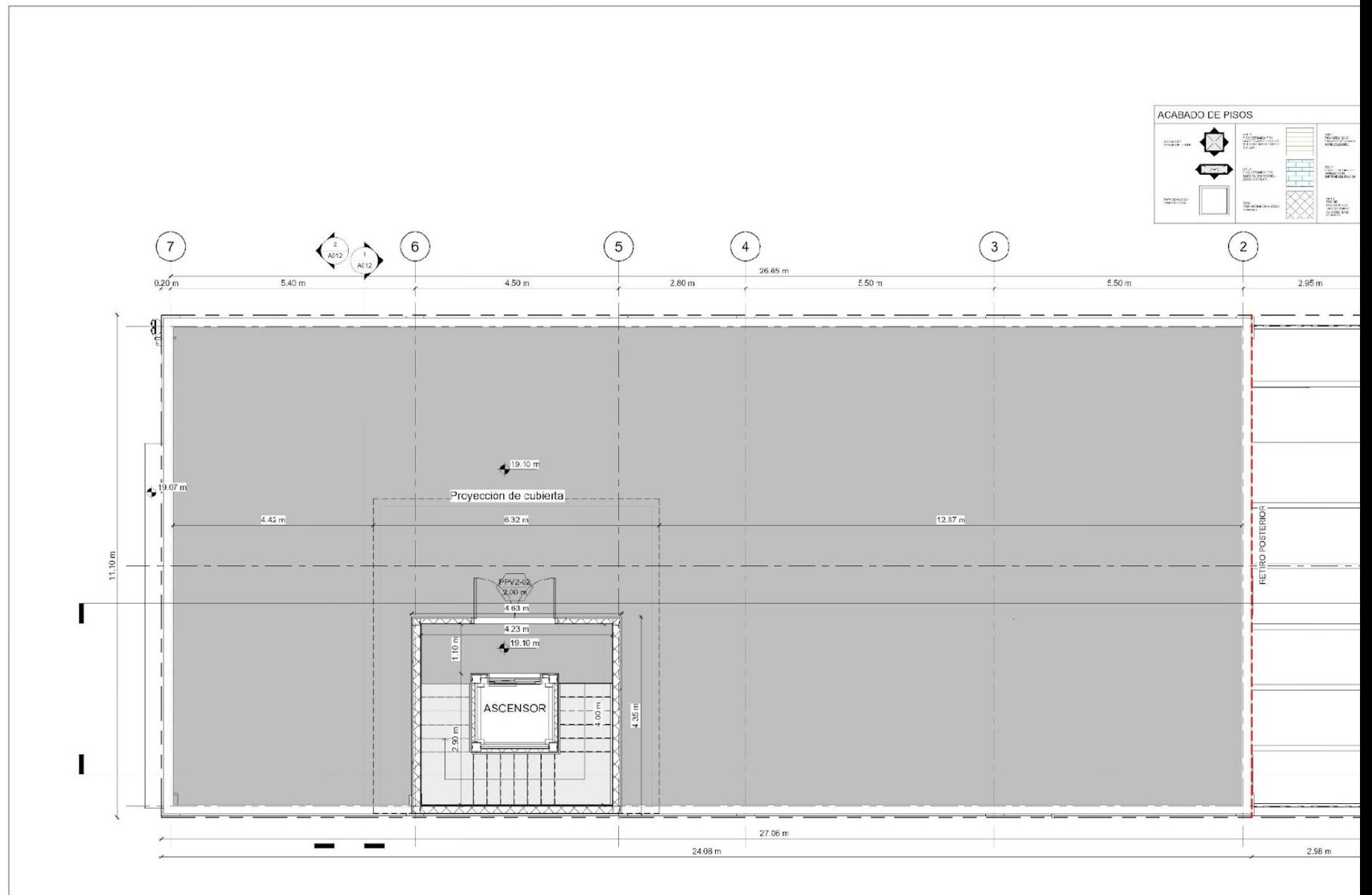

Acabado de Piso - PLANTA DE EQUIPOS

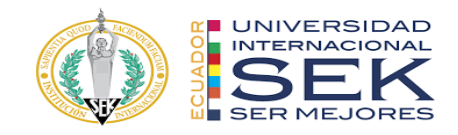

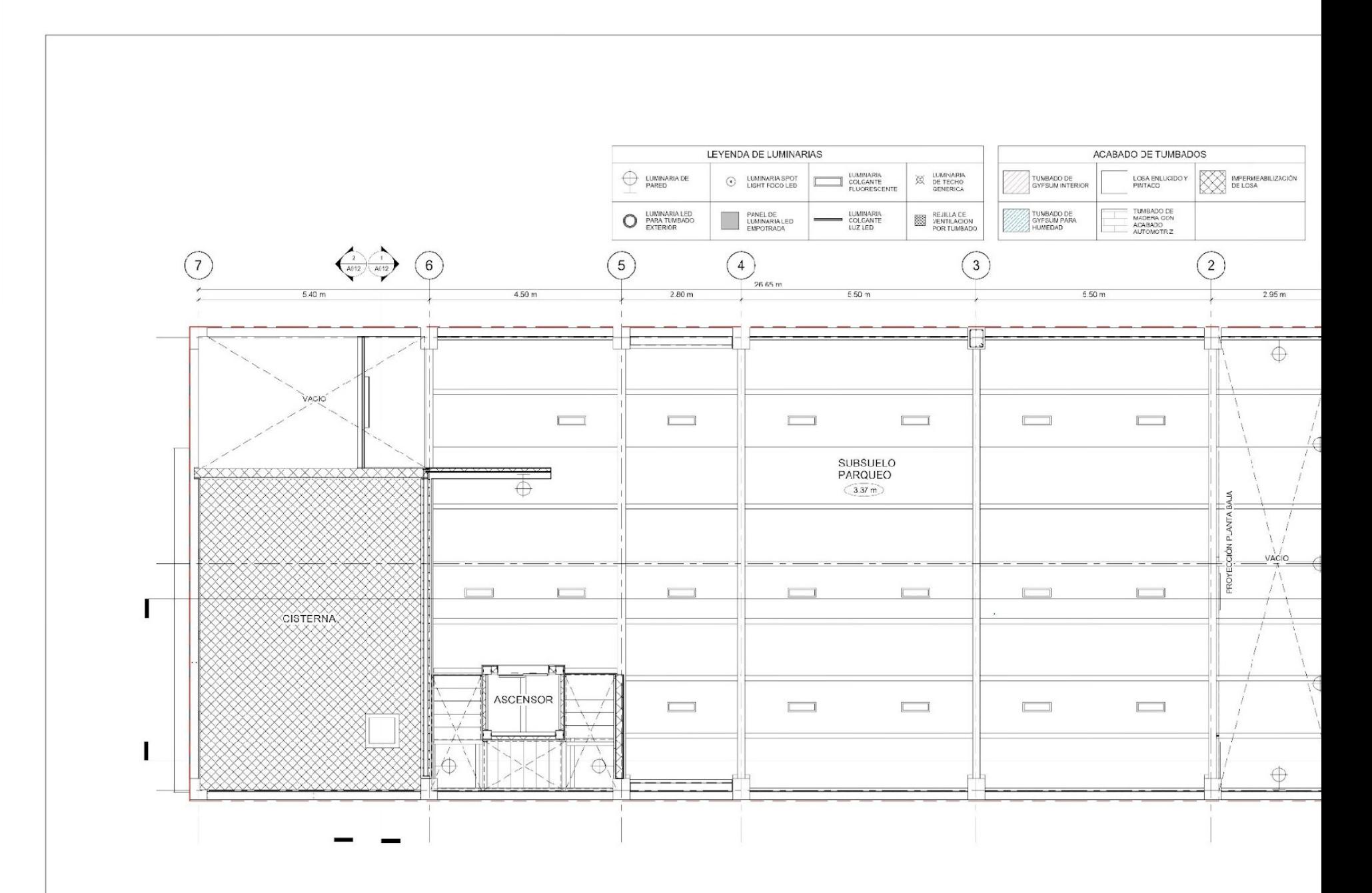

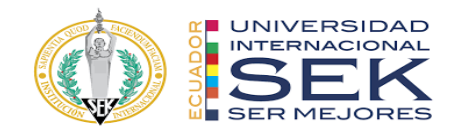

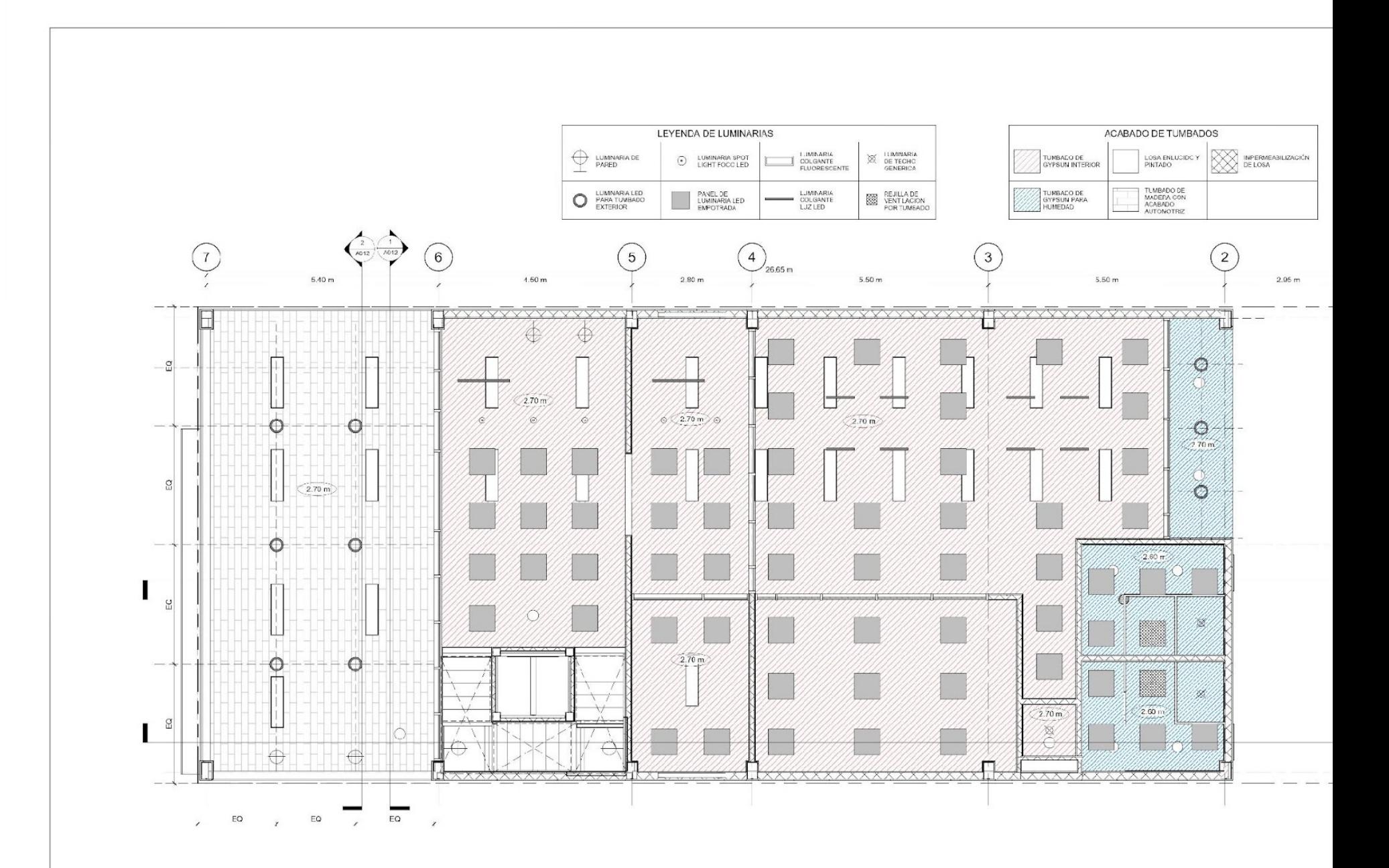

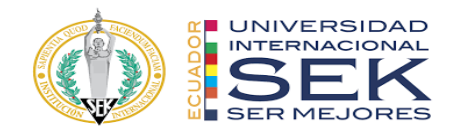

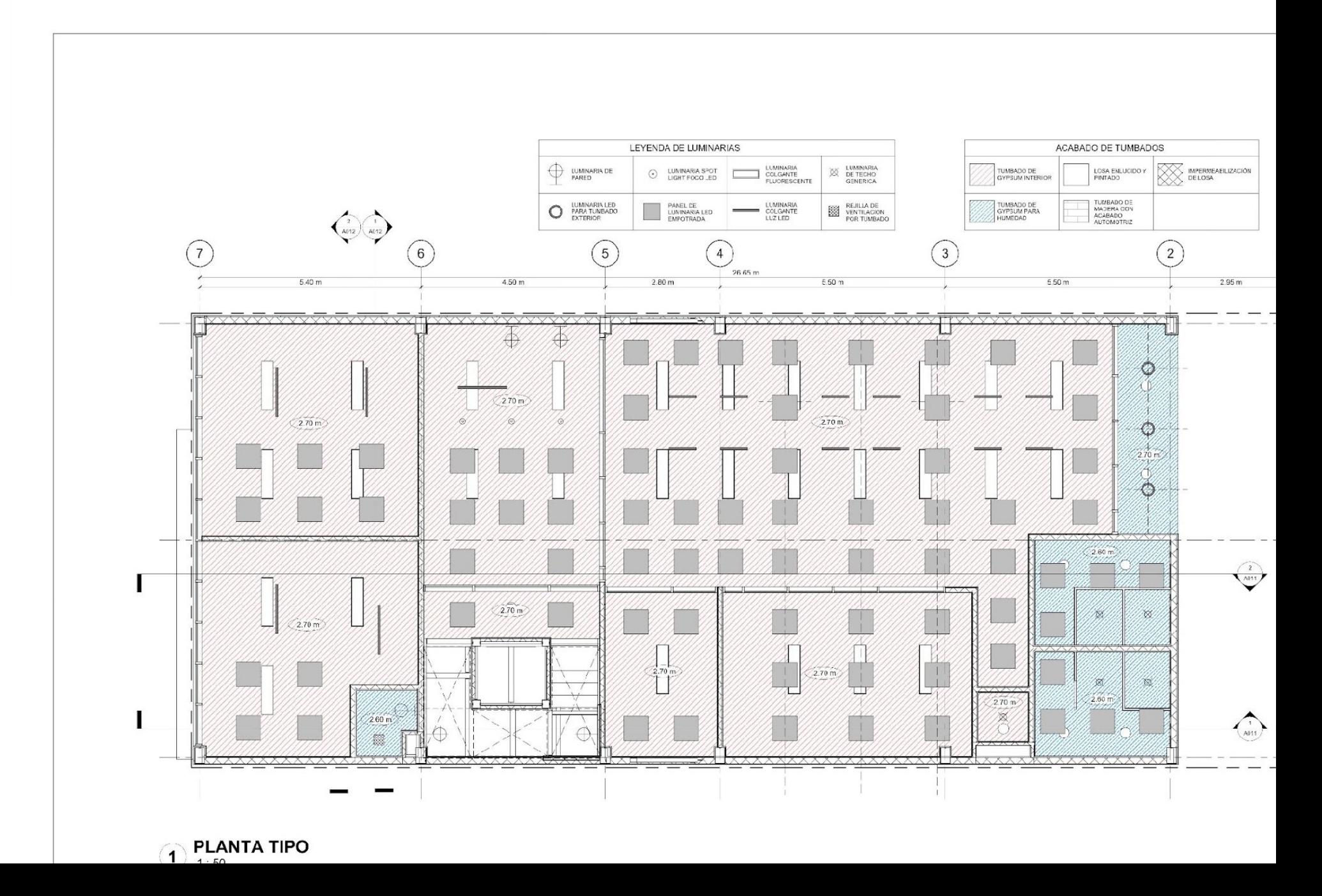

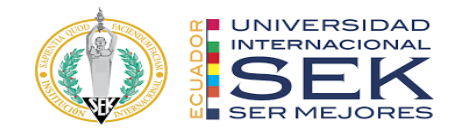

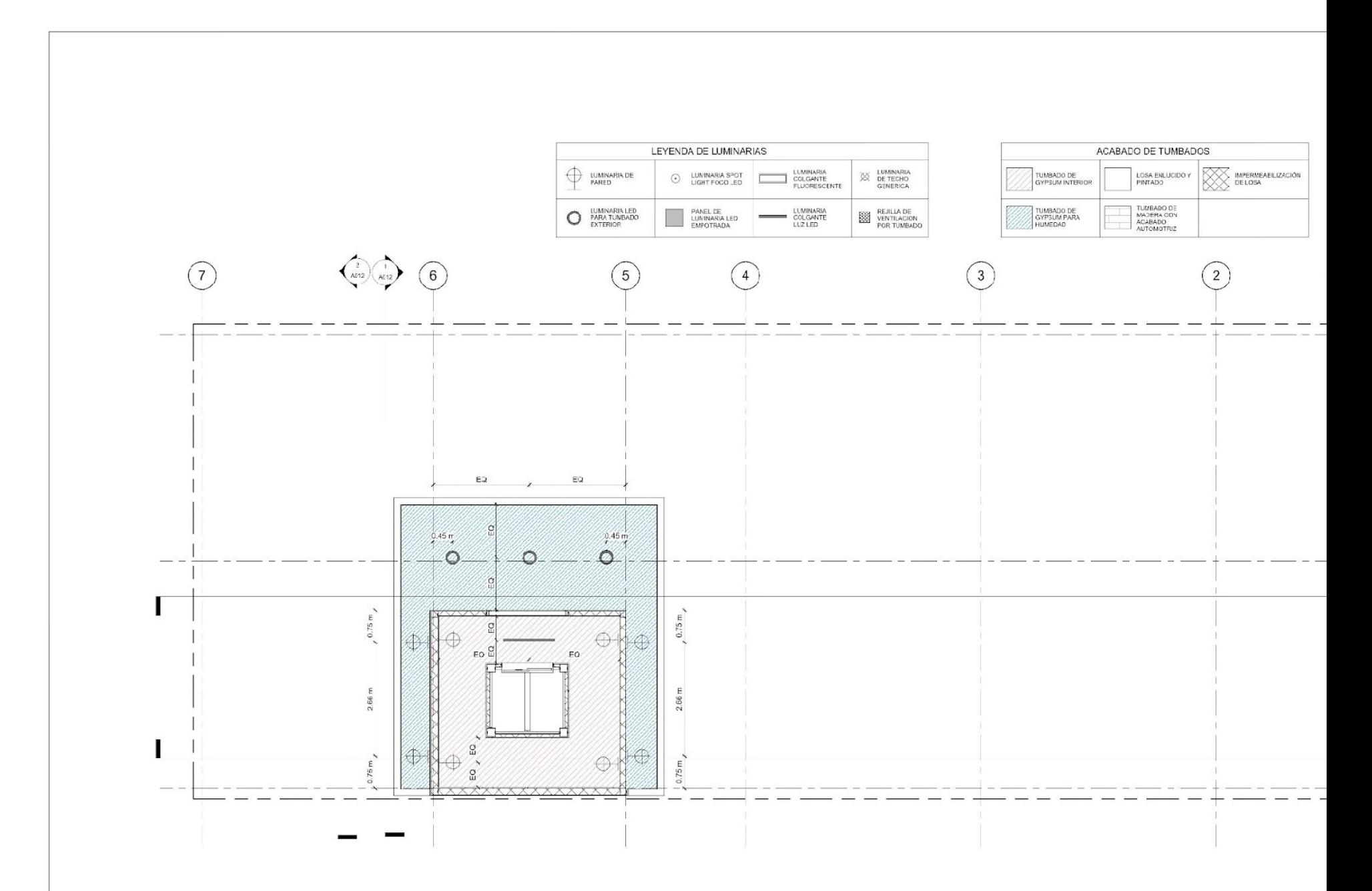

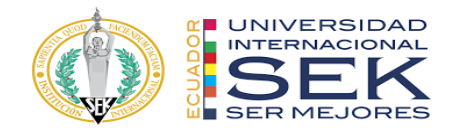

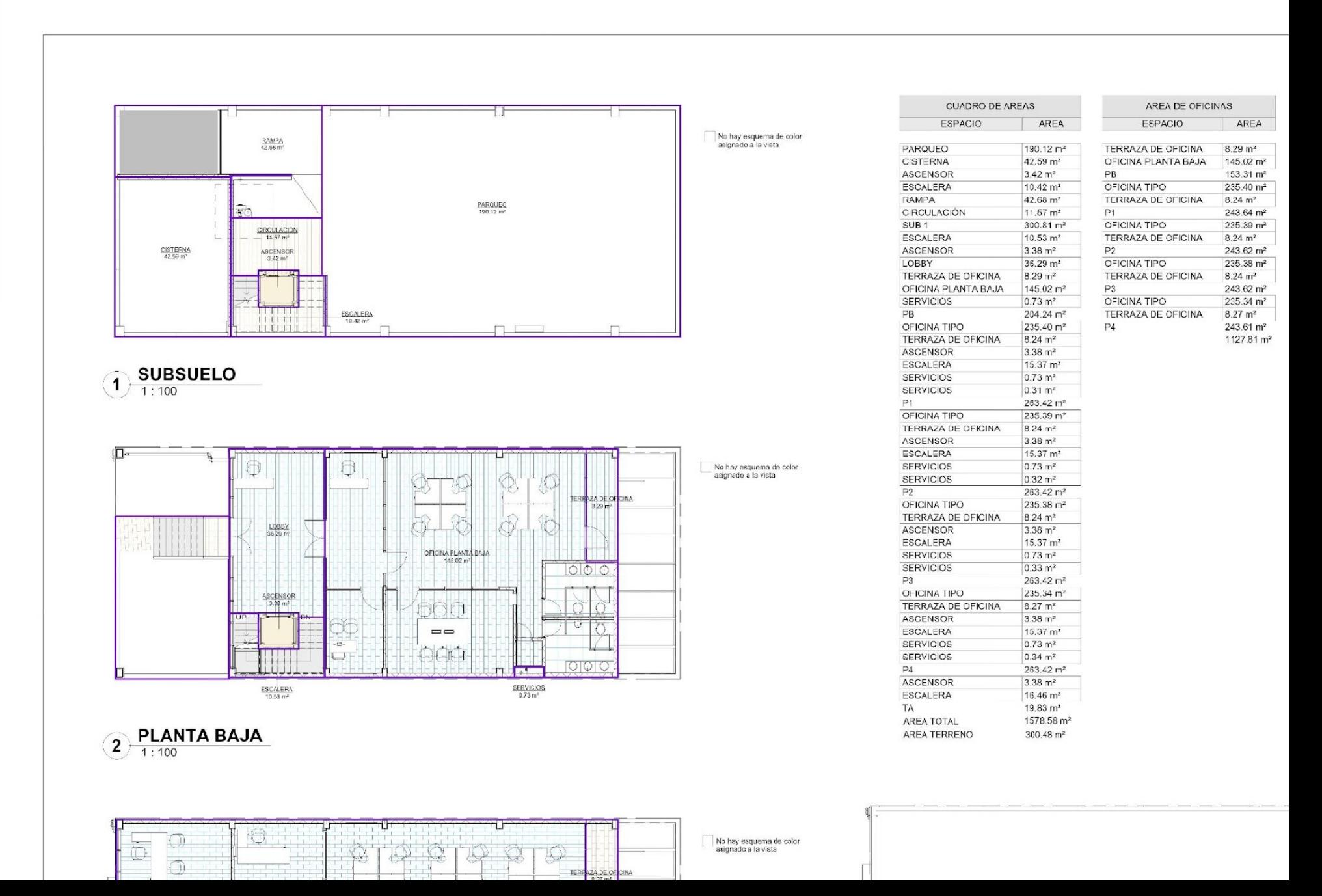

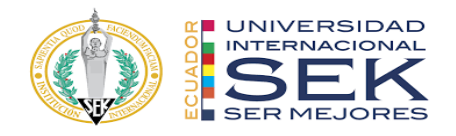

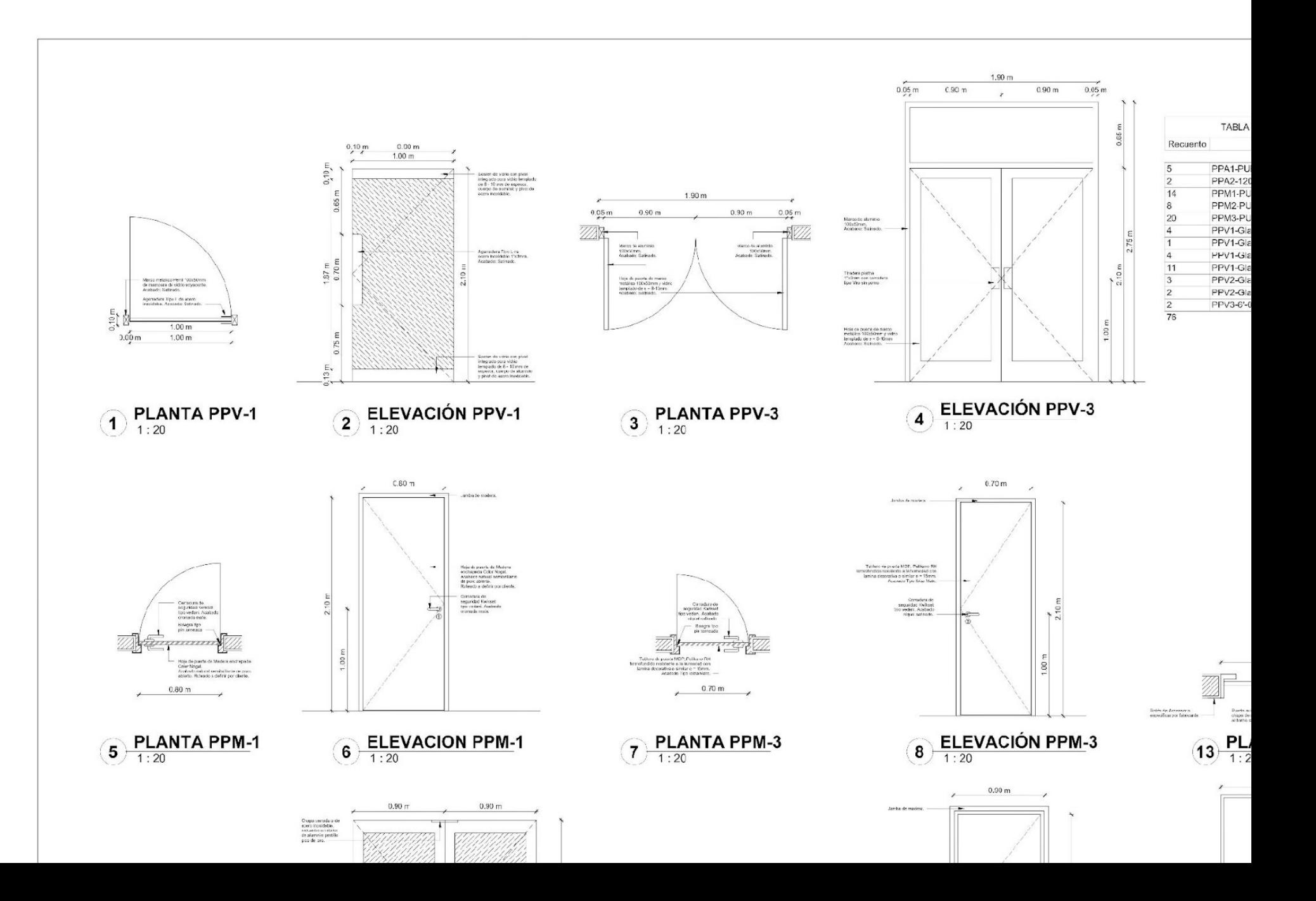

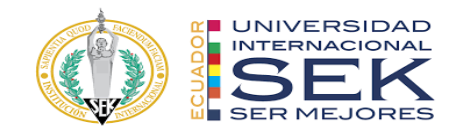

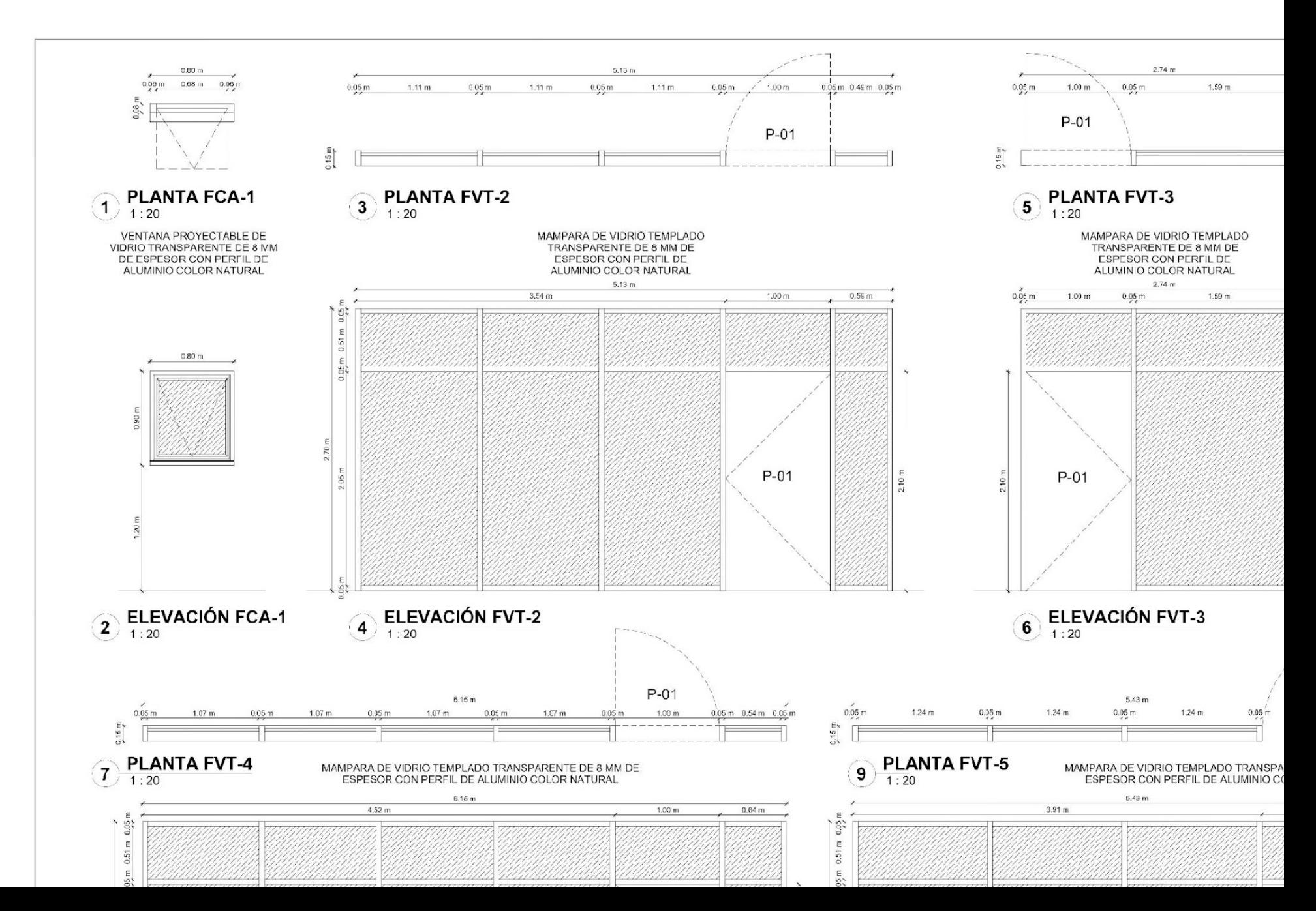

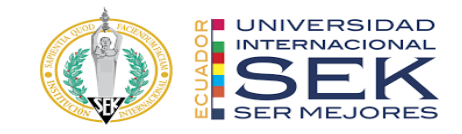

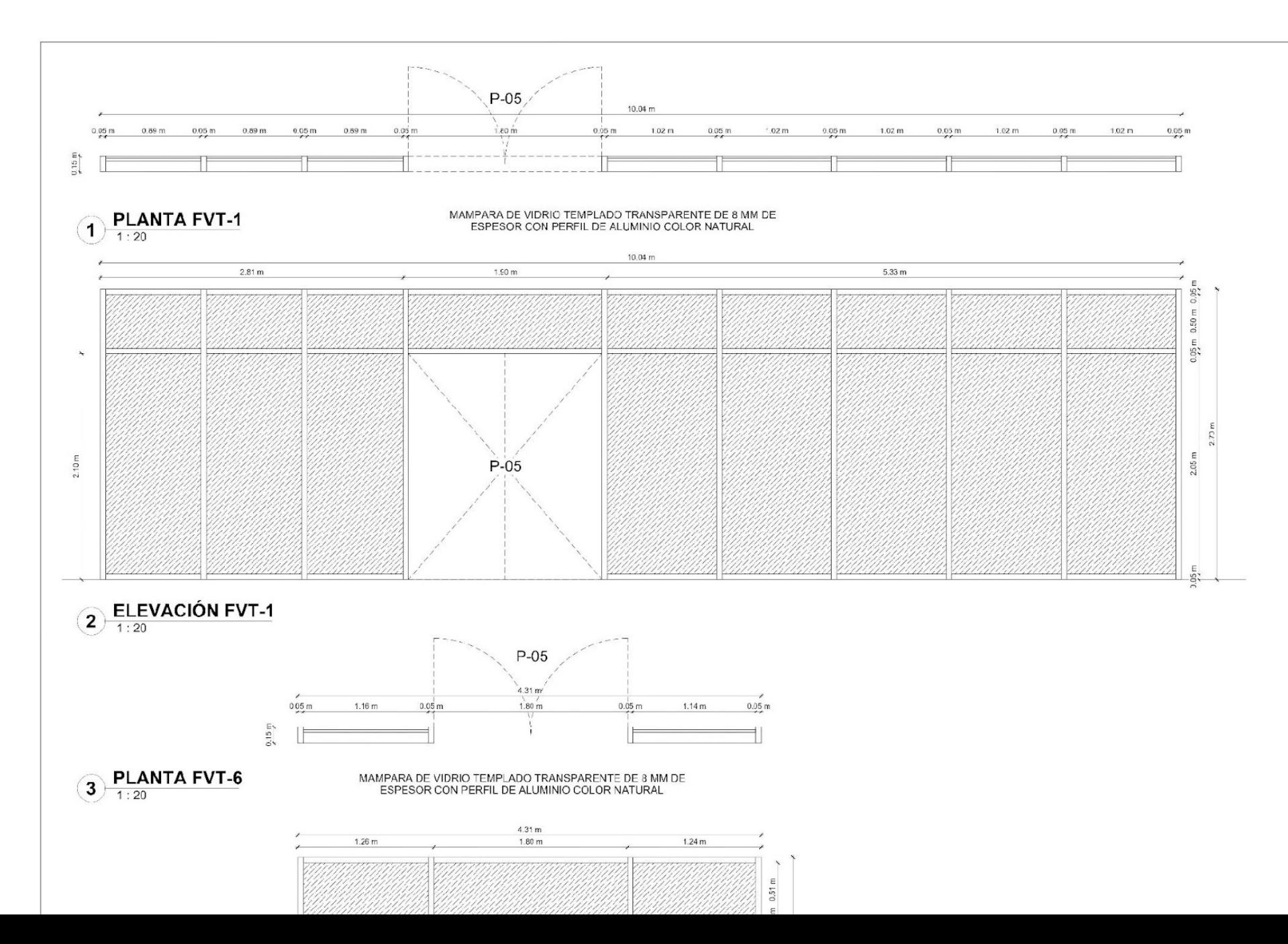

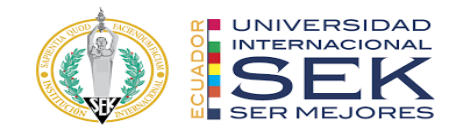

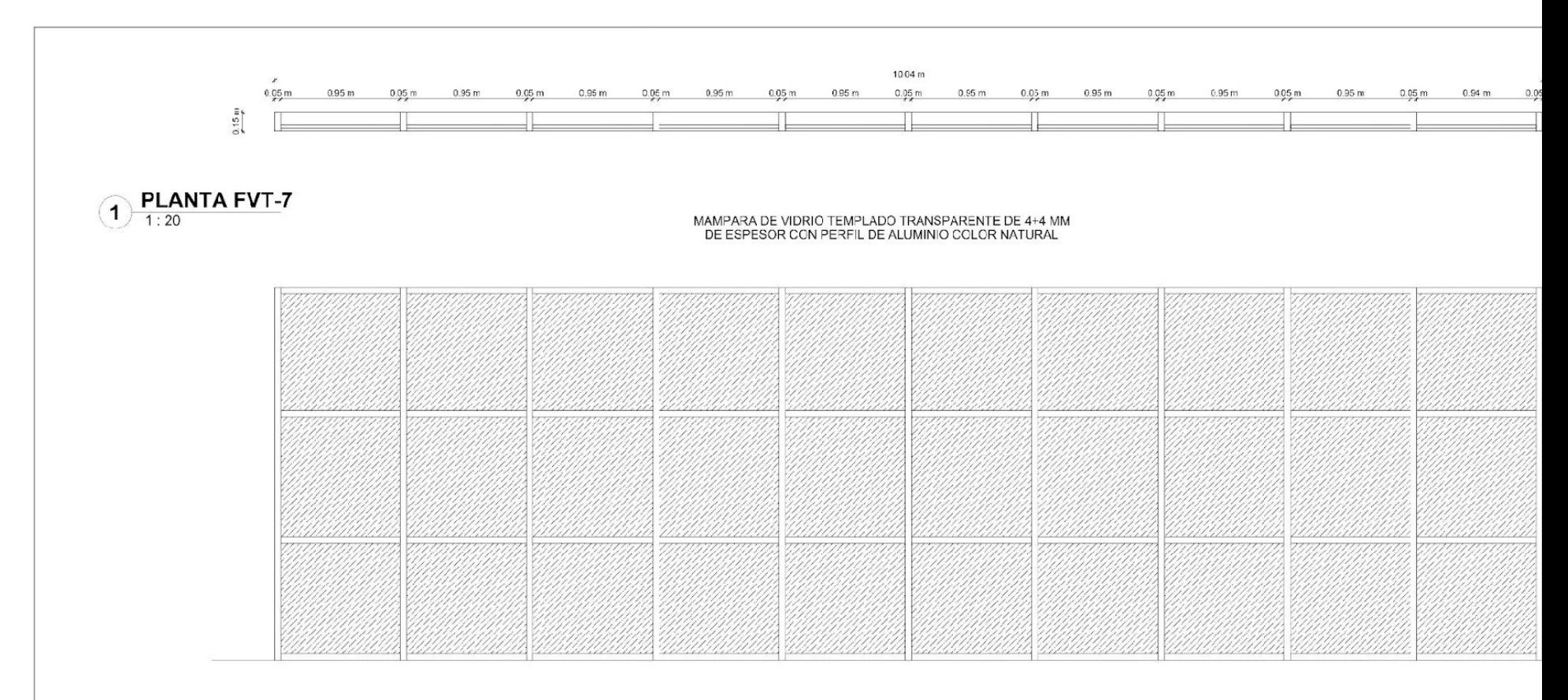

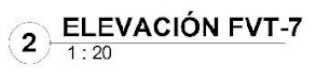

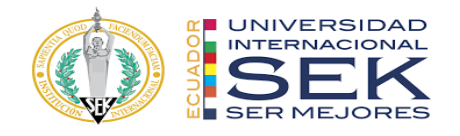

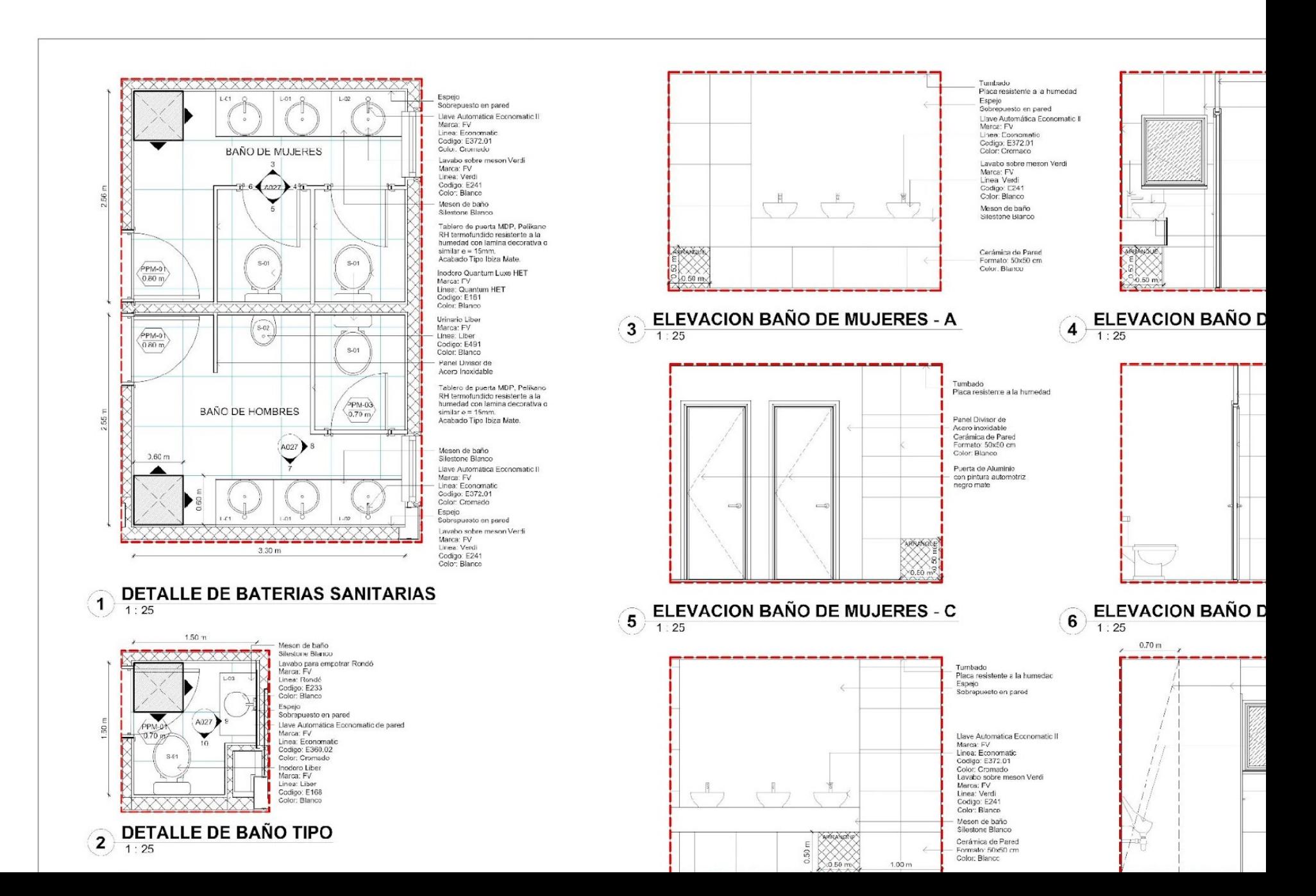

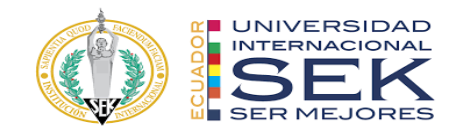

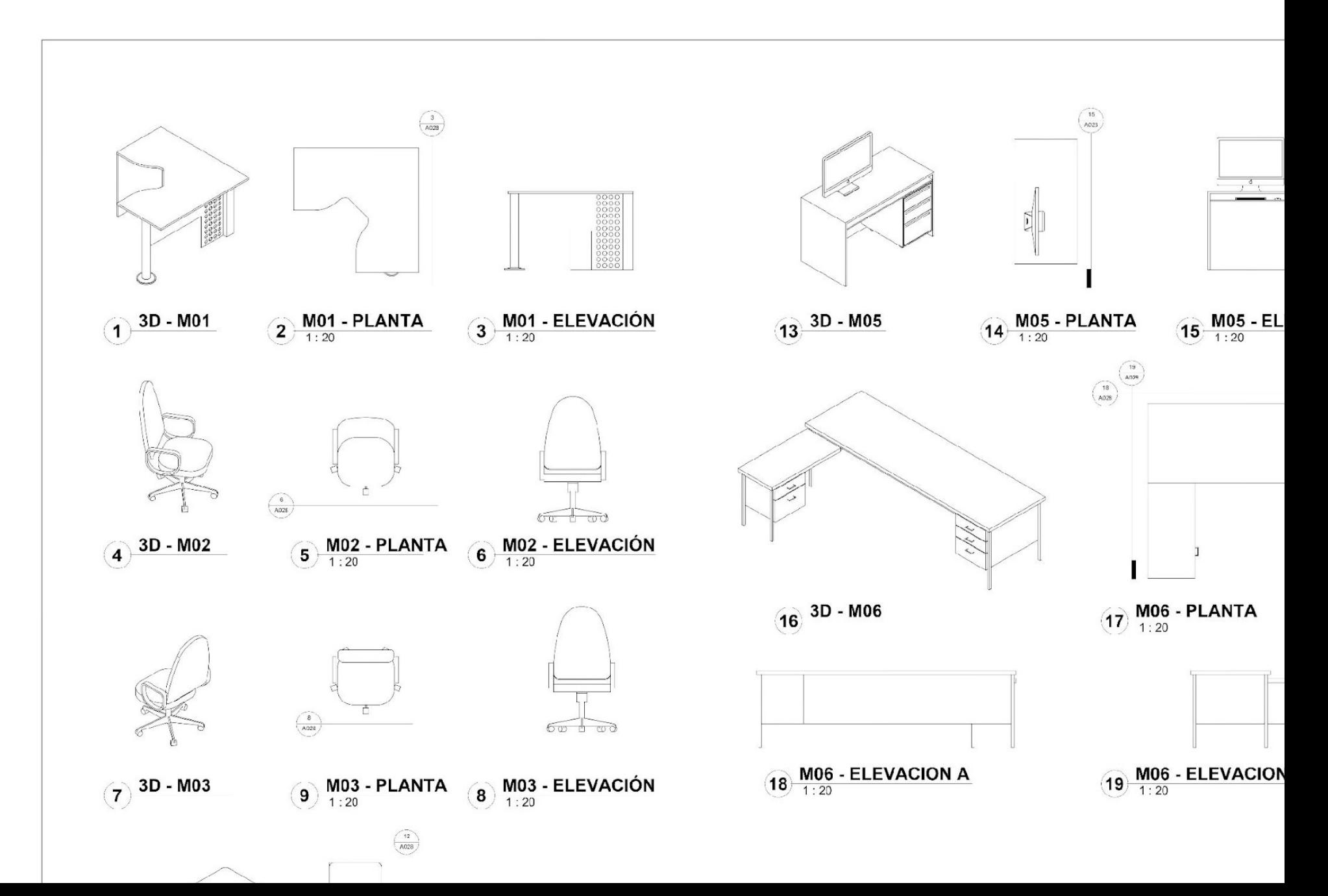

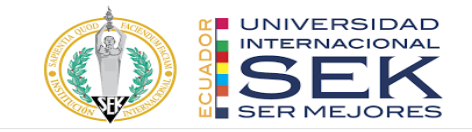

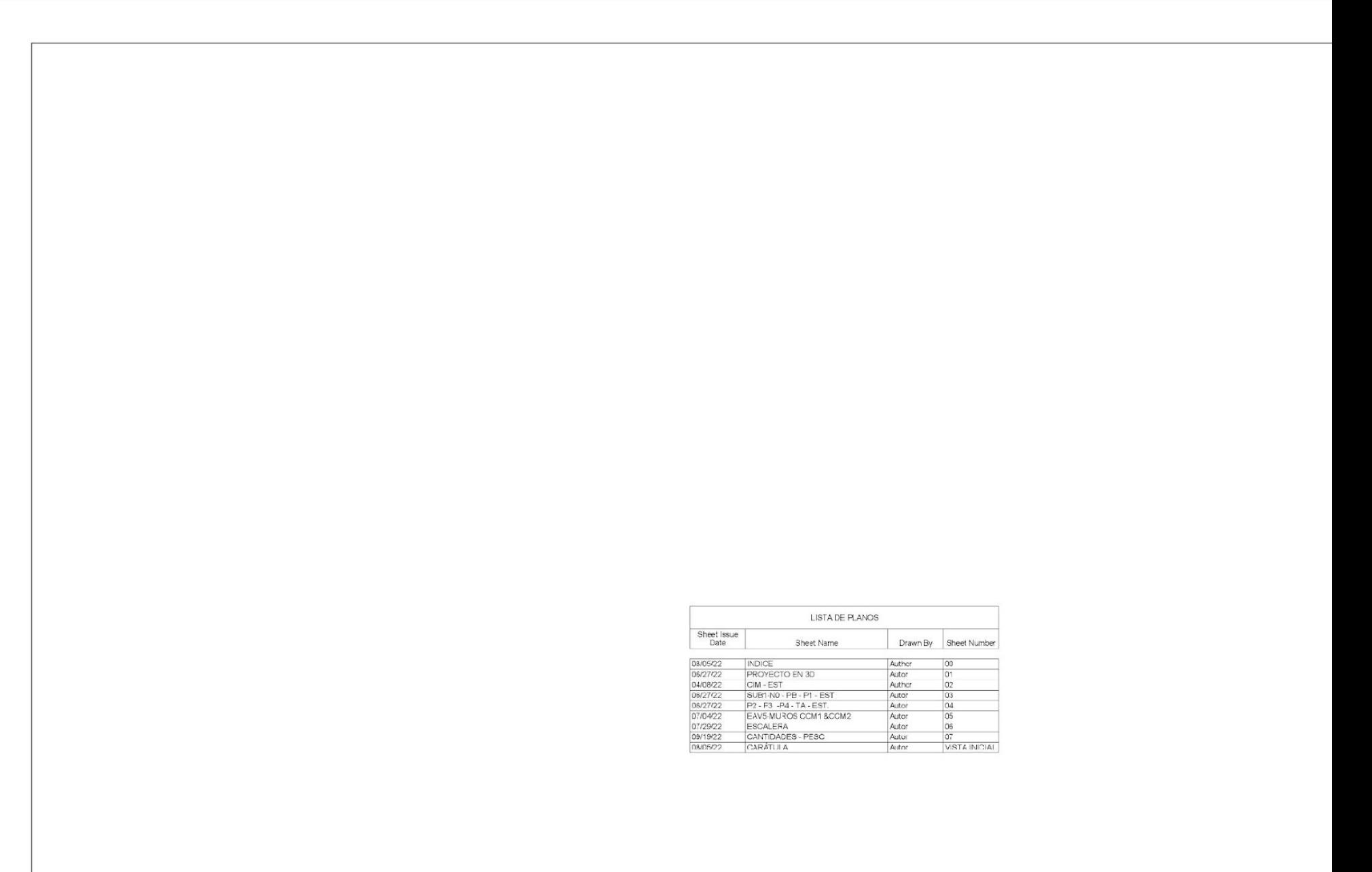

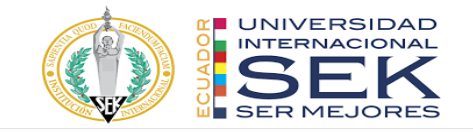

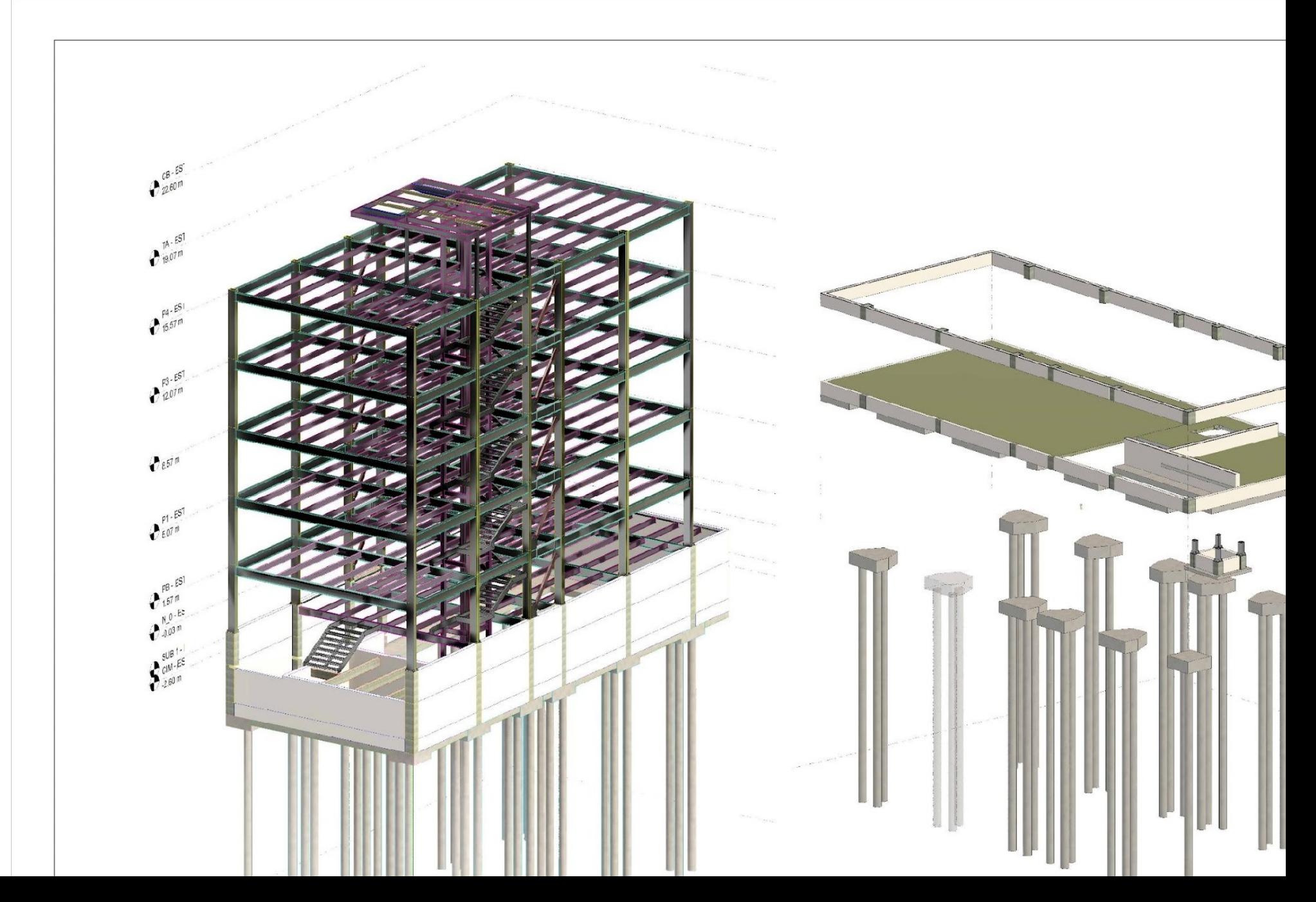

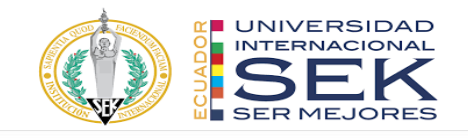

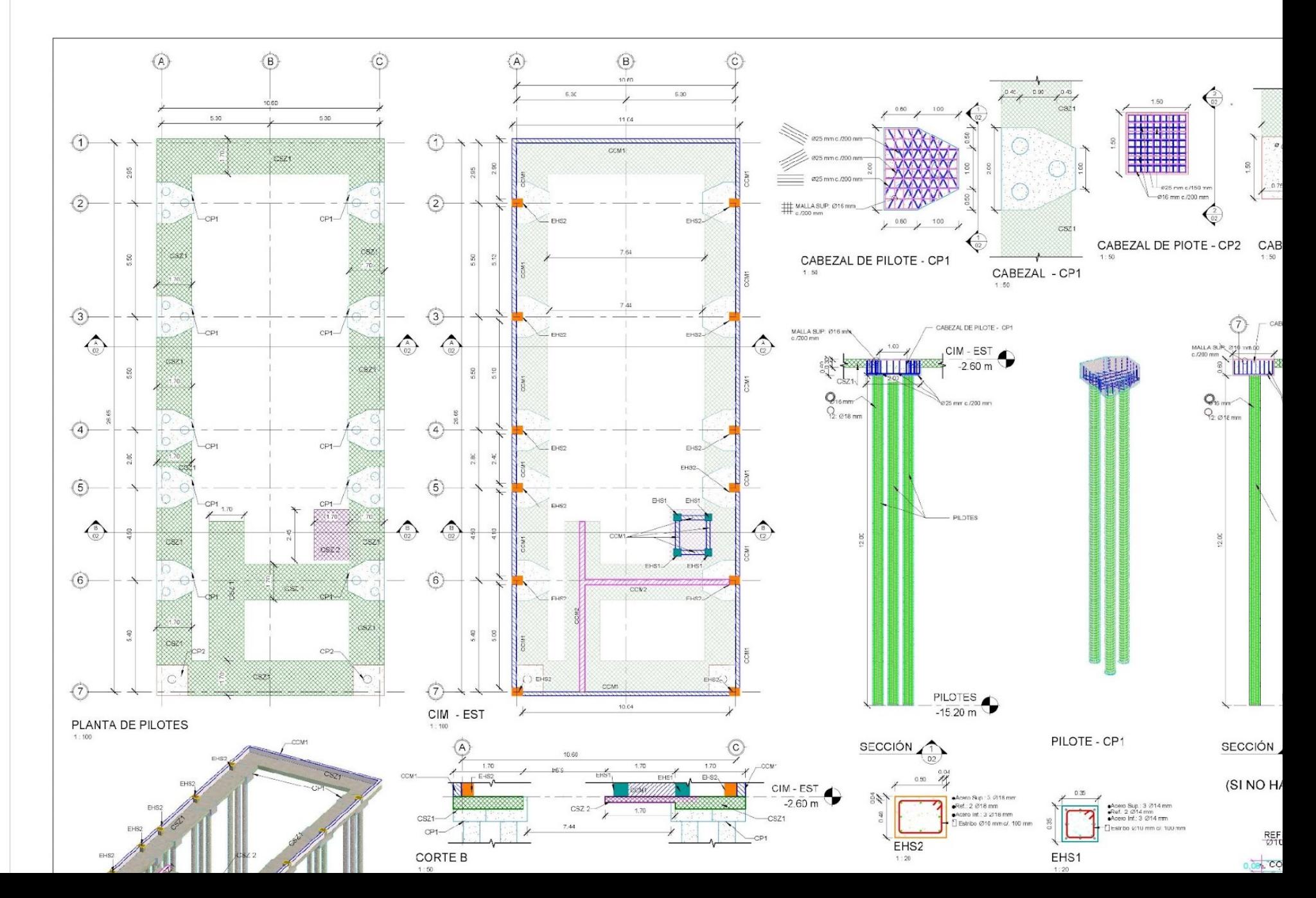
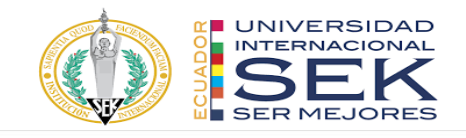

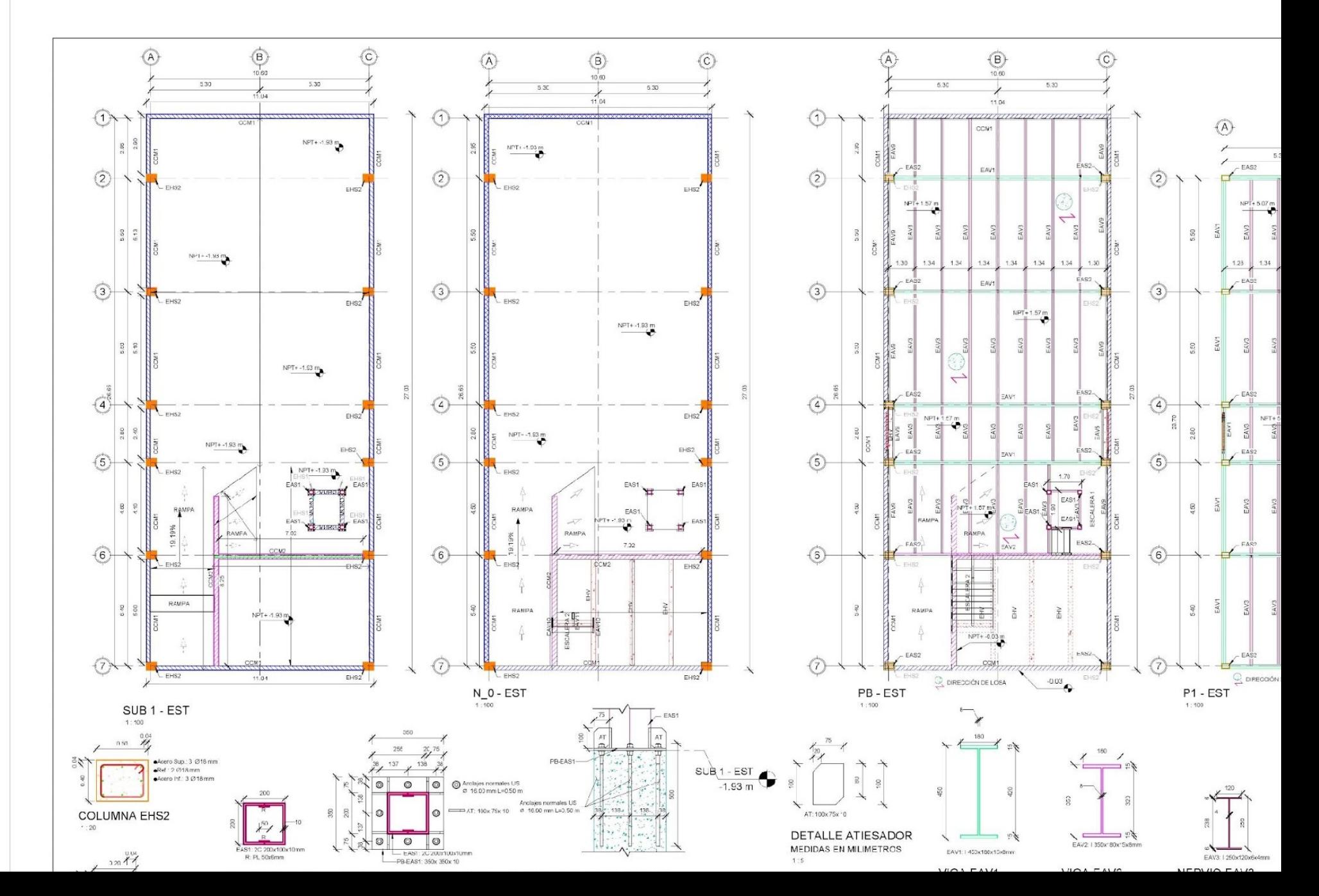

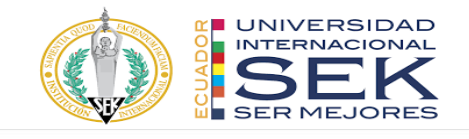

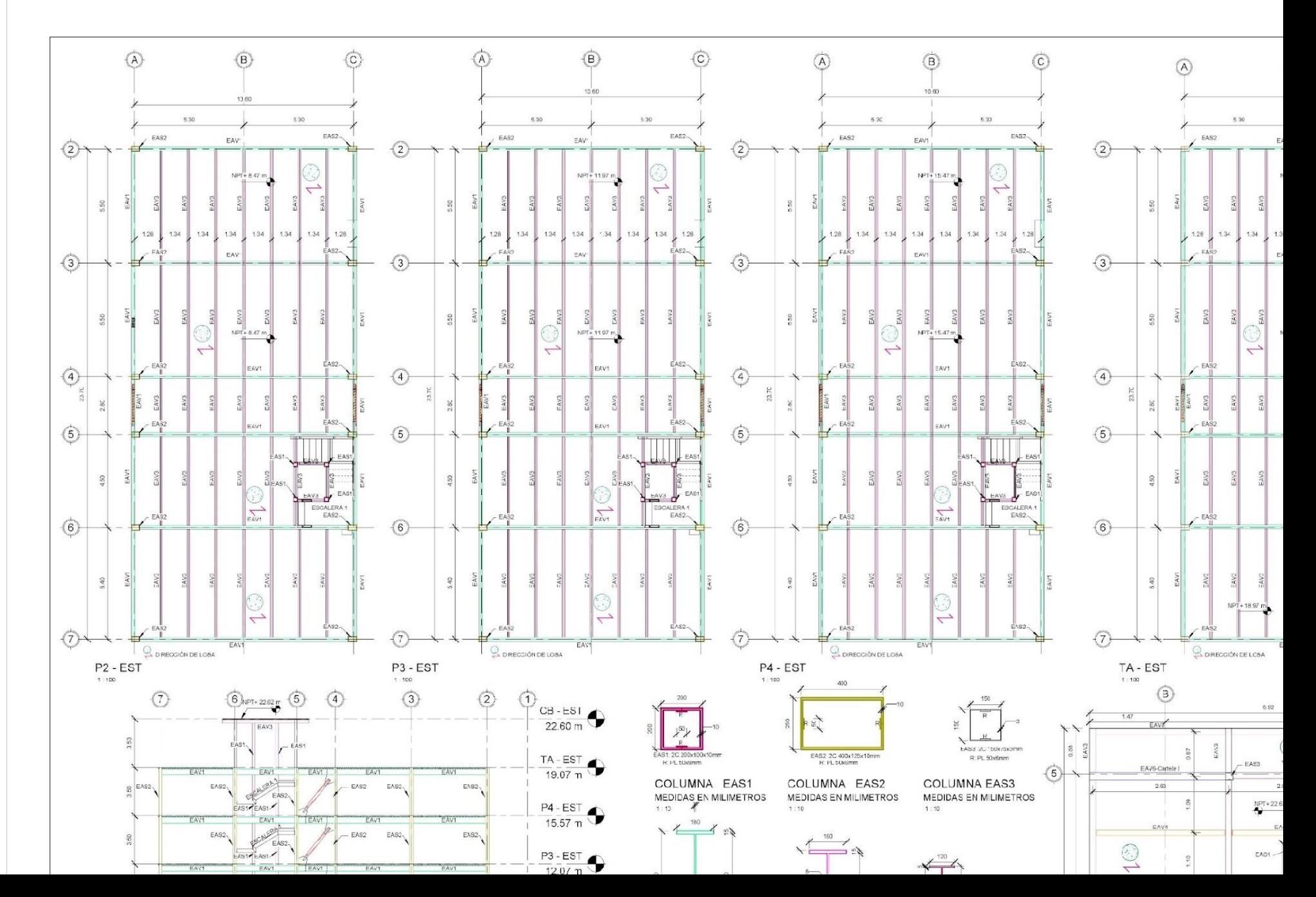

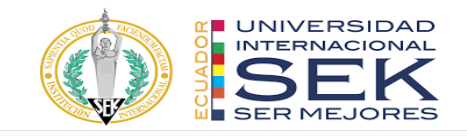

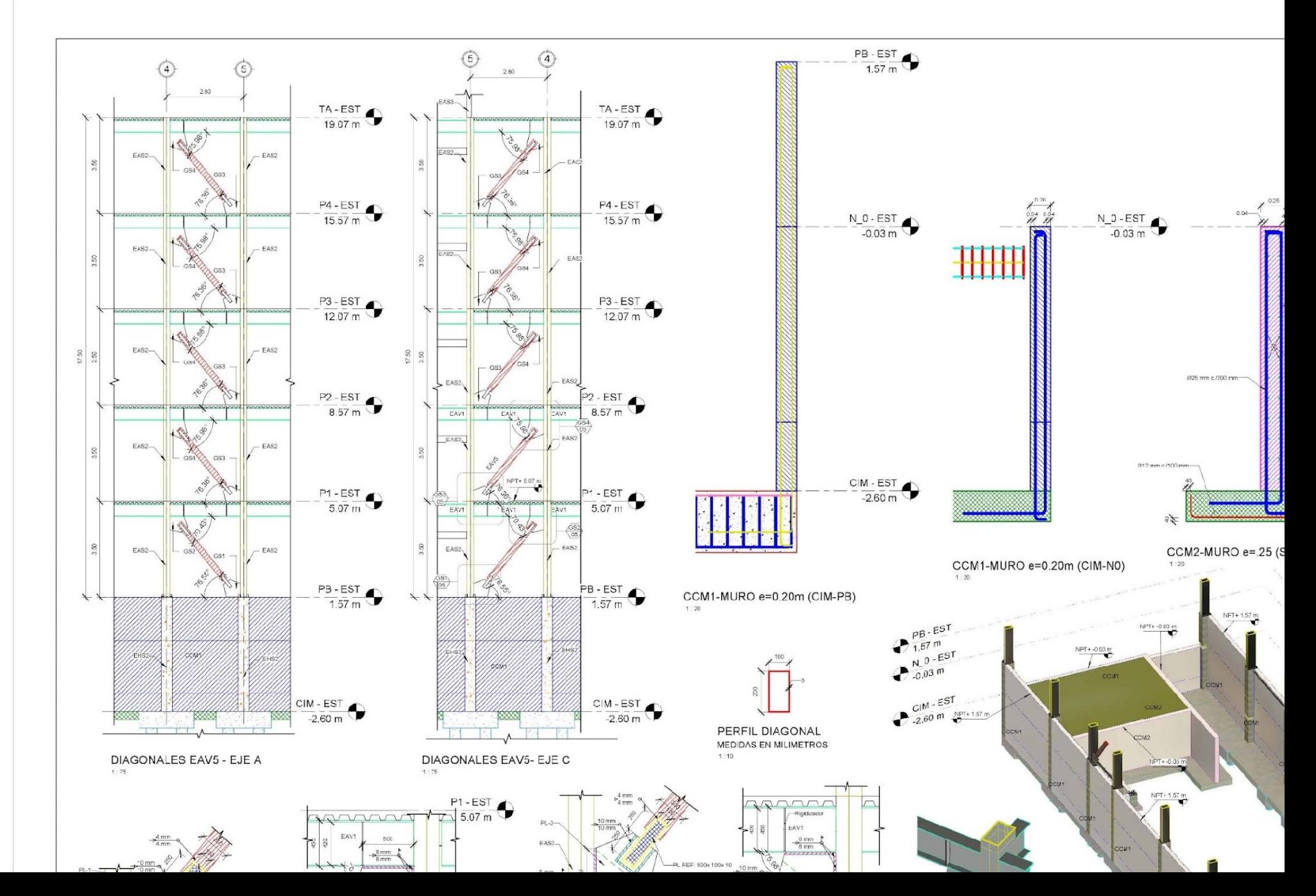

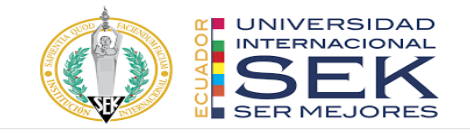

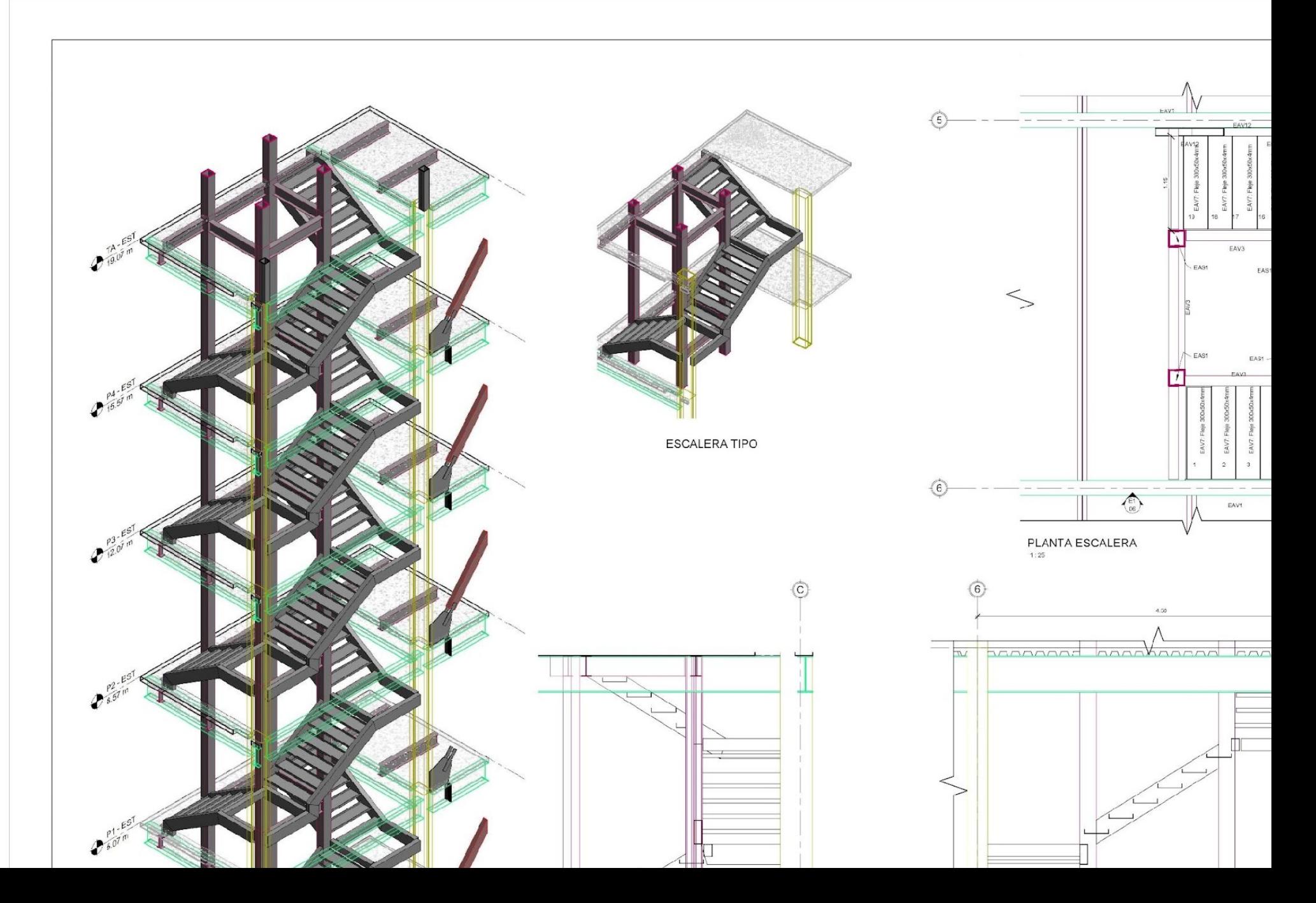

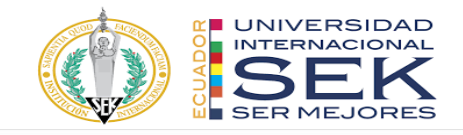

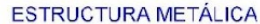

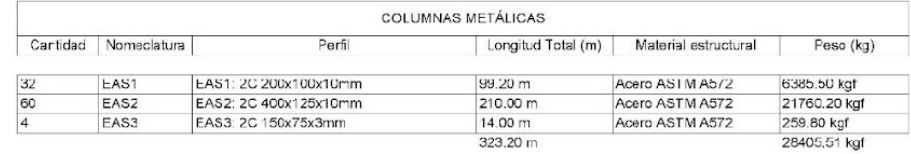

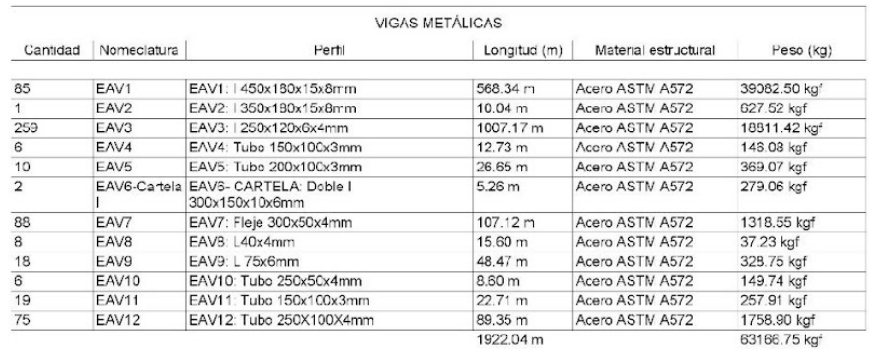

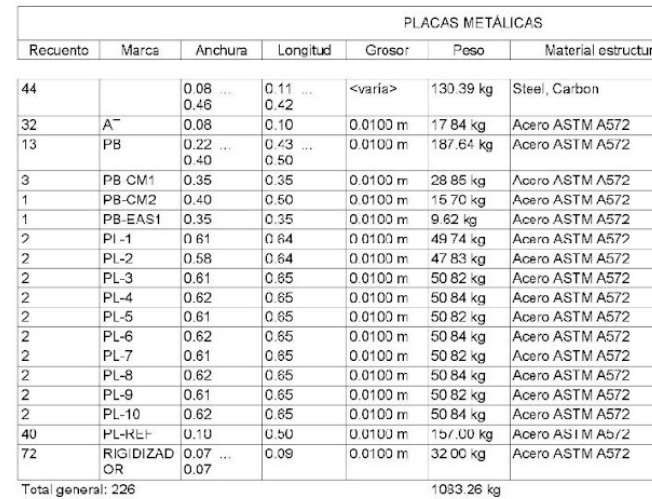

## **HORMIGÓN ARMADO**

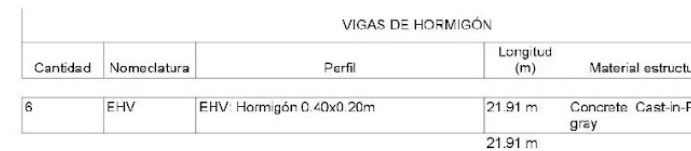

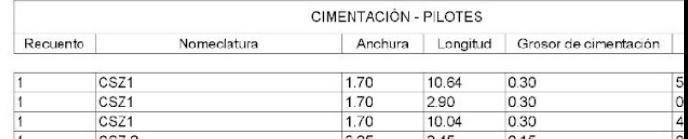

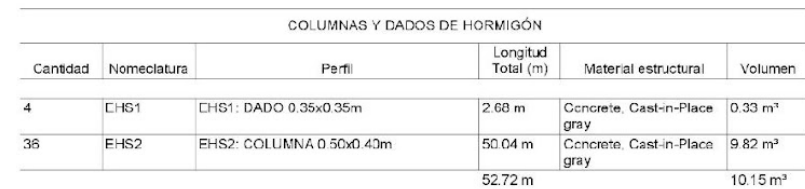

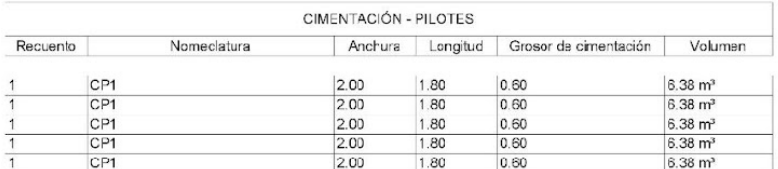

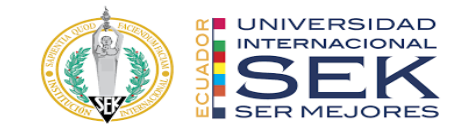

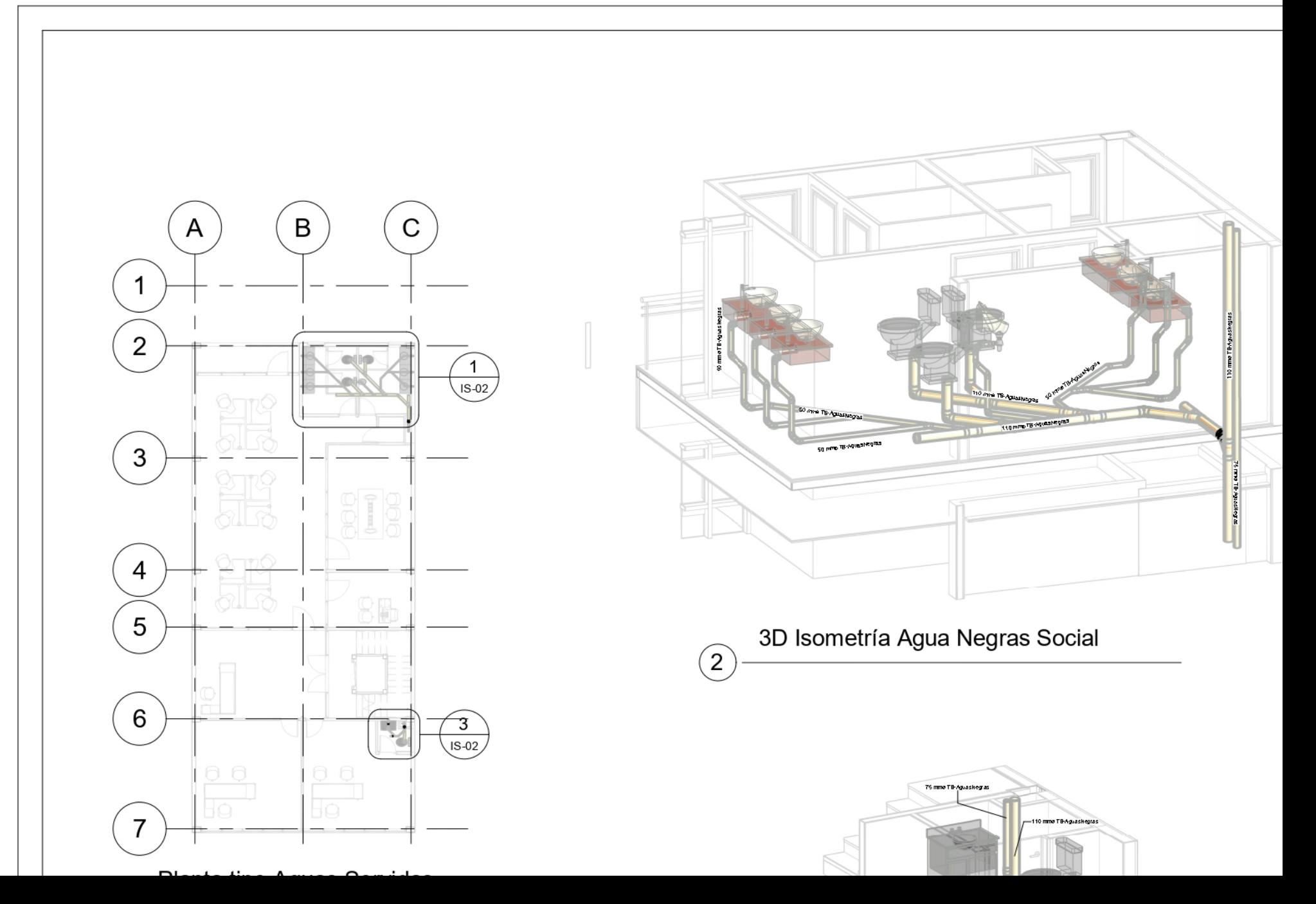

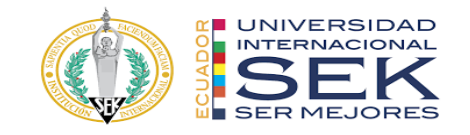

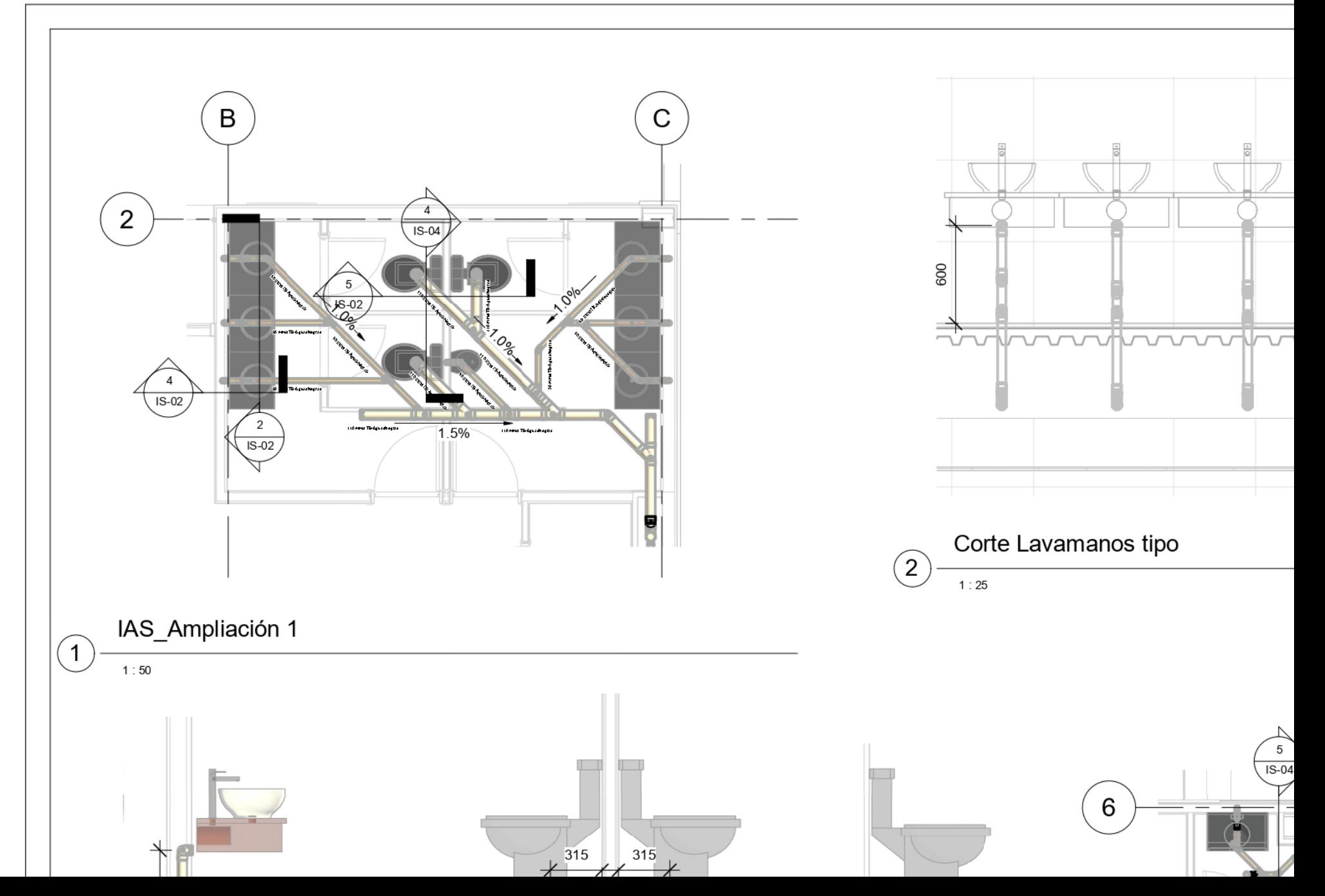

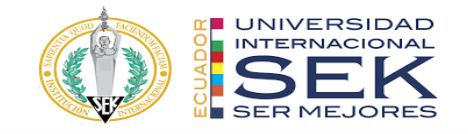

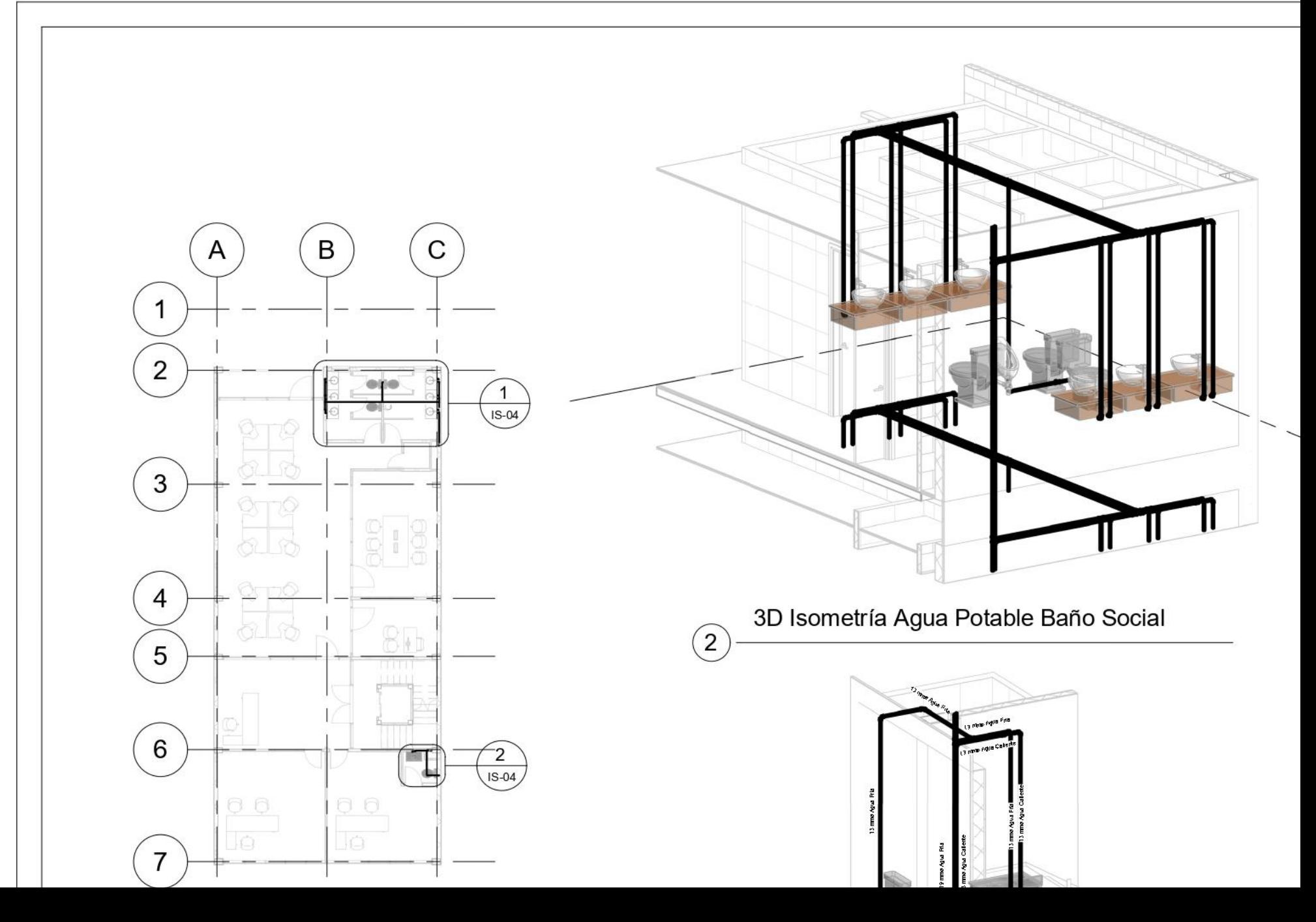

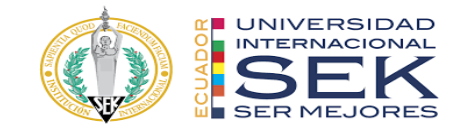

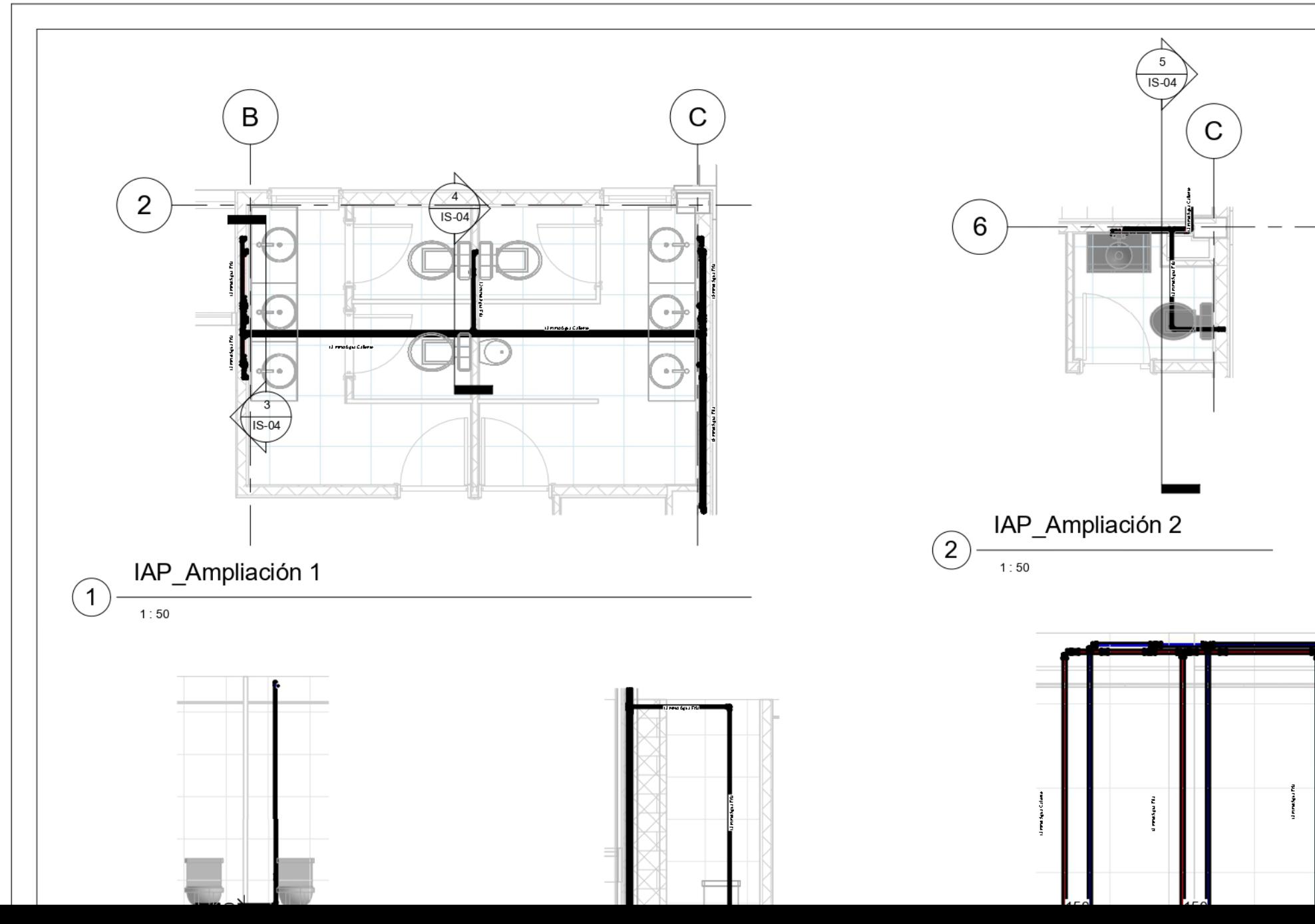

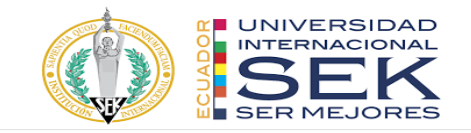

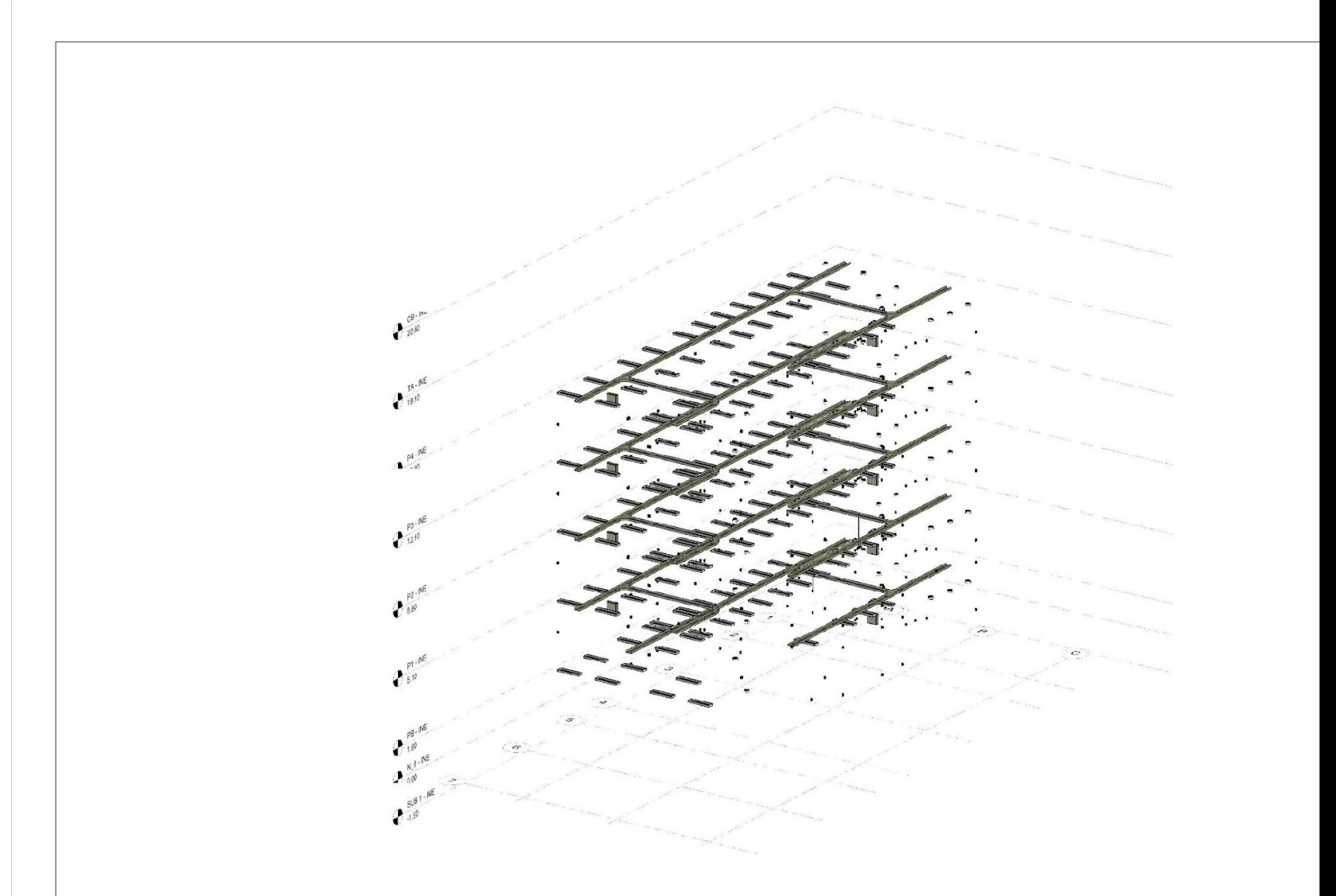

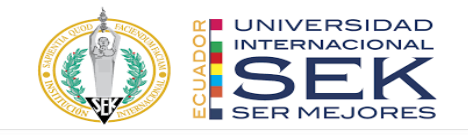

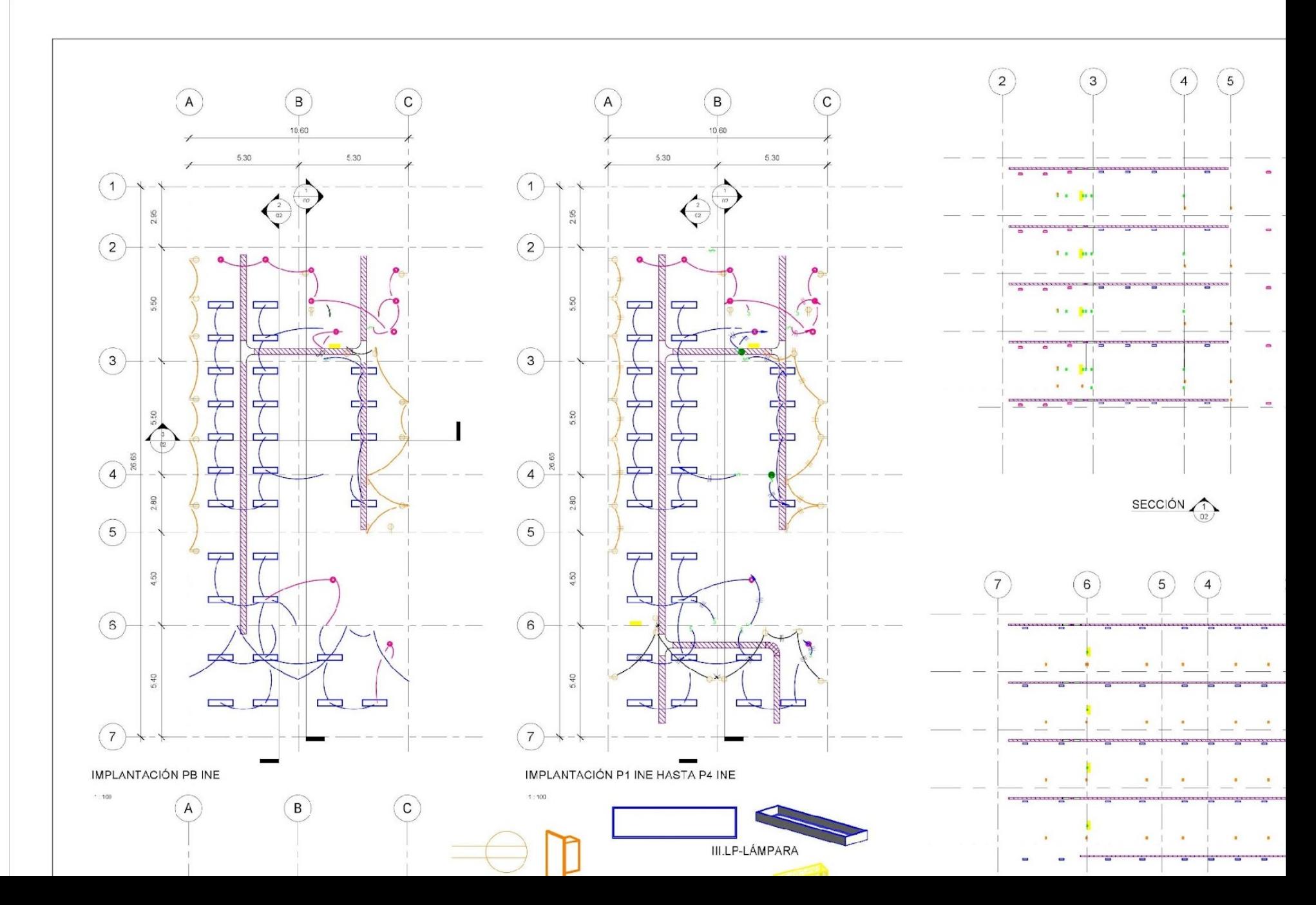

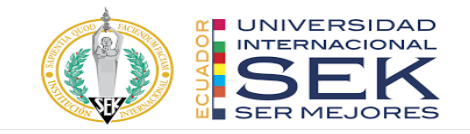

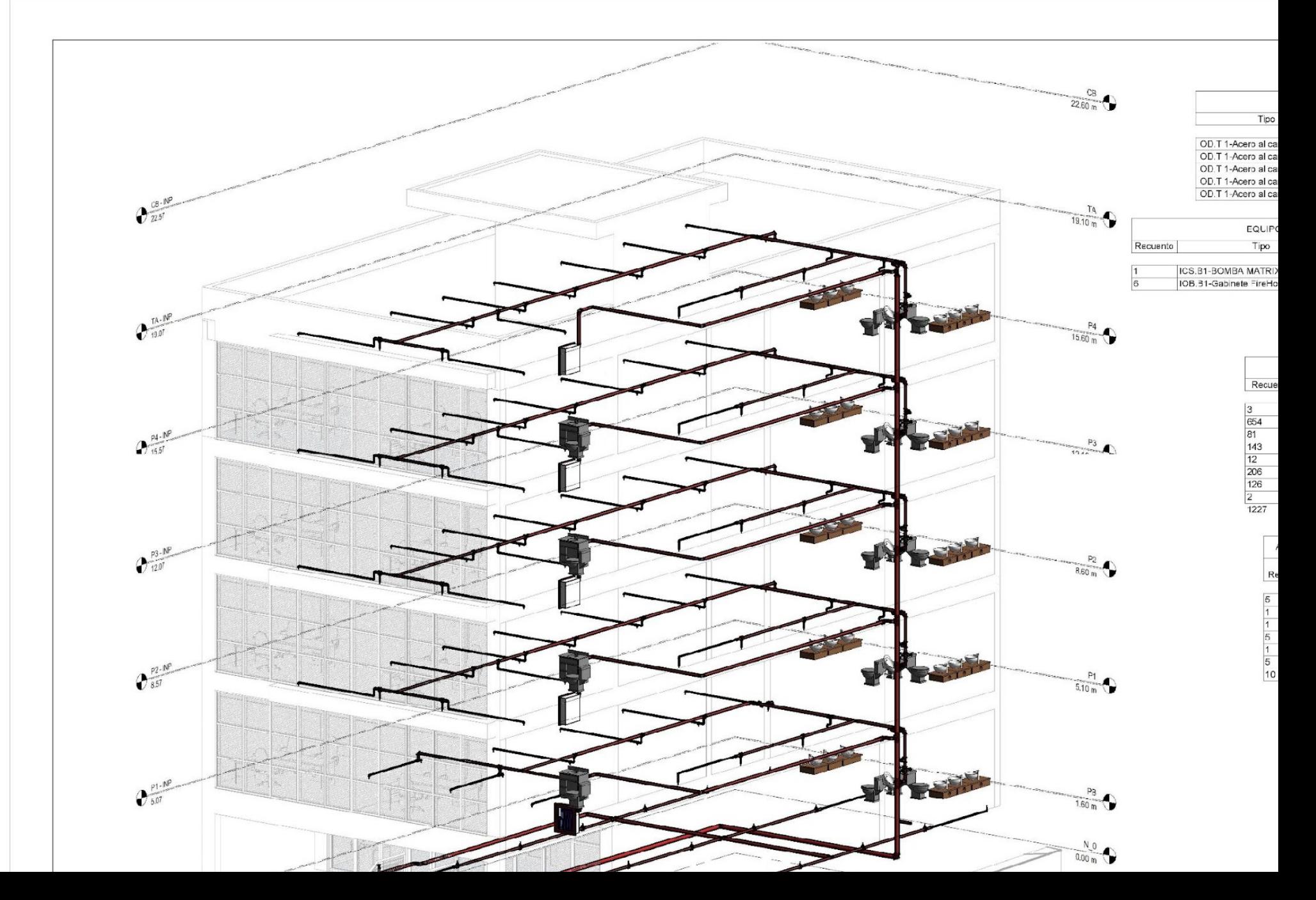

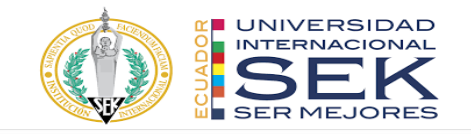

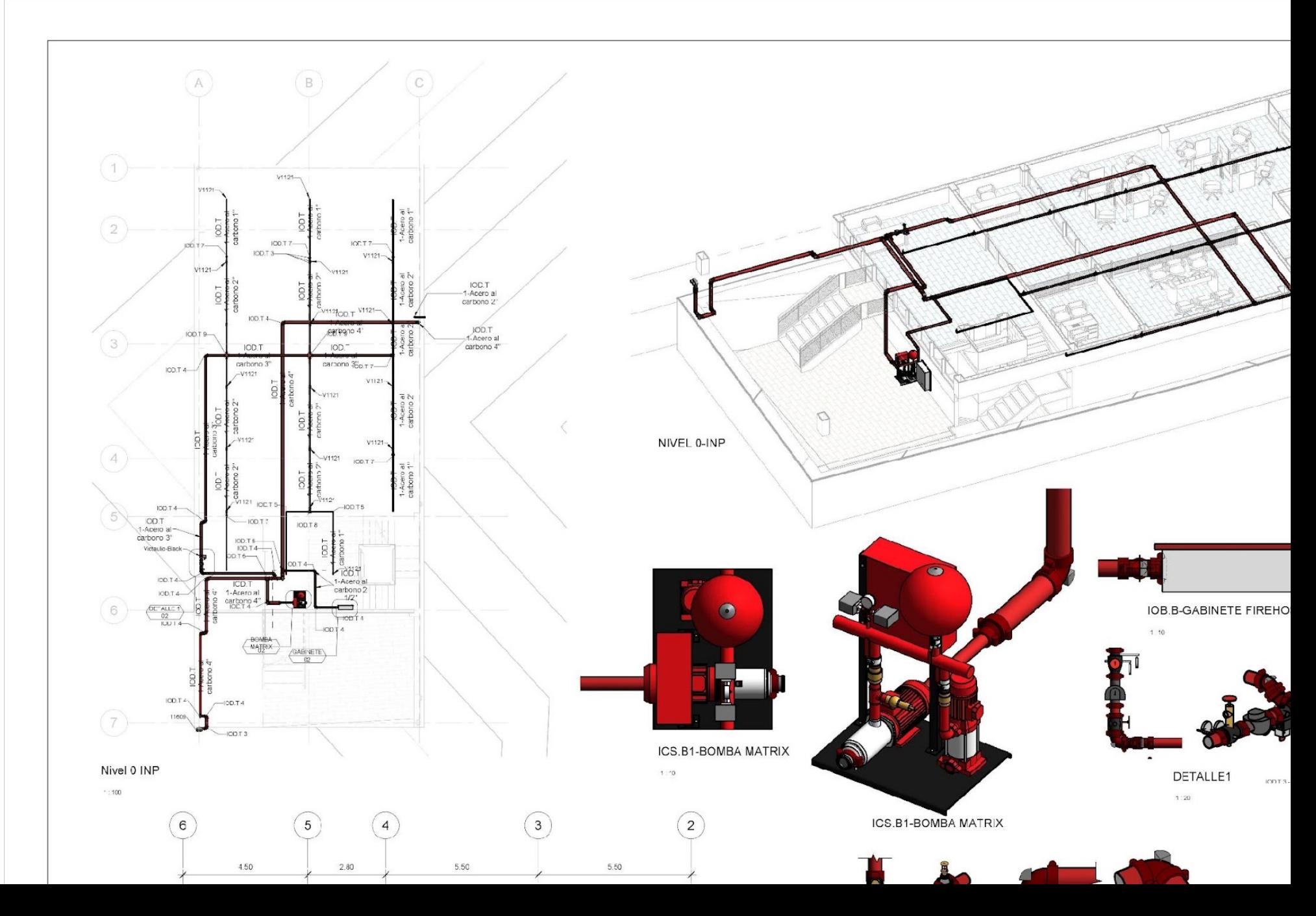

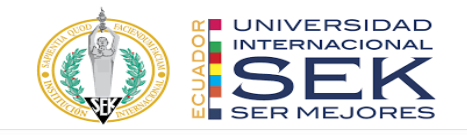

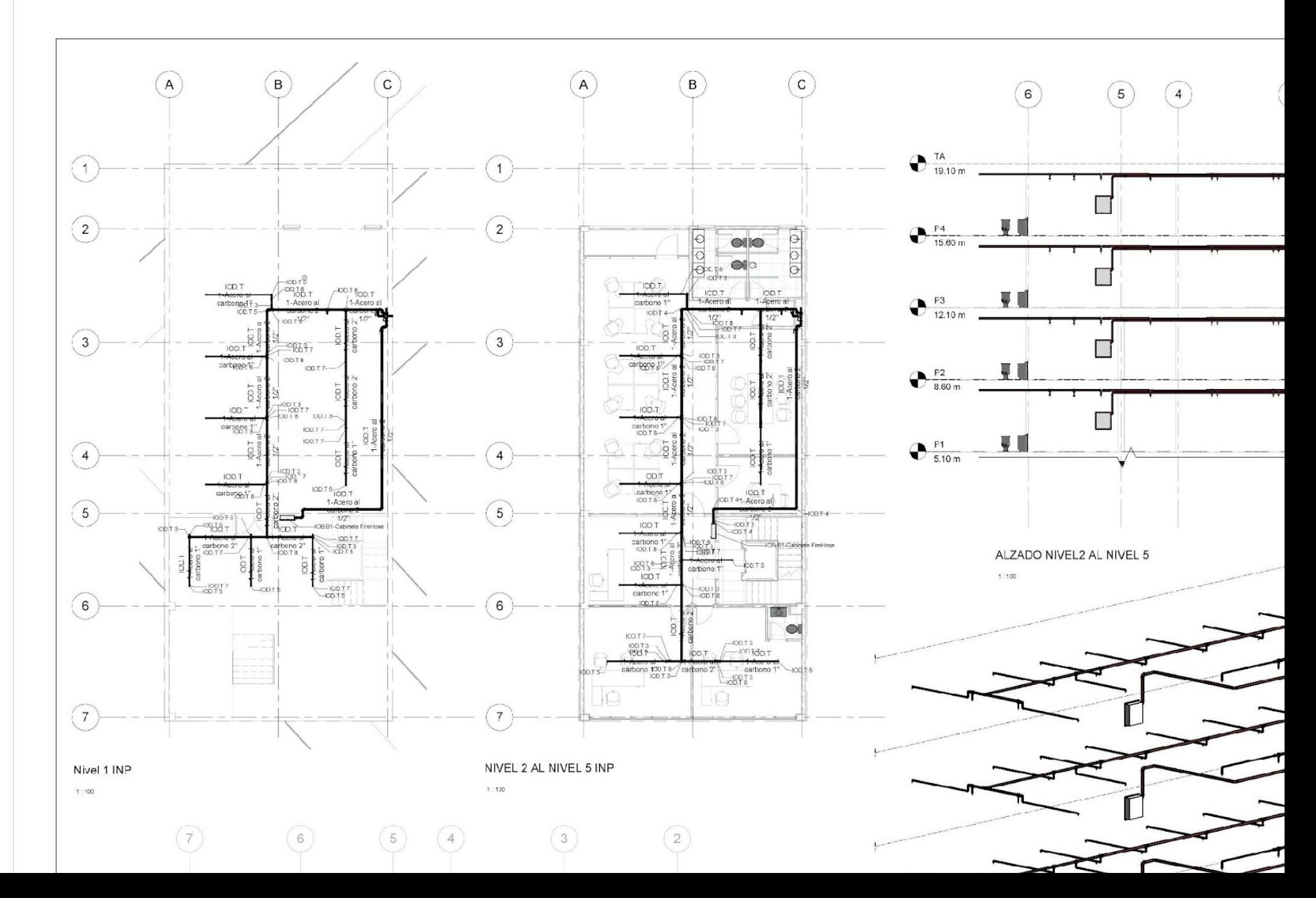

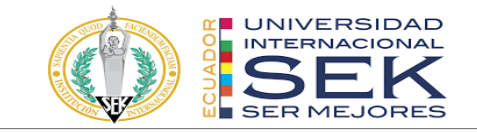

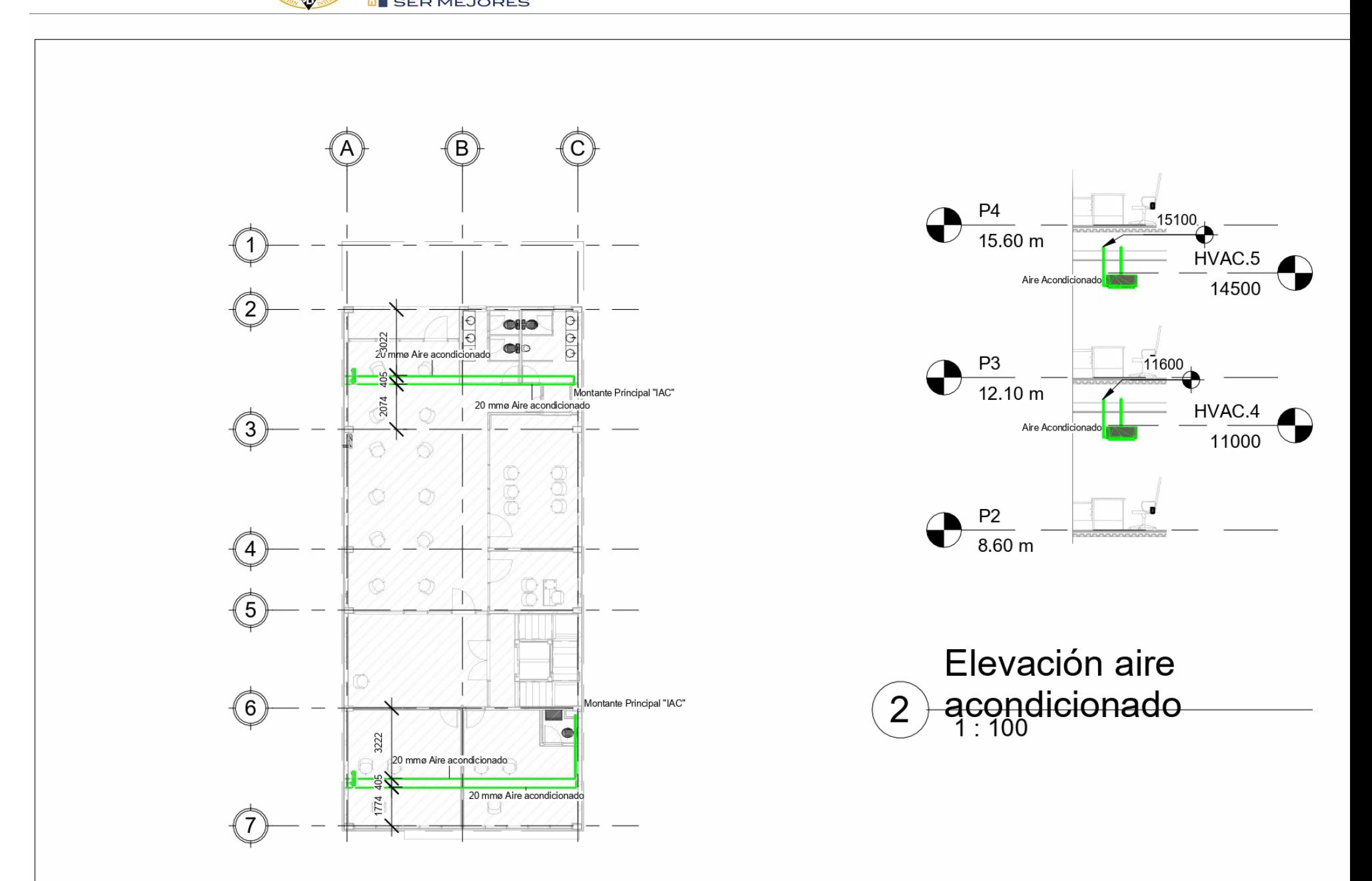